# 目录

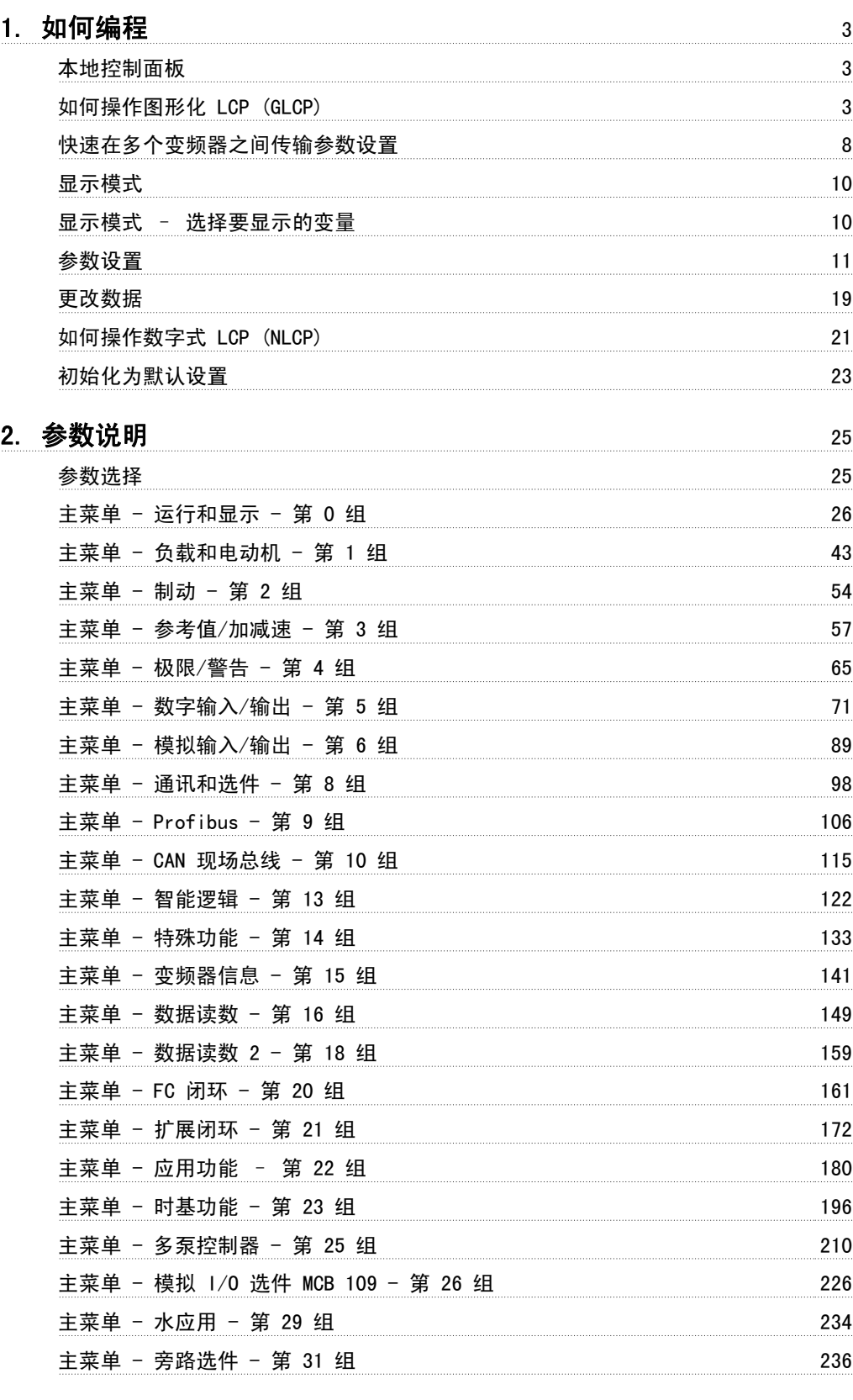

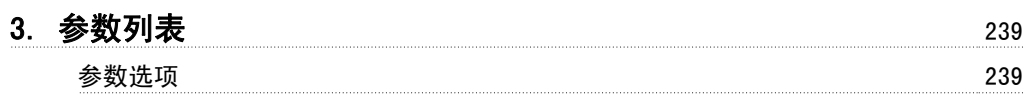

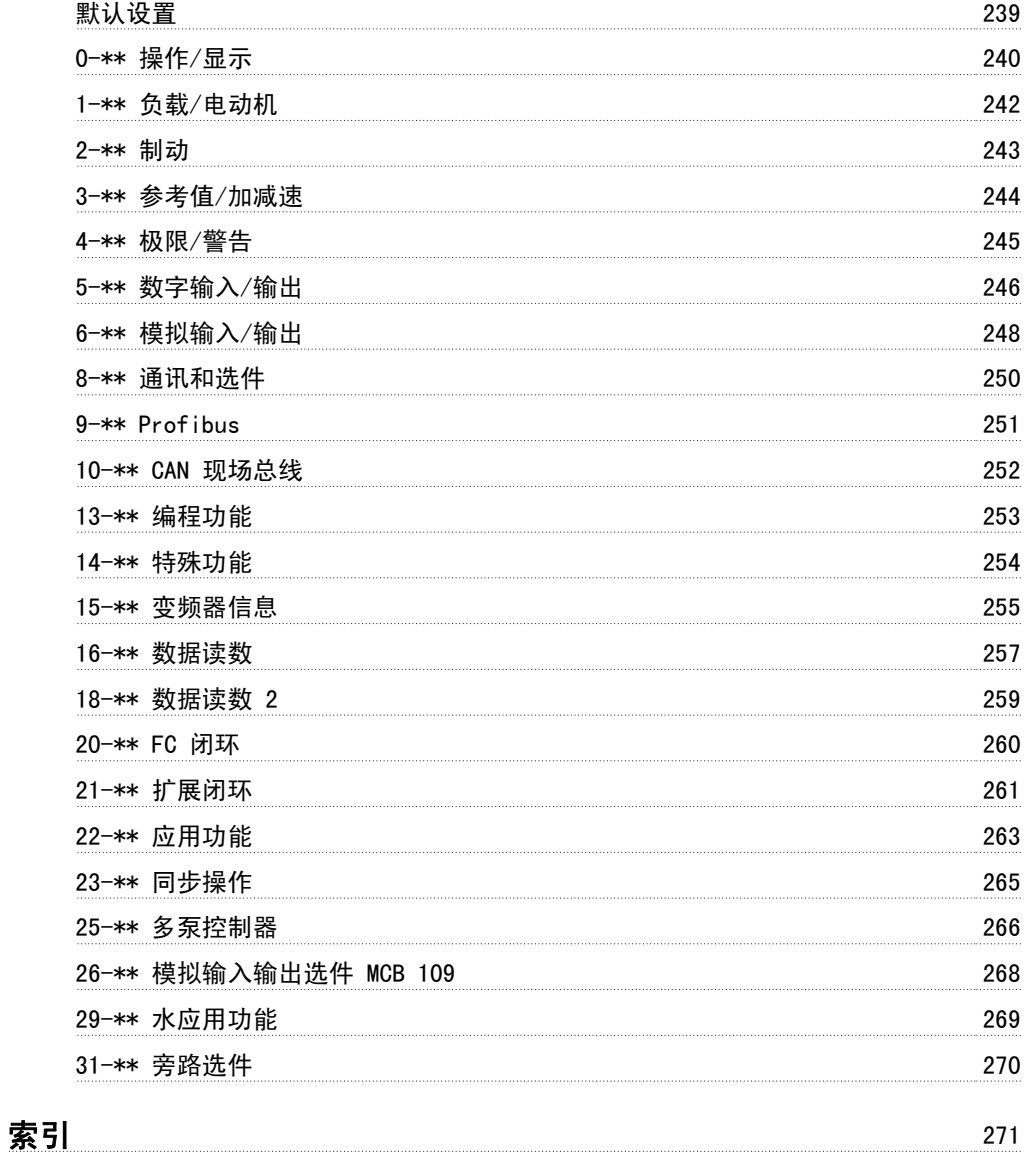

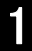

# 1. 如何编程

# 1.1. 本地控制面板

# 1.1.1. 如何操作图形化 LCP (GLCP)

以下说明适用于 GLCP (LCP 102)。

GLCP 分为四个功能组:

- 1. 带有状态行的图形显示器。
- 2. 菜单键和指示灯 (LED) 用于选择模式、更改参数和切换显示功能。
- 3. 导航键和指示灯 (LED)。
- 4. 操作键和指示灯 (LED)。

图形显示器:

LCD 显示器带有背光,它总共可以显示 6 行字母数字信息。所有数据都显示在 LCP 中, 它在 [Status](状态)模式下最多可以显示 5 个运行变量。

显示行:

- a. 状态行: 显示图标和图形的状态信息。
- b. 第 1-2 行: 操作员数据行,显示用户定义或选择的数据和变量。通过按 [Status](状 态)键,最多可以再增加一行。
- c. 状态行:显示文字的状态信息。

显示器分为 3 个区域:

上部区域 (a) 在状态模式下显示状态,在非 状态模式下以及发生报警/警告时最多可以显 示 2 个变量。

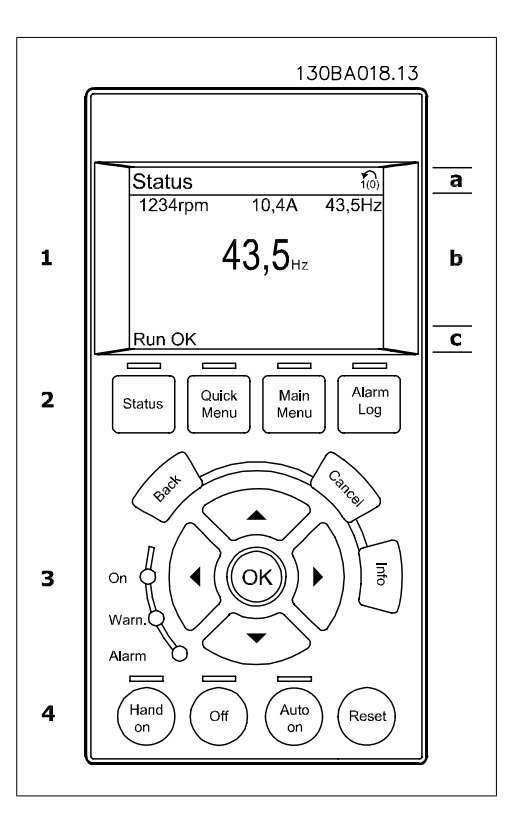

此外还将按照在参数 0-10(有效菜单)中的选择显示有效菜单的编号。如果正在对有效菜单之外 的其它菜单进行设置,所设置菜单的编号将显示在右侧的括号中。

中部区域 (b) 最多显示 5 个变量并带有相关单位, 无论状态如何。发生报警/警告时, 将显示警 告(而不是变量)。

通过按 [Status](状态)键, 可以在 3 个状态读数显示器之间切换。 每个状态屏幕显示了具有不同格式的运行变量 – 请参阅下文。

所显示的每一个运行变量可以与多个参数值或测量值关联。借助参数 0-20、0-21、0-22、0-23 和 0-24 可以定义要显示的参数值/测量值。通过 [QUICK MENU](快捷菜单)、"Q3 功能设置"、 "Q3-1 一般设置"、"Q3-11 显示设置"可以访问这些参数。

在参数 0-20 到参数 0-24 中选择的每个参数值/测量值读数参数都有自己的刻度以及小数点(可 能存在)后的数字位数。在显示较大的数值时,小数点后面的数字位数会较少。 例如:电流读数 5.25 A;15.2 A 105 A。

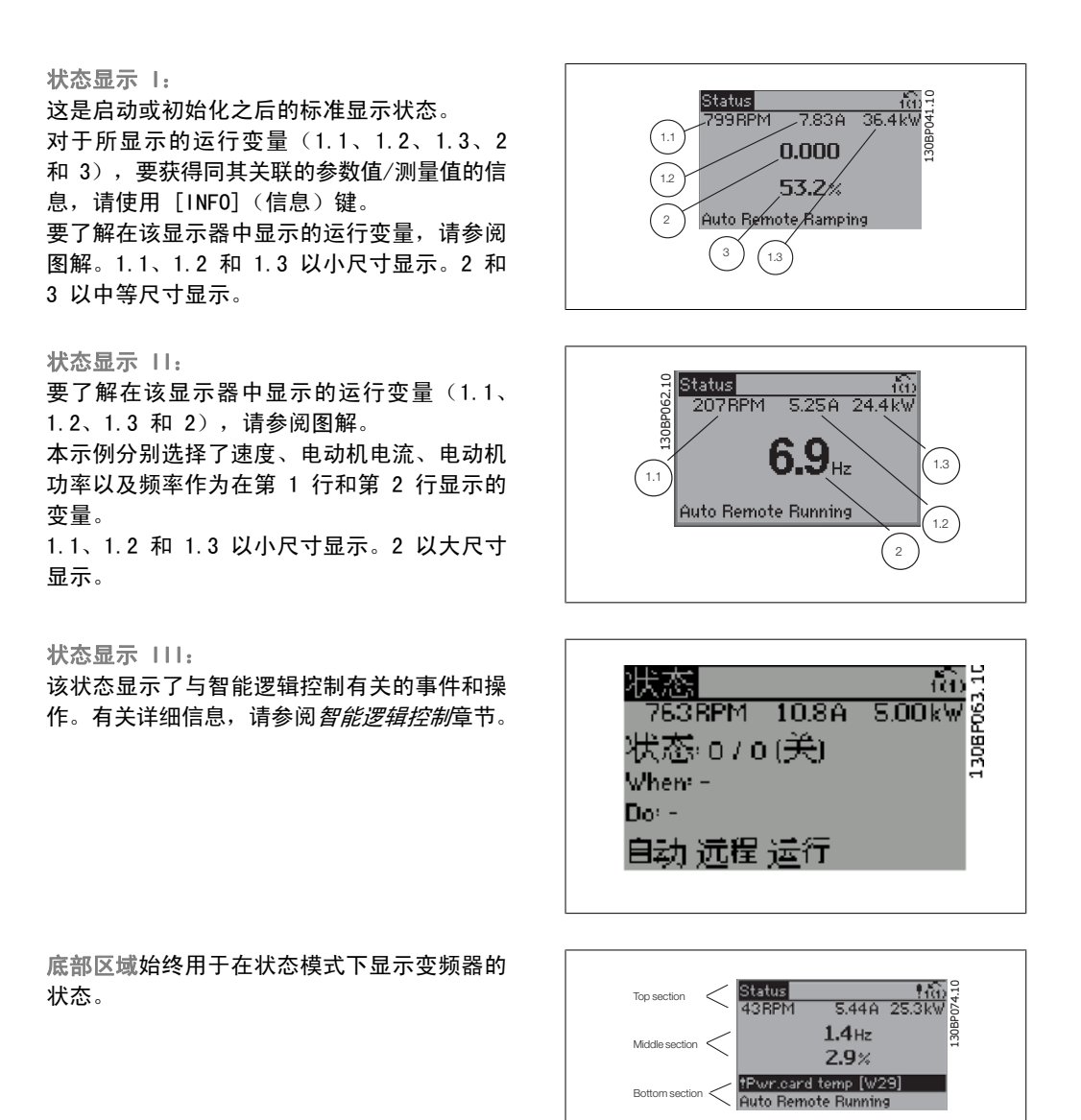

调整显示器对比度

按 [status](状态)和 [▲] 键可以使显示屏变暗 按 [status](状态)和 [▼] 键可以使显示屏变亮

指示灯 (LED):

如果超过了特定的阈值,报警和/或警告 LED 将亮起。同时会在控制面板上显示状态和报警文字。 当变频器获得主电源电压、直流总线端子或 24 V 外接电源的供电后, "On"(开) LED 会亮起。 同时,背光也将打开。

- □ 绿色 LED/启动: 控制部分正在工作。
- □ 黄色 LED/警告: 指示警告。
- 闪烁的红色 LED/报警:指示报警。

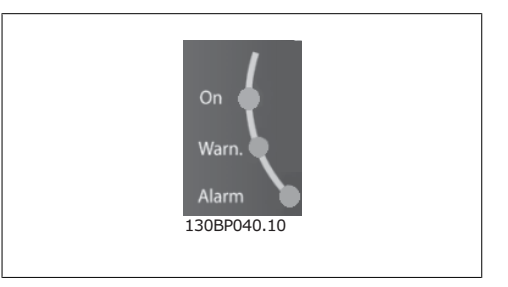

1

GLCP 键

#### 菜单键

菜单键按功能分为几类。显示器和指示灯下方 的键用于参数设置,包括选择正常运行期间的 显示内容。

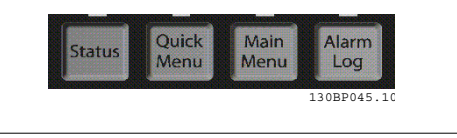

[Status] (状态)

表明变频器和/或电动机的状态。按 [Status](状态)键可以选择 3 个不同的读数。 5 行读数,4 行读数或智能逻辑控制。 [Status](状态)用于选择显示模式,或用于从 Quick Menu(快捷菜单)模式、Main Menu(主菜 单)或报警模式返回显示模式。[Status](状态)键还用于切换单读数或双读数模式。

[Quick Menu](快捷菜单) 可以快捷设置变频器。最常用的 AQUA 功能可在此设置。

[Quick Menu](快捷菜单)包括以下内容:

- Q1:个人菜单
- Q2:快捷设置
- Q3:功能设置
- Q5:已完成的更改
- Q6:日志

"功能设置"提供了一种快速方便地访问大多数水应用和污水应用所需的各个参数的方法。这些应 用包括可变转矩、恒定转矩、泵、计量泵、井泵、增压泵、混合器泵、鼓风机以及其它泵和风扇应 用。它还包括用来选择下述内容的参数:在 LCP 上显示的变量、数字预置速度、模拟参考值的标 定、闭环单区域和多区域应用以及与水应用和污水应用有关的特定功能。

除非通过参数 0-60、0-61、0-65 或 0-66 创建了密码,否则可以立即访问这些快捷菜单参数。 您可以直接在快捷菜单模式和主菜单模式之间进行切换。

[Main Menu] (主菜单)

可对所有参数进行编程。

除非通过参数 0-60、0-61、0-65 或 0-66 创建了密码,否则可以立即访问这些主菜单参数。对大 多数水应用和污水应用而言,您都不必访问主菜单参数,因为 Quick Menu(快捷菜单)、Quick Set-up(快捷设置)和 Function Set-up(功能设置)提供了最简单、最快速访问所需典型参数的 方式。

您可以直接在 主菜单模式和快捷菜单模式之间进行切换。

按住 [Main Menu] (主菜单) 键 3 秒钟, 可以设置参数快捷键。参数快捷键允许直接访问任何参 数。

[Alarm Log](报警记录)

显示了包含五个最新报警的报警列表(编号为 A1-A5)。要获得报警的其它信息,请使用箭头键指 向报警编号,然后按 [OK](确定)。将显示有关变频器状态的信息, 然后进入报警模式。

1

[Back] (返回) 可返回导航结构的上一步或上一层。

[Cancel] (取消) 取消您最后的更改或命令(只要显示内容尚未 发生变化)。

[Info] (信息)

显示任何显示窗口中的命令、参数或功能的相 关信息。每当需要帮助时,[Info](信息)键 都可以为您提供详细的信息。

按 [Info] (信息)、[Back] (返回)或 [Cancel](取消)中的任何一个键,都可以退 出信息模式。

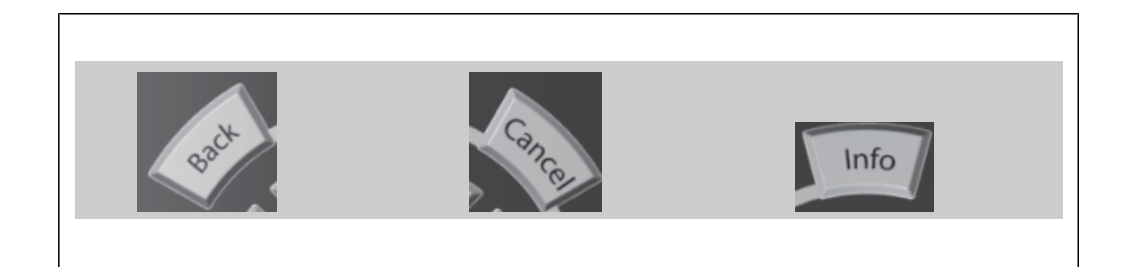

#### 导航键

使用四个导航箭头可在 [Quick Menu](快捷 菜单)、「Main Menul (主菜单) 和「Alarm Log](报警记录)中的不同选项之间进行导 航。这些键用于移动光标。

[OK](确定)用于选取光标指示的参数以及确 认参数更改。

用于本地控制的操作键位于控制面板的底部。

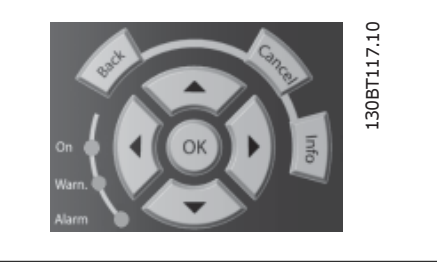

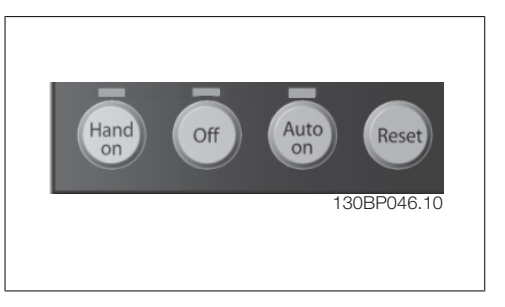

[Hand On] (手动启动)

允许您通过 GLCP 控制变频器。[Hand On](手动启动)键也可以启动电动机。现在您可以通过箭 头键来输入电动机速度参考数据。该键可以通过参数 0-40 LCP 的手动启动键进行启用 [1] 或*禁* 用 [0]。

启用 [Hand on] (手动启动) 后, 下列控制信号仍将有效:

- □ [Hand on] (手动启动) [Off] (停止) [Auto on] (自动启动)
- 复位
- □ 惯性停止反逻辑(电动机惯性停止)
- 反向
- 菜单选择低位 (lsb) 菜单选择高位 (msb)
- 来自串行通讯的停止命令
- 快速停止
- 直流制动

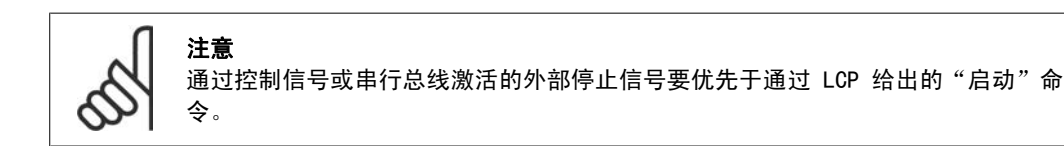

[Off](关)

用于停止连接的电动机。该键可以通过参数 0-41 LCP 的 [停止] 键进行启用 [1] 或 禁用 [0]。 如果没有选择外部停止功能,并且禁用了 [0ff](停止)键,则只能通过断电来停止电动机。

[Auto 0n] (自动启动)

允许通过控制端子和/或串行通讯来控制变频器。在控制端子和/或总线上给出启动信号后,变频器 将启动。该键可以通过参数 0-42 LCP 的 [自动启动] 键进行启用 [1] 或 禁用 [0]。

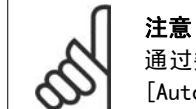

通过数字输入激活的"手动-停止-自动"信号比控制键 [Hand on] (手动启动)-[Auto on](自动启动)的优先级高。

[Reset] (复位)

用于在报警(跳闸)后使变频器复位。该键可通过参数 0-43 LCP 的复位键进行启用 [1] 或*禁用*  $[0]$ 

按住 [Main Menu](主菜单)键 3 秒钟,可以设置参数快捷键。参数快捷键允许直接访问任何参 数。

# 1.1.2. 快速在多个变频器之间传输参数设置

一旦完成变频器的设置,我们建议您将数据存 储在 LCP 中, 或通过 MCT-10 设置软件工具存 储到 PC 中。

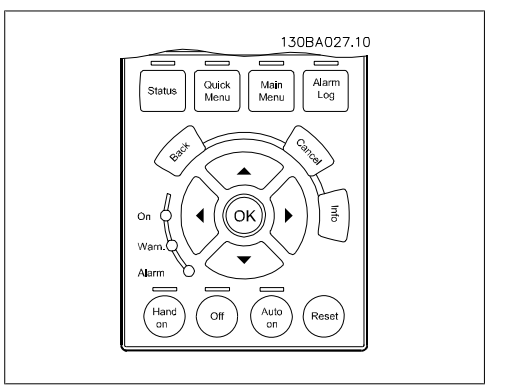

### 在 LCP 中存储数据:

- 1. 转到参数 0-50 LCP 复制
- 2. 按 [OK](确定)键
- 3. 选择"所有参数到 LCP"
- 4. 按 [OK](确定)键

进度条表明所有参数设置现在都会存储到 LCP。到达 100% 时, 按 [OK](确定)键。

1

此时可将 LCP 连接到其他变频器,并将上述参数设置复制到该变频器。

### 将数据从 LCP 传输到变频器:

- 1. 转到参数 0-50 LCP 复制
- 2. 按 [OK](确定)键
- 3. 选择"从 LCP 传所有参数"
- 4. 按 [OK](确定)键

进度条表明存储在 LCP 中的参数设置现在都会传输到变频器中。到达 100% 时, 按 [OK] (确定) 键。

### 1.1.3. 显示模式

正常运行期间,中部区域最多可以连续显示 5 个不同的运行变量:1.1、1.2、1.3 以及 2 和 3。

### 1.1.4. 显示模式 – 选择要显示的变量

通过按 [Status](状态)键, 可以在 3 个状态读数屏幕之间切换。 每个状态屏幕显示了采用不同格式的操作变量 – 请参阅下文。

可以将多个测量值关联到各个操作变量。通过参数 0-20、0-21、0-22、0-23 和 0-24 可以定义这 些关联。

在参数 0-20 到参数 0-24 中选择的每个读数参数都有自己的刻度和数字,还可能存在小数位数。 参数值越大,小数点后面所显示的数字位数越少。 例如:以下电流读数:5.25 A;15.2 A;105 A。

#### 状态屏幕 I:

这是启动或初始化之后的标准读数状态。 对于所显示的操作变量(1.1、1.2、1.3、2 和 3), 要获得同其关联的测量值的信息, 请 使用 [INFO] (信息) 键。 要了解在该屏幕中显示的操作变量,请参阅图 解。1.1、1.2 和 1.3 以小尺寸显示。2 和 3 以中等尺寸显示。

### 状态屏幕 II:

要了解在该屏幕中显示的操作变量( 1.1、 1.2、1.3 和 2),请参阅图解。 本范例分别选择了速度、电动机电流、电动机 功率以及频率作为在第 1 行和第 2 行显示的 变量。 1.1、1.2 和 1.3 以小尺寸显示。2 以大尺寸 显示。

通过按 ▲ 或 ▼, 可以在状态屏幕 | 和 | 中 选择其他操作变量。

#### 状态屏幕 III:

该状态显示了与智能逻辑控制有关的事件和操 作。有关详细信息,请参阅*智能逻辑控制*章节。

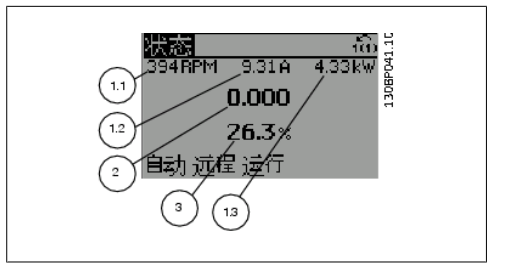

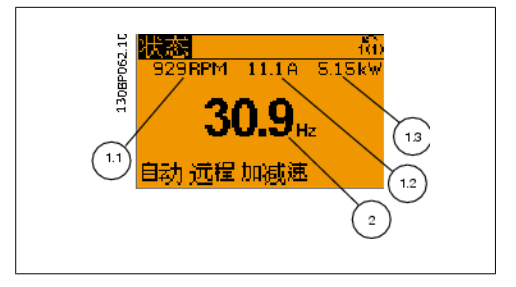

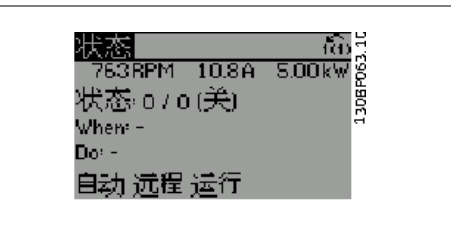

## 1.1.5. 参数设置

变频器实际上可用于所有赋值,这使得它可以提供大量参数。该系列变频器提供了两种编程模式 – 快捷菜单模式和主菜单模式。

使用后者可以访问所有参数。前者允许用户只需使用少量参数即可完成针对大多数水/污水应用的 设置。

不论采取何种编程模式(快捷菜单模式和主菜单模式),您都可以对参数进行更改。

### 1.1.6. 快捷菜单模式

借助 GLCP 可以访问在"快捷菜单"下列出的所有参数。而通过 NLCP 则只能访问快捷设置参数。 使用 [Quick Menu] (快捷菜单) 按钮来设置参数:

按 [Quick Menu](快捷菜单)后,可以显示快捷菜单所包括的不同内容。

### 针对水应用的效率参数设置

只需使用 [Quick Menu] (快捷菜单), 就可以轻松地为大多数水应用和污水应用设置参数。

用 [Quick Menu] (快捷菜单) 设置参数时最好遵循下述步骤:

- 1. 按 [Quick Setup](快捷设置)可选择基本的电动机设置以及加减速时间等。
- 2. 按 [Function Set-ups](功能设置)可以设置所要求的变频器功能 如果 [Quick Setup](快捷设置)中的设置没有涵盖这些功能的话。
- 3. 选择*一般设置、开环设置*和*闭环设置*。

建议按所列出的顺序进行设置。

选择*我的个人菜单*将仅显示那些事先作为个人参数选择并设置的参数。例如,为了方便现场的调 试/细调工作, 泵或设备 OEM 可能会在出厂调试期间便预先设置"我的个人菜单"中的参数。这些 参数可在参数 0-25 个人菜单中选择。在该菜单中最多可定义 20 个不同参数。

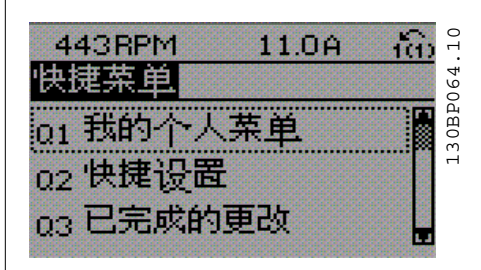

Illustration 1.1: 快捷菜单视图。

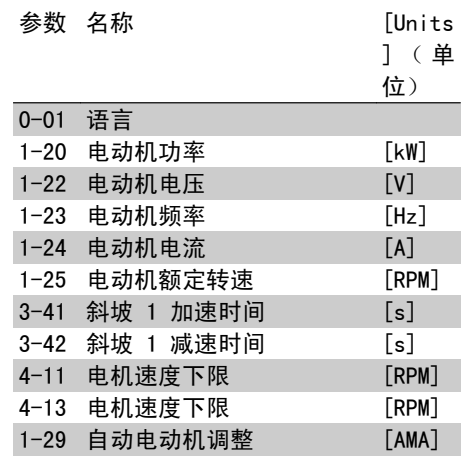

Table 1.1: 快捷设置参数

\*显示内容取决于在参数 0-02 和 0-03 中所作的选择。参数 0-02 和 0-03 的默认设置取决于变 频器所销往的地区,但也可以根据需要进行重新设置。

如果在端子 27 中选择了*无功能*, 则启动时不需要为端子 27 连接 +24 V 电源。 如果在端子 27 中选择了*惯性停车*(出厂默认值),则启动时必须为端子 27 连接 +24 V 电源。

如果选择*已完成的更改*,可以得到有关下述内容的信息:

- □ 最近 10 次更改。可使用上/下导航键浏览最近 10 个变动参数。
- 在默认设置基础上进行的更改。

如果选择*日志*,则可以获得有关显示行读数的信息。该信息以图表形式显示。 只能查看在参数 0-20 和参数 0-24 中选择的显示参数。寄存器中最多可存储 120 个示例, 供日 后参考。

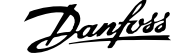

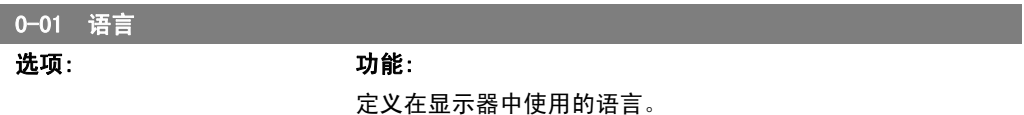

[0] \* English

I

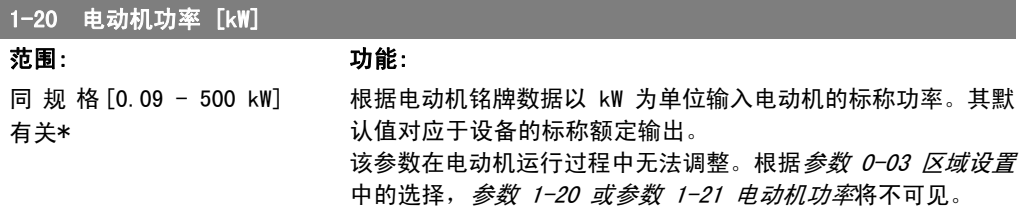

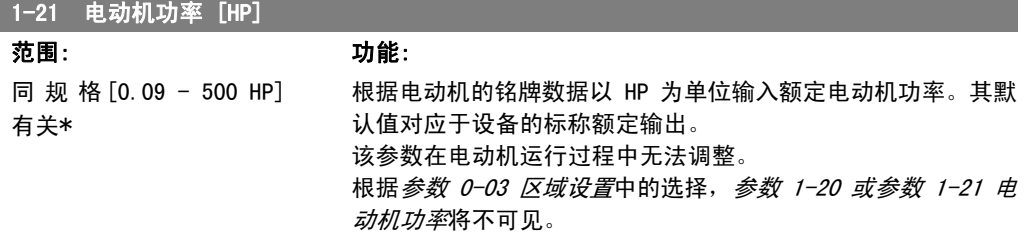

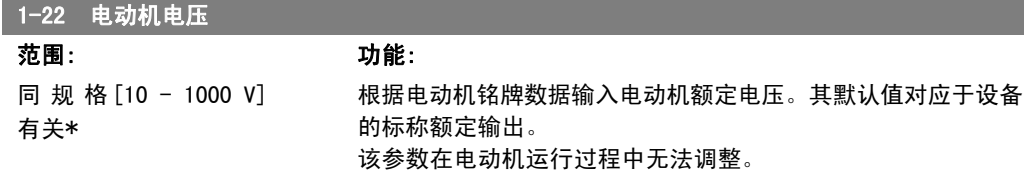

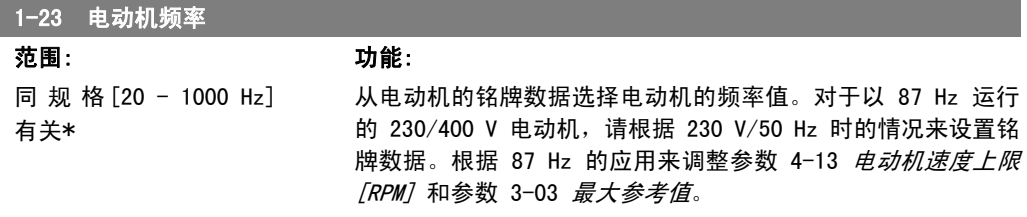

该参数在电动机运行过程中无法调整。

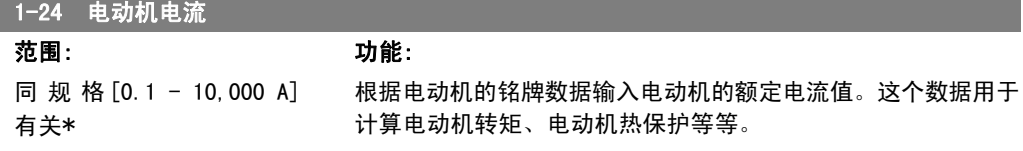

该参数在电动机运行过程中无法调整。

1

### 1-25 电动机额定转速

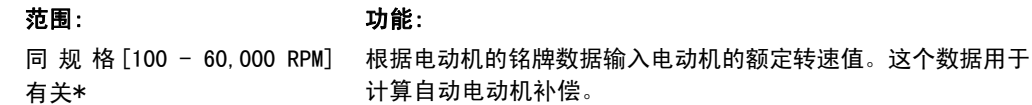

该参数在电动机运行过程中无法调整。

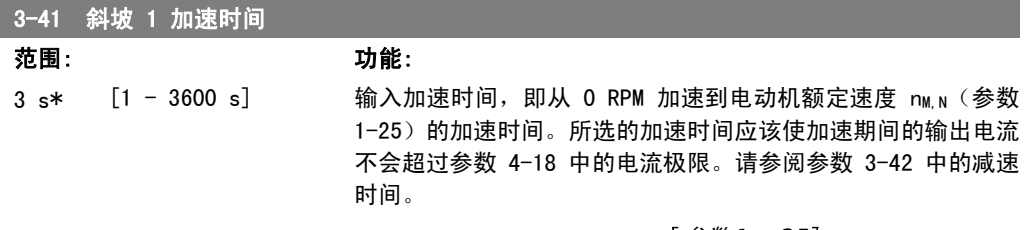

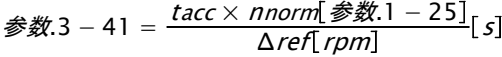

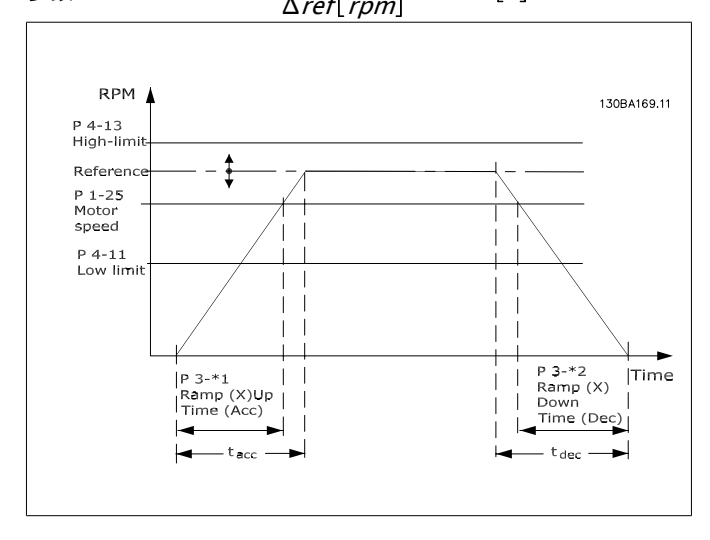

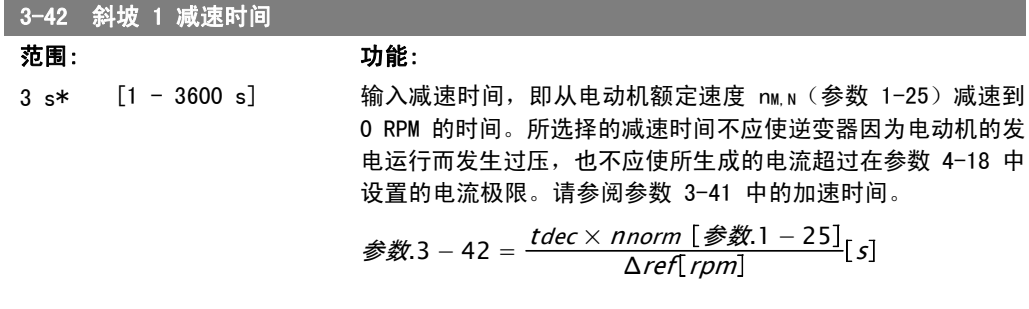

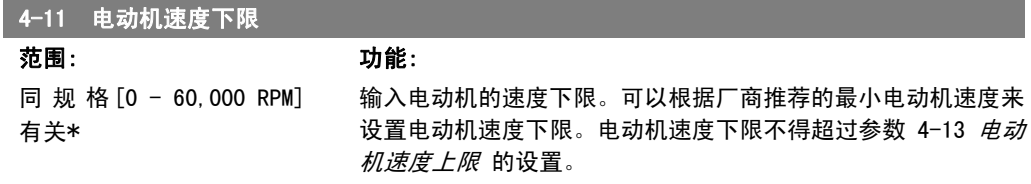

 $\overline{\phantom{a}}$ 

1

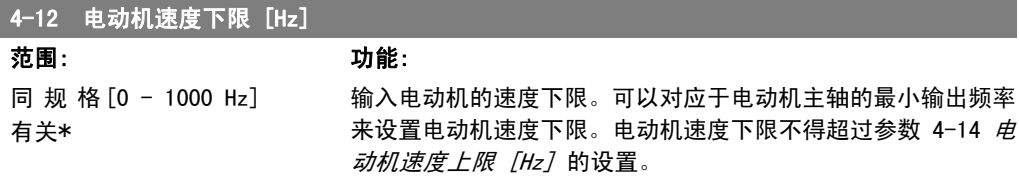

### 4-13 电动机速度上限 范围: 功能:

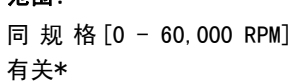

输入电动机的速度上限。可以根据厂商提供的电动机最大额定速 度来设置电动机速度上限。电动机速度上限必须大于在参数 4-11 电动机速度下限 中的设置。仅有参数 4-11 或 4-12 会被显 示,具体取决于在主菜单中设置的其他参数以及由全球地理位置 决定的默认设置。

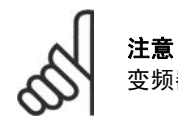

变频器的输出频率值不得超过开关频率的 1/10。

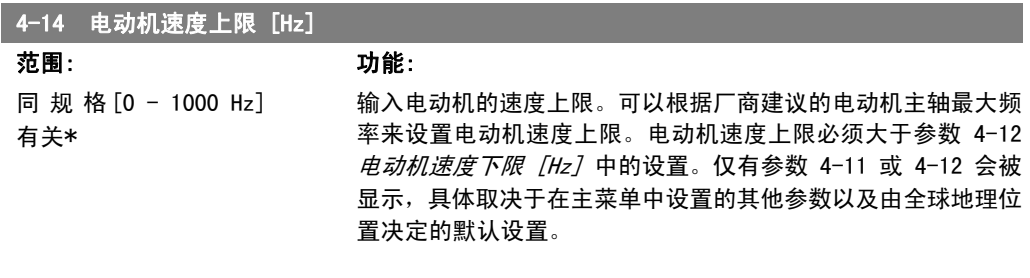

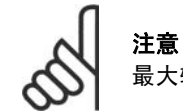

最大输出频率不能超过逆变器开关频率(参数 14-01)的 10%。

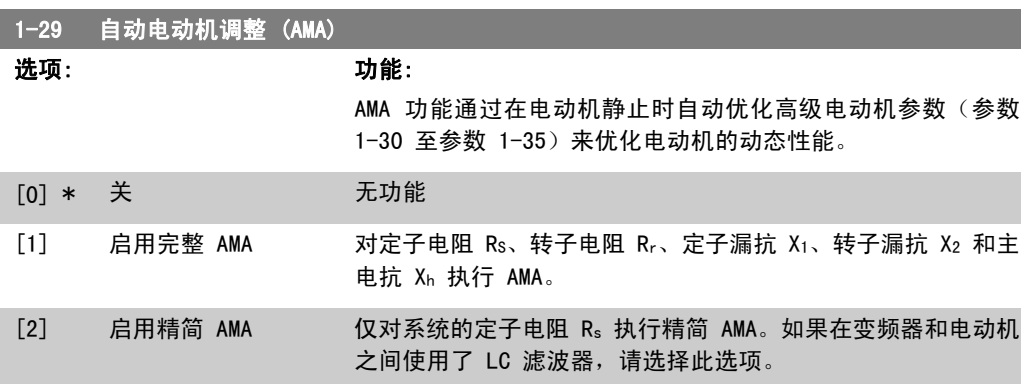

选择 [1] 或 [2] 后按下 [Hand on] (手动启动) 键即可激活 AMA 功能。另请参阅*自动电动机调* 整 一节。在经过一段正常运行后,显示器会显示: "按 [OK](确定)完成 AMA"。按下 [OK] (确定)键后,即可开始运行变频器。 注意:

• 为实现对变频器的最佳识别,请在冷电动机上运行 AMA。

• 当电动机正在旋转时无法执行 AMA。

注意 必须正确设置电动机参数 1-2\*(电动机数据),因为它们是 AMA 算法的一部分。只 有执行 AMA,才能使电动机获得最佳的动态性能。整个过程可能最多需要 10 分钟, 具体时间取决于电动机的额定功率。

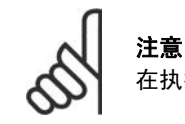

在执行 AMA 期间要避免生成外加转矩。

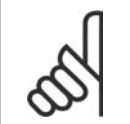

如果更改了参数 1-2\*(电动机数据)中的某一项设置,高级电动机参数 1-30 至 1-39 将恢复为默认设置。 该参数在电动机运行过程中无法调整。

另请参阅*自动电动机调整* - 应用示例章节。

(快捷菜单)按钮(随即会显示快捷菜单项)。

### 1.1.7. 功能设置

"功能设置"提供了一种快速方便地访问大多数水应用和污水应用所需的各个参数的方法。这些应 用包括可变转矩、恒定转矩、泵、计量泵、井泵、增压泵、混合器泵、鼓风机以及其它泵和风扇应 用。它还包括用来选择下述内容的参数:在 LCP 上显示的变量、数字预置速度、模拟参考值的标 定、闭环单区域和多区域应用以及与水应用和污水应用有关的特定功能。

如何访问"功能设置" - 示例

注意

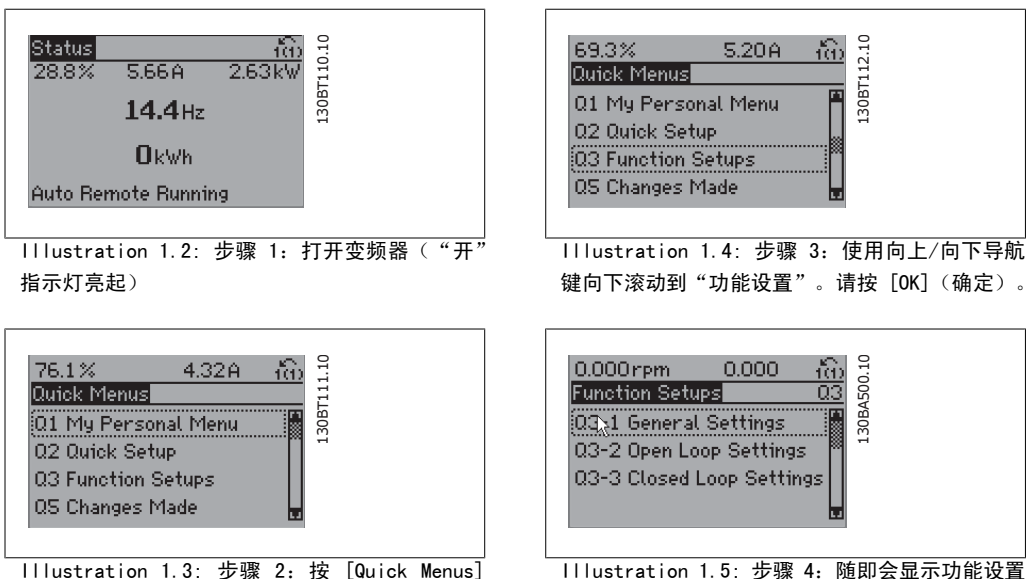

选项。选择 03-1 一般设置。请按 [OK](确定)。

1

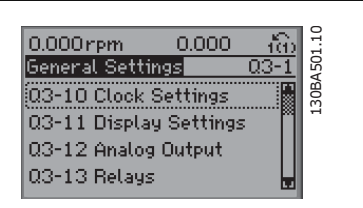

Illustration 1.6: 步骤 5:使用向上/向下导航 键向下滚动到目标选项, 比如 03-12 模拟输出。 请按 [OK](确定)。

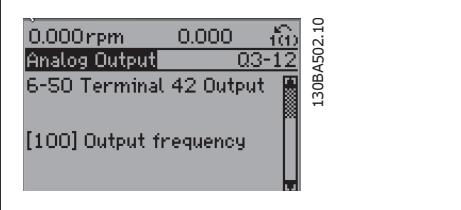

**Illustration 1.7: 步骤 6: 选择参数 6-50 端** 子 42 输出。请按 [OK](确定)。

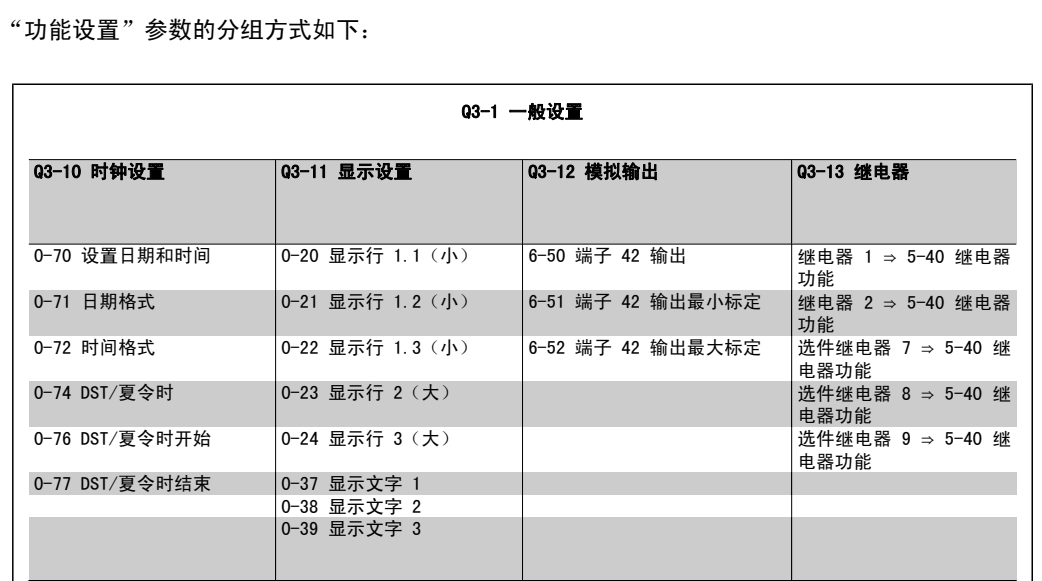

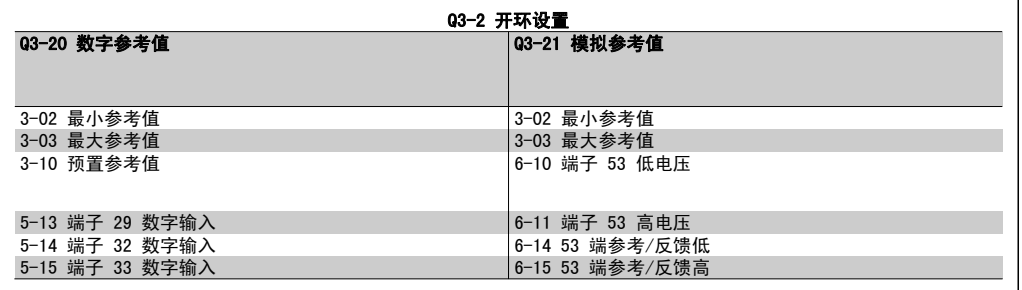

0.000rpm 0.000 1<br>Analog Output 0.3-<br>6-50 Terminal 42 Output 130BA503.10  $\frac{1}{03-12}$ 130BA503.10  $[107]$  Speed

**Illustration 1.8: 步骤 7: 使用向上/向下导航** 键选择不同选项。请按 [OK](确定)。

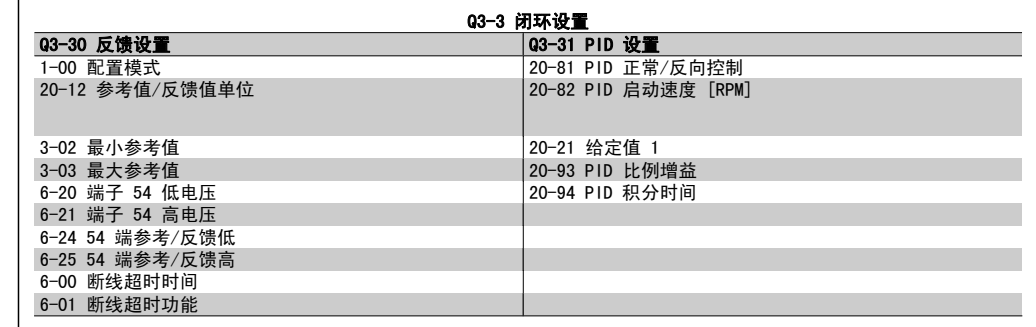

# 1.1.8. 主菜单模式

GLCP 和 NLCP 均提供了对主菜单模式的访问。 通过按 [Main Menu] (主菜单) 键, 可以选择 主菜单模式。图 6.2 显示了结果读数,该读数 显示在 GLCP 的显示屏上。 显示器的第 2 行至第 5 行显示一个参数组列 表,可以使用向上和向下按钮进行选择。

| 1107BPM         | 3.84A                  |         |
|-----------------|------------------------|---------|
| 1ain menul      |                        |         |
|                 | 0-** Operation/Display | 30BP066 |
| 1-** Load/Motor |                        |         |
| 2-** Brakes     |                        |         |
|                 | 3-** Reference / Ramps |         |
|                 |                        |         |

Illustration 1.9: 显示示例。

无论编程模式为何,每个参数都带有不变的名称和编号。在主菜单模式中,参数分为若干组。参数 编号的第一位数字(按从左至右的顺序)表示参数组的编号。

在主菜单中可以更改所有参数。设备的配置(参数 1-00)决定是否可以对其它参数进行编程。例 如,选择"闭环"将启动其它与闭环操作有关的参数。添加到设备上的选件卡会启用其它与该选件 设备有关的参数。

# 1.1.9. 参数选择

在主菜单模式中,参数分为若干组。可以借助 导航键来选择参数组。 可访问以下参数组:

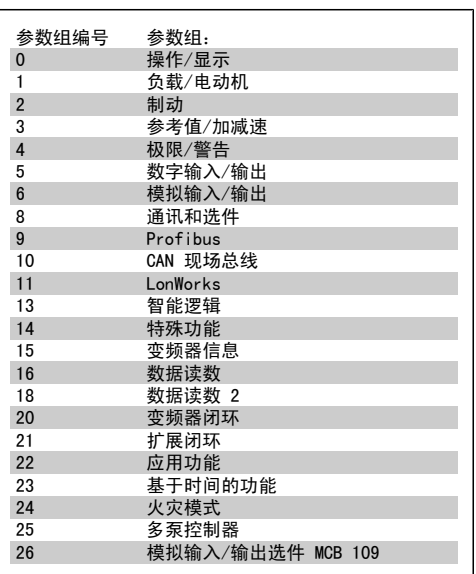

Table 1.2: 参数组。

选择了参数组后,可借助导航键来选择参数。 GLCP 显示器中部将显示参数的编号、名称和所 选参数的值。

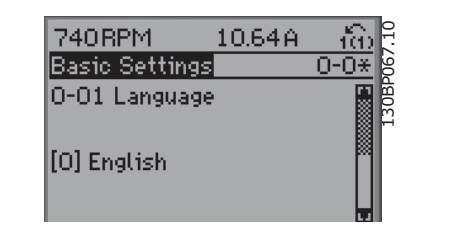

Illustration 1.10: 显示示例。

# 1.1.10. 更改数据

不论参数是在快捷菜单模式下还是在主菜单模式下选择的,更改数据的程序均相同。按 [OK](确 定)键可更改选定的参数。

更改数据的程序取决于所选参数代表的是数字型数据还是文本值。

## 1.1.11. 更改文本值

如果所选参数是文本值,可使用上/下导航键更 改文本值。

向上键将增大参数值,而向下键将减小参数 值。将光标放到要保存的值上,然后按 [OK] (确定)。

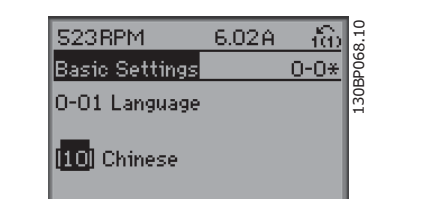

Illustration 1.11: 显示示例。

# 1.1.12. 更改一组数字型数据值

如果所选参数代表数字型数据值,可以使用 <> 导航键和向上/向下导航键更改所选的数据值。 使用 <> 导航键可在水平方向移动光标。

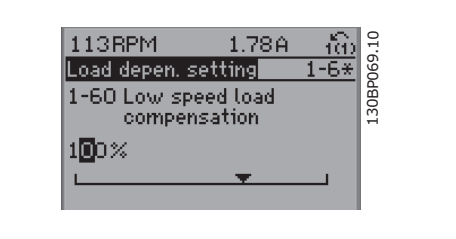

Illustration 1.12: 显示示例。

使用向上/向下导航键可更改数据值。向上键增 大数据值,而向下键减小数据值。将光标放到 要保存的值上,然后按 [OK] (确定)。

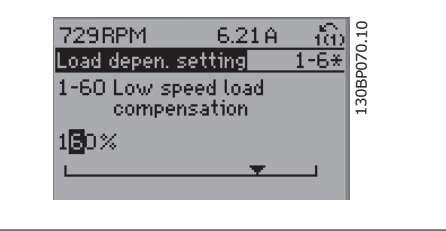

Illustration 1.13: 显示示例。

### 1.1.13. 逐级 更改数据值

某些参数既可以逐级更改,也可以无级更改。这些参数包括*电动机功率*(参数 1-20)、 电*动机电 压*(参数 1-22)以及*电动机频率*(参数 1-23)。 这些参数既可以按一组数字型数据值进行更改,也可以进行无级更改。

# 1.1.14. 读取和设置索引参数

将参数放置在滚动堆栈中后对其进行索引。 参数 15-30 到 15 -32 包括可读取的故障日志。选择一个参数, 然后按 [OK](确定), 并使用 向上/向下导航键在日志值中滚动。

再以参数 3-10 为例: 选择该参数,然后按 [OK] (确定),并使用向上/向下导航键在索引值中滚动。要更改参数值,请 选择索引值,然后按 [OK](确定)键。使用向上和向下箭头更改该值。按 [OK](确定)键接受新 设置。要放弃,请按 [Cancel](取消)。要退出该参数,请按 [Back](后退)。

# 1.1.15. 如何操作数字式 LCP (NLCP)

以下说明适用于 NLCP (LCP 101)。 该控制面板分为四个功能组:

- 1. 数字式显示器。
- 2. 菜单键和指示灯 (LED) 用于更改 参数和切换显示功能。
- 3. 导航键和指示灯 (LED)。
- 4. 操作键和指示灯 (LED)。

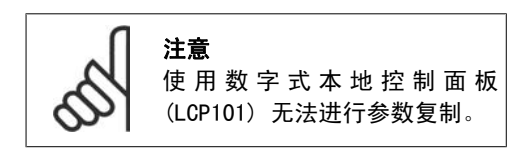

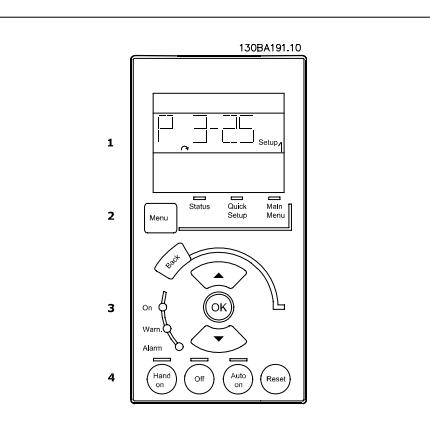

Illustration 1.14: 数字式 LCP (NLCP)

选择下述其中一种模式: 状态模式:显示变频器或电动机的状态。 一旦发生报警, NLCP 将自动切换到状态模式。 可以显示多个报警。

快捷设置或主菜单模式:显示参数和参数设 置。

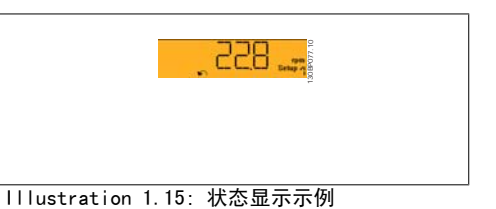

130BP078.10  $BD =$ Illustration 1.16: 报警显示示例

### 指示灯 (LED):

- □ 绿色 LED/启动: 指示控制部分是否已 启动。
- 黄色 LED/警告:指示警告。
- 闪烁的红色 LED/报警:指示报警。

### 菜单键

[Menu](菜单),用于选择下述其中一种模 式:

- 状态
- □ 快捷设置
- 主菜单

主菜单用于对所有参数进行设置。 除非通过参数 0-60、0-61、0-65 或 0-66 创建了密码,否则可以立即访问这些参数。 快捷设置用于仅使用最基本的参数设置变频器。 当参数值闪烁时,可使用上/下箭头更改参数值。 通过多次按 [Menu](菜单)键, 直到主菜单 LED 亮起, 可以选择主菜单。 选择参数组 [xx-\_\_], 然后按 [OK] (确定) 选择参数 [ -xx], 然后按 [OK] (确定) 如果参数为数组参数,请选择数组编号,然后按 [OK] (确定) 选择所需的数据值,然后按 [OK] (确定)

导航键 [Back](后退)用于后退操作 箭头 [▲] [▼] 键用于在参数组之间、参数之间和参数之内进行选择。 [OK](确定)用于选取光标指示的参数以及确认参数更改。

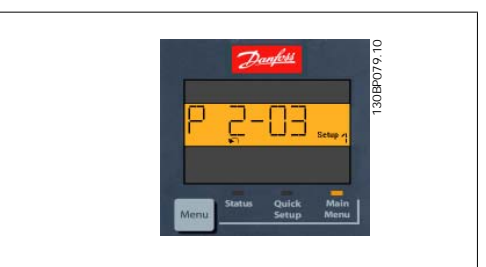

Illustration 1.17: 显示示例

操作键 用于本地控制的键位于控制面板的底部。

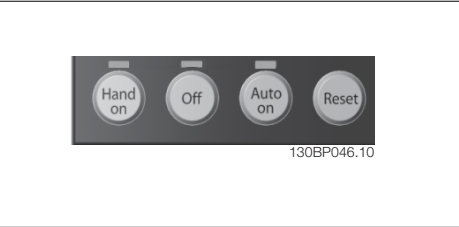

Illustration 1.18: 数字式 CP (NLCP) 的操作键

[Hand on](手动启动)允许您通过 LCP 控制变频器。[Hand on](手动启动)还可以启动电动 机。现在您可以通过箭头键来输入电动机速度数据。通过参数 0-40 LCP 的手动启动键, 您可以启 用 [1] 或禁用 [0] 该键。

通过控制信号或串行总线激活的外部停止信号要优先于通过 LCP 给出的"启动"命令。 启用 [Hand on] (手动启动) 后, 下列控制信号仍将有效:

- □ [Hand on] (手动启动) [Off] (停止) [Auto on] (自动启动)
- □ 复位
- □ 惯性停止反逻辑
- 反向
- □ 菜单选择 1sb 菜单选择 msb
- 来自串行通讯的停止命令
- 快速停止
- 直流制动

[0ff](停止)用于停止连接的电动机。通过参数 0-41 LCP 的停止键,您可以启用 [1] 或*禁用* [0] 该键。

如果没有选择外部停止功能,并且禁用了 [Off](停止)键,则可以通过断开主电源来停止电动 机。

[Auto on](自动启动)键允许通过控制端子和/或串行通讯来控制变频器。控制端子和/或总线收 到启动信号后,变频器将启动。通过参数 0-42 LCP 的自动启动键,您可以启用 [1] 或*禁用* [0] 该键。

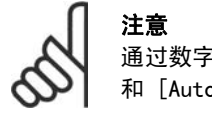

通过数字输入的有效"手动 - 停止 - 自动"信号比控制键 [Hand on] (手动启动) 和 [Auto on](自动启动)具有更高的优先级。

[Reset](复位)键用于在报警(跳闸)后使变频器复位。通过参数 0-43 LCP 的复位键,您可以 启用 [1] 或禁用 [0] 该键。

# 1.1.16. 初始化为默认设置

有两种方式可将变频器初始化为默认设置:

建议的初始化方法(通过参数 14-22)

- 1. 选择参数 14-22
- 2. 按 [OK](确定)
- 3. 选择"初始化"
- 4. 按 [OK](确定)
- 5. 切断主电源,等待显示屏关闭。
- 6. 重新连接主电源 此时变频器已复 位。
- 7. 将参数 14-22 恢复为*正常运行*。

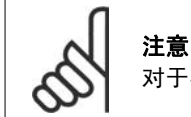

对于在 个人菜单中选择的参数, 保持其默认的出厂设置。

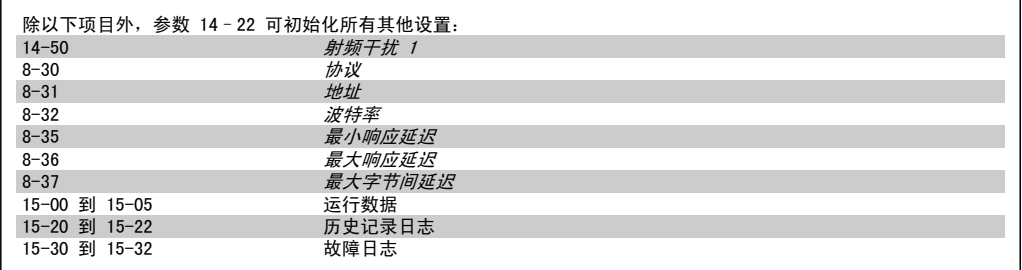

#### 手动初始化

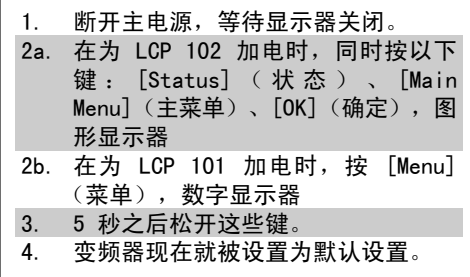

注意

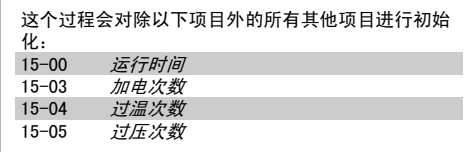

执行手动初始化时,同时还会将串行通讯、射频干扰滤波器设置(参数 14-50)以及 故障日志的设置复位。 删除 个人菜单中选择的参数。

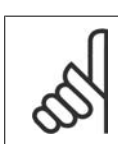

注意 在完成初始化和电源循环后,要等几分钟才会在显示器上显示信息。

# 2. 参数说明

# 2.1. 参数选择

VLT AQUA 变频器 FC 202 的参数被分成不同的参数组,这为选择适当的参数来优化变频器的运行 提供了方便。

通过使用 Quick Menu (快捷菜单)按钮并选择"快捷设置"和"功能设置"下的参数,可以对绝 大多数水/污水应用进行设置。

在本手册后面的"参数列表"章节中可以找到各个参数的说明和默认设置。

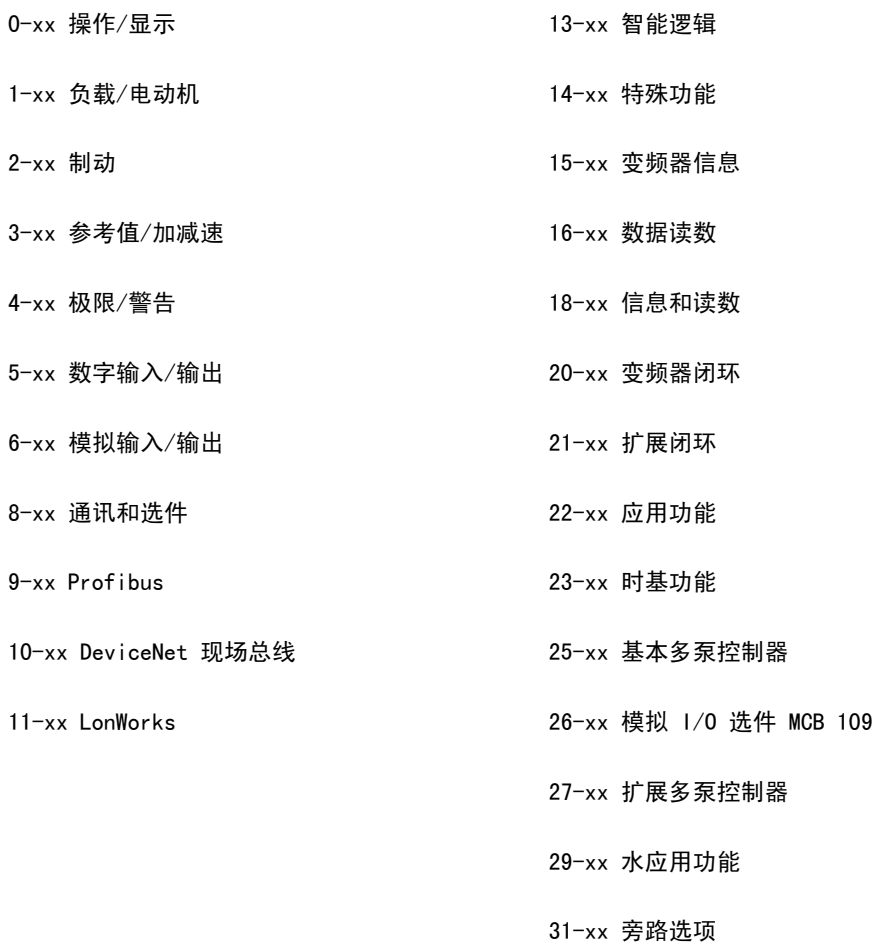

# 2.2. 主菜单 - 运行和显示 - 第 0 组

# 2.2.1. 0-0\* 操作/显示

这些参数同变频器的基本功能、LCP 按钮的功能以及 LCP 显示器的配置有关。

# 2.2.2. 0-0\* 基本设置

变频器的基本设置参数组。

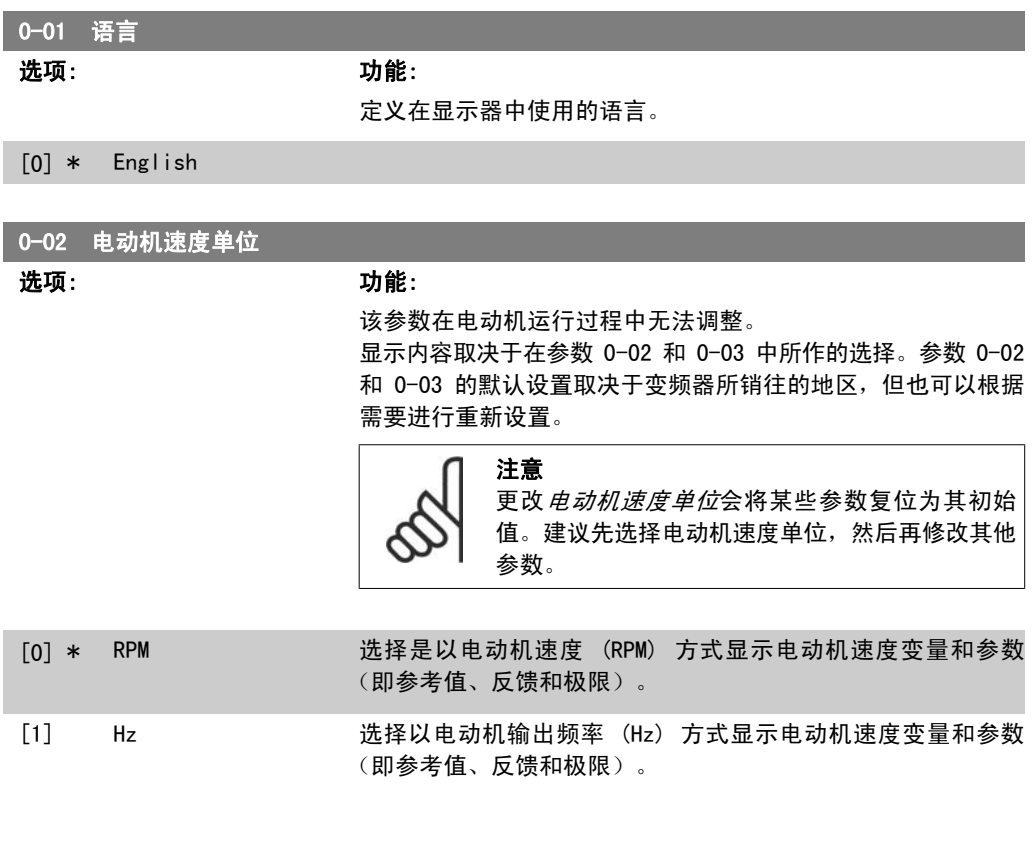

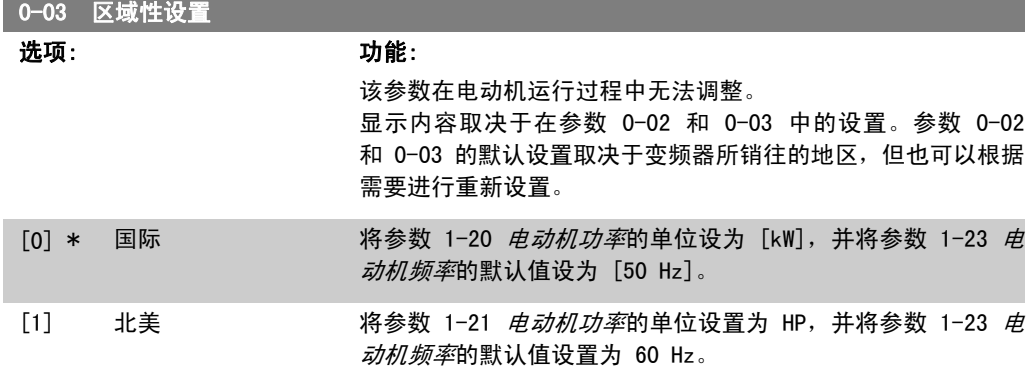

不使用的设置将不可见。

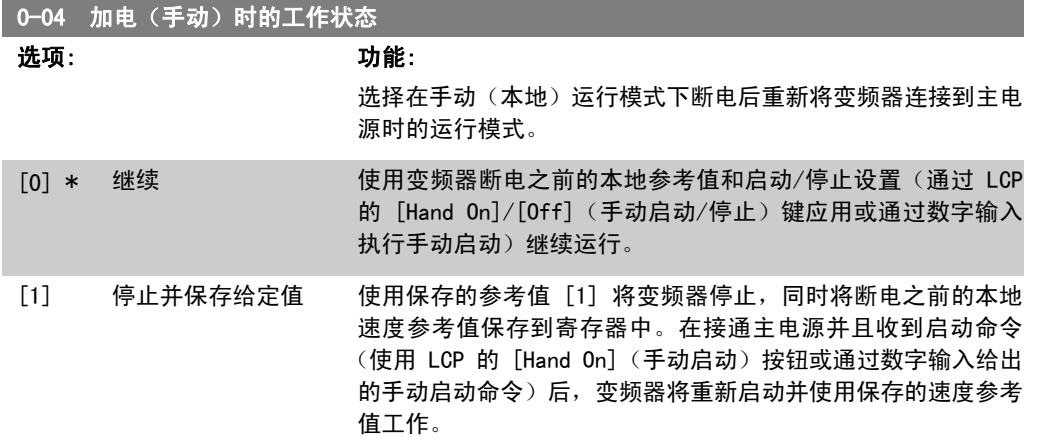

## 2.2.3. 0-1\* 菜单操作

定义和控制各个参数菜单。

变频器有 4 个参数菜单,可单独对它们进行设置。这不仅使变频器拥有非常大的灵活性,而且还 可以满足多种不同 AQUA 系统控制方案的要求,因此往往能省下购买外部控制设备的成本。例如, 可以用这些参数来设置变频器,使其按照两个菜单中的控制方案来工作。菜单 1 包括一个控制方 案(如日间运行), 菜单 2 包括另一个控制方案(如晚间节能运行)。再比如, AHU 或组装设备 OEM 厂商可以用这些参数对其装配的并且用于某一范围内不同型号设备的所有变频器进行相同设 置,让它们拥有相同参数。这样一来,在生产/调试期间就可以根据变频器安装在该范围内的哪种 机型上而选择特定的菜单。

有效菜单(即变频器当前使用的菜单)可以在参数 0-10 中选择, 并且可显示在 LCP 中。通过使 用"多重菜单",可以在变频器运行或停止时通过数字输入或串行通讯命令实现菜单之间的切换 (例如为了在晚间实现节能运行)。如果需要在运行期间更换菜单,请确保已根据需要对参数 0-12 进行设置。对于大多数 AQUA 应用而言,即使需要在运行期间更换菜单,您也不必设置参数 0-12。但对于那些充分利用了多重菜单的灵活性且极其复杂的应用来说,则可能需要这样做。当变 频器使用有效菜单工作时,可以使用参数 0-11 编辑任何菜单中的参数。有效菜单可以与要编辑的 菜单不同。使用参数 0-51 可以在菜单之间复制参数设置,这有助于加快调试过程,比如当不同菜 单要求使用类似的参数设置时。

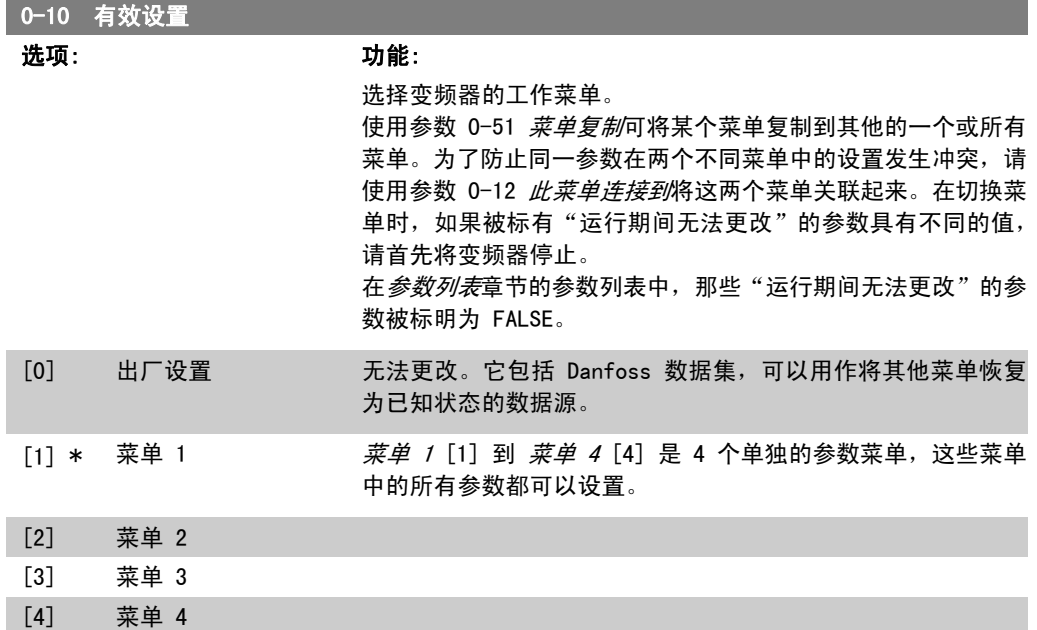

### [9] 多重菜单 用于借助数字输入和串行通讯端口从远程进行菜单选择。该菜单 使用参数 0-12("此选项连接到")的设置。

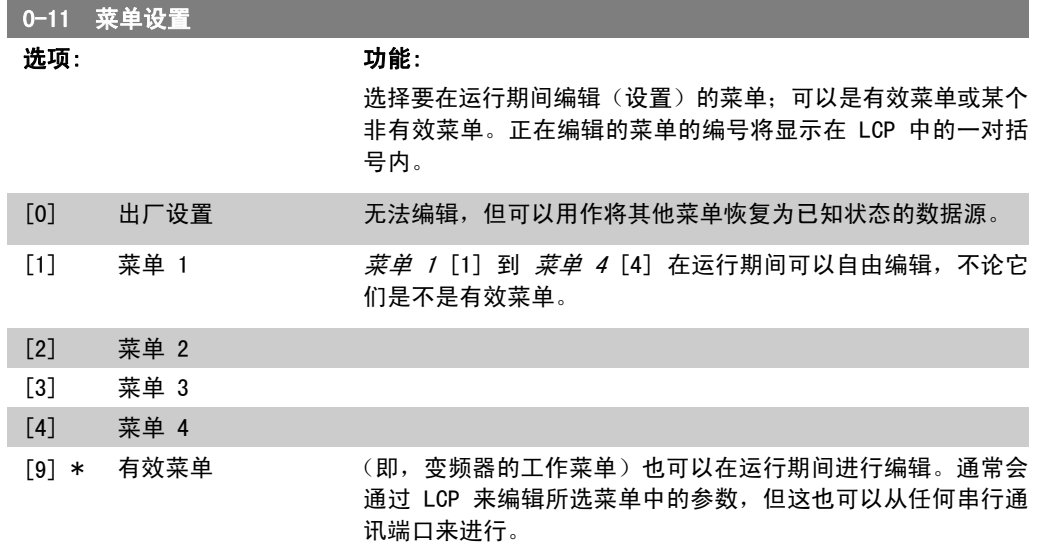

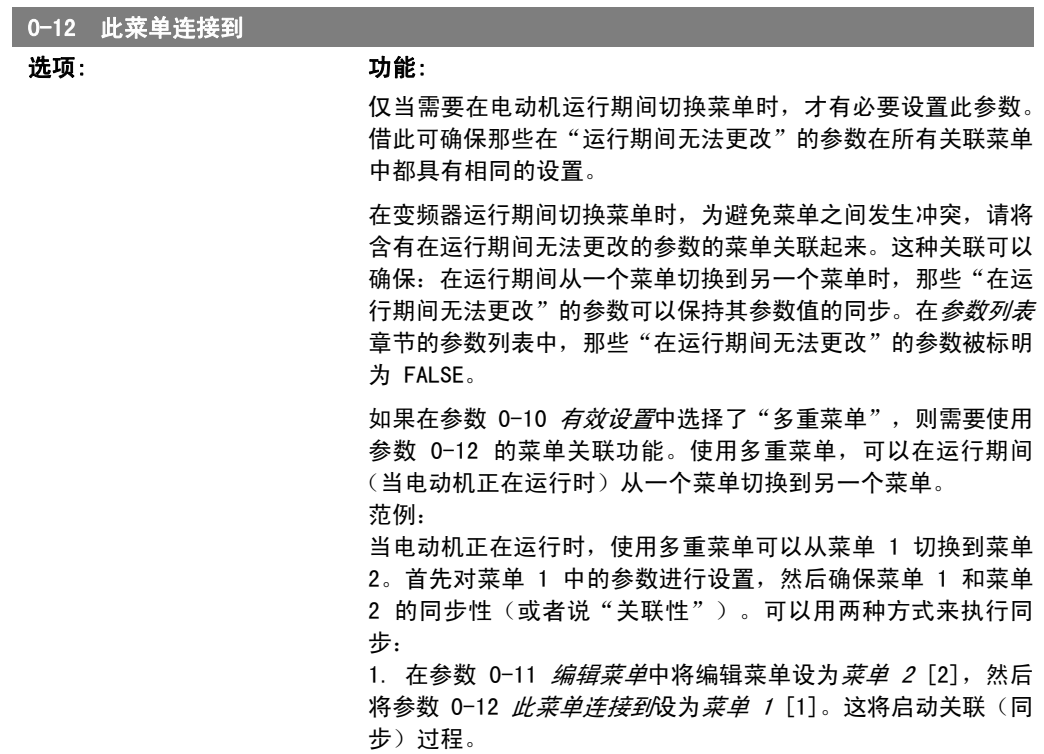

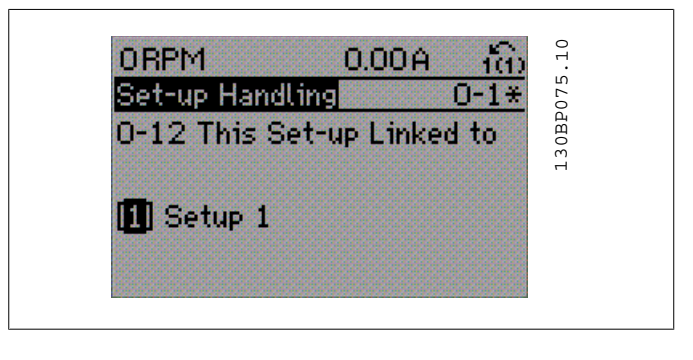

或

2. 当仍位于菜单 1 中时,使用参数 0-50 将菜单 1 复制到菜 单 2。然后将参数 0-12 设置为*菜单 2* [2]。这将启动关联过 程。

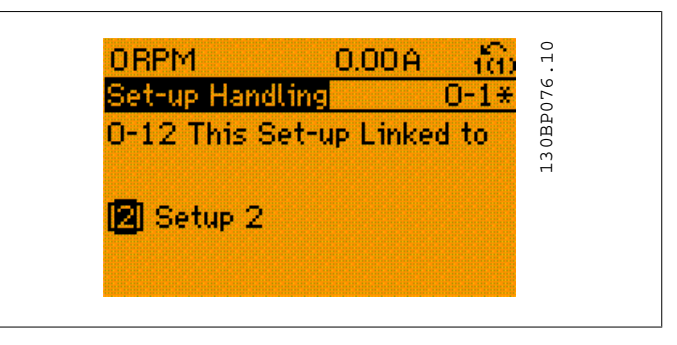

关联过程完成后,参数 0-13 *读联接的菜单*将显示 {1,2},这表 明所有"在运行期间无法更改"的参数当前在菜单 1 和菜单 2 中都具有相同的值。如果在菜单 2 中更改了某个"在运行期间 无法更改"的参数(比如参数 1-30 定子阻抗 (rs)), 则在菜 单 1 中也会自动更改该参数。这样就可以在运行期间实现菜单 1 和菜单 2 之间切换。

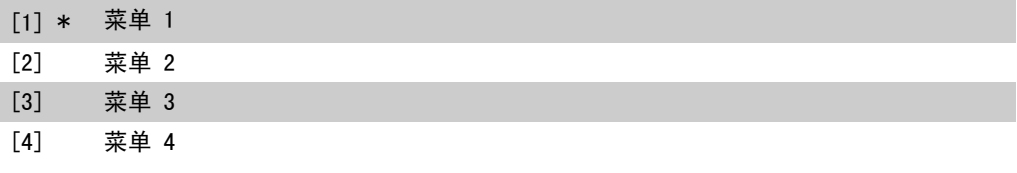

### 0-13 读联接的菜单

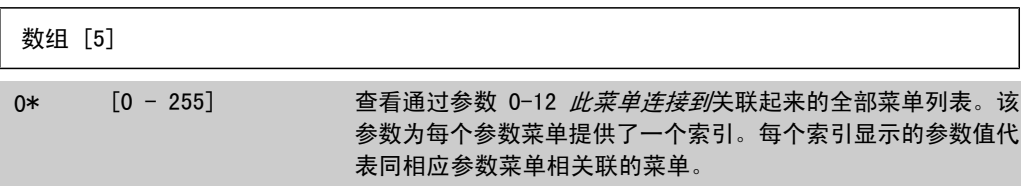

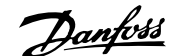

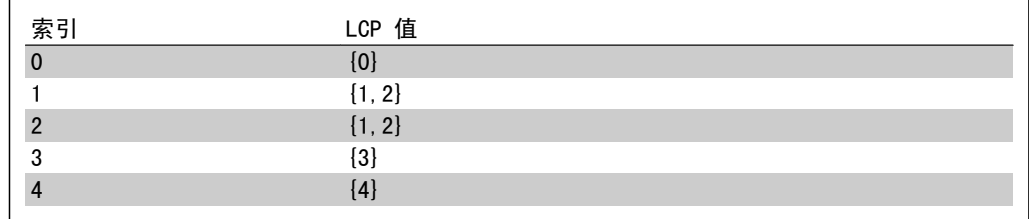

Table 2.1: 范例:菜单 1 和 菜单 2 关联

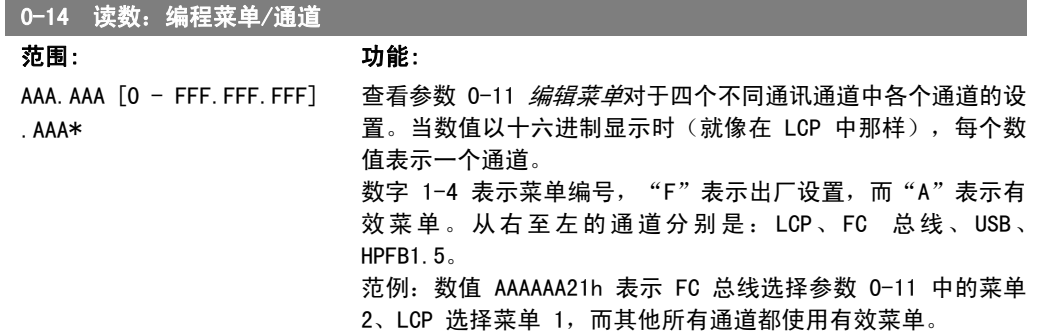

# 2.2.4. 0-2\* LCP 显示器

定义在图形化本地控制面板中显示的变量。

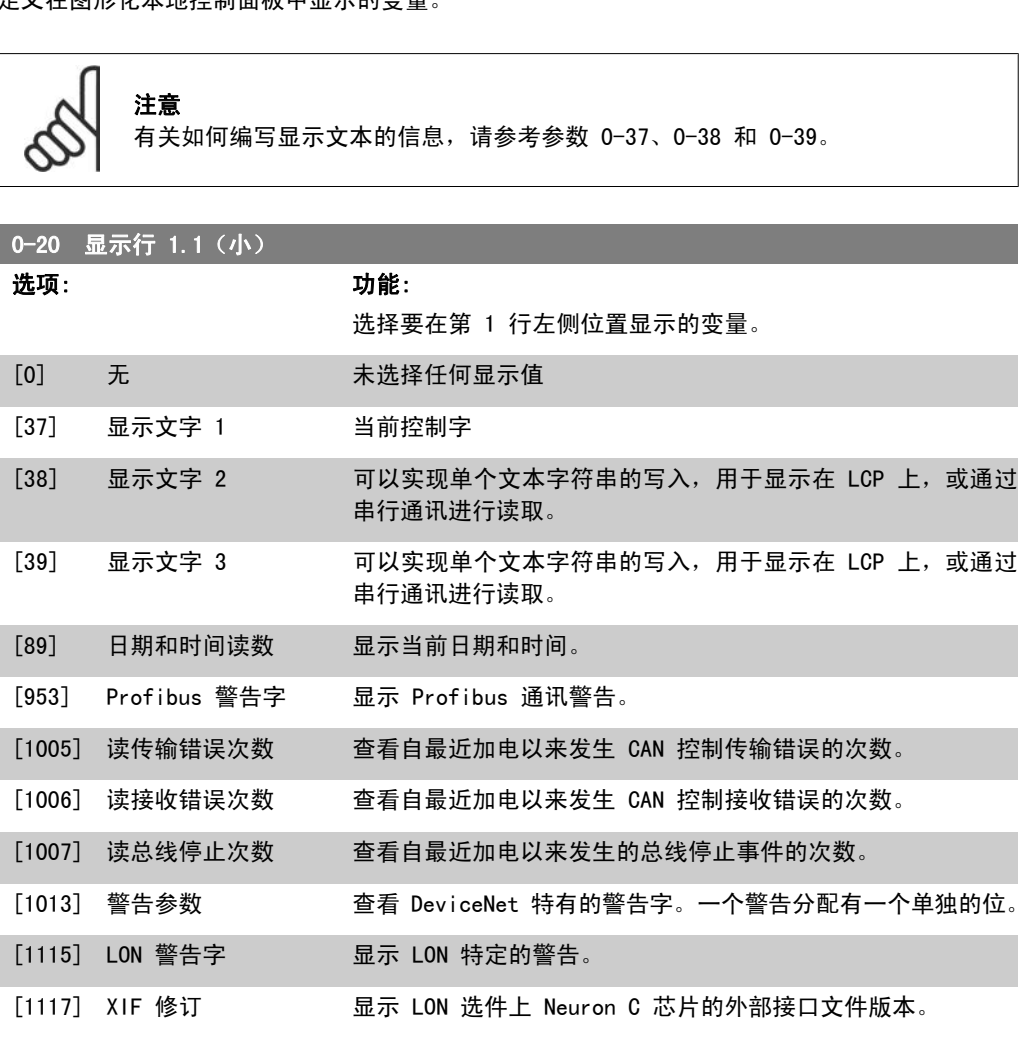

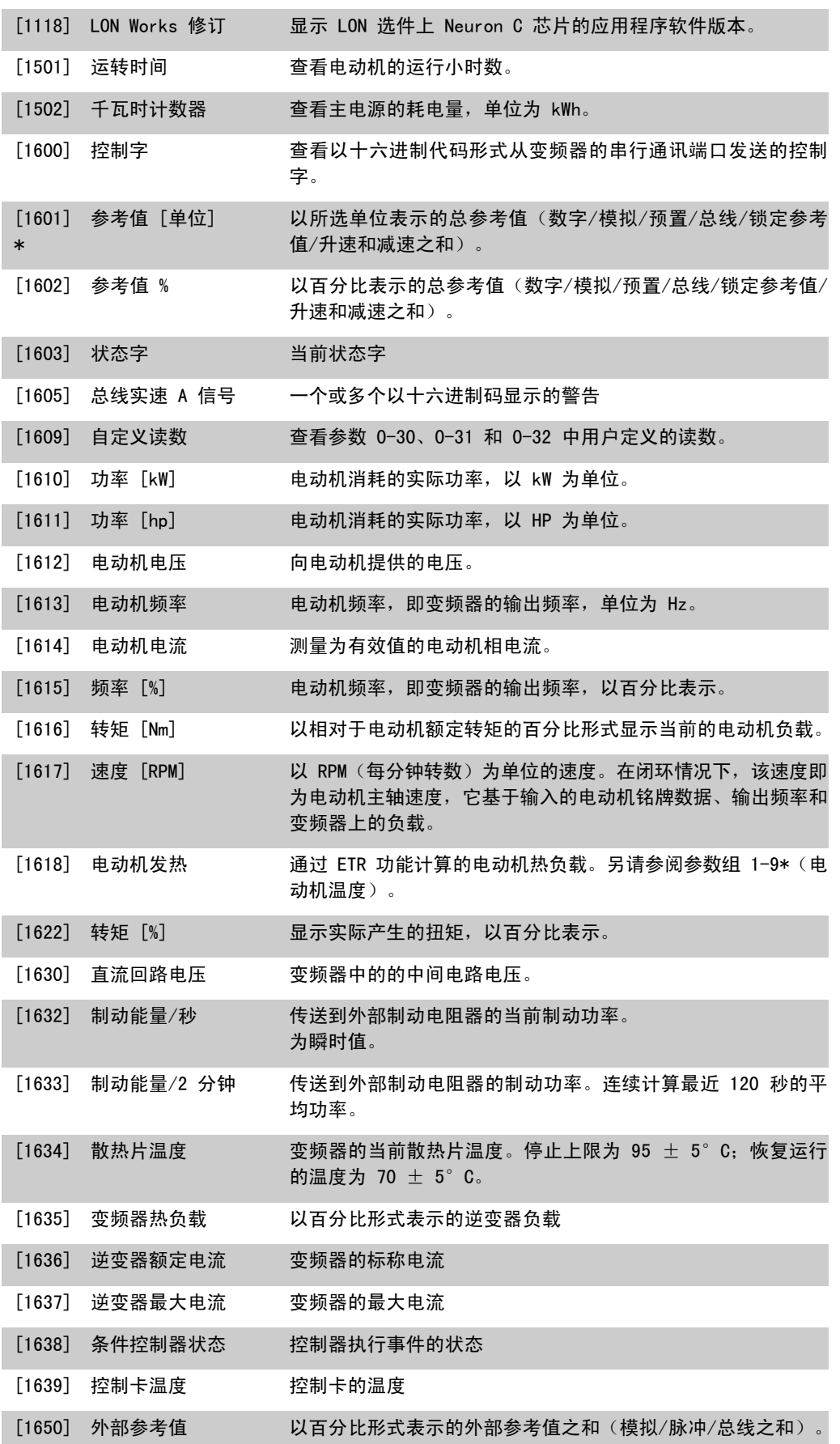

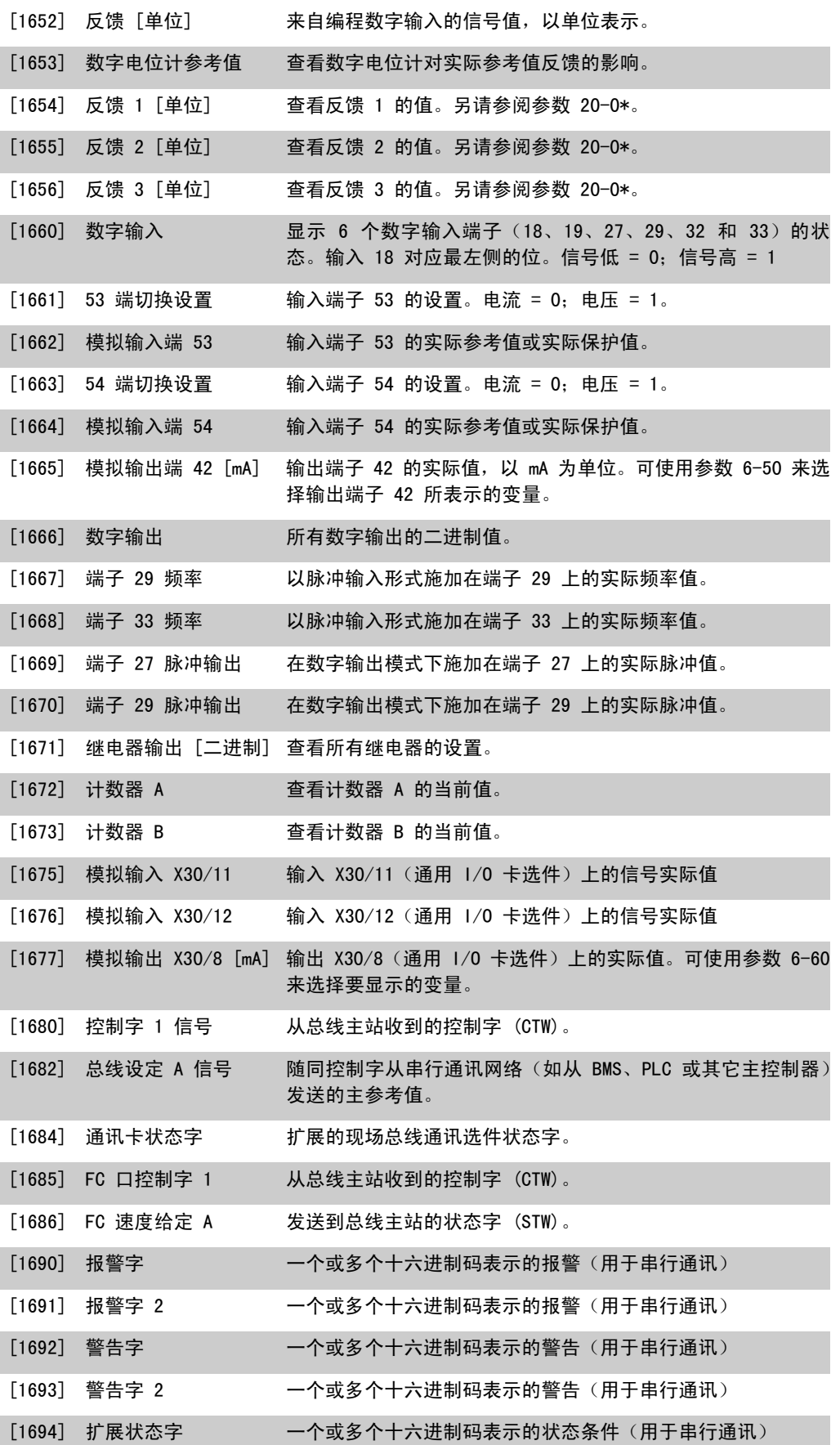

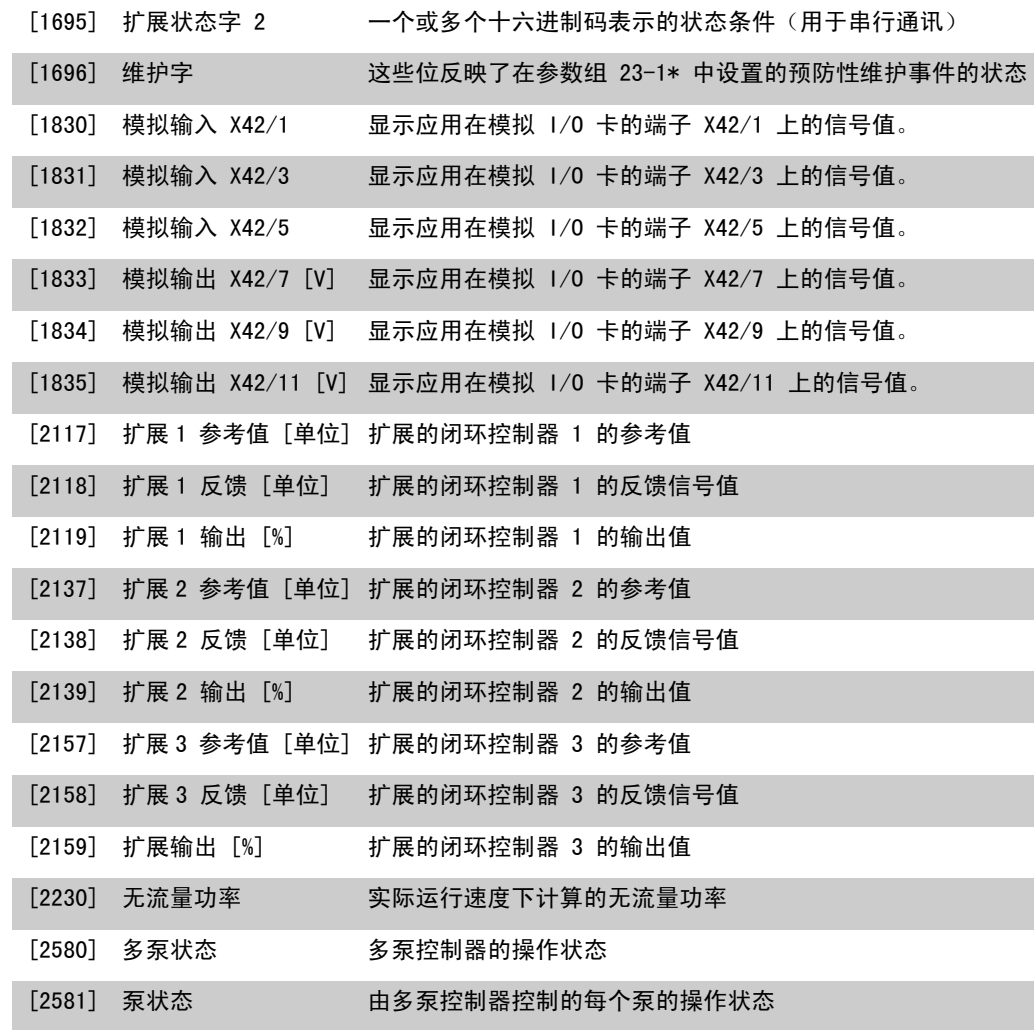

注意 有关详细信息,请参阅 VLT ® AQUA 变频器编程指南,MG.20.OX.YY。

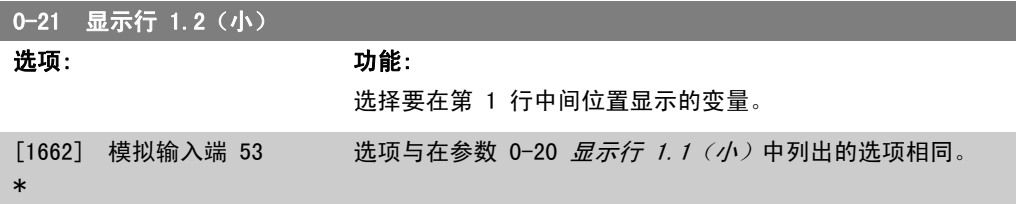

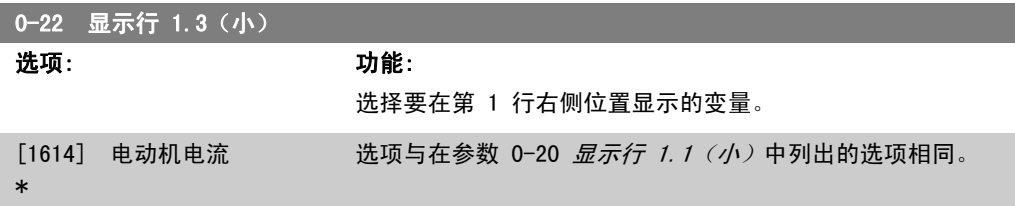

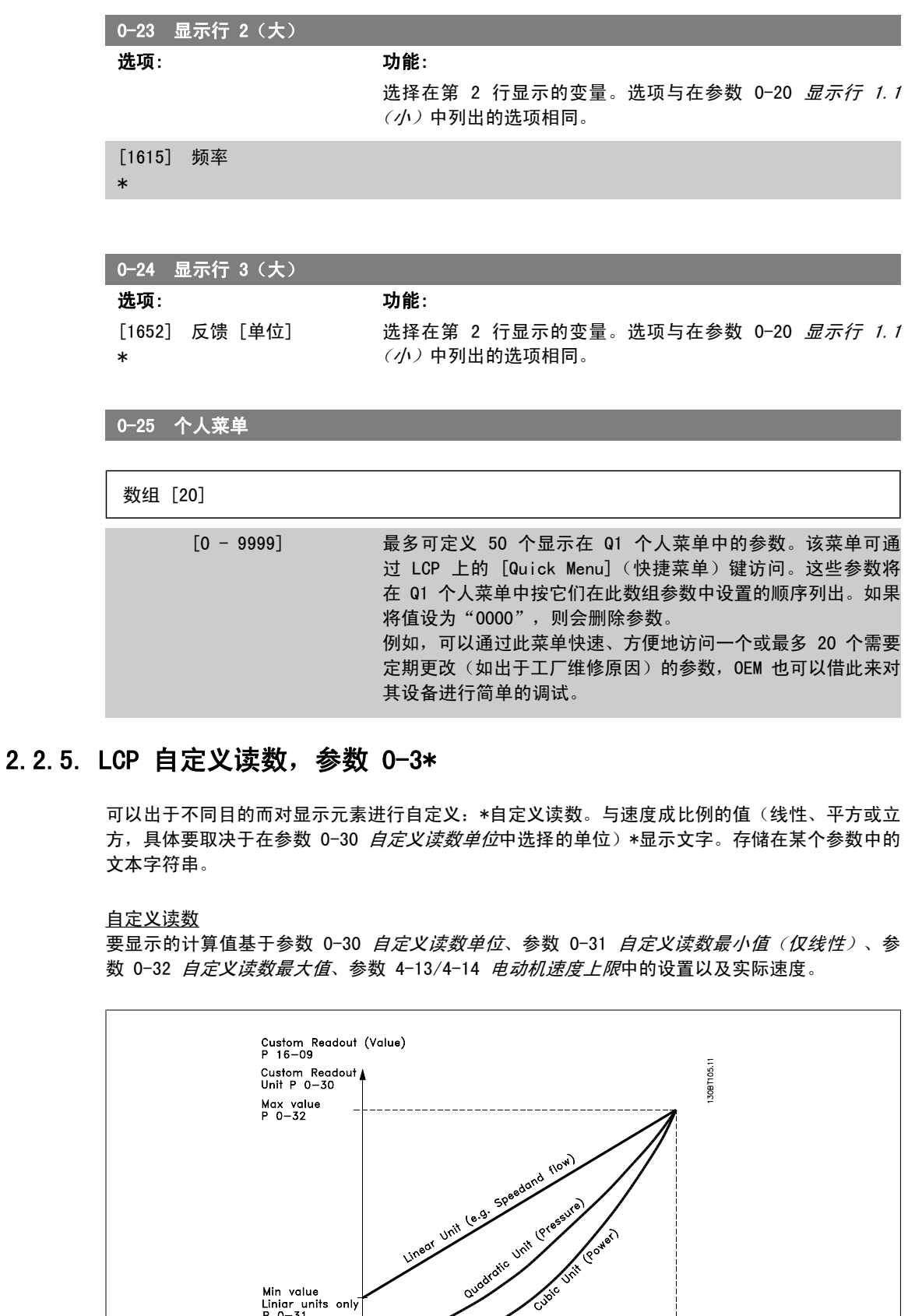

Motor Sp

Motor Speed<br>High limit<br>P 4-13 (RPM)<br>P 4-14 (Hz)

Min value<br>Liniar units only<br>P 0–31

### 同速度的关系取决于在参数 0-30 "自定义读数单位"中选择的单位类型:

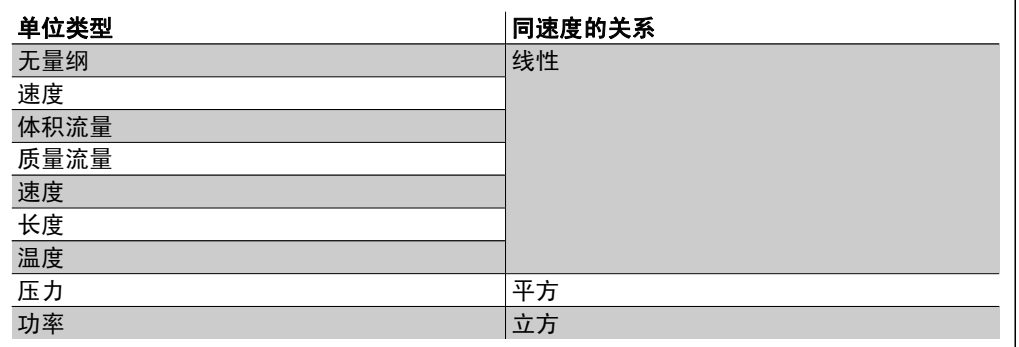

### 0-30 自定义读数单位

选项: 功能:

设置在 LCP 显示器中显示的值。这些值同速度成线性、平方或 立方关系。具体关系要取决于所选的单位(请参阅上表)。实际 的计算值可以在参数 16-09 *自定义读数*中读取, 并且/或者可以 通过在参数 0-20 到 0-24 "显示行 X.X (小)或(大)"选择 "自定义读数 [16-09]"而将此值显示在显示器中。

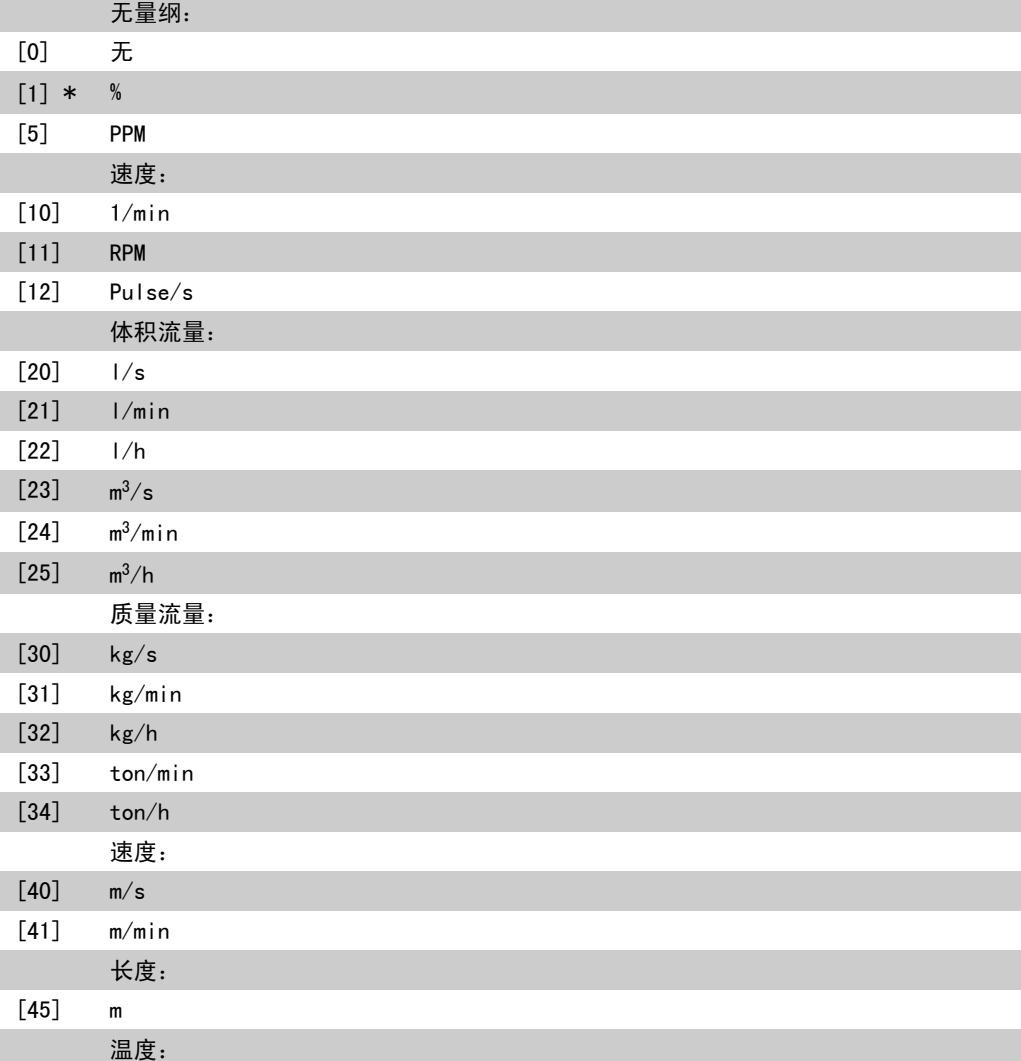

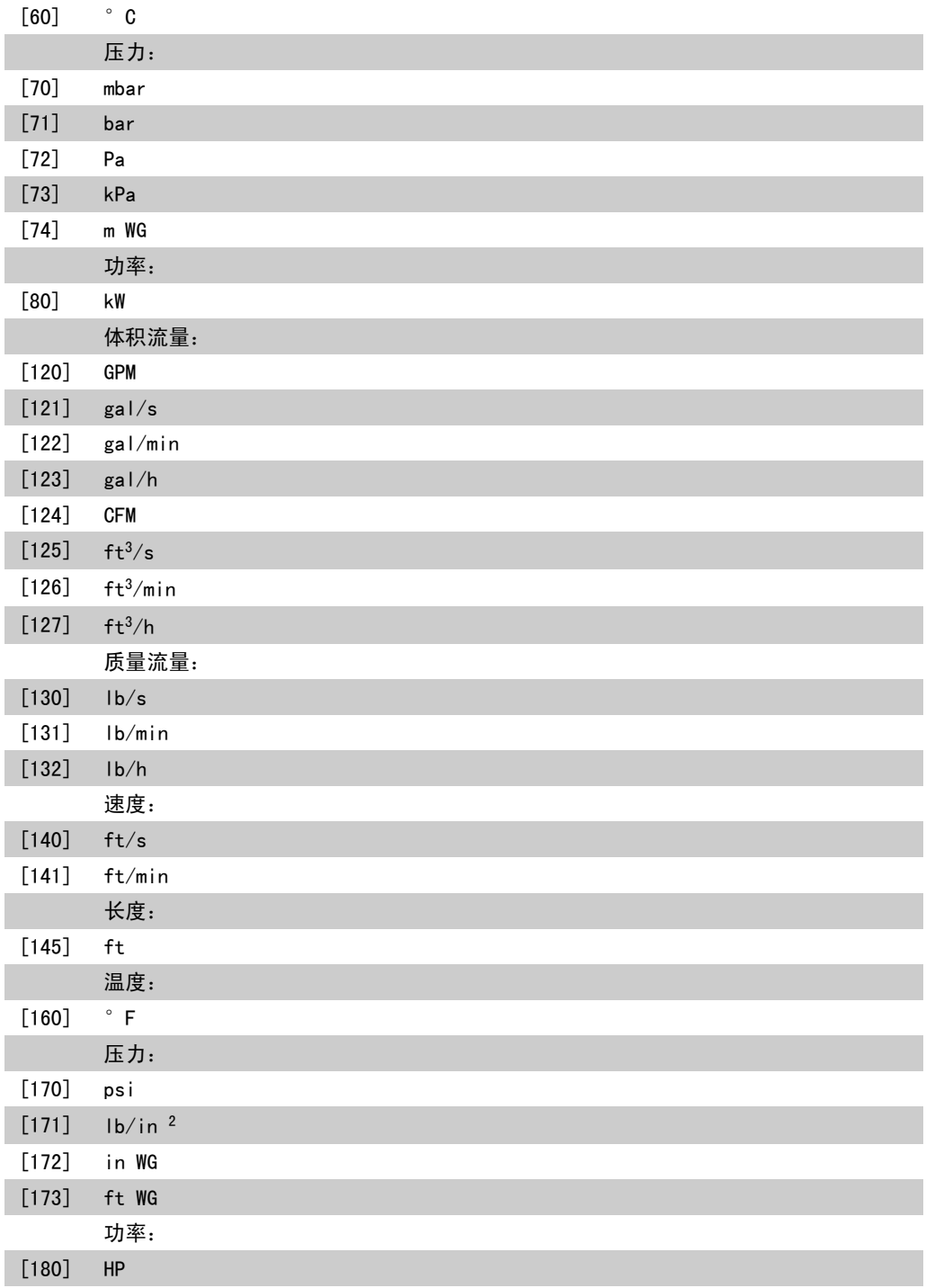

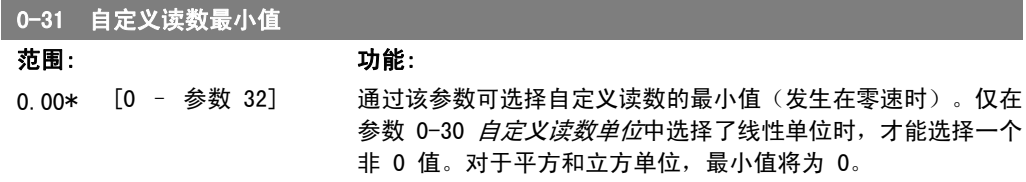
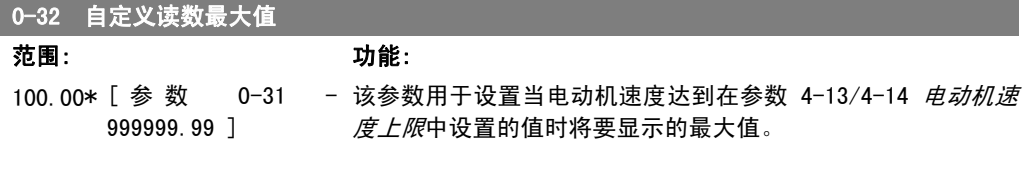

# 0-37 显示文字 1

选项: 功能:

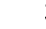

在该参数中可以写入单独的字符串,以便在 LCP 上显示或借助 串行通讯读取。如果要持久显示,请在参数 0-20、0-21、0-22、 0-23 或 0-24 *显示行 XXX* 中选择"显示文本 1"。使用 LCP 上的 ▲ 或 ▼ 键可更改字符。使用 ◀ 和 ▶ 键可移动光标。某 个字符被光标突出显示时,可以对其进行更改。使用 LCP 上的 ▲ 或 ▼ 键可更改字符。要插入某个字符,请将光标放在两个字 符之间,然后按 ▲ 或 ▼。

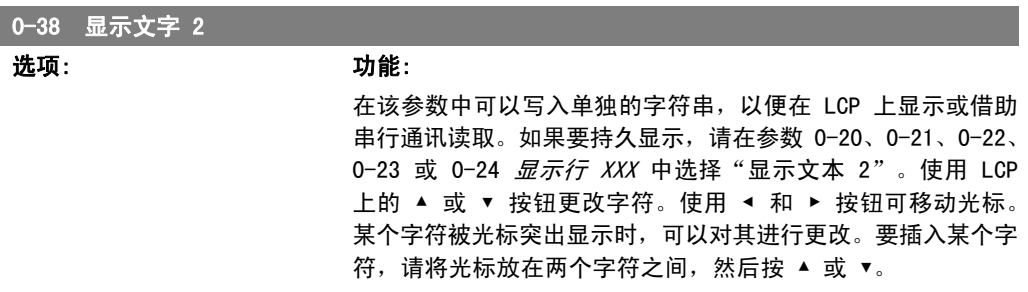

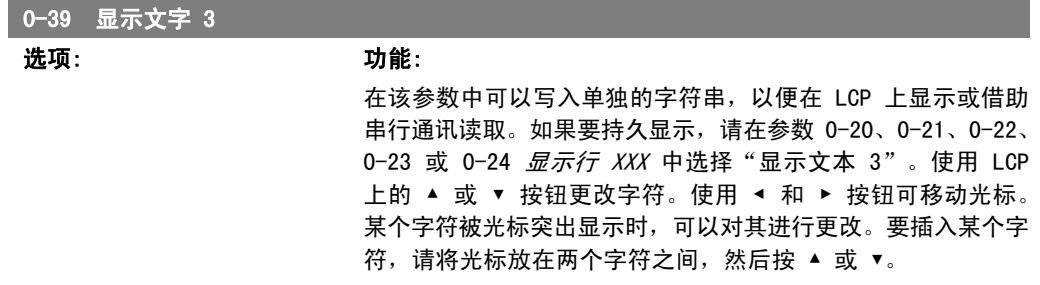

#### 2.2.6. LCP 键盘,0-4\*

启用、禁用 LCP 键盘上的各个键以及设置保护密码。

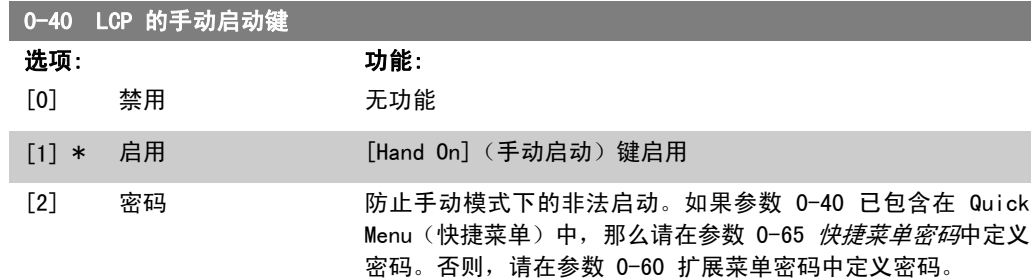

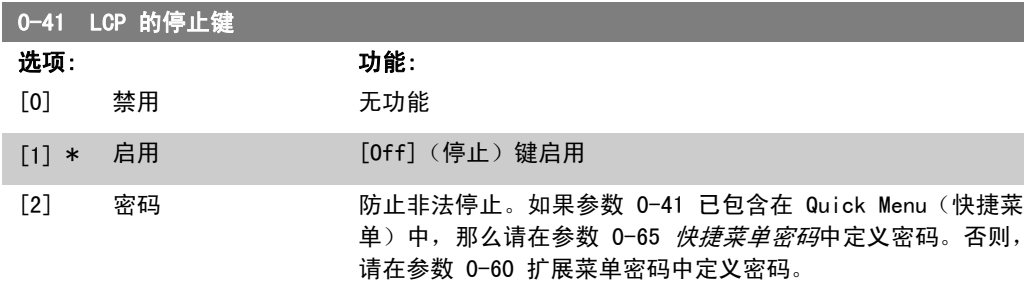

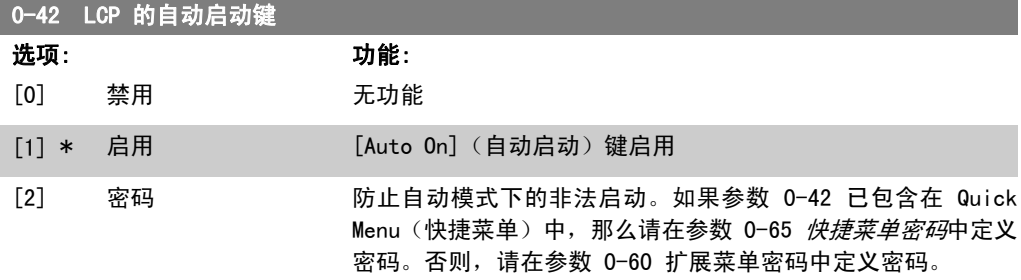

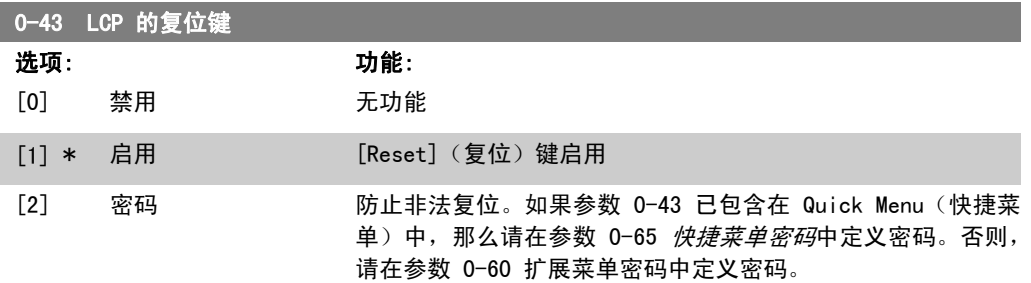

# 2.2.7. 0-5\* 复制/保存

在菜单和 LCP 之间复制参数设置。

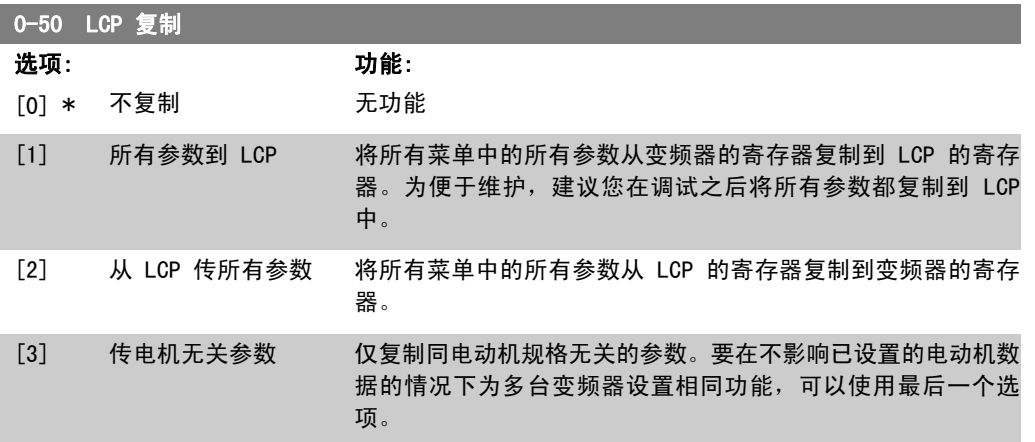

该参数在电动机运行过程中无法调整。

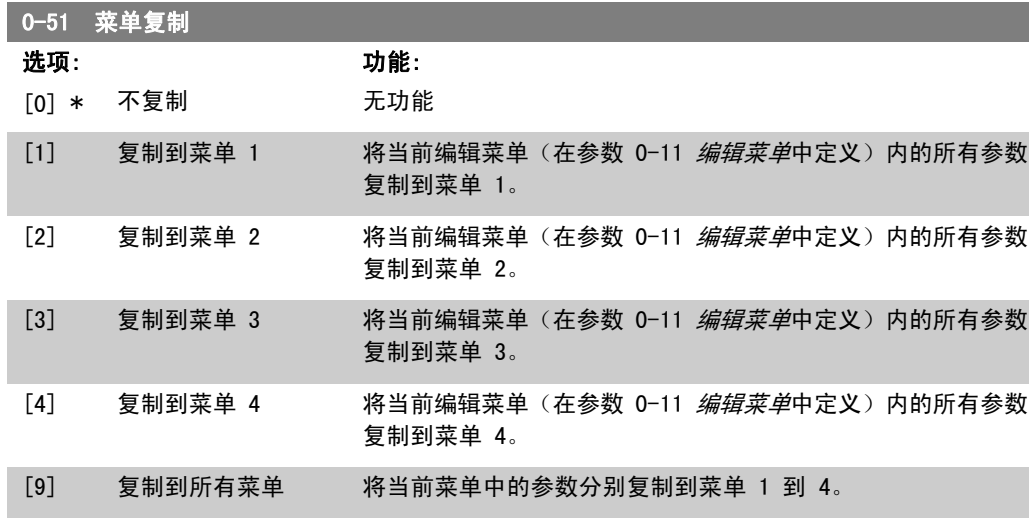

# 2.2.8. 0-6\* 密码

定义菜单访问密码。

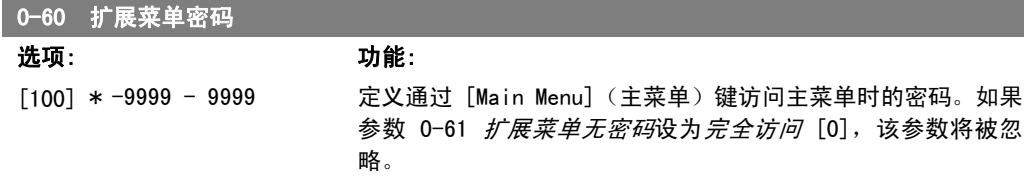

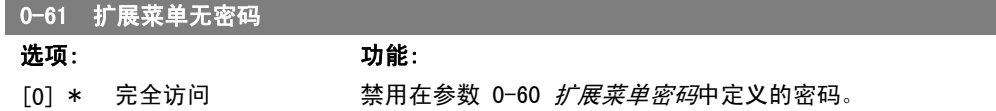

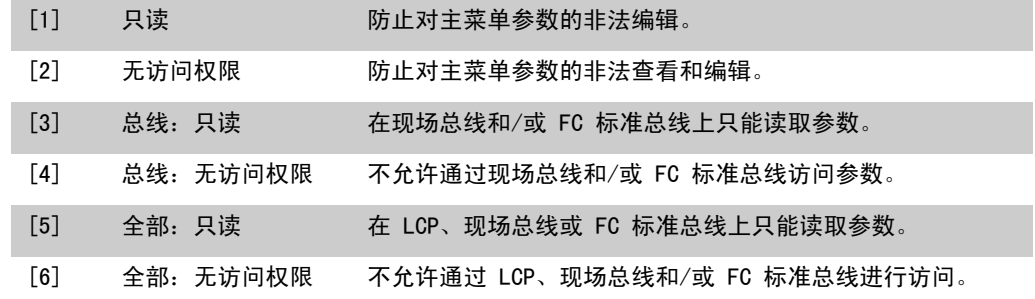

如果选择*完全访问* [0], 参数 0-60、0-65 和 0-66 将被忽略。

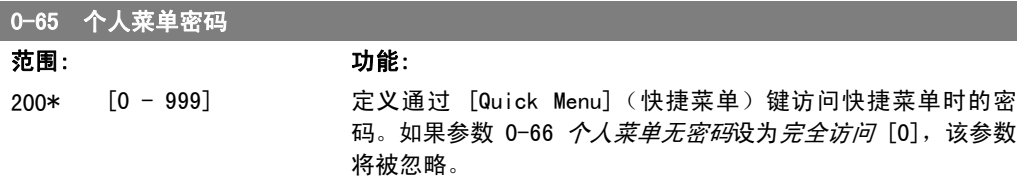

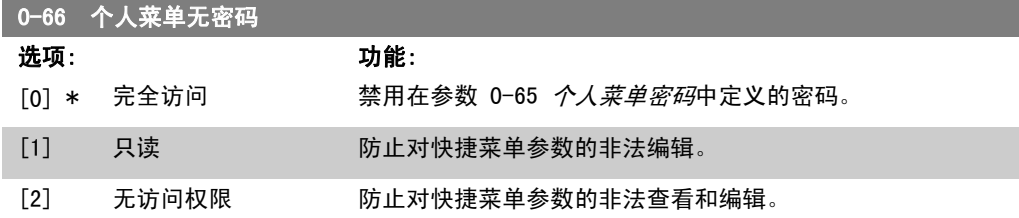

如果参数 0-61 *扩展菜单无密码*设为*完全访问* [0], 那么该参数将被忽略。

### 2.2.9. 时钟设置,0-7\*

设置内部时钟的时间和日期。内部时钟具有多方面用途,比如用于定时操作、能量记录、趋势分 析、同报警有关的日期/时间戳、记录数据和预防性维护。

可以将时钟设为夏令时,每周的工作日/非工作日(包括 20 个例外,如假日等)。时钟设置可以 通过 LCP 来完成。此外,在使用 MCT10 软件工具设置定时操作和预防性维护功能时,也可以连同 执行时钟设置。

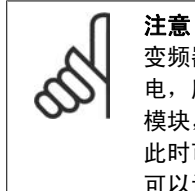

变频器没有备用时钟功能,除非安装了带有备用时钟的实时时钟模块,否则,一旦断 电,所设的日期/时间就会被复位为默认值 (2000-01-01 00:00)。如果没有安装备用 模块,则建议仅在通过串行通讯将变频器集成到外部系统中时才使用时钟功能,因为 此时可以靠外部系统来保持控制设备之间时钟时间的同步。在参数 0-79 时钟故障中 可以设置警告,以防在某些情况下未对时钟进行适当设置(例如在断电后)。

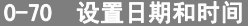

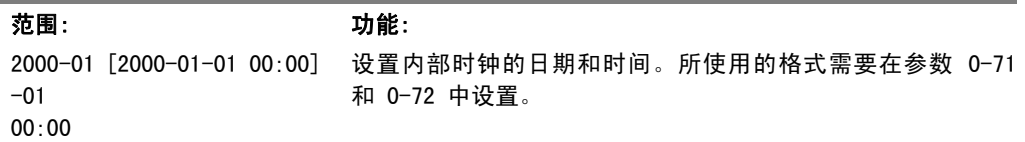

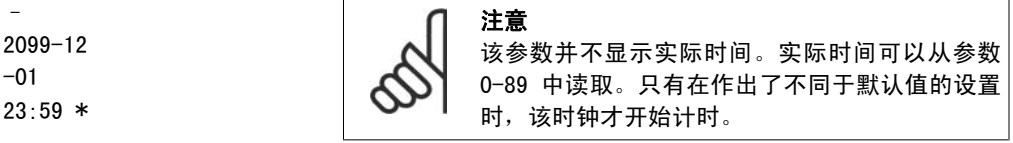

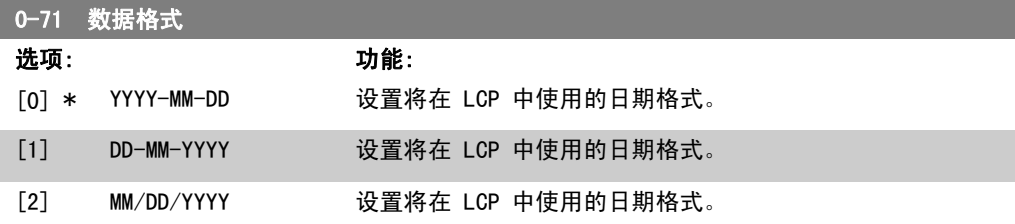

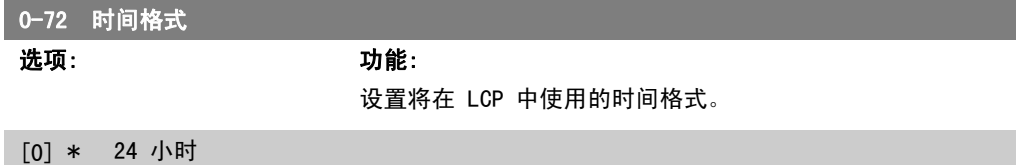

[1] 12 小时

# 2.2.10. 时区偏差,0-73

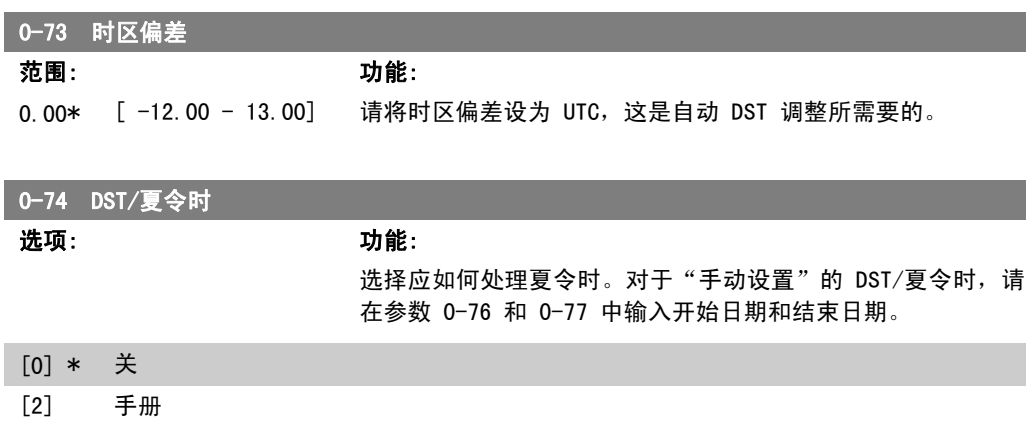

#### 0-76 DST/夏令时开始

范围: 功能: 2000-01 [2000-01-01 00:00 设置夏令时的开始日期和时间。该日期的设置格式在参数 0-71  $-01$ 00:00\* 23:59 ] – 2099-12-31 中选择。

#### 0-77 DST/夏令时结束

范围: 功能: 2000-01 [2000-01-01 00:00 设置夏令时的结束日期和时间。该日期的设置格式在参数 0-71  $-01$ 00:00\* 23:59 ] – 2099-12-31 中选择。

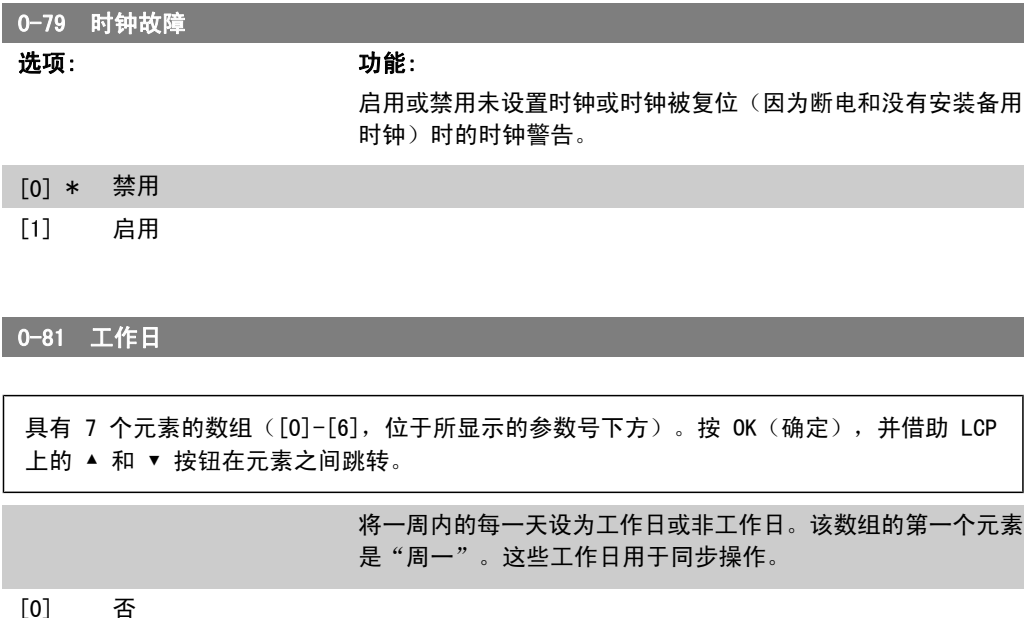

[1] \* 是

#### 0-82 附加工作日

具有 5 个元素的数组 ([0]-[4], 位于所显示的参数号下方)。按 OK (确定), 并借助 LCP 上的 ▲ 和 ▼ 按钮在元素之间跳转。

0\*  $[0-4]$  将正常情况下为非工作日(从参数 0-81 *工作日*来看)的日期定 义成附加工作日。

#### 0-83 附加非工作日

具有 15 个元素的数组 ([0]-[14], 位于所显示的参数号下方)。按 OK (确定), 并借助 LCP 上的 ▲ 和 ▼ 按钮在元素之间跳转。

0\* [0-14] 将正常情况下为工作日(从参数 0-81 *工作日*来看)的日期定义 成附加非工作日。

#### 0-89 日期和时间读数 选项: 功能:

显示当前日期和时间。该日期和时间会不断更新。 只有在参数 0-70 中作出了不同于默认值的设置时,该时钟才会 开始计时。

# 2.3. 主菜单 - 负载和电动机 - 第 1 组

# 2.3.1. 一般设置,1-0\*

定义变频器以开环模式还是以闭环模式运行。

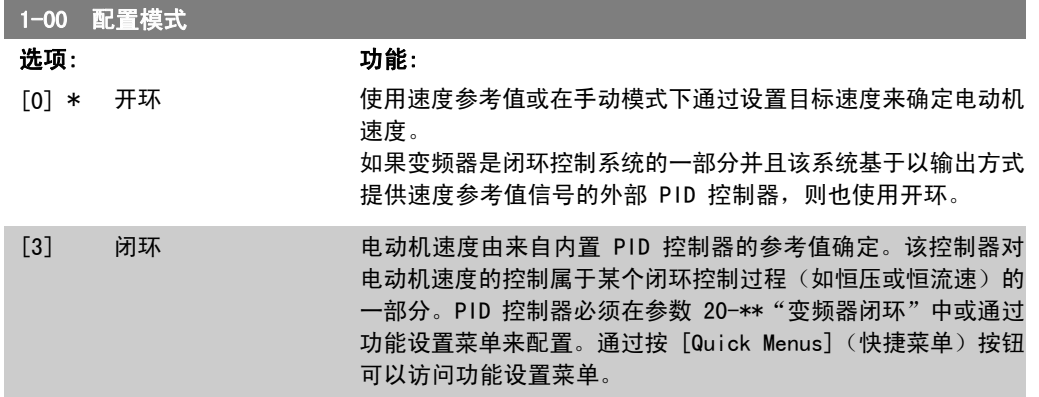

该参数在电动机运行过程中无法更改。

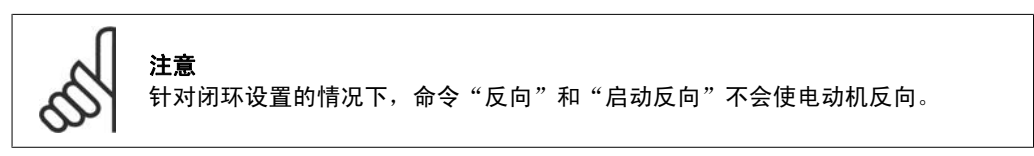

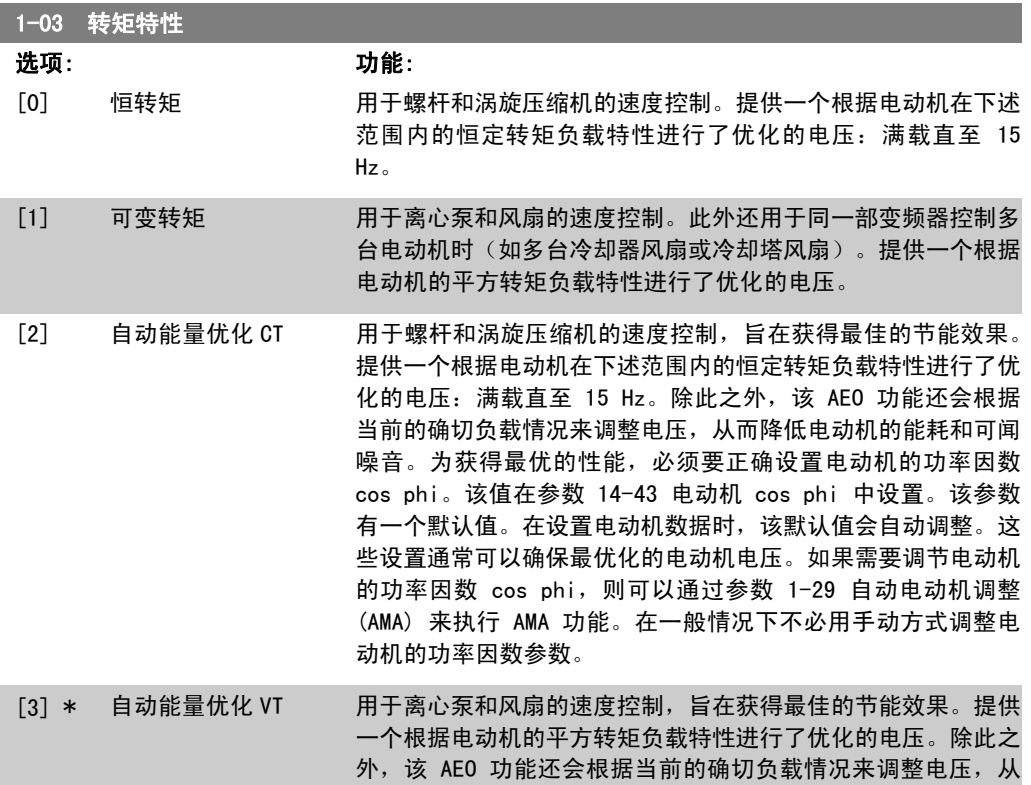

而降低电动机的能耗和可闻噪音。为获得最优的性能,必须要正 确设置电动机的功率因数 cos phi。该值在参数 14-43 电动机 cos phi 中设置。该参数有一个默认值。在设置电动机数据时, 该默认值会自动调整。这些设置通常可以确保最优化的电动机电 压。如果需要调节电动机的功率因数 cos phi, 则可以通过参 数 1-29 自动电动机调整 (AMA) 来执行 AMA 功能。在一般情况 下不必用手动方式调整电动机的功率因数参数。

### 2.3.2. 1-2\* 电动机数据

参数组 1-2\* 包含来自相连电动机铭牌的输入数据。 电动机运行过程中,参数组 1-2\* 中的参数不能修改。

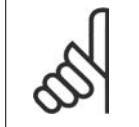

注意

更改这些参数的值会影响其他参数的设置。

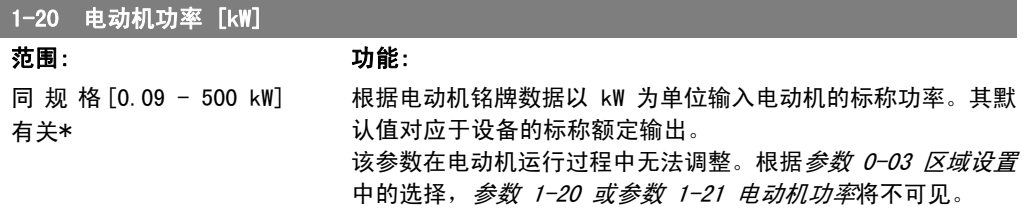

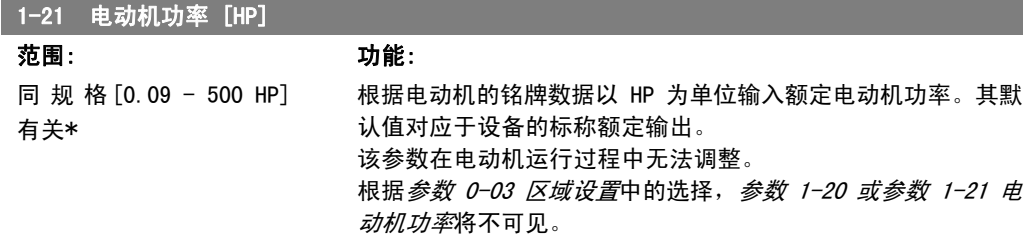

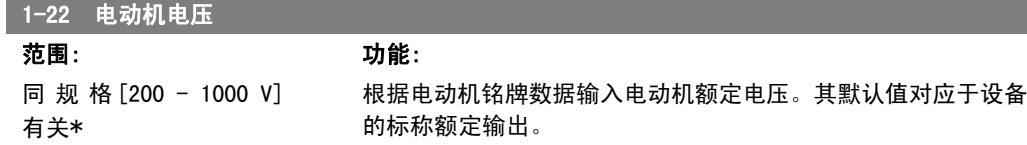

该参数在电动机运行过程中无法调整。

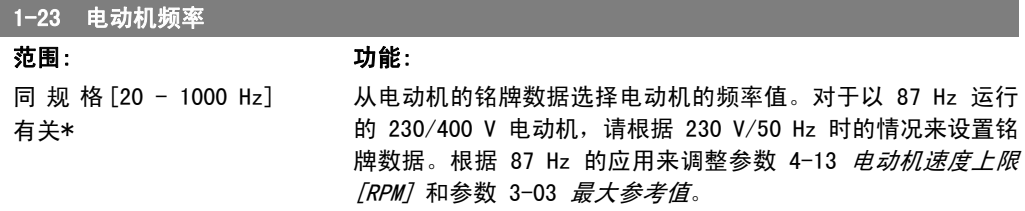

该参数在电动机运行过程中无法调整。

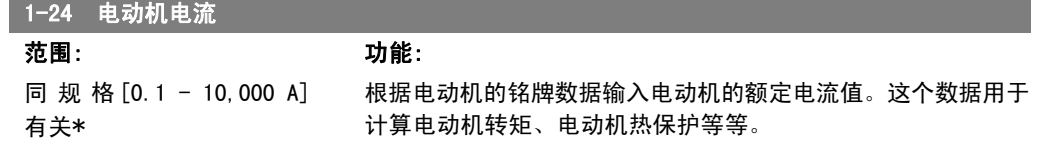

该参数在电动机运行过程中无法调整。

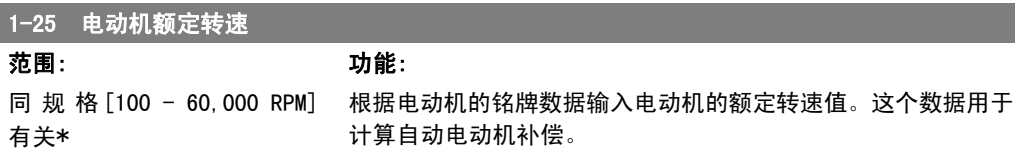

该参数在电动机运行过程中无法调整。

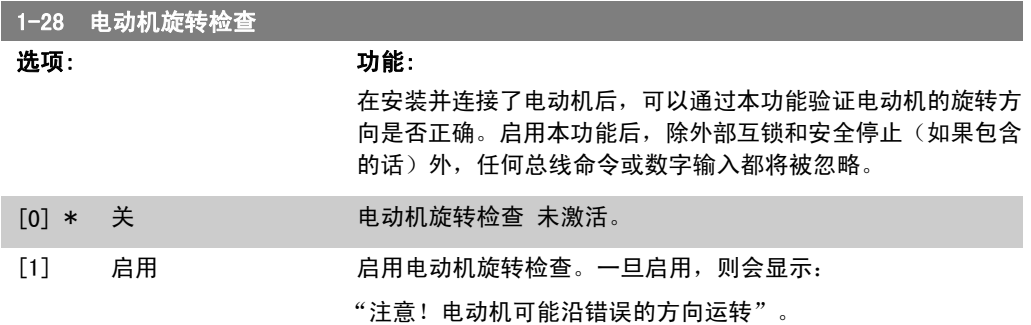

如果按了 [OK](确定)、[Back](后退)或 [Cancel](取消),该信息将消失,同时会显示一条 新消息: "按 [Hand On] (手动启动) 启动电动机。要放弃, 请按 [Cancel] (取消) 。"按 [Hand 0n](手动启动), 在 5Hz 下沿着正向启动电动机。显示屏将显示: "电动机正在运行。检查电动 机旋转方向是否正确。按 [0ff](关) 可将电动机停止。"按 [0ff](关) 停止电动机, 然后重新 设置电动机旋转检查参数。如果电动机旋转方向不正确,请交换电动机的任意两相电缆。重要说 明:

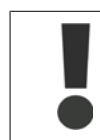

在断开电动机相电缆之前,务必要切断主电源。

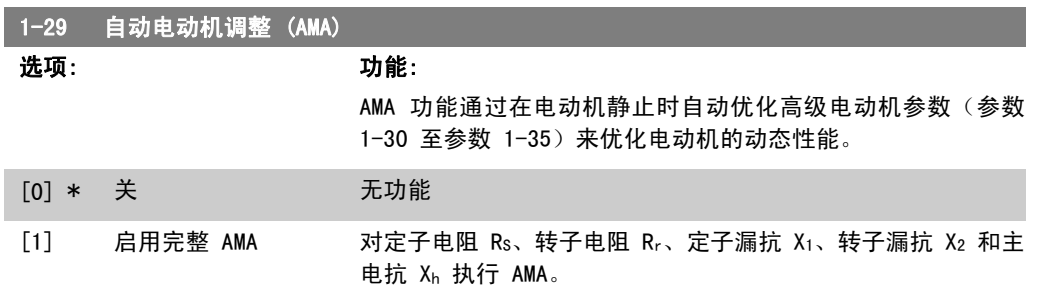

[2] 启用精简 AMA 仅对系统的定子电阻 Rs 执行精简 AMA。如果在变频器和电动机 之间使用了 LC 滤波器,请选择此选项。

选择 [1] 或 [2] 后按下 [Hand on] (手动启动) 键即可激活 AMA 功能。另请参阅*自动电动机调* 整 一节。在经过一段正常运行后,显示器会显示:"按 [OK](确定)完成 AMA"。按下 [OK] (确定)键后,即可开始运行变频器。 注意:

- □ 为实现对变频器的最佳识别,请在冷电动机上运行 AMA。
- 当电动机正在旋转时无法执行 AMA。

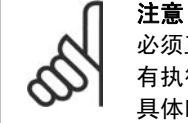

必须正确设置电动机参数 1-2\*(电动机数据), 因为它们是 AMA 算法的一部分。只 有执行 AMA,才能使电动机获得最佳的动态性能。整个过程可能最多需要 10 分钟, 具体时间取决于电动机的额定功率。

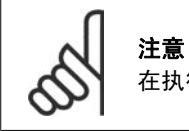

在执行 AMA 期间要避免生成外加转矩。

如果更改了参数 1-2\*(电动机数据)中的某一项设置,高级电动机参数 1-30 至 1-39 将恢复为默认设置。 该参数在电动机运行过程中无法调整。

另请参阅*自动电动机调整* - 应用示例章节。

注意

#### 2.3.3. 1-3\* 高级电动机数据

这些参数用于高级电动机数据。仅当参数 1-30 至参数 1-39 中的电动机数据与相关的电动机匹配 时,电动机才能以最佳性能运行。默认设置值是一组根据普通标准电动机常用参数值设定的数字。 如果电动机参数设置不正确,变频器系统可能会发生故障。如果不知道电动机数据,建议执行 AMA (自动电动机调整)。另请参阅*自动电动机调整*章节。AMA 顺序将调整除转子瞬时惯量和铁损阻抗 之外的所有电动机参数(参数 1-36)。

电动机运行过程中,参数 1-3\* 和 1-4\* 不能修改。

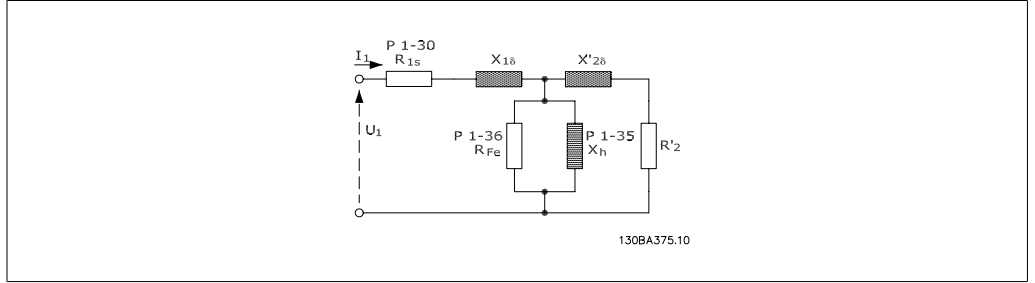

Illustration 2.1: 异步电动机的电动机当量图

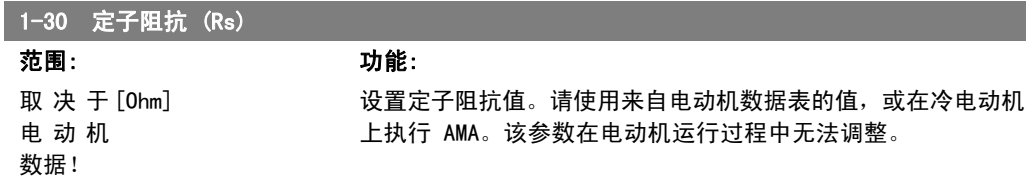

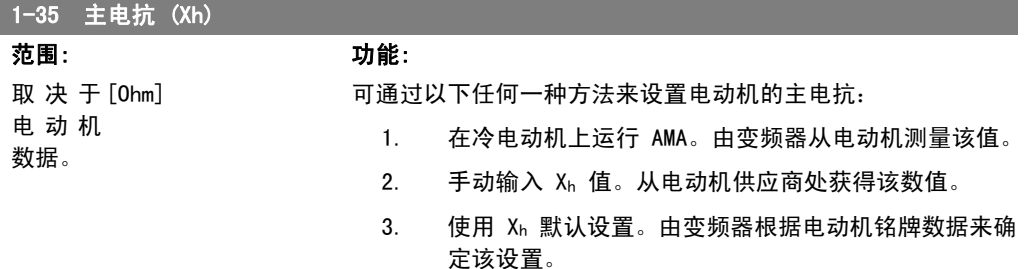

该参数在电动机运行过程中无法调整。

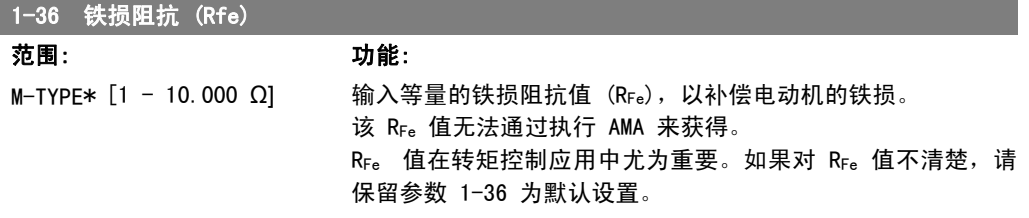

该参数在电动机运行过程中无法调整。

#### 1-39 电动机极数

范围: 功能: 4 极电动 [值范围 2 - 100 极] 输入电动机极数。 机\*

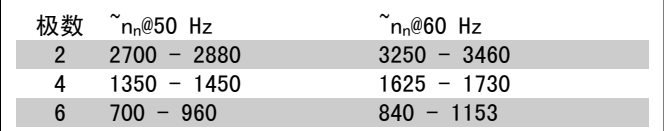

该表显示了各种型号的电动机在正常速度范围的极数。对于设计 为在其他频率下工作的电动机,请单独定义。电动机极数值始终 为偶数,因为它指的是总极数,而不是成对的极数。变频器根据 参数 1-23 电动机频率和参数 1-25 电动机额定转速来创建参 数 1-39 的初始设置。

该参数在电动机运行过程中无法调整。

# 2.3.4. 1-5\* 与负载无关的设置

这些参数用于设置与负载无关的电动机设置。

 $\overrightarrow{Hz}$ RPM

Par. 1-51<br>Par. 1-52

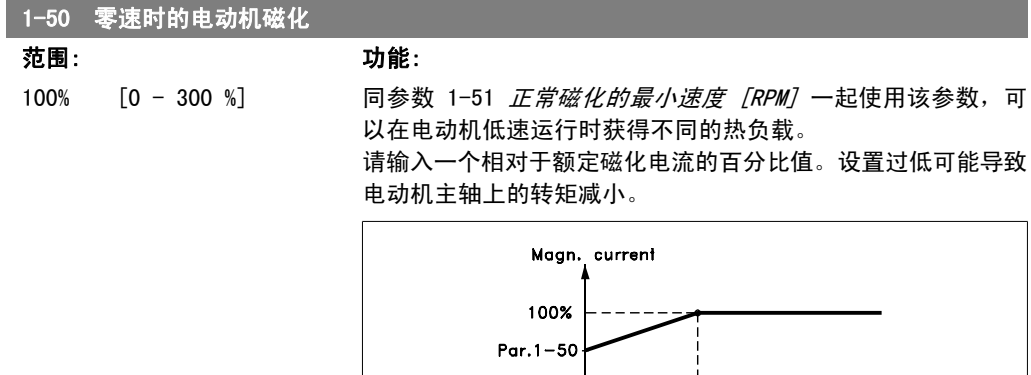

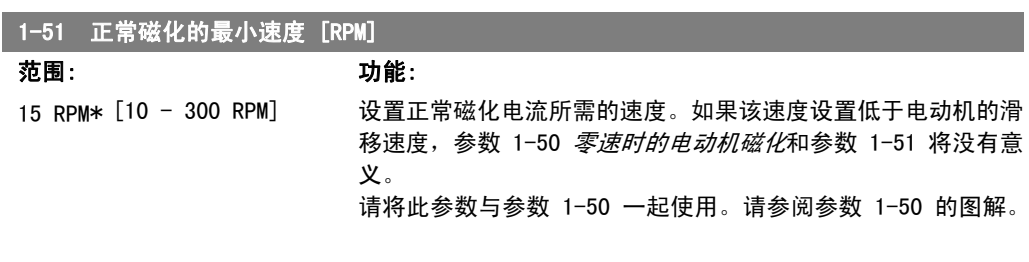

130BA045.11

#### 1-52 正常磁化的最小速度 [Hz]

范围: 功能: 0.5 Hz\* [0.3 - 10 Hz] 设置正常磁化电流所需的频率。如果该频率设置低于电动机滑移 频率,参数 1-50 零速时的电动机磁化和参数 1-51 正常磁化的 最小速度 [RPM] 将不能被激活。 请将此参数与参数 1-50 一起使用。请参阅参数 1-50 的图解。

## 2.3.5. 1-6\* 与负载相关的设置

这些参数用于调整与负载相关的电动机设置。

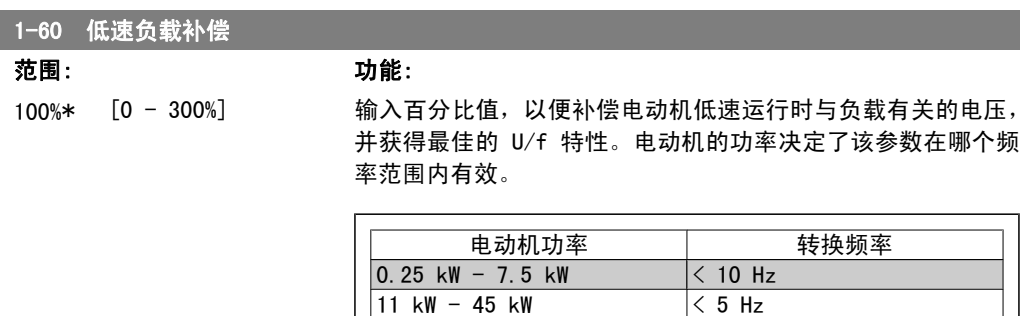

55 kW -550 kW < 3-4 Hz

2

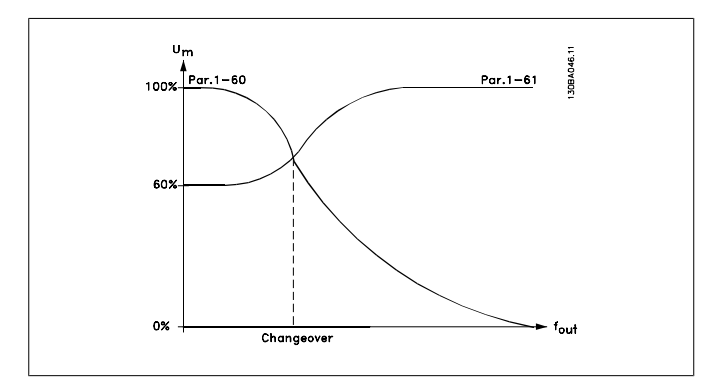

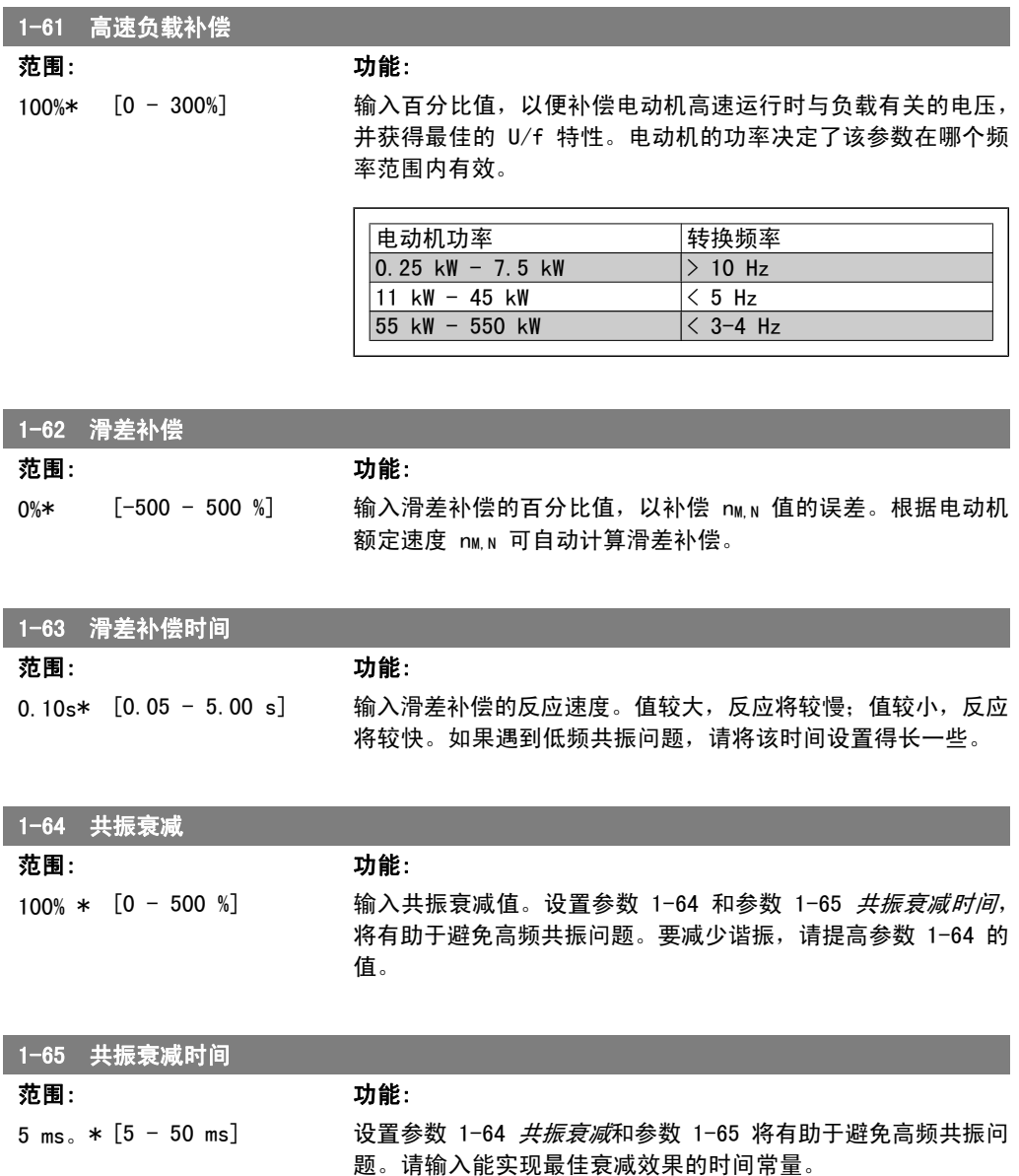

# 2.3.6. 1-7\* 启动调整

这些参数用于设置特殊的电动机启动功能。

1-71 启动延迟

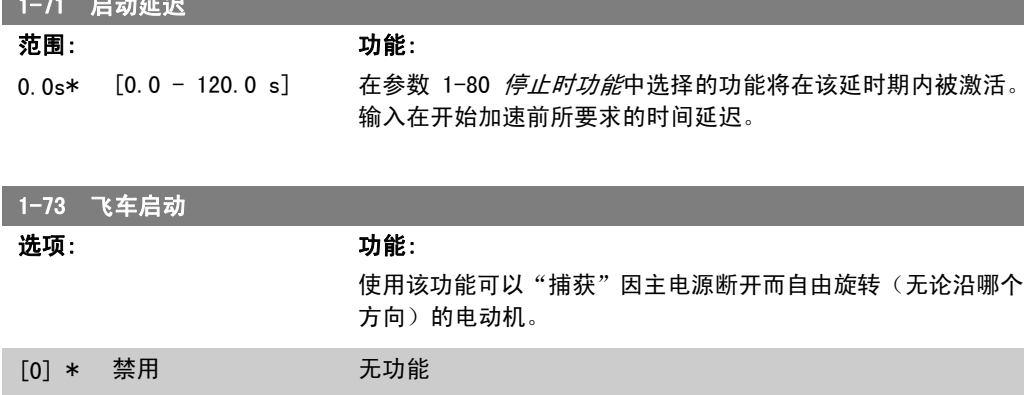

[1] 启用 使变频器能够"捕获"和控制旋转中的电动机。

如果启用了参数 1-73, 参数 1-71 *启动延迟*将不起作用。

飞车启动的搜索方向同参数 4-10 电动机速度方向中的设置联系在一起。 顺时针方向 [0]:飞车启动搜索沿顺时针方向。如果不成功,则执行直流制动。 双向 [2]: 飞车启动首先按由最近的参考值(方向)确定的方向执行搜索。如果未找到速度, 它将 执行另一方向的搜索。如果不成功,则会在参数 2-02 制动时间中设置的时间内激活直流制动。随 后将从 0 Hz 启动。

### 2.3.7. 1-8\* 停止调整

这些参数用于设置电动机的特殊停止功能。

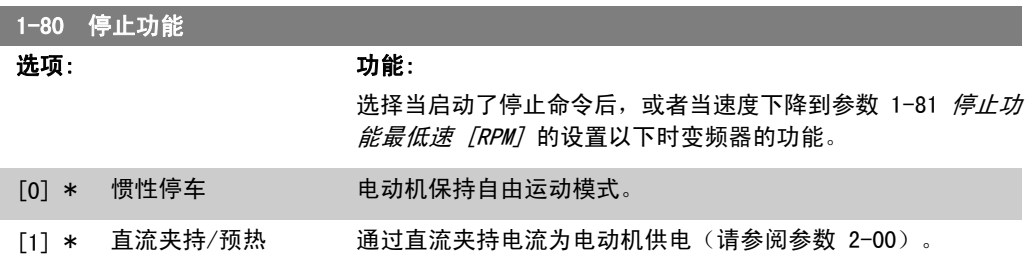

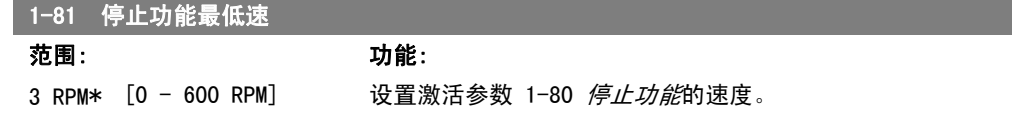

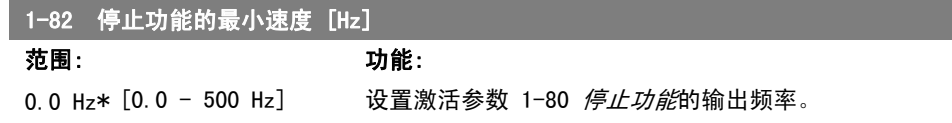

### 2.3.8. 1-9\* 电动机温度

这些参数用于设置电动机的温度保护功能。

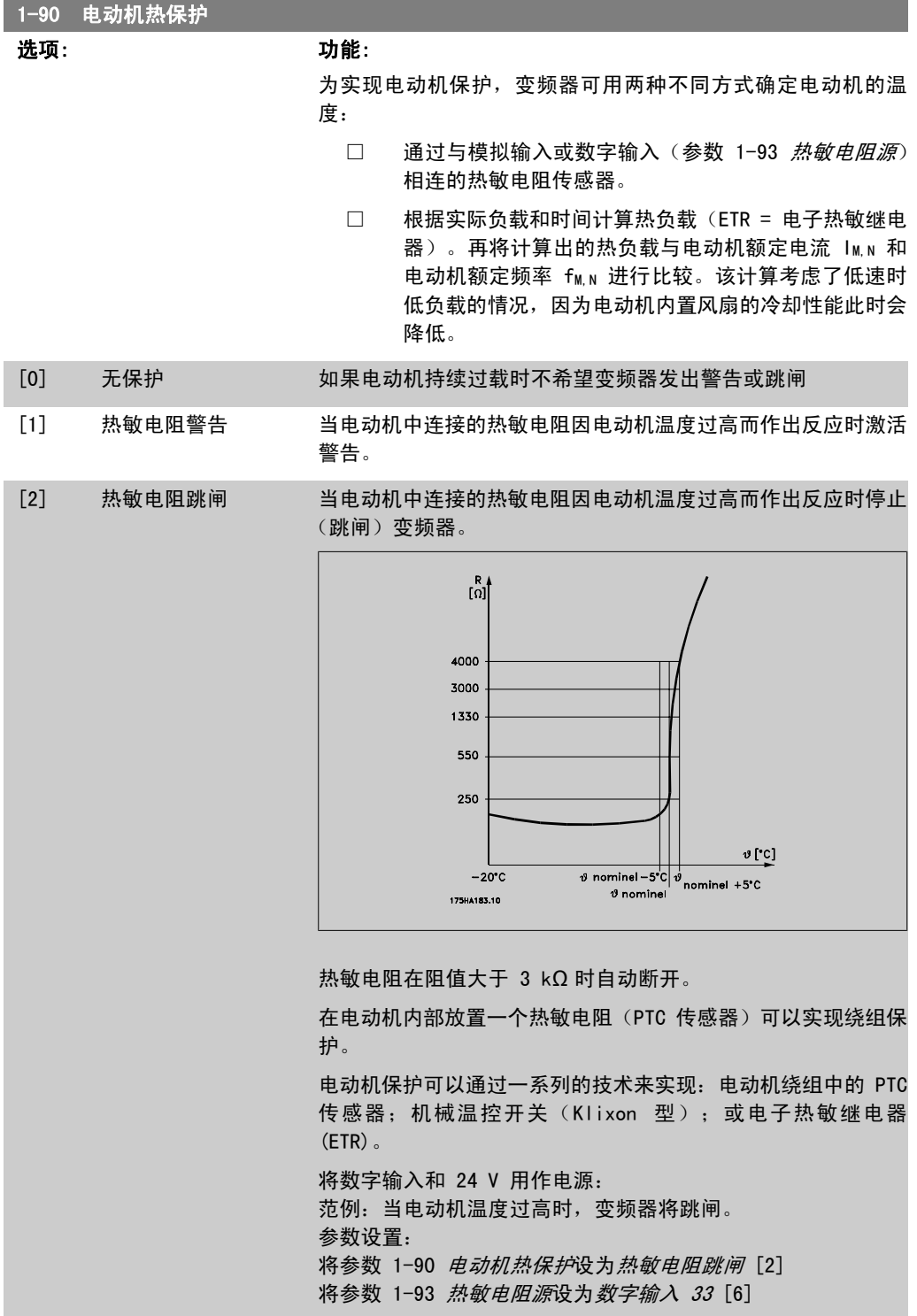

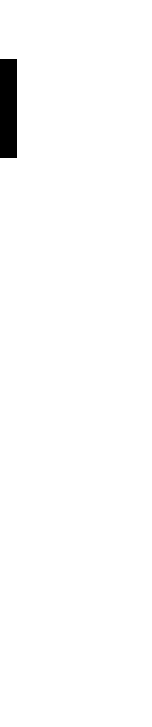

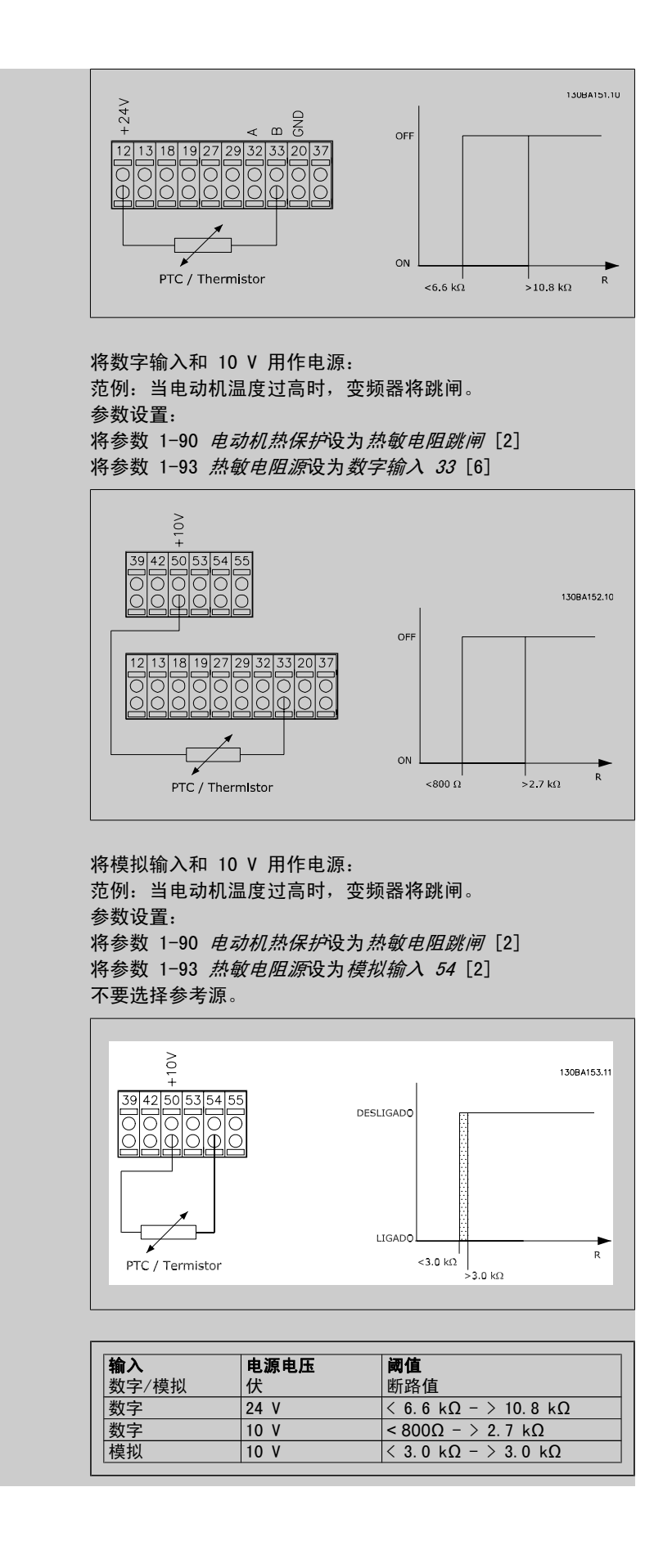

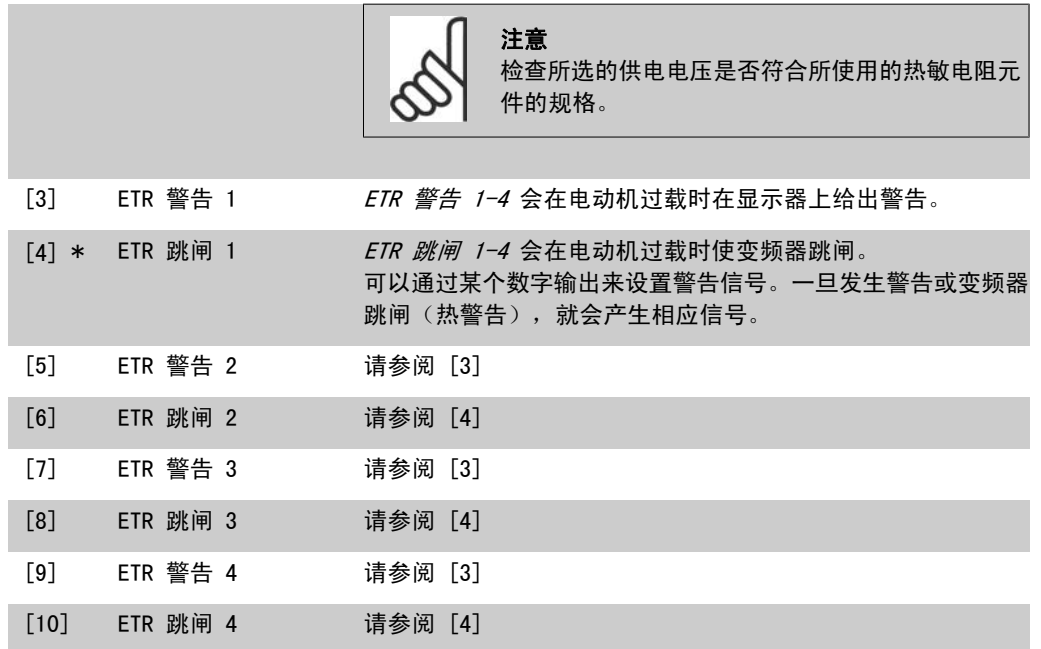

如果选择了 ETR (电子热敏继电器) 功能 1-4 为有效菜单, 则 ETR 将计算负载。例如, 当选择菜 单 3 时, ETR 开始进行计算。北美市场: ETR 功能可以提供符合 NEC 规定的第 20 类电动机过载 保护。

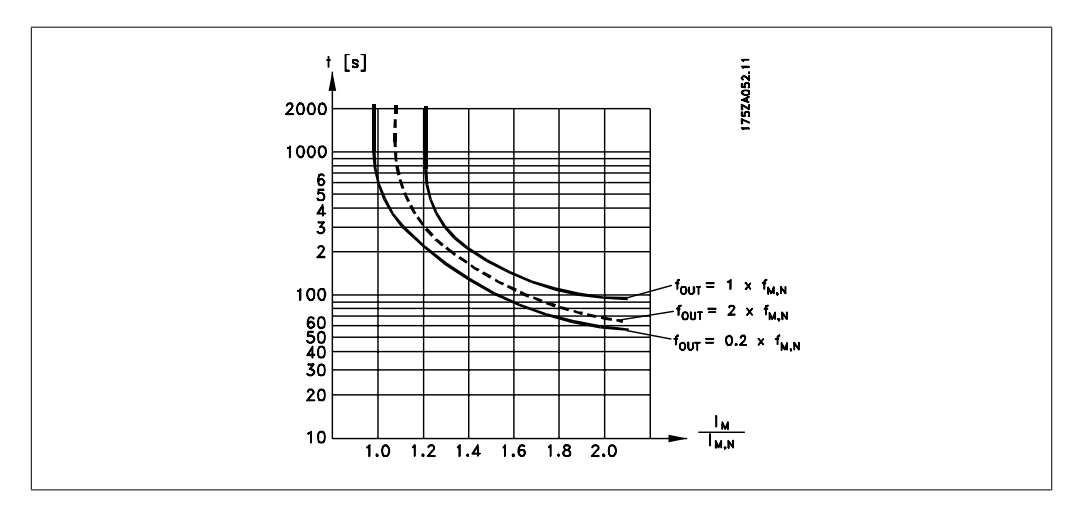

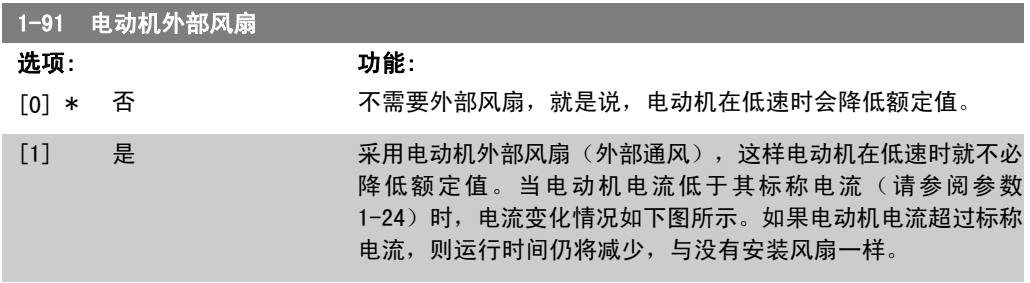

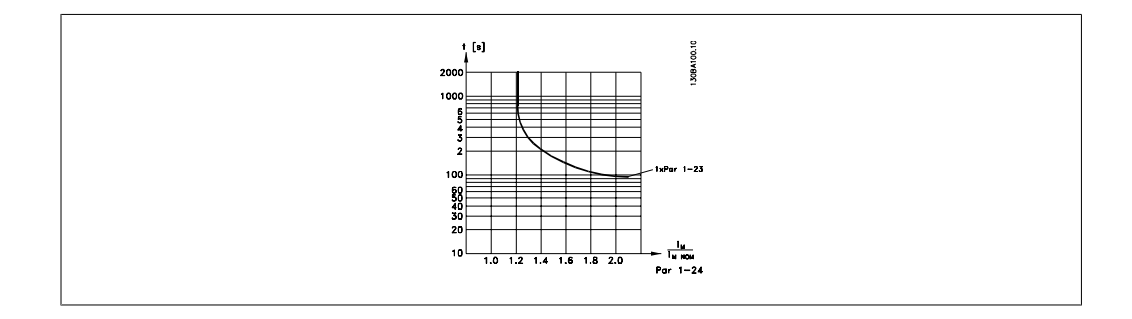

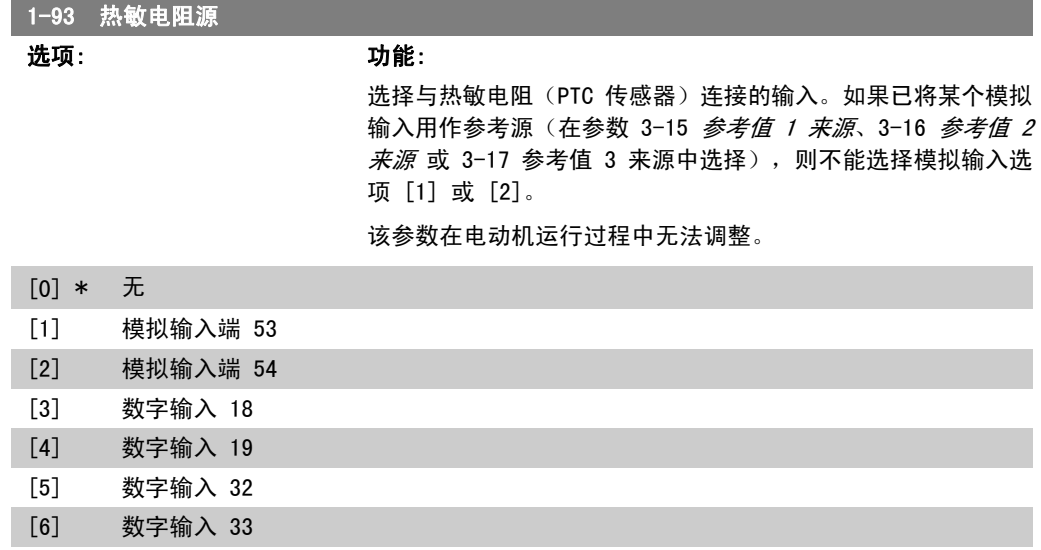

# 2.4. 主菜单 - 制动 - 第 2 组

# 2.4.1. 2-0\* 直流制动

该参数组用于设置直流制动和直流夹持功能。

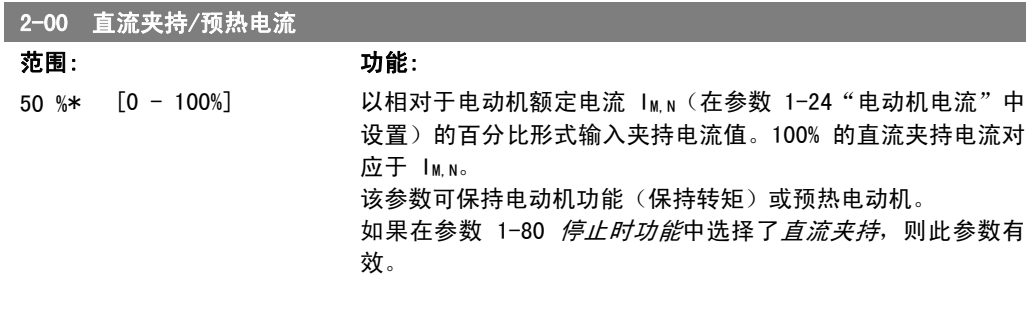

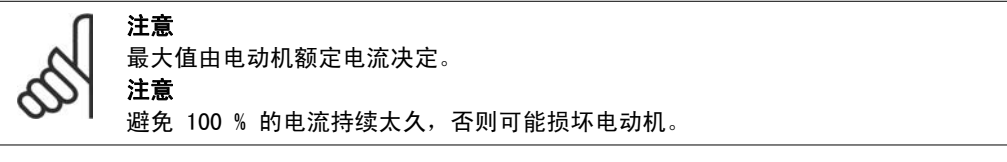

2

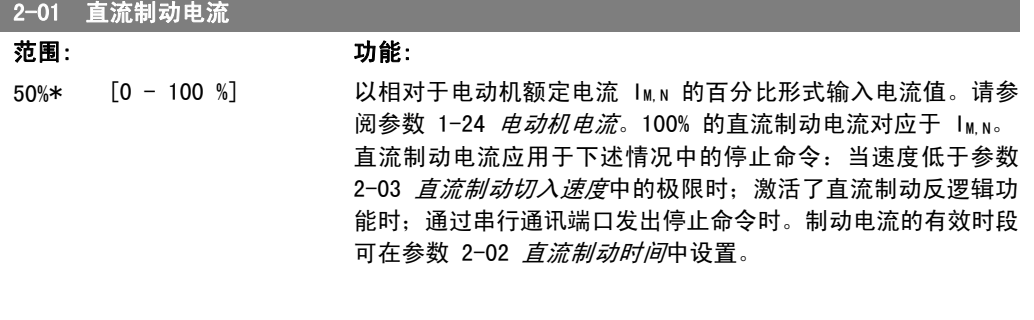

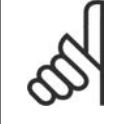

注意 最大值由电动机额定电流决定。

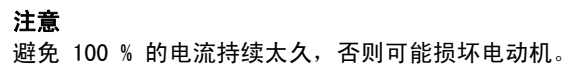

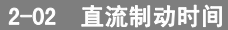

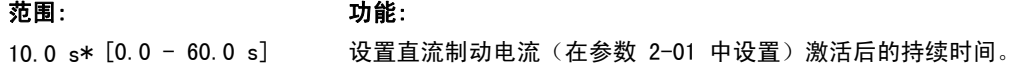

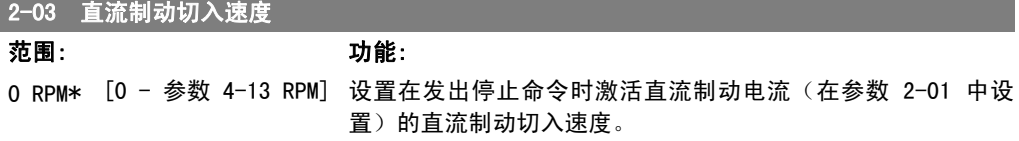

# 2.4.2. 2-1\* 制动能量功能

该参数组用于选择动态制动参数。

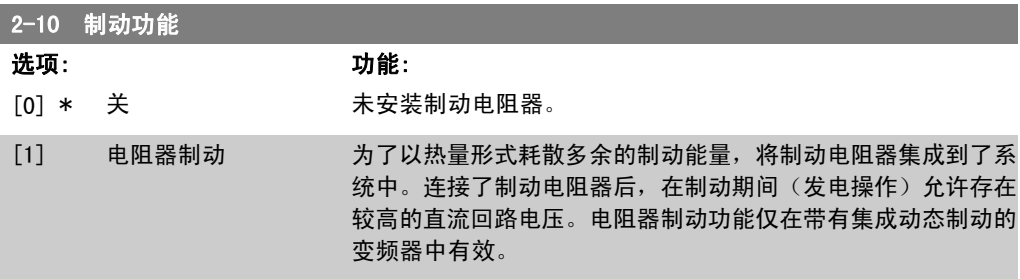

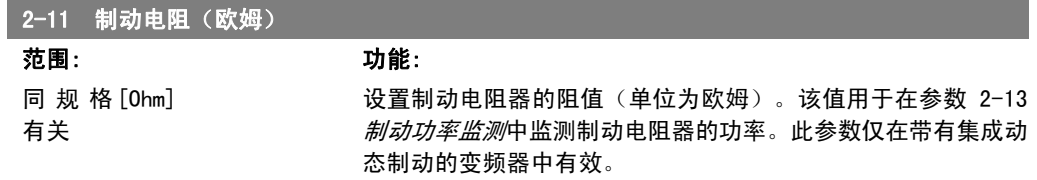

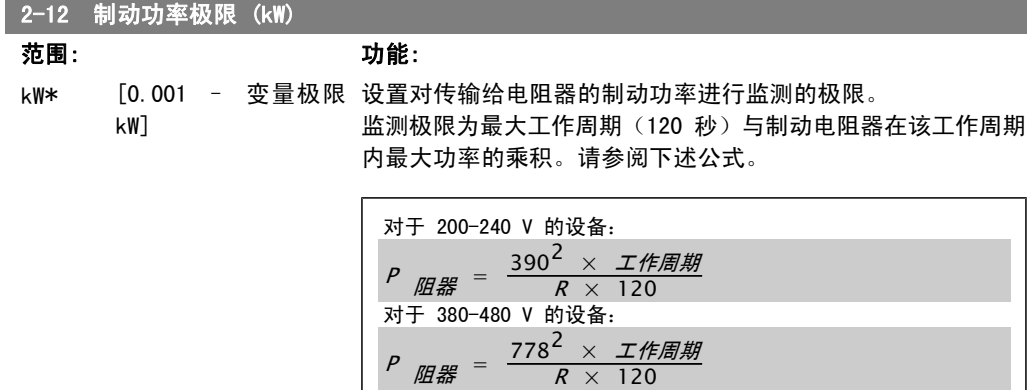

 $P$  阻器 =  $\frac{943^2 \times I/f \sin \frac{3\pi}{2}}{R \times 120}$  $R \times 120$ 

对于 525-600 V 的设备:

此参数仅在带有集成动态制动的变频器中有效。

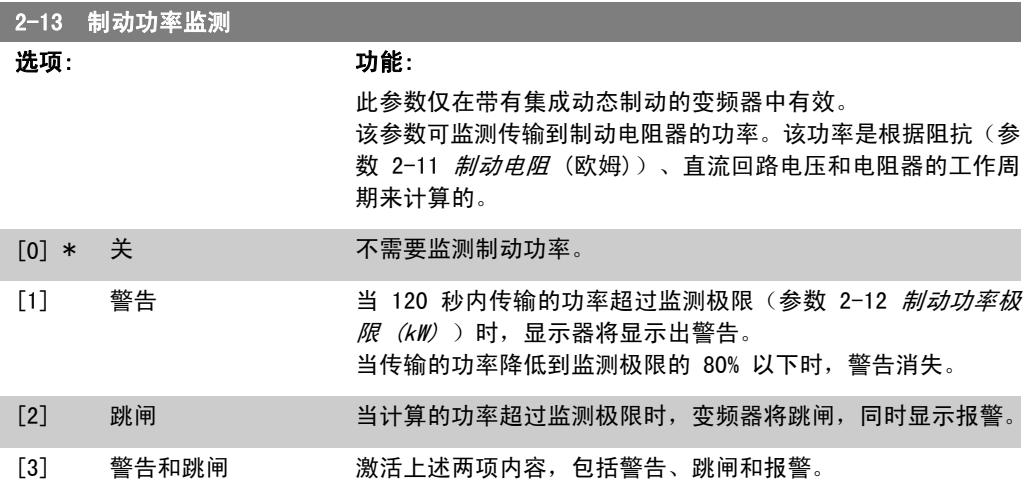

如果功率监测设为*关* [0] 或*警告* [1], 则即使已超出监测极限, 制动功能也仍将有效。这可能会 导致电阻器热过载。此外,还可以通过继电器/数字输出产生警告。功率监测的测量精度取决于电 阻器阻值的精度(误差不超过 ± 20%)。

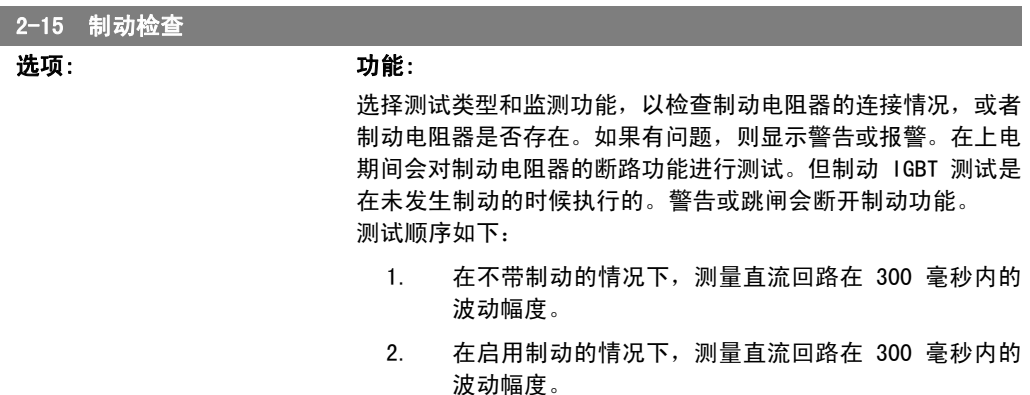

- 3. 如果制动时的直流回路波动幅度低于制动前的直流回路 波动幅度 1 % 以上, 则制动检查失败, 并返回警告或 报警。
- 4. 如果制动时的直流回路波动幅度高于制动前的直流回路 波动幅度 1 % 以上, 则制动检查成功。
- [0] \* 关 监测运行期间制动电阻器和制动 IGBT 是否短路。如果发生短 路, 则显示警告。
- [1] 警告 监测制动电阻器和制动 IGBT 是否短路,并且可以在加电期间执 行制动电阻器断路测试。
- [2] 跳闸 监测制动电阻器的短路或断路,或制动 IGBT 的短路。如果发生 故障,变频器会关闭,同时显示报警(跳闸被锁定)。
- [3] 停止并跳闸 监测制动电阻器的短路或断路,或制动 IGBT 的短路。如果发生 故障,变频器将减速至慣性运动,然后跳闸。同时显示跳闸锁定 报警。

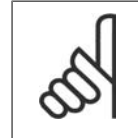

注意 注意: 通过主电源循环(即断电后重新上电), 可以消除在*关* [0] 或*警告* [1] 下发 生的警告。但首先必须排除故障。在关 [0] 或警告 [1] 的情况下,即使发现了故 障,变频器也将继续运行。

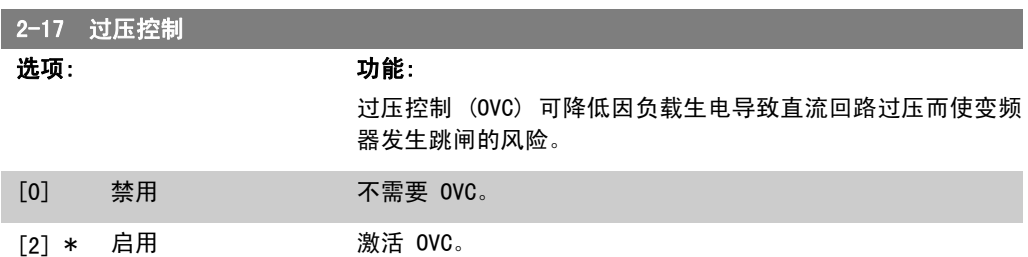

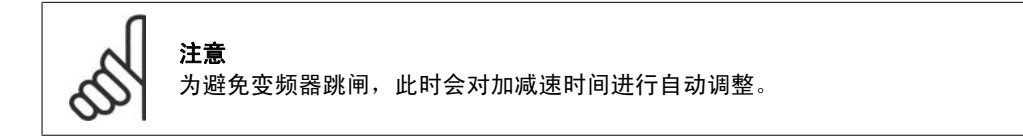

# 2.5. 主菜单 - 参考值/加减速 - 第 3 组

#### 2.5.1. 3-0\* 参考值极限

这些参数用于设置参考值的单位、极限和范围。

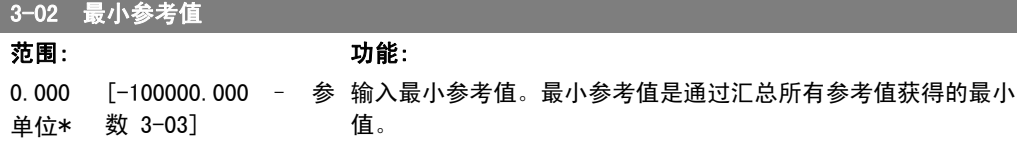

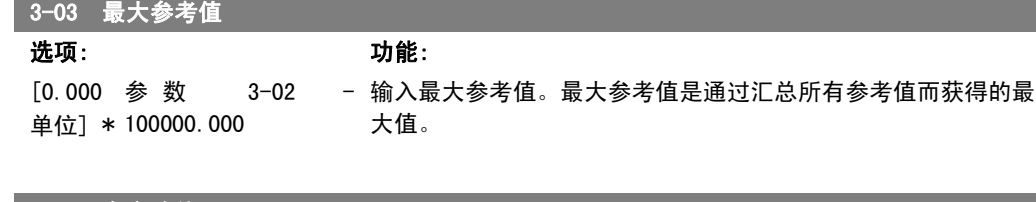

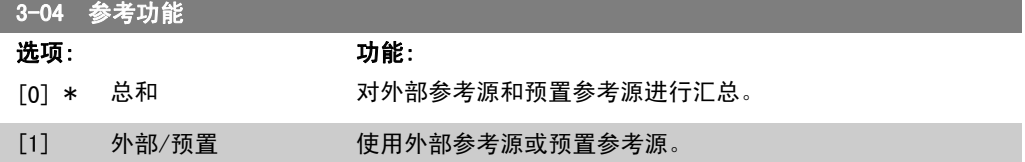

通过某个数字输入的命令在外部和预置参考之间切换。

## 2.5.2. 3-1\* 参考值

这些参数用于设置参考值的来源。

选择预置参考值。为参数组 5.1\* 数字输入中对应的数字输入选择*预置参考值位 0/1/2*([16]、 [17] 或 [18])。

3-10 预置参考值

数组 [8]

0.00%\* [-100.00 - 100.00 使用数组方法,在此参数中最多可以输入 8 个不同的预置参考 %] 值 (0-7)。预置参考值以相对于 Ref<sub>MAX</sub> 值 (参数 3-03 *最大参* 考值)或相对于其他外部参考值的百分比表示。如果将 Refmin (参数 3-02 最小参考值)设成一个非 0 值,则会以百分比形式 (相对于 Ref<sub>MAX</sub> 和 Ref<sub>MIN</sub> 所确定的参考值范围)来计算预置参 考值。然后再将该值加到 Refmin 中。在使用预置参考值时, 请 在参数组 5.1\*(数字输入)中为相应的数字输入选择预置参考 值数位 0/1/2([16]、[17] 或 [18])。

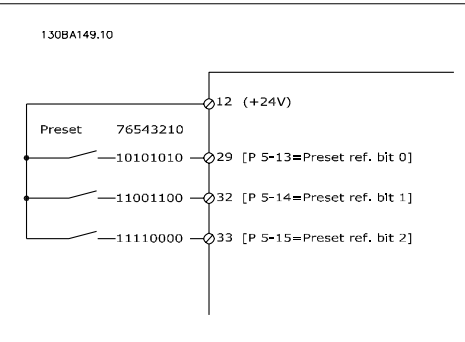

3-11 点动速度 [Hz]

范围: 功能: 同规格 [0 - 1000 Hz] 有关\*

点动速度是一个恒定输出速度,点动功能激活后,变频器将以该 速度运行。 另请参阅参数 3-80。

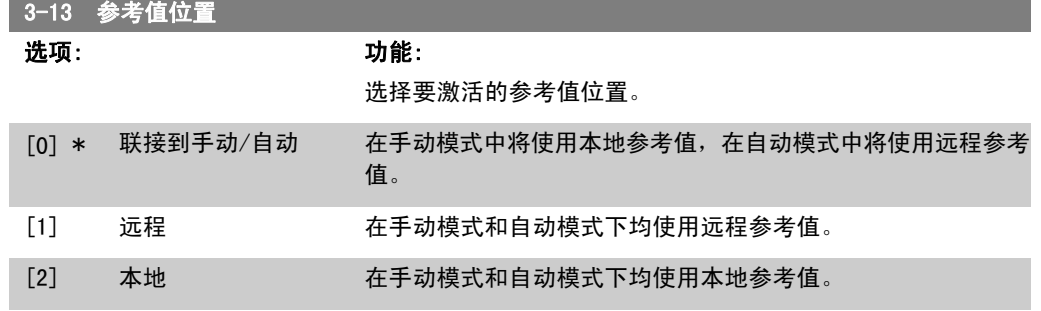

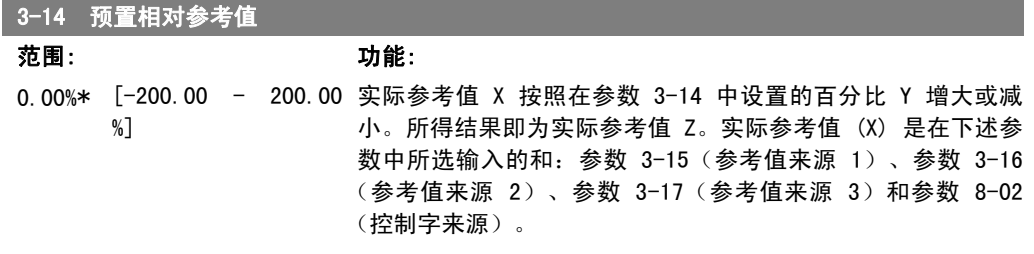

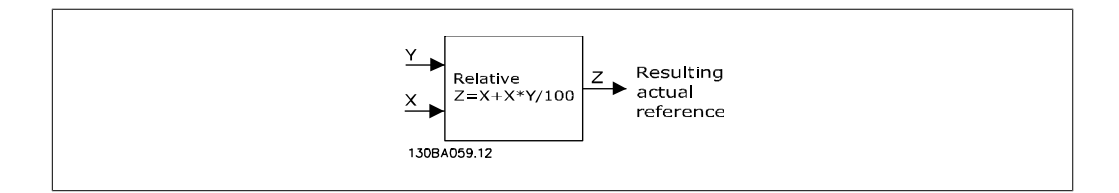

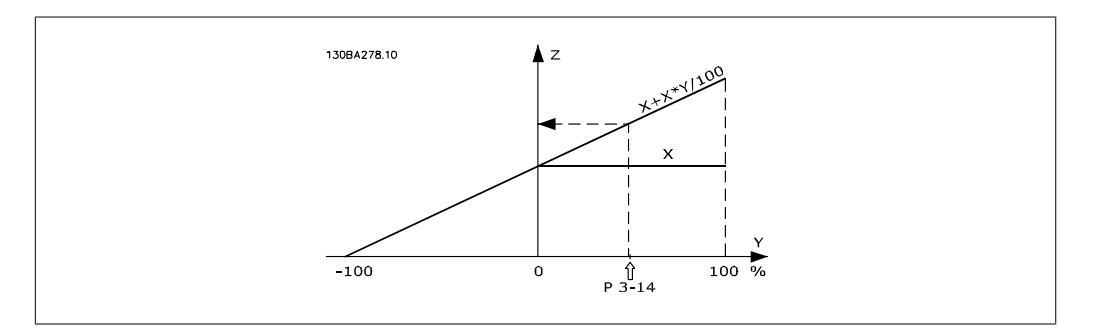

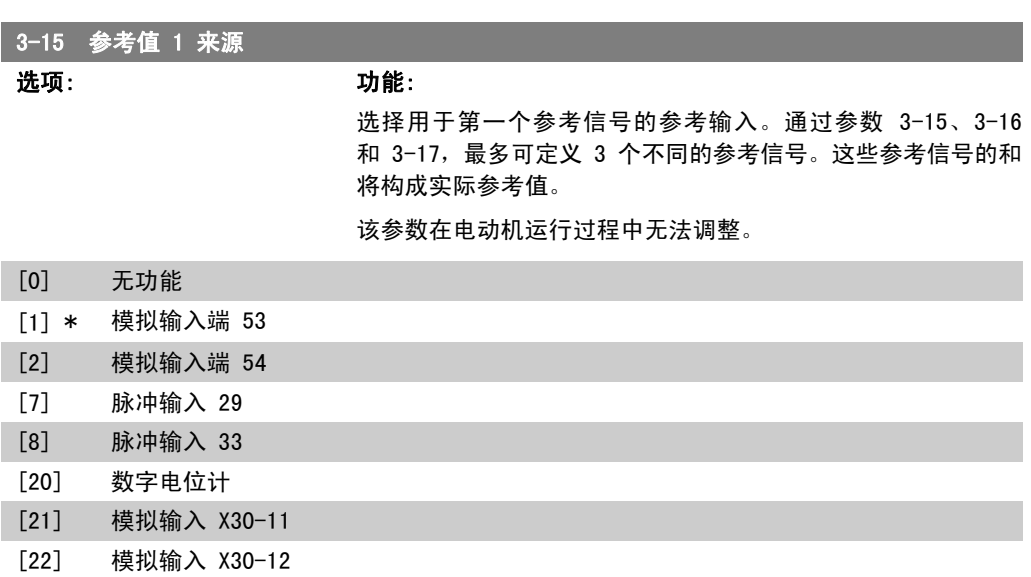

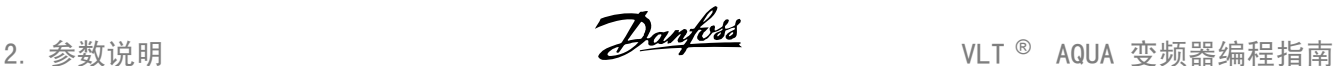

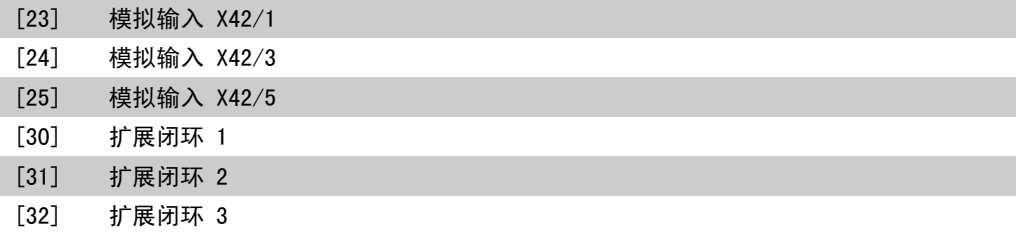

#### 3-16 参考值 2 来源

选项: 功能:

选择用于第二个参考信号的参考输入。通过参数 3-15、3-16 和 3-17, 最多可定义 3 个不同的参考信号。这些参考信号的和 将构成实际参考值。

该参数在电动机运行过程中无法调整。

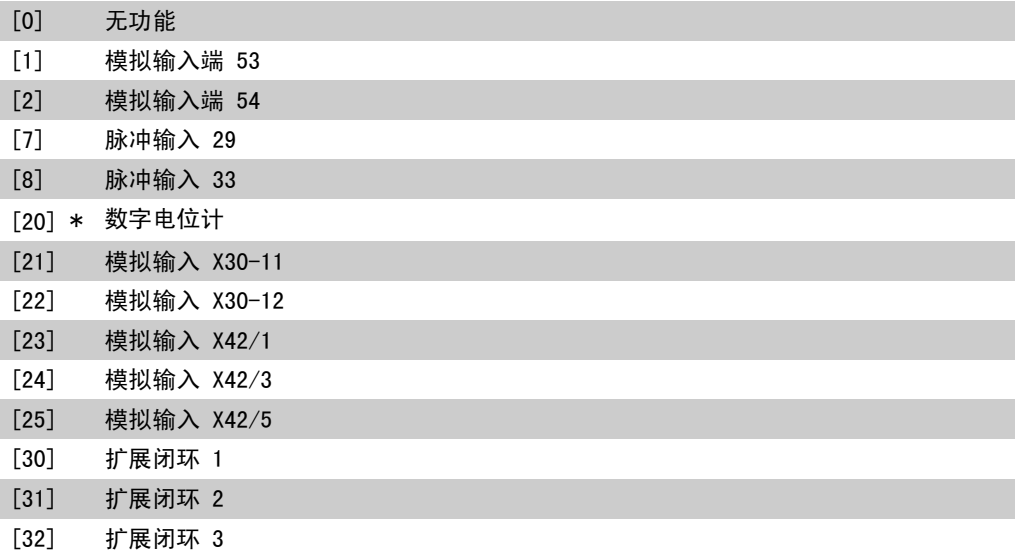

#### 3-17 参考值 3 来源

选项: 功能:

选择用于第三个参考信号的参考输入。通过参数 3-15、3-16 和 3-17, 最多可定义 3 个不同的参考信号。这些参考信号的和 将构成实际参考值。

该参数在电动机运行过程中无法调整。

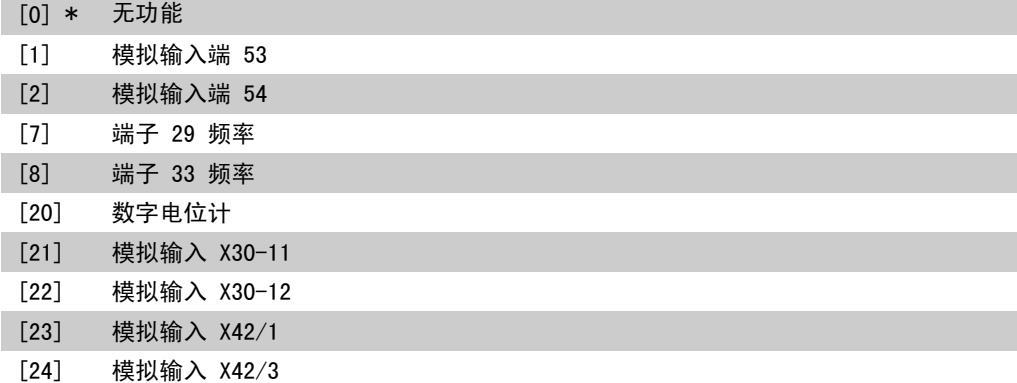

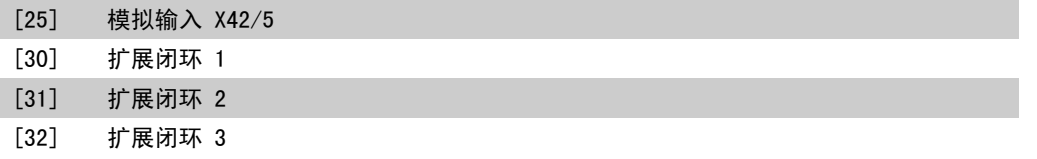

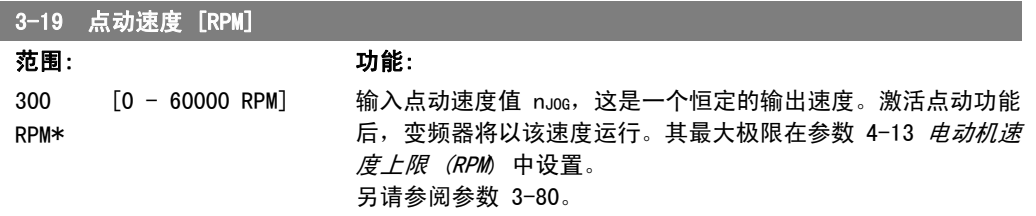

# 2.5.3. 3-4\* 加减速 1

分别为 2 个加减速(参数 3-4\* 和 3-5\*) 配置加减速参数和加减速时间。

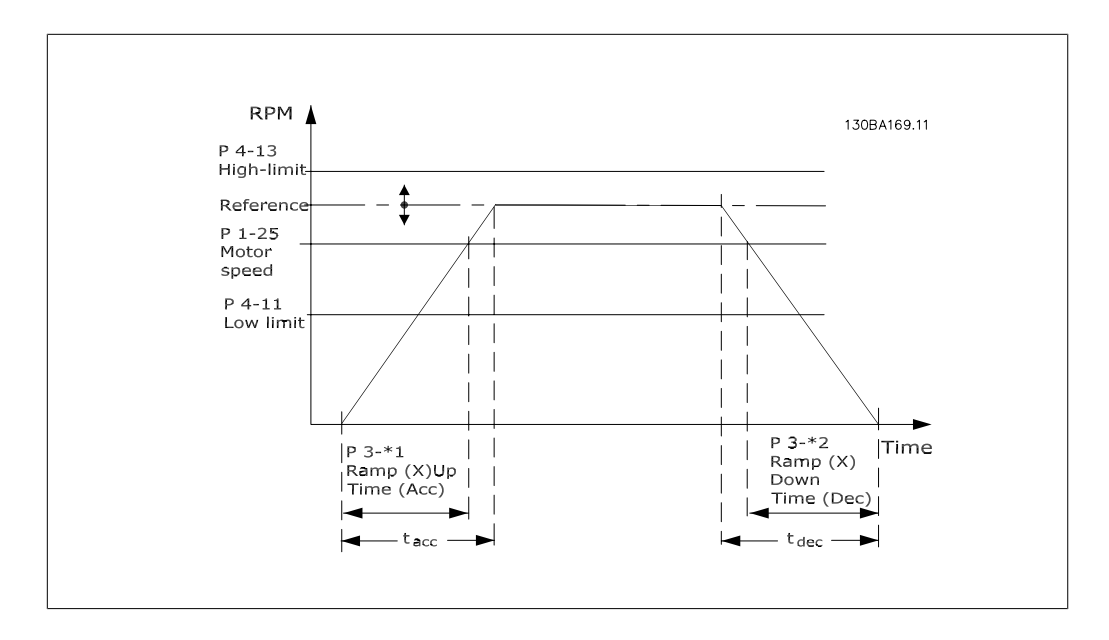

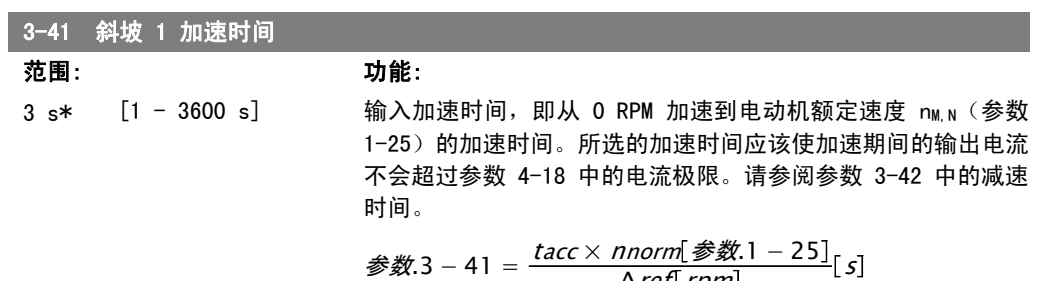

 $\Delta$ ref[rpm]

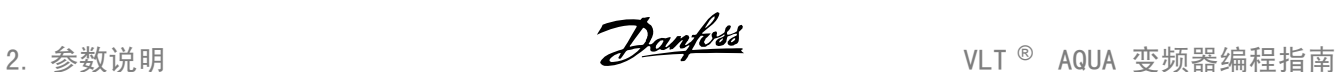

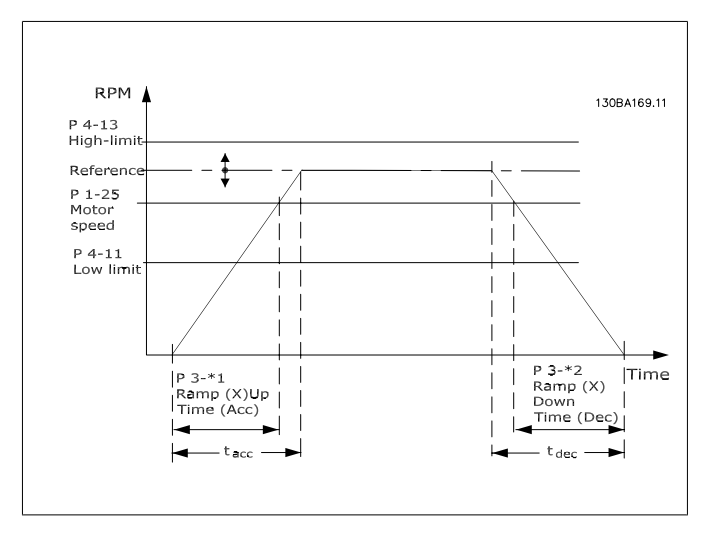

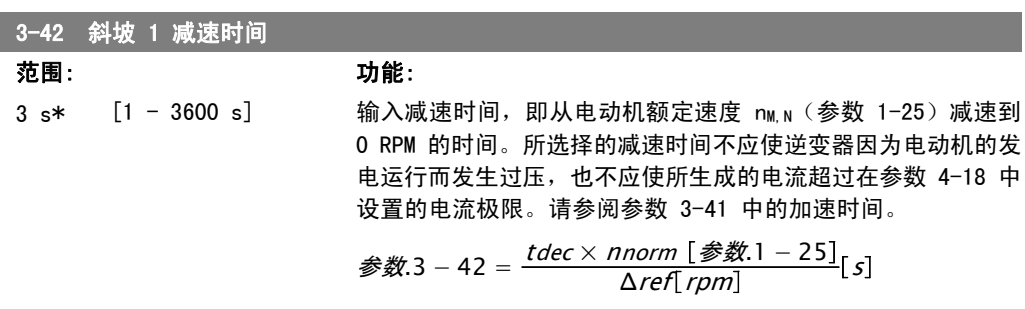

# 2.5.4. 3-5\* 加减速 2

选择加减速参数,请参阅 3-4\*。

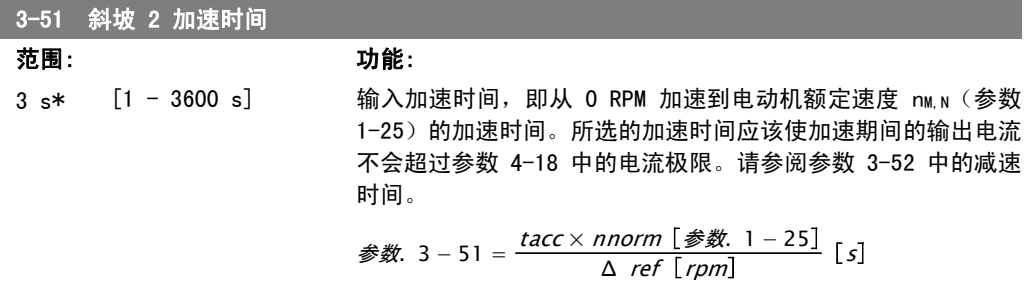

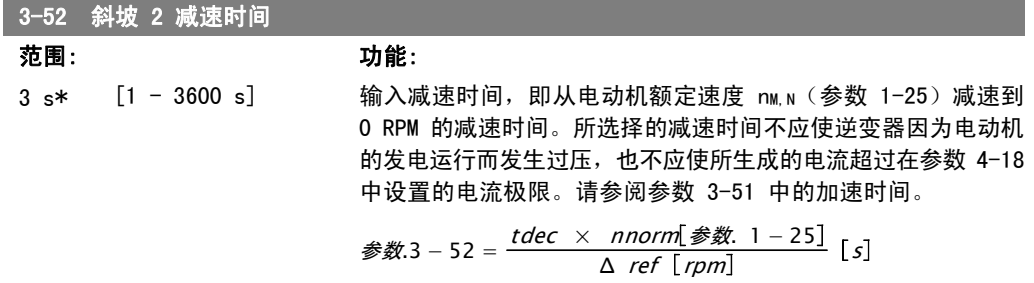

# 2.5.5. 3-8\* 其他加减速

这些参数用于配置特殊加减速,如点动或快速停止。

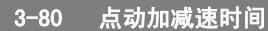

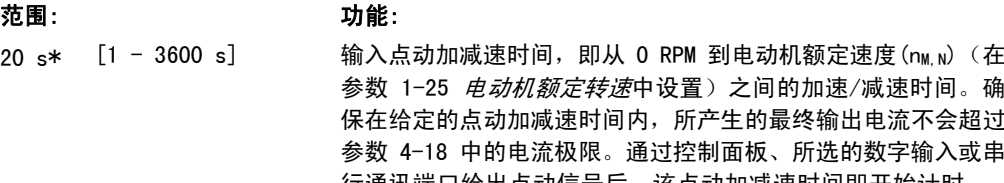

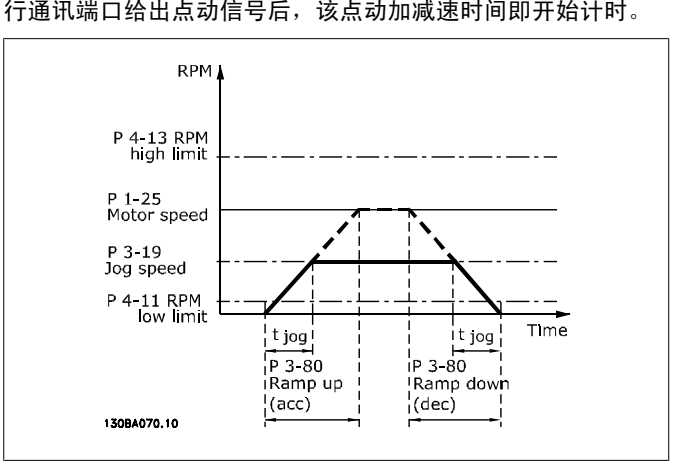

$$
\frac{\text{3.3 } 3 - 80 = \frac{tjog \times \text{ \text{ }nnorm \ [\text{3.3 } 1 - 25]} }{\Delta \text{ \text{ }jog \ \text{3.3 } 5} \ [\text{3.3 } -19]}
$$
 [s]

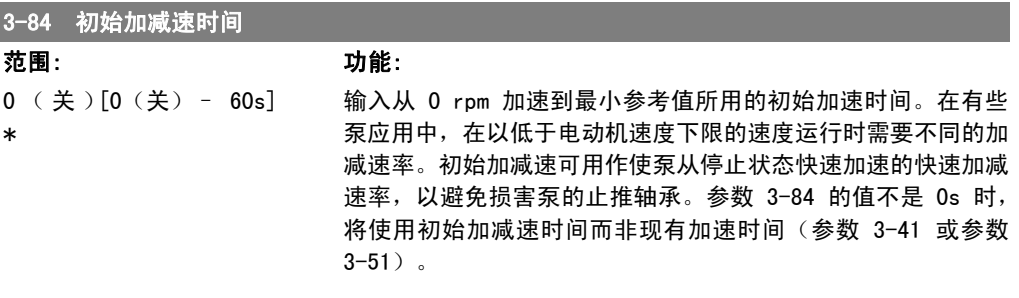

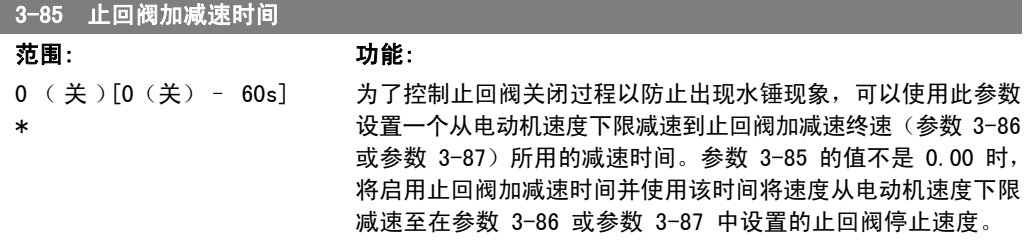

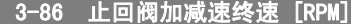

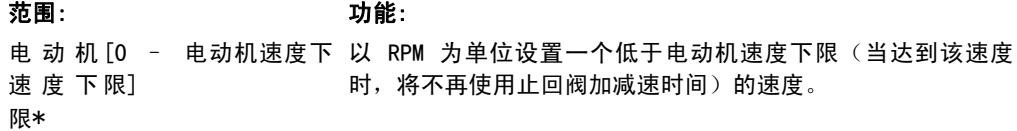

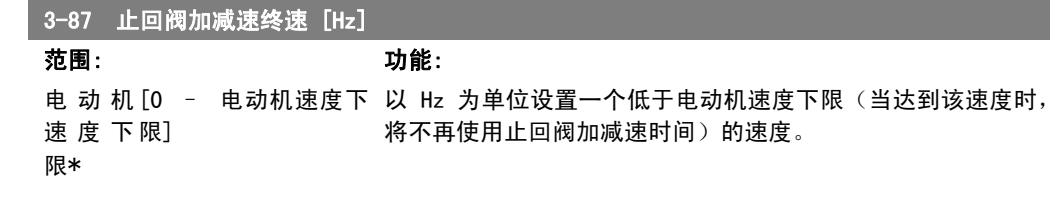

3-88 最终加减速时间

0 (关)[0 (关) - 60s]

#### 范围: 功能:

\*

[0(关)– 60s] 设置从止回阀加减速终速减速至 0 RPM 所用的最终减速时间。 最终减速时间可用作快速减速时间,以避免损害带止推轴承的 泵。启用最终加减速时间后,将使用最终加减速时间而非现有减 速时间(参数 3-42 或参数 3-52)。

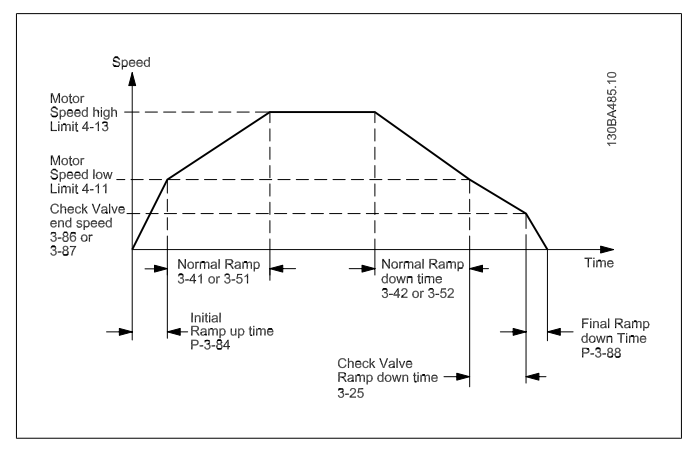

## 2.5.6. 3-9\* 数字电位计

借助数字电位计功能,用户可以使用 INCREASE(增)、DECREASE(减)或 CLEAR(清除)功能来 调整数字输入的设置,从而使实际参考值增大或减小。要激活该功能,必须将至少一个数字输入设 为 INCREASE(增)或 DECREASE(减)。

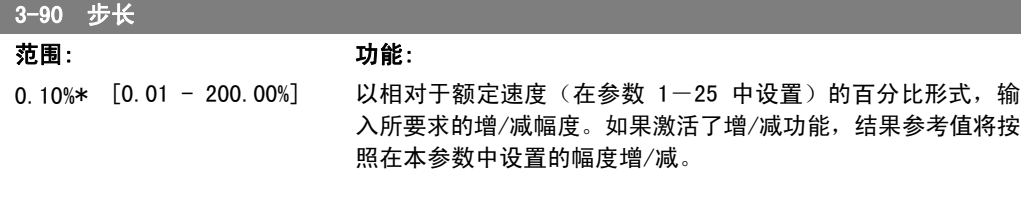

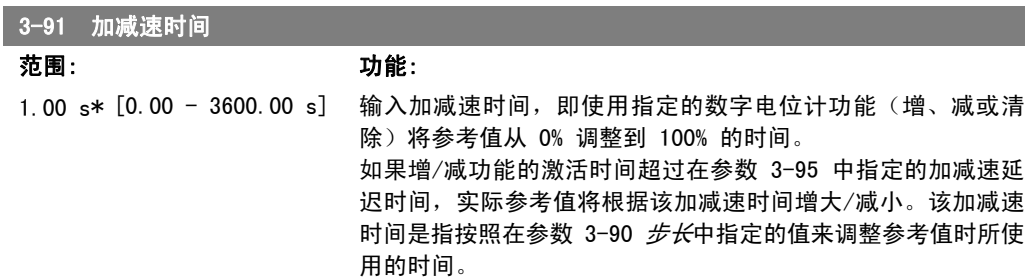

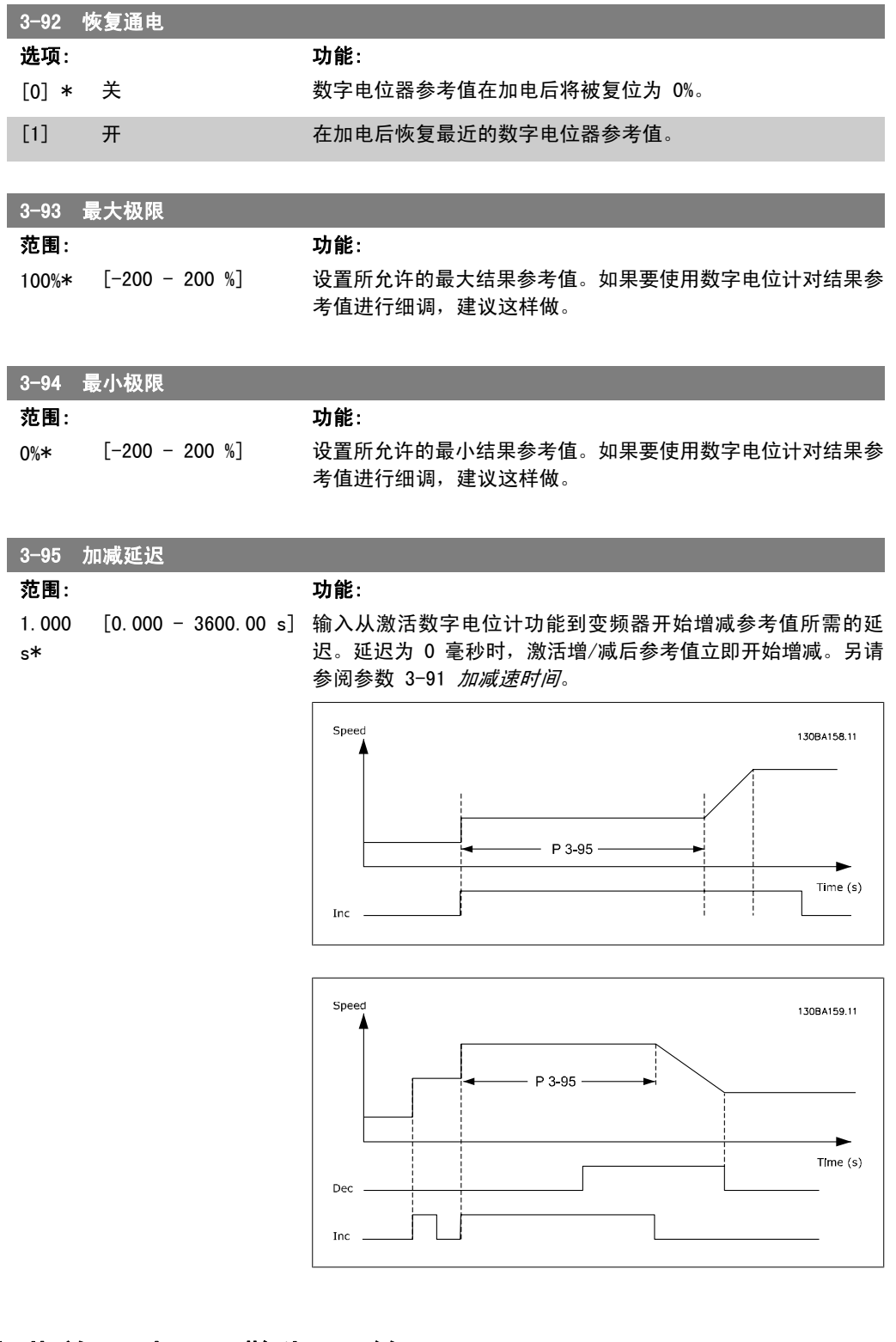

# 2.6. 主菜单 - 极限/警告 - 第 4 组

# 2.6.1. 4-\*\* 极限和警告

该参数组用于配置极限和警告。

# 2.6.2. 4-1\* 电动机极限

定义电动机的转矩、电流和速度极限,以及在超过极限时的变频器反应。 超过极限将会在显示屏上显示相关的消息。如果是警告,则始终会在显示屏或现场总线上显示消 息。监测功能可能会激活警告或跳闸。此时,变频器会停止并产生报警消息。

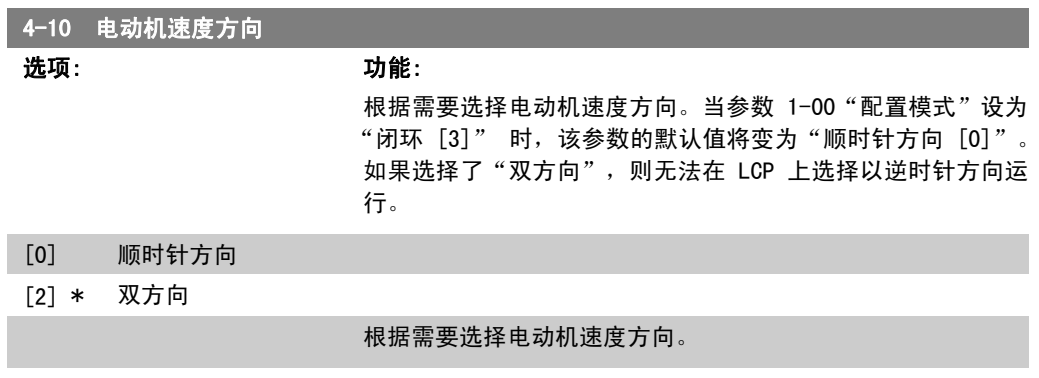

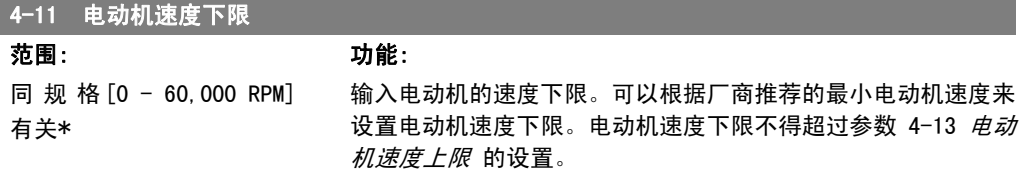

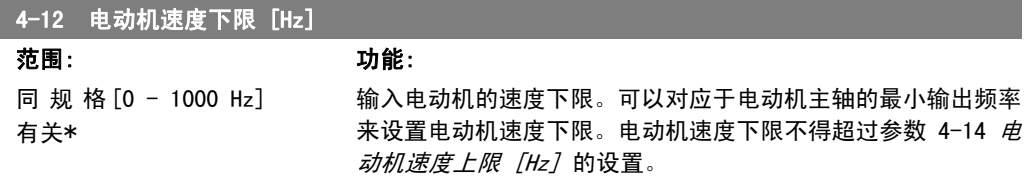

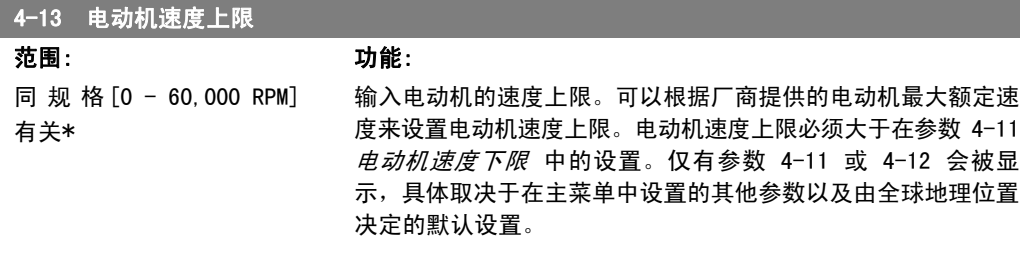

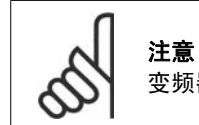

变频器的输出频率值不得超过开关频率的 1/10。

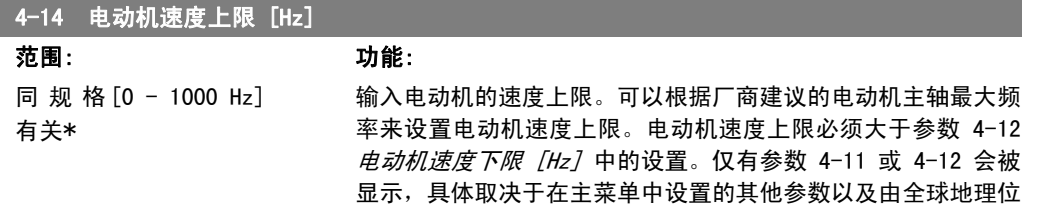

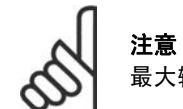

……<br>最大输出频率不能超过逆变器开关频率(参数 14-01)的 10%。

置决定的默认设置。

# 4-16 电动时转矩极限

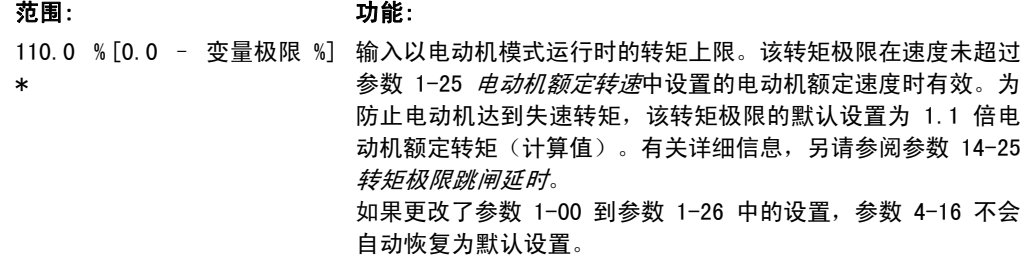

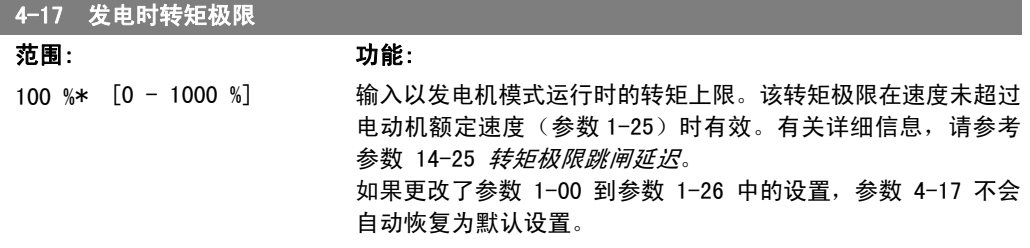

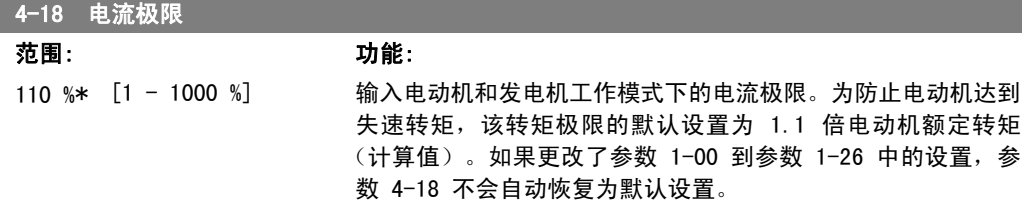

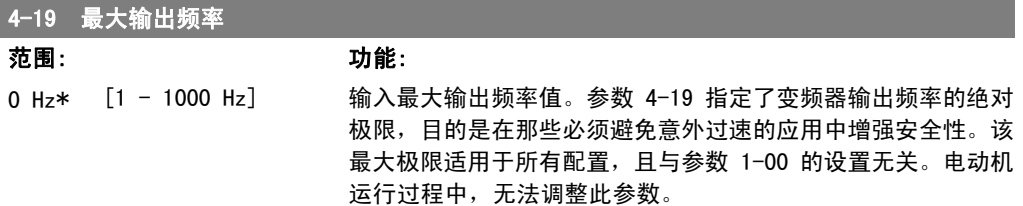

### 2.6.3. 4-5\* 调整警告

定义可调整的电流、速度、参考值和反馈警告极限。

注意

在显示器上看不到,仅显示在 VLT 运动控制工具 MCT 10 中。

警告将通过显示器、所设置的输出或串行总线显示出来。

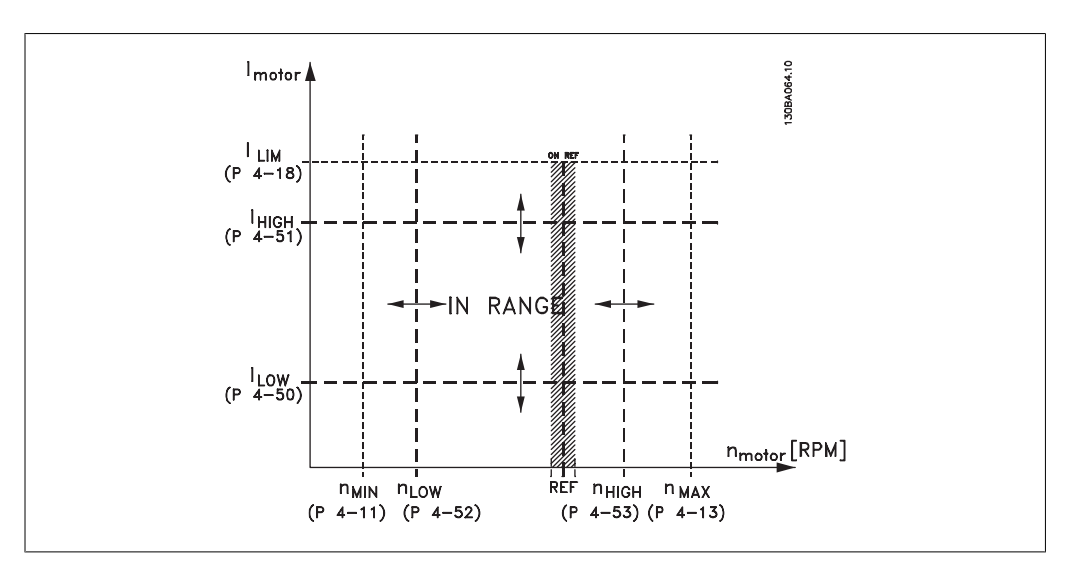

4-50 警告电流过低

范围: 功能:

0.00A\* [0.00 - 参数 4-51 输入 I<sub>LOW</sub> 值。当电动机的电流低于该极限(I<sub>LOW</sub>)时,显示屏将 A] 显示"电流过低"。可对信号输出进行设置,使其在端子 27 或 29 以及继电器输出 01 或 02 上产生状态信号。请参考本节 中的图解。

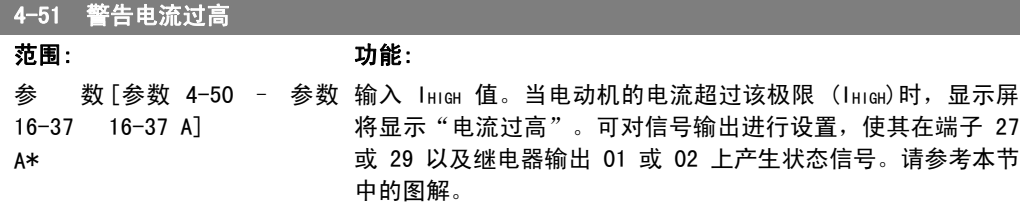

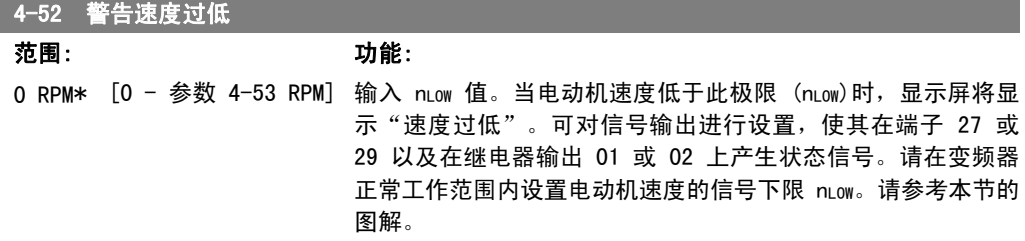

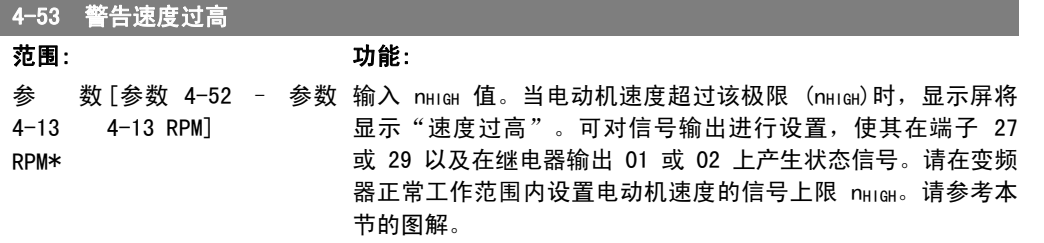

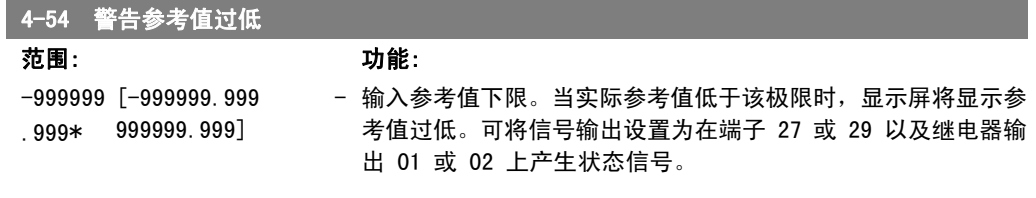

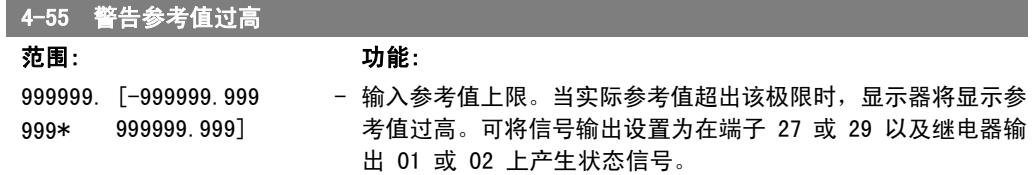

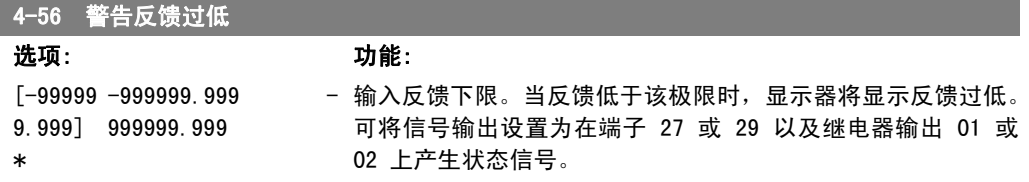

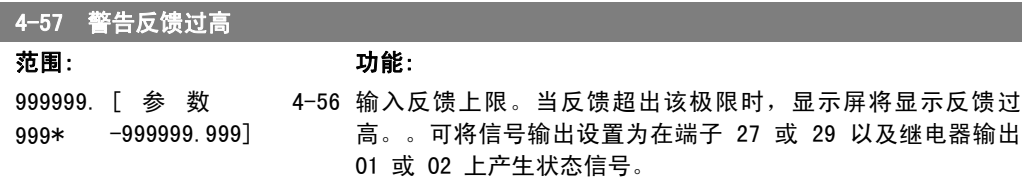

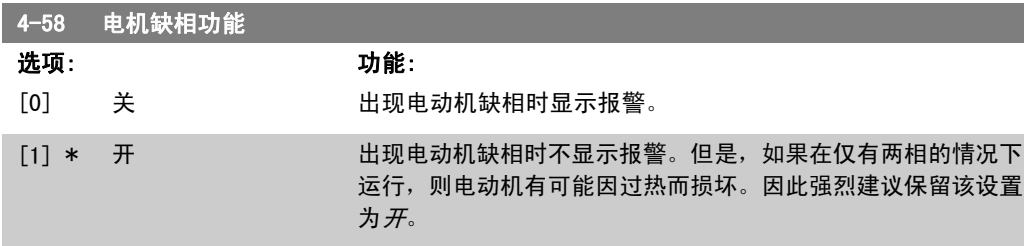

该参数在电动机运行过程中无法调整。

### 2.6.4. 4-6\* 频率跳越

定义加减速的跳频区域。

一些系统因内部可能产生共振问题而要求避开某些输出频率或速度。最多可以避开四个频率或速度 范围。

4-60 跳频始速 [RPM]

数组 [4]

0 RPM\* [0 - 参数 4-13 RPM] 一些系统因系统内部可能产生共振问题而要求避开某些输出速 度。输入要避开的速度下限。

4-61 跳频始速 [Hz]

数组 [4]

0 Hz\* [0 – 参数 4-14 Hz] 一些系统因系统内部可能产生共振问题而要求避开某些输出速 度。输入要避开的速度下限。

4-62 跳频终速 [RPM]

数组 [4]

0 RPM\* [0 - 参数 4-13 RPM] 一些系统因系统内部可能产生共振问题而要求避开某些输出速 度。输入要避开的速度上限。

#### 4-63 跳频终速 [Hz]

数组 [4]

0 Hz\* [0 – 参数 4-14 Hz] 一些系统因系统内部可能产生共振问题而要求避开某些输出速 度。输入要避开的速度上限。

#### 2.6.5. 半自动旁路速度菜单

"半自动旁路速度菜单"为设置需要跳过的频率(以防发生系统共振)提供了方便。

要执行的步骤如下:

- 1. 停止电动机。
- 2. 在参数 4-64 *半自动旁路功能*中选择"启用"。
- 3. 按本地控制面板上的 Hand On (手动启动), 开始搜索导致共振的频带。电动机将按照所 设置的加减速进行加速。
- 4. 在扫描某个共振频带时,请在离开该频带时按本地控制面板上的  $OK($ 确定) 。实际的频 率将被作为数组型参数 4-62 旁路终速 [RPM] 或参数 4-63 旁路终速 [Hz] 的第一个元

素存储起来。对在加速过程中确定的每个共振频带重复上述步骤(最多可以设置 4 个这 样的共振频带)。

- 5. 一旦达到最大速度,电动机便自动开始减速。在减速过程中,当速度离开共振频带时,请 重复上述步骤。按 OK(确定)时记录的实际频率将被存储到参数 4-60 旁路始速 [RPM] 或参数 4-61 *旁路始速 「Hz*7 中。
- 6. 当电动机减速至停止时,请按 OK (确定) 。参数 4-64 *半自动旁路功能*将被自动复位为 "关"。除非按了本地控制面板上的  $Off$ (停止)或  $Aut$ o  $On$ (自动启动), 否则变频器 将保持 Hand On (手动启动) 模式。

如果某个共振频带的频率没有按正确的顺序记录(即,存储在*旁路终速*中的频率值比*旁路始速*中的 值高), 或者它们的*旁路始速*和*旁路终速*的记录数目不相等, 则所有记录都将被取消, 并且显示下 述消息: 所搜集的速度区间发生重叠或不能完全确定。要放弃, 请按 [Cancel] (取消) 键。

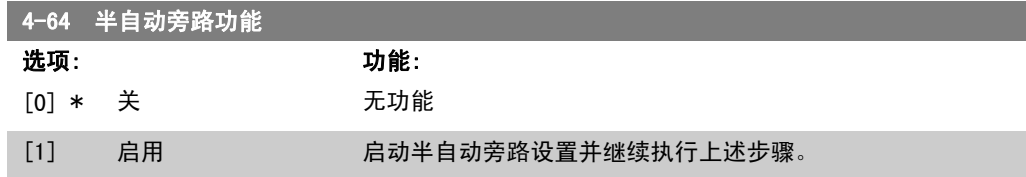

# 2.7. 主菜单 - 数字输入/输出 - 第 5 组

### 2.7.1. 5-\*\* 数字输入/输出

该参数组用于配置数字输入和输出。

#### 2.7.2. 5-0\* 数字 I/O 模式

这些参数用于配置 IO 模式。NPN/PNP 以及设置 IO 为输入或输出。

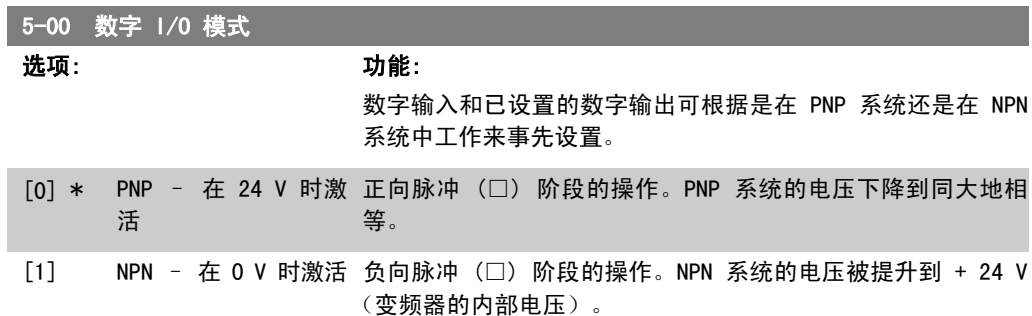

该参数在电动机运行过程中无法调整。

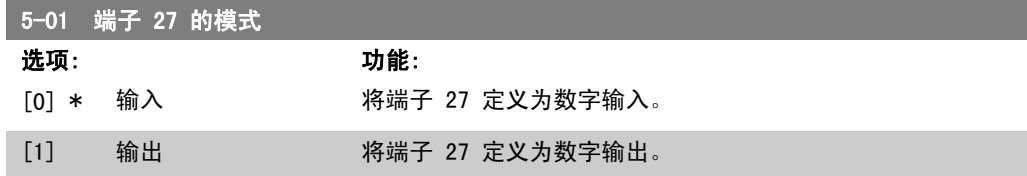

该参数在电动机运行过程中无法调整。

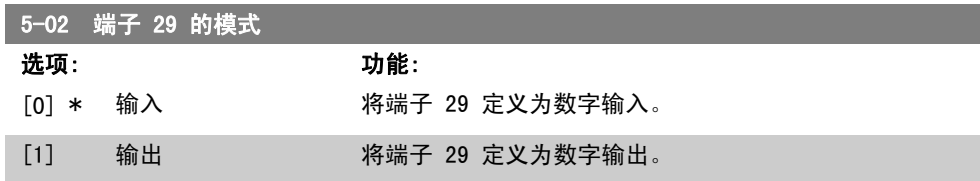

该参数在电动机运行过程中无法调整。

# 2.7.3. 5-1\* 数字输入

用于配置输入端子输入功能的参数。

数字输入用于选择变频器的各项功能。所有数字输入都可以设置如下功能:

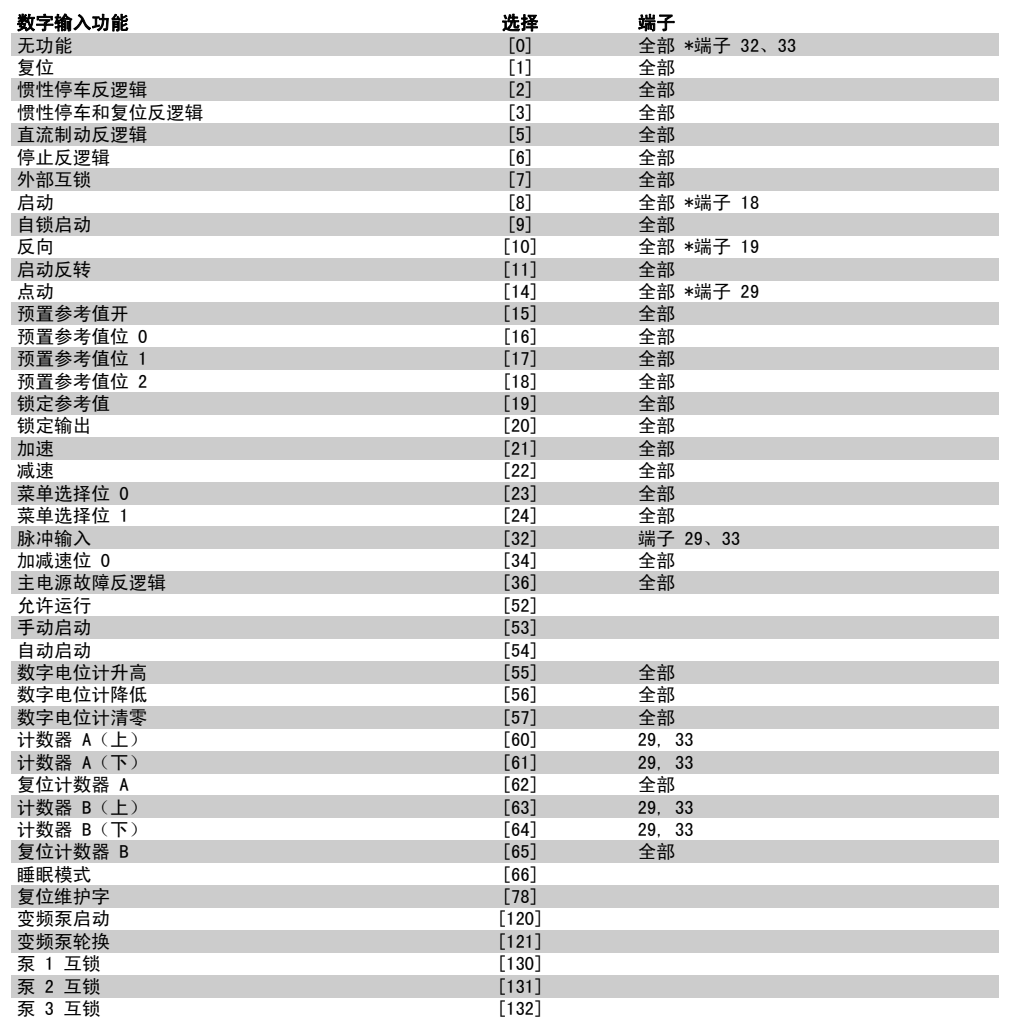

全部 = 端子 18、19、27、29、32、X30/2、X30/3、X30/4。X30/ 是 MCB 101 上的端子。

对于仅适用一个数字输入的功能,在相关参数中会予以说明。

所有数字输入都可以设置为以下功能:

[0] 无功能 对传输到端子的信号不产生响应。
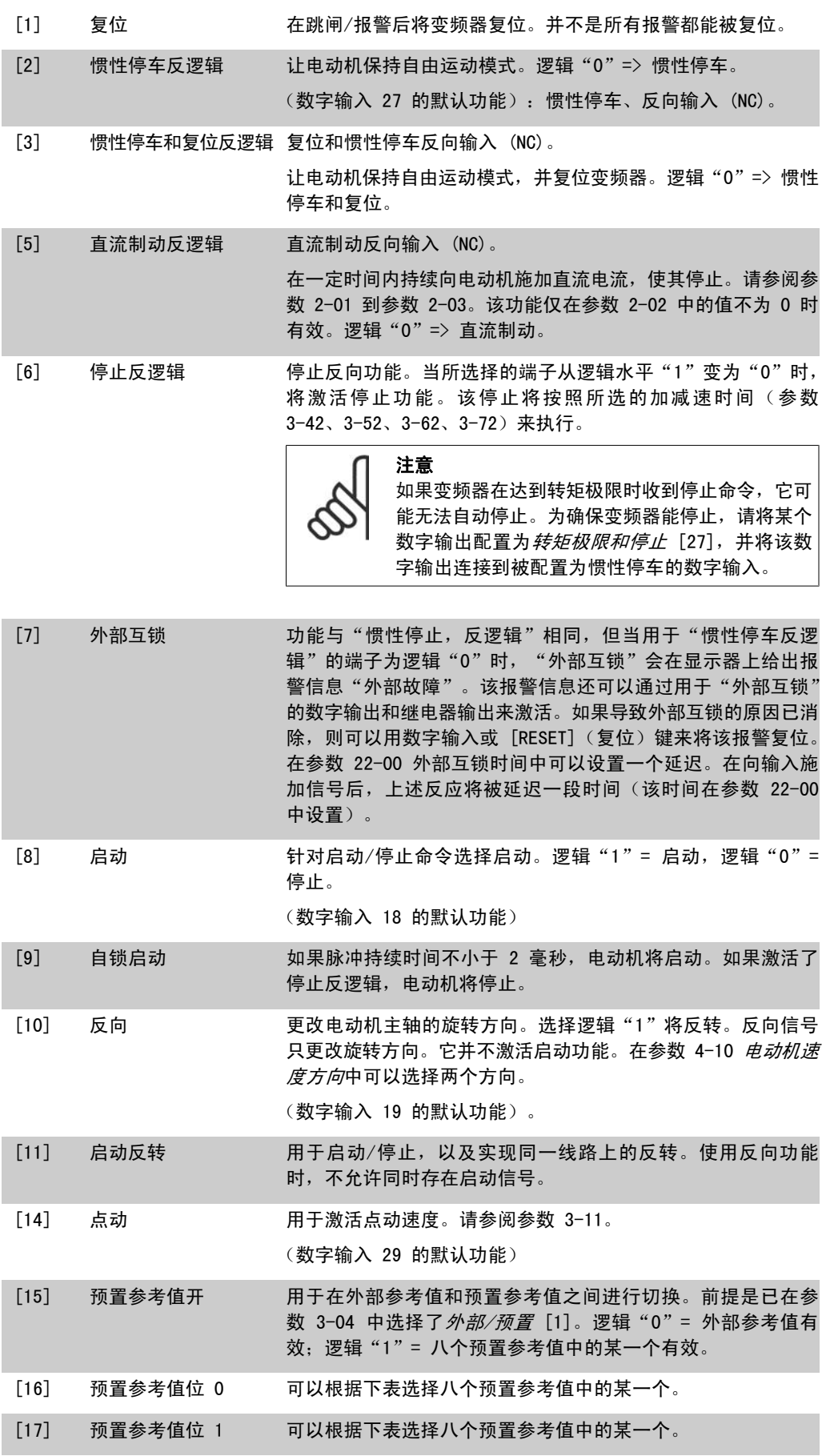

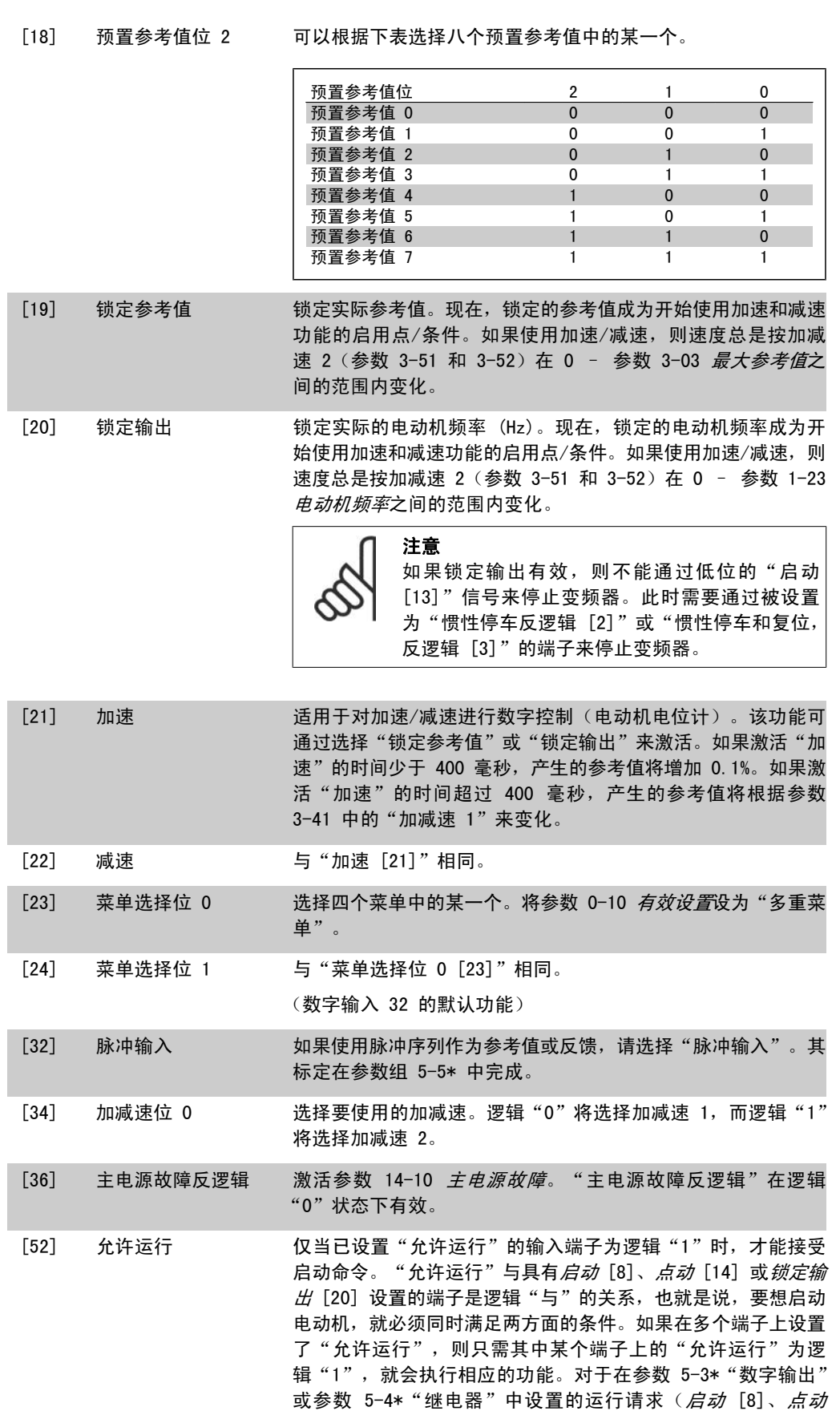

[14] 或*锁定输出* [20]), 其数字输出信号将不受"允许运行" 的影响。

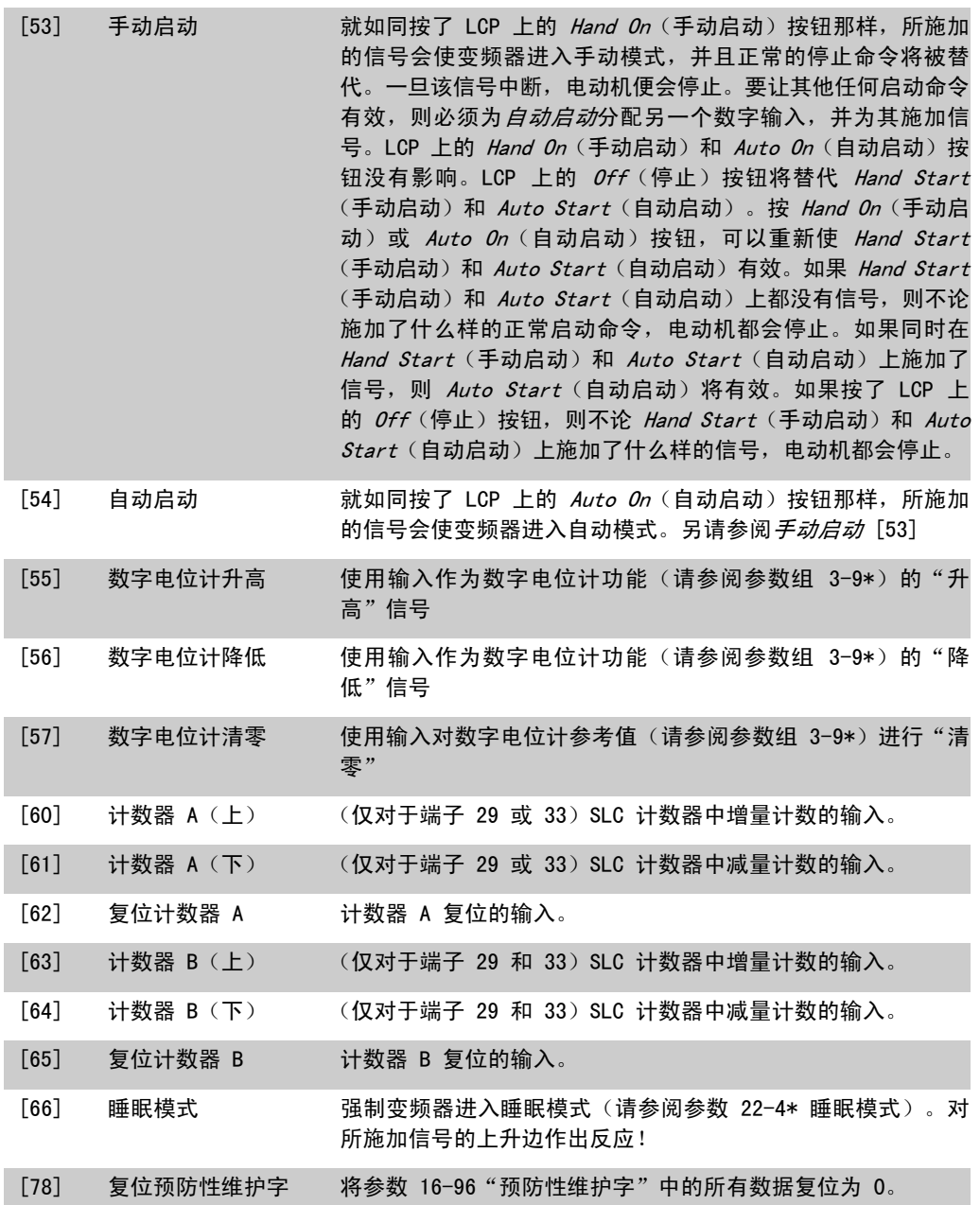

下述设置选项均同多泵控制器有关。有关接线图和参数设置的详细信息,请参阅参数组 25-\*\*。

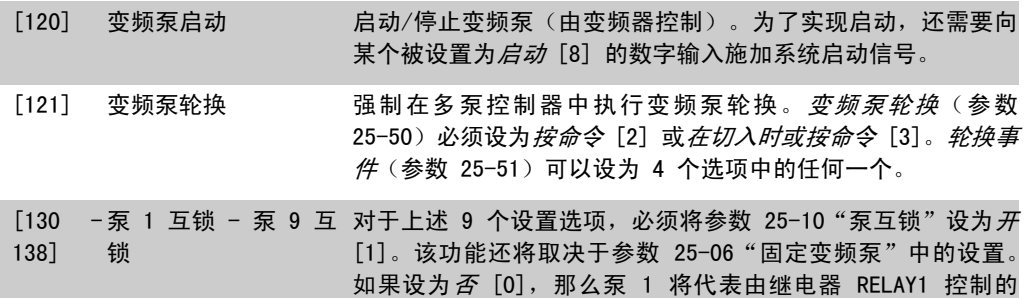

泵,依此类推。如果设为是 [1],那么泵 1 将代表仅由变频器 控制的泵(不涉及任何内置的继电器),而泵 2 代表由继电器 RELAY1 控制的泵。变速泵(变频)不能在基本多泵控制器中互 锁。

请参阅下表:

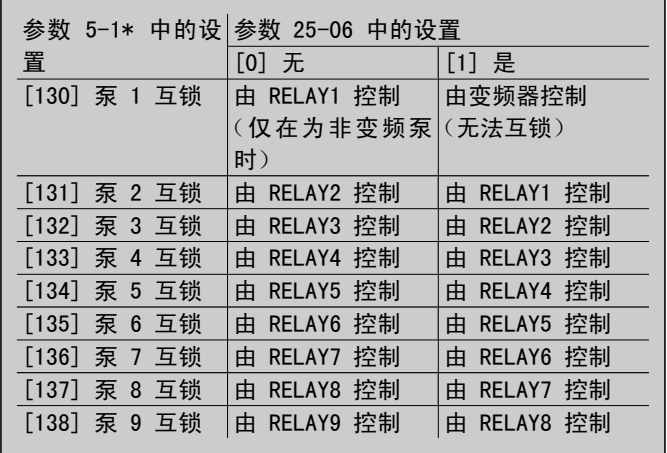

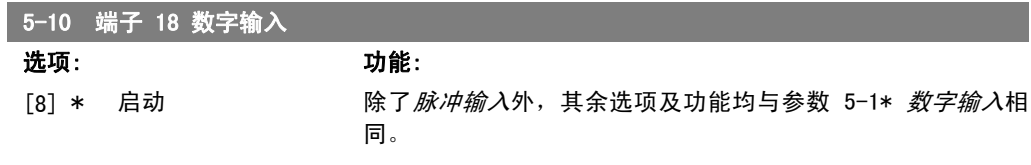

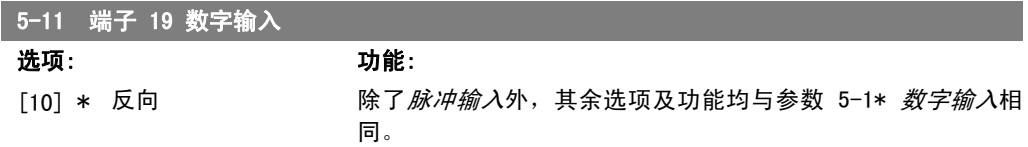

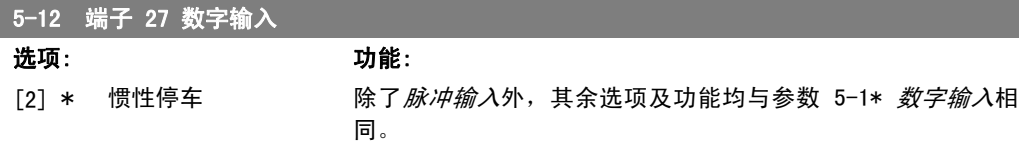

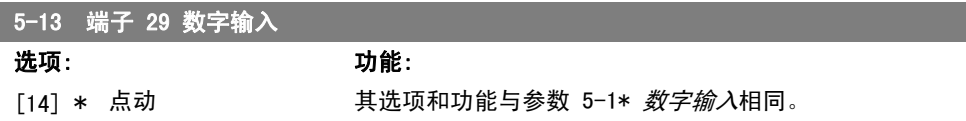

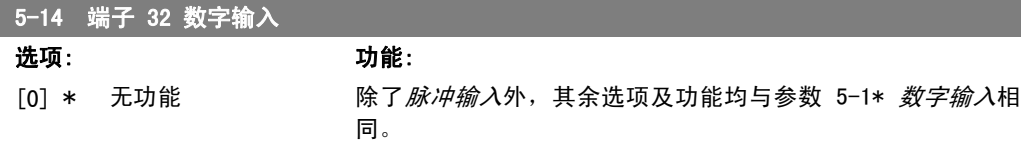

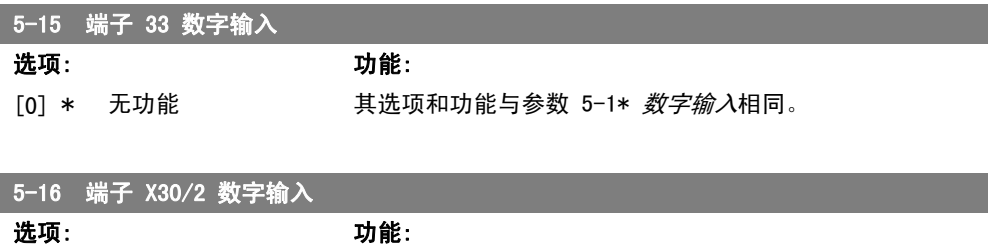

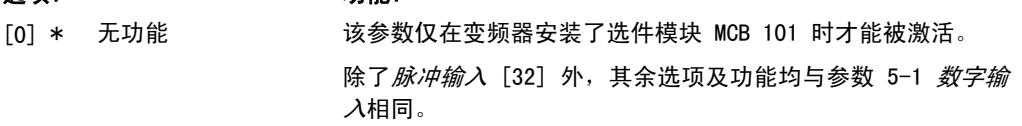

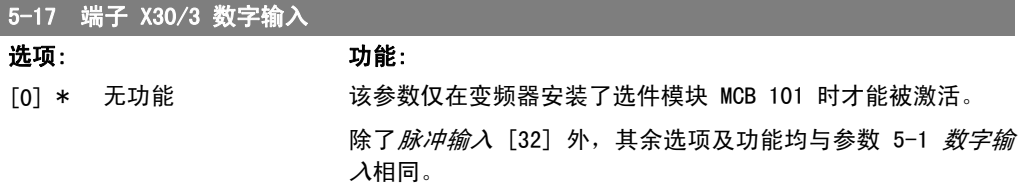

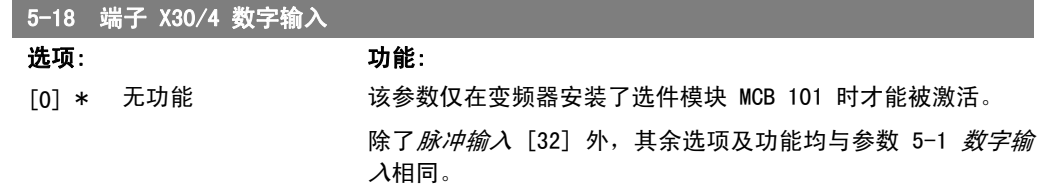

### 2.7.4. 5-3\* 数字输出

这些参数用于配置输出端子的输出功能。这两个固态数字输出对于端子 27 和端子 29 很常见。请 在参数 5-01 端子 27 的模式中设置端子 27 的 I/O 功能, 在参数 5-02 端子 29 的模式中设置 端子 29 的 I/O 功能。

这些参数在电动机运行过程中无法修改。

数字输出可以设置为以下功能:

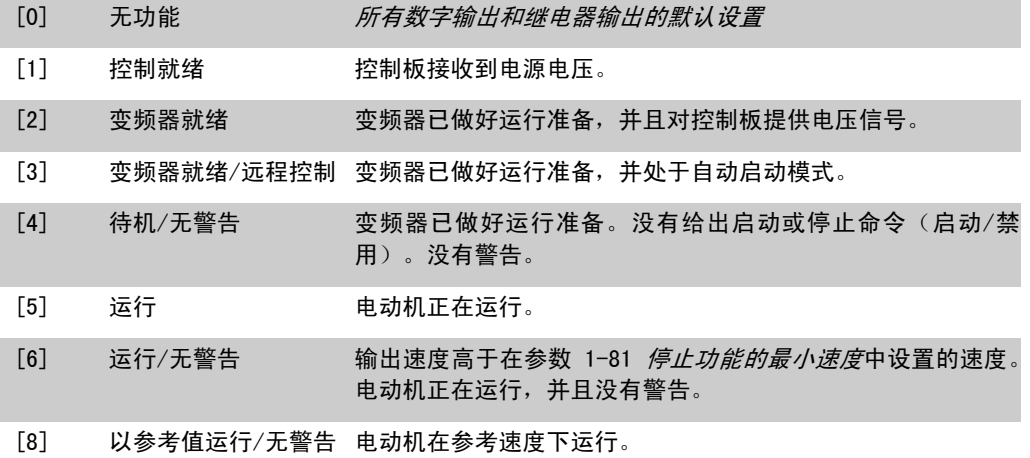

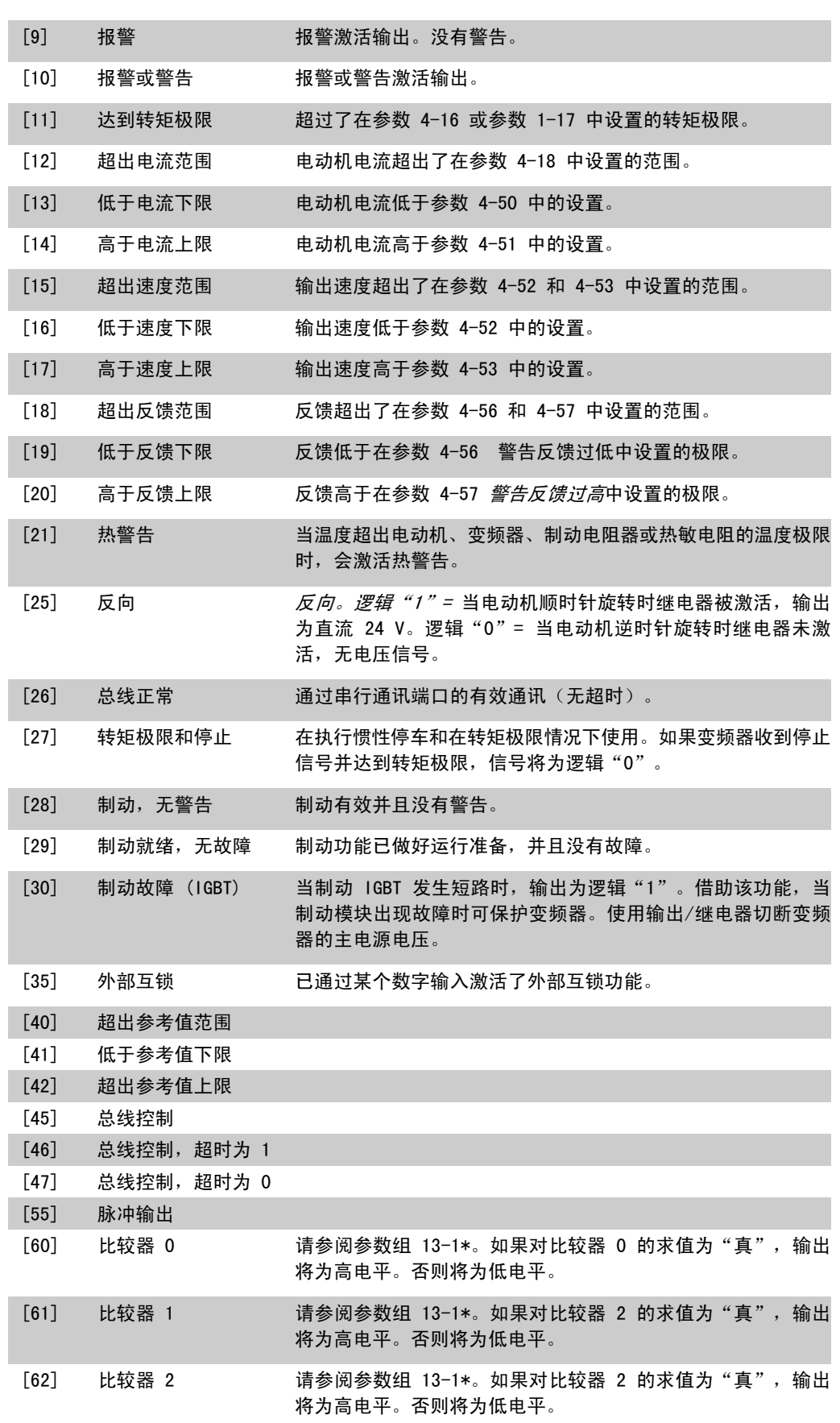

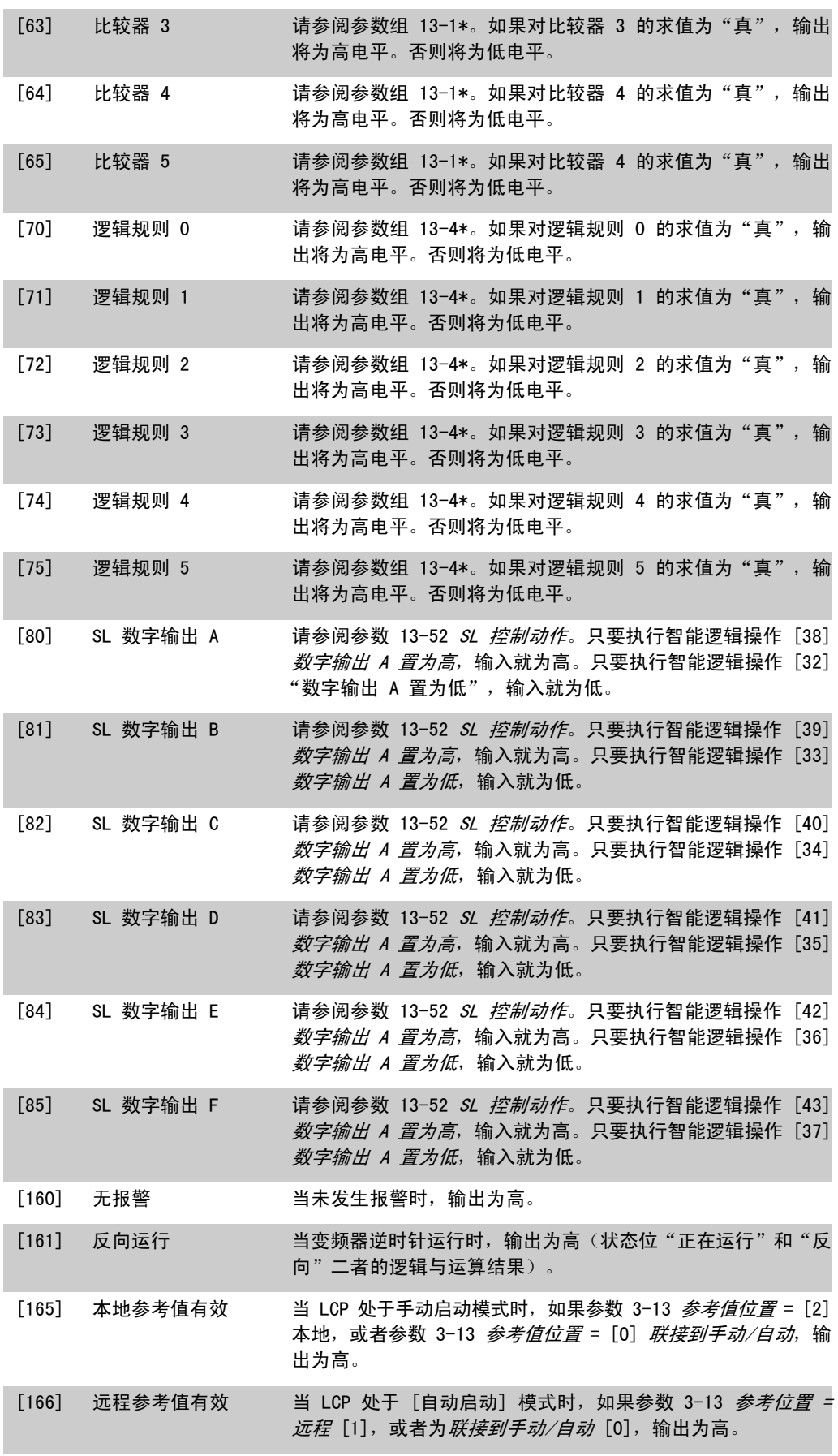

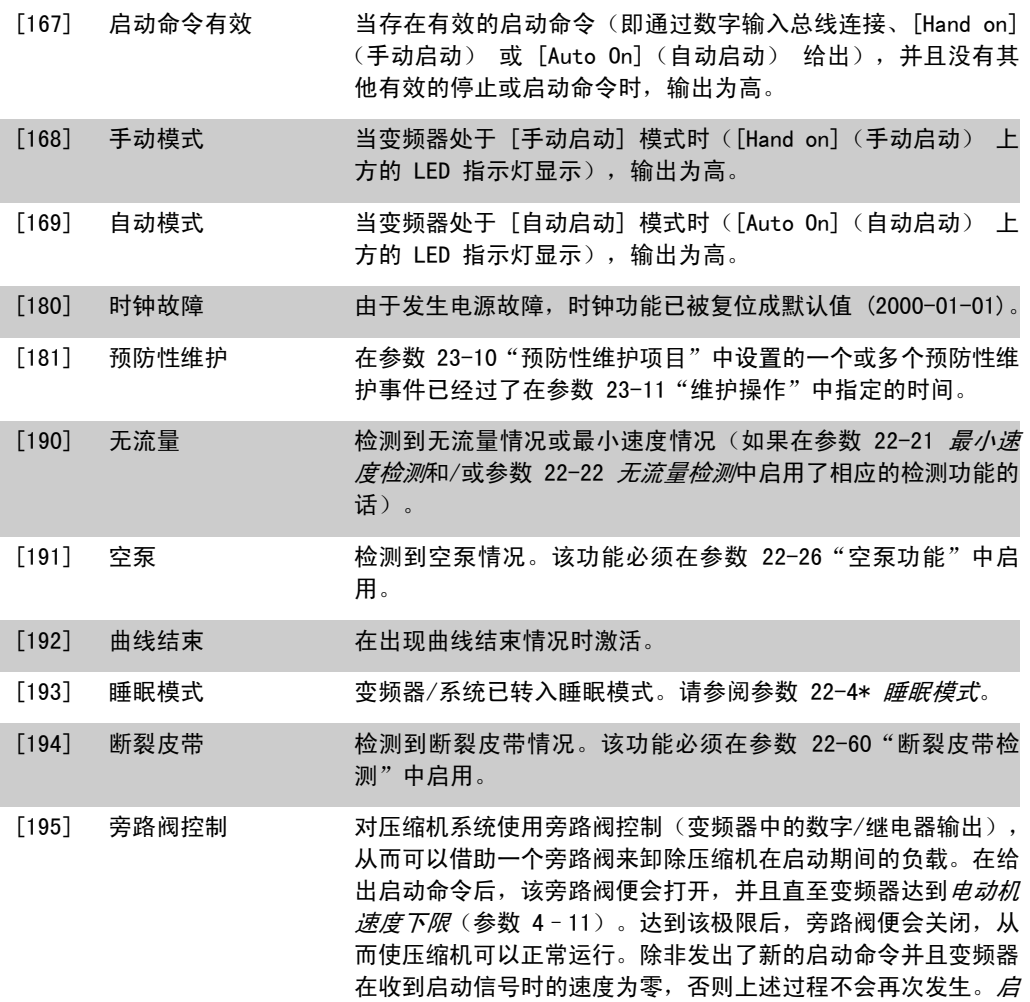

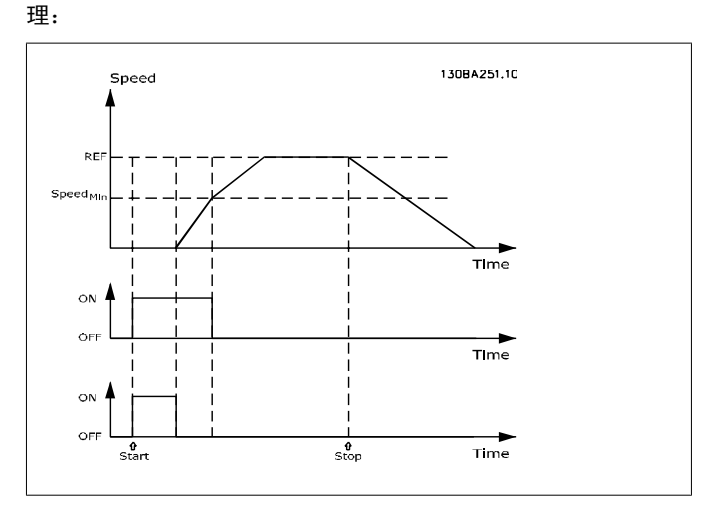

动延迟(参数 1-71)用于延迟电动机的启动。旁路阀控制原

下述设置选项均同多泵控制器有关。 有关接线图和参数设置的详细信息,请参阅参数组 25-\*\*。

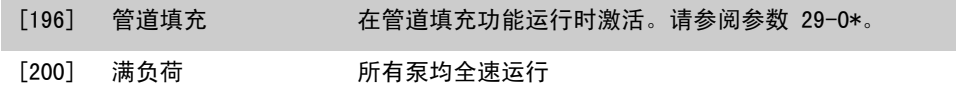

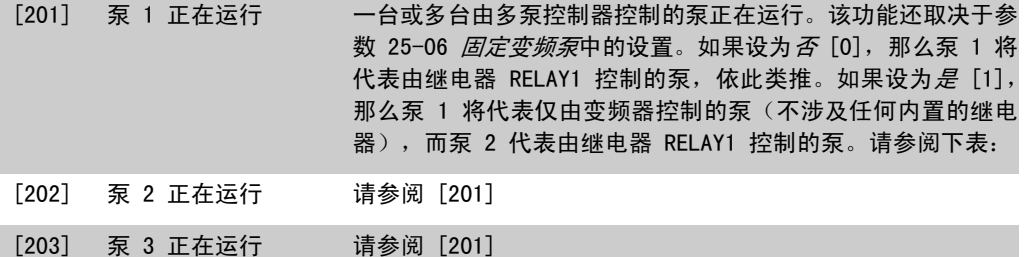

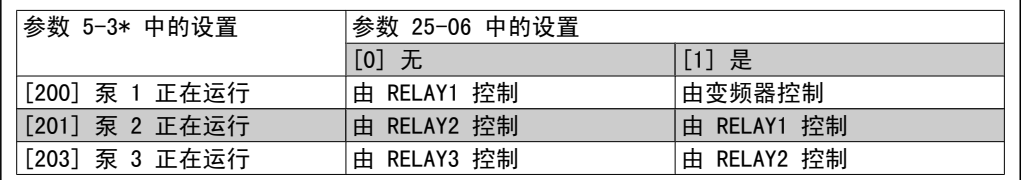

5-30 端子 27 数字输出

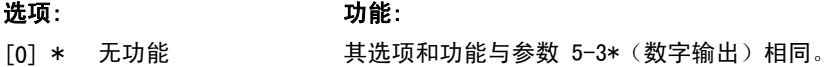

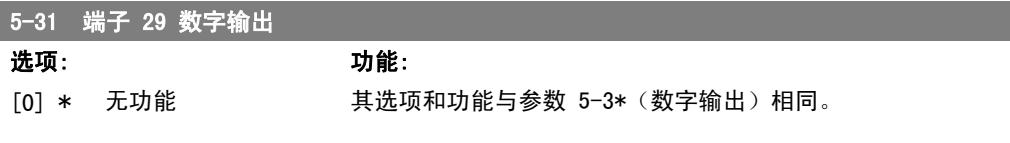

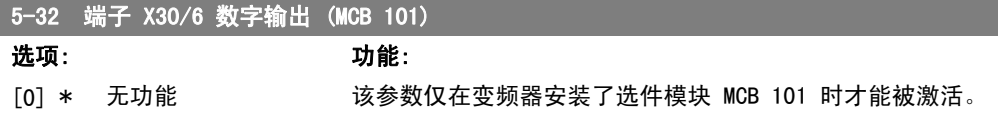

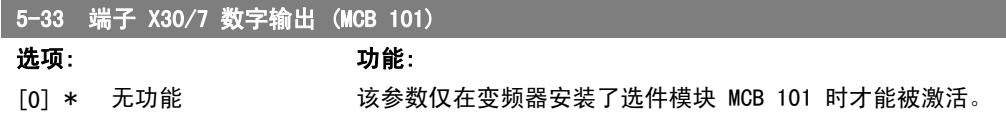

### 2.7.5. 5-4\* 继电器

这些参数用于配置继电器的时间和输出功能。

5-40 继电器功能

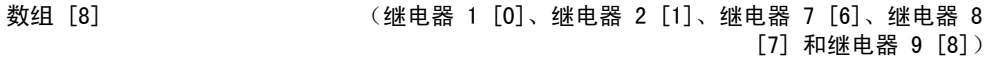

选择用来定义继电器功能的选项。

对各个机械继电器的选择可在一个数组参数中实现。

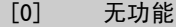

[1] 控制就绪

```
[2] 变频器就绪
```
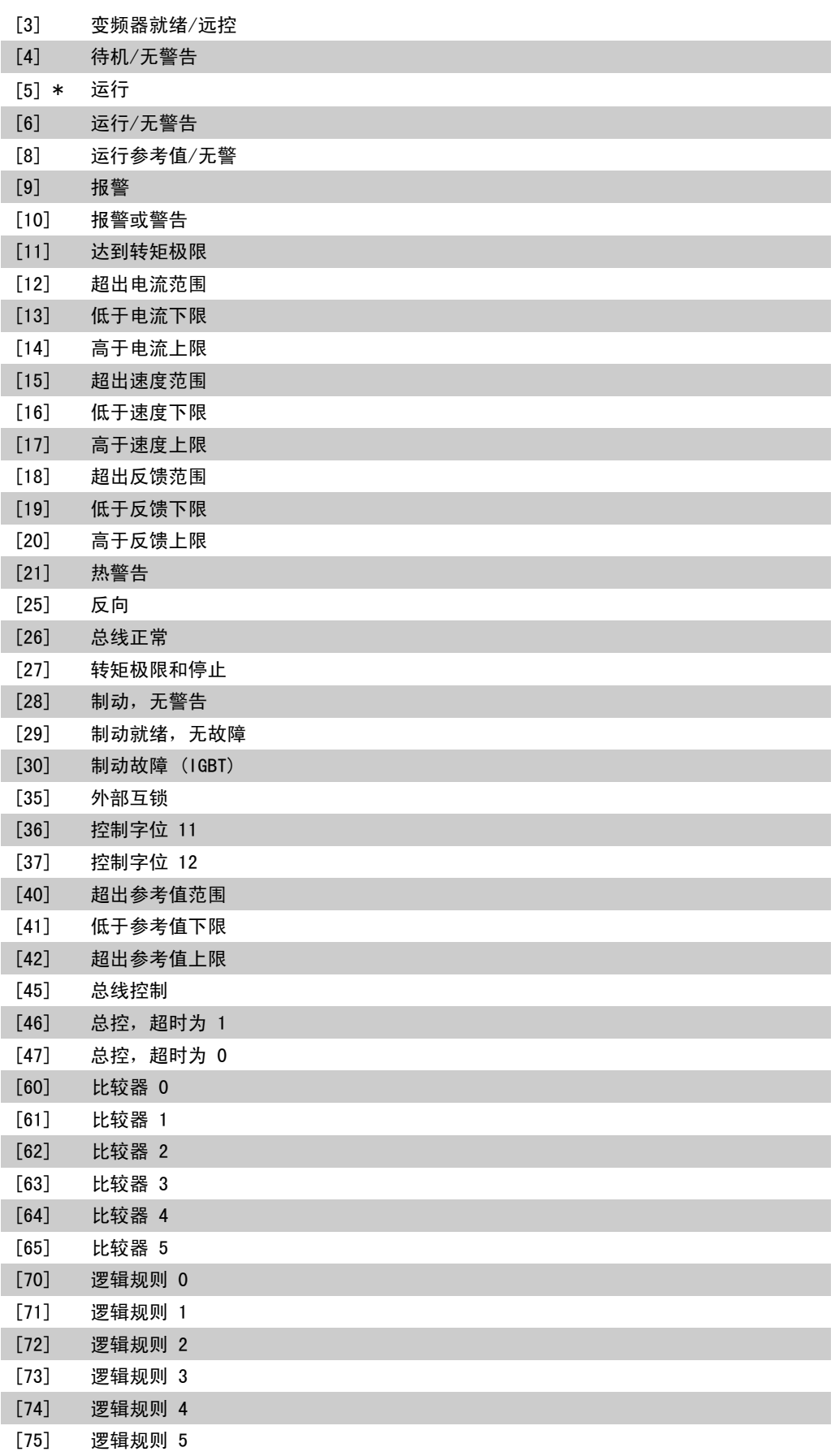

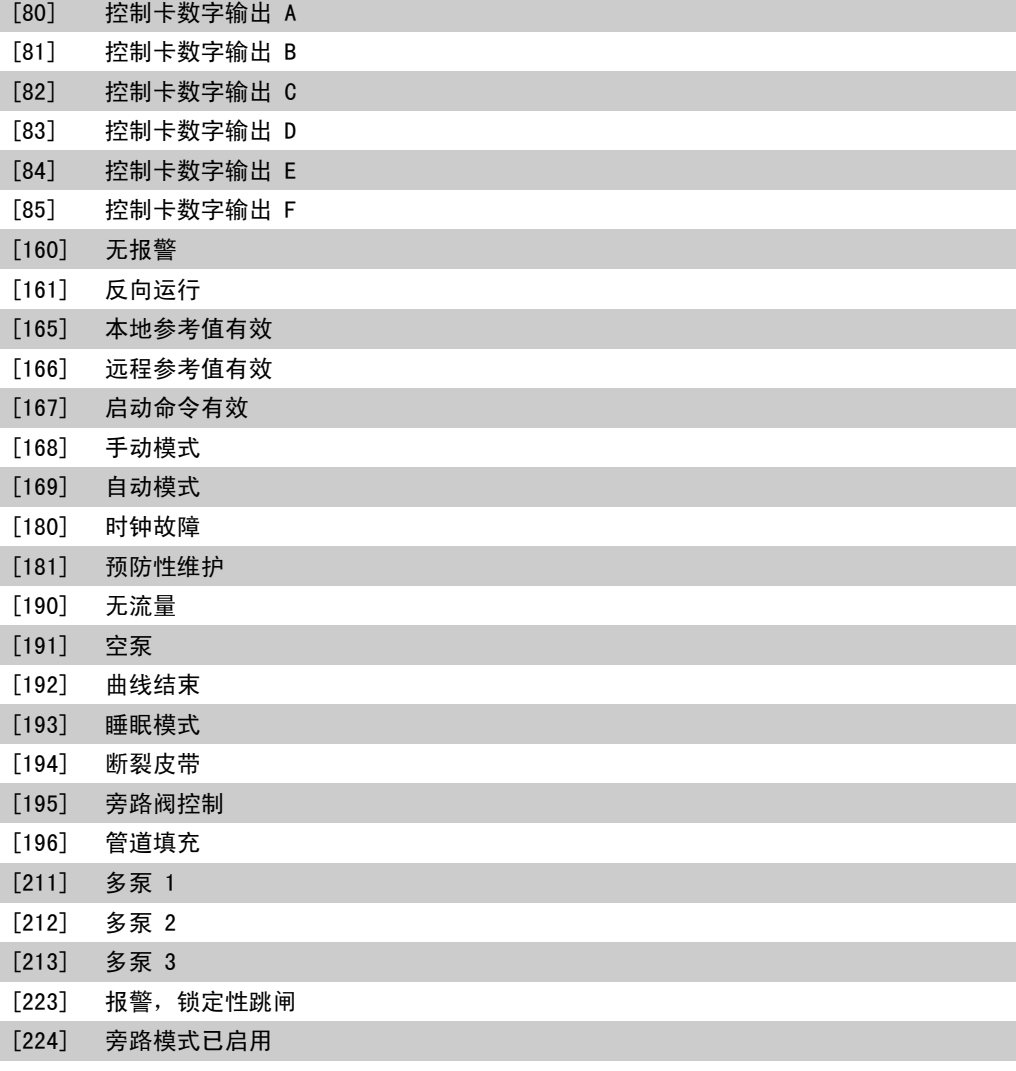

5-41 继电器打开延迟

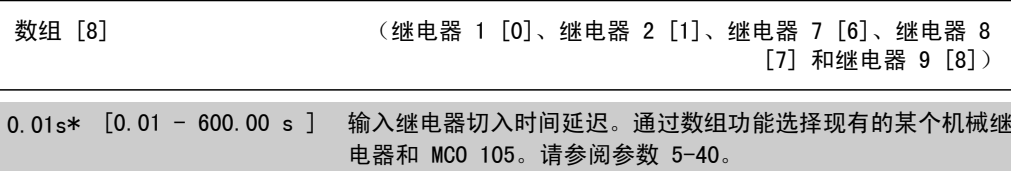

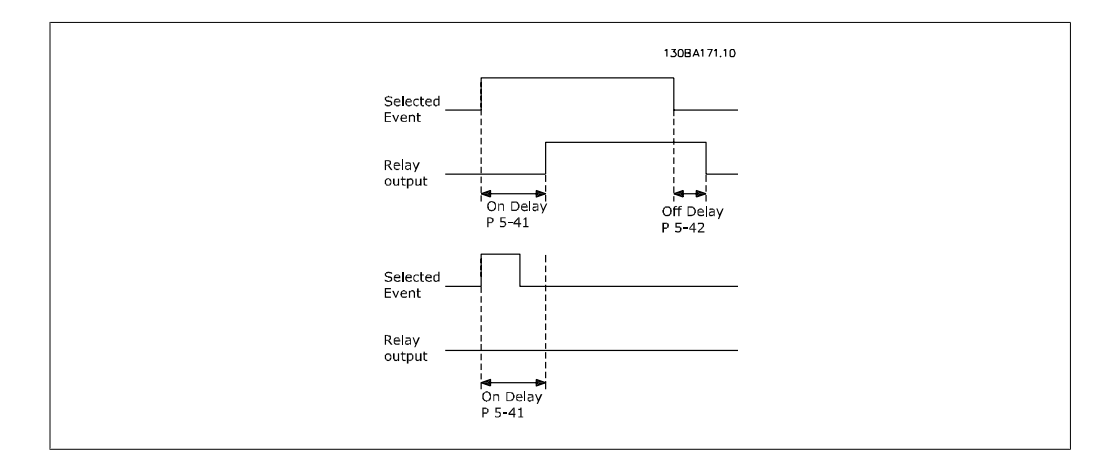

#### 5-42 继电器关闭延迟

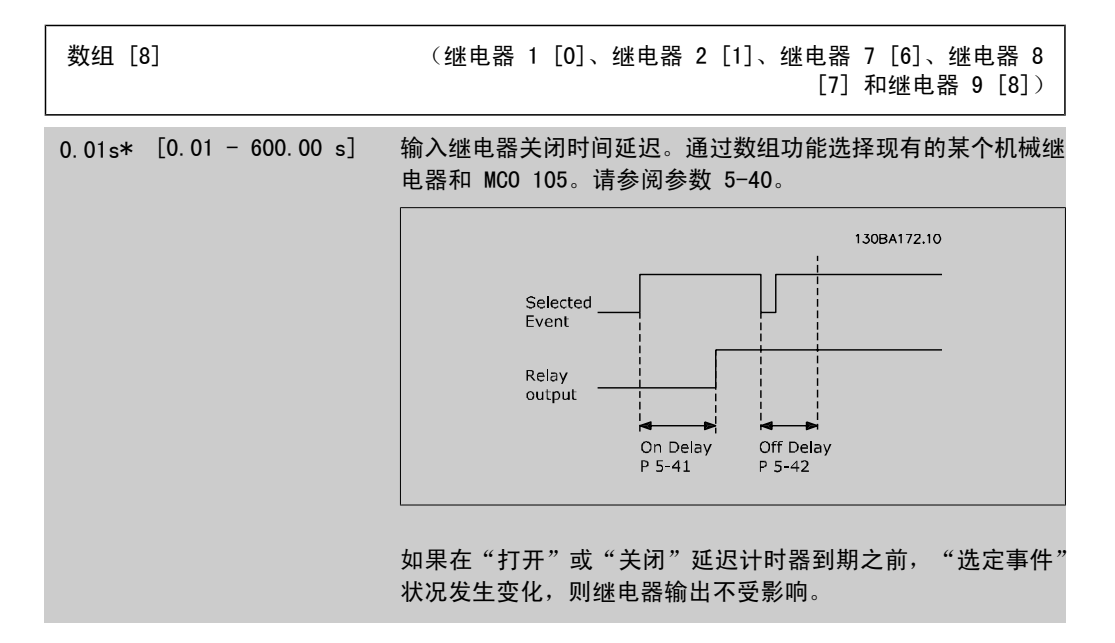

### 2.7.6. 5-5\* 脉冲输入

这些脉冲输入参数通过设置脉冲输入的标定和滤波器设置,来为脉冲参考值范围定义合适的间隔。 输入端子 29 或 33 充当频率参考值输入。请将端子 29 (参数 5-13)或端子 33 (参数 5-15)设 为*脉冲输入* [32]。如果使用端子 29 作为输入, 请将参数 5-02 设为*输入* [0]。

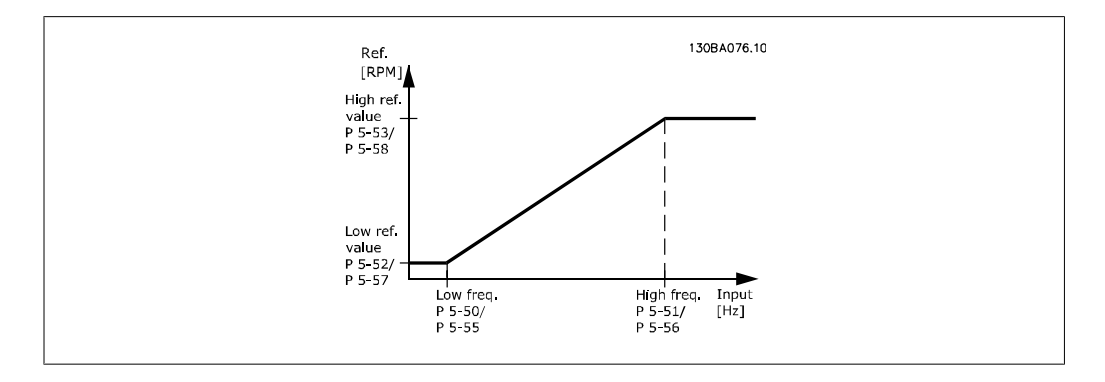

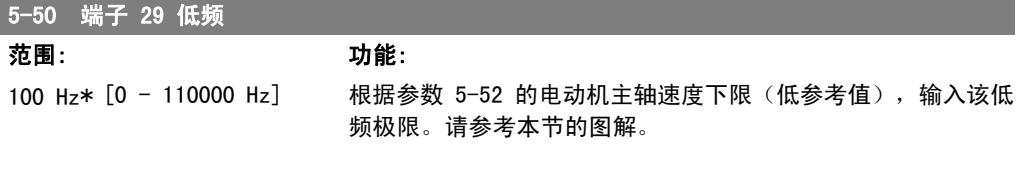

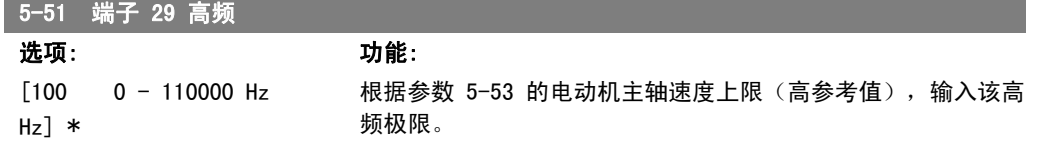

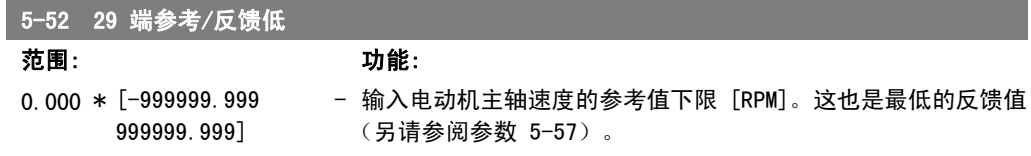

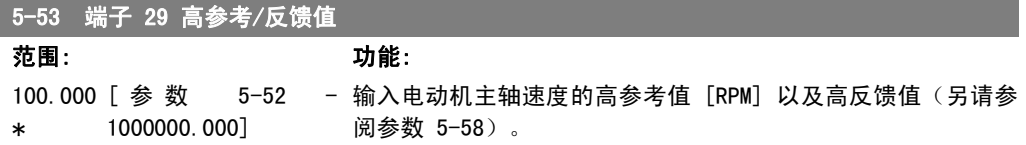

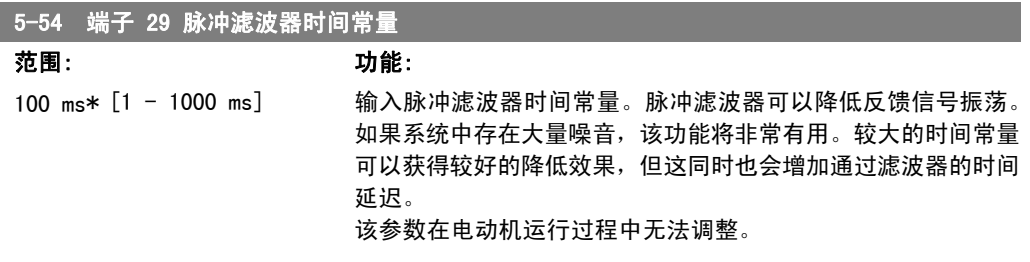

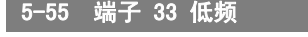

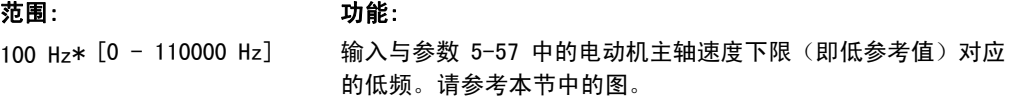

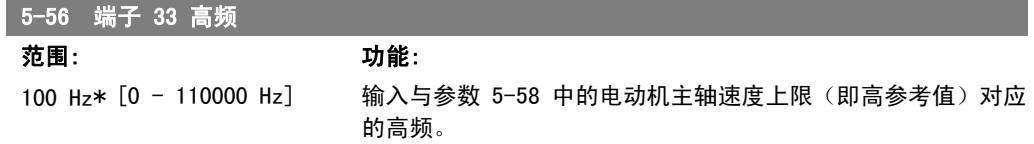

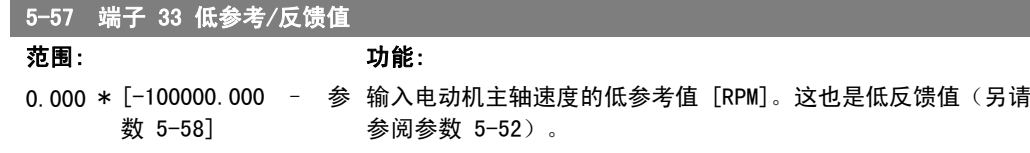

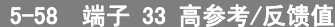

#### 范围: 功能: 100.000 [参数 5-57 -\* 100000.000] - 输入电动机主轴速度的高参考值 [RPM]。另请参阅参数 5-53 *端* 子 29 高参考/反馈值。

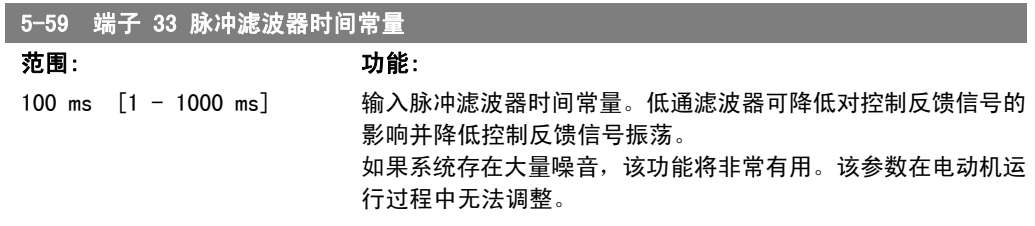

## 2.7.7. 5-6\* 脉冲输出

这些参数用于配置脉冲输出的标定和输出功能。可选择端子 27 或 29 作为脉冲输出。请在参数 5-01 中选择端子 27,在参数 5-02 中选择端子 29。

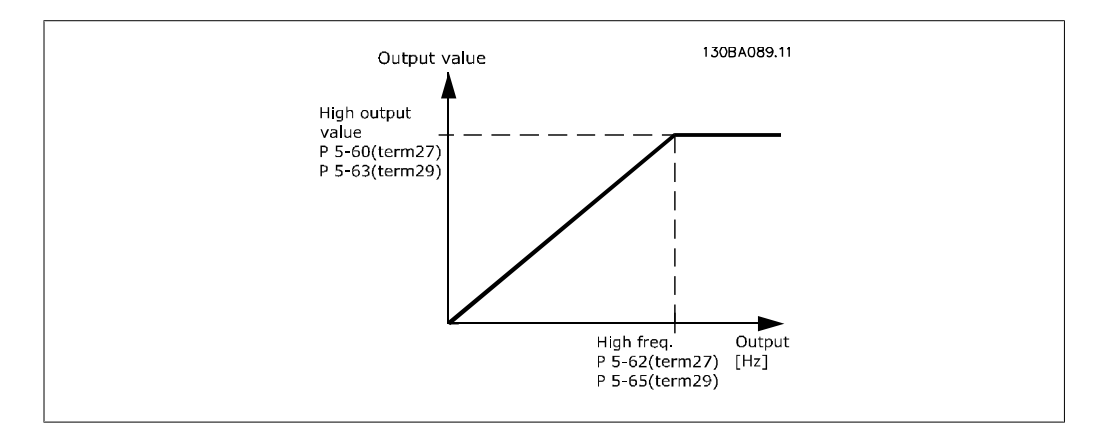

#### 读数输出变量的选项包括:

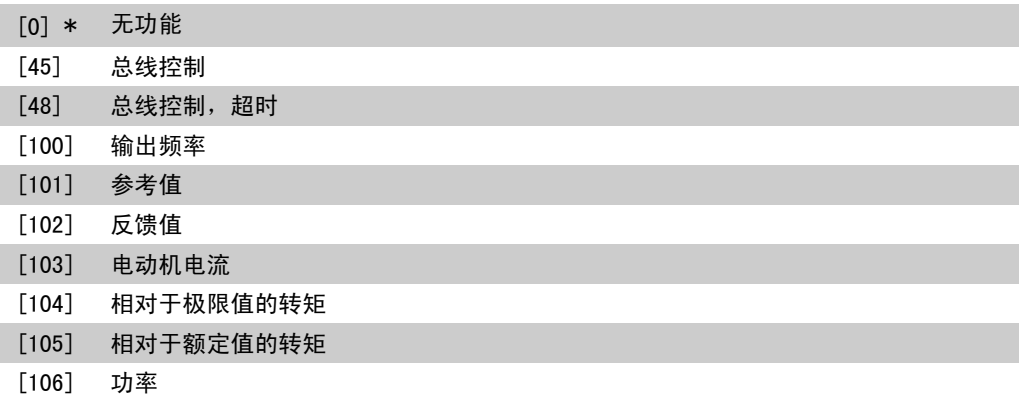

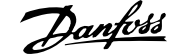

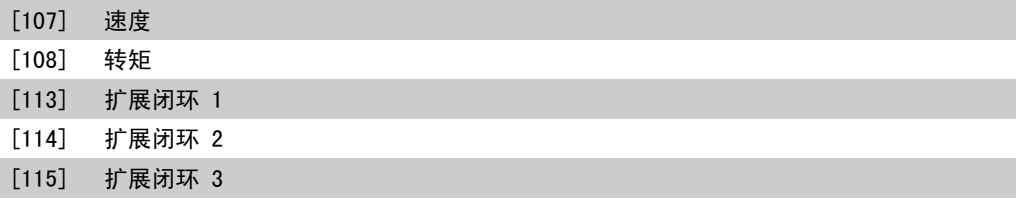

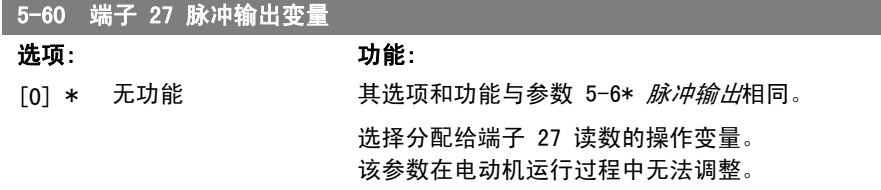

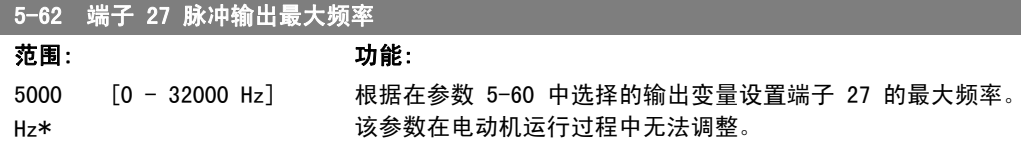

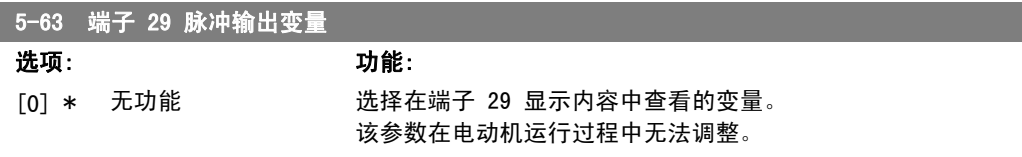

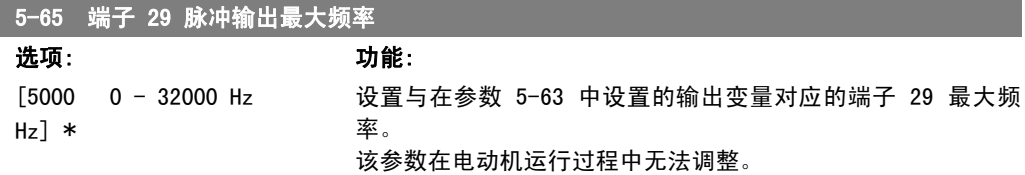

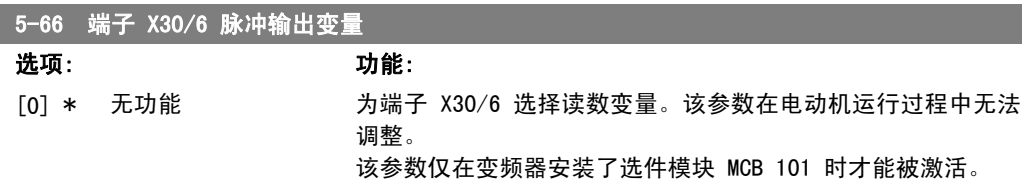

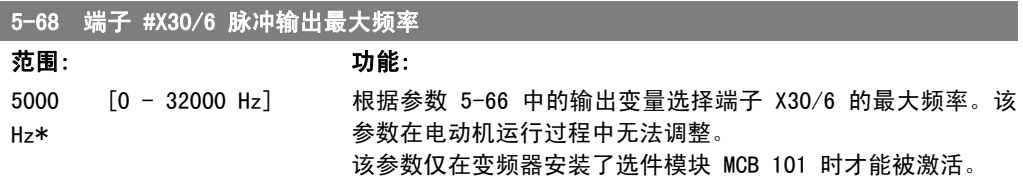

### 2.7.8. 5-9\* 总线控制

该参数组通过现场总线设置选择数字输出和继电器输出。

### 5-90 数字和继电器总线控制 范围: 功能: [0 - FFFFFFFF] 该参数可以保持由总线控制的数字输出和继电器的状态。 逻辑"1"表示输出为高或者被激活。 逻辑"0"表示输出为低或者未被激活。

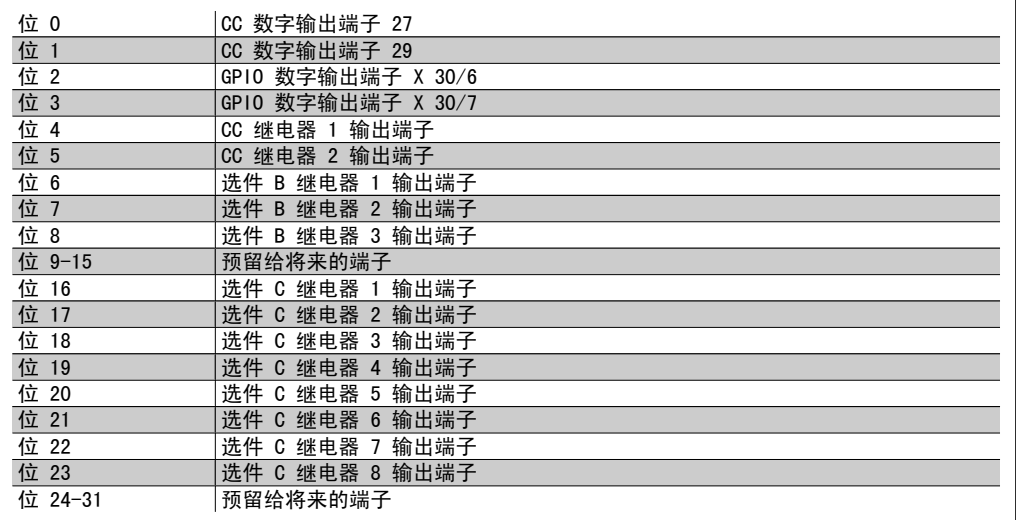

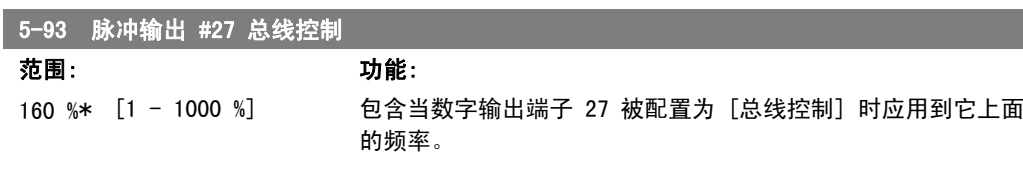

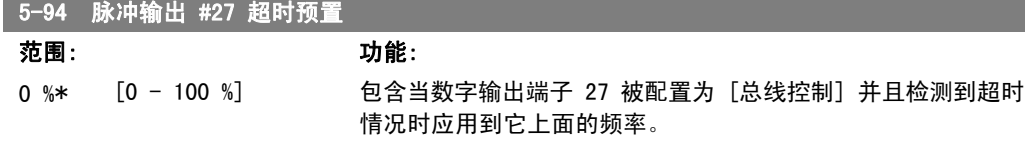

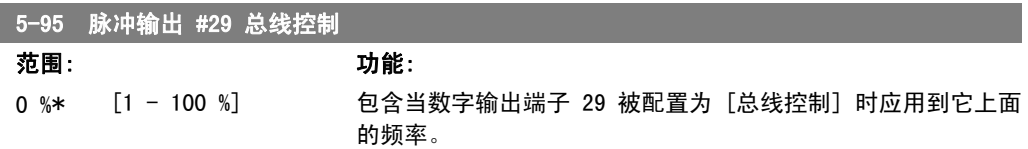

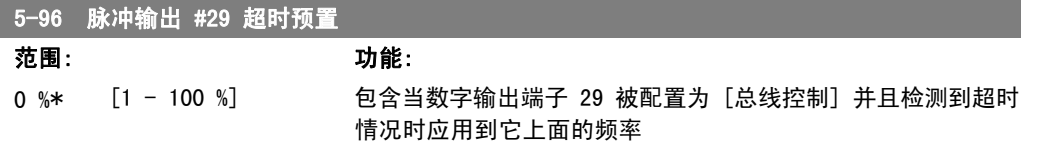

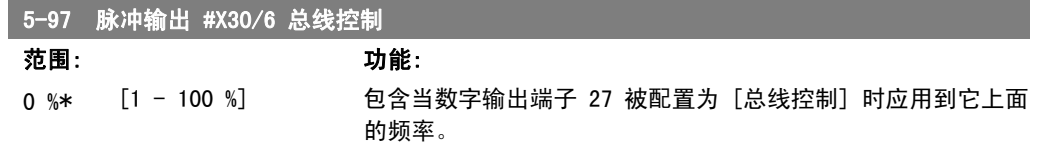

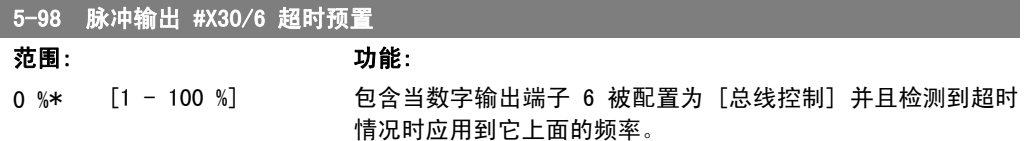

# 2.8. 主菜单 - 模拟输入/输出 - 第 6 组

## 2.8.1. 6-\*\* 模拟输入/输出

该参数组用于配置模拟输入和输出。

### 2.8.2. 6-0\* 模拟 I/O 模式

该参数组用于设置模拟 I/O 配置。

变频器配备了 2 个模拟输入: 端子 53 和 54。两个模拟输入可以任意地分配给电压输入 (0 V – 10 V) 或电流输入 (0/4 -20 mA)。

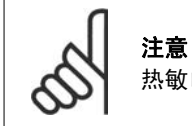

范围

热敏电阻可同模拟输入或数字输入相连。

#### 6-00 断线超时时间

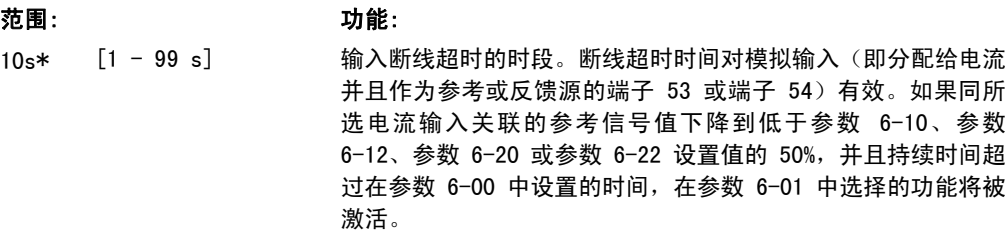

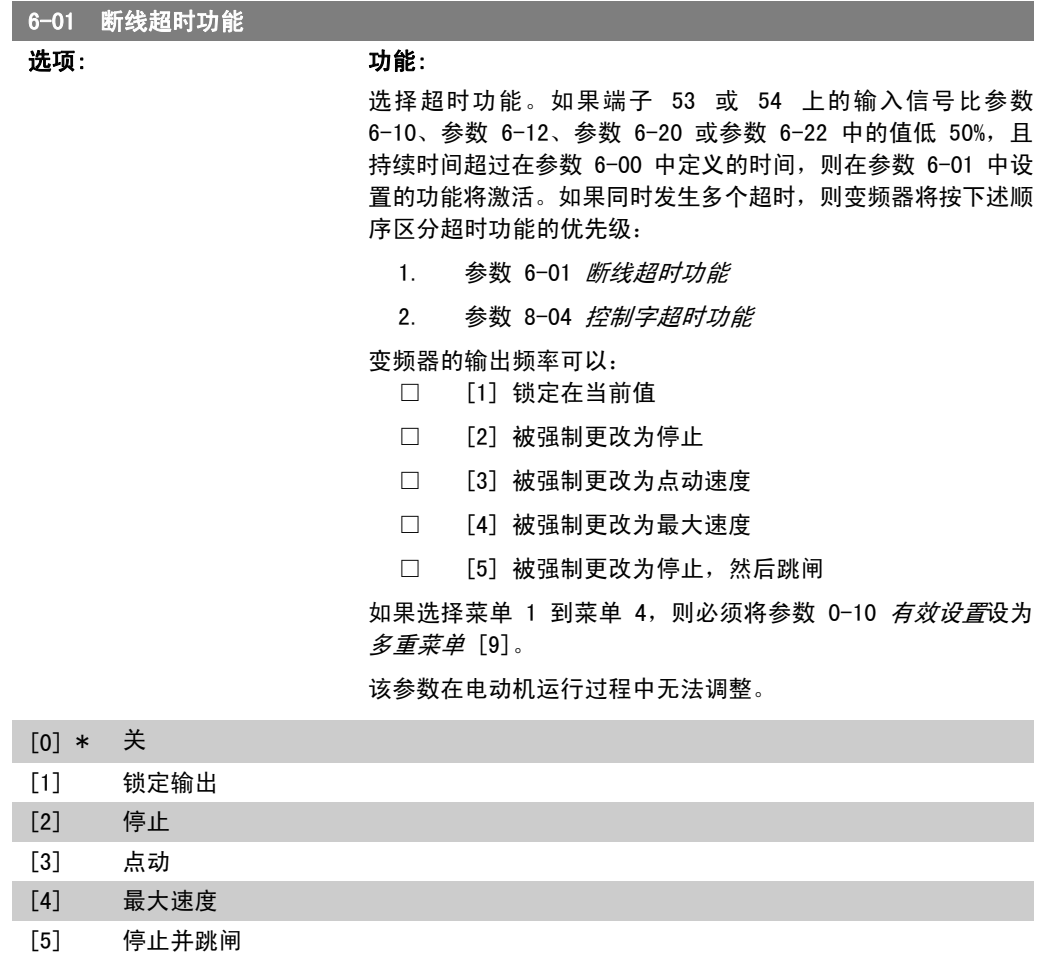

## 2.8.3. 火灾模式断线超时功能,6-02

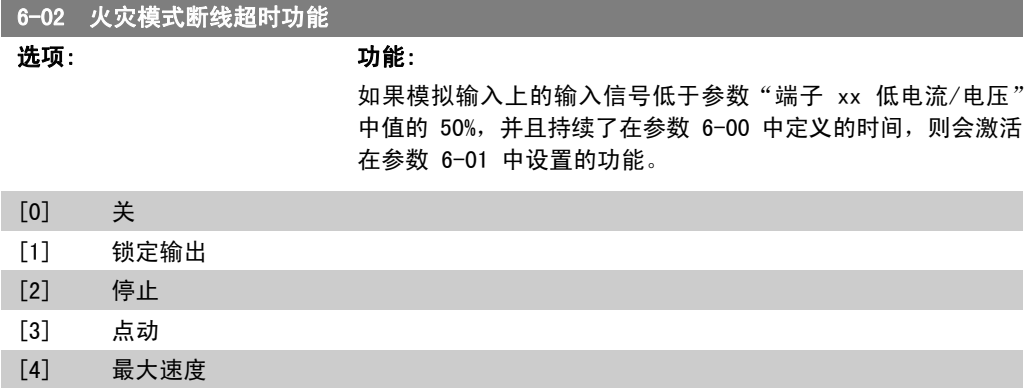

### 2.8.4. 6-1\* 模拟输入 1

这些参数用于配置模拟输入 1 (端子 53) 的标定和极限。

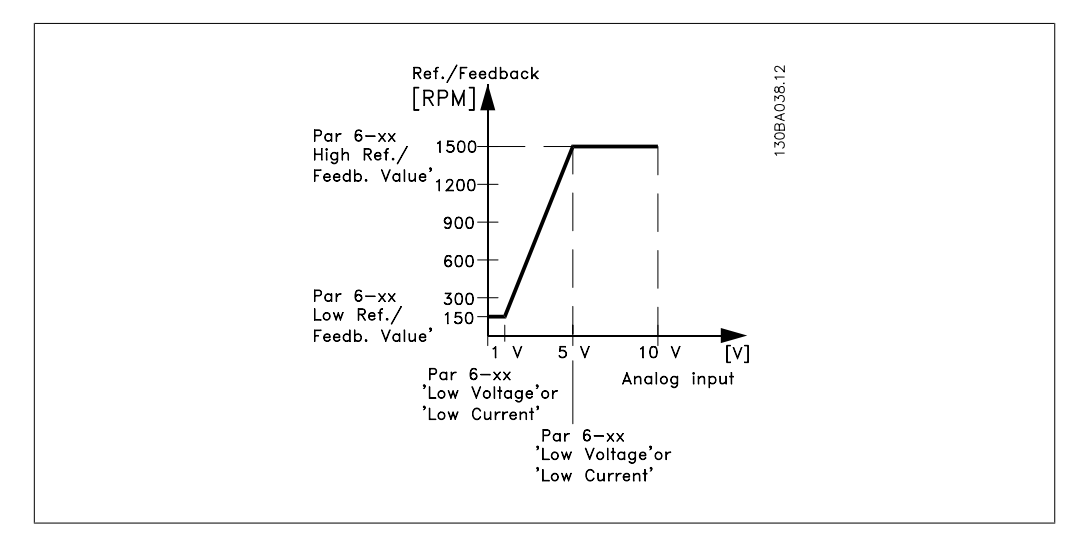

#### 6-10 端子 53 低电压

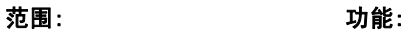

0.07V\* [0.00 – 参数 6-11] 输入低电压值。该模拟输入标定值应对应于在参数 6-14 中设置 的参考值/反馈值下限。

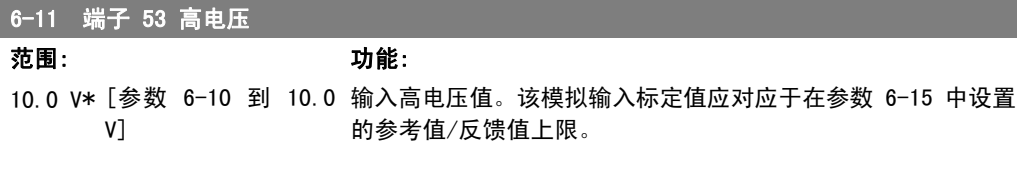

#### ■ 6-12 端子 53 低电流

I

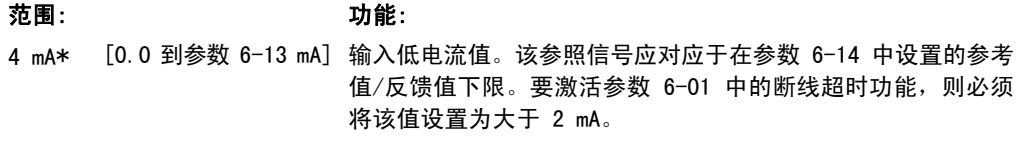

#### 6-13 端子 53 高电流

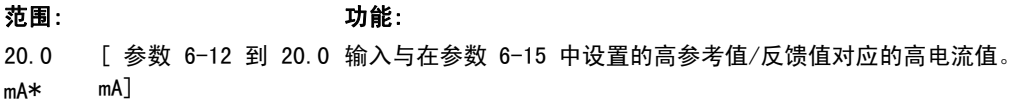

#### 6-14 53 端参考/反馈低

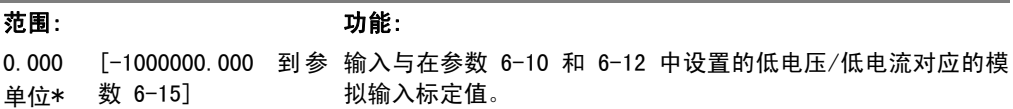

#### 6-15 53 端参考/反馈高

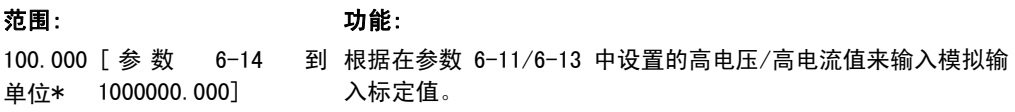

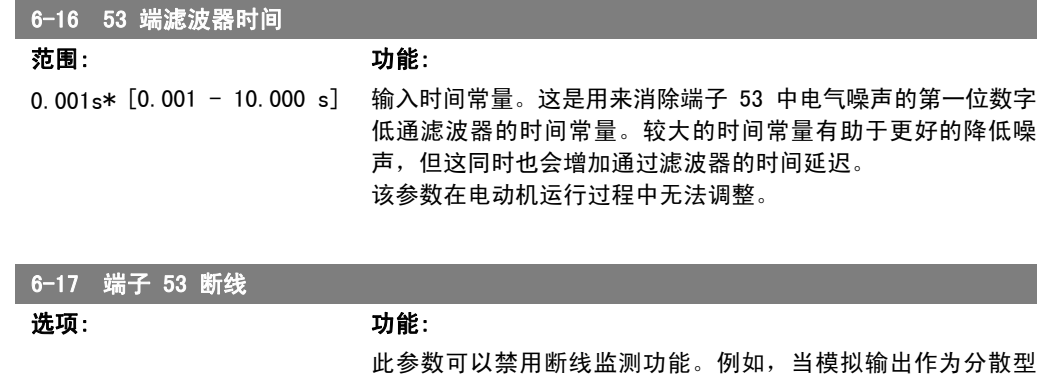

I/O 系统的一部分使用(例如任何变频器的任何一部分都与控制 功能无关,它们只是为外部控制系统提供数据)时,可以使用该 功能。

[0] 禁用

[1] \* 启用

### 2.8.5. 6-2\* 模拟输入 2

这些参数用于配置模拟输入 2 (端子 54) 的标定和极限。

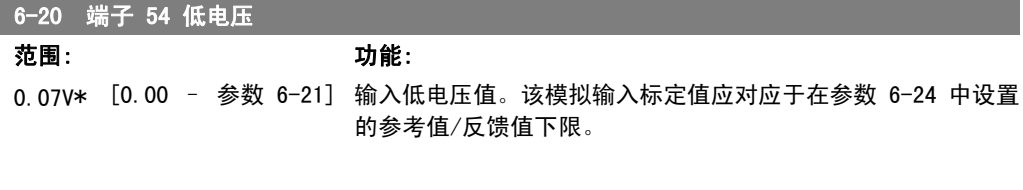

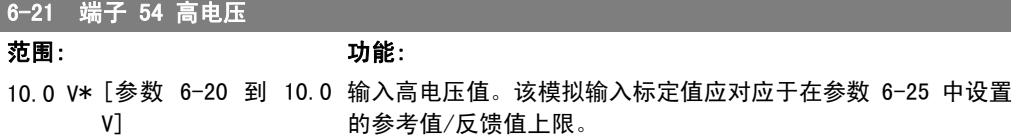

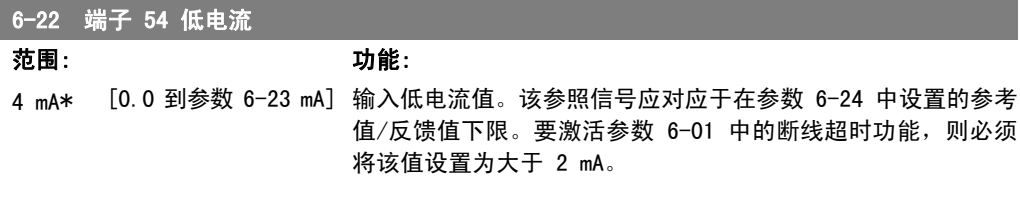

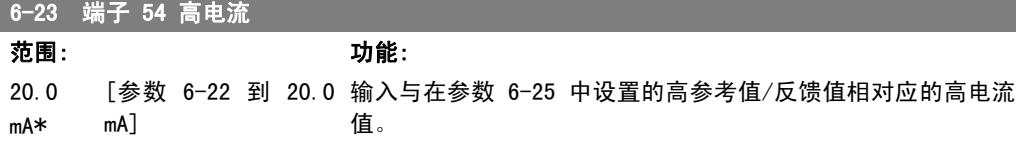

#### 6-24 54 端参考/反馈低

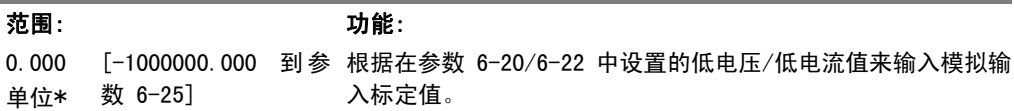

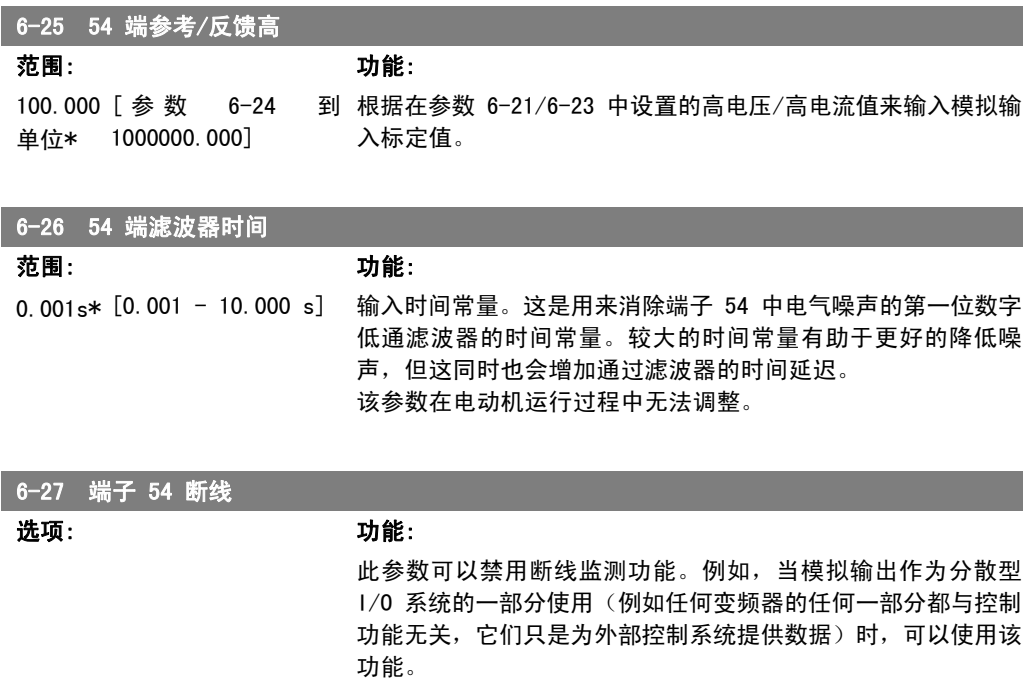

[0] 禁用

#### [1] \* 启用

### 2.8.6. 6-3\* 模拟输入端 3 (MCB 101)

该参数组用于配置选件模块 MCB 101 上的模拟输入 3 (X30/11) 的标定和极限。

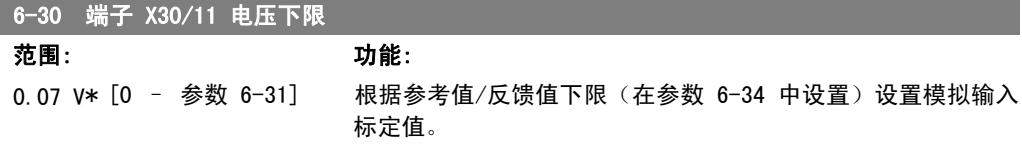

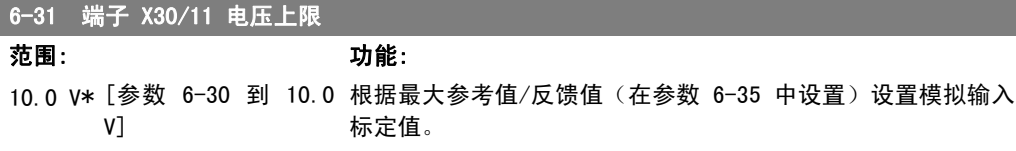

#### 6-34 端子 X30/11 参考值/反馈值下限

范围: 功能: 0.000 单位\* [1000000.000 到参数 根据低电压值(在参数 6-30 中设置)设置模拟输入标定值。 6-35]

#### 6-35 端子 X30/11 参考值/反馈值上限

范围: 功能: 1500.0 [ 参 数 6-34 到 00 单位 1000000.000] 根据高电压值(在参数 6-31 中设置)设置模拟输入标定值。

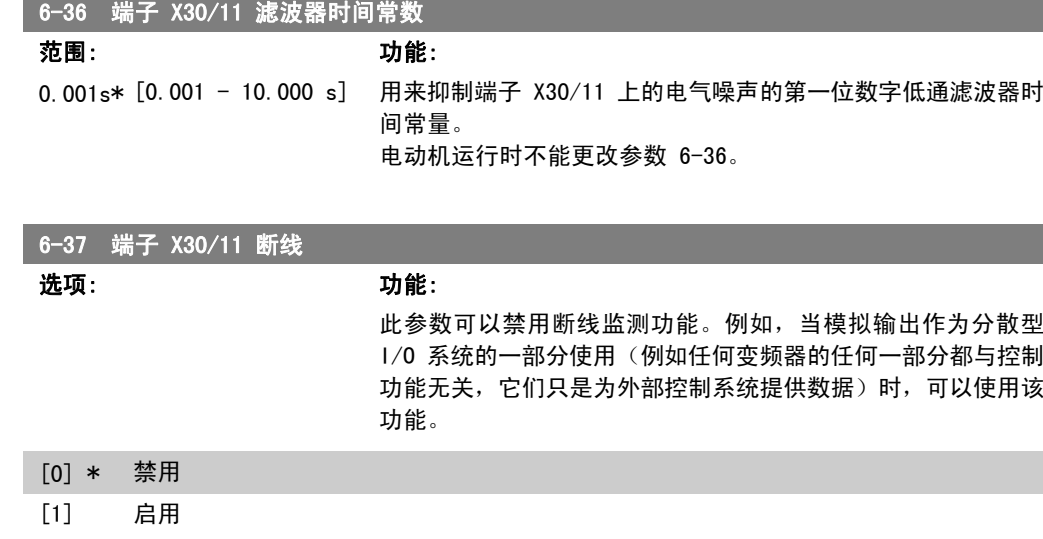

### 2.8.7. 6-4\* 模拟输入端 4 (MCB 101)

该参数组用于配置选件模块 MCB 101 上的模拟输入 4 (X30/12) 的标定和极限。

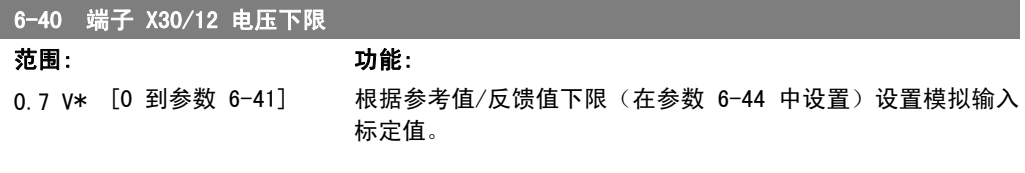

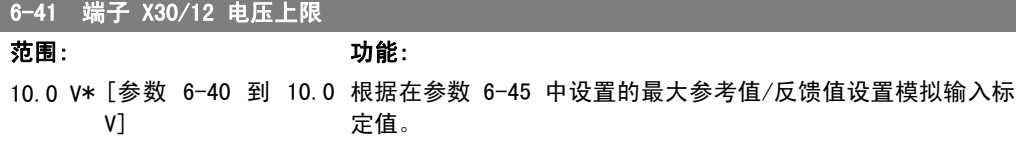

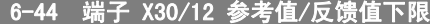

范围: 功能:

0.000 单位\* [-1000000.000 到参 根据在参数 6-44 中设置的低电压值设置模拟输入标定值。 数 6-45]

6-45 端子 X30/12 参考值/反馈值上限

范围: 功能:

1500.0 [ 参 数 6-44 到 00 单位 1000000.000] \* 根据参数 6-41 中设置的高电压值设置模拟输入标定值。

#### <u>6─46 端子 X30⁄12 滤波器时间常数</u>

范围: 功能: 0.001s\* [0.001 – 10.000 s] 用来抑制端子 X30/12 上的电气噪声的第一位数字低通滤波器时 间常量。 电动机运行时不能更改参数 6-46。

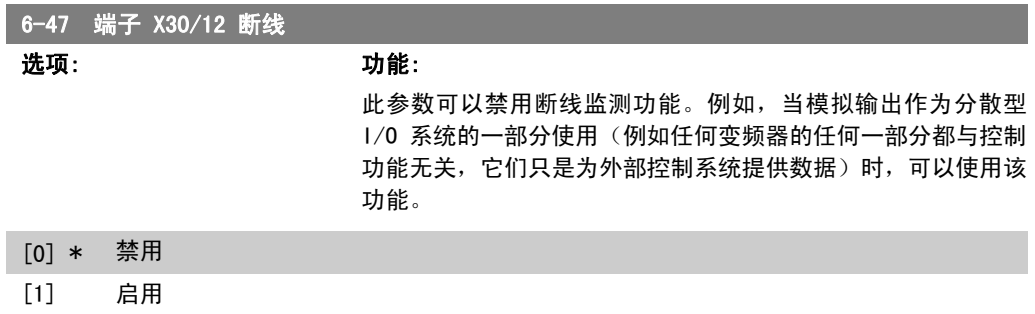

### 2.8.8. 6-5\* 模拟输出 1

这些参数用于配置模拟输出 1 (端子 42) 的标定和极限。模拟输出是电流输出: 0/4 - 20 mA。通 用端子(端子 39)也是模拟输出端子,在模拟通用连接和数字通用连接下具有相同的电位。模拟 输出的分辨率为 12 位。

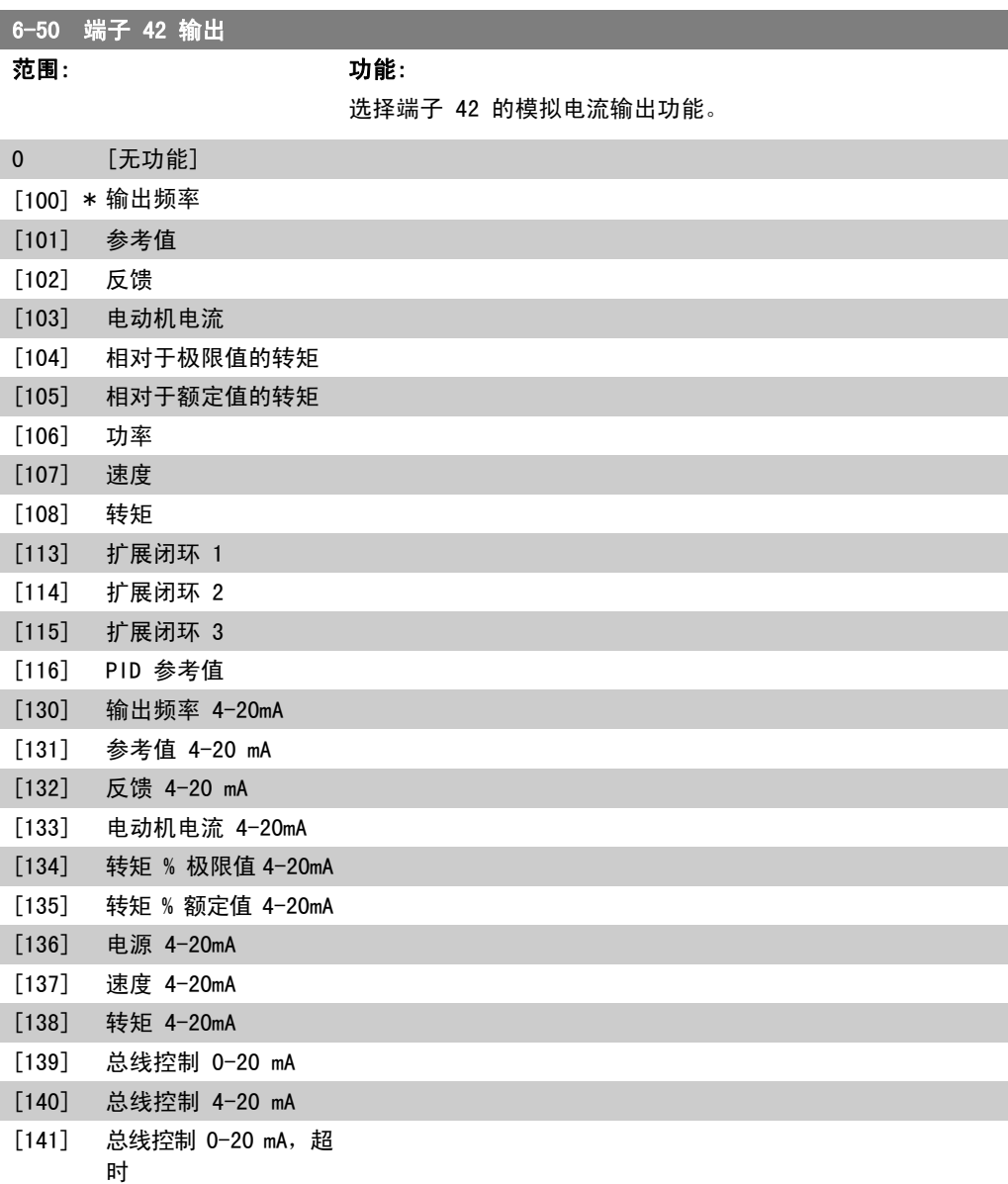

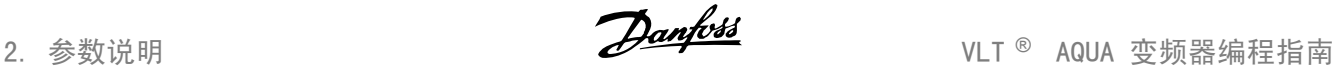

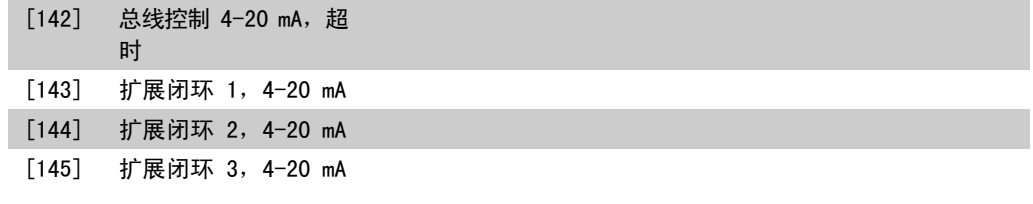

#### 6-51 端子 42 的输出最小标定

#### 范围: 功能:

0%\* [0 – 200%] 以相对于最大信号值的百分数形式,对端子 42 上所选模拟信号 的最小输出进行标定。例如,如果希望最大输出值的 25% 对应 于 0 mA (或 0 Hz), 则设置为 25%。标定值最大只能为 100%,并且不能超过参数 6-52 中的对应设置。

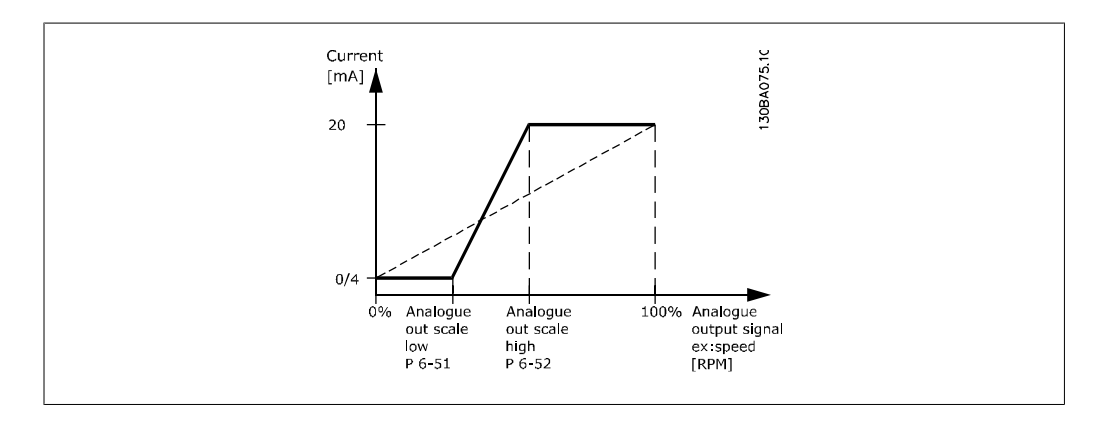

#### 6-52 端子 42 输出最大标定

范围: 功能:

100%\* [0.00 – 200%] 对端子 42 上所选模拟信号的最大输出进行标定。请根据最大电 流信号输出值设置该值。可以将该输出标定为在最大信号值时给 出低于 20 mA 的电流,或者在输出低于最大信号值时给出 20 mA 的电流。如果希望在全范围输出的 0 - 100% 之间的某个位 置输出 20 mA 的电流, 请在本参数中设置这个位置(百分数 值),如 50% = 20 mA。如果希望最大输出 (100%) 对应的电流 介于 4 和 20 mA 之间,请按以下方法计算该百分数值:

> 20 m A / 所需的 最大 流 × 100 % *i.e.* 10 m A:  $\frac{20 \text{ mA}}{10 \text{ mA}} \times 100 \text{ %} = 200 \text{ %}$

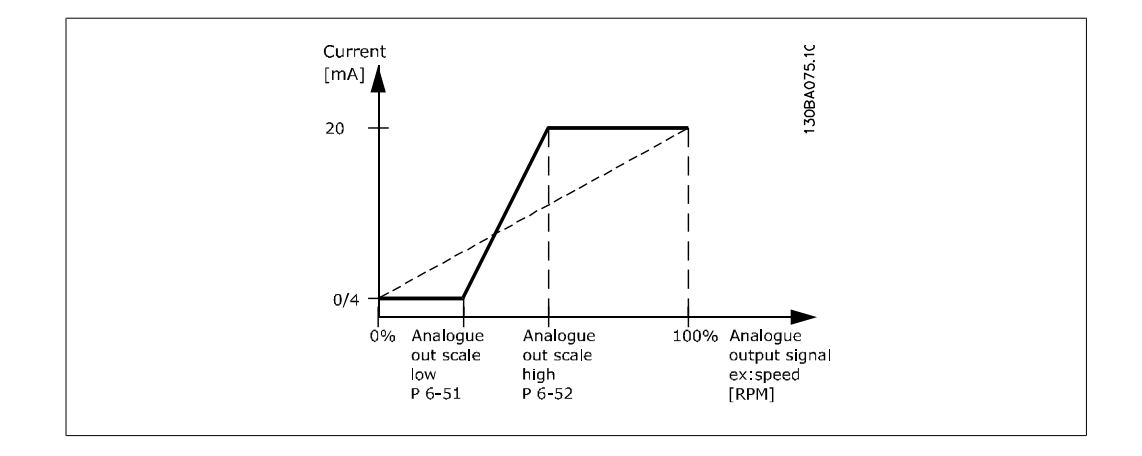

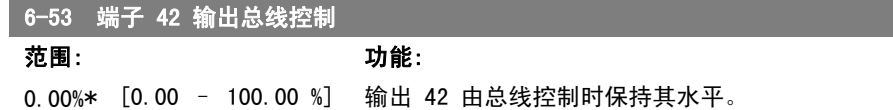

### 6-54 端子 42 输出超时预置

范围: 功能: 0.00%\* [0.00 – 100.00 %] 保持输出 42 的预置水平。 如果总线超时,并已在参数 6-50 中选择超时功能,该输出将被 预置为此水平。

### 2.8.9. 6-6\* 模拟输出端 2 (MCB 101)

模拟输出为电流输出:0/4 - 20 mA。通用端子(端子 X30/7)与用于模拟通用连接的端子是同一 端子,并且电位相同。模拟输出的分辨率为 12 位。

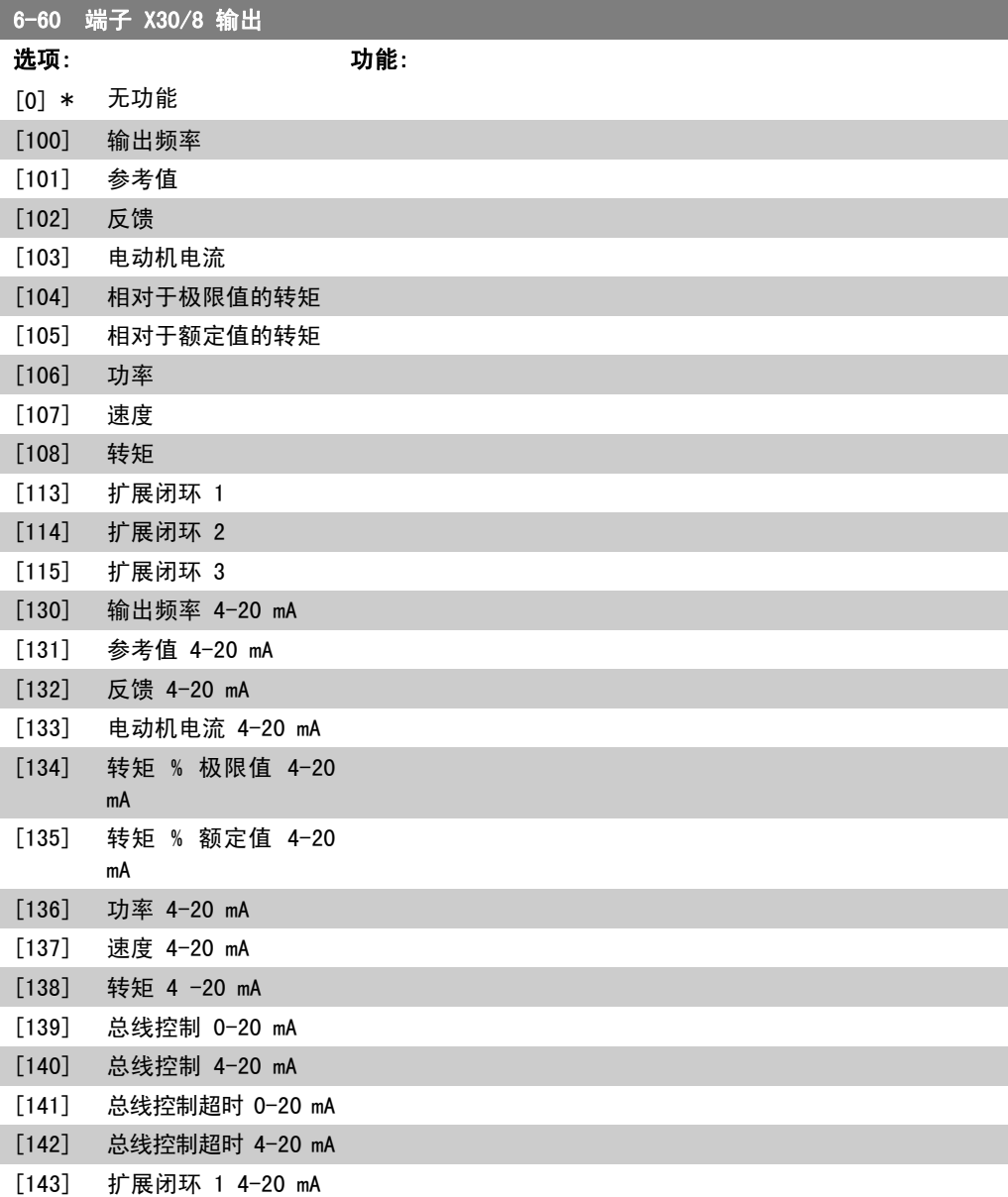

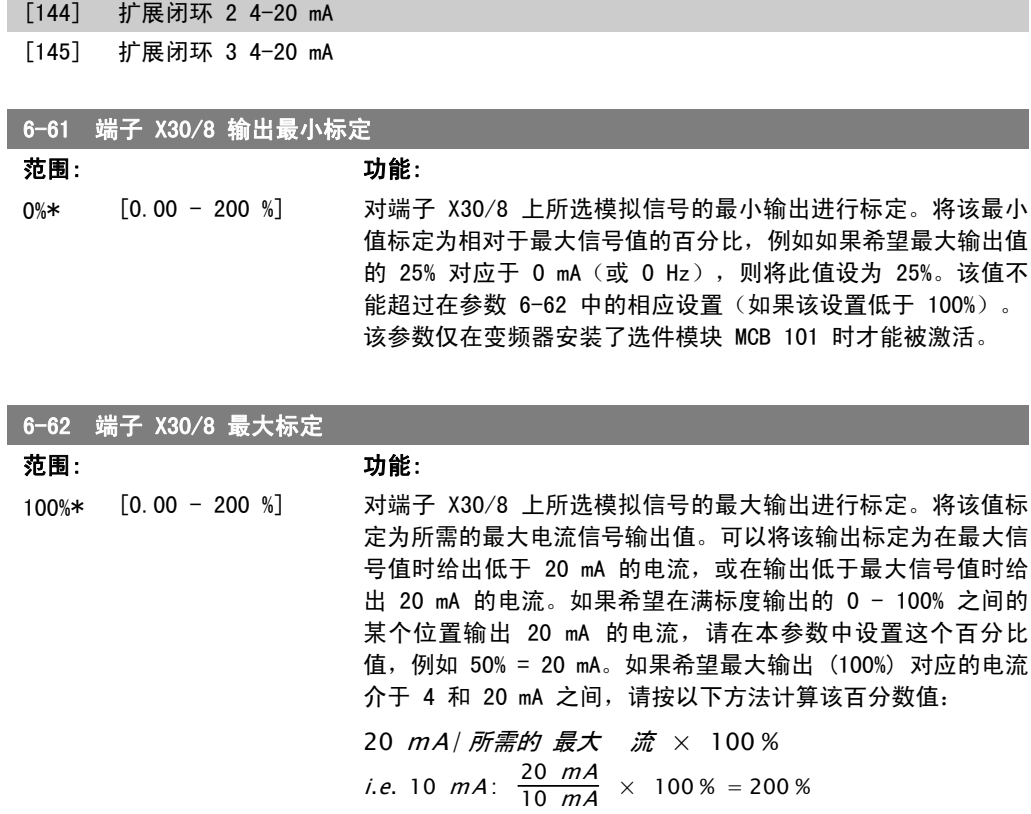

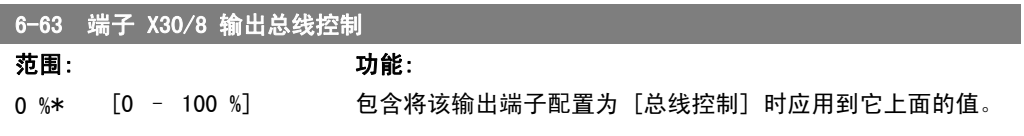

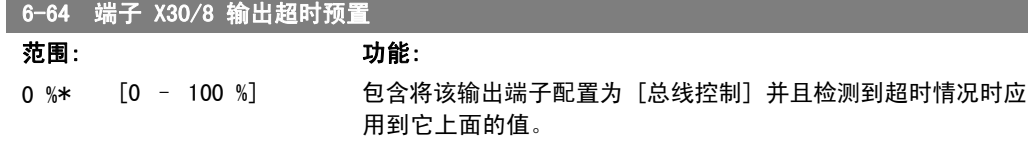

# 2.9. 主菜单 - 通讯和选件 - 第 8 组

## 2.9.1. 8-\*\* 通讯和选件

该参数组用于配置通讯和选件。

### 2.9.2. 8-0\* 一般设置

通讯和选件的一般设置。

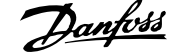

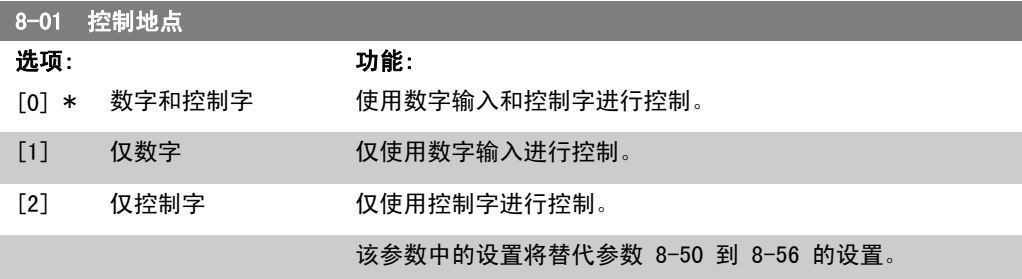

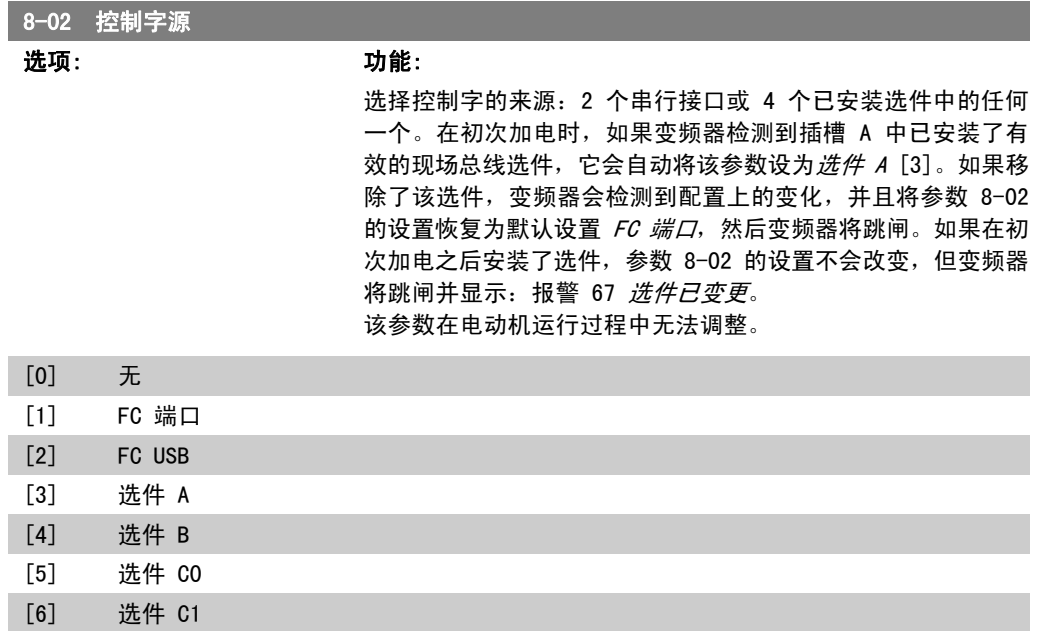

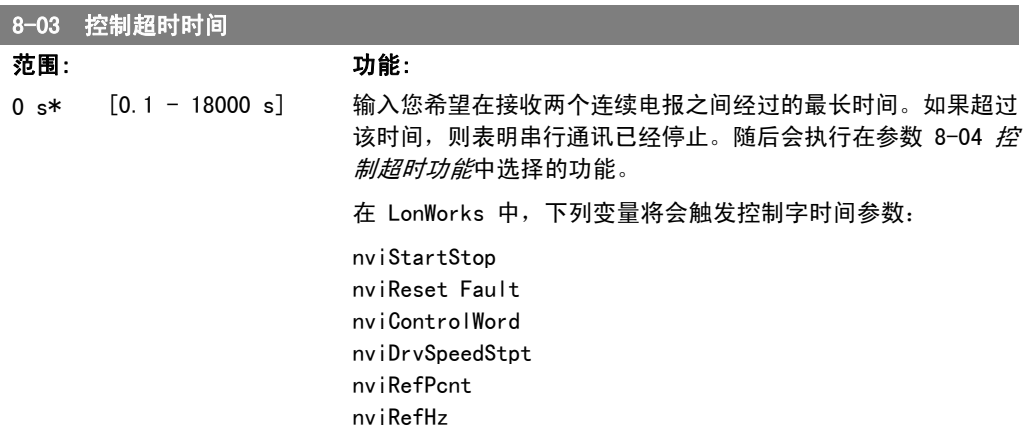

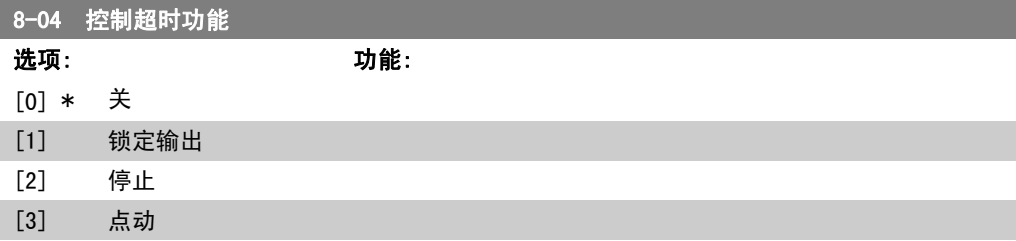

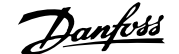

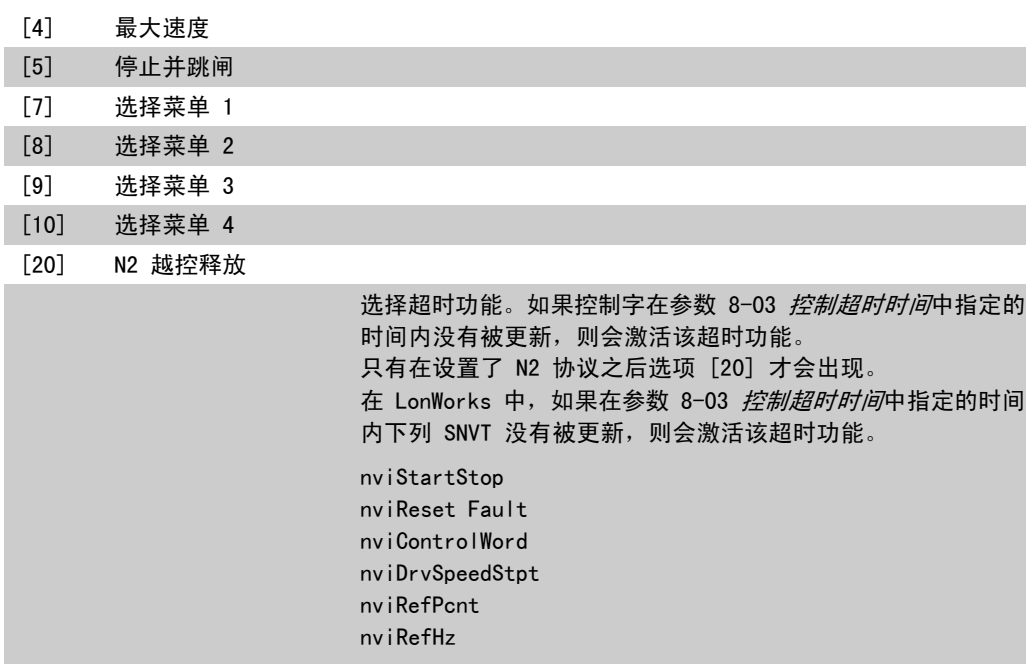

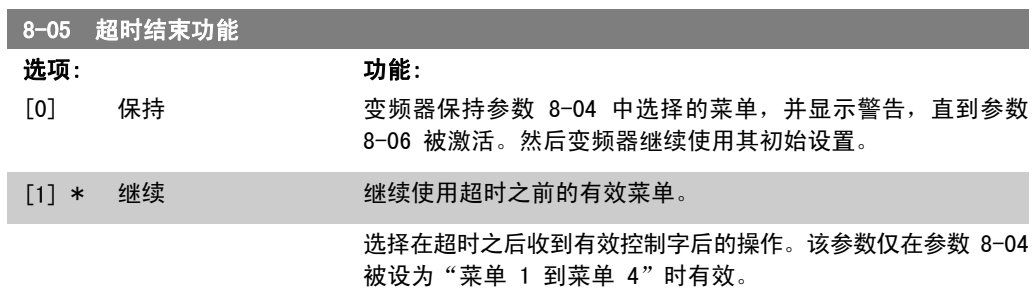

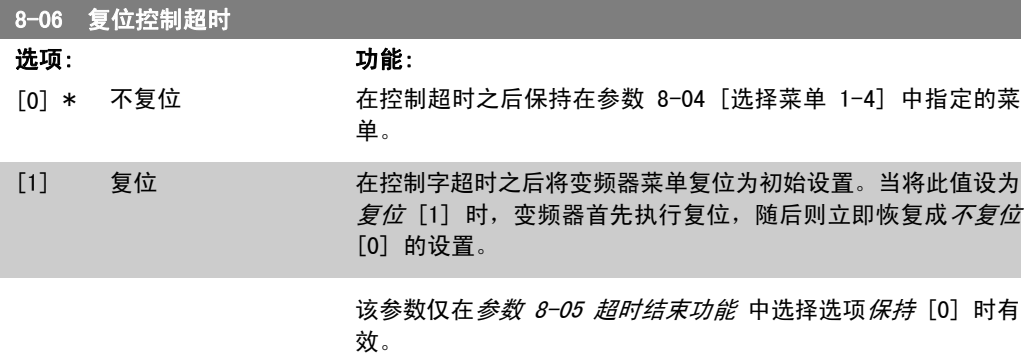

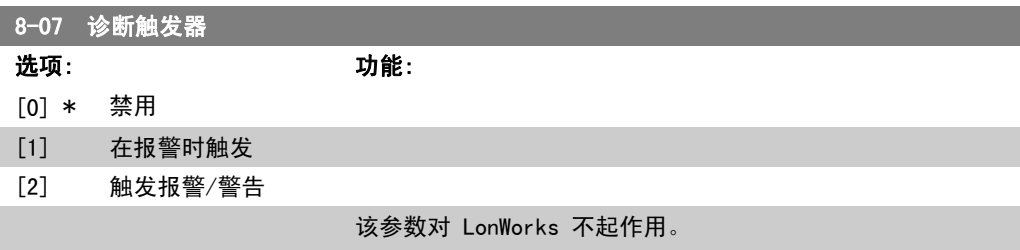

### 2.9.3. 8-1\* 控制字设置

这些参数用于配置选件控制字的结构。

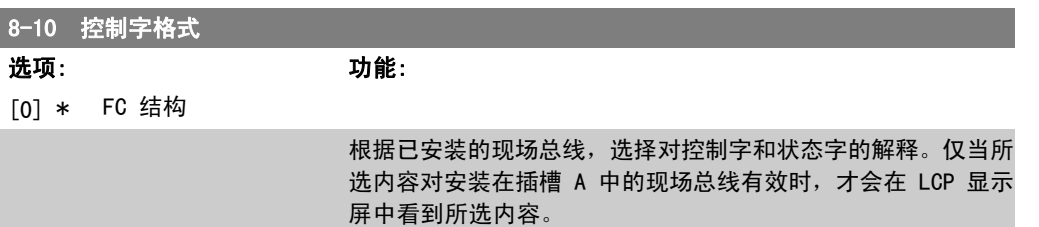

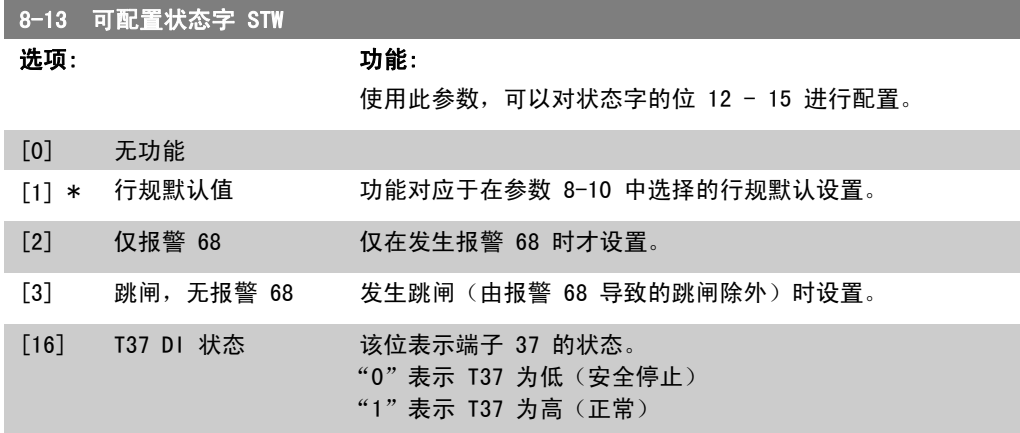

### 2.9.4. 8-3\* FC 端口设置

这些参数用于配置 FC 端口。

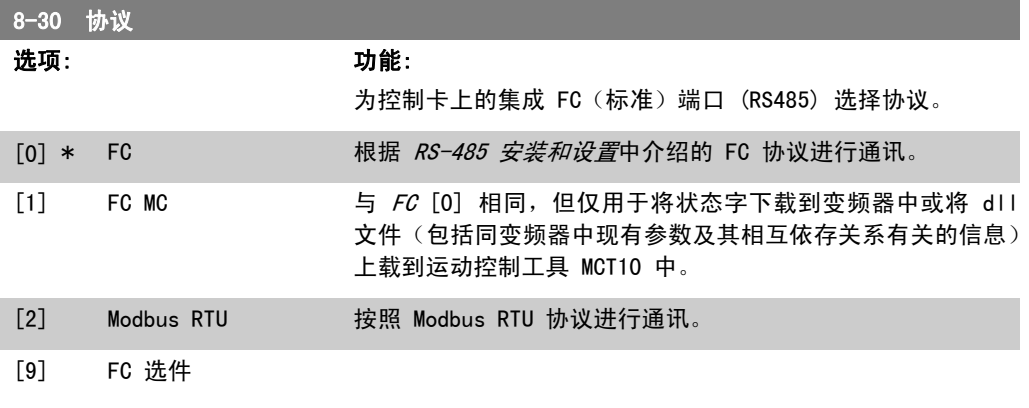

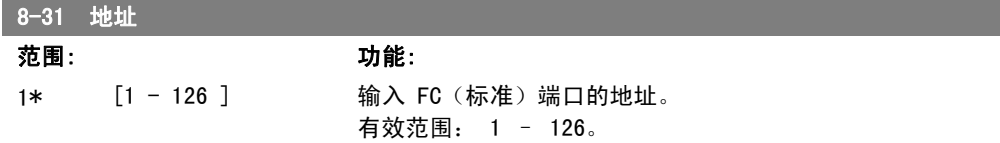

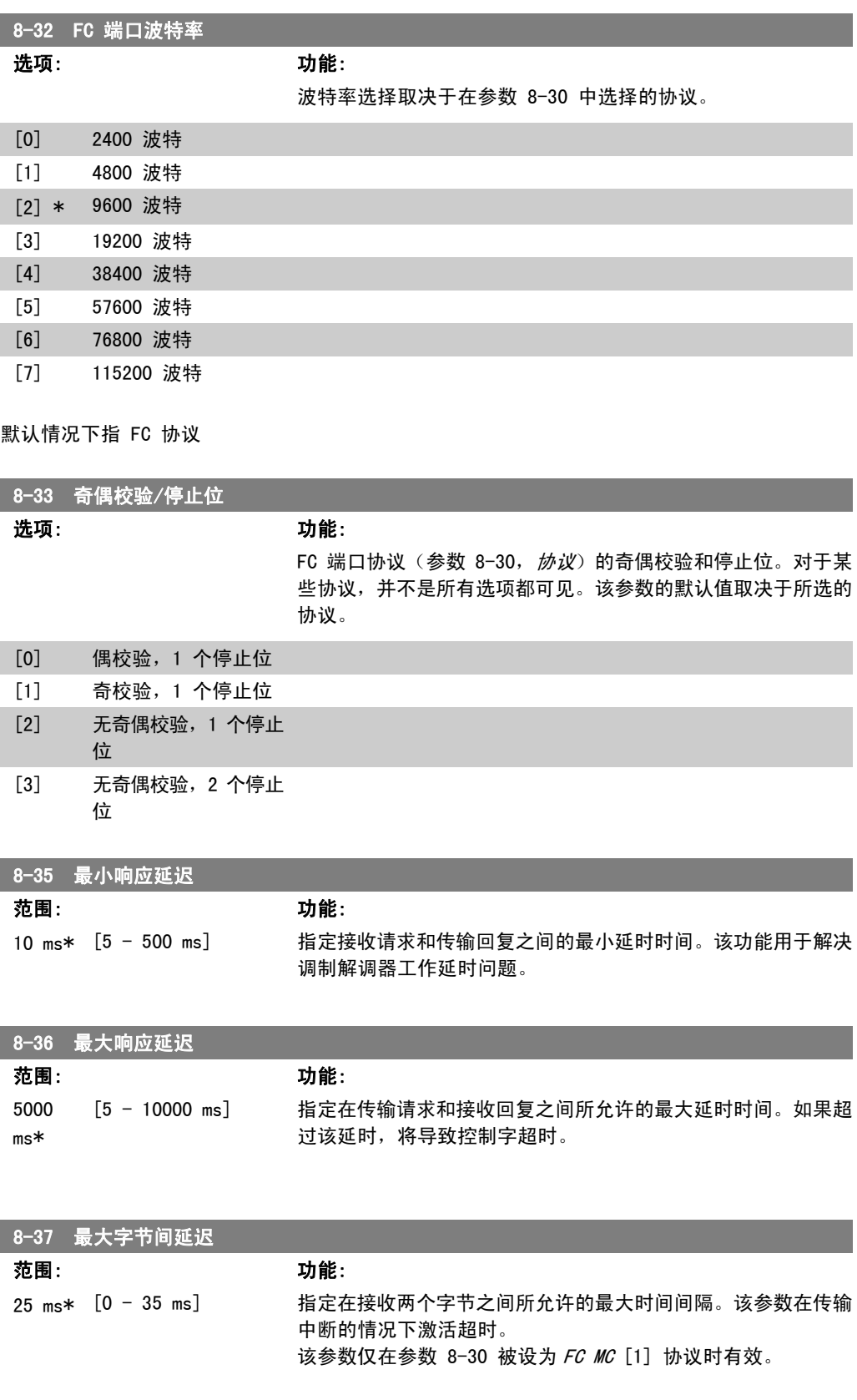

### 2.9.5. 报文选择,8-40

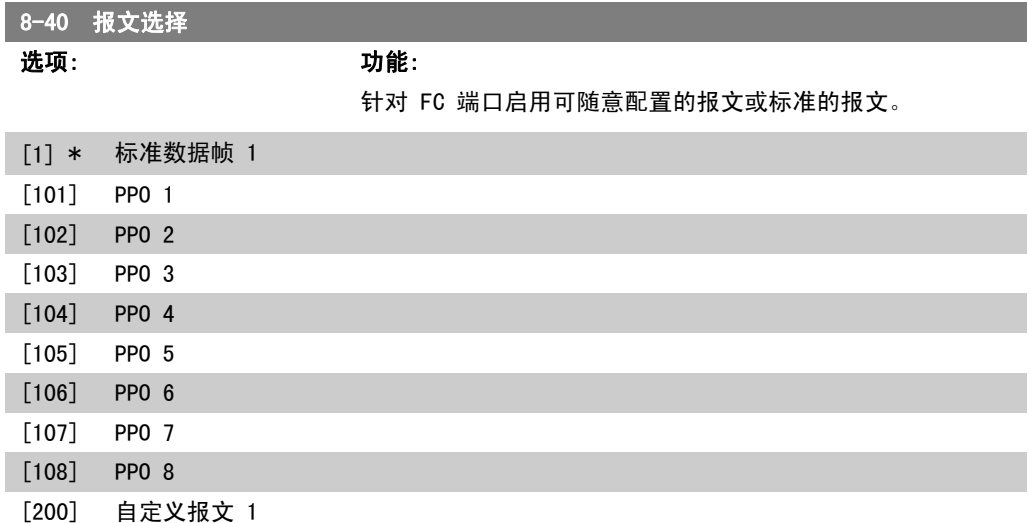

### 2.9.6. 8-5\* 数字/总线

这些参数用于配置控制字的数字/总线合并。

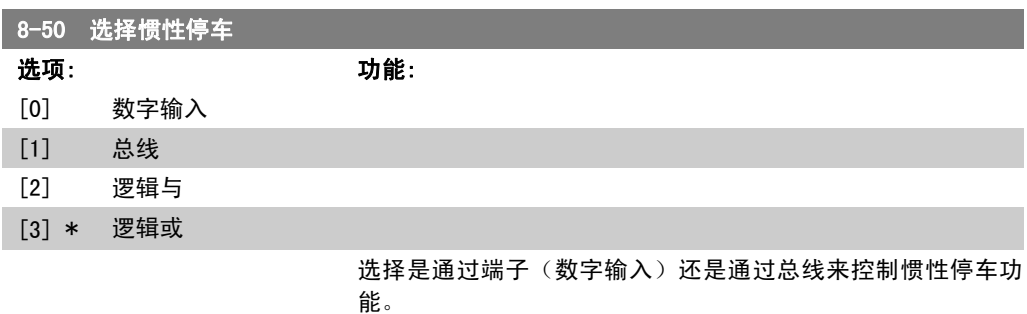

注意 该参数仅在*参数 8-01 控制地点*被设为 [0] *数字和控制字*时才有效。

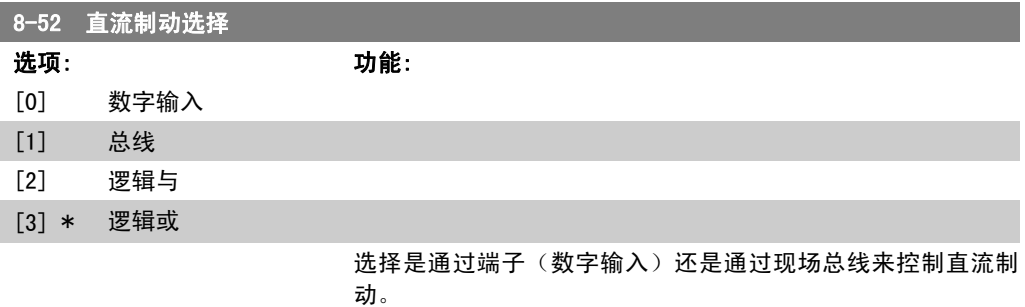

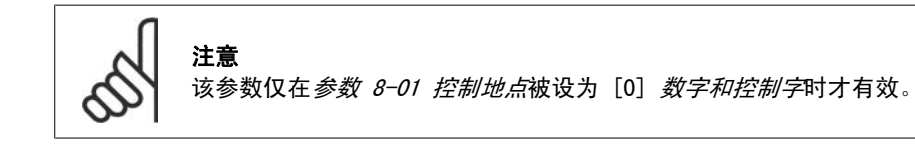

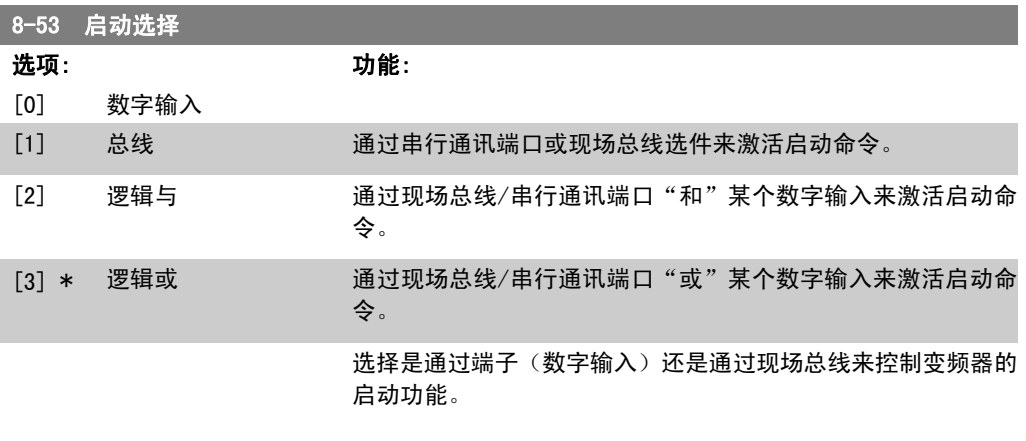

注意 该参数仅在*参数 8-01 控制地点*被设为 [0] *数字和控制字*时才有效。

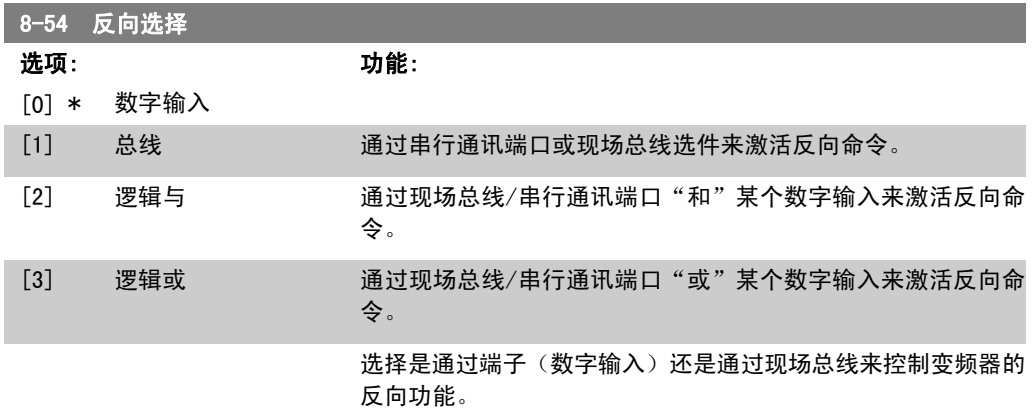

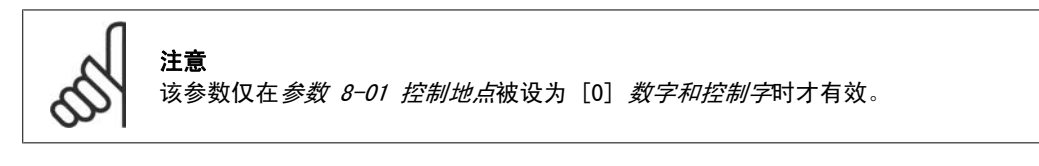

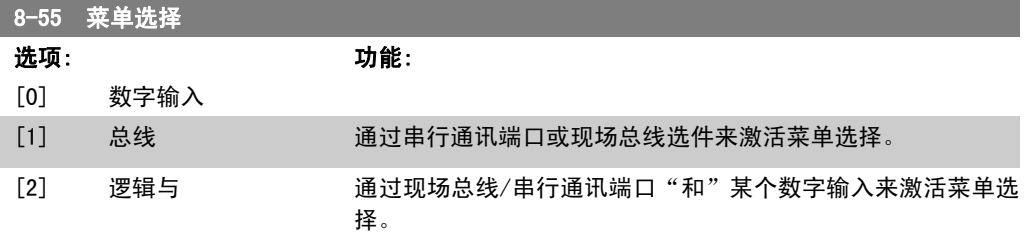

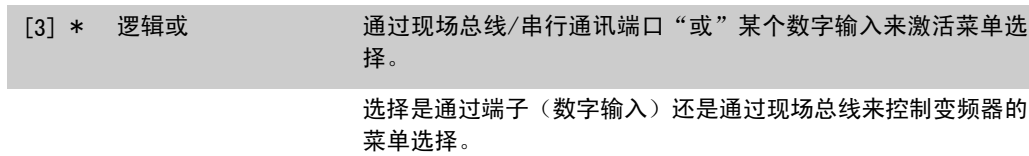

注意 该参数仅在参数 8-01 控制地点被设为 [0] 数字和控制字时才有效。

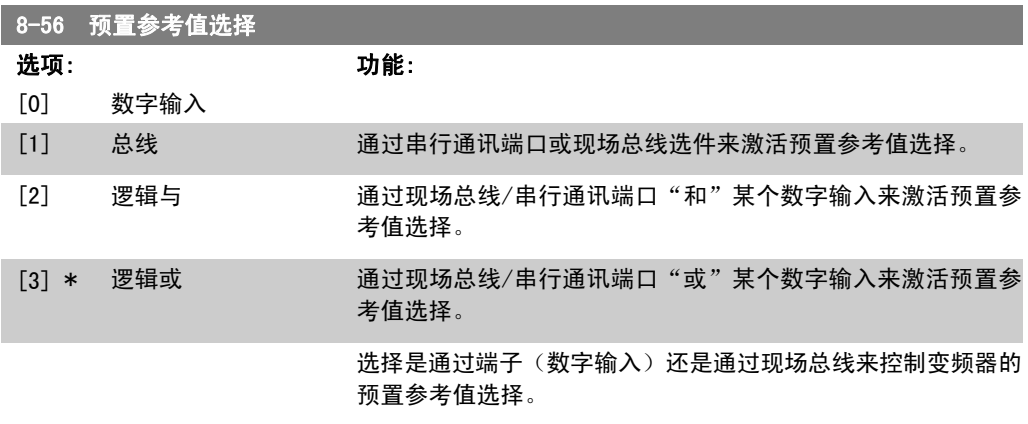

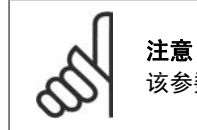

;\_\_\_\_<br>该参数仅在*参数 8-01 控制地点*被设为 [0] *数字和控制字*时才有效。

## 2.9.7. 8-8\* FC 端口诊断

这些参数用于监视 FC 端口的总线通讯。

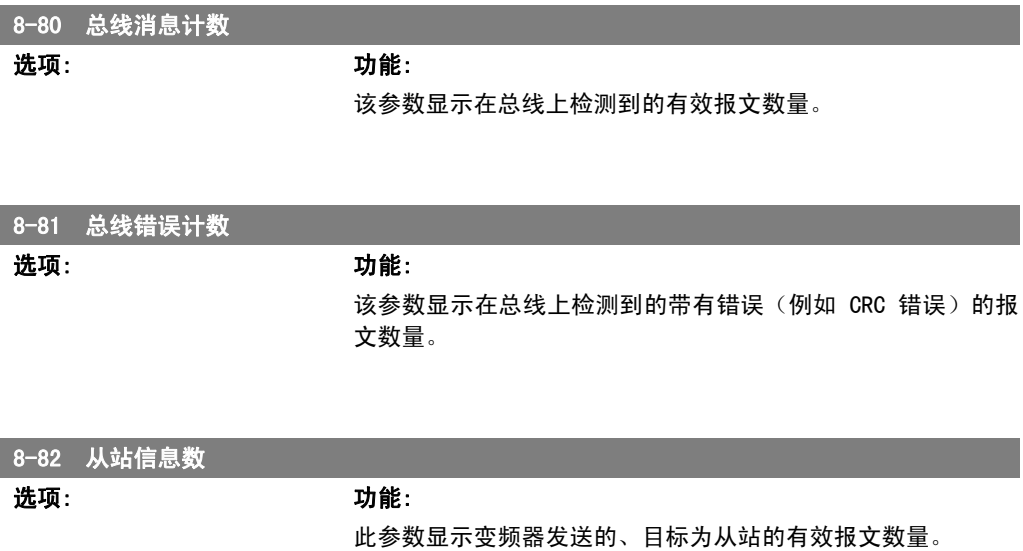

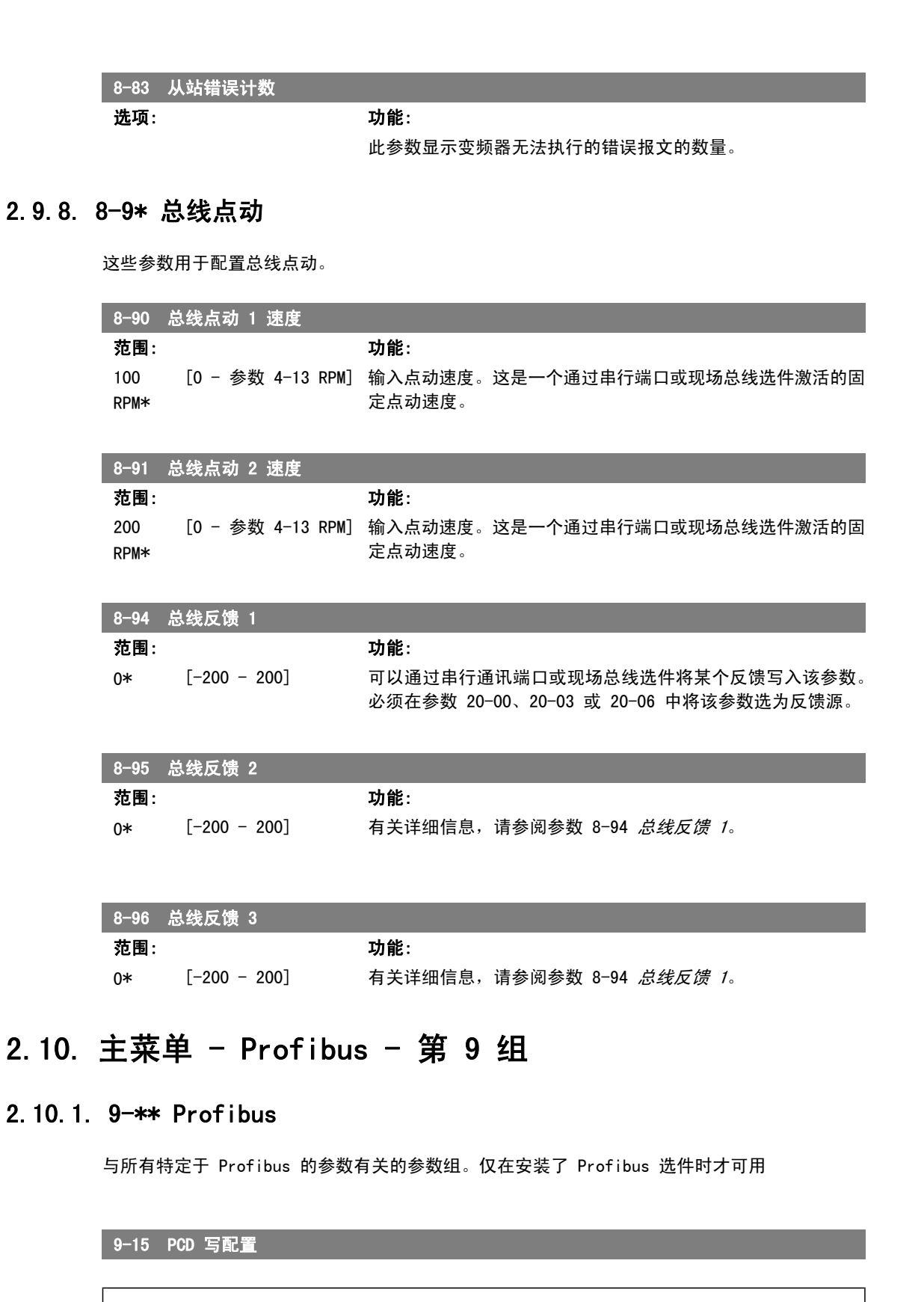

数组 [10]

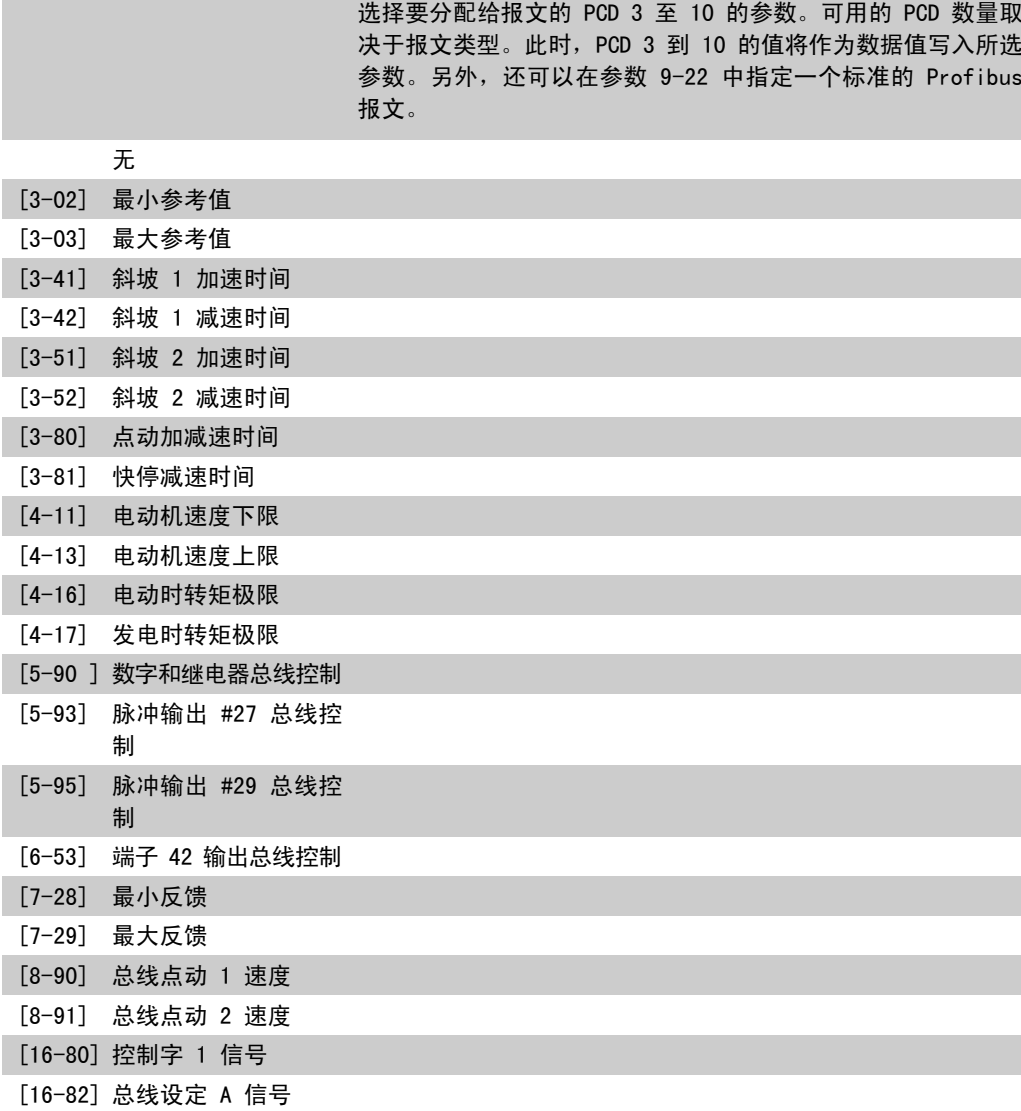

9-16 PCD 读配置

#### 数组 [10]

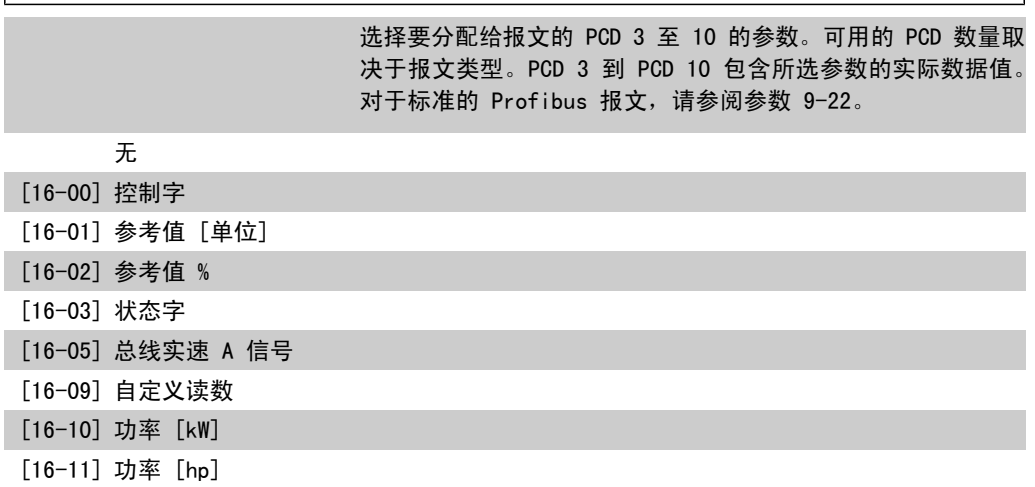

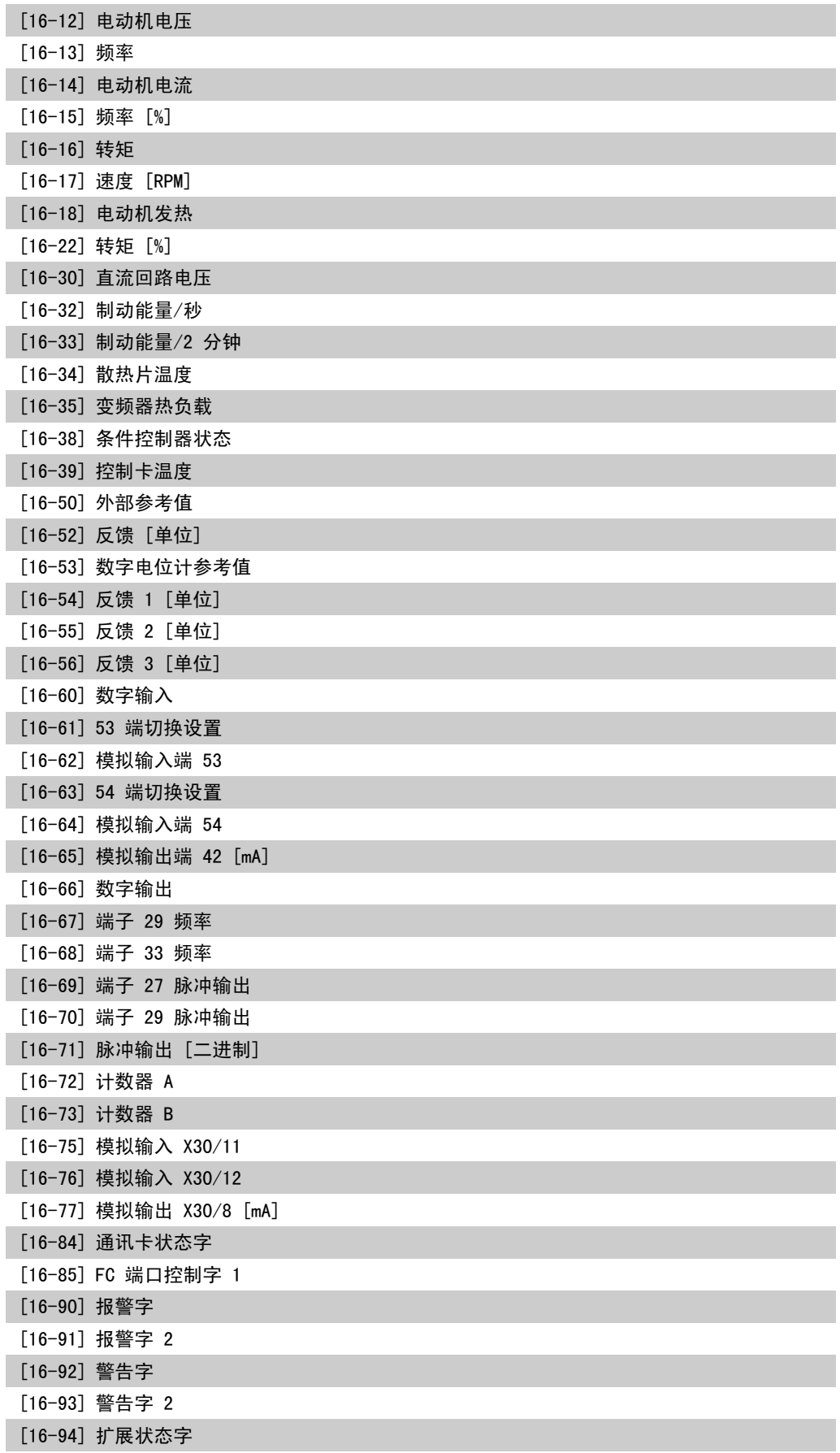
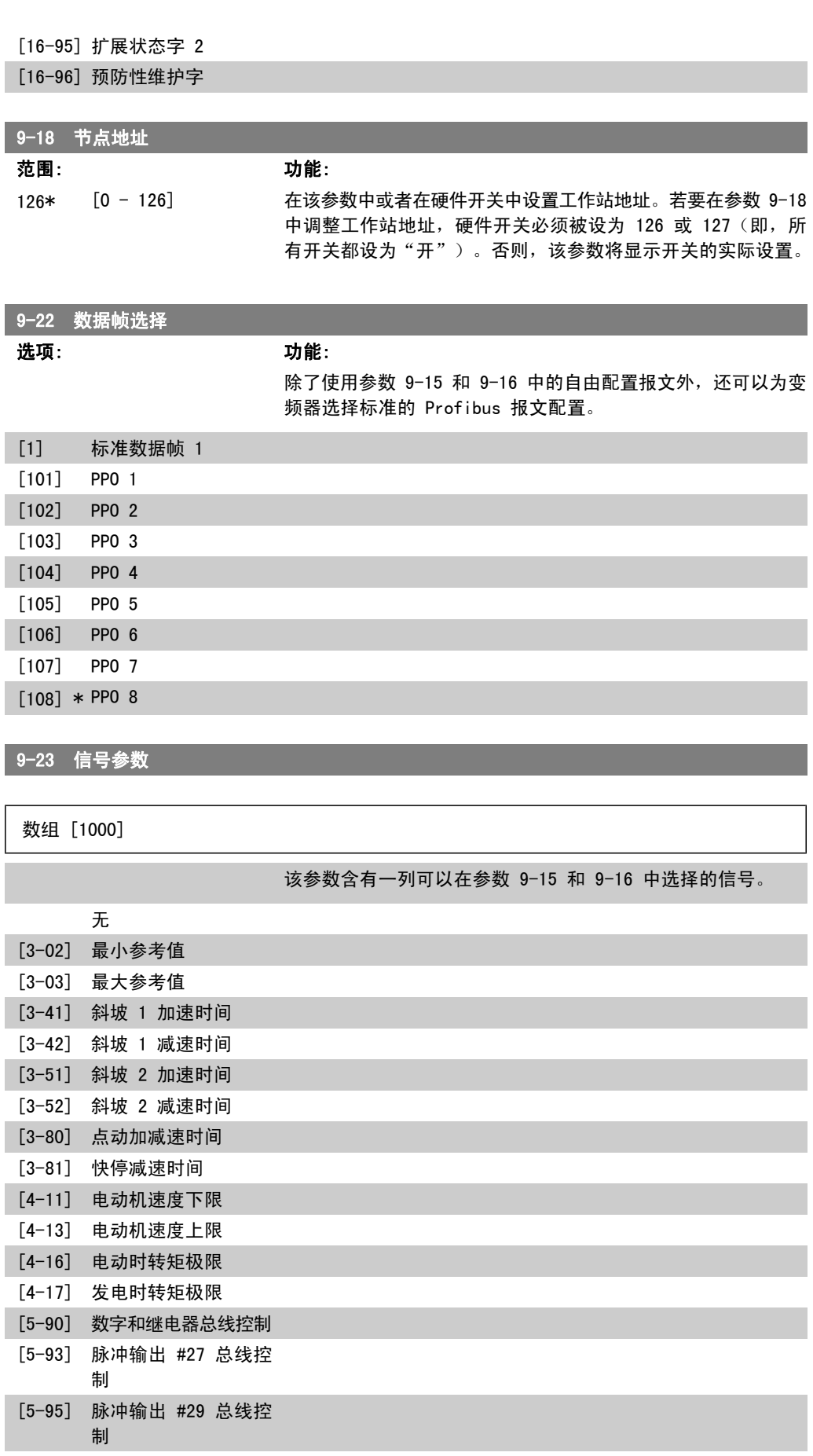

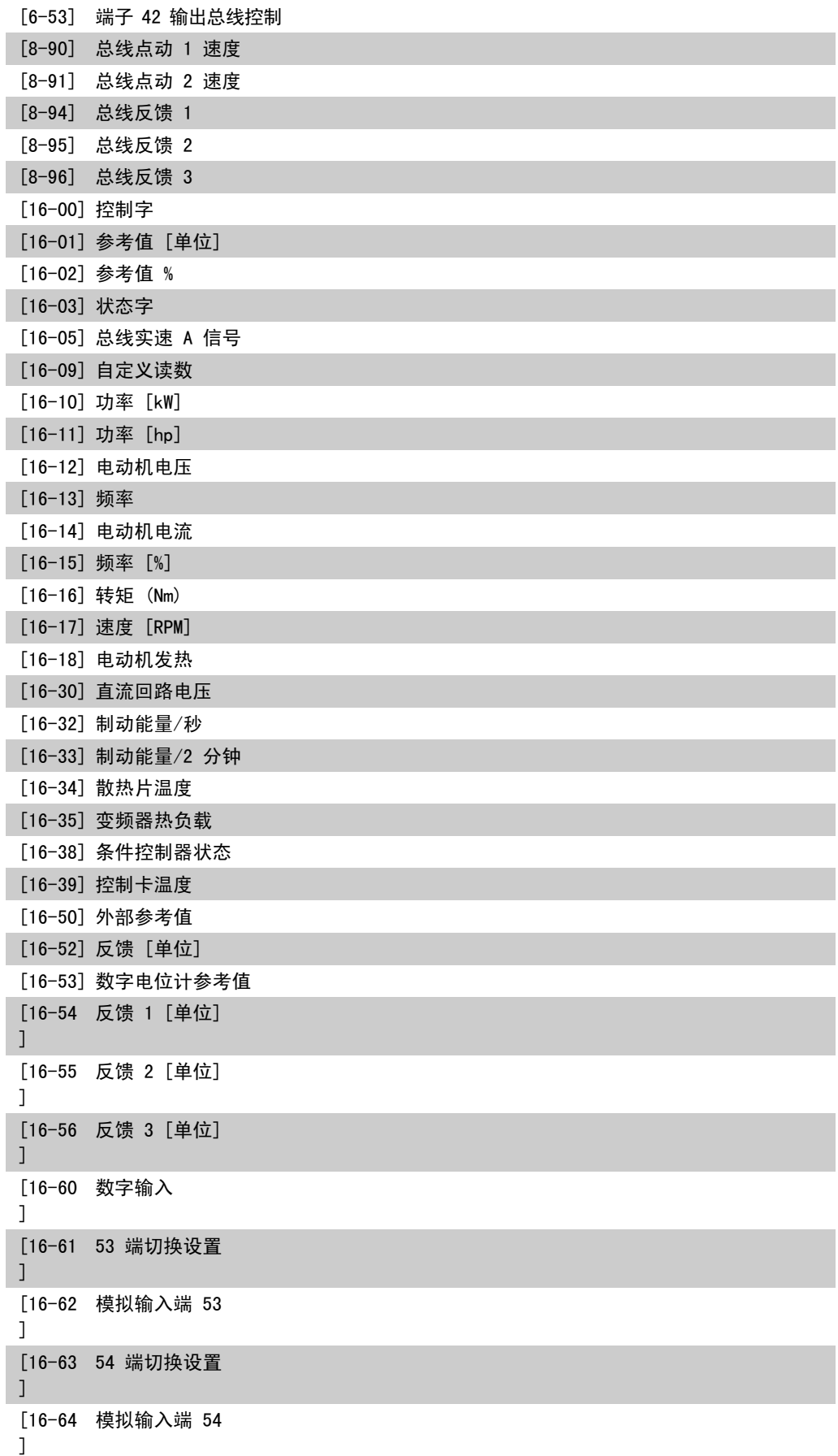

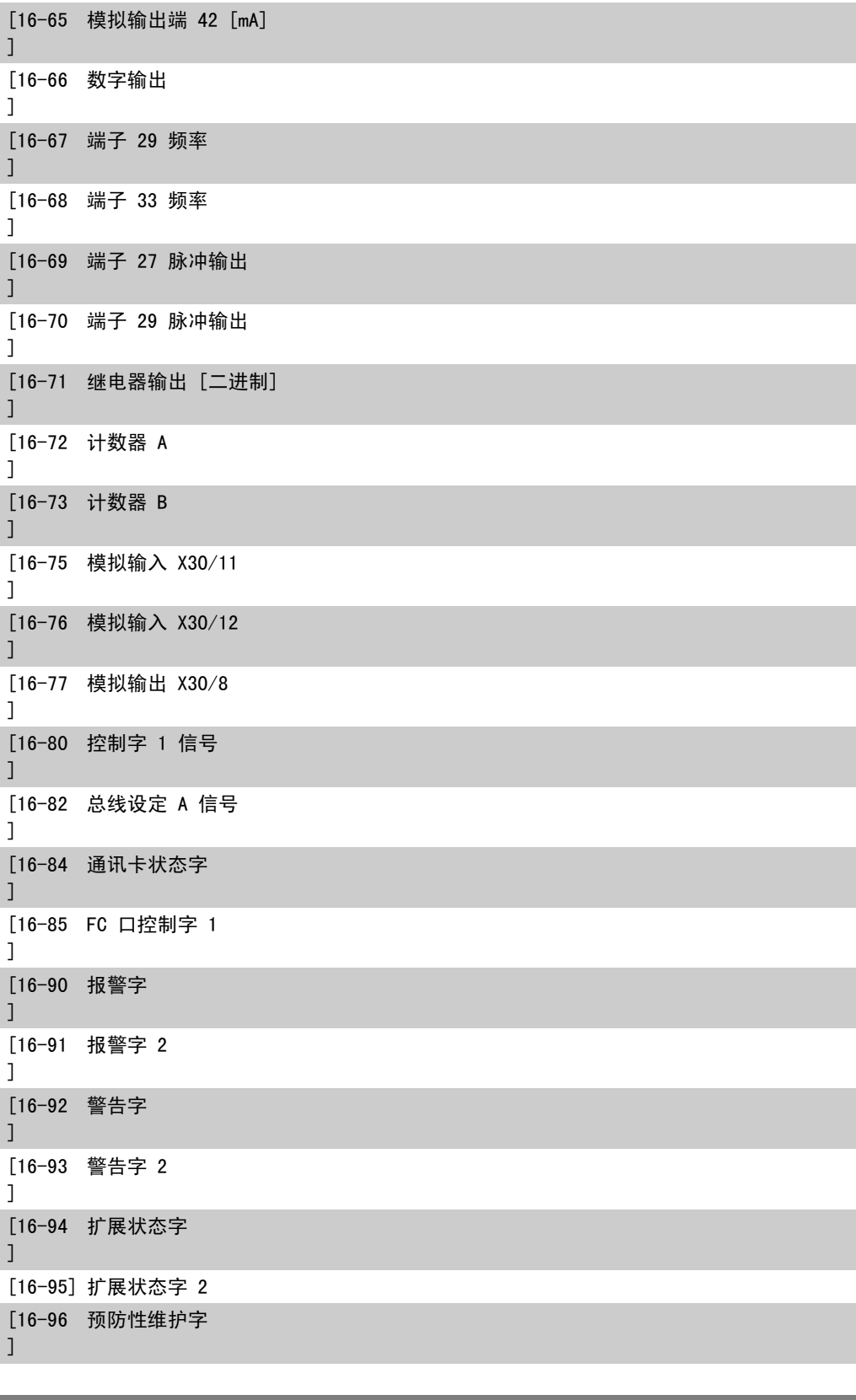

### 9-27 参数编辑

选项: カルシン あいかん カルミング カルミング カルミング カルミング しゅうしゃ けんきょう かんきょう かんきょう かんきょう かんきょう しゅうしゃ いっとう いっとう かんきょう いっとう いっとう いっとう

可以通过 Profibus、标准 RS485 接口或 LCP 来编辑参数。

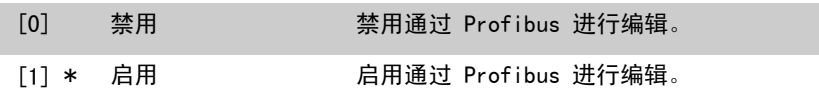

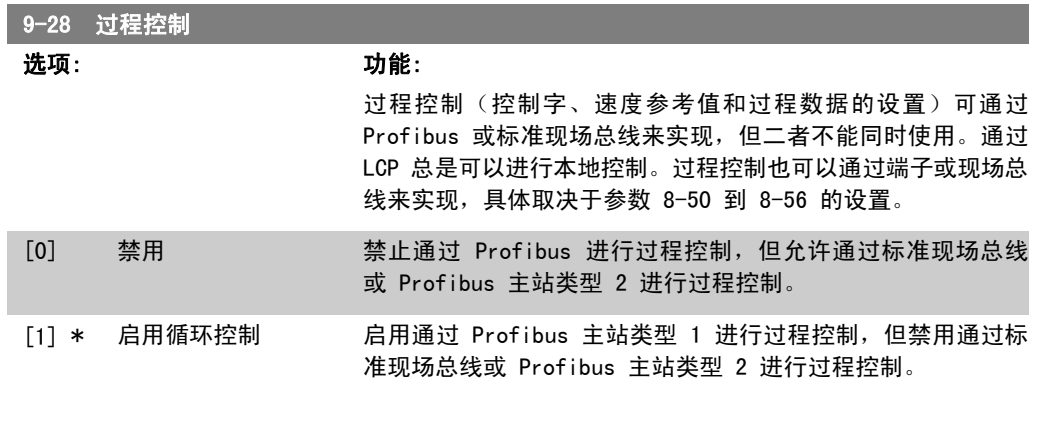

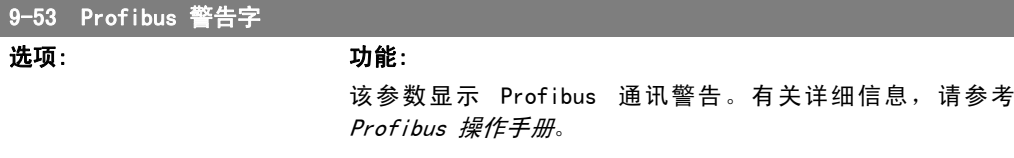

#### 只读

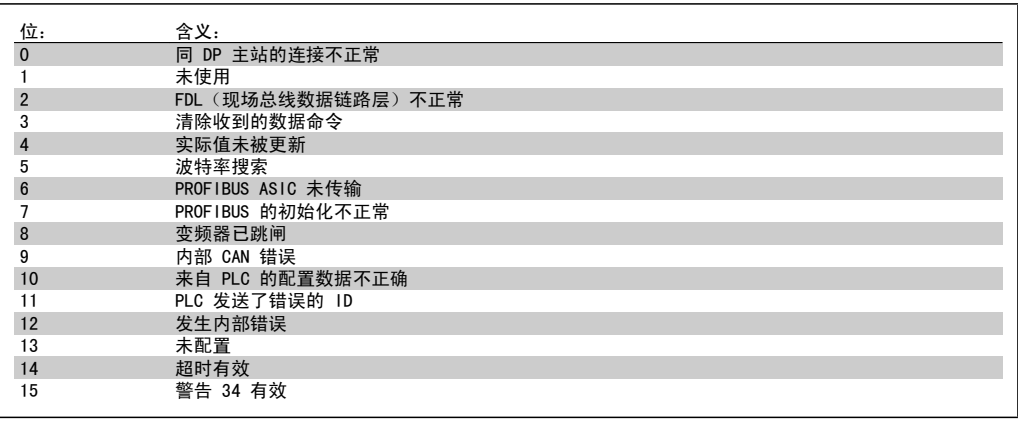

9-63 实际波特率

#### 选项: **2006年1月1日** 功能:

该参数显示 Profibus 的实际波特率。该波特率由 Profibus 主 站自动设置。

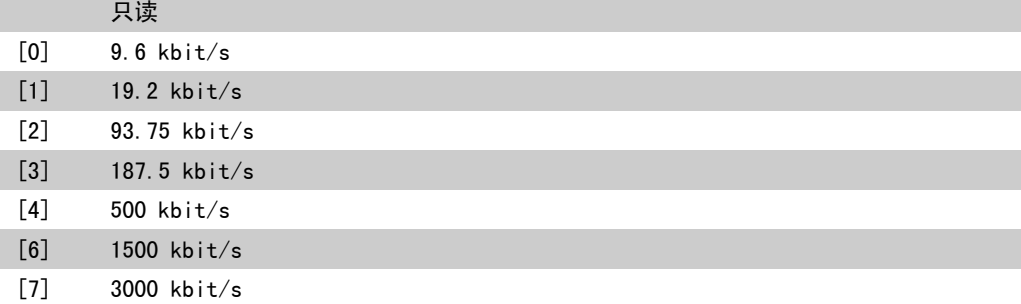

版本号。

LCP 查看。

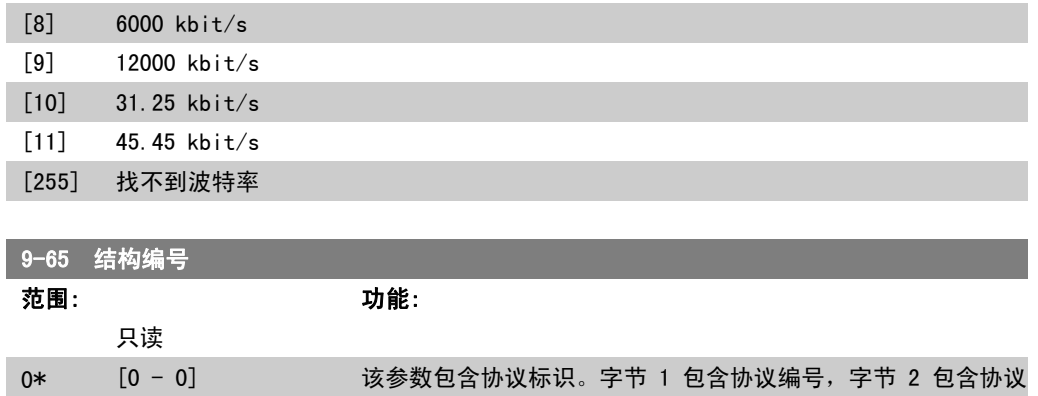

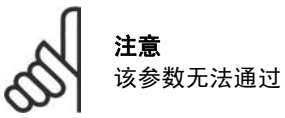

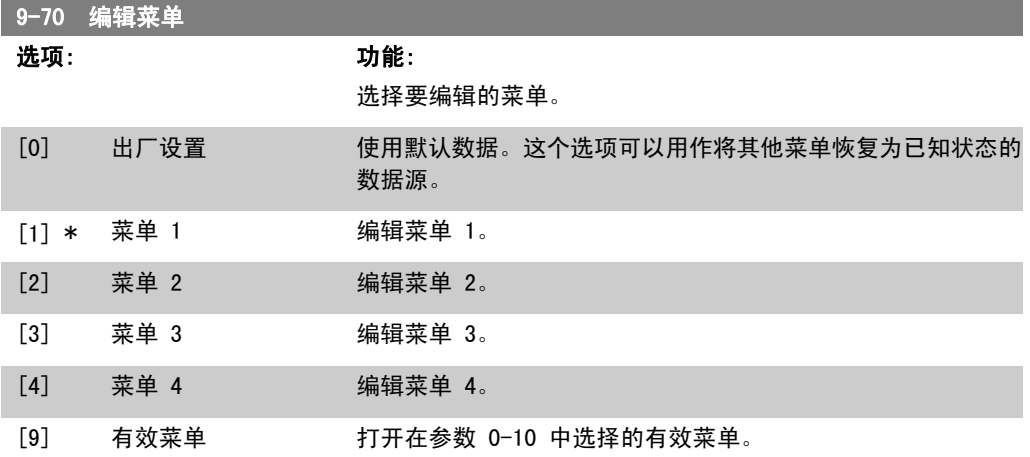

该参数专用于 LCP 和现场总线。另请参阅参数 0-11 编辑菜单。

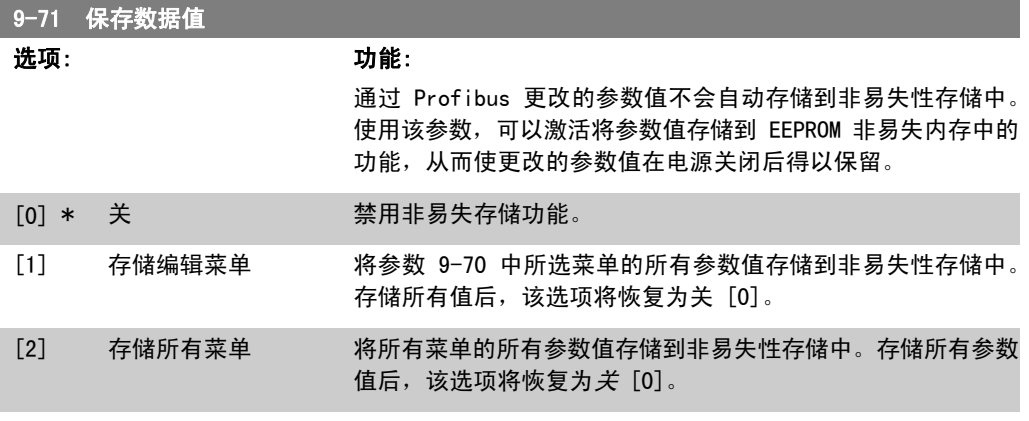

### 9-72 变频器复位

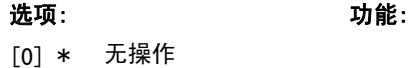

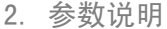

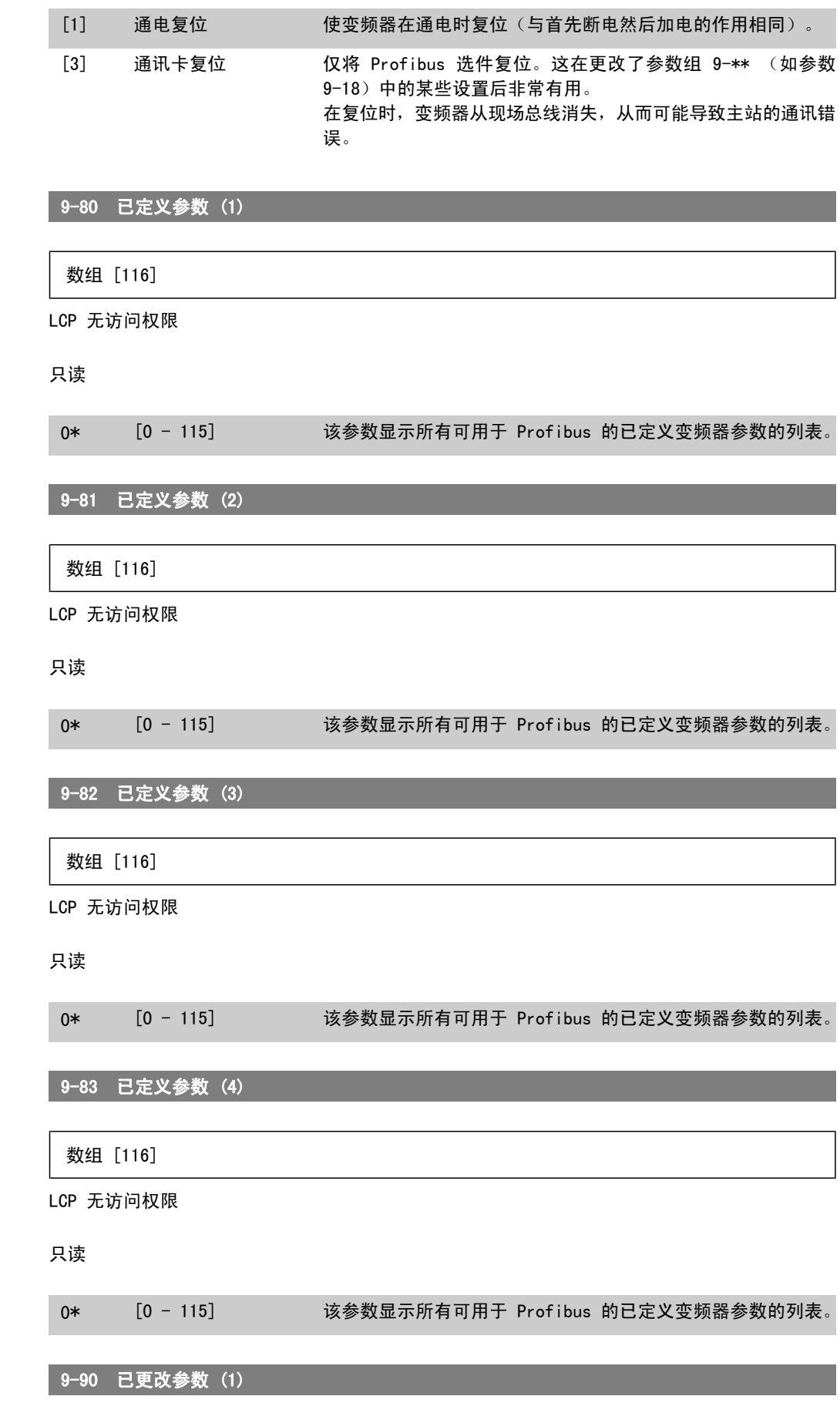

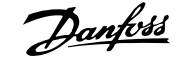

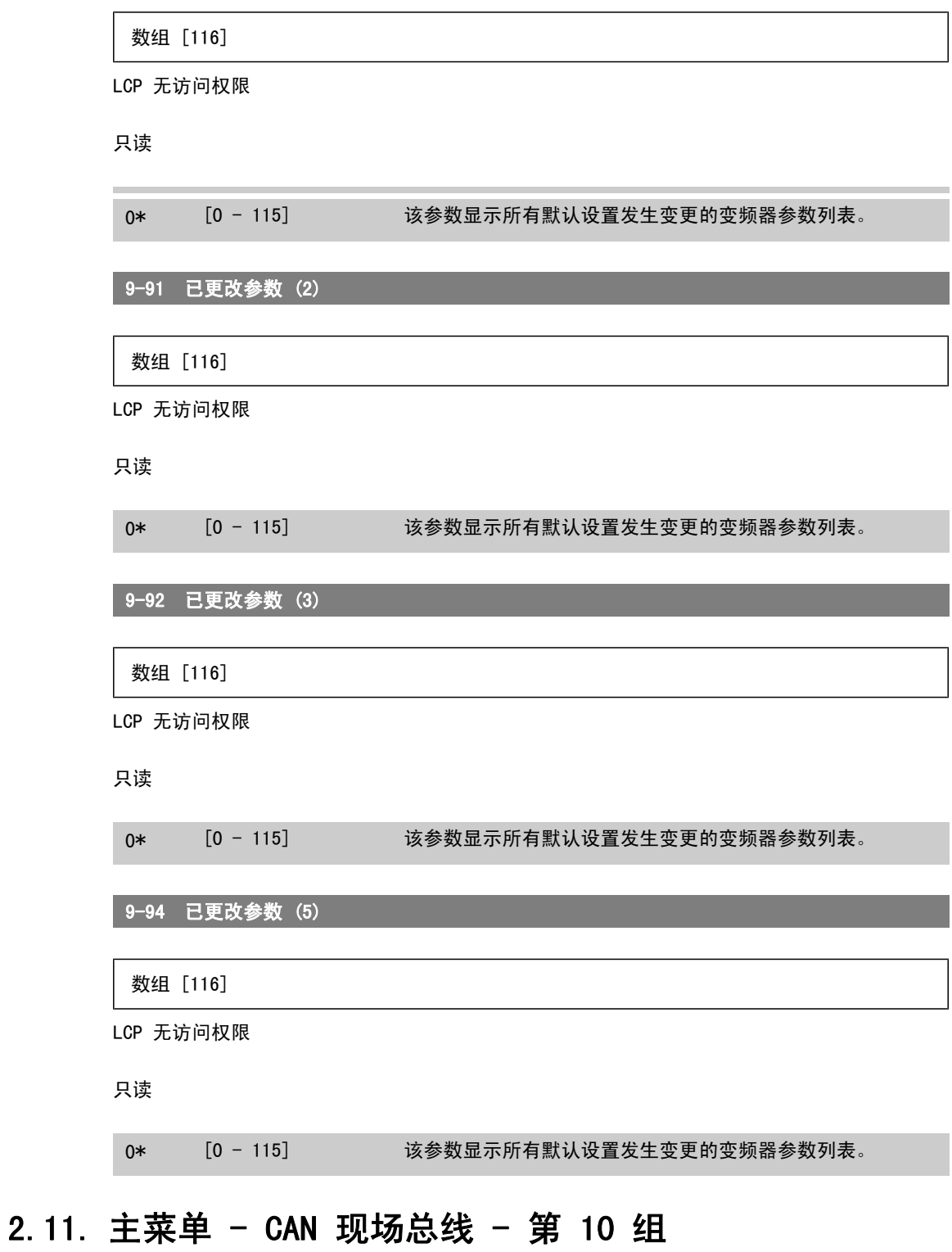

### 2.11.1. 10-\*\* DeviceNet 和 CAN 现场总线

与 DeviceNet CAN 现场总线参数有关的参数组。

# 2.11.2. 10-0\* 通用设置

该参数组用于配置 CAN 现场总线选件的通用设置。

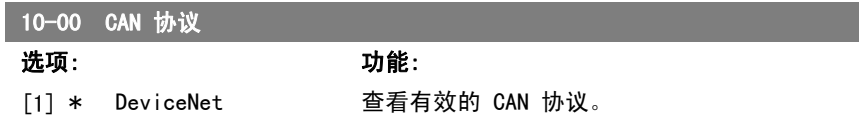

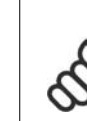

注意 其选项取决于已安装的选件。

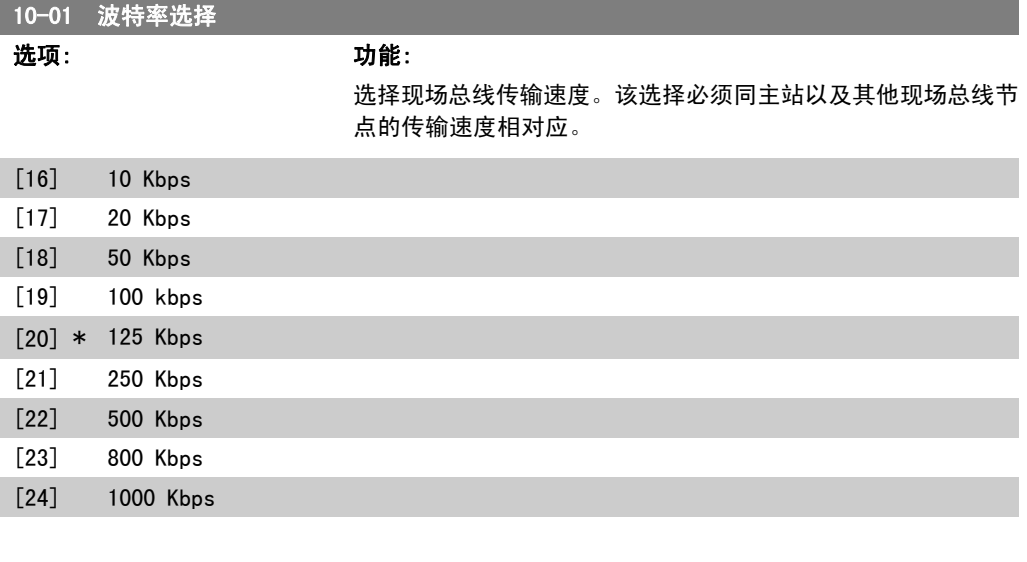

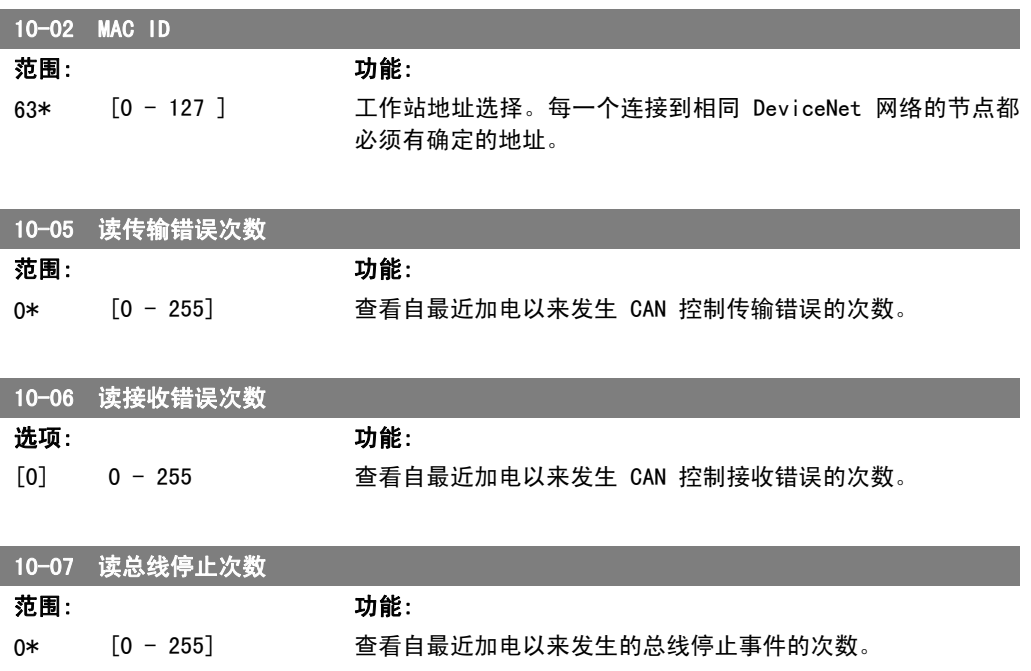

# 2.11.3. 10-1\* DeviceNet

DeviceNet 现场总线特定的参数。

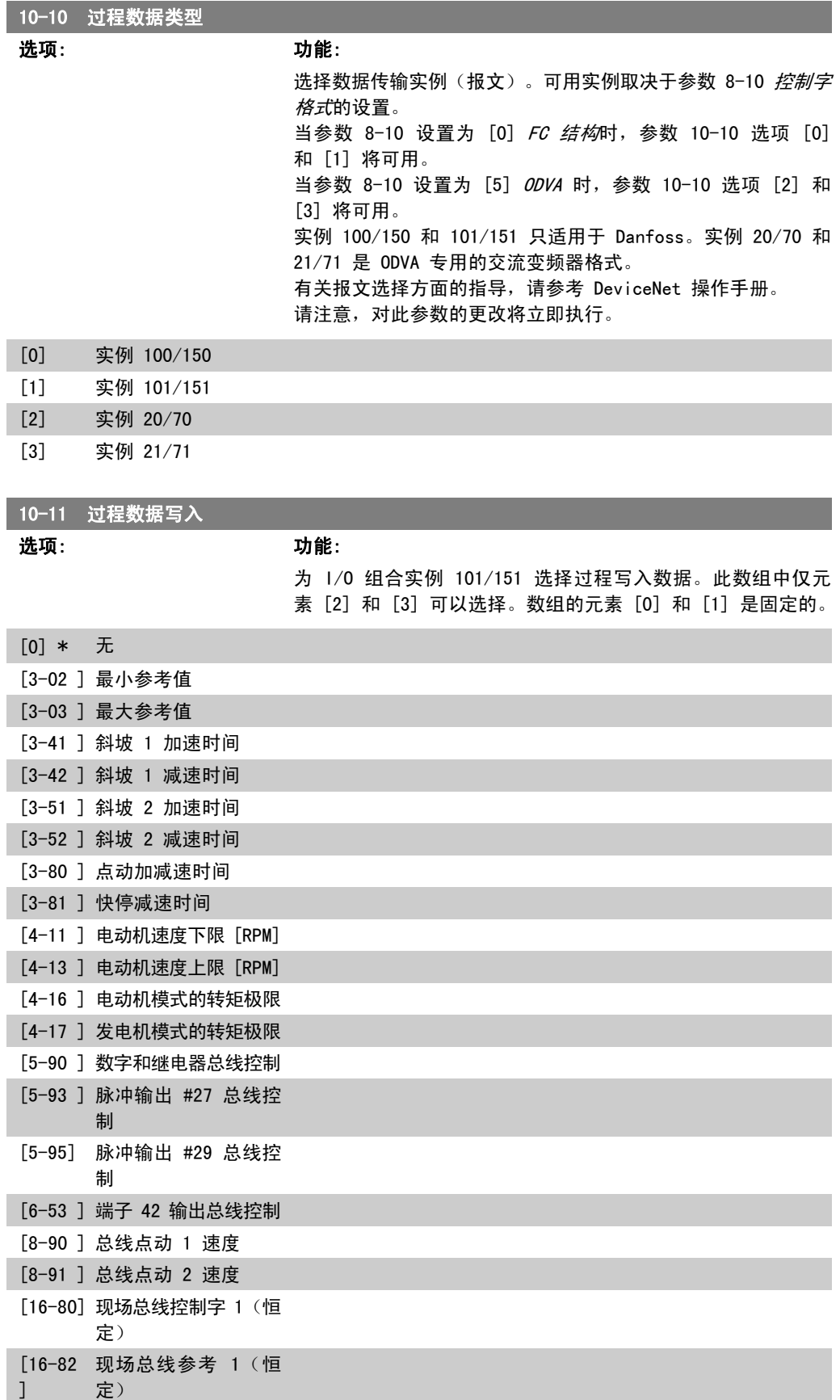

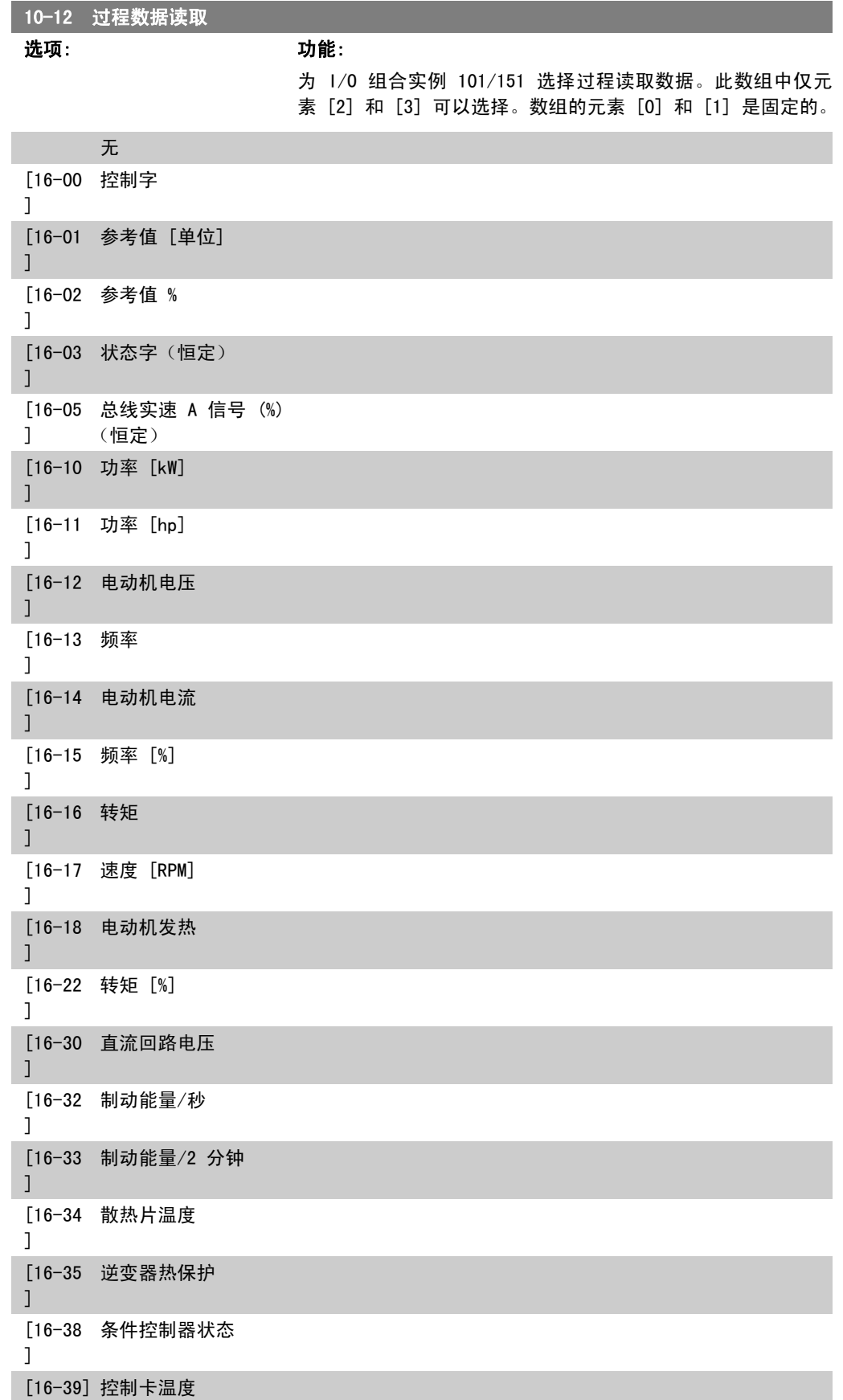

```
[16-50
外部参考值
]
 [16-52
反馈 [单位]
\overline{1}[16-53
数字电位计参考值
]
[16-54] 反馈 1 [单位]
 [16-55
反馈 2 [单位]
\mathbb{I}[16-56
反馈 3 [单位]
\lceil[16-60
数字输入
]
 [16-61
53 端切换设置
\Box[16-62
模拟输入端 53
]
 [16-63
54 端切换设置
]
 [16-64
模拟输入端 54
\mathbf{1}[16-65
模拟输出端 42 [mA]
\Box[16-66
数字输出
\mathbf{1}[16-67
端子 29 频率
\vert[16-68
端子 33 频率
\mathbf{1}[16-69
端子 27 脉冲输出
\Box[16-70
端子 29 脉冲输出
]
 [16-71
继电器输出 [二进制]
]
 [16-75
模拟输入 X30/11
\mathbf{1}[16-76
模拟输入 X30/12
\Box[16-77
模拟输出 X30/8 [mA]
\mathbb{I}[16-84
通讯卡状态字
]
 [16-85
FC 口控制字 1
\mathbf{1}[16-90] 报警字
 [16-91
报警字 2
]
 [16-92
警告字
\Box
```
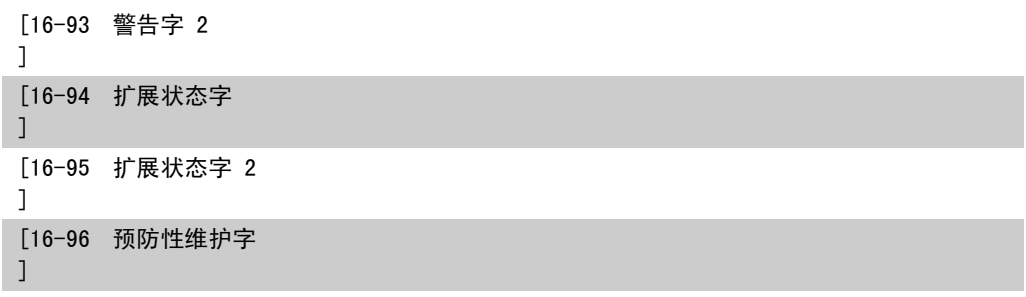

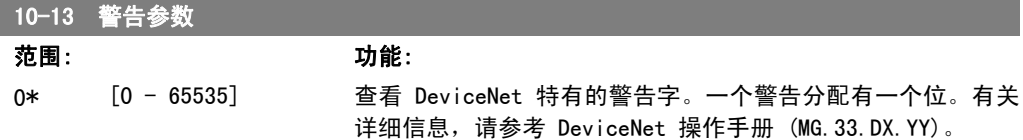

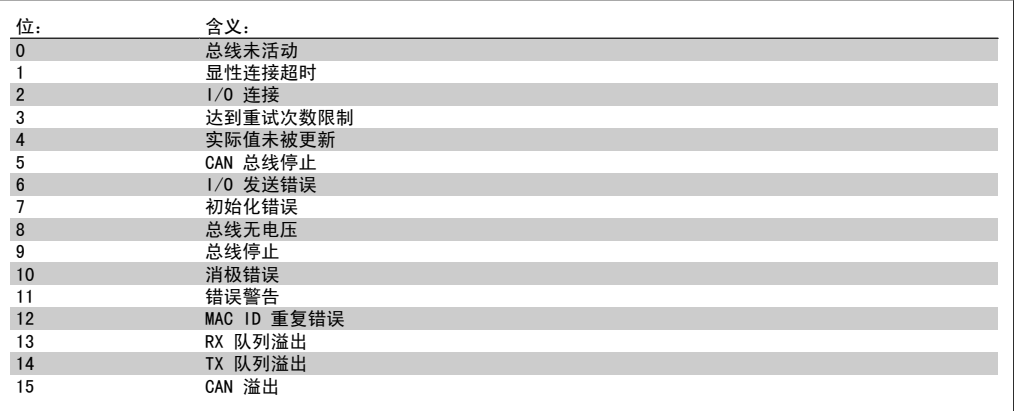

### 10-14 网络参考值

LCP 只读。

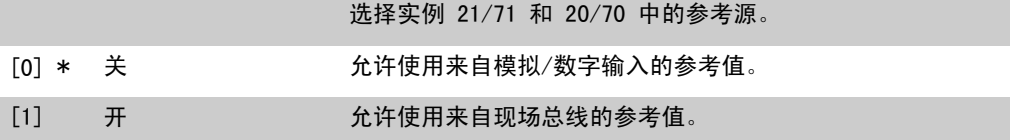

#### 10-15 网络控制

LCP 只读。

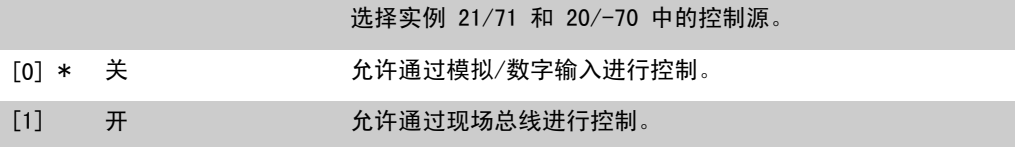

# 2.11.4. 10-2\* COS 滤波器

这些参数用于配置 COS 滤波器设置。

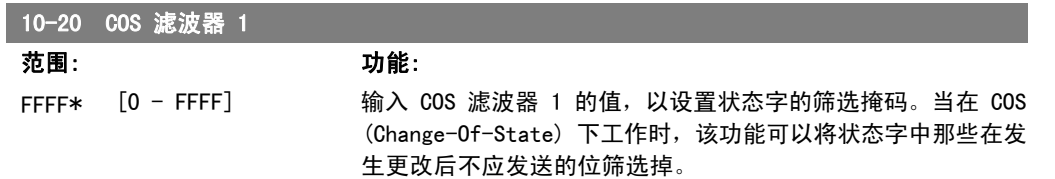

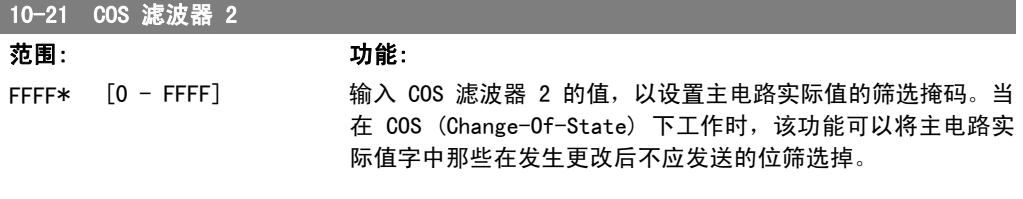

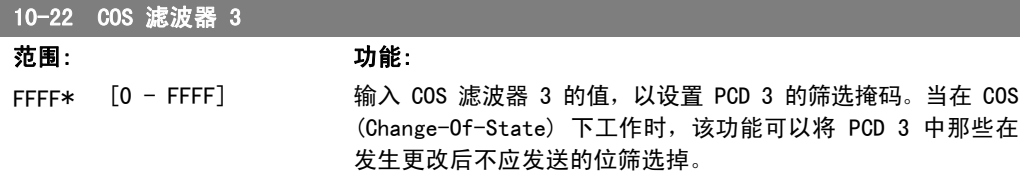

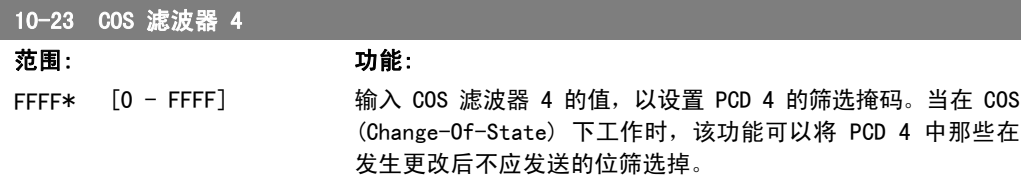

# 2.11.5. 10-3\* 参数访问

通过该参数组可以访问带索引的参数和定义编程菜单。

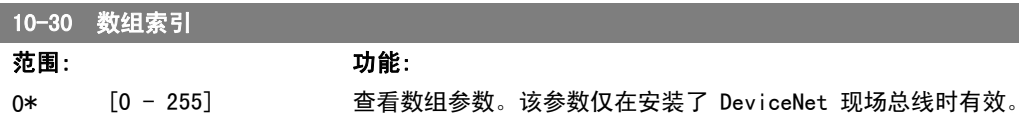

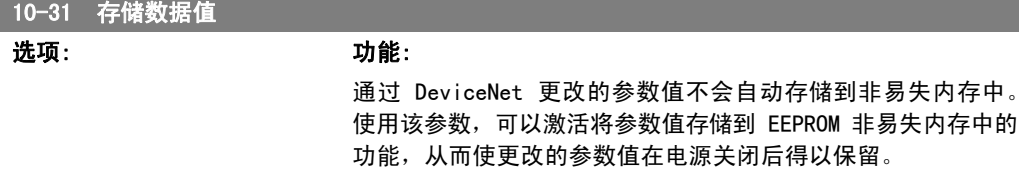

[0] \* 关 禁用非易失存储功能。 [1] 存储编辑菜单 将有效菜单的所有参数值存储到非易失性存储中。存储所有值 后,该选项将恢复为关 [0]。 [2] 存储所有菜单 将所有菜单的所有参数值存储到非易失性存储中。存储所有参数 值后,该选项将恢复为关 [0]。

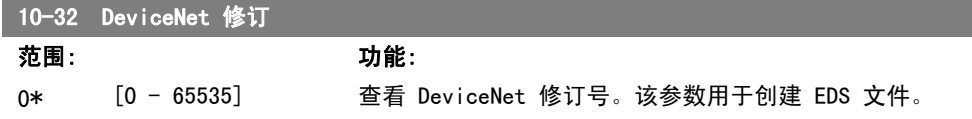

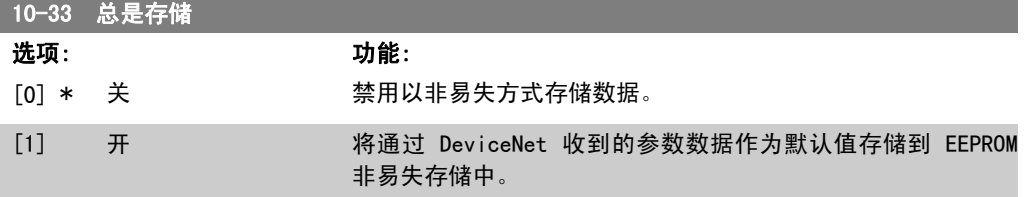

#### 10-39 Devicenet F 参数

数组 [1000]

LCP 无访问权限

0\* [0-0] 使用该参数,可通过 DeviceNet 配置变频器和生成 EDS 文件。

# 2.12. 主菜单 - 智能逻辑 - 第 13 组

#### 2.12.1. 13-\*\* 编程功能

智能逻辑控制 (SLC) 本质上是一个用户定义的操作序列(请参阅参数 13-52 [x]), 当关联的用 户定义*事件*(请参阅参数 13-51 [x])被 SLC 判断为"真"时, SLC 将执行这些操作。事件和*操* ft>都有自己的编号,两者成对地关联在一起。这意味着,当*事件* [0] 符合条件 (值为"真") 时, 将执行*操作* [0]。此后会对*事件* [1]进行条件判断, 如果值为"真", 则执行*操作* [1], 依此 类推。一次只能对一个*事件*进行条件判断。如果某个*事件*的条件判断为"假",在当前的扫描间隔 中将不执行任何操作(在 SLC 中), 并且不再对其他*事件*进行条件判断。这意味着, 当 SLC 在每 个扫描间隔中启动后,它将首先判断*事件* [0] (并且仅判断*事件* [0]) 的真假。仅当对*事件* [0] 的条件判断为"真"时,SLC 才会执行*操作* [0], 并且开始判断*事件* [1] 的真假。可以设置 1 到 20 个*事件*和*操作*。 当执行了最后一个事件/操作后,又会从事件 [0]/操作 [0] 开始执行该序列。图中显示的示例带 有 3 个事件/操作:

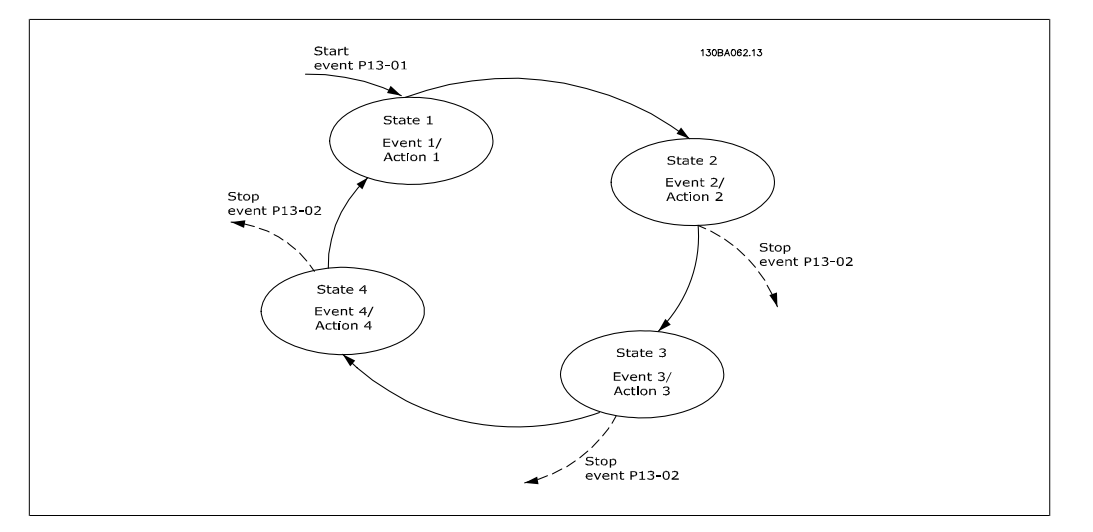

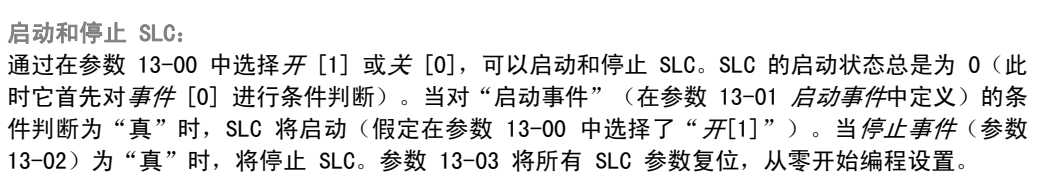

#### 2.12.2. 13-0\* SLC 设置

使用 SLC 设置,可以激活、禁用和复位智能逻辑控制。

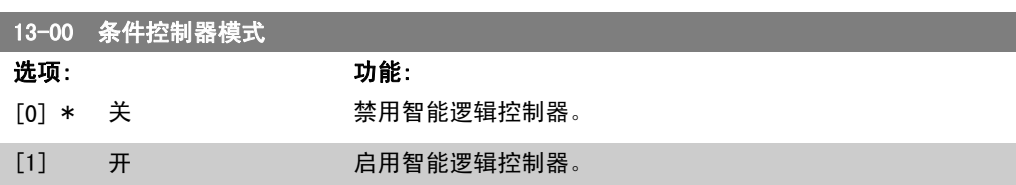

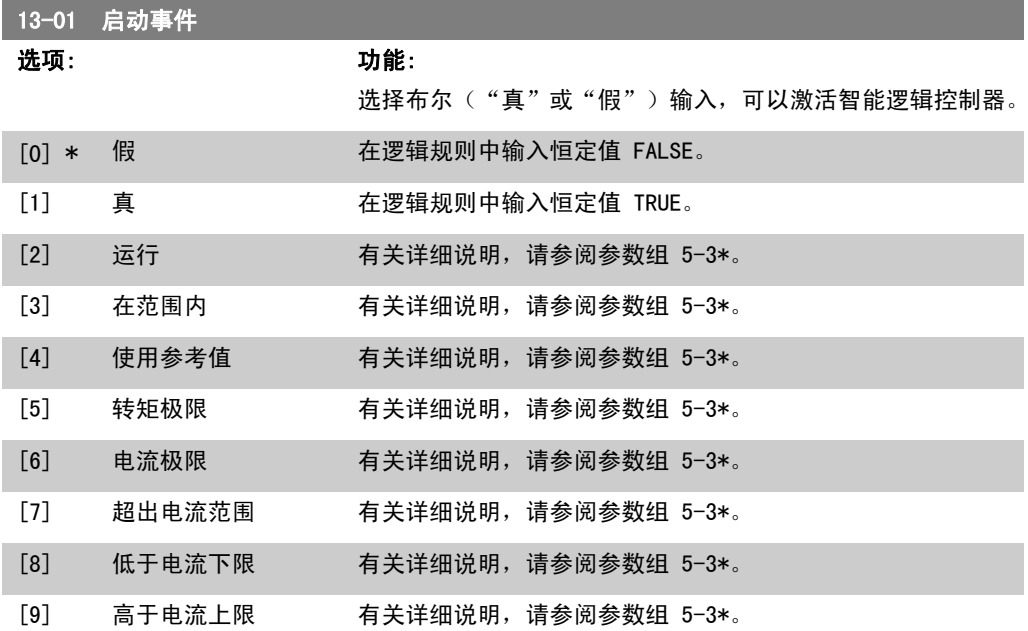

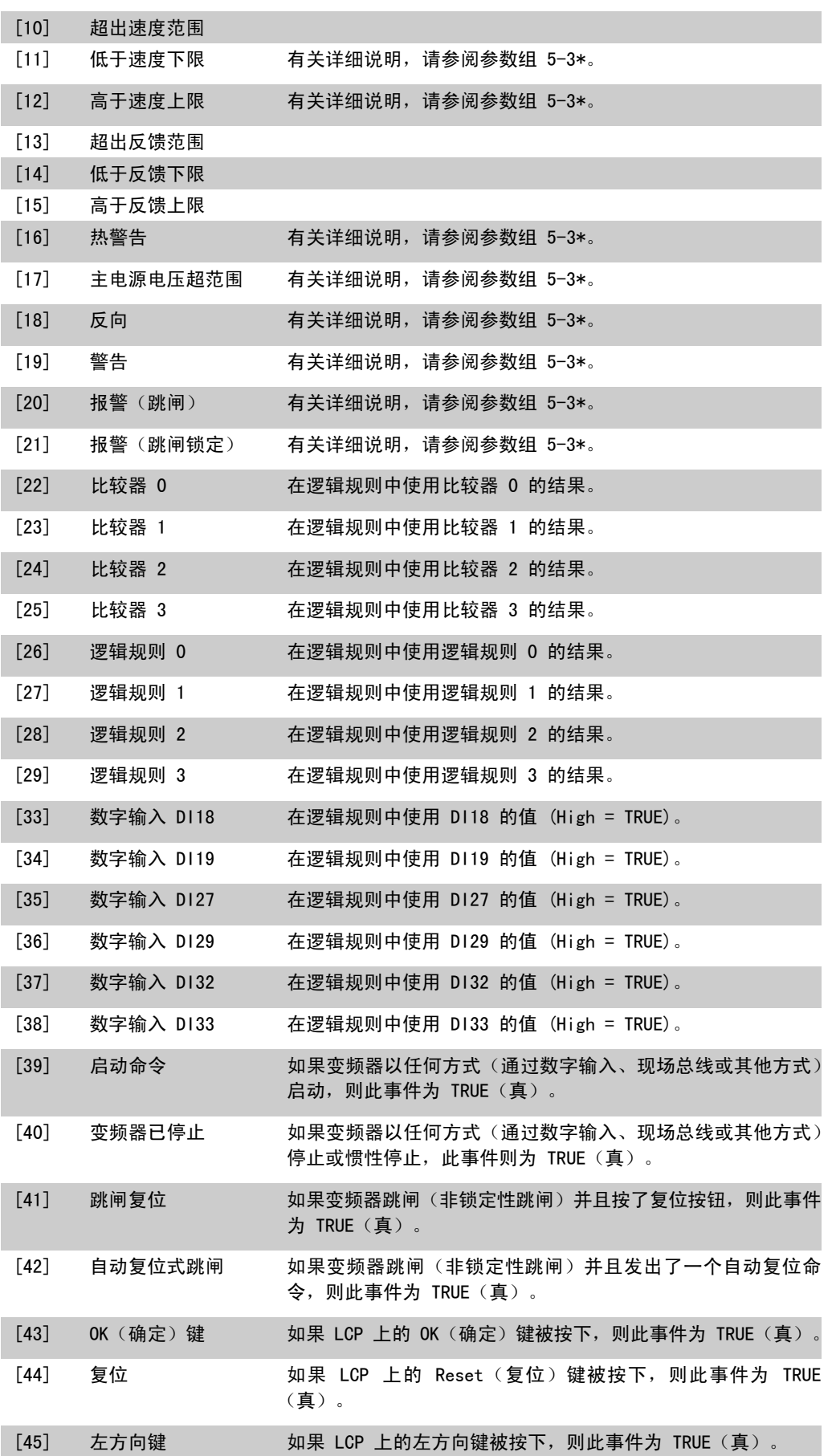

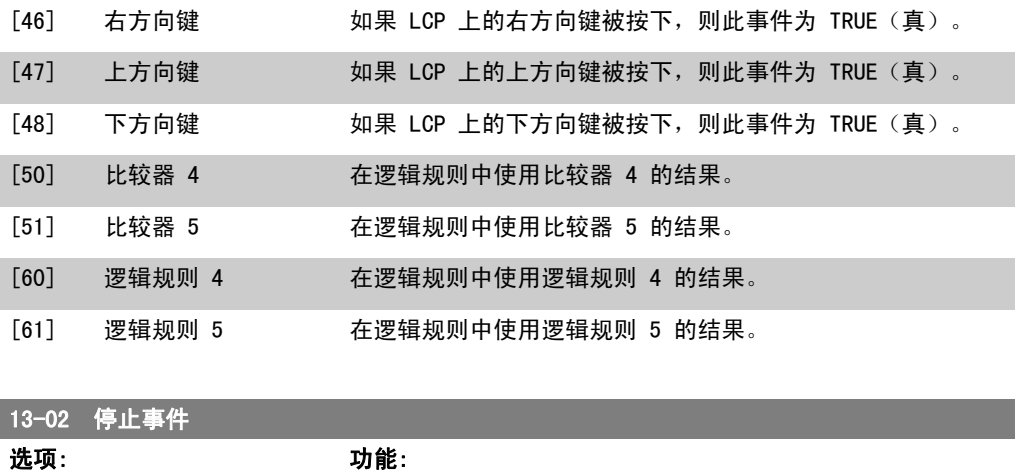

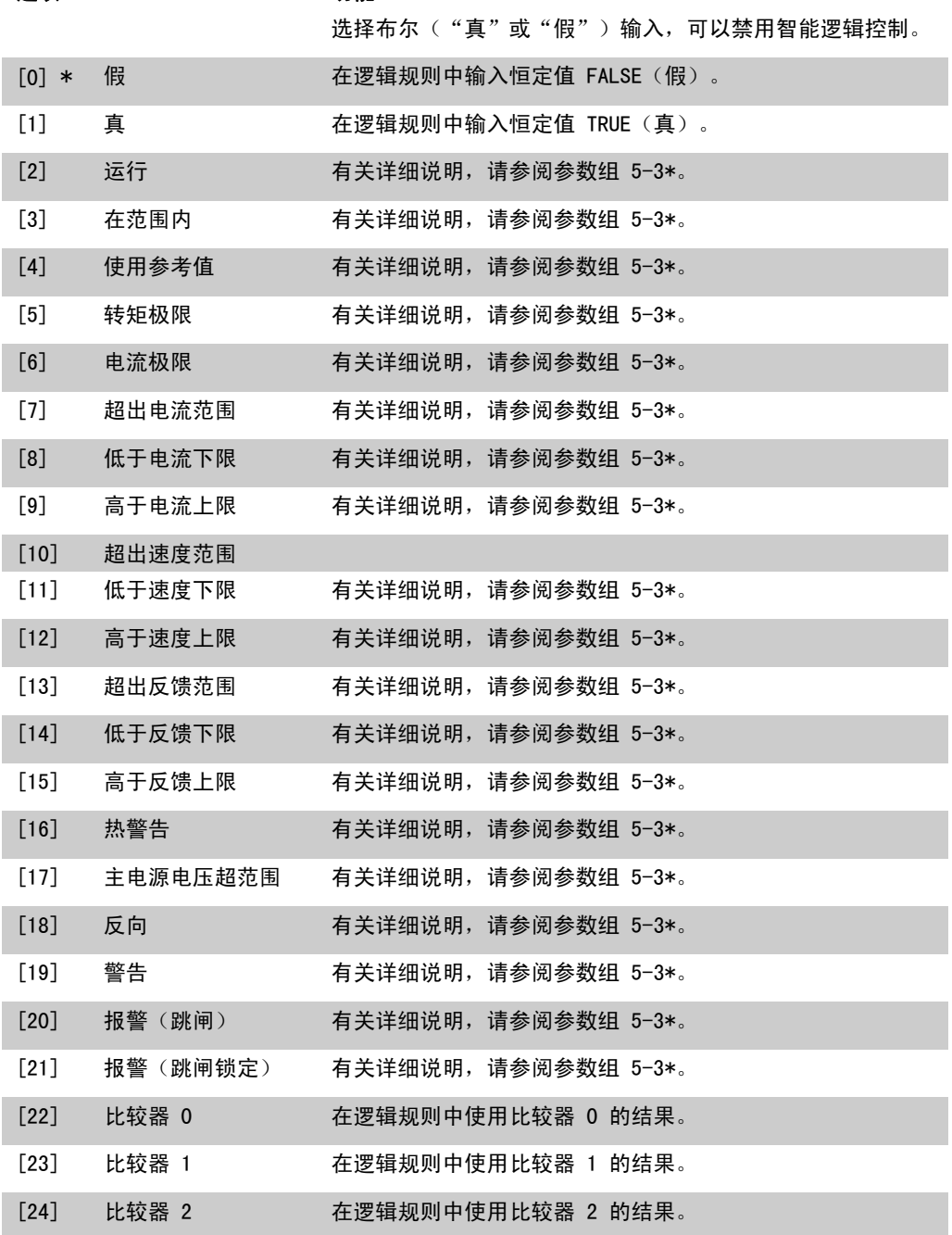

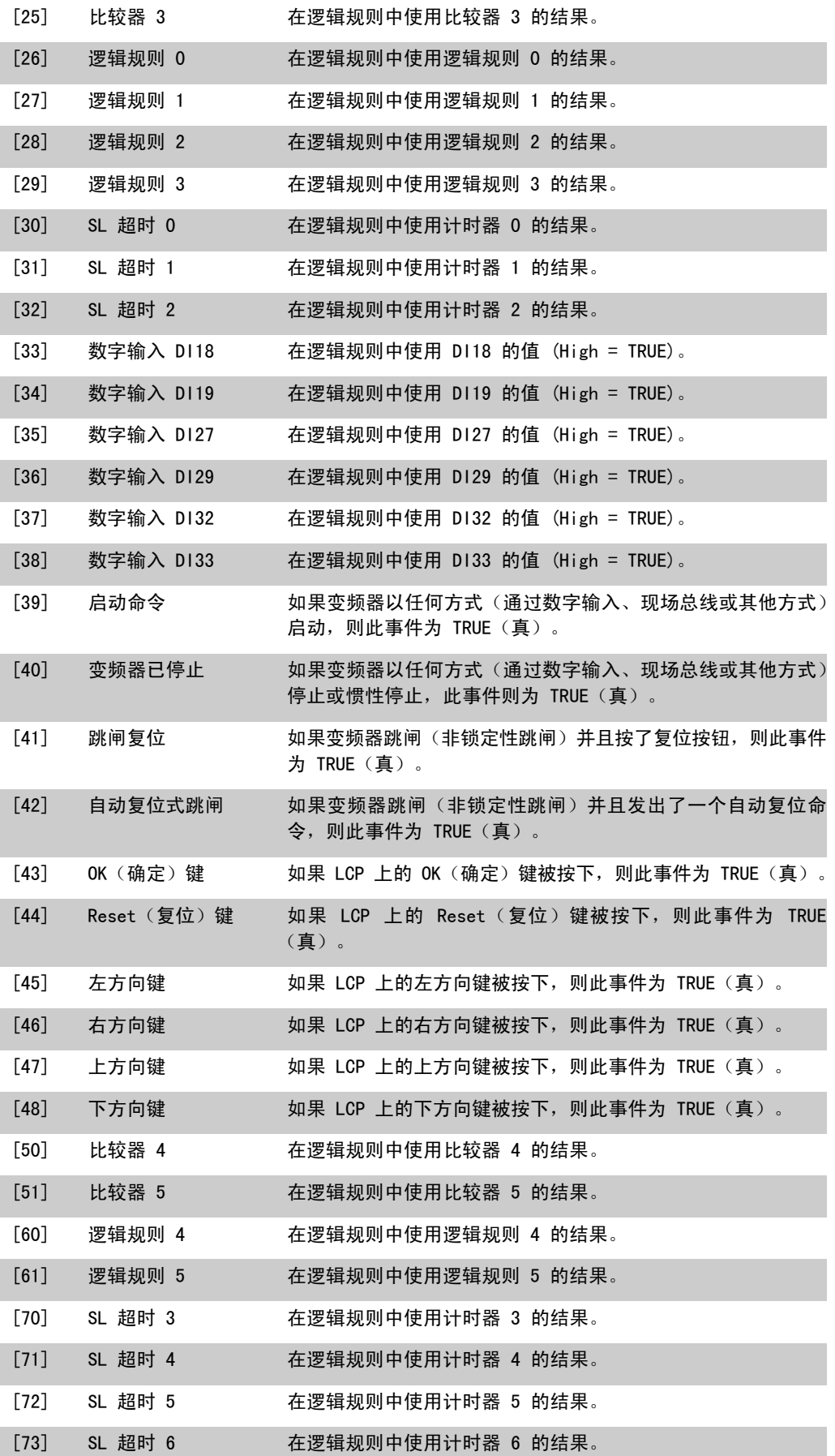

[74] SL 超时 7 在逻辑规则中使用计时器 7 的结果。

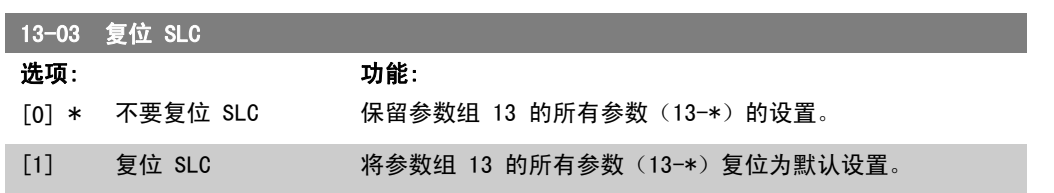

### 2.12.3. 13-1\* 比较器

这些比较器可将连续的变量(如输出频率、输出电流、模拟输入等)同固定的预置值进行对比。此 外,还有一些数字值也会同固定的时间值进行比较。请参阅参数 13-10 中的说明。在每个扫描间 隔中都会对比较器进行一次求值。然后直接使用其结果(真或假)。该参数组中的所有参数均为带 有 0 - 5 索引的数组型参数。选择索引 0 可设置比较器 0, 选择索引 1 可设置比较器 1, 依此 类推。

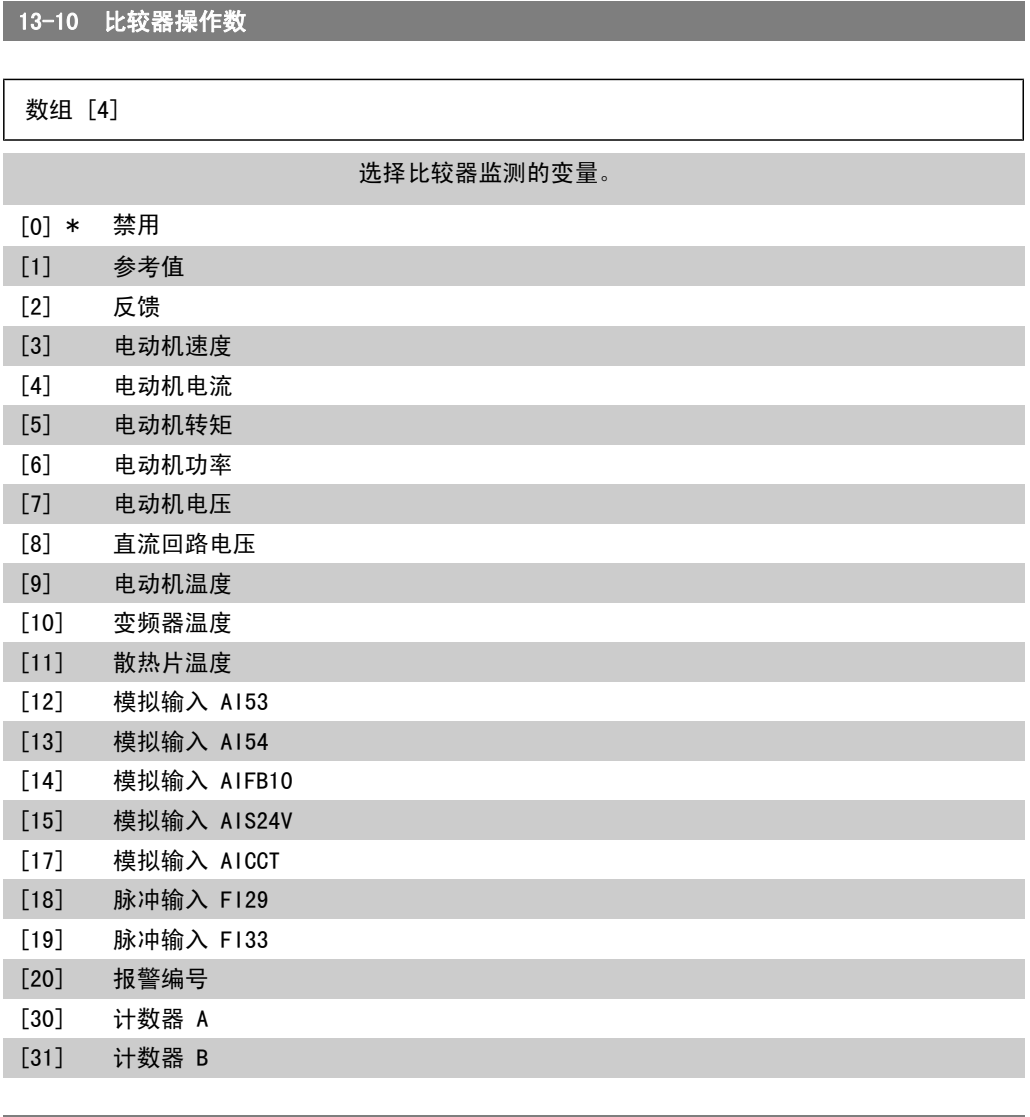

13-11 比较器运算符

数组 [6]

如果参数 13-10 含有从 [0] 到 [31] 的值,则下述内容有效: 选择在比较中使用的运算符。 [0] < 如果选择 < [0],则当在参数 13-10 中选择的变量小于参数 13-12 中的恒定值时, 条件判断的结果为"真"。如果在参数 13-10 中选择的变量大于参数 13-12 中的恒定值, 结果将为 "假"。 [1] \* ≈ 如果选择 ≈ [1],则当在参数 13-10 中选择的变量约等于参 数 13-12 中的恒定值时,条件判断的结果为"真"。 [2] > 如果要实现同选项 < [0] 相反的逻辑,请选择 > [2]。

#### 13-12 比较值

数组 [6]  $0.000 *$  [-100000,000 100000.000] - 输入比较器所监测变量的"触发级别"。这是一个数组参数,其 中包括索引值为 0 到 5 的比较值。

#### 2.12.4. 13-2\* 计时器

该参数组由计时器参数组成。

计时器的结果("真"或"假")可直接用于定义某个*事件*(请参阅参数 13-51),或者用作*逻辑* 规则的布尔输入(请参阅参数 13-40、13-42 或 13-44)。只有在由某个操作(比如"启动计时器 1 [29]")启动并且经过了在该参数中输入的计时器值后,计时器才会为"假"。随后它又变为 "真"。

该参数组中的所有参数均为带有 0 - 2 索引的数组型参数。选择索引 0 可设置计时器 0, 选择索 引 1 可设置计时器 1, 依此类推。

13-20 SL 控制器定时器

数组 [3]

0.00 s\* [0.00 - 360000.00 所输入的值将定义来自可编程计时器的"假"输出的持续时间。 s] 仅当由某个操作(比如*启动计时器 1* [29]) 启动并且时间超过了 给定计时器的值时,计时器才会为"假"。

#### 2.12.5. 13-4\* 逻辑规则

使用逻辑运算符 AND、OR、NOT 将来自计时器、比较器、数字输入、状态位和事件的最多三个布尔 输入("真"/"假"输入)进行组合。为参数 13-40、13-42 和 13-44 中的计算选择布尔输入。 定义用来对在参数 13-41 和 13-43 中选择的布尔输入进行逻辑组合的逻辑运算符。

计算顺序

首先将计算参数 13-40、13-41 和 13-42 的结果。该计算结果 ("真"/"假") 同参数 13-43 和 13-44 的设置组合在一起, 得到最终的逻辑规则结果 ( "真" / "假")。

13-40 逻辑布尔值 1

数组 [6]

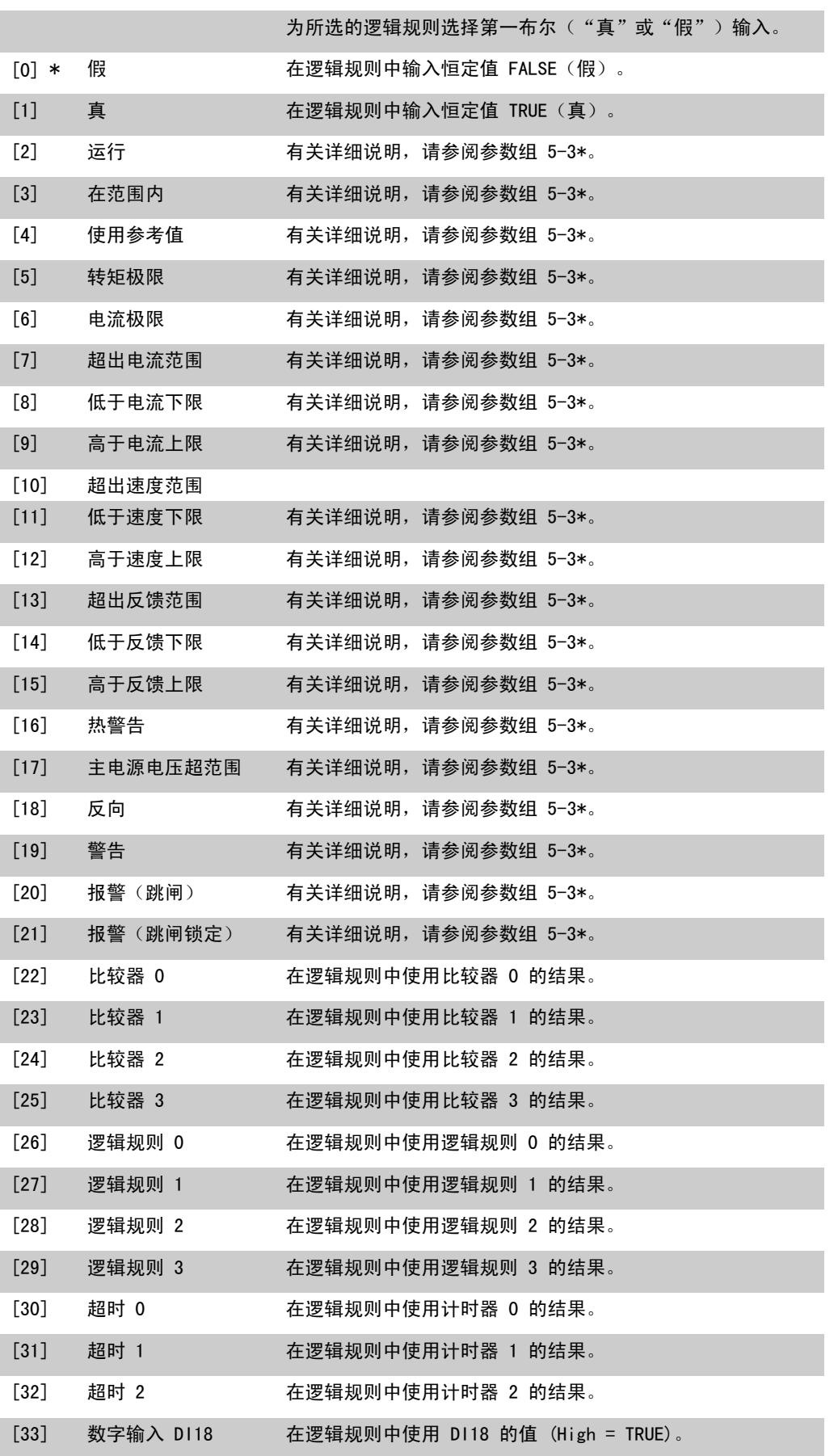

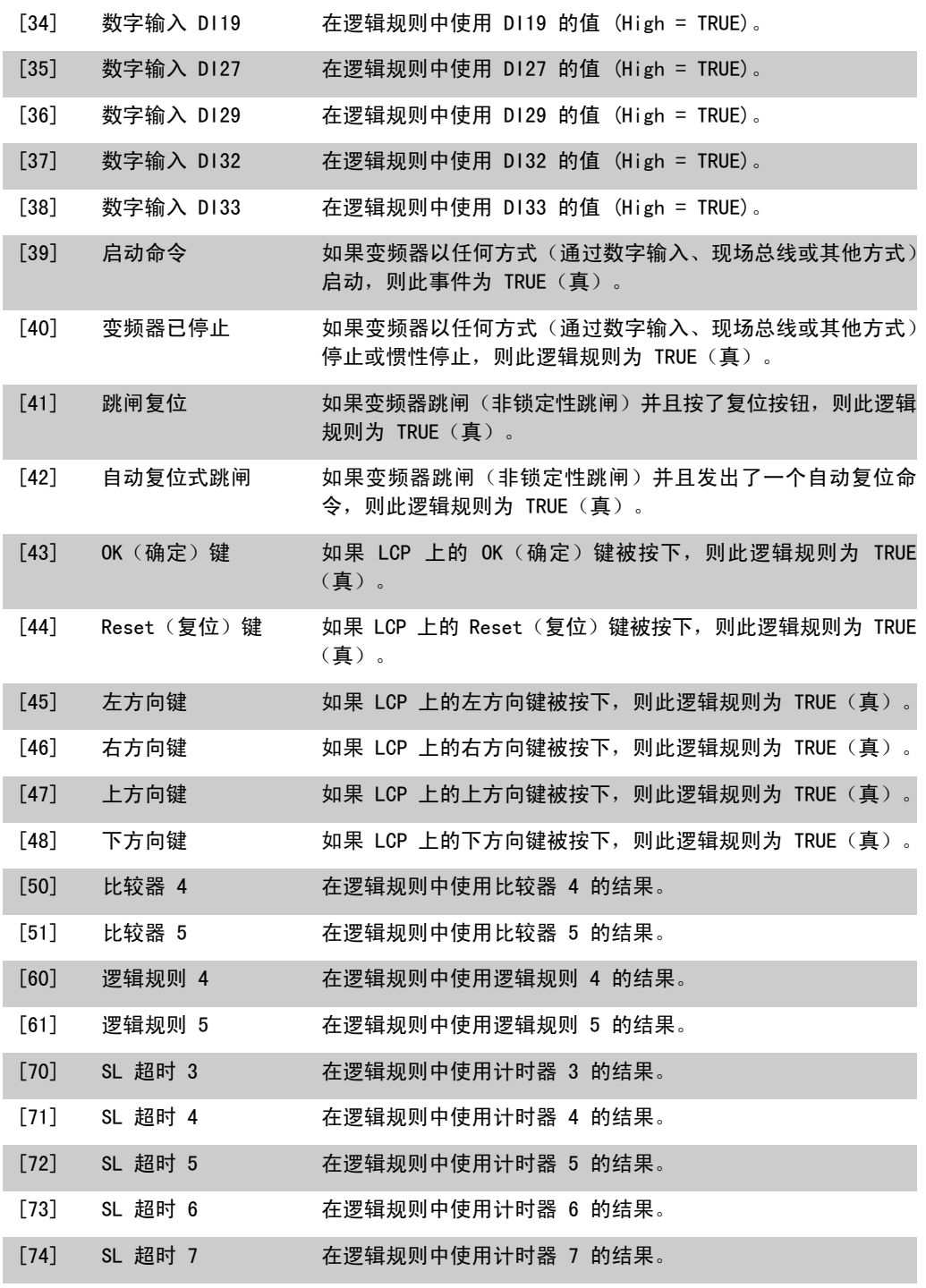

13-41 逻辑运算符 1

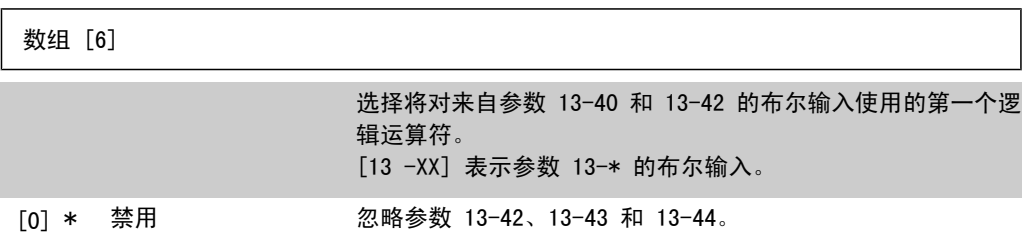

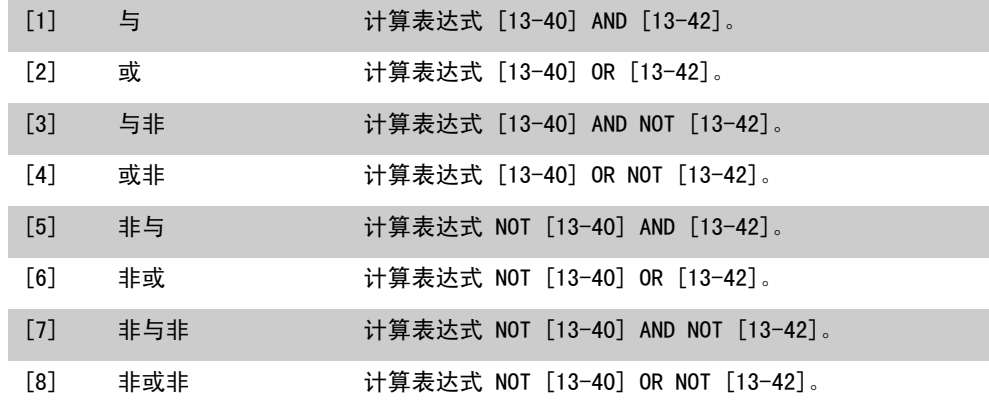

#### 13-42 逻辑布尔值 2

数组 [6]

 $\Gamma$ 

为所选的逻辑规则选择第二布尔("真"或"假")输入。 有关选项及其功能的详细说明,请参阅参数 13-40。

13-43 逻辑运算符 2

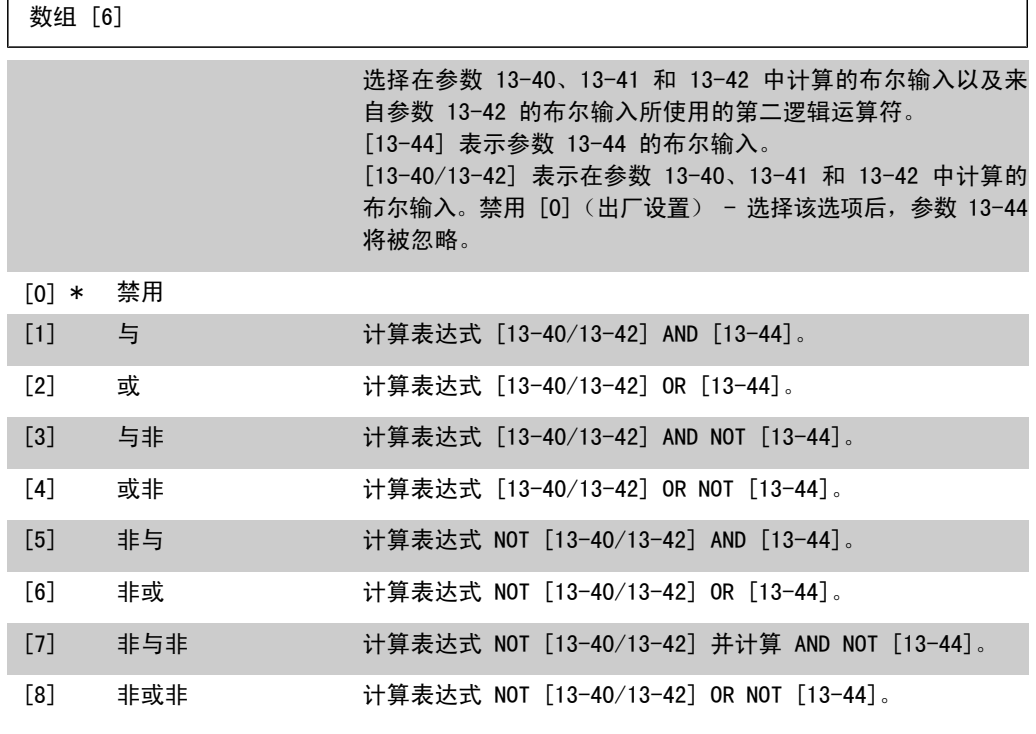

13-44 逻辑布尔值 3

数组 [6]

为所选的逻辑规则选择第三布尔("真"或"假")输入。

#### 有关选项及其功能的详细说明,请参阅参数 13-40。

# 2.12.6. 13-5\* 状态

这些参数用于设置 Smart Logic Controller。

### 13-51 条件控制器事件

数组 [20]

选择用来定义智能逻辑控制器事件的布尔输入("真"或 "假")。

有关选项及其功能的详细说明,请参阅参数 13-02。

13-52 条件控制器动作

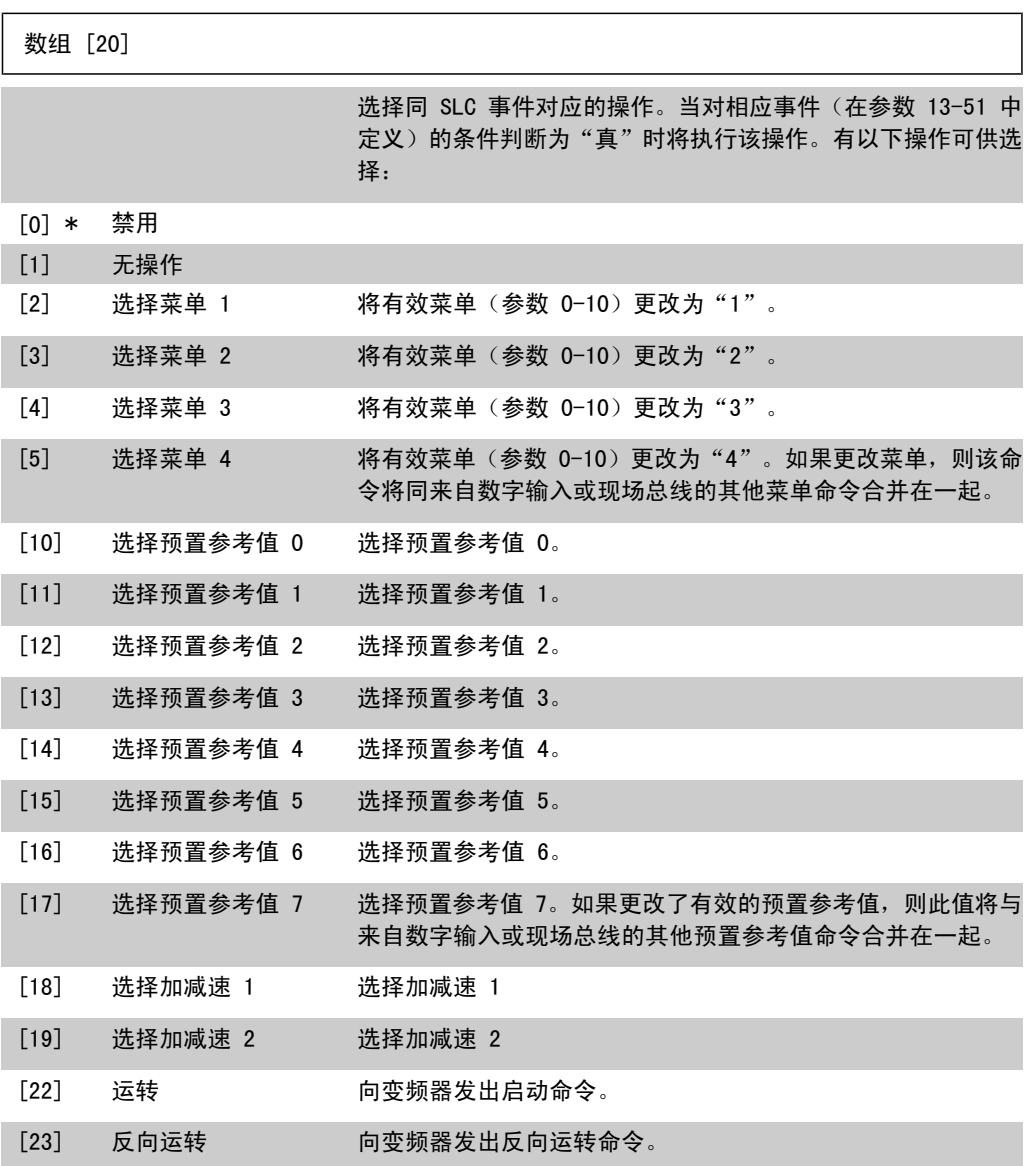

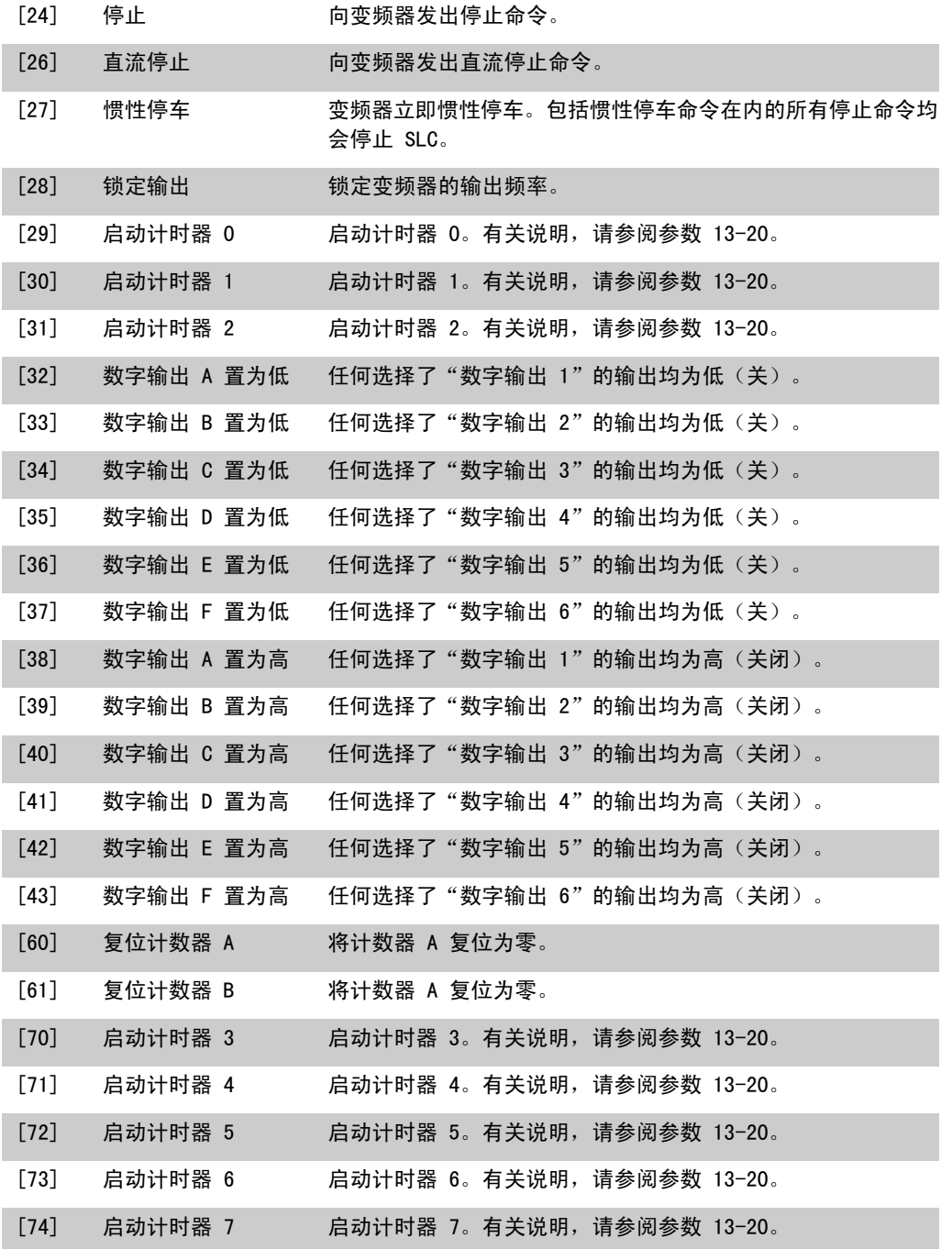

# 2.13. 主菜单 - 特殊功能 - 第 14 组

### 2.13.1. 14-\*\* 特殊功能

该参数组用于配置特殊的变频器功能。

#### 2.13.2. 逆变器开关,14-0\*

这些参数用于配置逆变器开关。

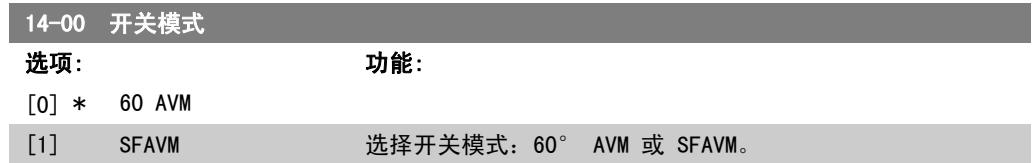

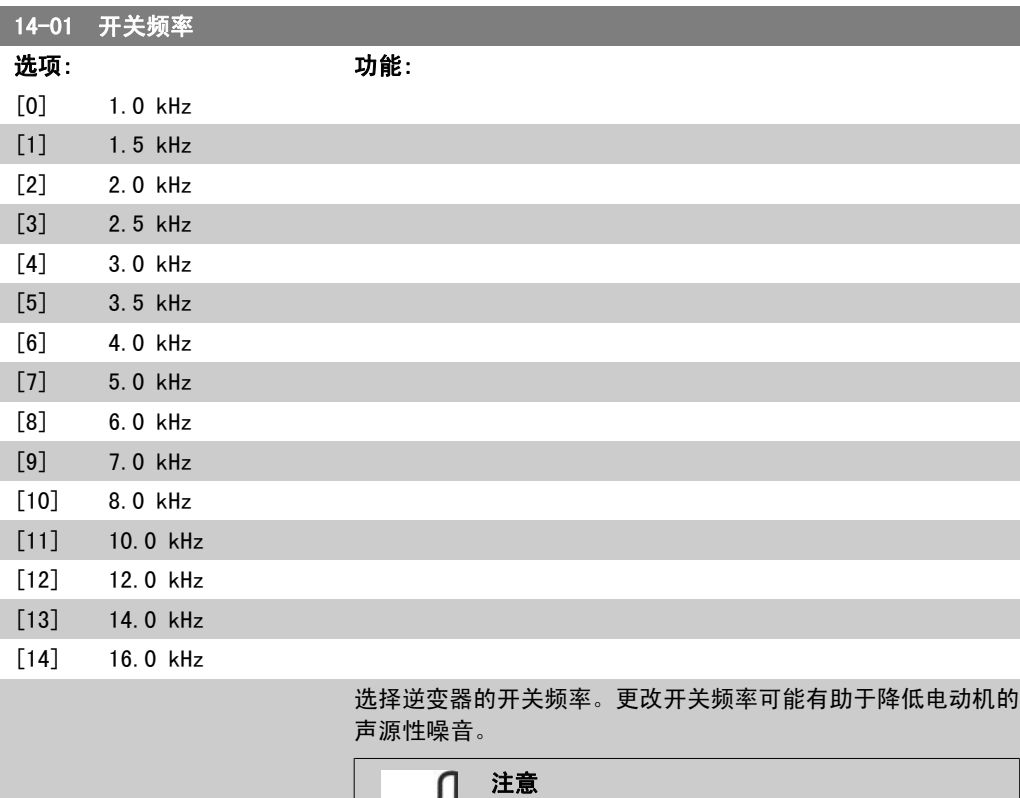

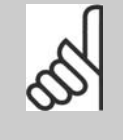

变频器的输出频率值不得超过开关频率的 1/10。 当电动机正在运行时,可在参数 14-01 中将开关 频率调整到将电动机噪音降低到最低程度时为止。 另请参阅参数 14-00 以及降容部分。

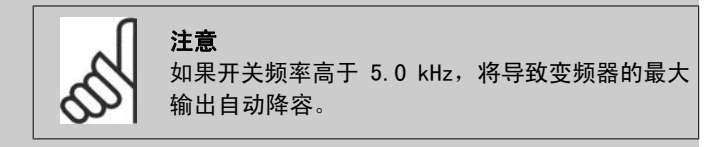

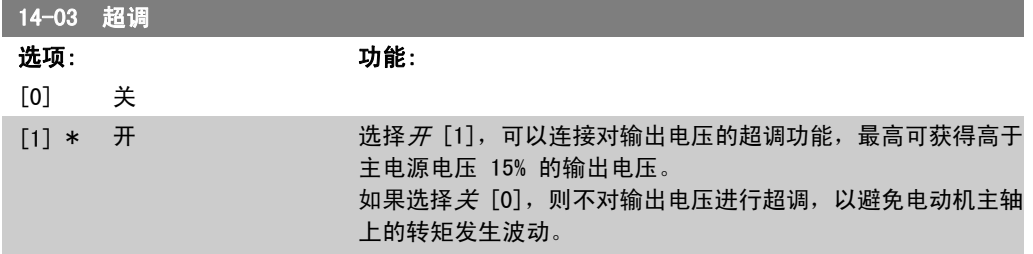

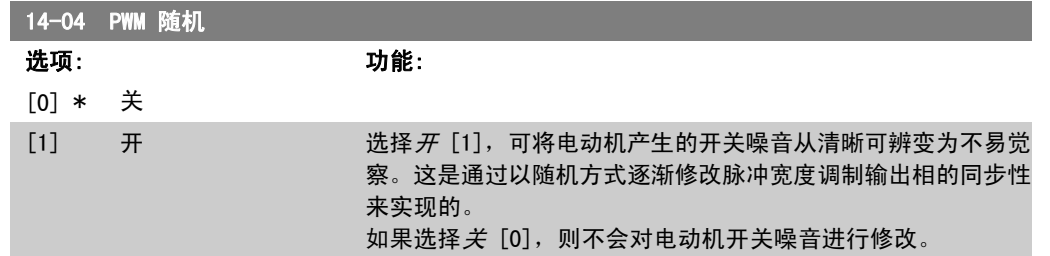

# 2.13.3. 主电源开/关,14-1\*

这些参数用于配置主电源故障监控与处理功能。

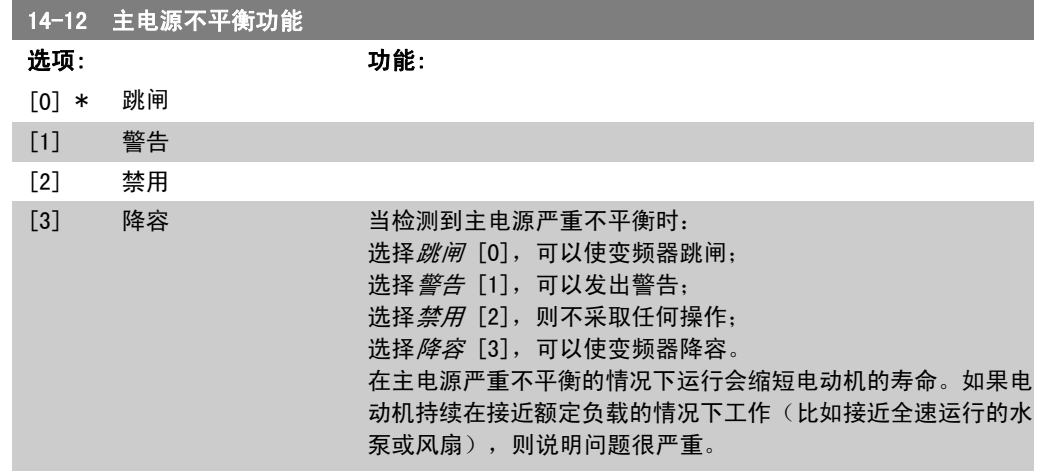

# 2.13.4. 跳闸复位,14-2\*

这些参数用于配置自动复位处理、特殊跳闸处理和控制卡自检/初始化。

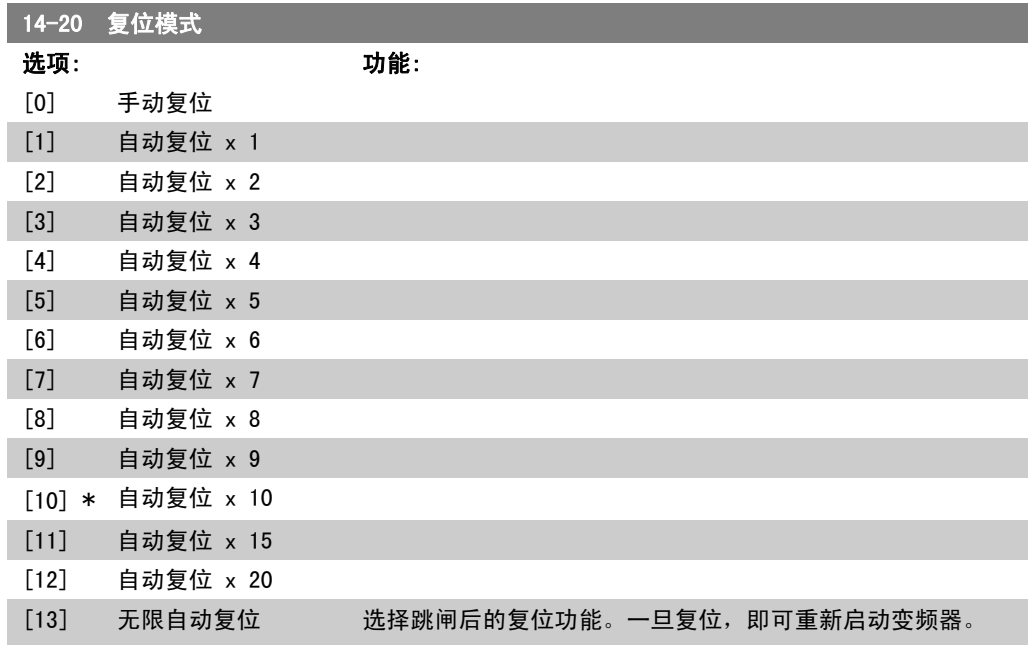

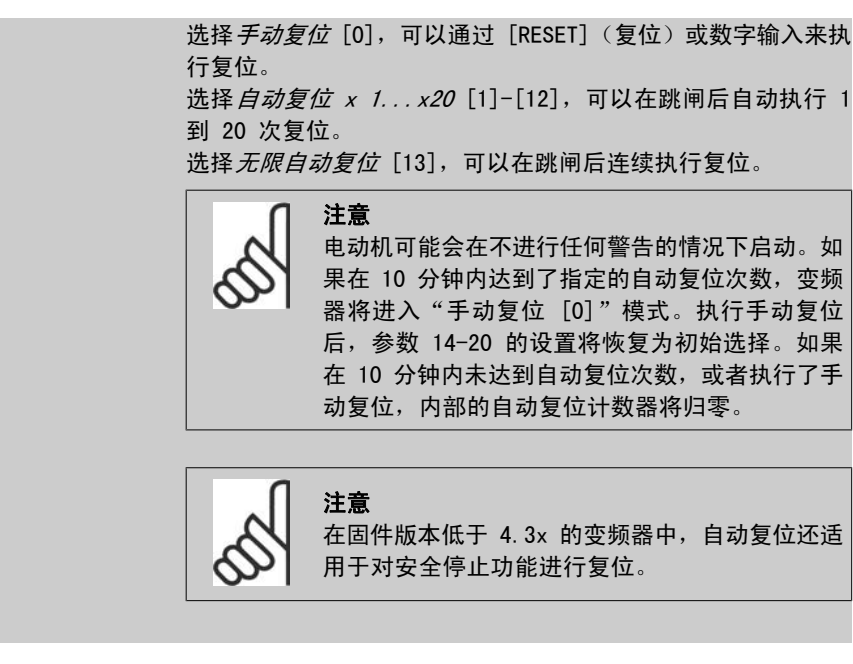

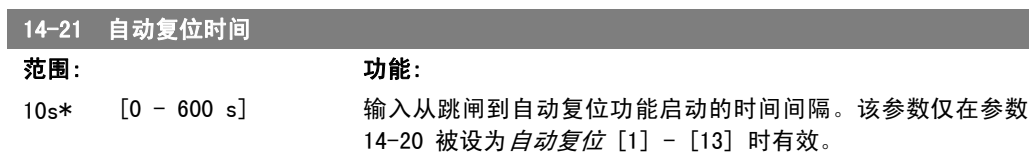

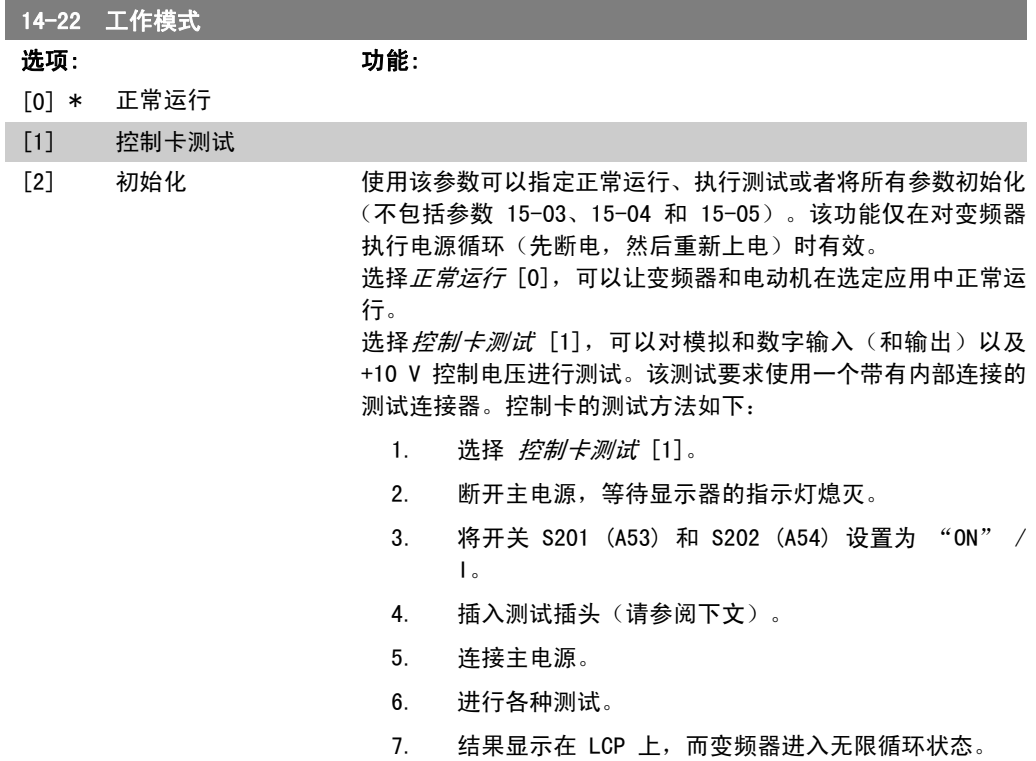

8. 参数 14-22 被自动设为正常运行。控制卡测试之后, 请执行电源循环(先断电,然后重新上电),以便在正 常运行模式下启动。

如果该测试成功:

LCP 将显示:控制卡正常。

请断开主电源,并取下测试插头。控制卡上的绿色 LED 灯将亮 起。

如果该测试失败:

LCP 将显示:控制卡 I/O 故障。

更换变频器或控制卡。控制卡上的红色 LED 亮起。测试插头 (请将下列端子互连): 18 - 27 - 32; 19 - 29 - 33; 42 -  $53 - 54$ 

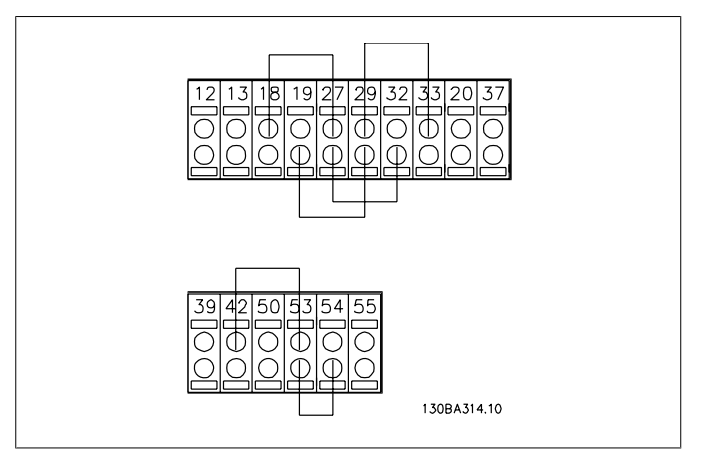

选择*初始化* [2], 可以将所有参数值(参数 15-03、15-04 和 15-05 除外)恢复为默认设置。变频器将在下一次加电时复位。 参数 14-22 也会恢复为默认设置正常运行 [0]。

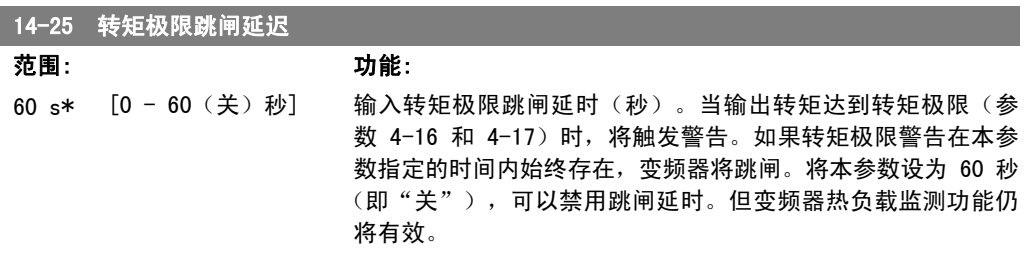

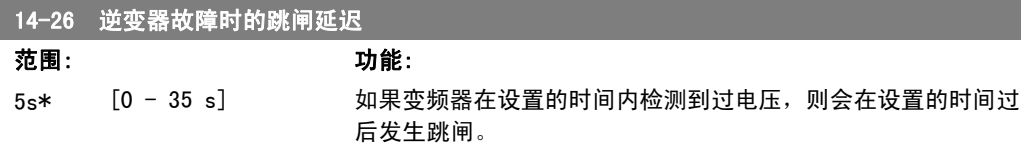

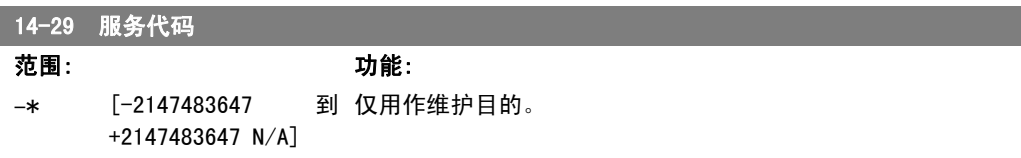

#### 2.13.5. 电流极限控制,14-3\*

变频器带有一个积分电流极限控制器,该控制器在电动机电流以及转矩高于在参数 4-16 和 4-17 中设置的转矩极限时被启用。

当在电动机工作或发电机工作期间达到电流极限时,变频器会试图在不失去对电动机控制的情况下 尽快使转矩降低到预置转矩极限以下。

当电流控制处于激活状态时,只能通过将某个数字输入设为惯性停车反逻辑 [2] 或惯性停车和复 位反逻辑 [3] 来停止变频器。除非变频器已不处于电流极限附近,否则端子 18 到 33 上的任何 信号都将无效。

使用被设置为*惯性停车反逻辑* [2] 或*惯性停车和复位反逻辑*[3] 的数字输入时,由于变频器被设 置为惯性停车,因此电动机将不使用减速时间。

#### 14-30 电流控制器比例 范围: 功能: 100 %\* [0 - 500 %] 输入电流极限控制器的比例增益值。选择较高的值会使控制器的 反应更迅速。但过高的设置会导致控制器不稳定。

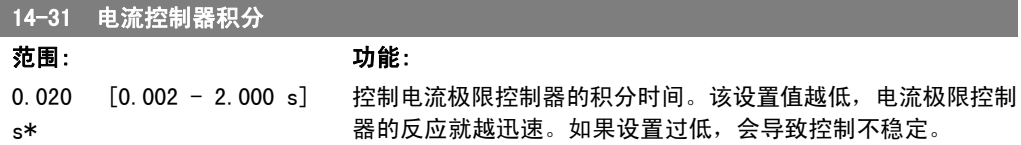

### 2.13.6. 能量优化,14-4\*

这些参数用于调整可变转矩 (VT) 和自动能量优化 (AEO) 模式下的能量优化级别。

仅当参数 1-03 "转矩特性"设为*自动能量优化 CT* [2] 或 *自动能量优化 VT* [3] 时, 才能激活自 动能量优化。

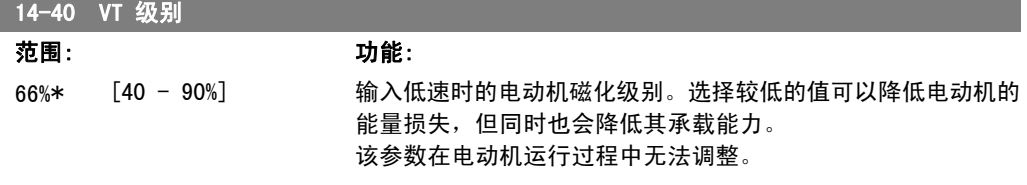

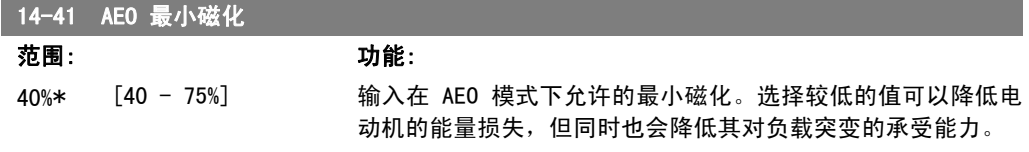

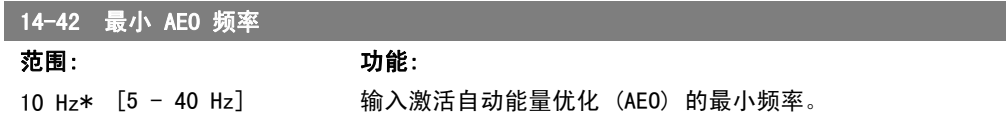

I

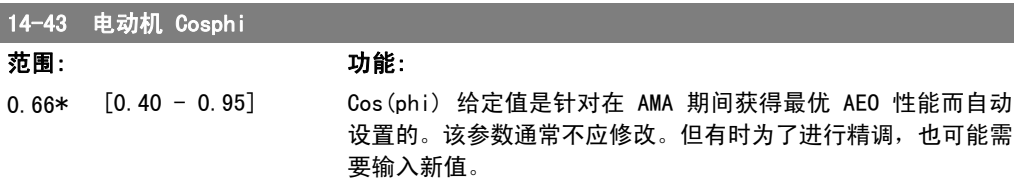

# 2.13.7. 环境,14-5\*

借助这些参数,可以让变频器在特殊环境条件下工作。

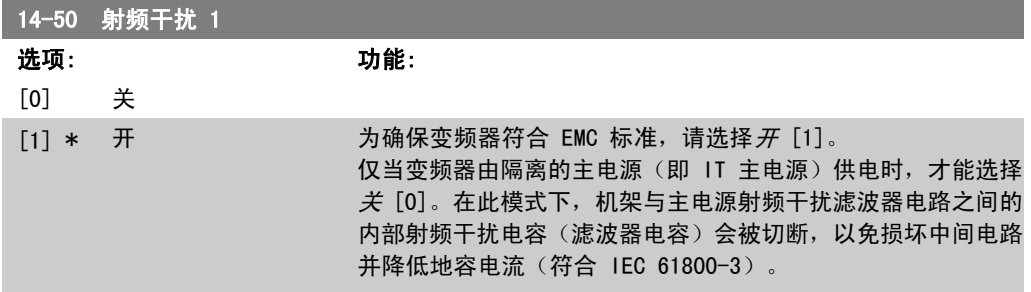

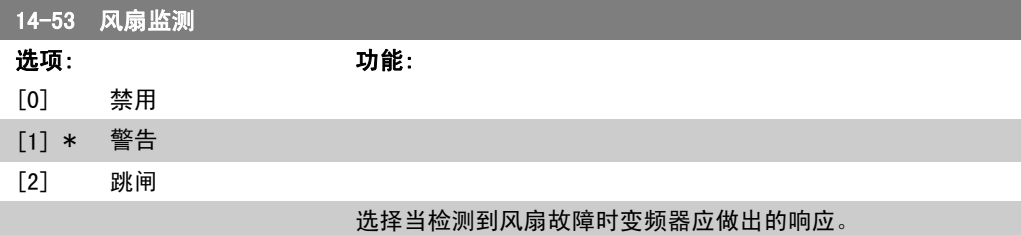

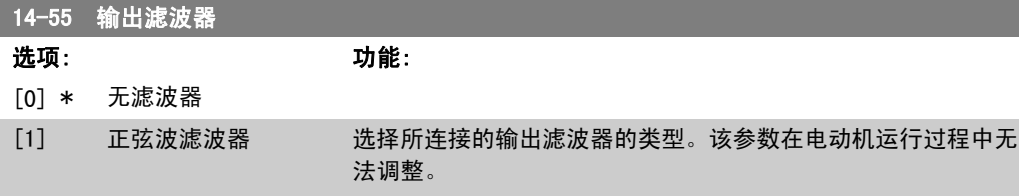

# 2.13.8. 自动降容,14-6\*

该参数组包含在高温下将变频器降容的参数。

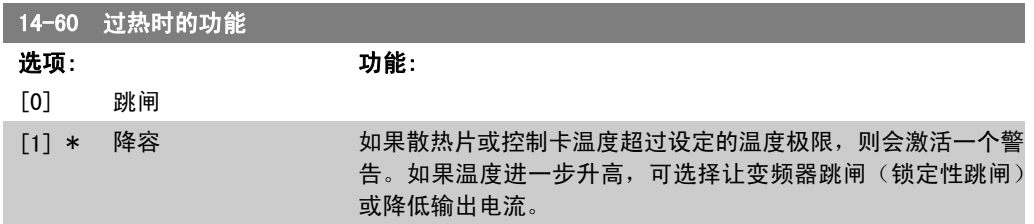

*跳闸* [0]: 变频器将跳闸(锁定性跳闸) 并发出报警。只能通过 电源循环使报警复位,但除非散热片温度下降到报警极限之下, 否则电动机仍无法重新启动。

降容 [1]: 如果超过临界温度, 将对输出电流进行降容, 直到达 到所允许的温度为止。

### 2.13.9. 逆变器过载时不跳闸

在某些泵系统中,由于没有正确选择变频器的规格而无法在流量-压力差特性曲线的所有点上都获 得所需要的电流。在这些点上,泵需要的电流高于变频器的额定电流。变频器可以产生超出额定电 流 110% 的电流, 并且可以持续 60 秒钟。如果仍然过载, 变频器通常会跳闸(从而导致泵惯性停 止)并发出报警。

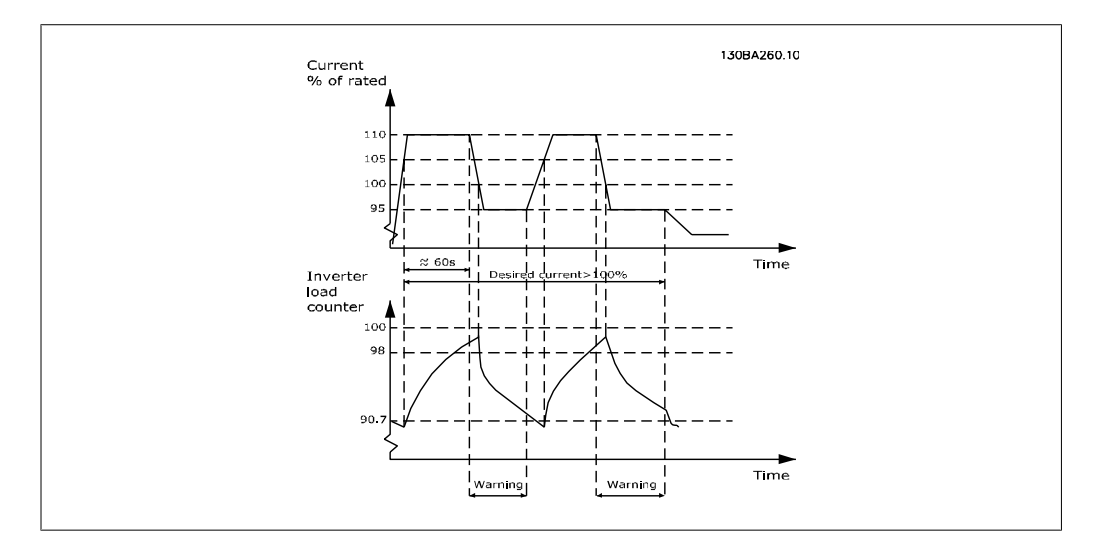

当泵无法在所要求的容量下持续运行时,最好让其以较低速度运行一段时间。

通过选择*逆变器过载时的功能*(参数 14-61),可以自动将泵速降低,直至输出电流低于额定电流 (低于额定电流的具体水平在参数 14-62 *降容水平*中设置)。 逆变器过载时的功能是除了让变频器跳闸以外的另一个选项。

变频器借助一个逆变器负载计数器来估计动力部分的负载,计数器在达到 98% 时发出警告, 在达 到 90% 时将此警告复位。在其值达到 100% 时,变频器将跳闸并给出报警。 在参数 16-35 逆变器热保护中可以查看该计数器的状态。

如果参数 14-61 *逆变器过载时的功能*被设为"降容", 则当该计数器超过 98 时, 泵速将被降 低,直至该计数器值降至 90.7 以下。 如果参数 14-62 *降容水平*被设成某个值,如 95%,则一旦发生持续过载,便会使泵速在与变频器 额定输出电流的 110% 和 95% 对应的值之间变化。

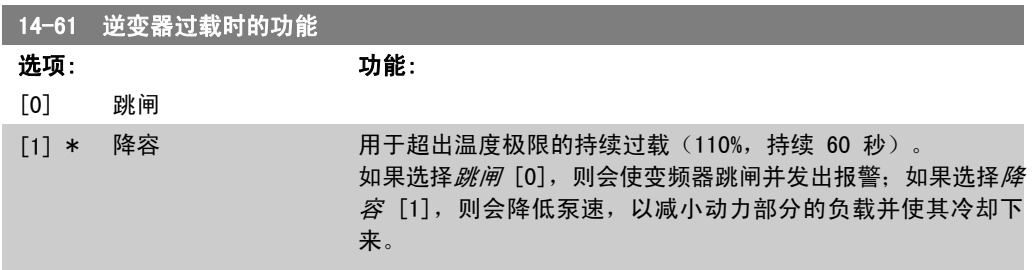

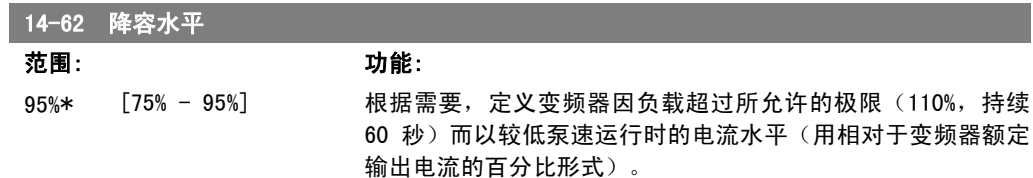

# 2.14. 主菜单 - 变频器信息 - 第 15 组

# 2.14.1. 15-\*\* 变频器信息

该参数组包括变频器信息,如运行数据、硬件配置和软件版本。

#### 2.14.2. 15-0\* 运行数据

该参数组包含操作数据,如运行时间、千瓦时计数器、加电次数,等等。

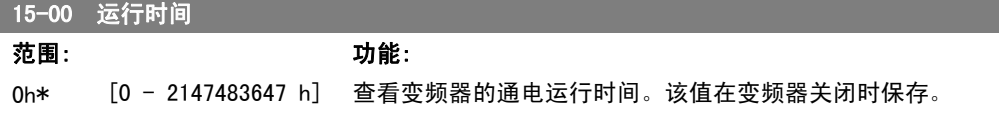

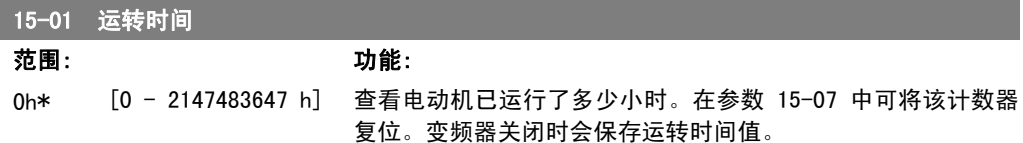

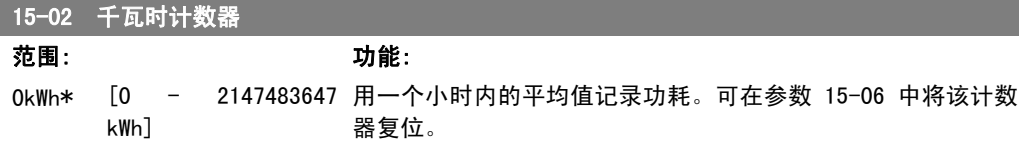

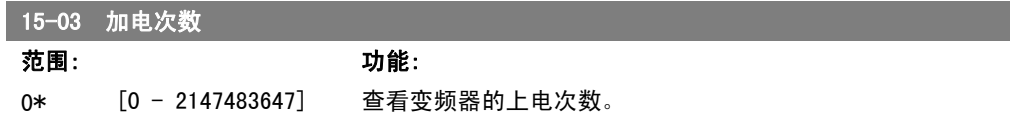

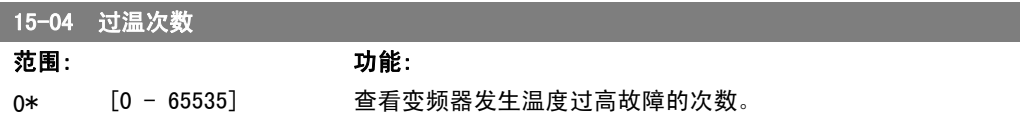

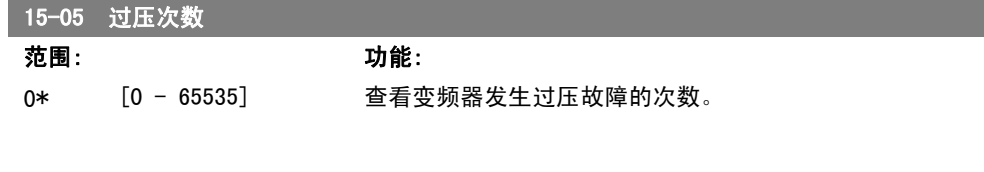

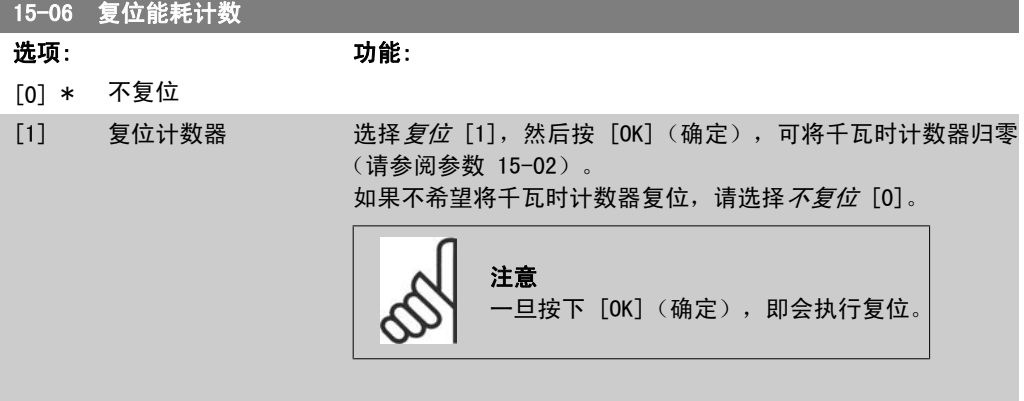

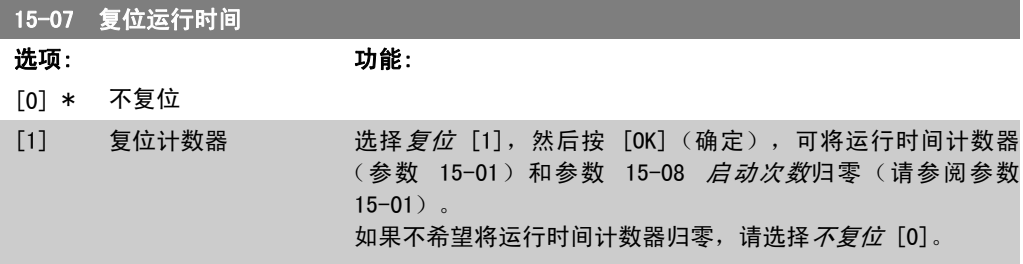

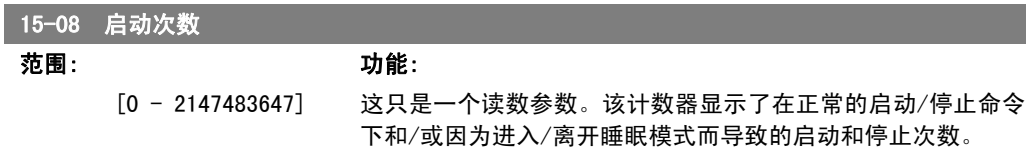

# 2.14.3. 数据日志设置,15-1\*

数据日志可以为多达四个数据源(参数 15-10)以各自的速率(参数 15-11)持续进行日志记录。 触发事件(参数 15-12)和窗口(参数 15-14)用于有条件地启动和停止日志记录。

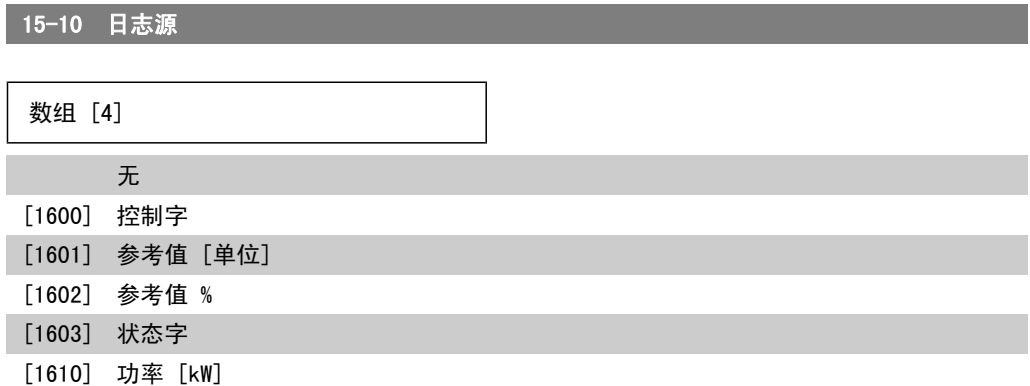

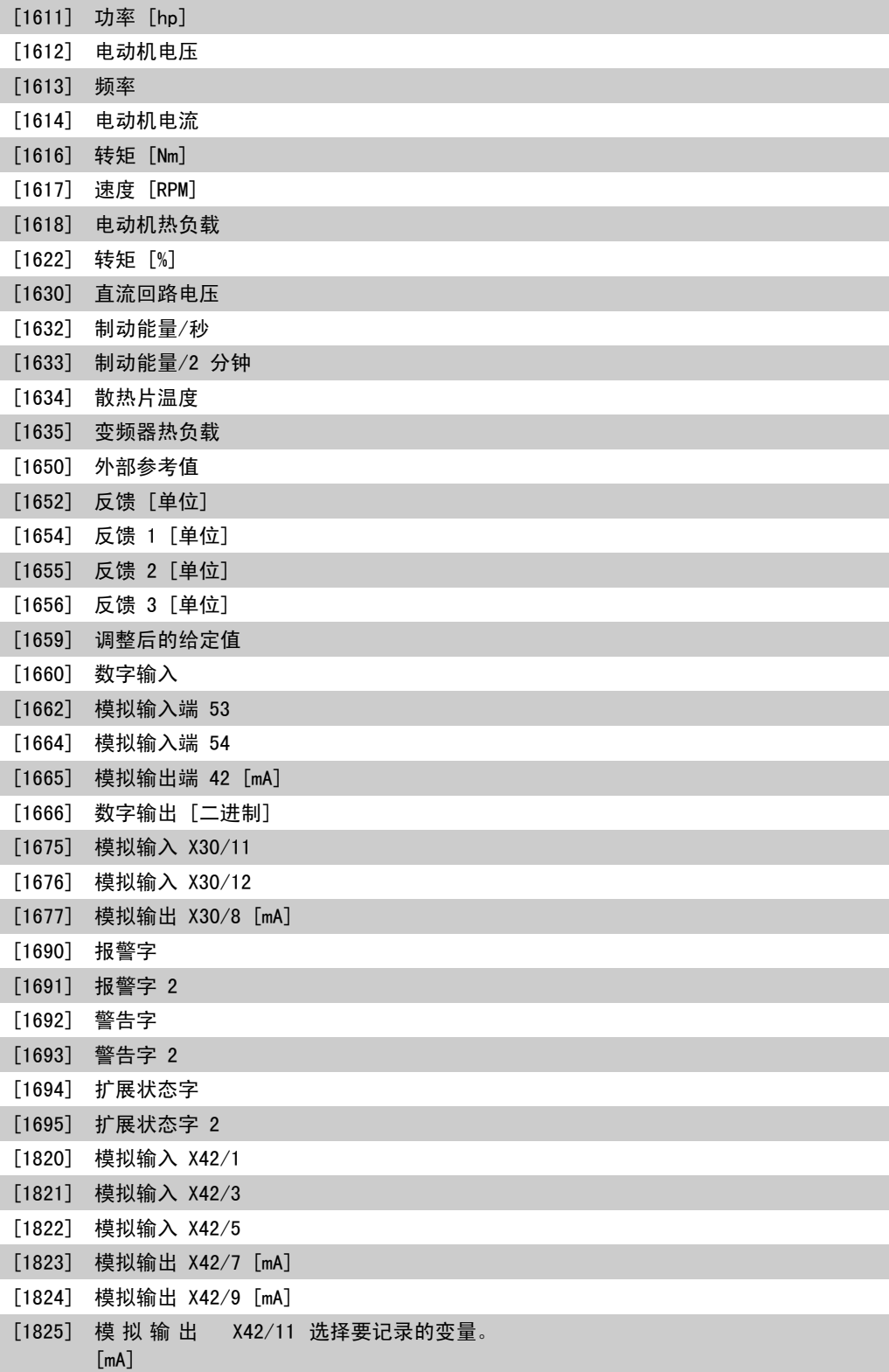

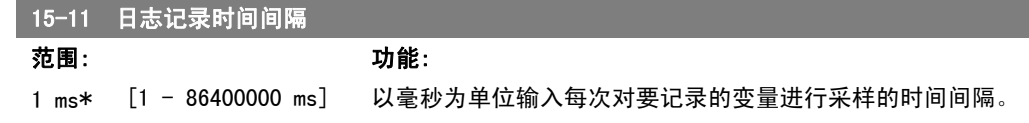

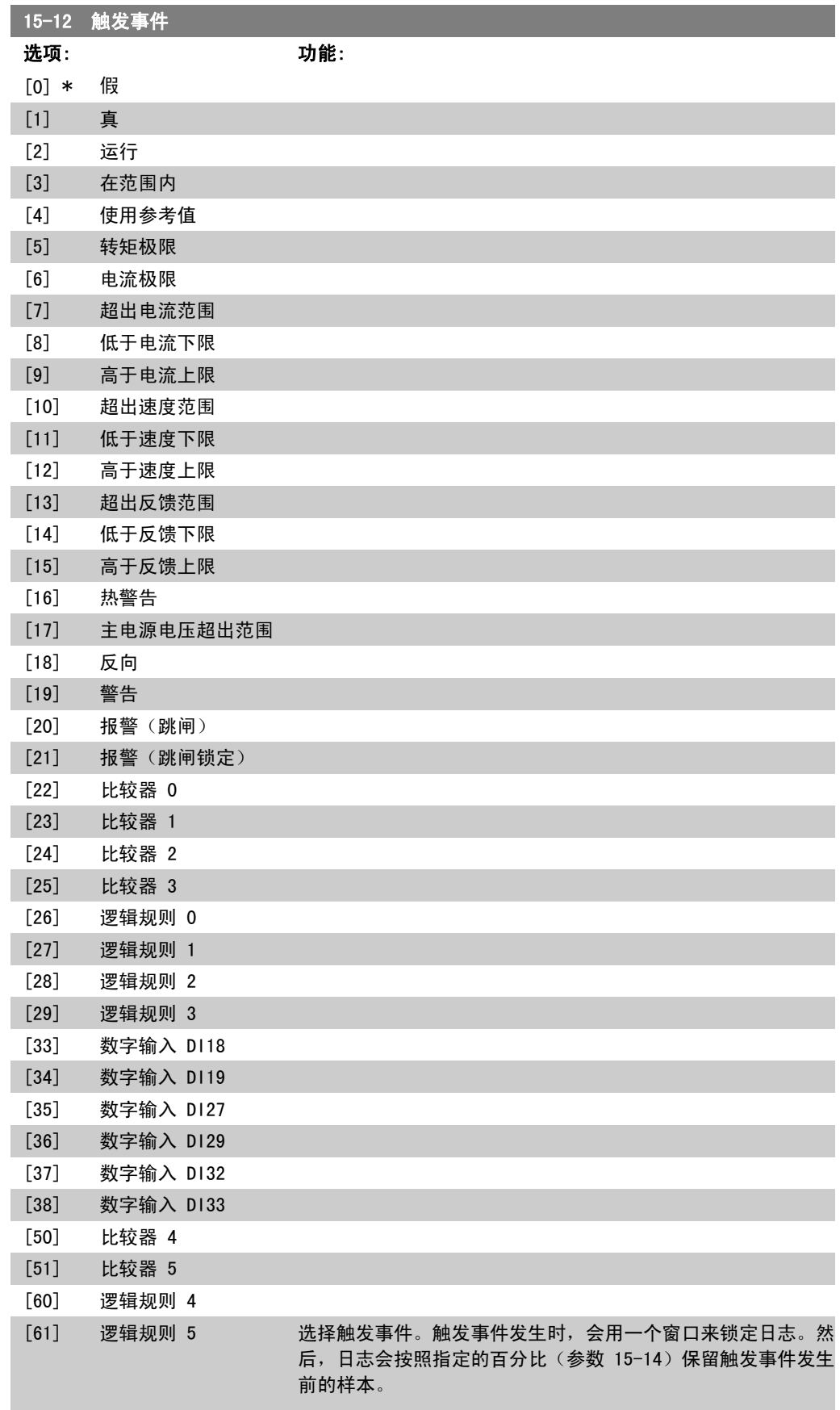
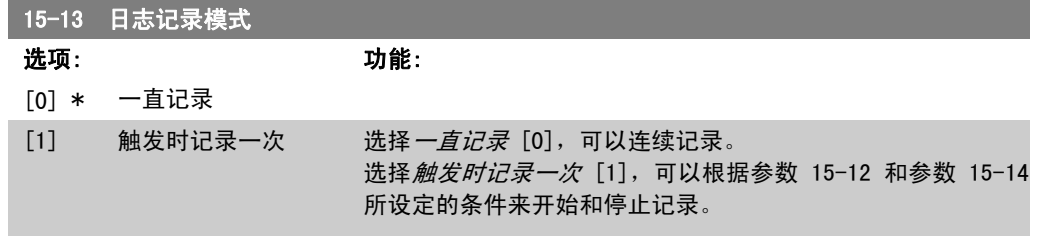

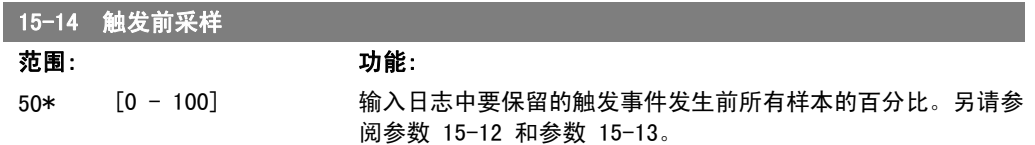

#### 2.14.4. 历史记录日志,15-2\*

在该参数组中可通过数组参数查看最多 50 个日志数据项。对该参数组中的所有参数,[0] 是最近 的数据, [49] 是最早的数据。每当有*事件*(不要同 SLC 事件混淆)发生时,都会进行数据记录。 此处所说的事件是指下述某个方面的变化:

- 1. 数字输入
- 2. 数字输出(本软件版本不涉及)
- 3. 警告字
- 4. 报警字
- 5. 状态字
- 6. 控制字
- 7. 扩展状态字

值和时间戳(以毫秒为单位)将随*事件*一起被记录。两个事件之间的时间间隔取决于*事件*发生的频 率(最大可能每个扫描周期发生一次)。数据记录是连续的,但如果发生报警,记录会被保存,并 在显示器上显示相关数值。这个功能非常有用,比如在跳闸后对设备进行维修时。通过串行通讯端 口或显示器可以查看此参数中的所有历史记录。

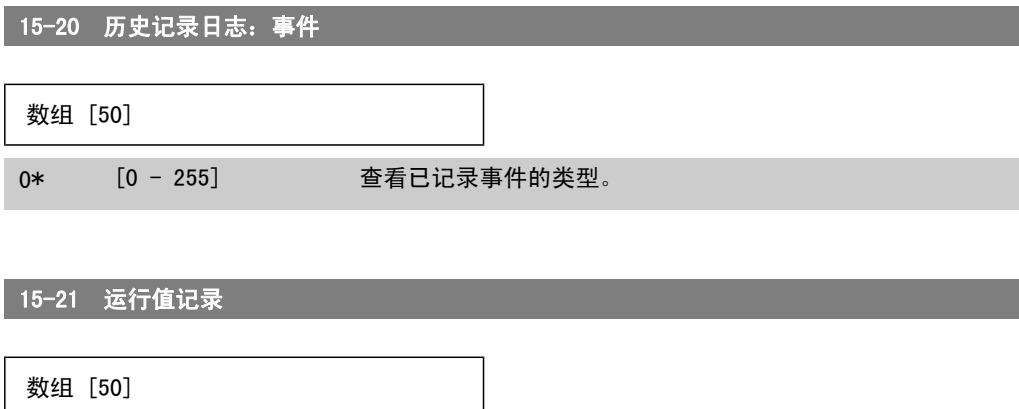

0\* [0 - 2147483647] 查看已记录事件的值。有关这些事件值的解释,请参阅下表:

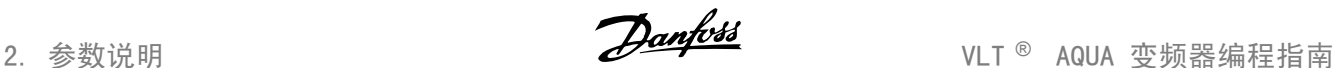

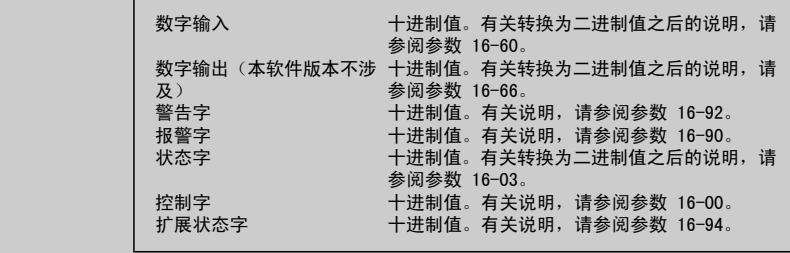

# 15-22 时间记录 数组 [50] 0\* [0 - 2147483647] 查看已记录事件的发生时间。这个时间是指自变频器启动以来的 时间(单位为毫秒)。

## 2.14.5. 故障记录,15-3\*

该参数组中的参数为数组型参数,最多可显示 10 项故障记录。[0] 是最近记录的数据,而 [9] 是最早的数据。可以查看所有数据记录的错误代码、值和时间戳。

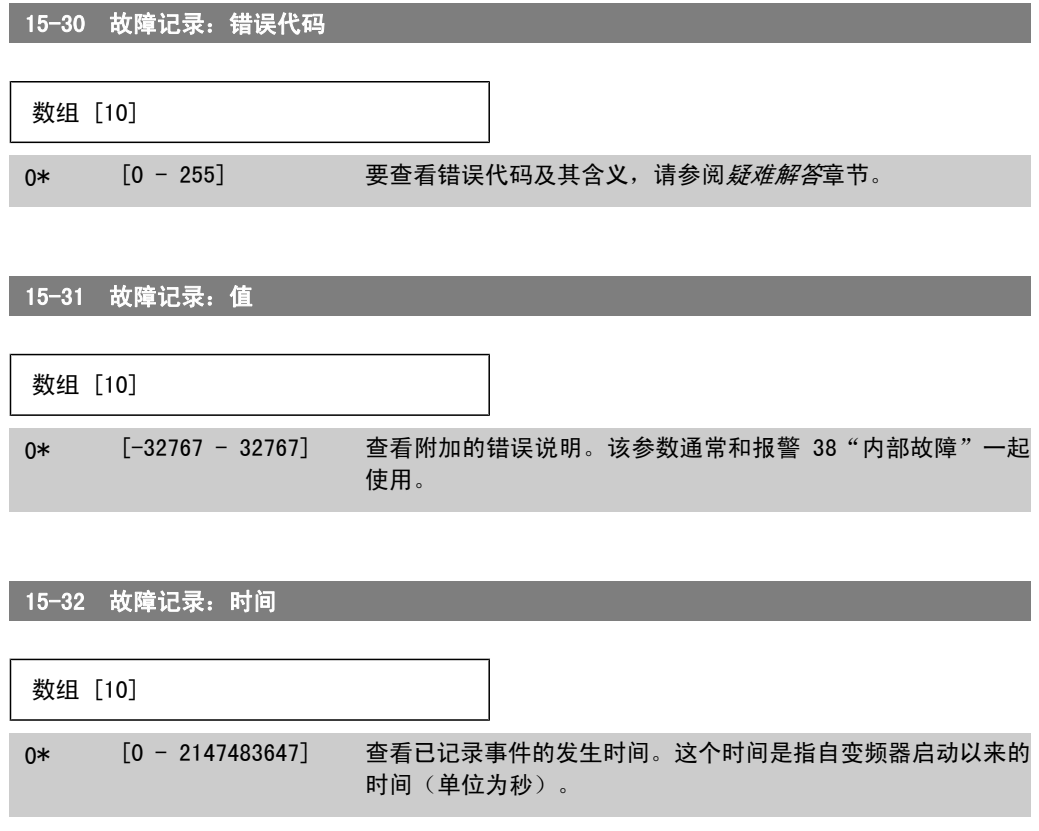

## 2.14.6. 变频器标识,15-4\*

这些参数包含有关变频器硬件和软件的配置信息(只读)。

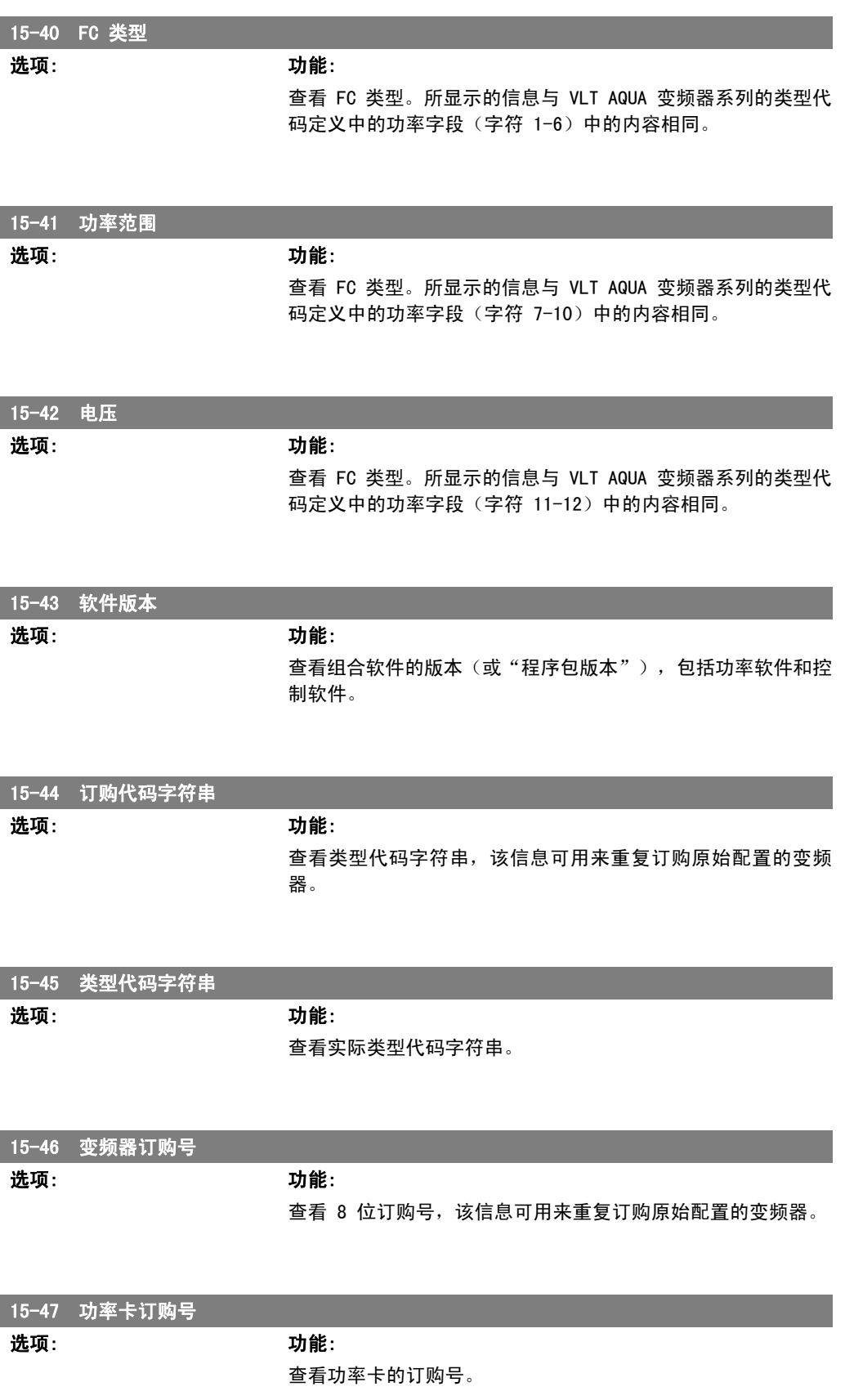

 $2.14.7.$ 

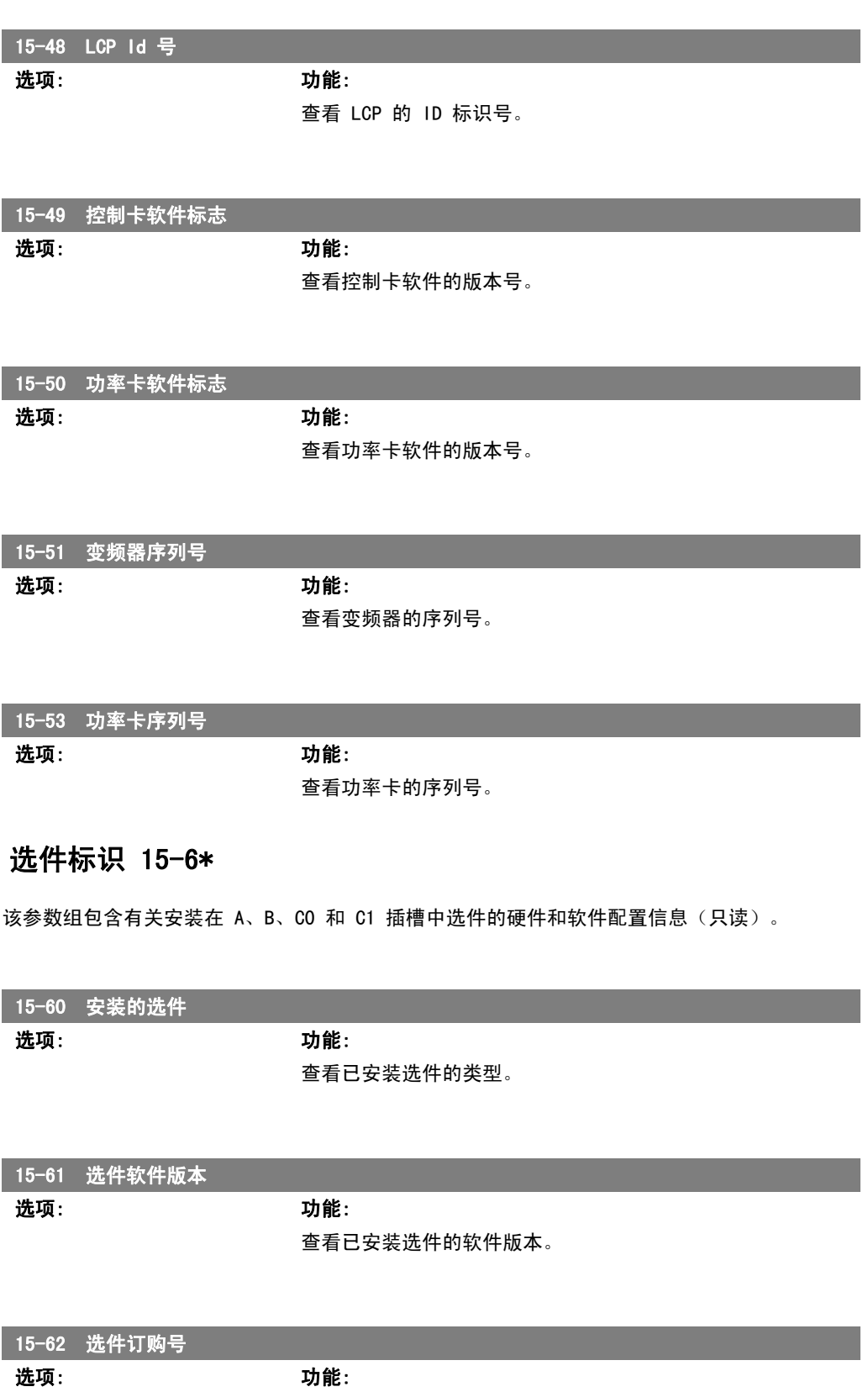

显示所安装选件的订购号。

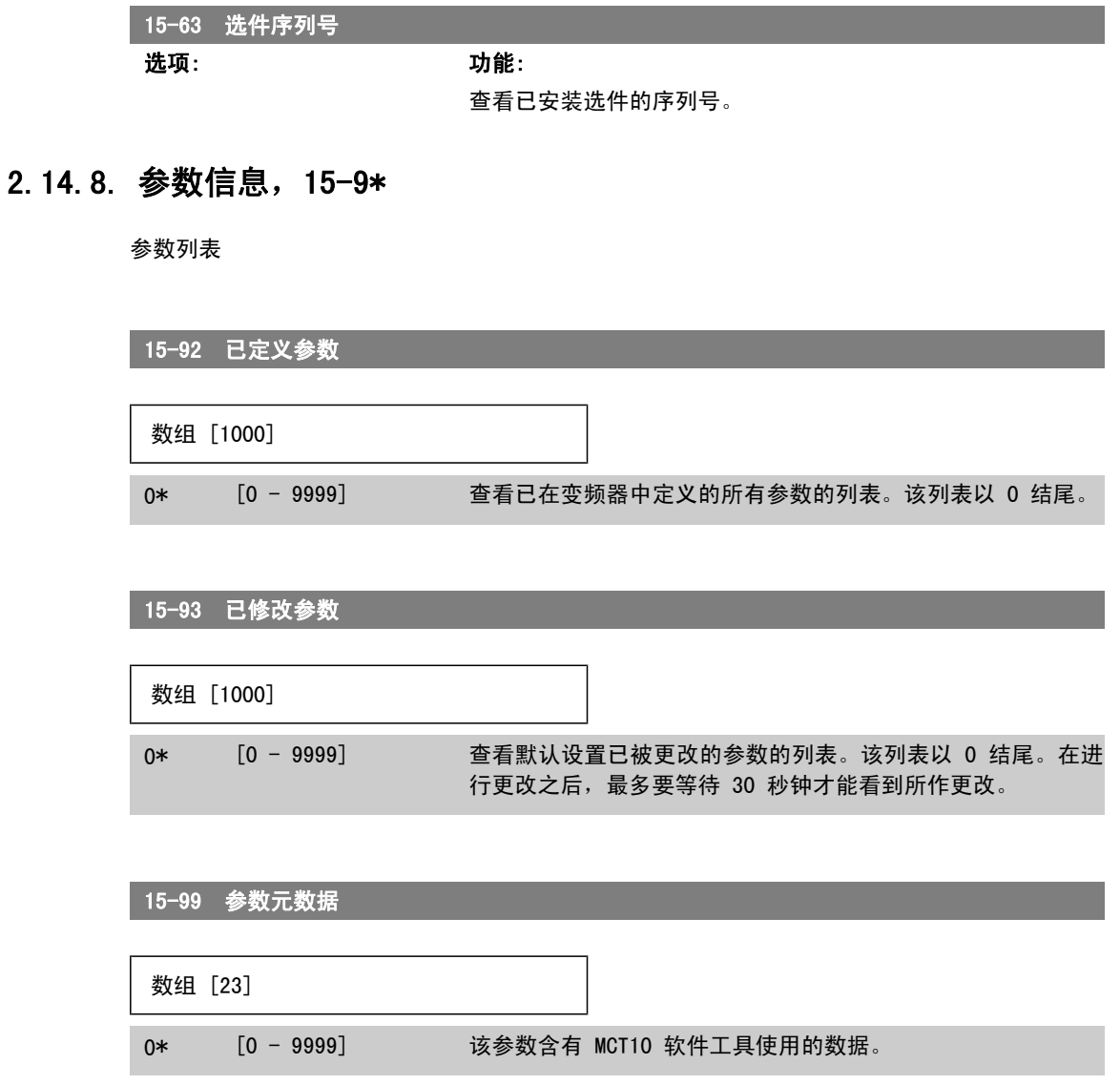

# 2.15. 主菜单 - 数据读数 - 第 16 组

## 2.15.1. 16-\*\* 数据读数

与数据读数(如实际参考值、电压、控制字、报警字、警告字和状态字)有关的参数组。

## 2.15.2. 16-0\* 一般状态

这些参数用于显示一般性状态,如计算的参考值、有效控制字和状态等。

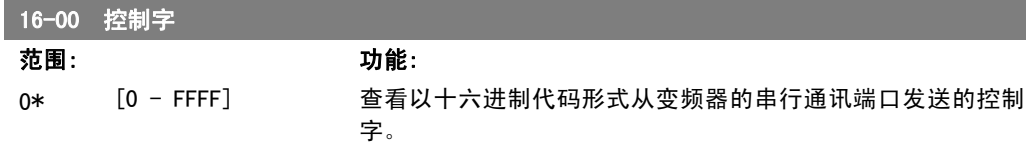

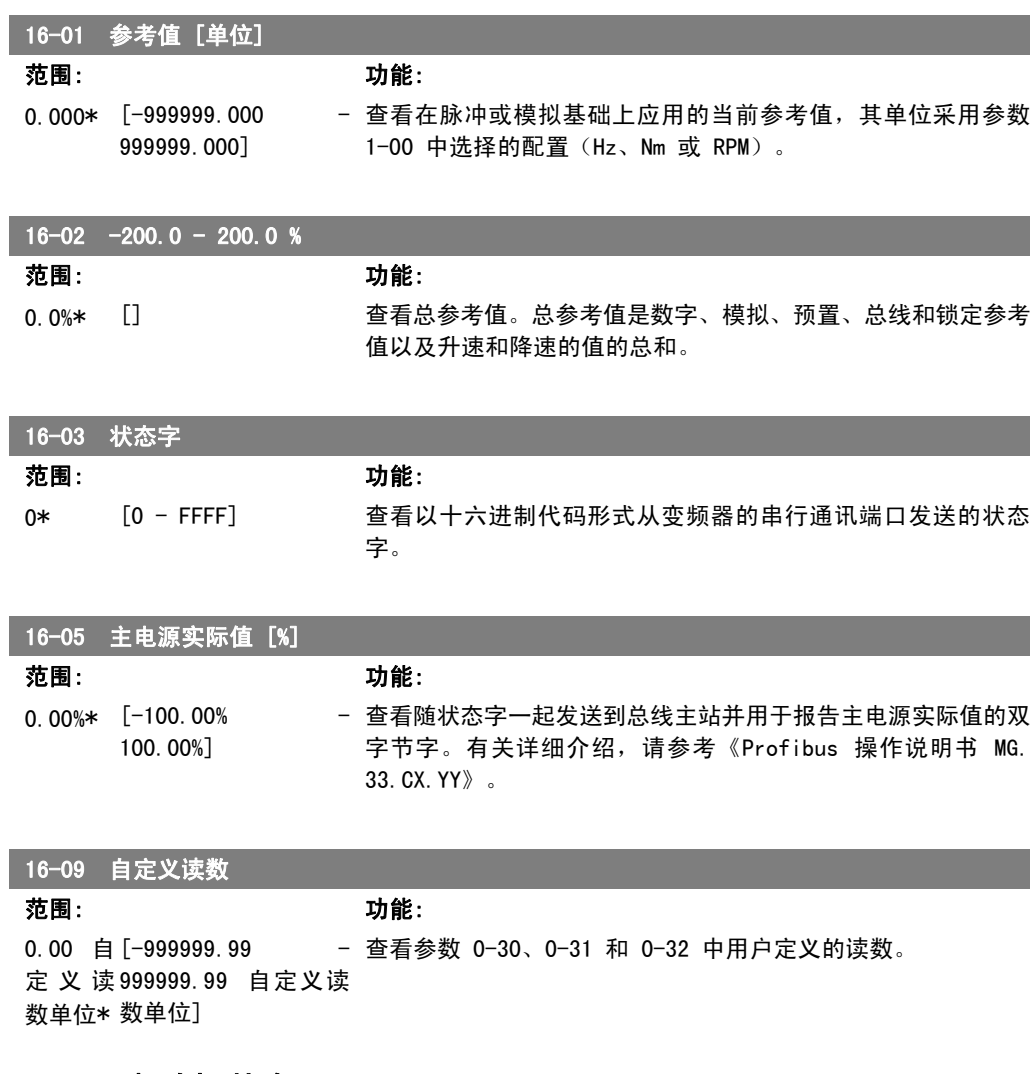

## 2.15.3. 16-1\* 电动机状态

这些参数用于显示电动机的状态值。

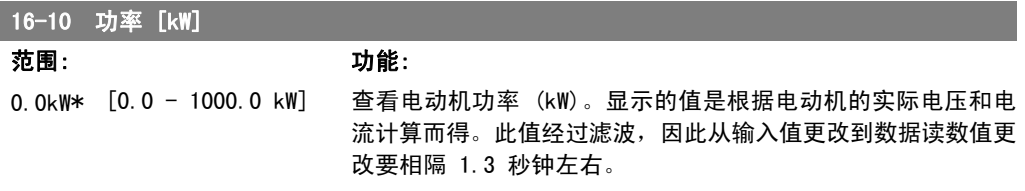

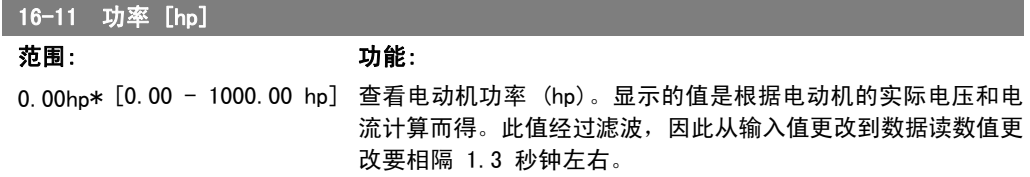

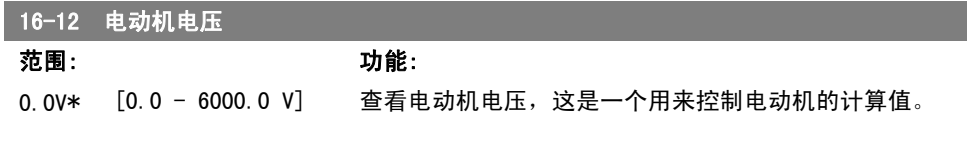

#### 16-13 电动机频率

范围: 功能: 0.0 Hz\* [0.0 - 6500.0 Hz] 查看电动机频率(无共振衰减)。

#### 16-14 电动机电流

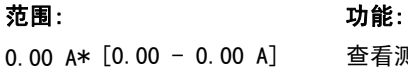

0.00 A\* [0.00 - 0.00 A] 查看测得的电动机平均电流值 (IRMS)。此值经过滤波, 因此从 输入值更改到数据读数值更改要相隔 1.3 秒钟左右。

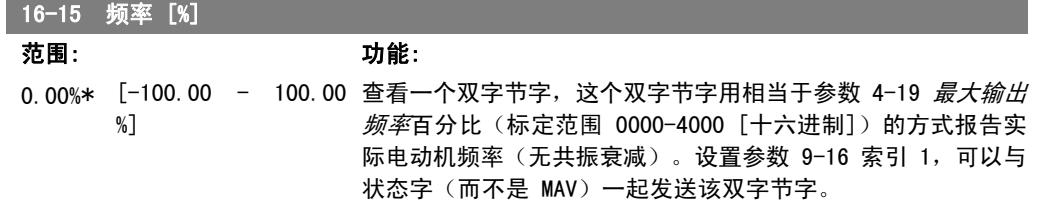

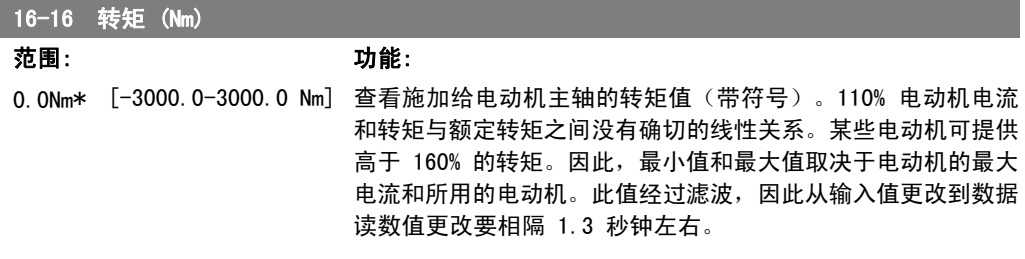

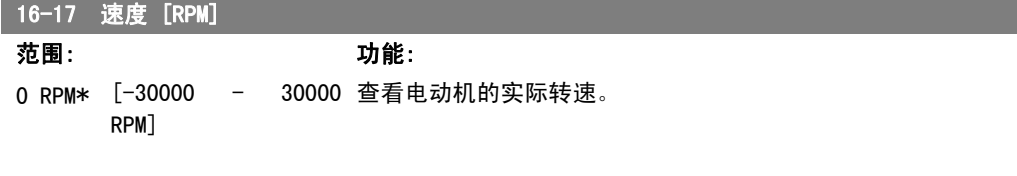

## 16-18 电动机发热

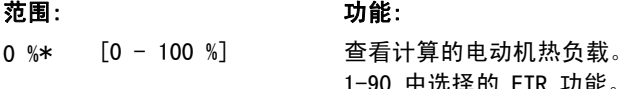

断路极限为 100%。计算依据是参数 1-90 中选择的 ETR 功能。

#### 16-22 转矩 范围: 功能: [-200% - 200%] 这只是一个读数参数。 根据参数 1-20 电动机功率 [kW]、参数 1-21 电动机功率 [Hp] 和参数 1-25 电动机额定转速中同电动机规格和额定转速有关的 设置,用一个相对于额定转矩的百分比显示实际产生的转矩。 此值由在参数 22-6\* 中设置的*断裂皮带功能*监视。

## 2.15.4. 16-3\* 变频器状态

这些参数用于显示变频器的状态。

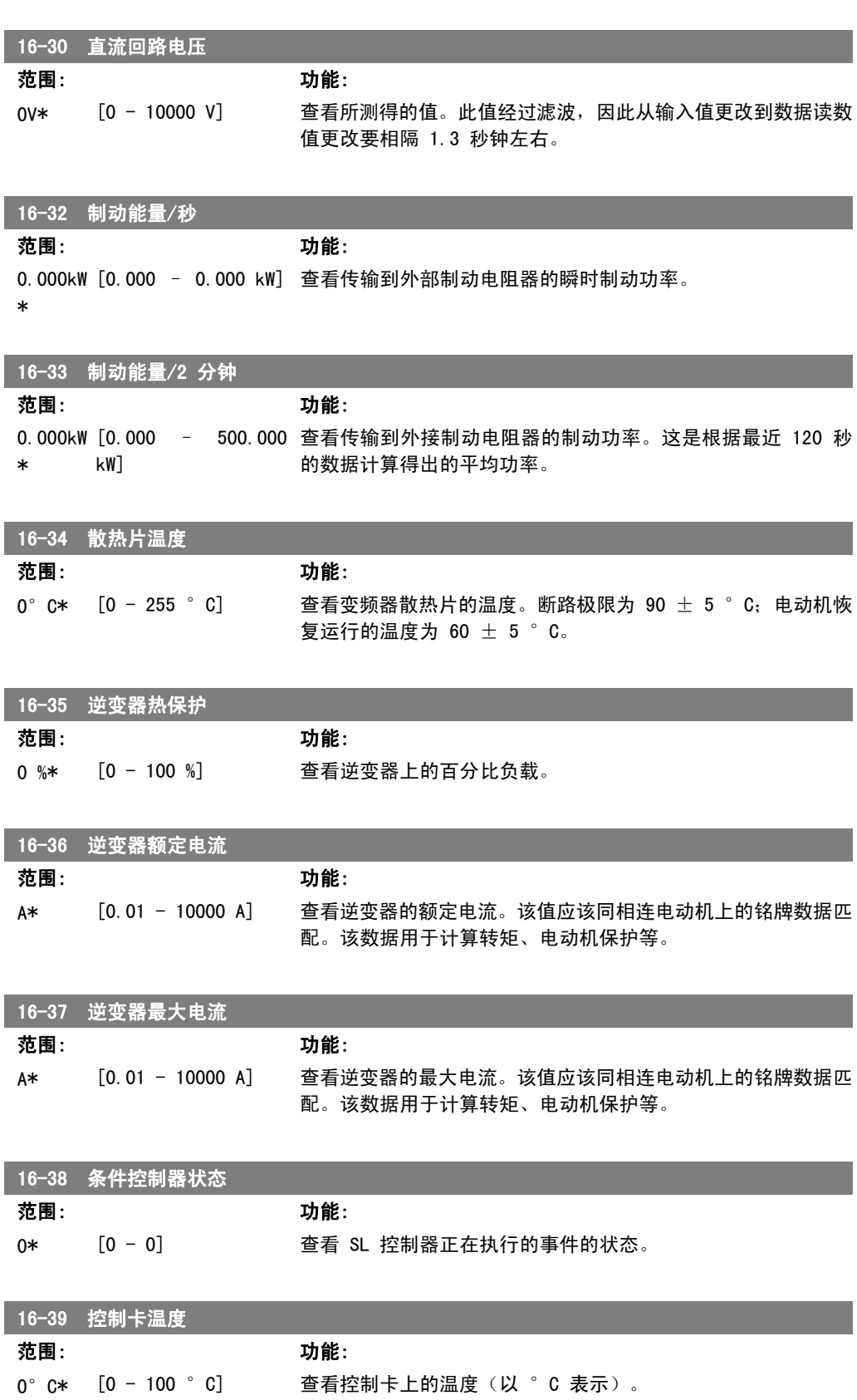

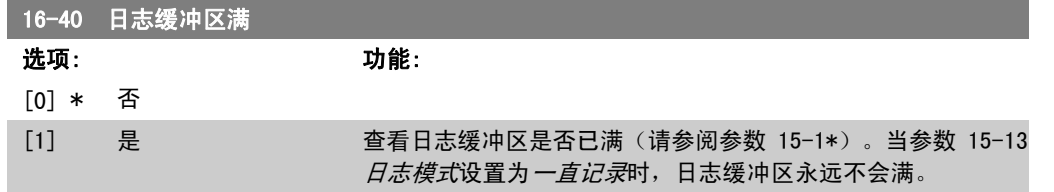

## 2.15.5. 16-5\* 参考值源;反馈

这些参数用于报告参考值和反馈输入。

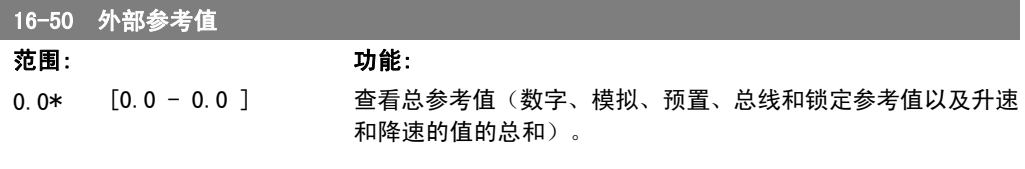

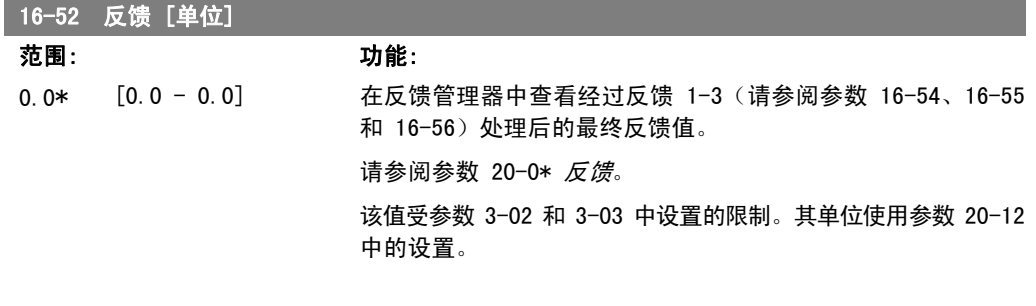

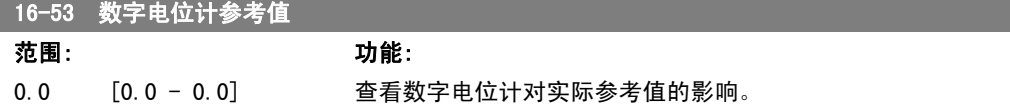

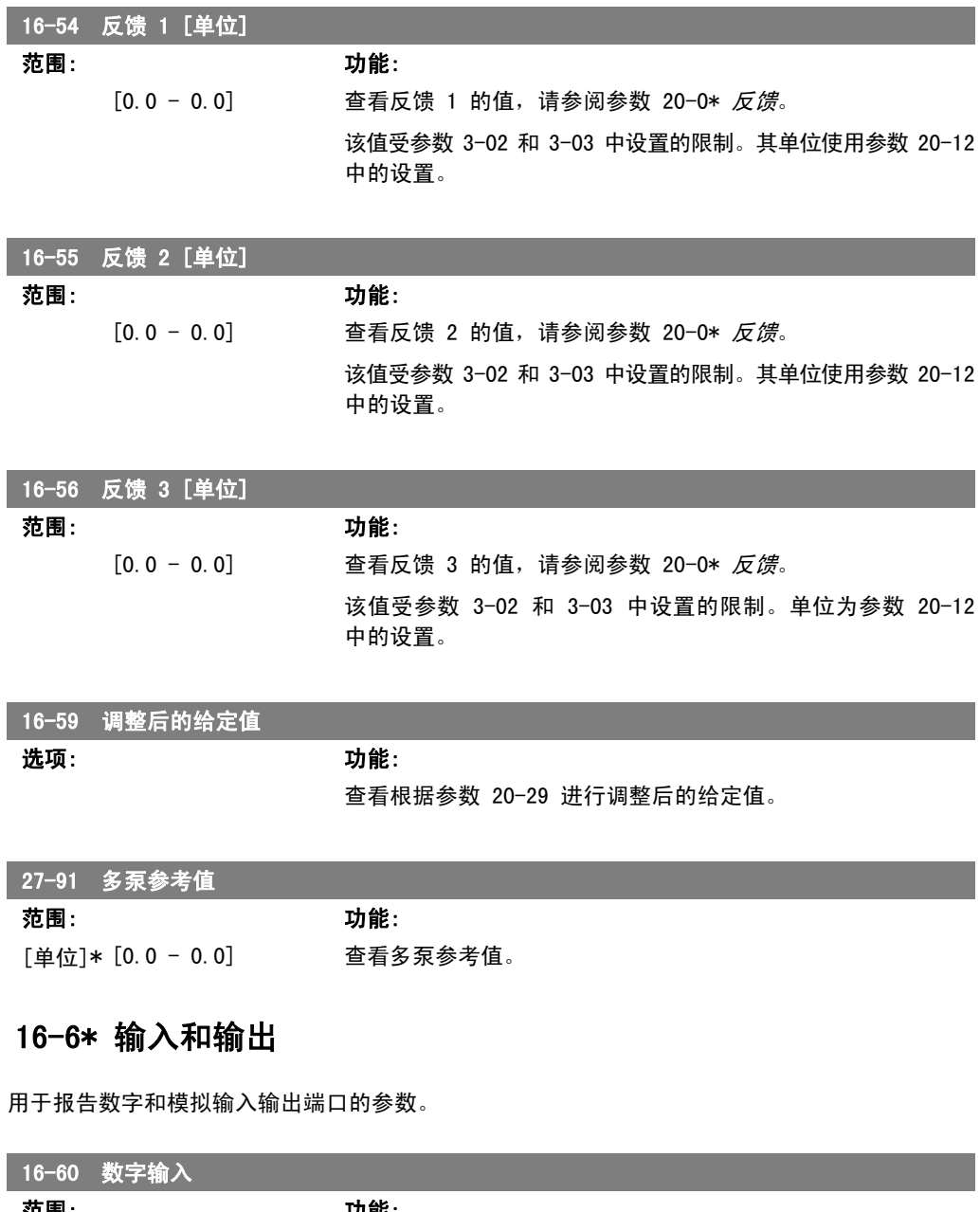

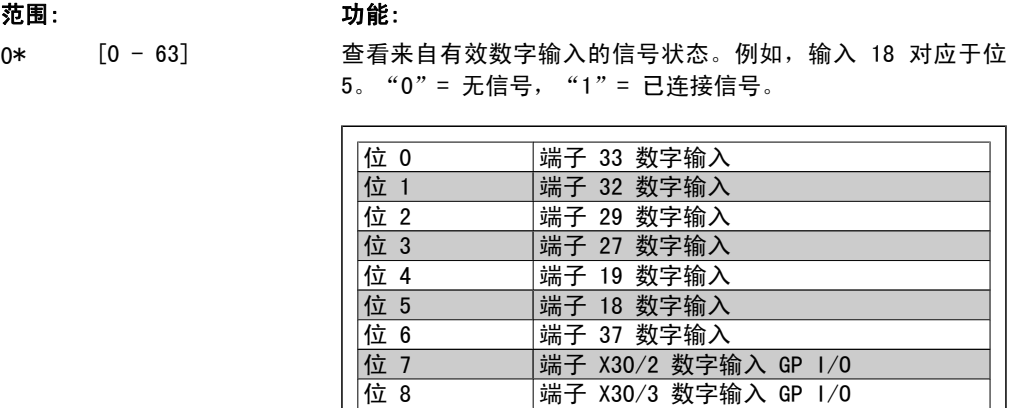

位 9 端子 X30/4 数字输入 GP I/O

位 10-63 |预留给将来的端子

 $2.15.6.$ 

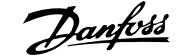

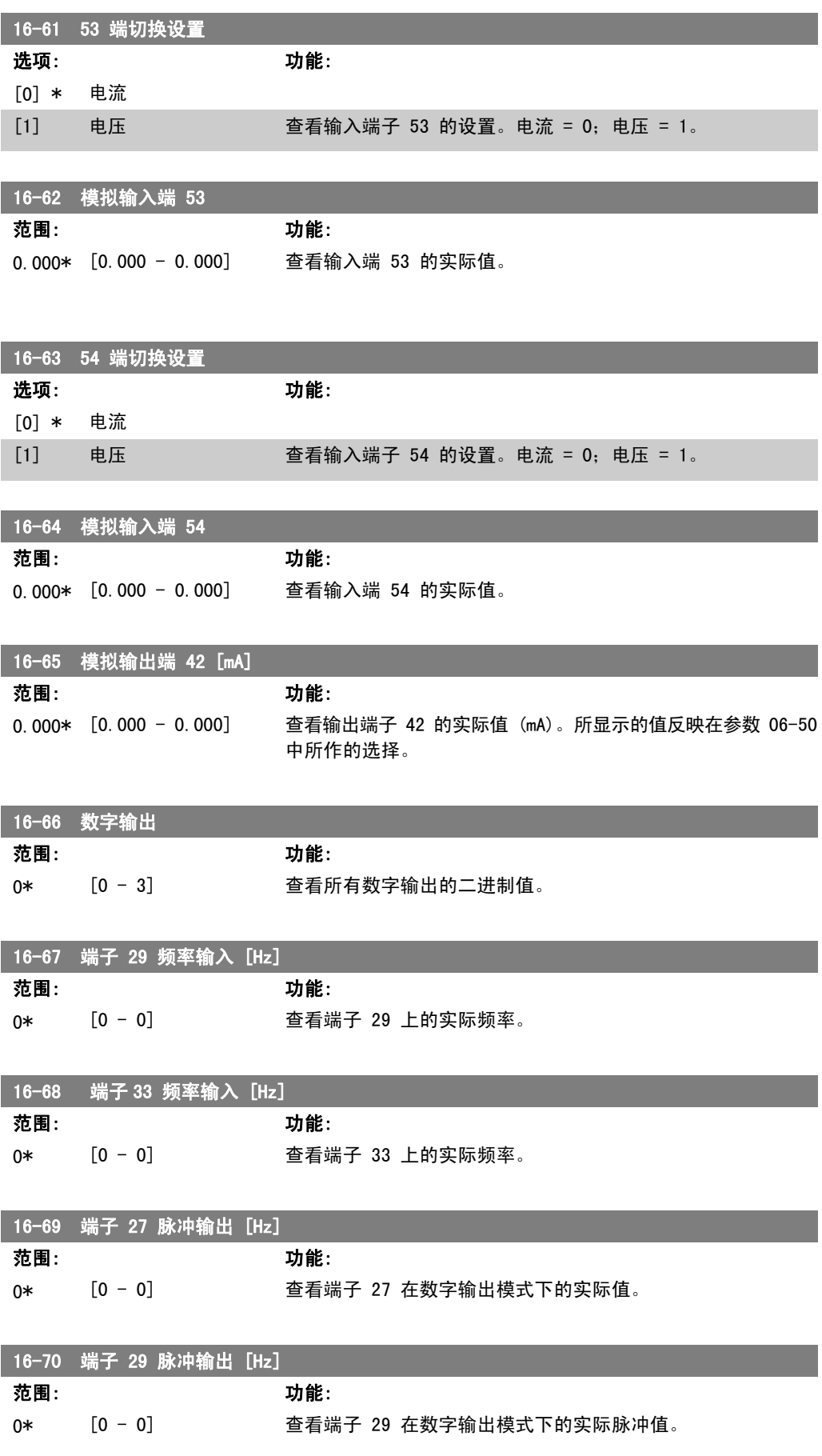

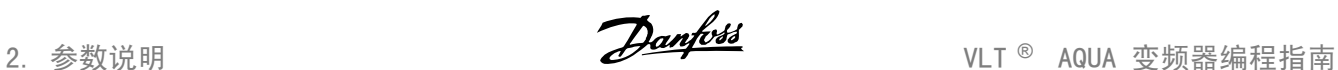

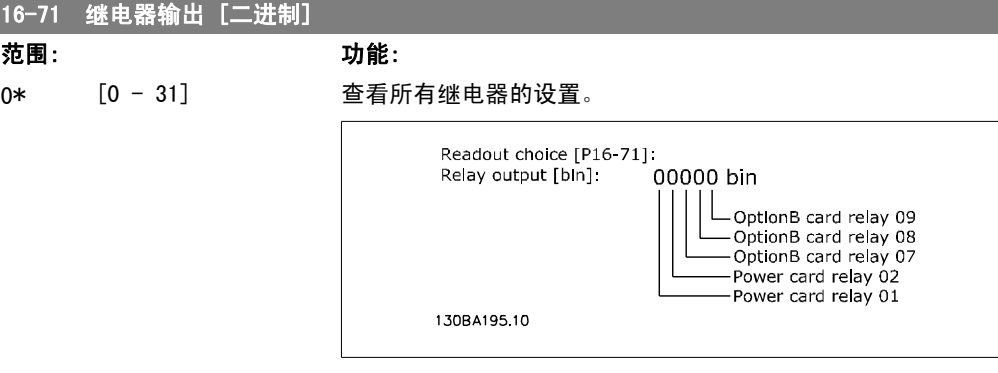

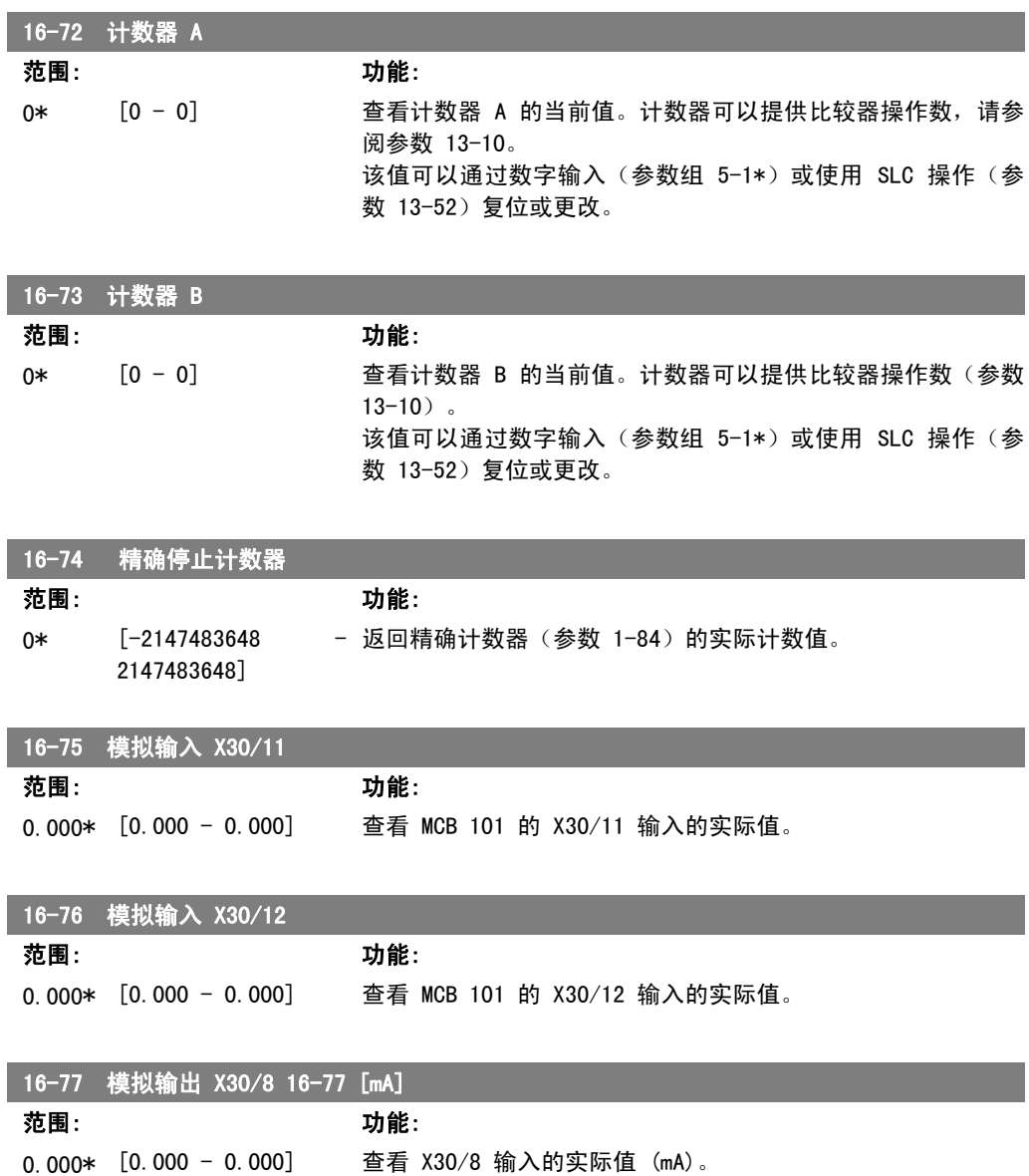

## 2.15.7. 16-8\* 总线和 FC 端口

I

用于报告总线参考值和控制字的参数。

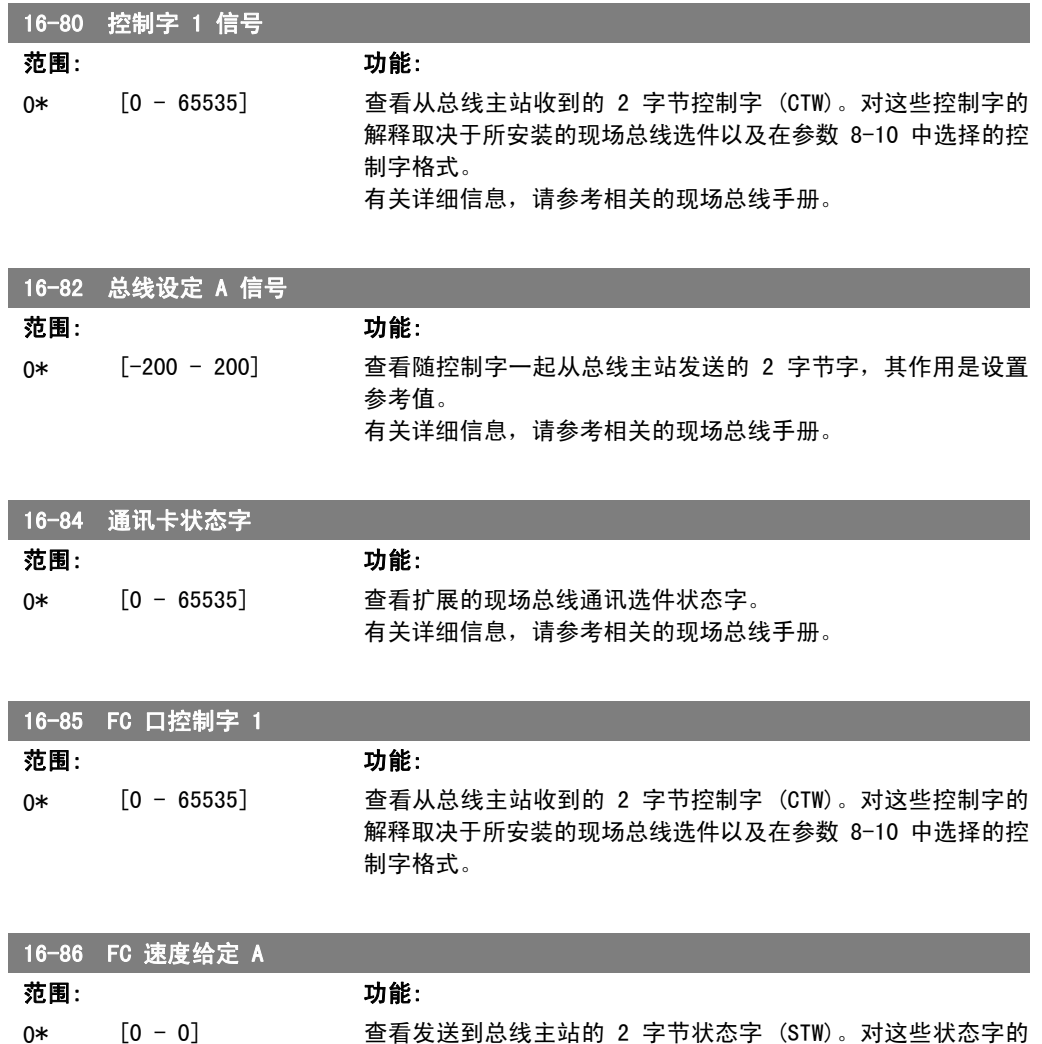

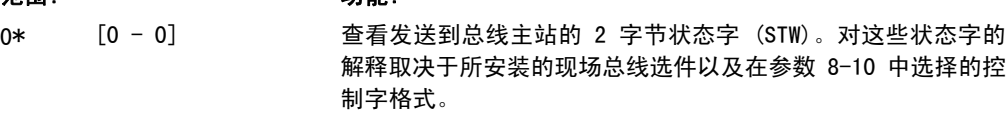

## 2.15.8. 16-9\* 诊断读数

I

这些参数用于显示报警字、警告字和扩展状态字。

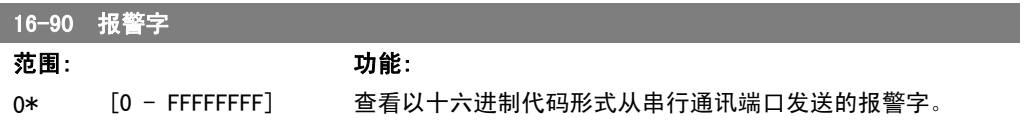

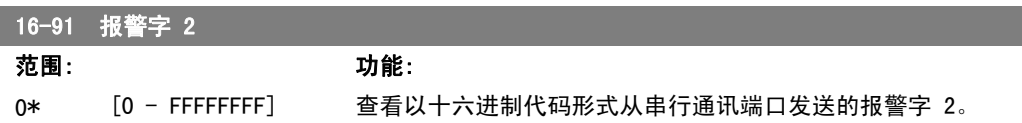

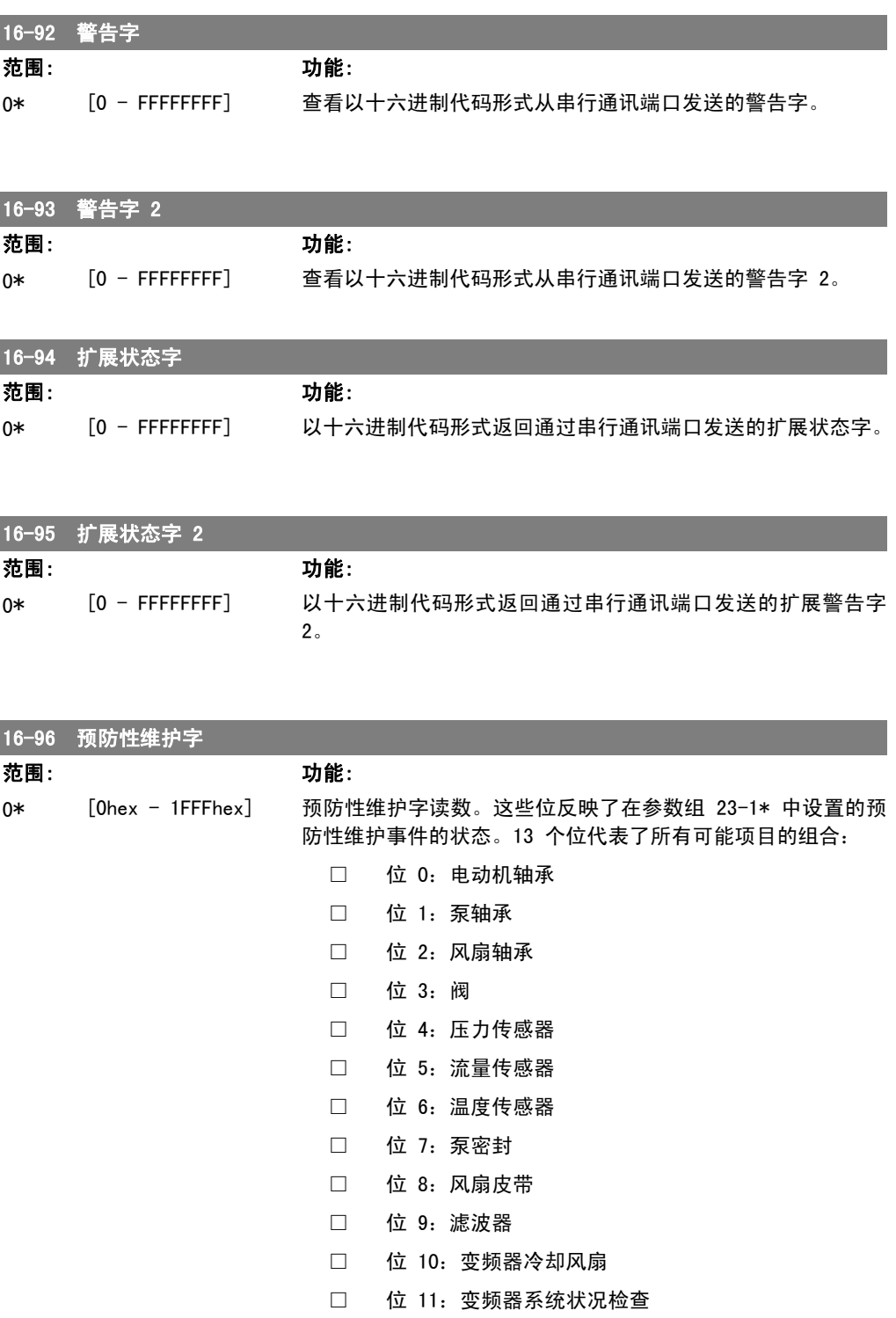

• 位 12:质保项

VLT <sup>®</sup> AQUA 变频器编程指南 2. 2. 2. 参数说明

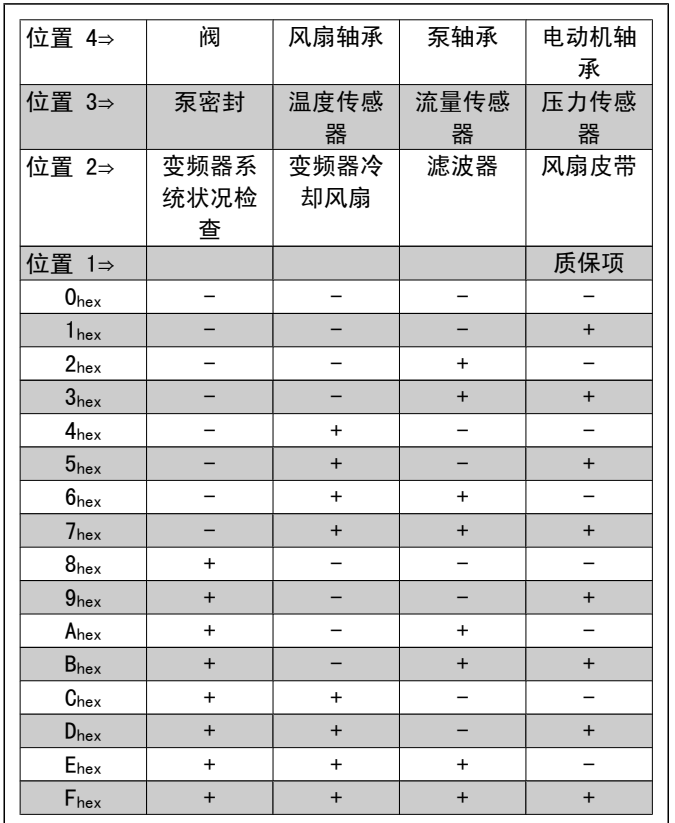

范例:

预防性维护字显示为 040Ahex。

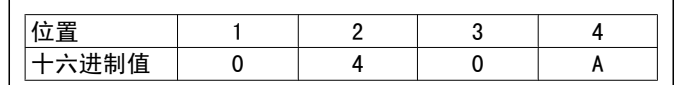

第一位为 0, 表示第 4 行的项目中没有需要维护的 第二位为 4, 表示第 3 行的 "变频器冷却风扇"需要维护 第三位为 0, 表示第 2 行的项目中没有需要维护的 第四位为 A, 表示顶行的"阀"和"泵轴承"需要维护

# 2.16. 主菜单 - 数据读数 2 - 第 18 组

#### 2.16.1. 18-0\* 维护记录

该参数组包含最近 10 条预防性维护记录。维护记录 0 是最近的记录,而维护记录 9 是最早的记 录。 通过选择某一条记录然后按"确认",可以在参数 18-00 - 18-03 中看到维护项目、操作以及发 生时间。

通过 LCP 上的报警日志按钮可以访问报警日志和维护日志。

18-00 维护记录:项目

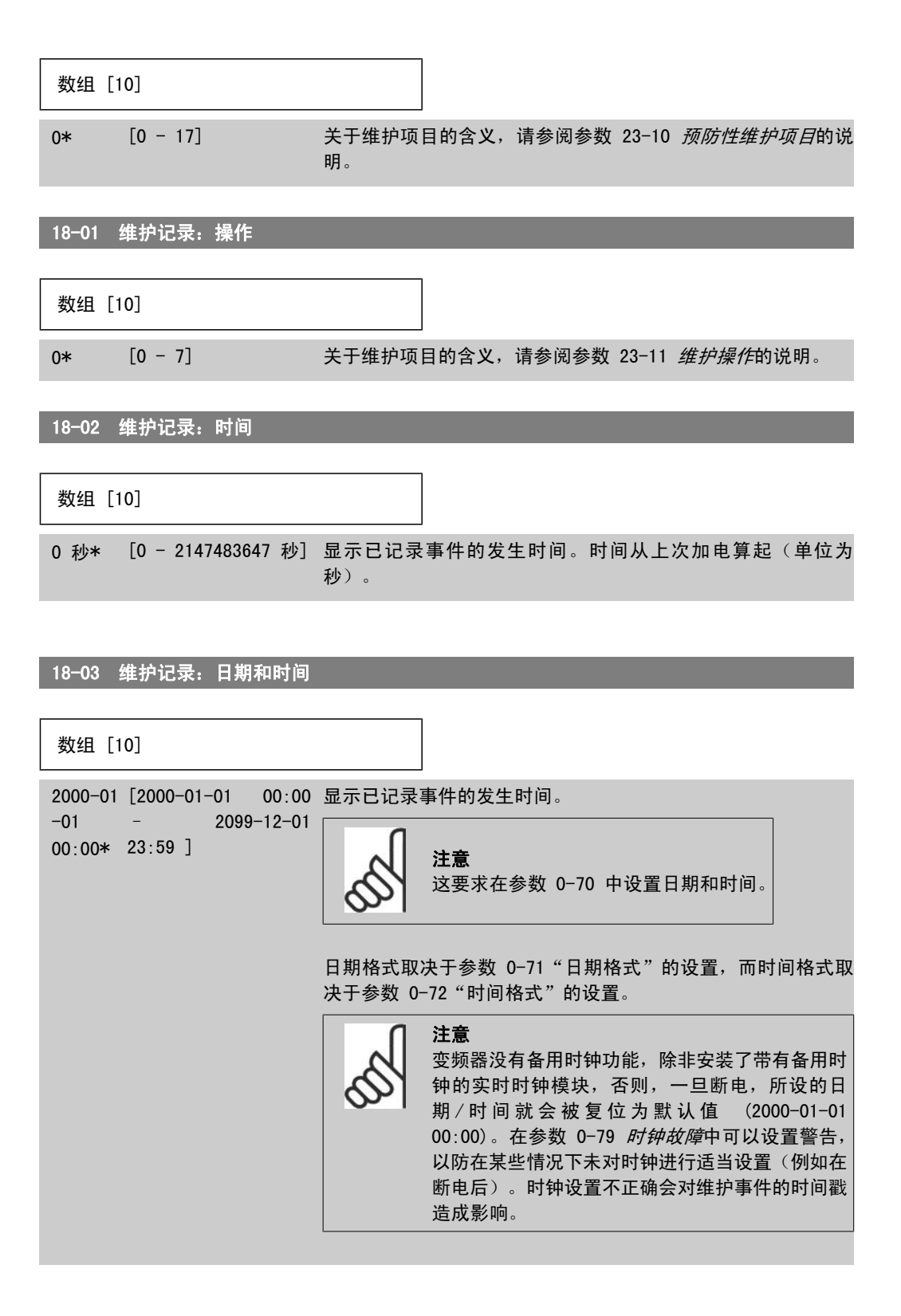

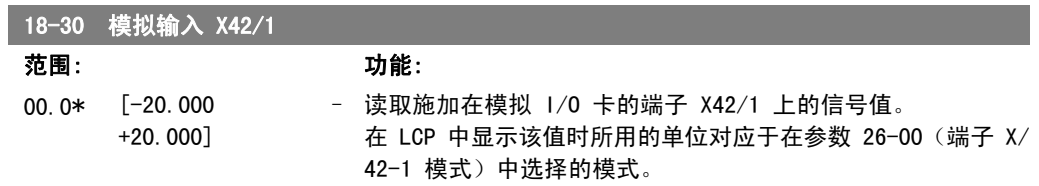

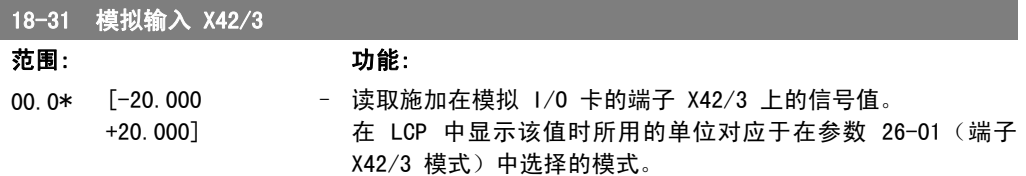

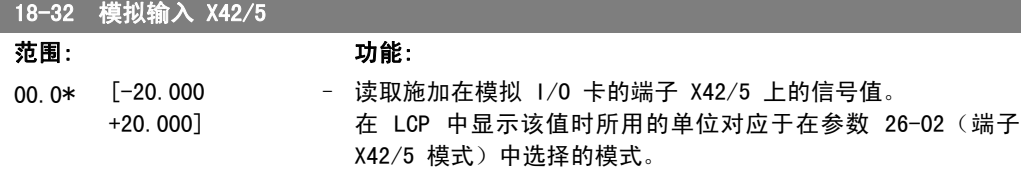

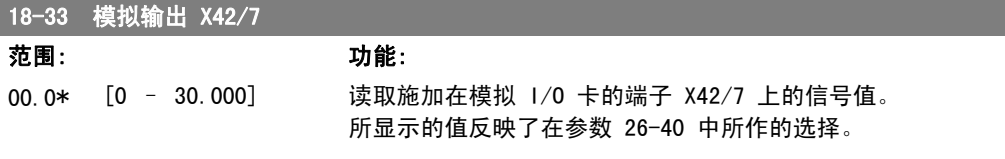

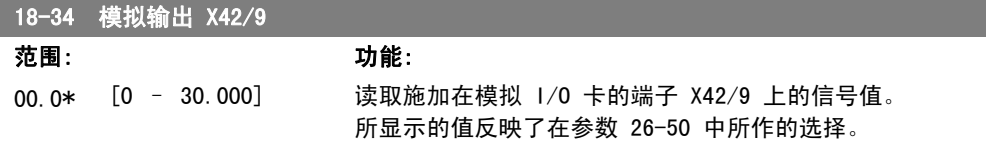

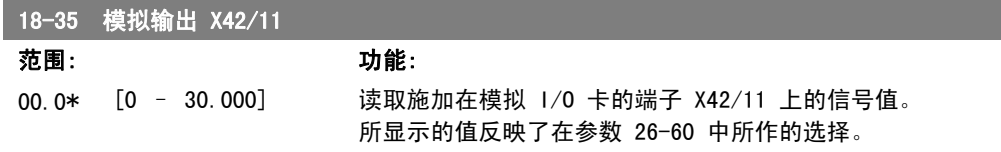

# 2.17. 主菜单 - FC 闭环 - 第 20 组

## 2.17.1. 变频器闭环,20-\*\*

该参数组用于配置控制变频器输出频率的闭环 PID 控制器。

## 2.17.2. 反馈,20-0\*

该参数组用于配置变频器闭环 PID 控制器的反馈信号。不论变频器处于闭环模式还是开环模式, 反馈信号都可以显示在变频器的显示器上。它还可以用于控制变频器的模拟输出并可通过各种串行 通讯协议进行传输。

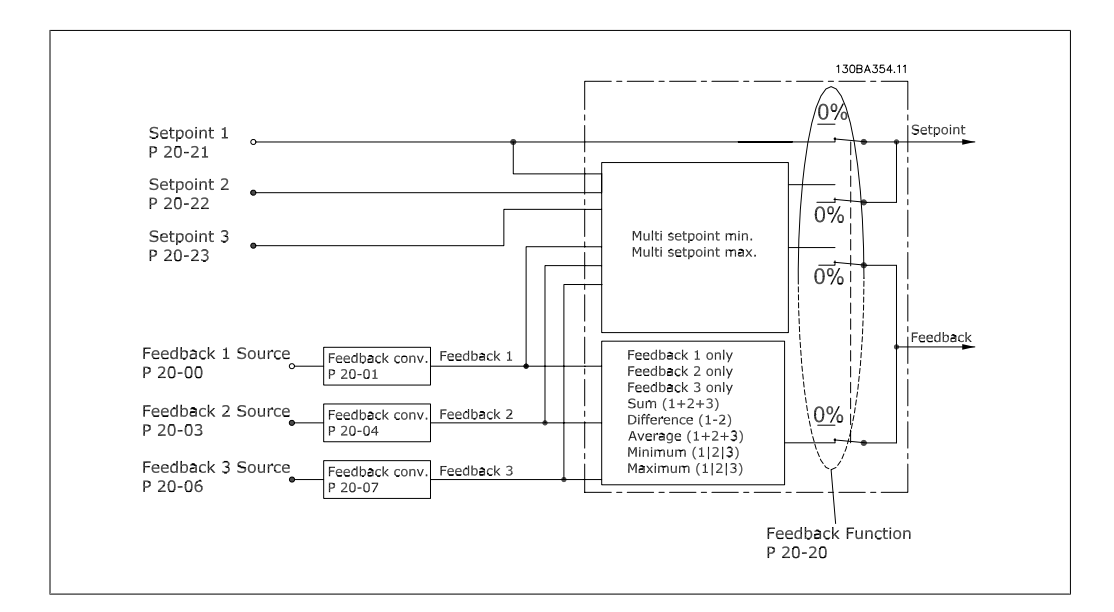

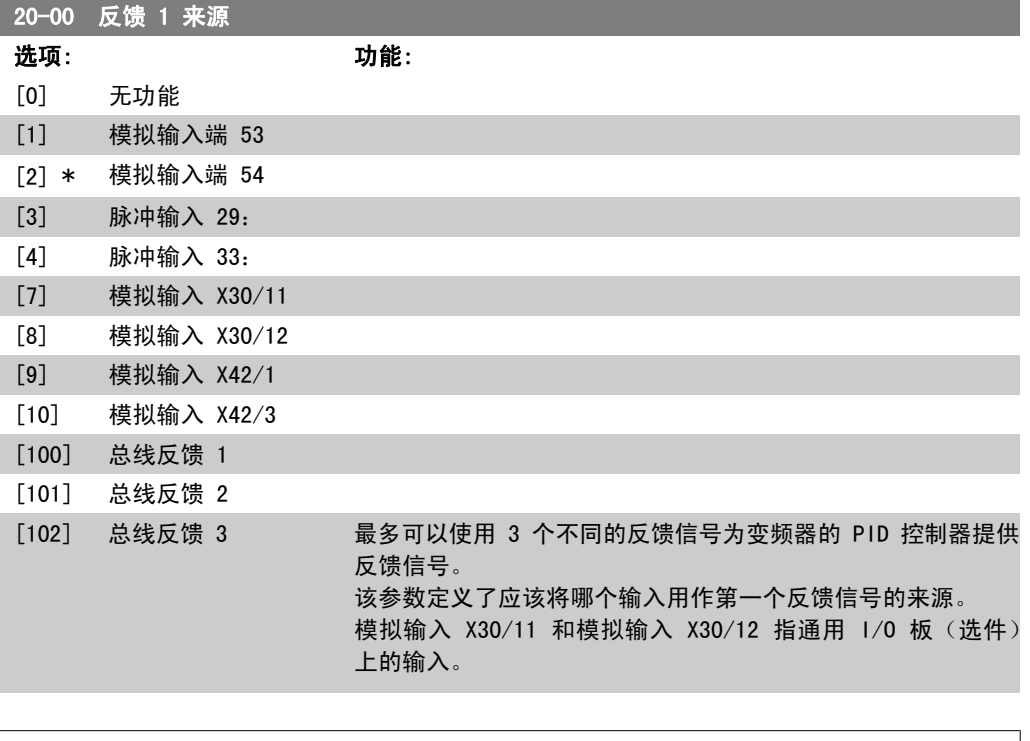

注意 如果未使用反馈,则必须将其来源设为无功能 [0]。参数 20-10 定义了 PID 控制器 将如何使用这 3 个可能的反馈。

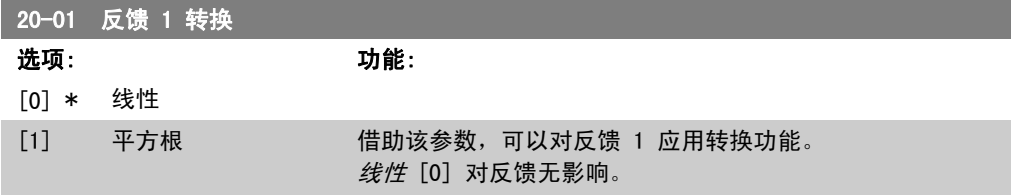

平方根 [1] 是使用压力传感器提供流量反馈时最常使用的选项  $($  (流量  $\propto$   $\sqrt{\frac{f}{d}}$  ).

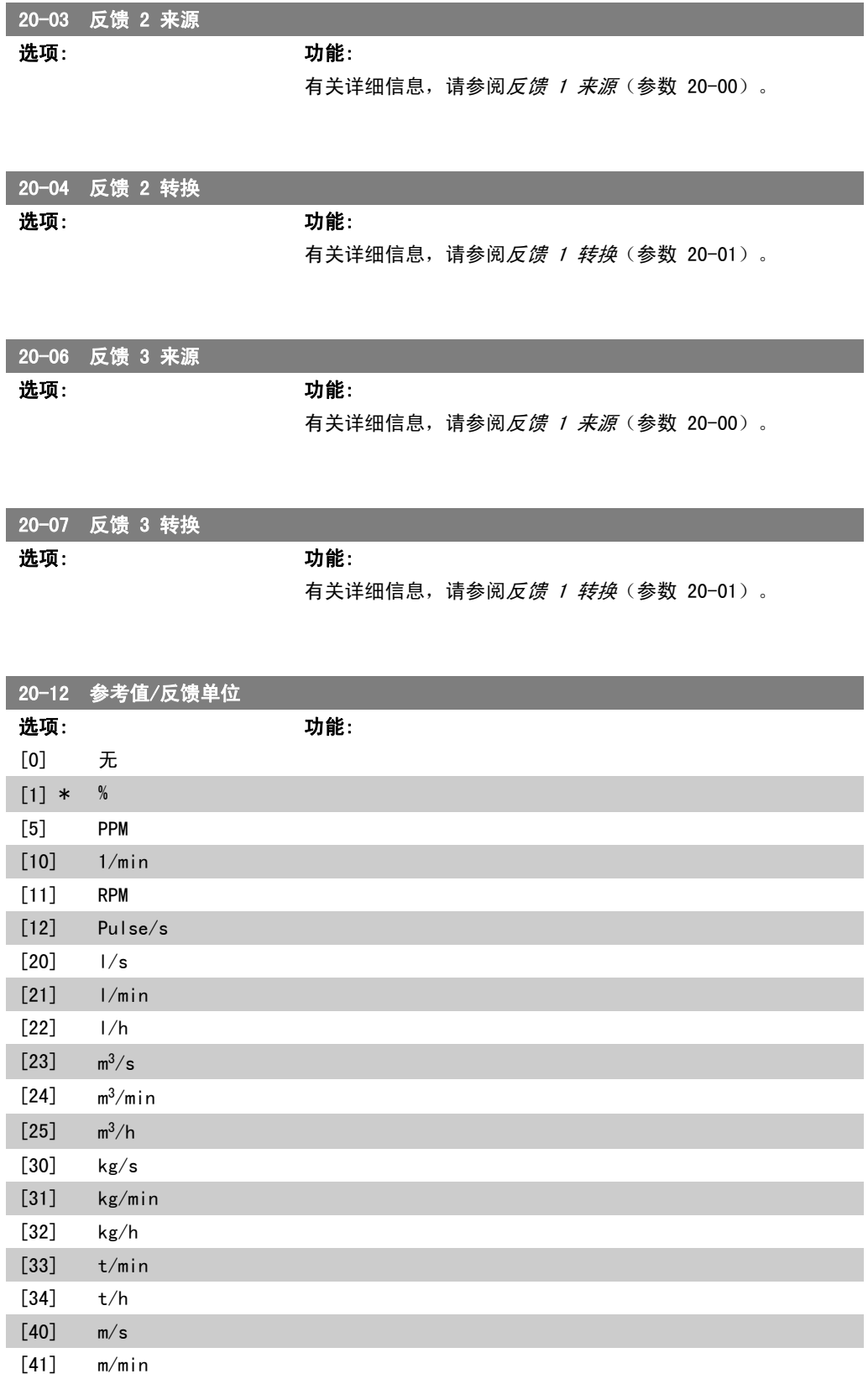

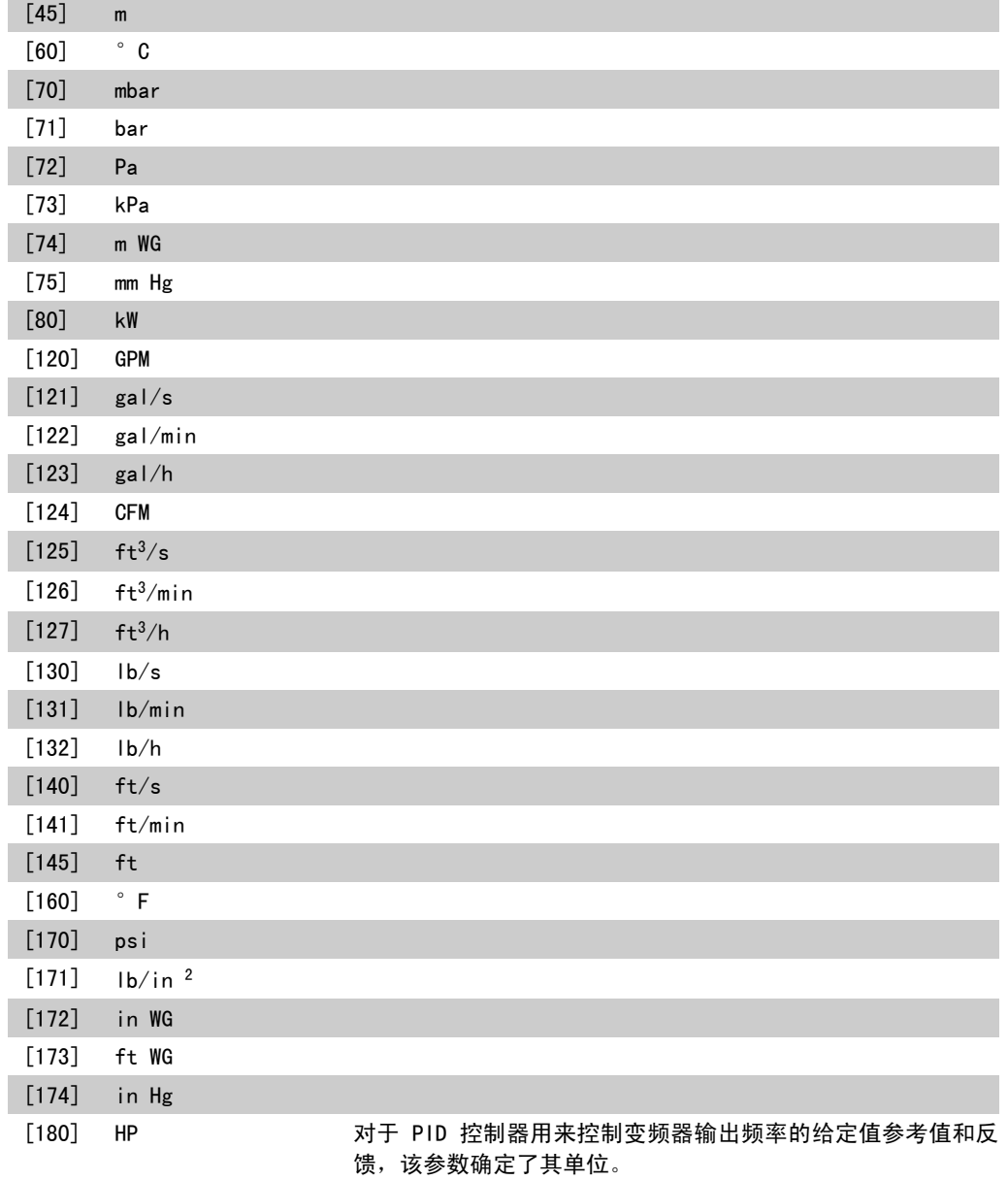

## 2.17.3. 20-2\* 反馈和给定值

该参数组用于确定变频器的 PID 控制器将如何使用 3 个可能的反馈信号来控制变频器的输出频 率。该参数组还用于存储 3 个内部给定值参考值。

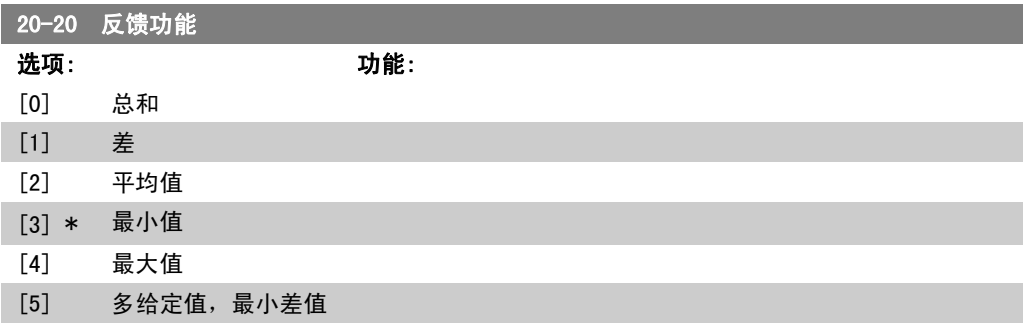

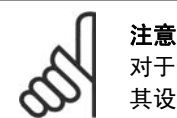

对于任何未使用的反馈,必须在其反馈源参数中将 其设为"无功能": 20-00、20-03 或 20-06。

PID 控制器将使用来源于参数 20-20 中所选功能的反馈对变频 器的输出频率进行控制。该反馈还可以:显示在变频器显示器 上、用于控制变频器的模拟输出以及用各种串行通讯协议进行传 输。

通过对变频器进行配置,可以让它处理多区域应用。支持 2 种 不同的多区域应用:

- 多区域,单给定值
- 多区域,多给定值

下述范例显示了这两种应用的区别:

#### 范例 1 - 多区域,单给定值

一幢写字楼中的 VAV (变风量) 水系统必须确保所选 VAV 设备 的最小压力。由于各个管道的压力损失不同,因此不能假定各 个 VAV 设备具有相同压力。所要求的最小压力对所有 VAV 设备 都相同。通过将参数 20-20 反*馈功能*设为洗项 [3] "最小值", 并在参数 20-21 中输入所要求的压力,可以设置此控制。如果 任一反馈低于给定值,PID 控制器将增大风扇速度;如果所有反 馈均高于给定值,PID 控制器将减小风扇速度。

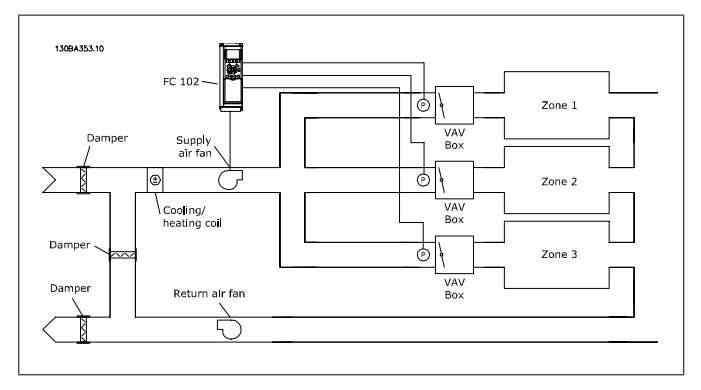

#### 范例 2 - 多区域,多给定值

可以使用上述范例来说明"多区域,多给定值"控制。如果各个 区域要求每个 VAV 设备具有不同压力,则可以在参数 20-21、 20-22 和 20-23 中指定各个给定值。通过在参数 20-20 反馈功 能中选择*多给定值,最小差值* [5], PID 控制器将在任一反馈低 于给定值时增大风扇速度,在所有反馈均高于各自的给定值时减 小风扇速度。

总和 [0] 可将 PID 控制器设置为使用反馈 1、反馈 2 和反馈 3 的总和作为反馈。

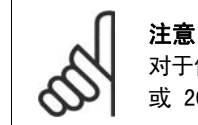

对于任何未使用的反馈,必须在参数 20-00、20-03 或 20-06 中将其设为无功能。

给定值 1 同其他任何已启用参考值(请参阅参数组 3-1\*)的总 和将用作 PID 控制器的给定值参考值。

注意

差 [1] 可将 PID 控制器设置为使用反馈 1 和反馈 2 的差值作 为反馈。在该选项下将不使用反馈 3。将仅使用给定值 1。给定 值 1 同其他任何已启用参考值(请参阅参数组 3-1\*)的总和将 用作 PID 控制器的给定值参考值。

平均值 [2] 可将 PID 控制器设置为使用反馈 1、反馈 2 和反 馈 3 的平均值作为反馈。

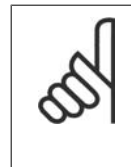

对于任何未使用的反馈,必须在参数 20-00、20-03 或 20-06 中将其设为*无功能*。给定值 1 同其他任 何已启用参考值(请参阅参数组 3-1\*)的总和将 用作 PID 控制器的给定值参考值。

*最小值* [3] 可将 PID 控制器设置为将反馈 1、反馈 2 和反馈 3 进行比较,然后使用其中的最小值作为反馈。

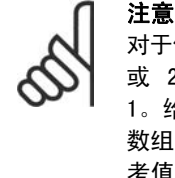

对于任何未使用的反馈,必须在参数 20-00、20-03 或 20-06 中将其设为*无功能*。将仅使用给定值 1。给定值 1 同其他任何已启用参考值(请参阅参 数组 3-1\*) 的总和将用作 PID 控制器的给定值参 考值。

最大值 [4] 可将 PID 控制器设置为将反馈 1、反馈 2 和反馈 3 进行比较,然后使用其中的最大值作为反馈。

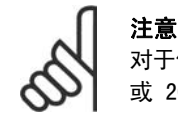

对于任何未使用的反馈,必须在参数 20-00、20-03 或 20-06 中将其设为*无功能*。

将仅使用给定值 1。给定值 1 同其他任何已启用参考值 (请参 阅参数组 3-1\*) 的总和将用作 PID 控制器的给定值参考值。

多给定值, 最小差值 [5] 可将 PID 控制器设置为计算反馈值 1 和给定值 1 之间、反馈值 2 和给定值 2 之间以及反馈值 3 和 给定值 3 之间的差值。PID 控制器将使用反馈值比对应的给定 值参考值低最多的那一对反馈值/给定值。如果所有反馈信号均 超过对应的给定值,那么,PID 控制器将使用反馈值与给定值相 差最小的那一对反馈值/给定值。

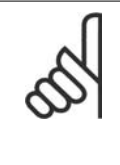

注意

如果仅使用 2 个反馈信号,则必须在参数 20-00、20-03 或 20-06 中将不使用的反馈设为无 功能。注意,每个给定值参考值都将是各自的参数 值(20-11、20-12 和 20-13)同其他任何已启用 参考值(请参阅参数组 3-1\*)的总和。

多给定值, 最大差值 [6] 可将 PID 控制器设置为计算反馈值 1 和给定值 1 之间、反馈值 2 和给定值 2 之间以及反馈值 3 和 给定值 3 之间的差值。PID 控制器将使用反馈值比对应的给定 值参考值高最多的那一对反馈值/给定值。如果所有反馈信号均 低于各自对应的给定值,那么,PID 控制器将使用反馈值与给定 值参考值具有最小差值的那一对反馈值/给定值。

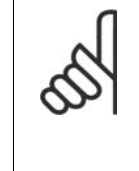

注意 如果仅使用 2 个反馈信号,则必须在参数 20-00、20-03 或 20-06 中将不使用的反馈设为无 功能。注意,每个给定值参考值都将是各自的参数 值(20-21、20-22 和 20-23)同其他任何已启用 参考值(请参阅参数组 3-1\*)的总和。

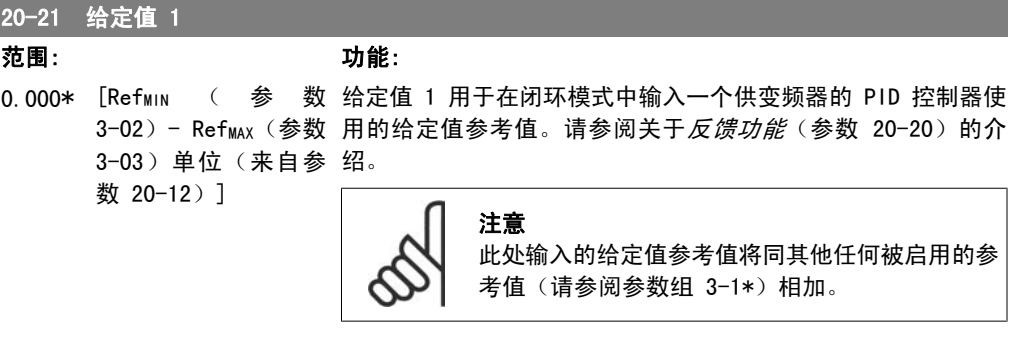

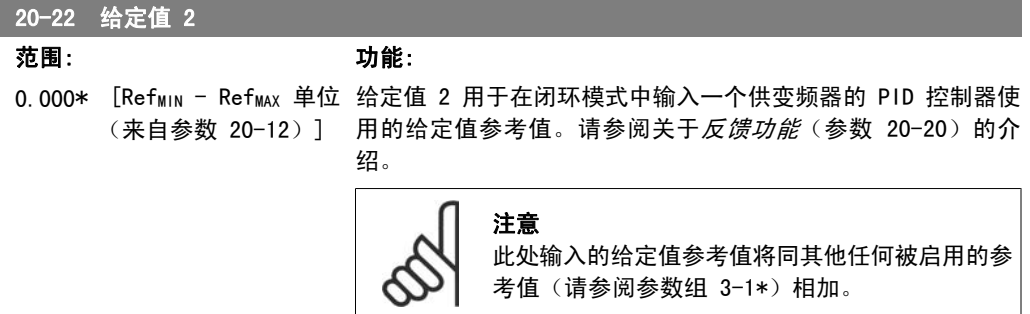

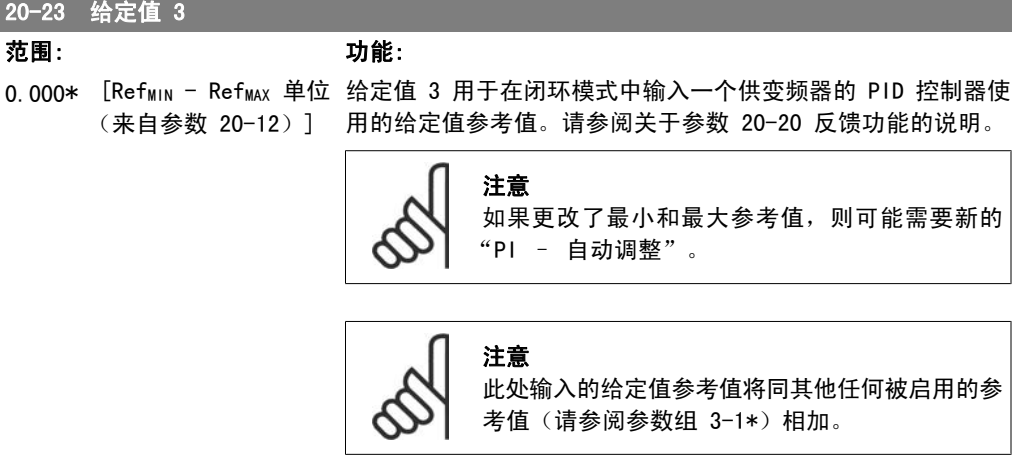

#### 2.17.4. 20-7\* PID 自动调谐

变频器 PID 闭环控制器 (参数 20-\*\*, FC 闭环)可以实现自动调谐,这不仅简化了调试过程, 节 省了时间,而且还确保了精确的 PID 控制调节。若要使用自动调谐功能,需要在参数 1-00(配置 模式)中将变频器配置成闭环。

为了能对自动调谐过程中所显示的信息作出响应,必须使用图形化本地控制面板 (LCP)。

启用自动调谐参数 20-75,会使变频器进入自动调谐模式。LCP 随即会通过屏幕指示告知用户这一 点。

按 LCP 上的 [Auto On] (自动启动) 键发出一个启动信号, 使鼓风机/泵启动。通过按 LCP 上的 [▲] 或 [▼] 导航键, 用手动方式将速度调节到一定水平, 使反馈位于系统给定值的左右。

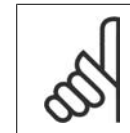

注意

用手动方式调节电动机速度时,不能以最大速度或最小速度运行电动机,因为在自动 调谐期间需要给电动机一个速度增幅。

PID 自动调谐功能随即起作用:它在保持稳定工作状态的情况下执行逐步变化,然后监视反馈水 平。根据反馈响应,可以计算参数 20-93 (PID 比例增益) 和参数 20-94 (积分时间) 所要求的 值。参数 20-95 (PID 微分时间) 的值被设为 0 (零)。参数 20-81 (PID 正常/反向控制) 的值 在调整过程中确定。

这些经过计算得到的值会显示在 LCP 上,用户可以决定是接受还是拒绝它们。一旦接受这些值, 它们便被写入到相关的参数中,并且会在参数 20-75 中禁用自动调谐模式。执行自动调谐过程可 能需要几分钟的时间,具体情况取决于被控制的系统。

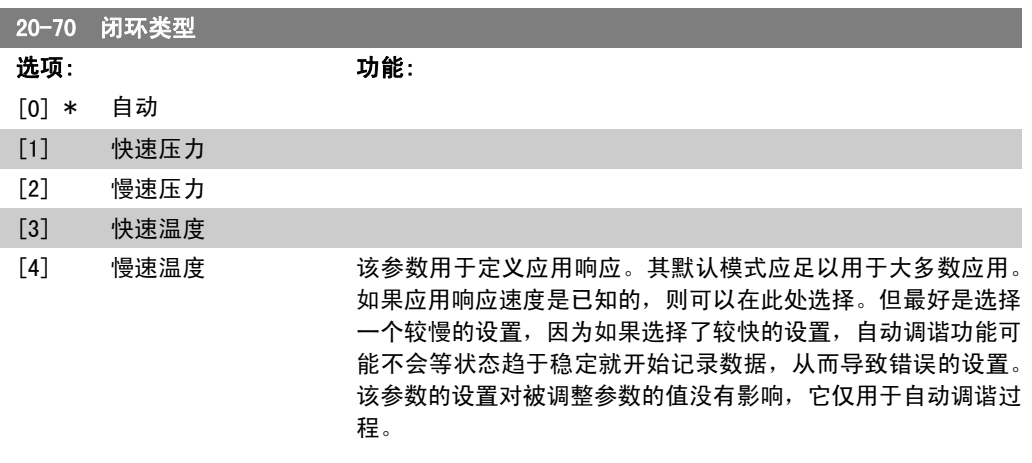

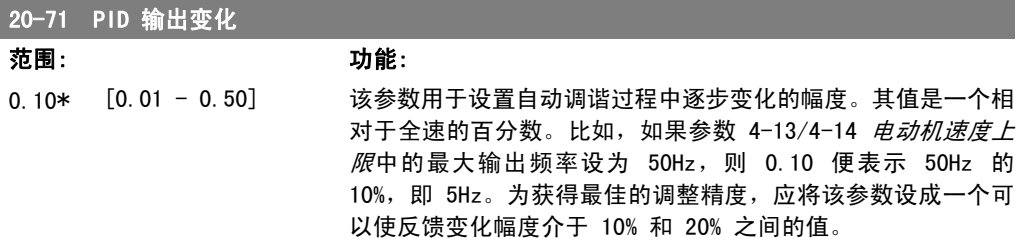

2

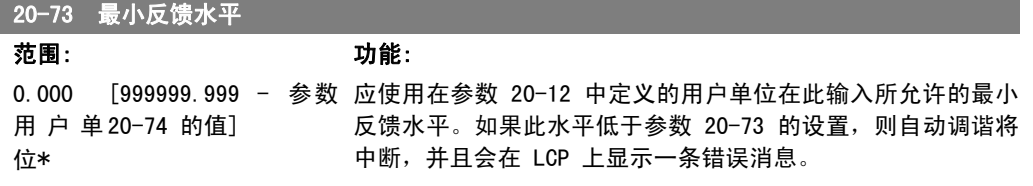

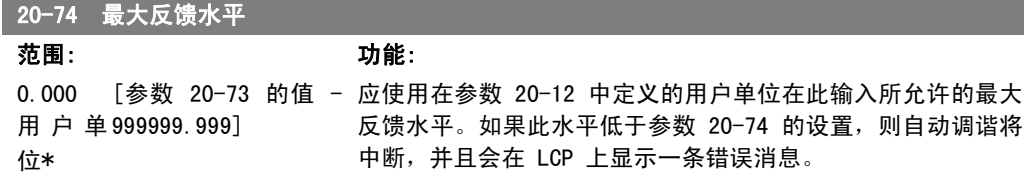

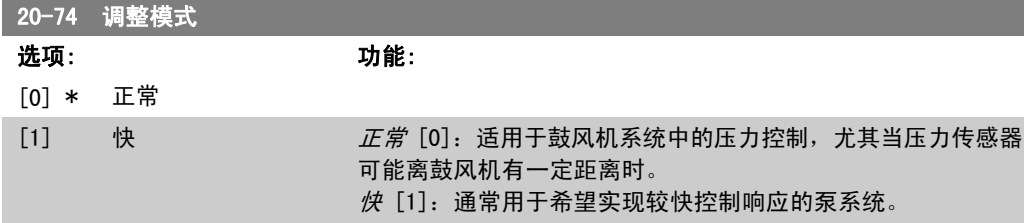

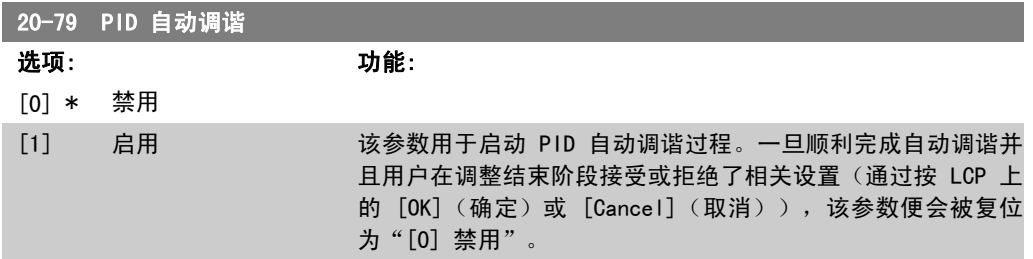

## 2.17.5. 20-8\* 基本设置

本参数组用于配置变频器的 PID 控制器的基本操作,包括它如何对超过或低于给定值的反馈作出 响应、它在哪个速度下开始起作用以及它将在何时表明系统已达到给定值。

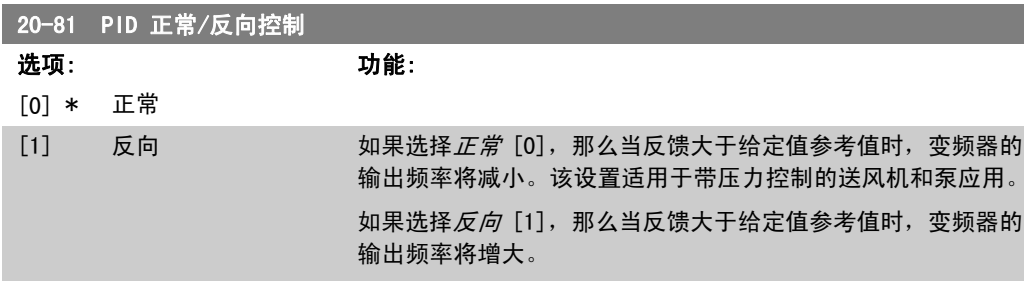

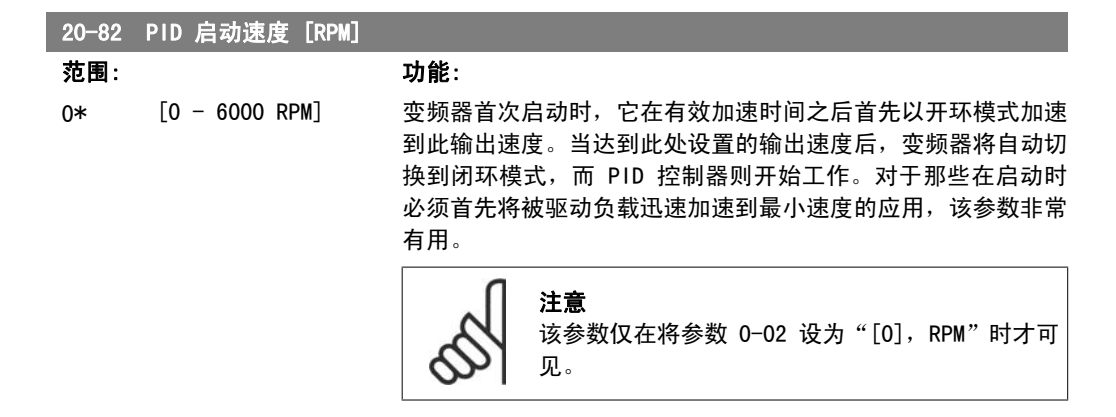

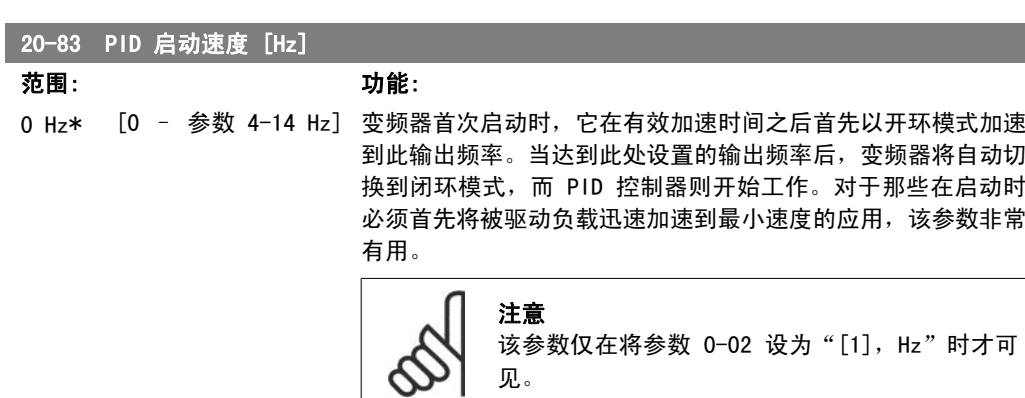

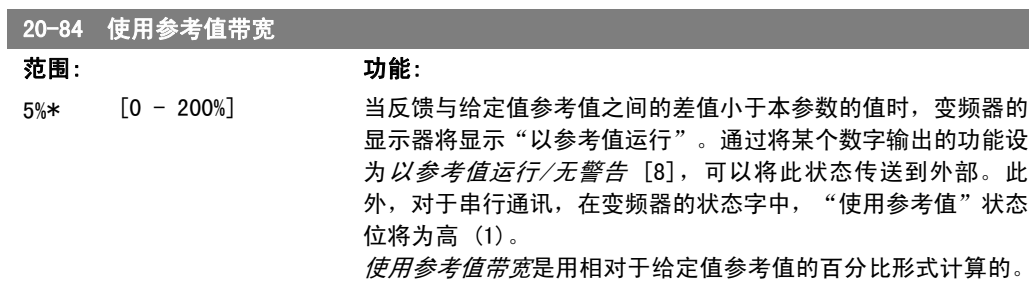

#### 2.17.6. PID 控制器,20-9\*

使用该参数组,可以手动调整此 PID 控制器。通过调整 PID 控制器参数,可以提高控制性能。有 关调整 PID 控制器参数的指南,请参阅 VLT AQUA 变频器设计指南中 VLT AQUA 变频器简介一章 内有关 PID 的部分。

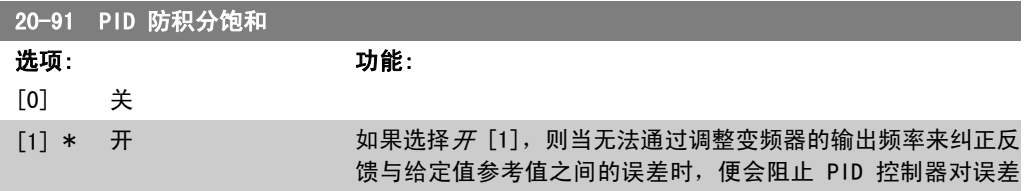

进行积分(累加)。当变频器达到其最小或最大输出频率或变频 器停止时,可能出现这种情况。

如果选择*关* [0], 则即使变频器无法通过调整其输出频率来纠正 反馈与给定值参考值之间的误差,PID 控制器也会继续对误差进 行积分(累加)。在这种情况下,PID 控制器的积分期间可能变 得非常大。当 PID 控制器可以重新获取对变频器输出频率的控 制权时,它会在开始阶段试图对变频器的输出频率作出较大调 整。这通常是应该避免的。

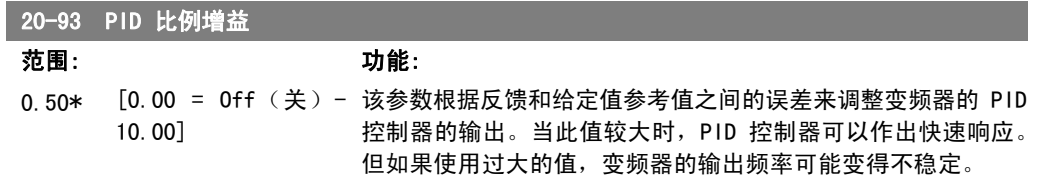

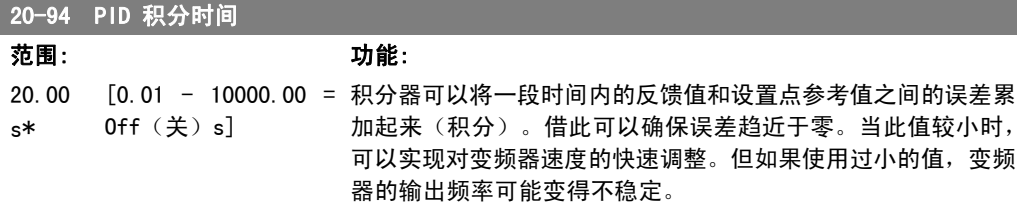

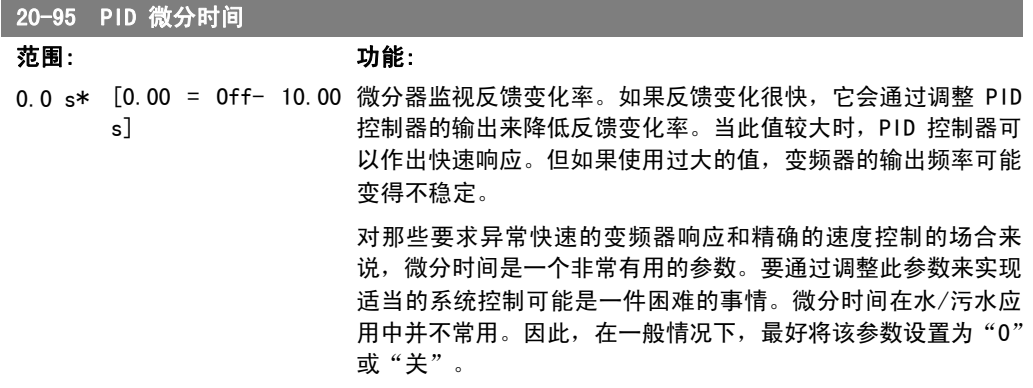

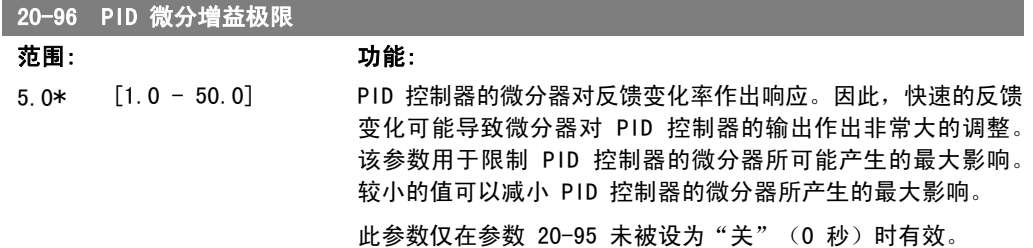

## 2.18. 主菜单 - 扩展闭环 - 第 21 组

#### 2.18.1. 21-\*\* 扩展闭环

除了 PID 控制器外, FC102 还提供了 3 个扩展闭环 PID 控制器。这些控制器可以独立配置, 以 便控制外部执行机构(阀门,阻尼器等),或者连同内部 PID 控制器一起使用,以便提高对设定 点变化或负载干扰的动态响应能力。

这些扩展闭环 PID 控制器可以互连或与 PID 闭环控制器相连,从而形成一个双回路配置。

要控制调整设备(如阀门电动机),此设备必须是一个带有接收 0-10V 或 0/4-20 mA 控制信号的 内置电子元件的定位伺服电动机。模拟输出端子 42 或 X30/8(要求配备通用输入输出模块选件 卡 MCB101)可用于此目的。为此需要在参数 6-50 (端子 42 输出)或参数 6-60 (端子 X30/8 输 出)中选择下述选项之一:[113]-[115] 或 [143-145] 扩展闭环 1-3。

#### 2.18.2. 21-0\* 扩展闭环自动调谐

扩展 PID 闭环控制器 ( 参数 21-\*\*, 扩展闭环) 可以各自实现自动调谐, 这不仅简化了调试过 程,节省了时间,而且还确保了精确的 PID 控制调节。

若要使用 PID 自动调谐功能,需要根据应用对相关的扩展 PID 控制器进行配置。

为了能对自动调谐过程中所显示的信息作出响应,必须使用图形化本地控制面板 (LCP)。

启用自动调谐参数 21-09,会使相关的 PID 控制器进入 PID 自动调谐模式。LCP 随即会通过屏幕 指示告知用户这一点。

PID 自动调谐功能随即起作用:它将执行逐步变化,然后监视反馈水平。基于反馈响应,可以计算 参数 21-21 (对于扩展闭环控制器 1)、参数 21-41 (对于扩展闭环控制器 2) 和参数 21-61 (对 于扩展闭环控制器 3)所要求的比例增益值,以及参数 21-22(对于扩展闭环控制器 1)、参数 21-42 (对于扩展闭环控制器 2)和参数 21-62 (对于扩展闭环控制器 3) 所要求的积分时间值。 参数 21-23(对于扩展闭环控制器 1)、参数 21-43(对于扩展闭环控制器 2)和参数 21-63(对 于扩展闭环控制器 3)的 PID 微分时间值被设为 0(零)。参数 21-20(对于扩展闭环控制器 1)、参数 21-40 (对于扩展闭环控制器 2)和参数 21-60 (对于扩展闭环控制器 3) 的"正常/反 向"设置在调谐过程中确定。

这些经过计算得到的值会显示在 LCP 上,用户可以决定是接受还是拒绝它们。一旦接受这些值, 它们便被写入到相关的参数中,并且会在参数 21-09 中禁用 PID 自动调谐模式。执行 PID 自动 调谐过程可能需要几分钟的时间,具体情况取决于被控制的系统。

在激活 PID 自动调谐之前,应使用输入滤波器(参数组 6\*、5.5\* 和 26\*,端子 xx 滤波器时间 常量/脉冲滤波器时间常量 xx)除去过多的反馈传感器噪声。

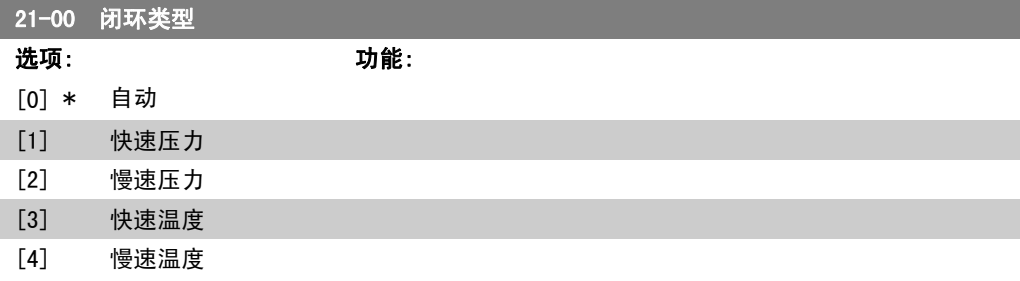

该参数用于定义应用响应。其默认模式应足以用于大多数应用。 如果相关应用的速度是已知的,则可以在此处选择。借此可以减 少执行 PID 自动调谐所需的时间。该设置对被调整参数的值没 有影响,它仅用于 PID 自动调谐过程。

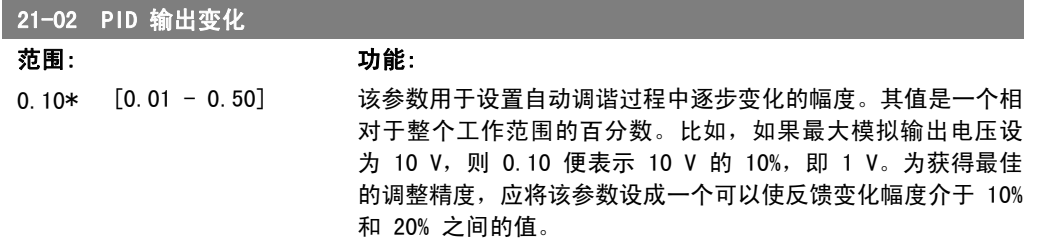

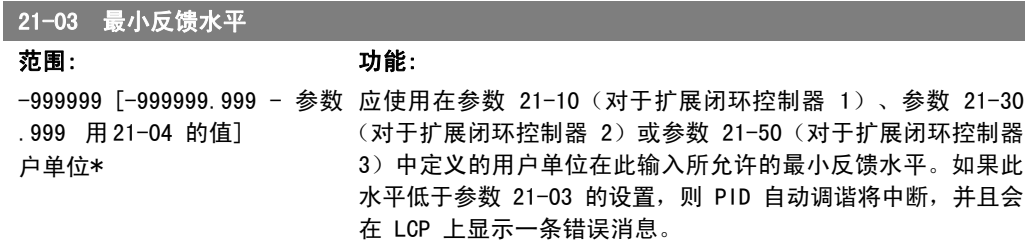

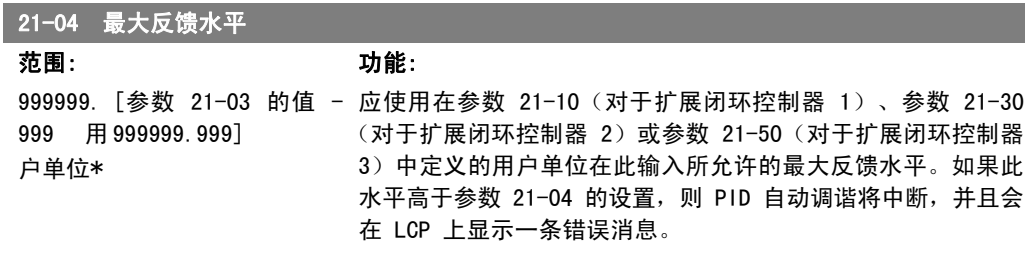

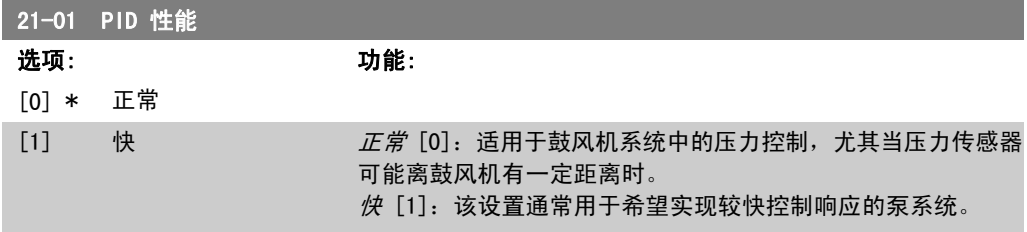

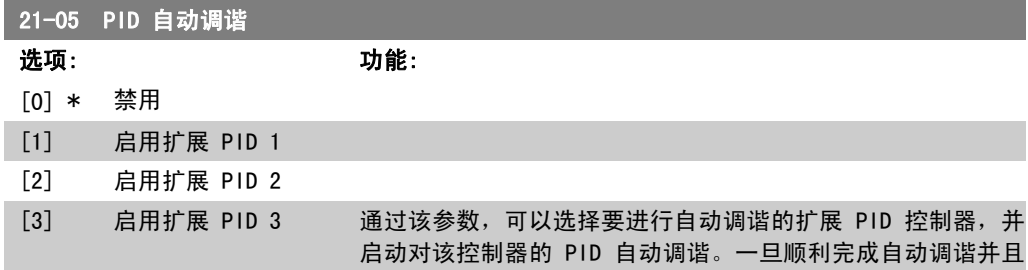

用户在调整结束阶段接受或拒绝了相关设置(通过按 LCP 上的 [OK](确定)或 [Cancel](取消)), 该参数便会被复位为 "[0] 禁用"。

# 2.18.3. 21-1\* 闭环 1 参考值/反馈

配置扩展闭环 1 控制器的参考值和反馈。

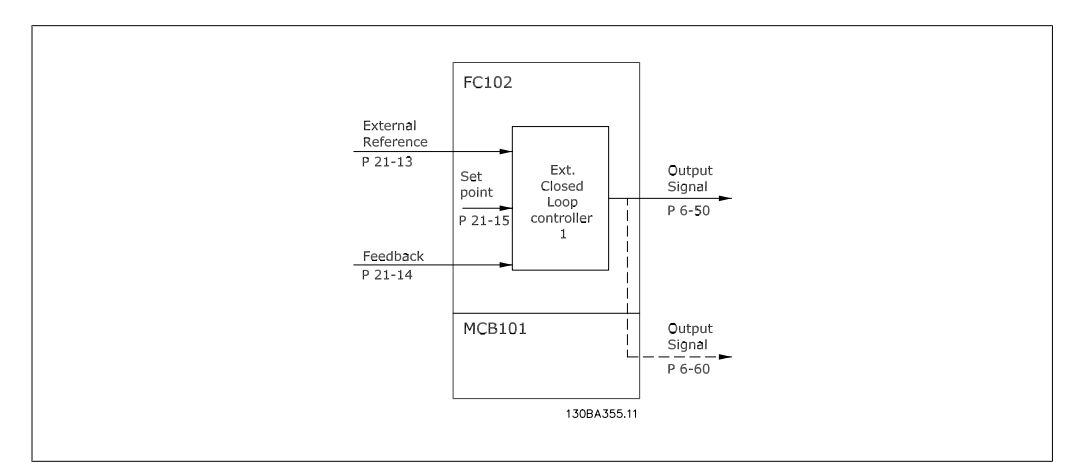

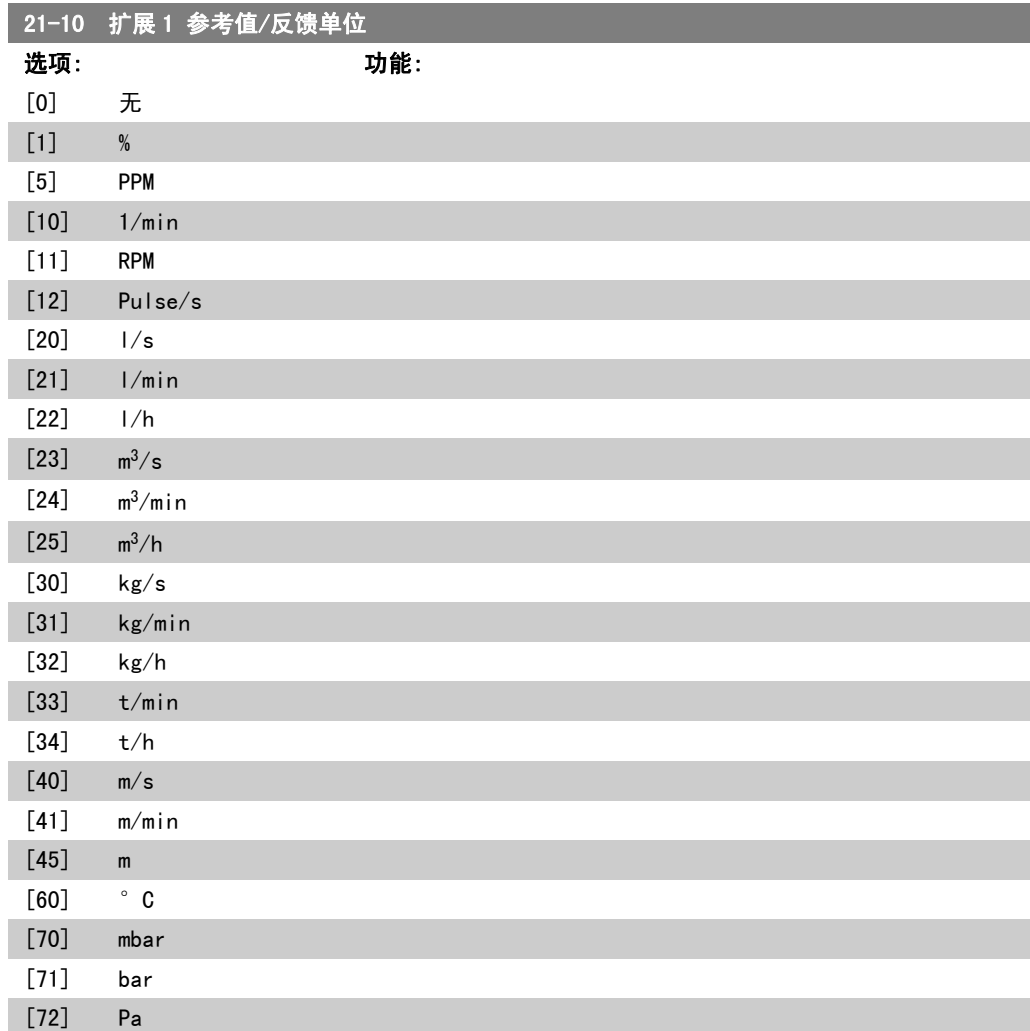

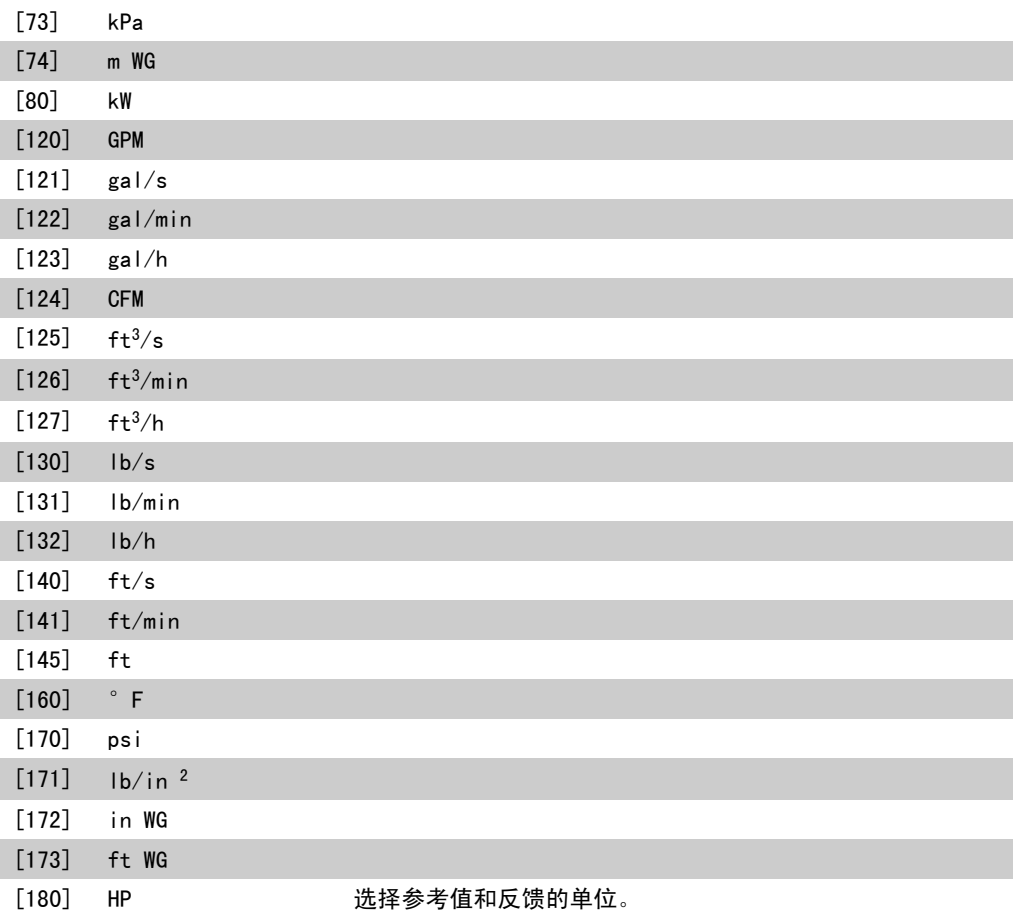

#### ■ 21-11 扩展 1 最小参考值

范围: 功能: 0.000 [-999999.999 - 为闭环 1 控制器选择最小值。 扩 展 999999.999 扩展 PID PID 1 单 1 单位] 位\*

#### 21-12 扩展1 最大参考值

#### 范围: 功能:

100.000 [ 参 数 21-11 - 为闭环 1 控制器选择最大值。 扩 展 999999.999 扩展 PID PID 1 单 1 单位] 位\*

#### 21-13 扩展 1 参考值源

#### 选项: 功能: [0] \* 无功能 [1] 模拟输入端 53 [2] 模拟输入端 54 [7] 端子 29 频率 [8] 端子 33 频率 [20] 数字电位计

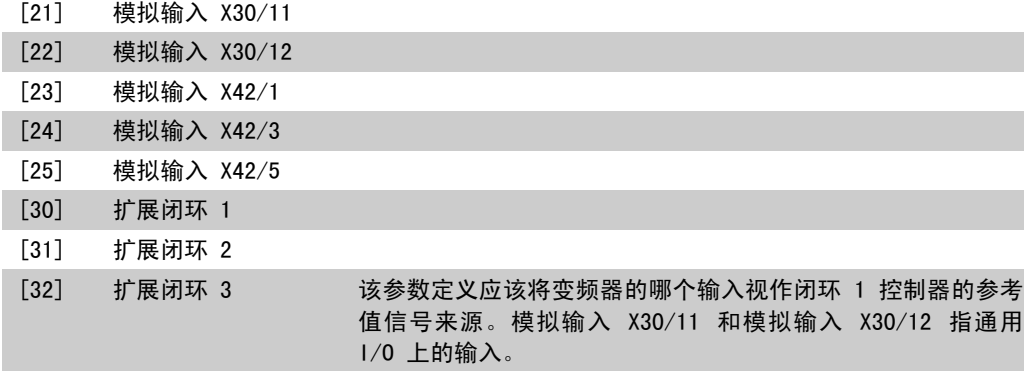

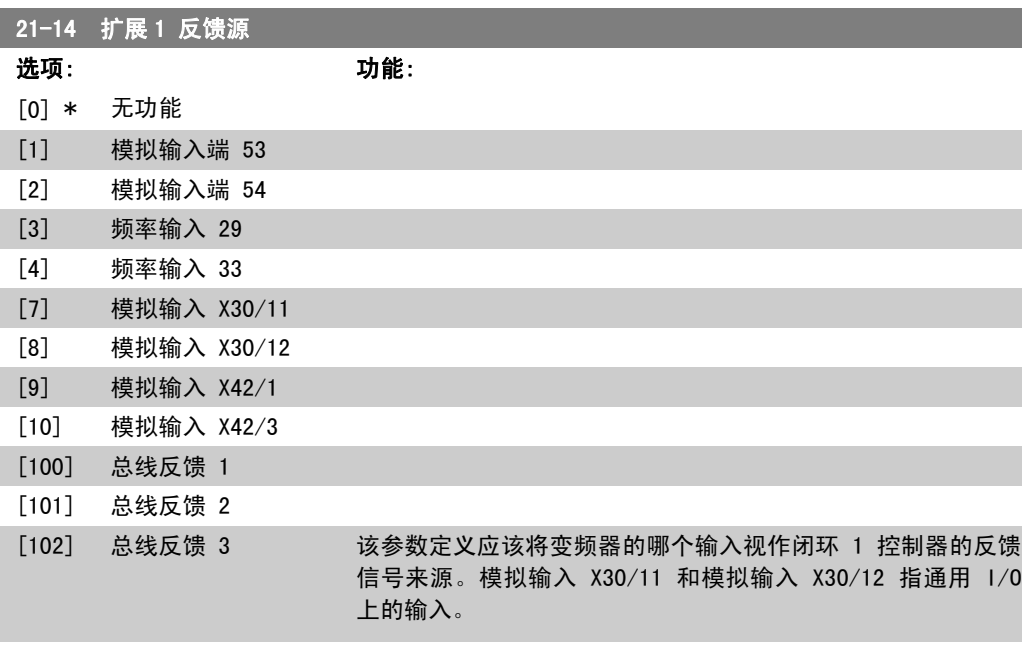

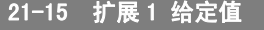

范围: 功能: 0.000 [-999999.999 -扩 展 999999.999 扩展 PID PID 1 单 1 单位] 位\*

# 该给定值用作闭环中与反馈值进行比较的参考值。

#### ■ 21-17 扩展 1 参考值 [单位]

范围: 功能: 0.000 [-999999.999 - 闭环 1 控制器的参考值读数。 扩 展 999999.999 扩展 PID PID 1 单 1 单位] 位\*

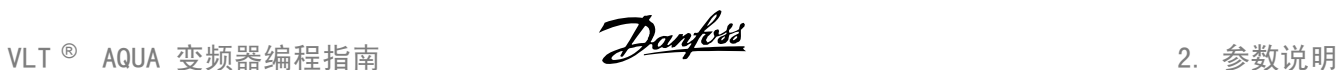

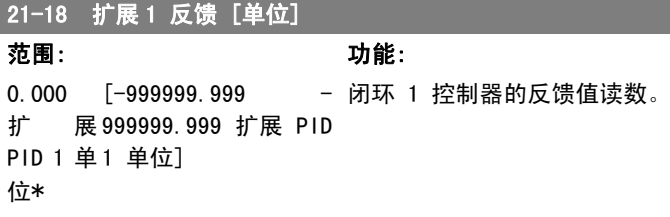

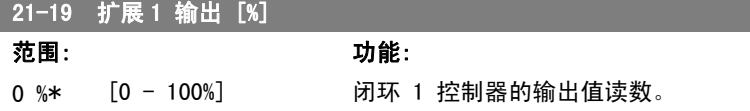

## 2.18.4. 21-2\* 闭环 1 PID

配置闭环 1 PID 控制器。

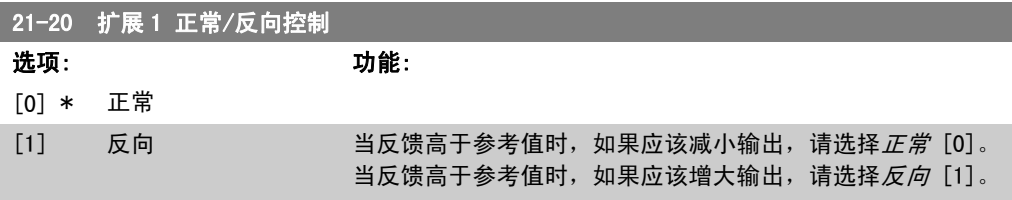

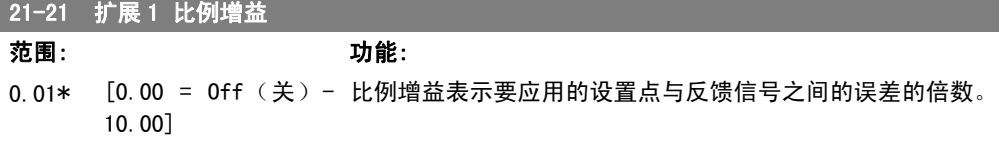

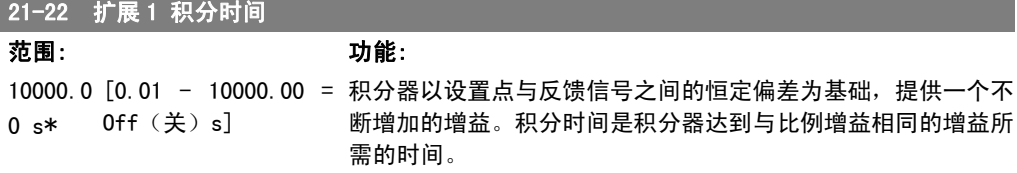

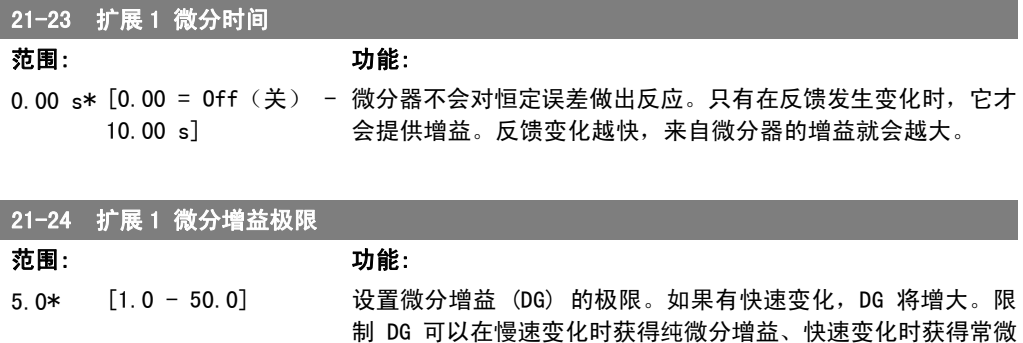

#### 2.18.5. 21-3\* 闭环 2 参考值/反馈

配置扩展闭环 2 控制器的参考值和反馈。

分增益。

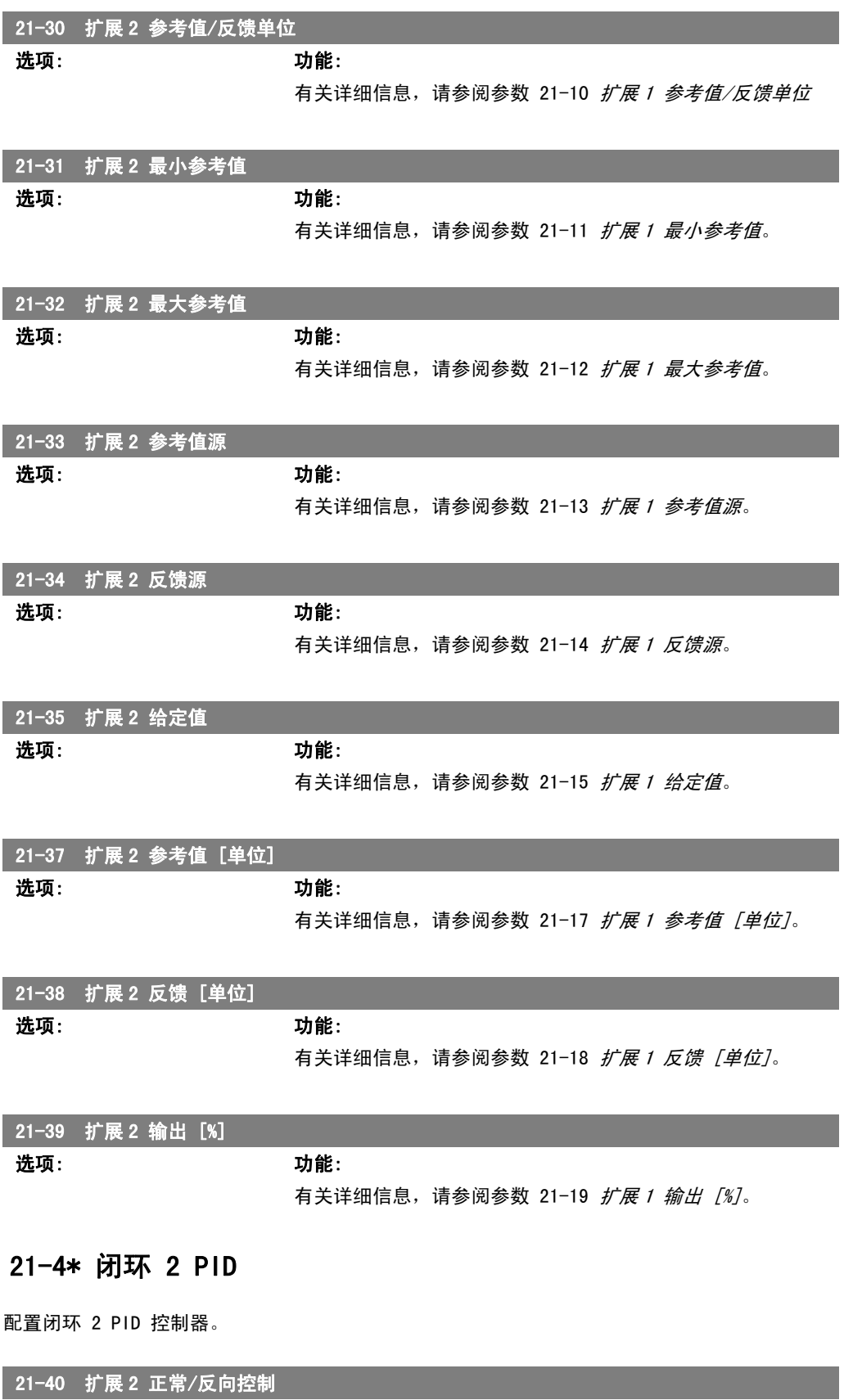

选项: カルシン あいちょう しょうかん 功能:

有关详细信息, 请参阅参数 21-20 扩展 1 正常/反向控制。

 $2.18.6.$ 

 $2.18.7.$ 

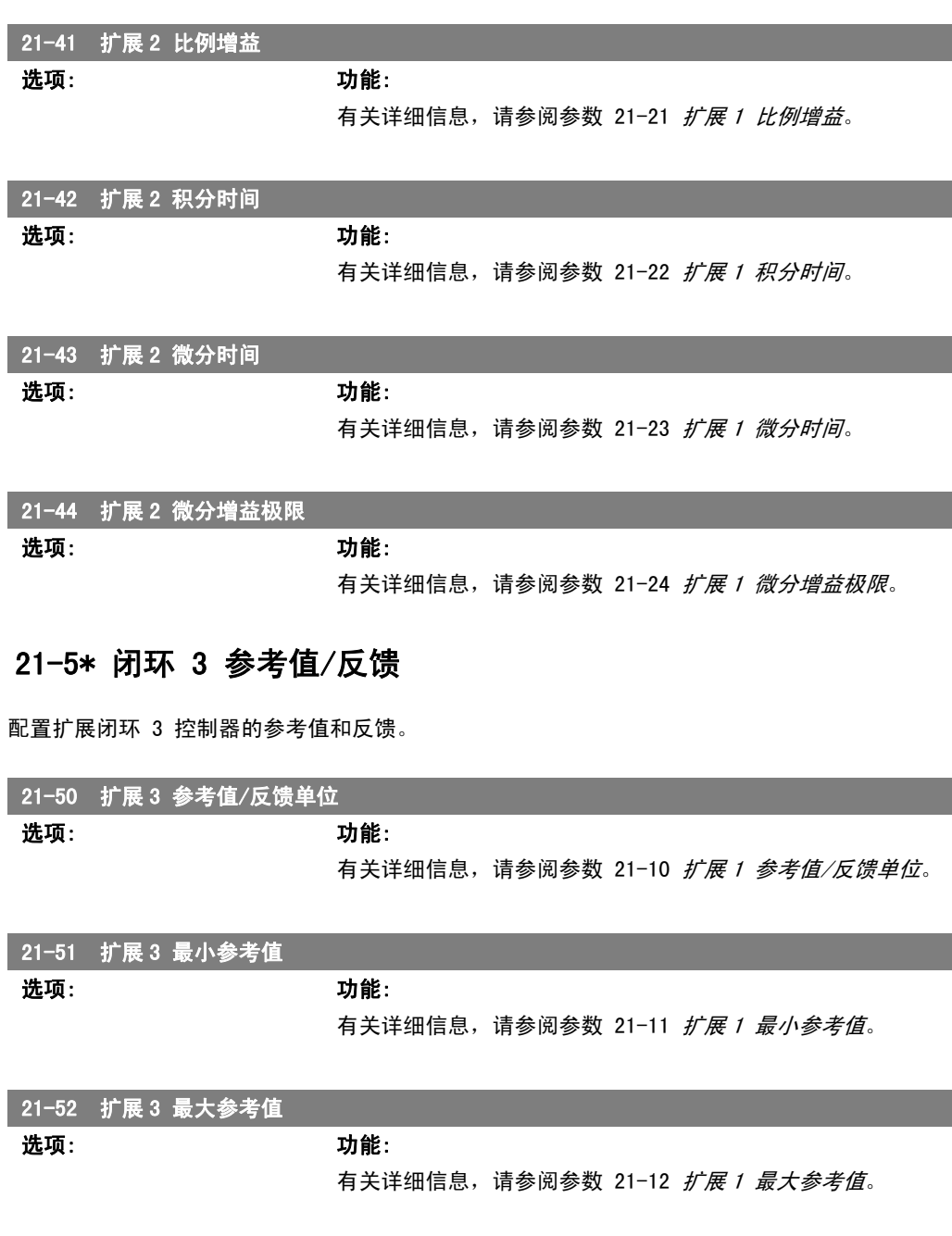

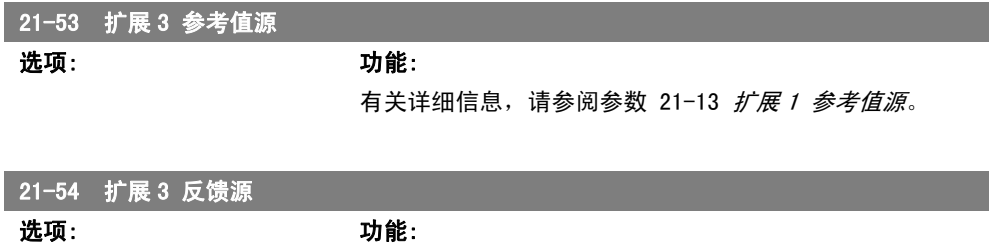

有关详细信息, 请参阅参数 21-14 扩展 1 反馈源。

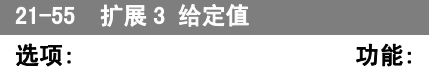

有关详细信息,请参阅参数 21-15 扩展 1 给定值。

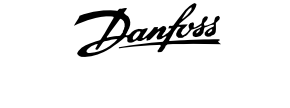

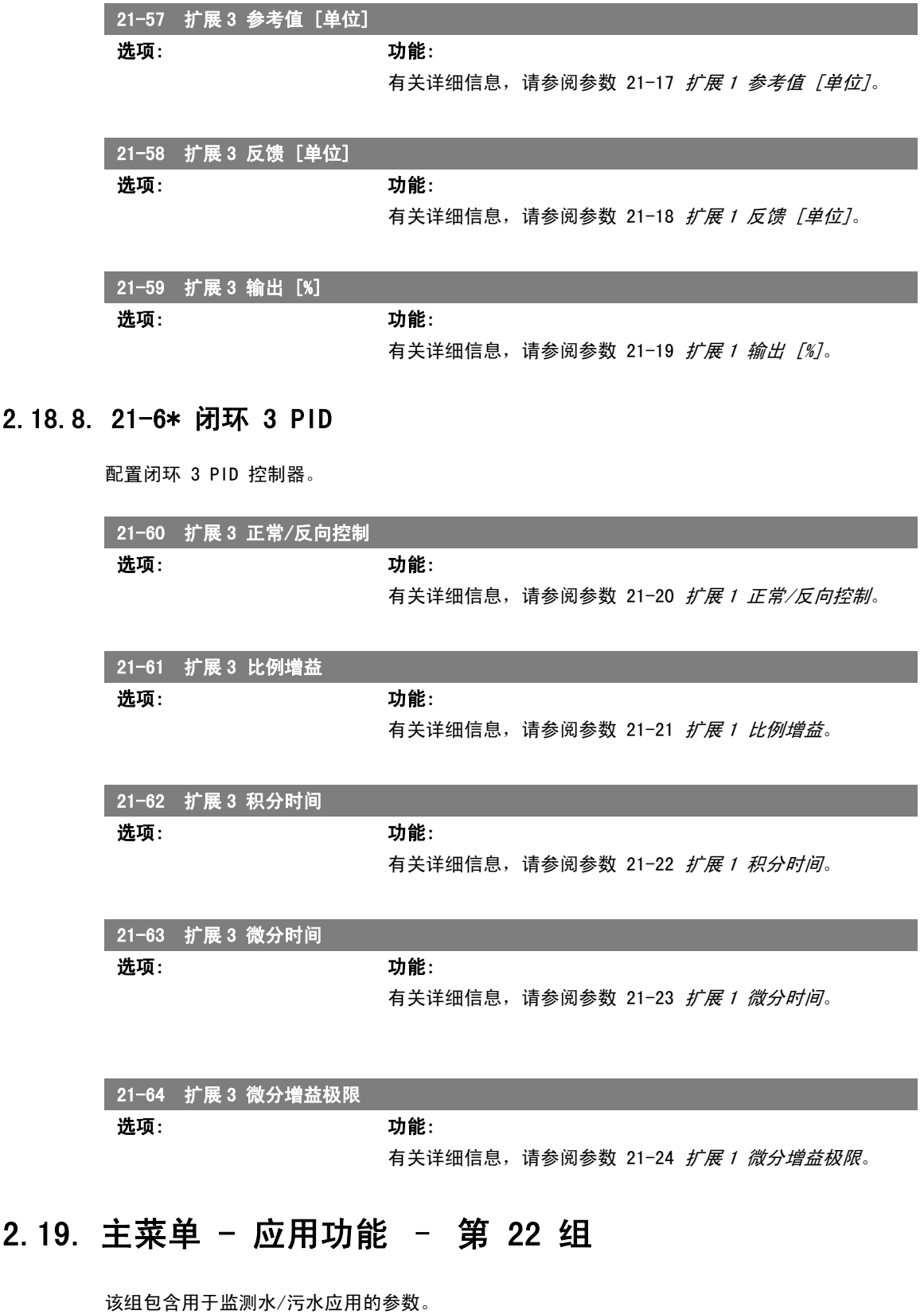
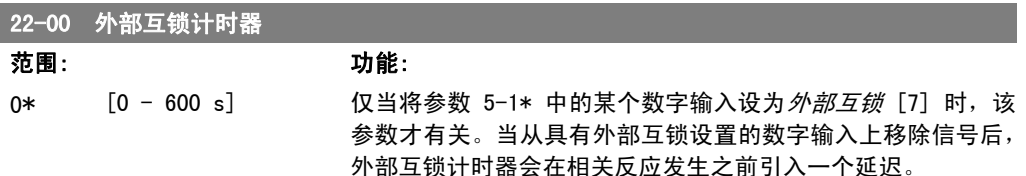

# 2.19.1. 22-2\* 无流量检测

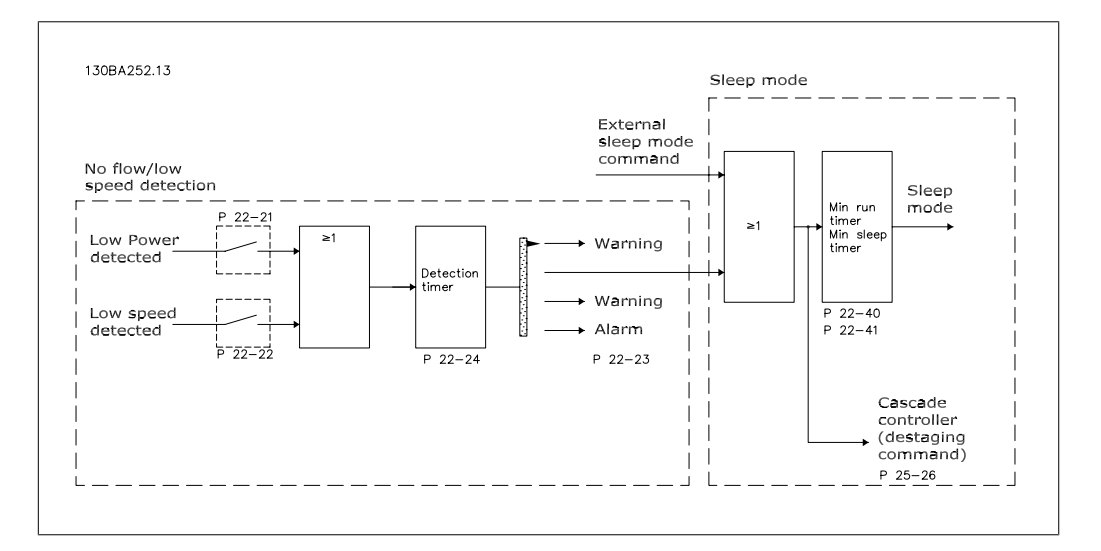

VLT AQUA 变频器包括系统负载状况检测功能(以了解是否能将电动机停止):

\*低功率检测

\*低速检测

其中一个信号必须持续一段时间(该时间在参数 22-24 "无流量延迟"中设置), 所选的操作才会 发生。可选择的操作(参数 22-23)包括:无操作、警告、报警、睡眠模式。

#### 无流量检测:

该功能用于泵系统无流量状况检测(以了解是否能将所有阀门关闭)。适用于通过 VLT AQUA 变频 器中的集成 PI 控制器或外部 PI 控制器进行控制的情况。实际配置必须在参数 1-00 配置模式中 设置。

配置模式

- 集成 PI 控制器:闭环
- 外部 PI 控制器:开环

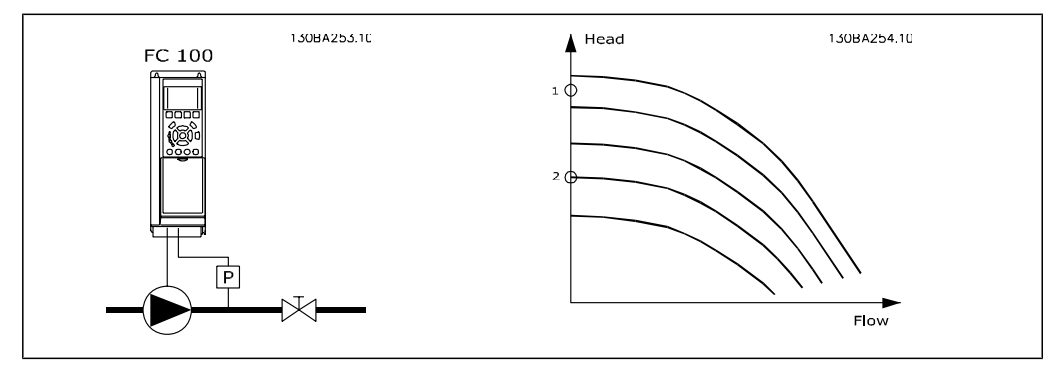

无流量检测基于速度和功率测量值。变频器会针对某些速度计算无流量功率。 这种计算基于 2 组表示速度与对应的无流量功率关系的数据。通过对功率进行监视,可以检测具 有波动性抽吸压力的系统是否存在无流量状况,或者泵是否具有在低速时表现出的平坦特性。

2. 参数说明 VLT ® AQUA 变频器编程指南

这 2 组数据必须基于阀门关闭情况下使用特定速度(大概为最大速度的 50% 和 85%) 测得的功 率。这些数据在参数 22-3\* 中设置。此外也可以运行*低功率自动设置*(参数 22-20),从而自动 完成调试过程并且自动存储测得的数据。在执行自动设置时(请参阅参数 22-3\* 无流量调整), 必须在参数 1-00 配置模式中将变频器设为开环。

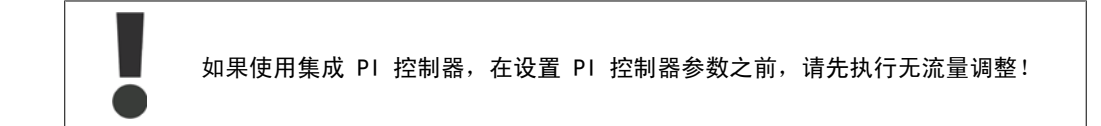

#### 低速检测:

低速检测可以给出一个信号,以表明电动机是否在于参数 4-11 或 4-12 电动机速度下限中设置的 最小速度下运行。低速检测与无流量检测的操作是共同的(不能单独选择)。 低速检测的用途不仅仅限于存在无流量情况的系统,还适用于符合下述条件的任何系统: 在最低速

度下运行时可以将电动机停止,并且可以将这种状态一直保持到负载要求比最低速度高的速度时, 比如带有风扇和压缩机的系统。

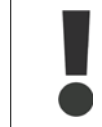

为了对泵系统进行这种检测,请务必在参数 4-11 或 4-12 中将最低速度设置得足够 高,因为即使在阀门关闭的情况下,泵也可能以相当高的速度运行。

空泵检测:

无*流量检测*还可以用于检测泵的空转(一种低功耗、高速度的状态)。适用于采用集成 PI 控制器 和外部 PI 控制器的系统。

空泵信号的条件:

和

- 泵在开环模式下以最大速度或最大参考值(以两者中的较低者为准)运行。

该信号必须持续一段时间(该时间在参数 22-27 空*泵延迟*中设置),所选的操作才会发生。 可选择的操作(参数 22-26)包括:

- 警告
- 报警

必须在参数 22-23 无流量功能中启用无流量检测,并在参数 22-3\* 无功率调整中对其进行相应调 整。

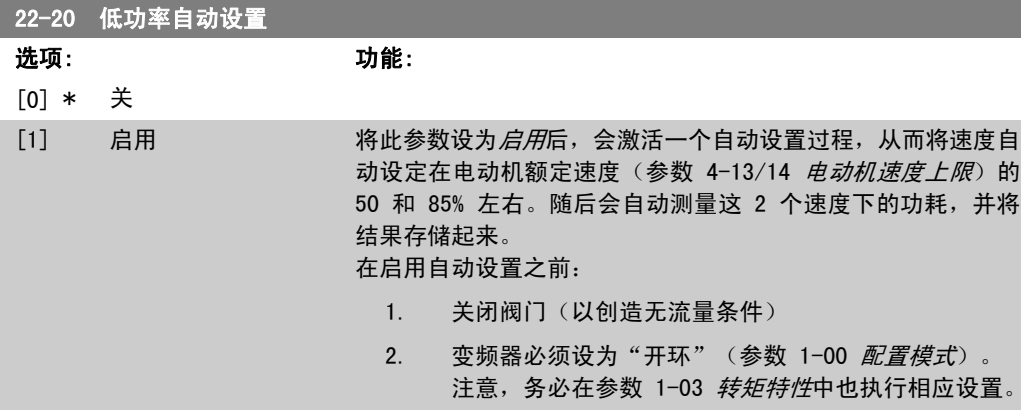

<sup>-</sup> 功耗低于无流量时的水平

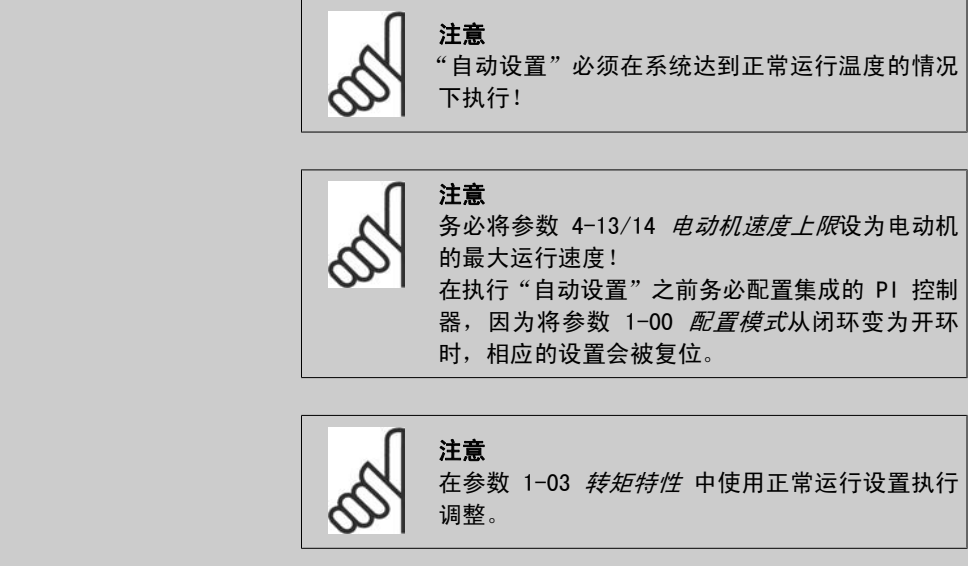

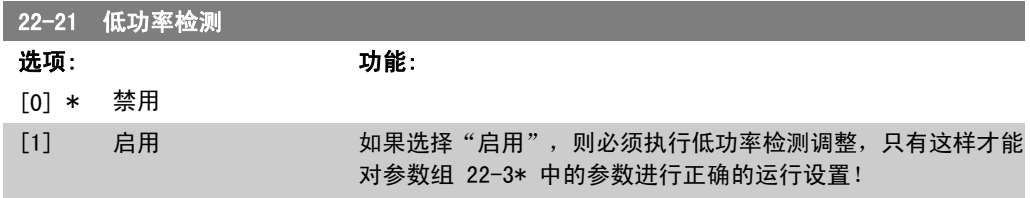

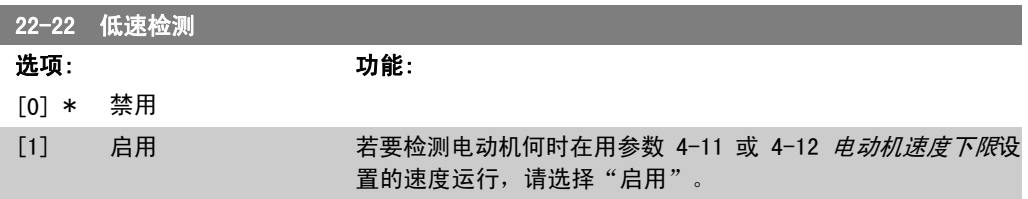

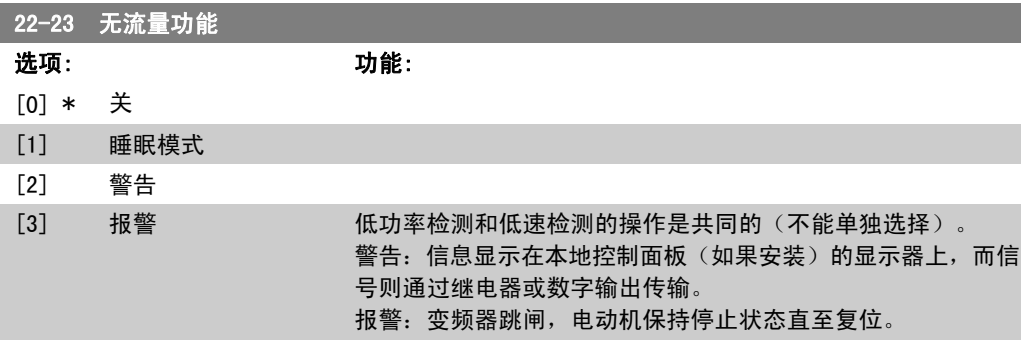

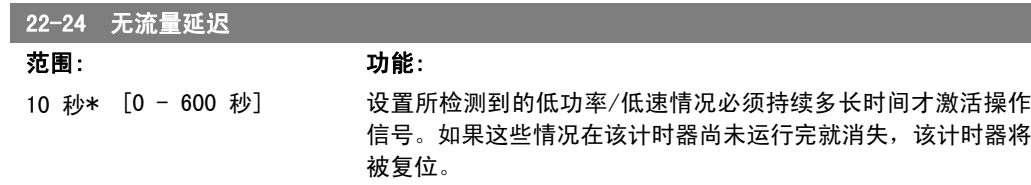

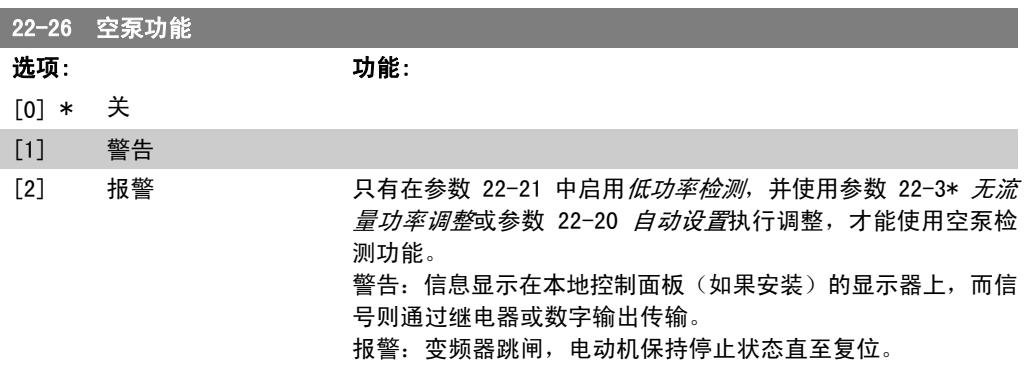

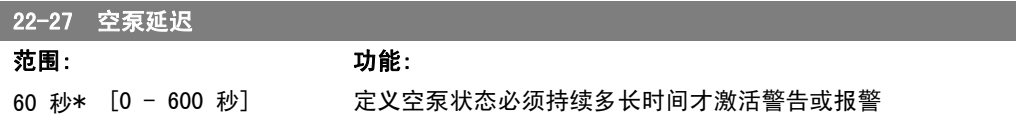

# 2.19.2. 22-3\* 无流量功率调整

如果未在参数 22-20 中选择*自动设置*, 则调整过程为:

- 1. 关闭主阀,将流量停止
- 2. 运行电动机,直到系统达到正常运行温度
- 3. 按本地控制面板上的 Hand On(手动启动),然后将速度调整为额定速度的 85% 左右。 记下确切的速度
- 4. 通过查看本地控制面板数据线路所显示的实际功率,或通过在主菜单中调用参数 16-10 或 16-11 功率, 来获得功耗值。记下该功率读数
- 5. 将速度改为额定速度的 50% 左右。记下确切的速度
- 6. 通过查看本地控制面板数据线路所显示的实际功率,或通过在主菜单中调用参数 16-10 或 16-11 功率, 来获得功耗值。记下该功率读数
- 7. 在参数 22-32/22-33 和参数 22-36/37 中设置所使用的速度
- 8. 在参数 22-34/35 和参数 22-38/22-39 中设置对应的功率值
- 9. 借助 Auto On (自动启动) 或 Off (停止) 返回

```
注意
在进行调整之前,请首先设置参数 1-03 转矩特性。
```
#### 22-30 无流量功率

范围: 功能:

[取决于无流量检测的 读取根据实际速度计算出的无流量功率。如果功率下降到所显示 功率大小。] 的值以下,变频器即认为发生了无流量情况。

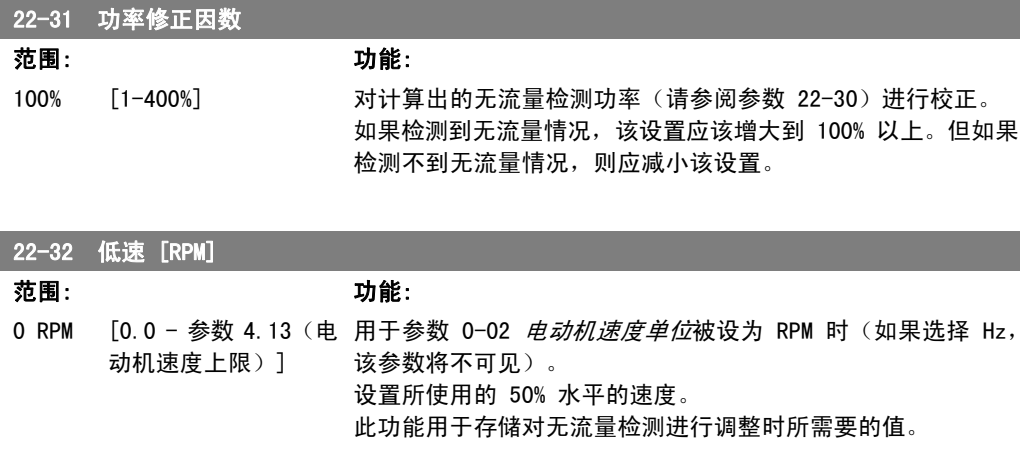

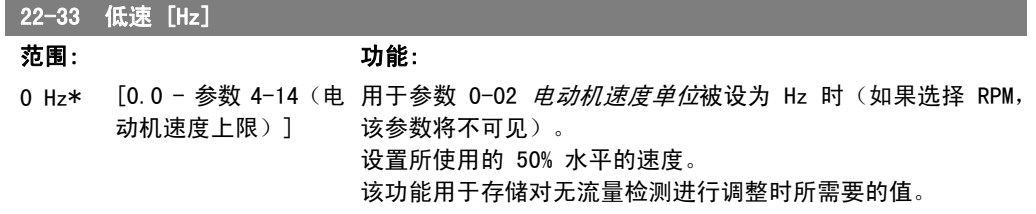

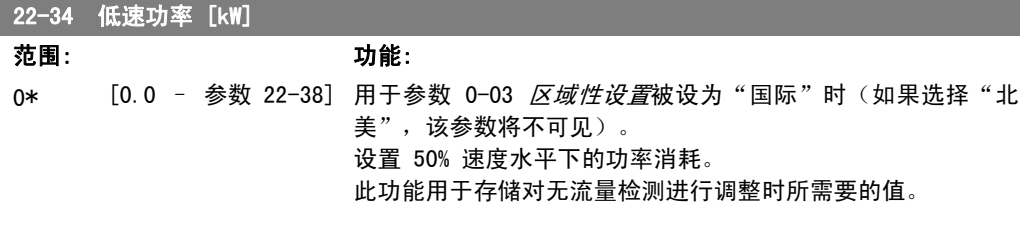

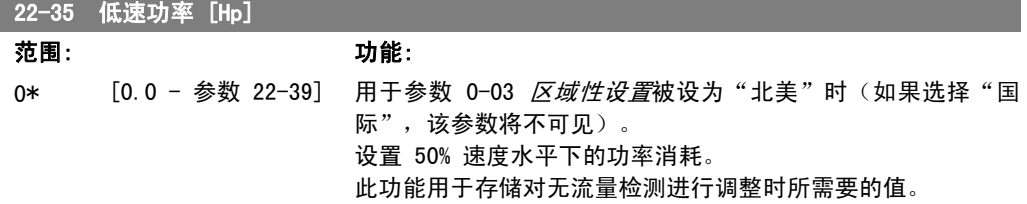

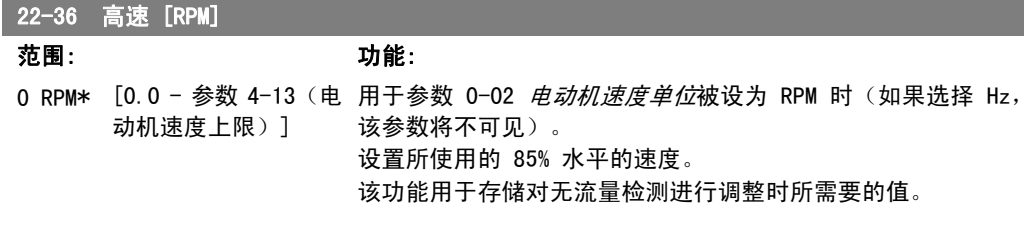

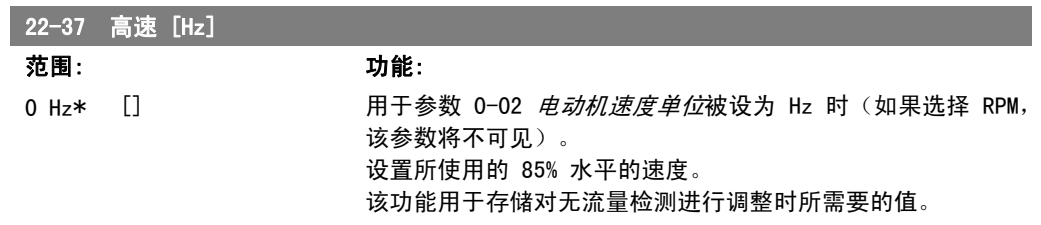

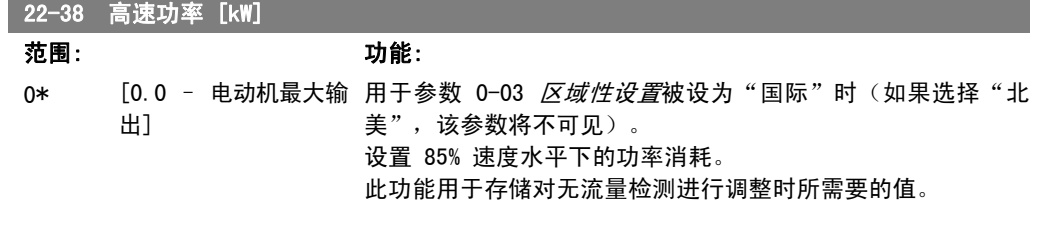

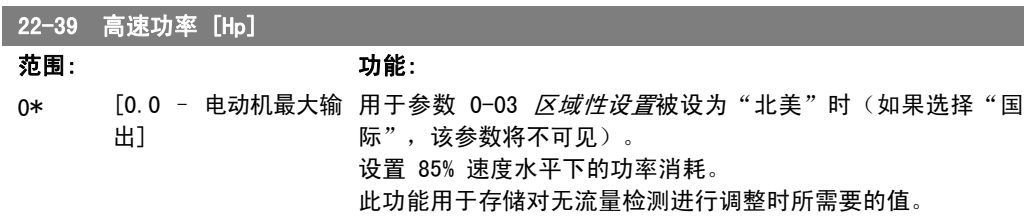

### 2.19.3. 22-4\* 睡眠模式

如果系统负载允许电动机停止并且负载受到监视,则可以通过激活睡眠模式功能来停止电动机。虽 然这不是一个正规的停止命令,但它可以将电动机减速至 0 RPM,并且停止为电动机赋能。在睡眠 模式下会对某些情况进行监视,以了解是否又重新为系统施加了负载。

睡眠模式可借助无流量检测/最小速度检测来激活,或者通过施加在某个数字输入上的外部信号来 激活(该数字输入必须通过数字输入配置参数, 即参数 5-1\* "选择睡眠模式", 来设置)。 为了能使用相关装置(如机电流量开关)来检测无流量情况并激活睡眠模式,操作应发生在所施加 的外部信号的上升沿(否则,变频器将无法退出睡眠模式,因为信号连接已稳定)。

如果将参数 25-26 *无流量时停止*设为"启用",那么,在睡眠模式激活时会向多泵控制器(如果 启用)施加一个命令,从而首先将滞后泵(恒速)停止,然后再停止变频泵(变速)。

进入睡眠模式时,本地控制面板下部的状态行会显示"睡眠模式"的字样。

另请参阅 22-2\* 无流量检测章节中的信号流程图。 睡眠模式功能有 3 种不同的使用方式:

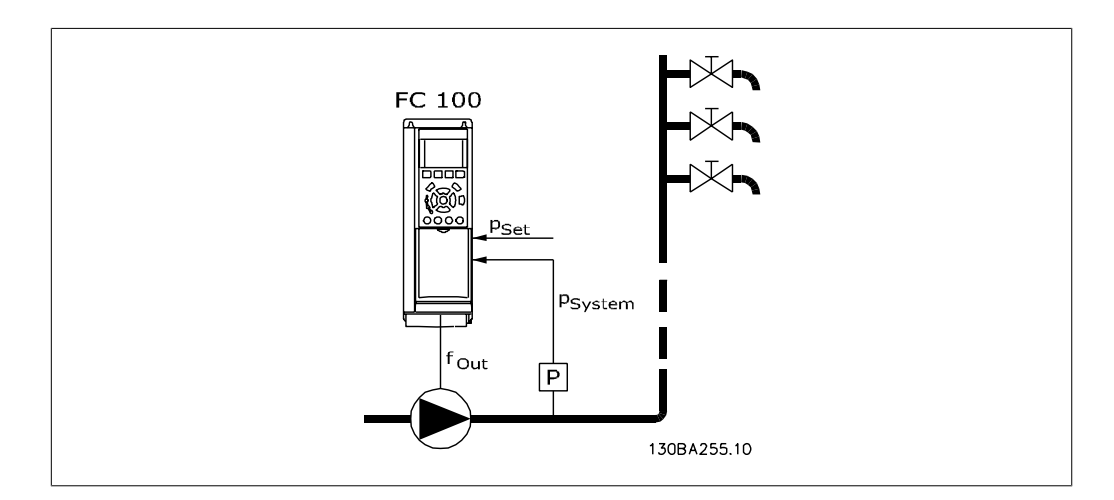

1) 对于使用集成 PI 控制器控制压力或温度的系统,如通过压力传感器为变频器提供压力反馈信 号的放大系统。必须将参数 1-00 配置模式设为"闭环", 并且必须根据所要求的参考值和反馈信 号对 PI 控制器进行配置。 范例:放大系统。

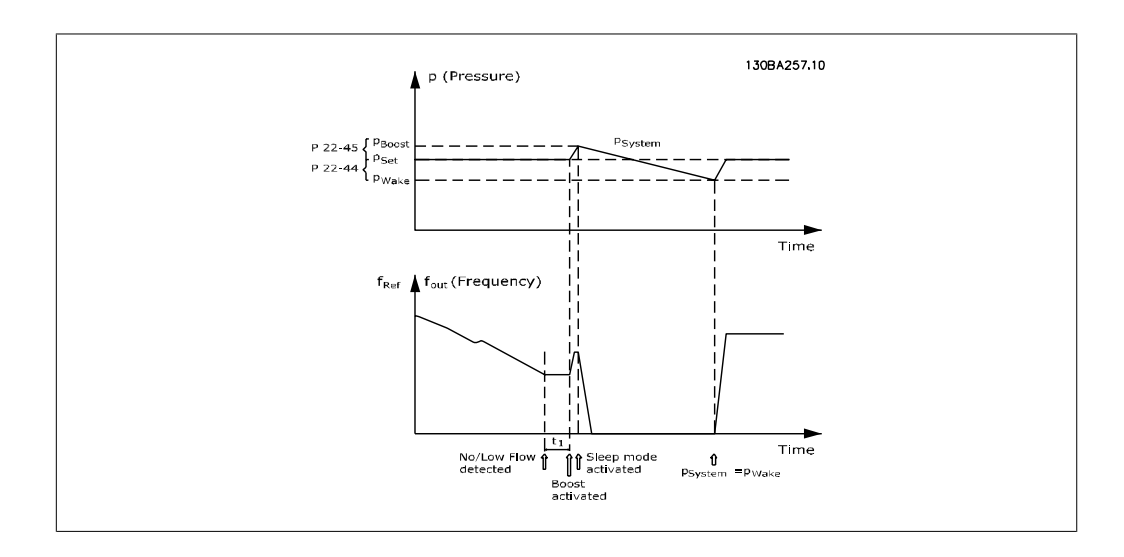

如果检测到无流量情况,变频器将增大压力给定值,以确保系统稍微过压(放大程度在参数 22-45 *给定值提高*中设置)。

来自压力传感器的反馈受到监视,一旦此压力下降到正常压力给定值 (Pset) 之下的某个水平(用 百分比形式设置),电动机将重新加速,而压力在受控方式下达到给定值 (Pset)。

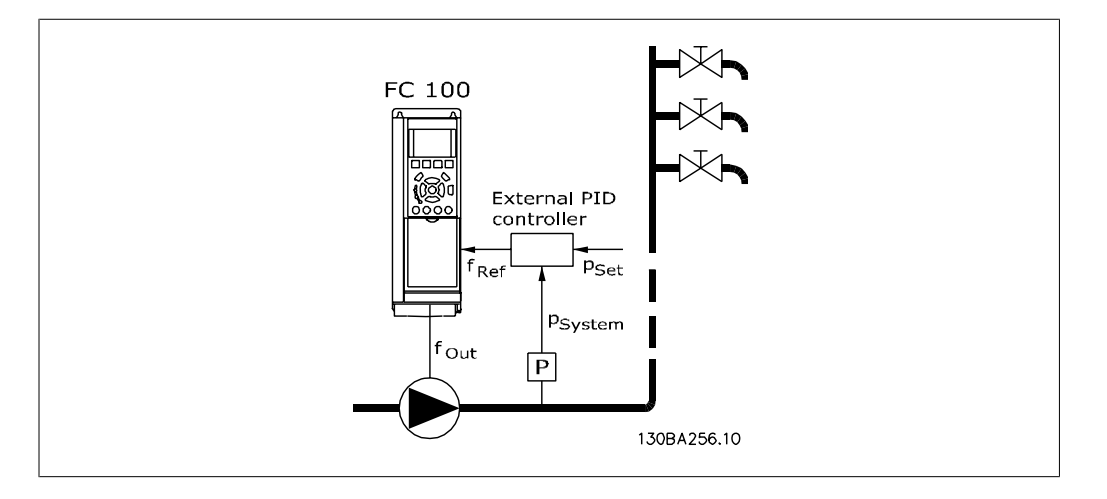

2) 在压力或温度由外部 PI 控制器控制的系统中,唤醒条件不能基于压力/温度传感器的反馈,因 为给定值是未知的。在这样的放大系统中,所要求的压力 Pset 是未知的。参数 1-00 配置模式必 须设置为"开环"。

范例:放大系统。

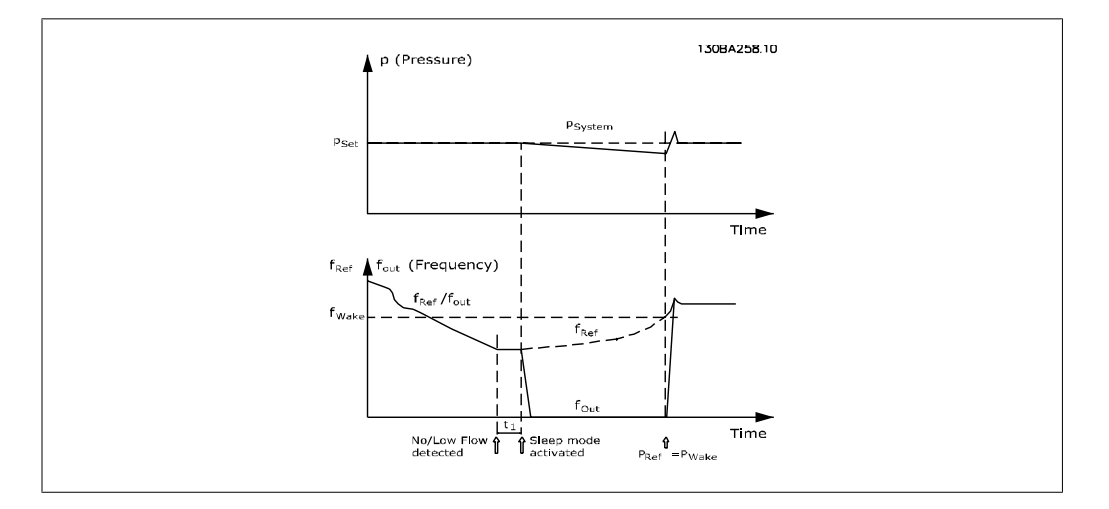

当检测到低功率或低速时,电动机被停止,但来自外部控制器的参照信号 (fref) 仍受到监视。在 所形成的低压条件下,控制器将通过增大参照信号来提高压力。当参照信号达到给定值 fwake 时, 电动机便会重新启动。

其速度由外部参照信号(远程参考值)手动设置。用于调整无流量功能的设置(参数 22-3\*)必须 设成默认值。

#### 配置选项概述:

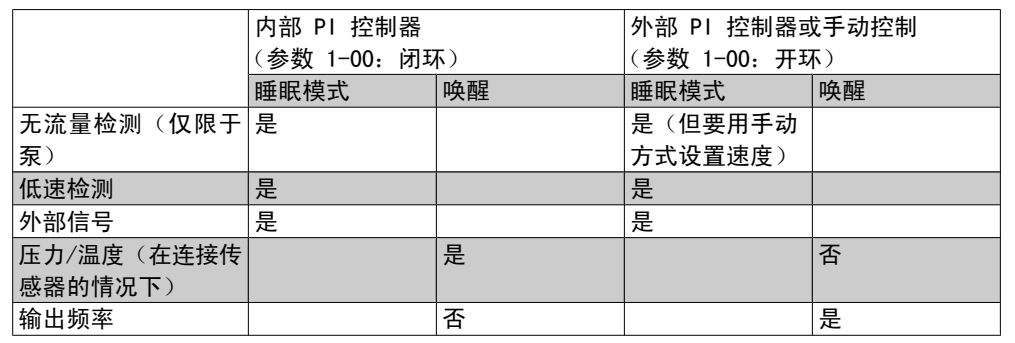

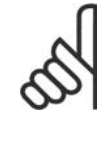

# 注意

当本地参考值有效(即可以借助本地控制面板上的箭头键用手动方式设置速度)时, 睡眠模式将无法激活。请参阅参数 3-13 参考值位置。 在手动模式下不工作。在闭环下执行输入/输出设置之前,必须先在开环下执行自动 设置。

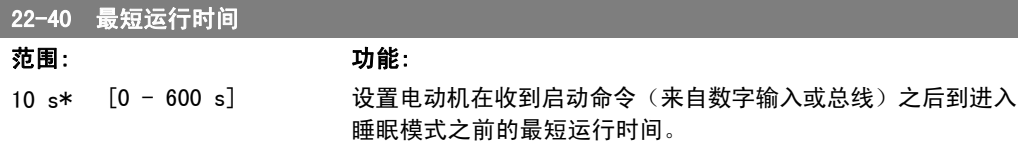

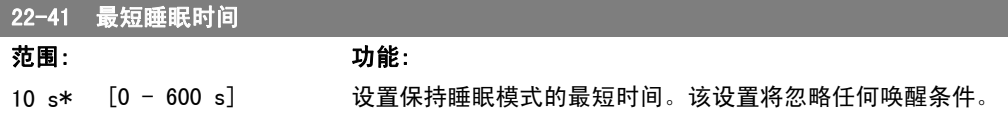

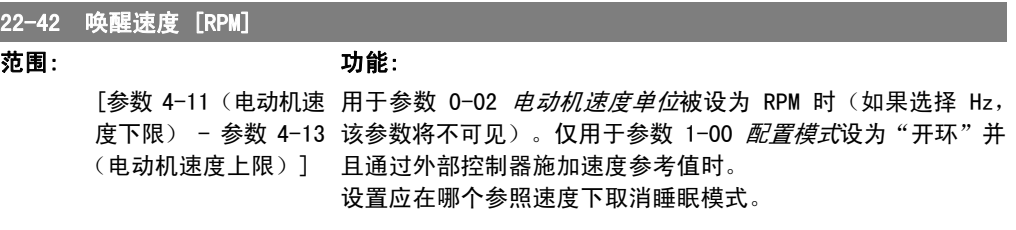

#### 22-43 唤醒速度 [Hz] **范围: カット カット あまま あまま カット あまま あまま カット あまま あまま かいき かいき かいきょう かいきょう かいきょう かいきょう かいきょう かいきょう かいきょう かいきょう かいきょう かいきょう かいきょう かいきょう かいきょう かいきょう かいきょう かいきょう かいきょう**

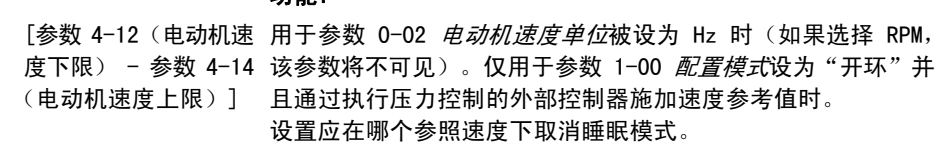

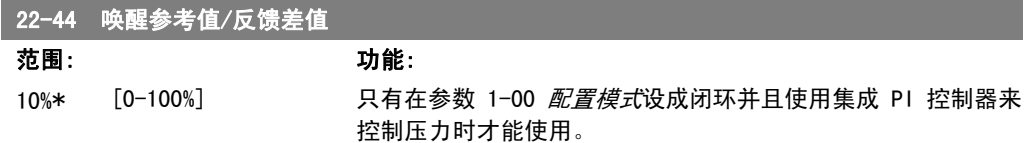

用相对于压力给定值 (Pset) 的百分比形式设置取消睡眠模式之 前所允许的压降。

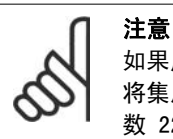

如果用于需要在参数 20-71 PID 正常/反向控制中 将集成 PI 控制器设为反向控制的应用, 那么在参 数 22-44 中设置的值将自动相加。

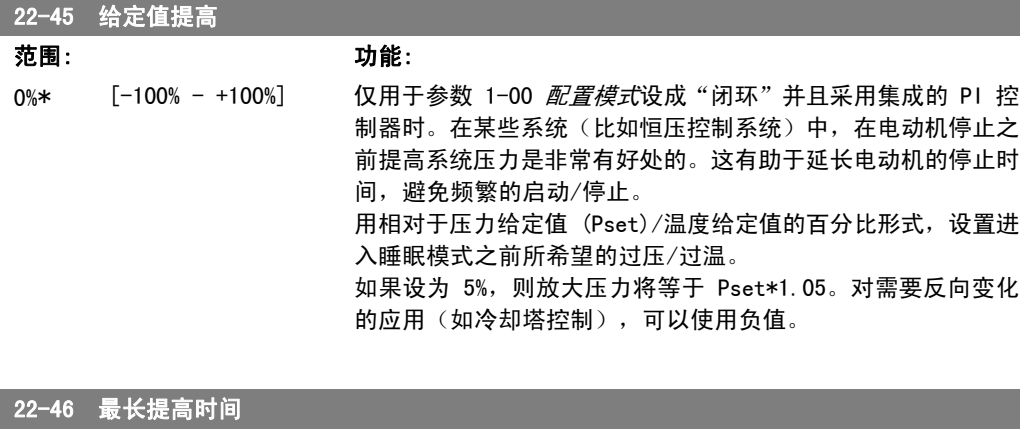

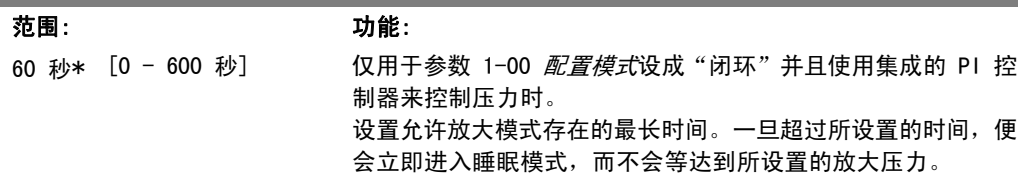

# 2.19.4. 22-5\* 曲线结束

曲线结束状态发生在当泵为了确保所设置的压力而产生过大流量时。如果因为泵之后的配送管道系 统出现泄漏而导致工作点下降到对在参数 4−13 或 4−14 *电动机速度上限*中设置的最大速度有效的 泵曲线结束处,则可能发生该情况。当反馈低于目标压力给定值的 97.5% 并且持续了一段特定时 间(该时间在参数 22-51 曲线结束延迟中设置),同时泵正在参数 4-13 或 4-14 (电动机速度上 限)所设置的最大速度下运行,则会执行在参数 22-50 曲线结束功能中选择的功能。如果使用了 多泵控制器,则只有所有的泵都在运行时才能激活曲线结束功能。通过在参数 5-3\* *数字输出*和/ 或参数 5-4\* "继电器"中选择"曲线结束 [192]", 可以在某个数字输出上获取信号。如果发生 了曲线结束状态并且在参数 22-50 曲线结束功能中选择了除"关"以外的选项,系统便会给出相 应的信号。曲线结束功能只能在采用内置 PID 控制器 (在参数 1.00 *配置模式*中选择"闭环") 时才能使用。

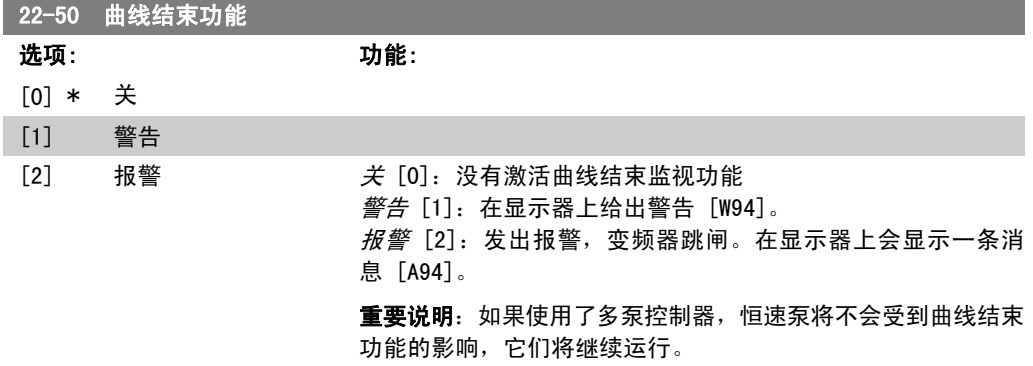

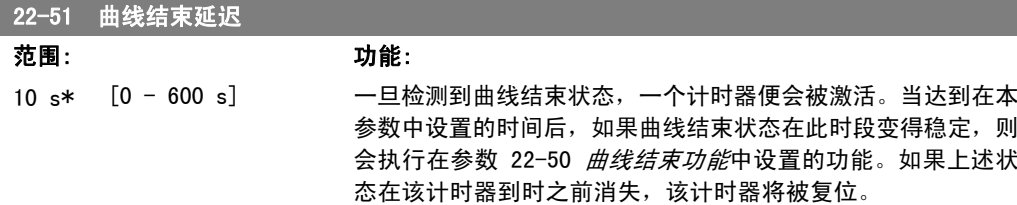

### 2.19.5. 22-6\* 断裂皮带检测

断裂皮带检测可用于闭环和开环的泵和风扇系统。一旦估计的电动机转矩低于断裂皮带转矩值(参 数 22-61), 并且变频器输出频率高于或等于 15 Hz, 则会执行断裂皮带功能(参数 22-60)。

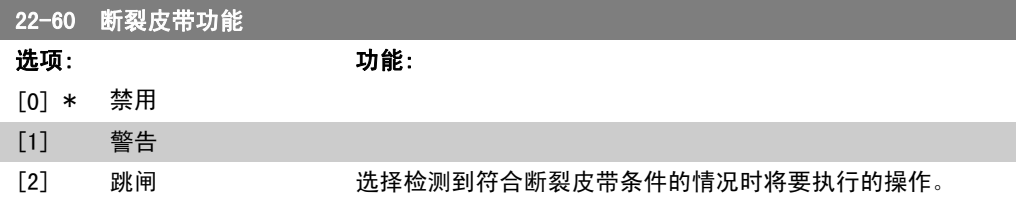

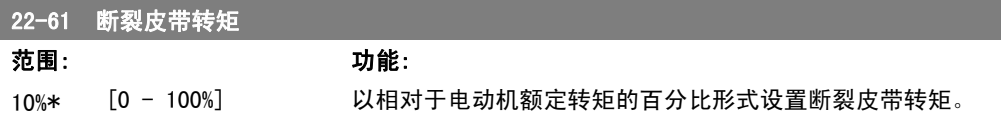

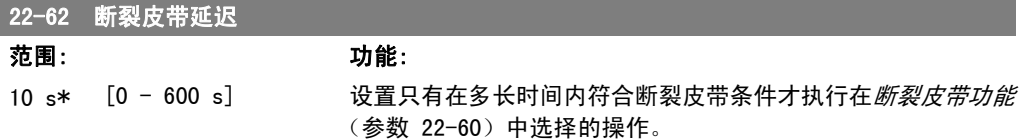

## 2.19.6. 22-7\* 短周期保护

在某些应用中,经常需要限制启动次数。确保最短运行时间(启动和停止之间的时间)和最小启动 间隔是实现该目标的一种方式。

这意味着, 最短运行时间功能(参数 22-77)可以替代任何正常停止命令, 而*启动间隔*功能(参 数 22-76)可以替代任何正常启动命令(启动/点动/锁定)。

如果通过 LCP 激活了*手动启动*或*关*模式,上述两种功能将无效。如果选择了*手动启动*或*关*,这两 个计时器将被复位为 0, 除非按了 Auto (自动) 并施加了有效的启动命令, 否则它们不会开始计 数。

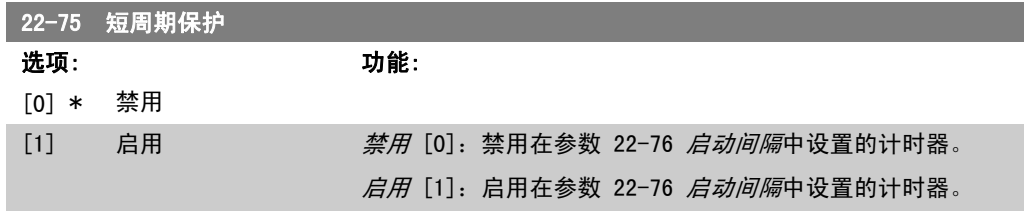

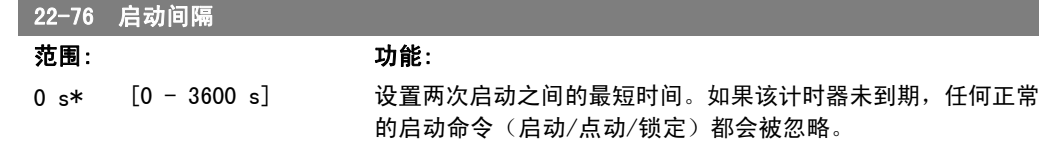

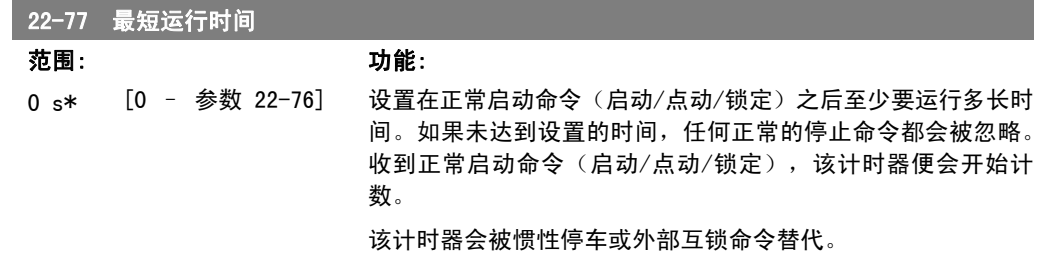

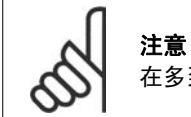

在多泵控制模式下不工作。

# 2.19.7. 流量补偿,22-8\*

有时不能将压力传感器放置在系统的远程点,而只能将其放置在风扇/泵出口附近。通过根据输出 频率(此值与流量几乎成正比)调整给定值来进行流量补偿,可以对较高流速下的较高损耗进行补 偿。

HDESIGN(所需压力)是变频器闭环 (PI) 操作时的给定值,是针对不进行流量补偿的闭环操作设置 的。

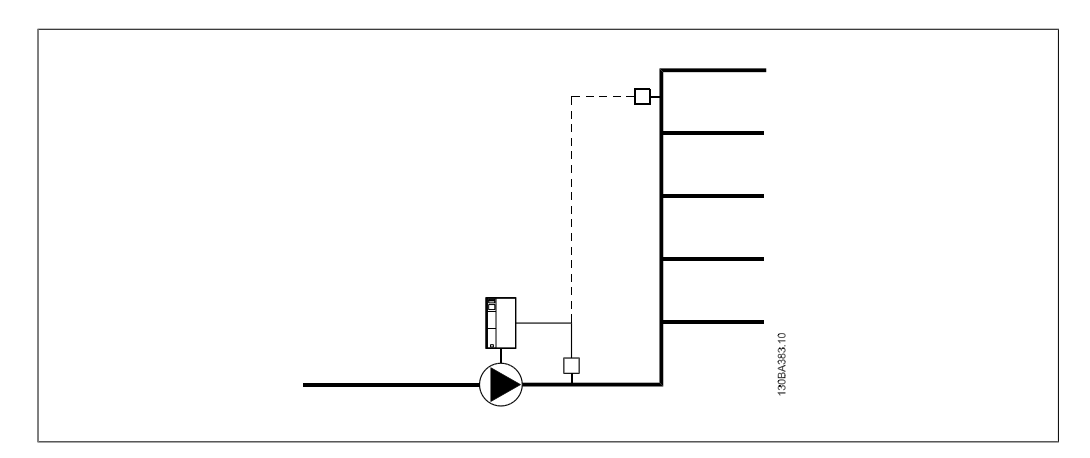

根据系统设计工作点速度是否已知,可以采用 2 种方法。

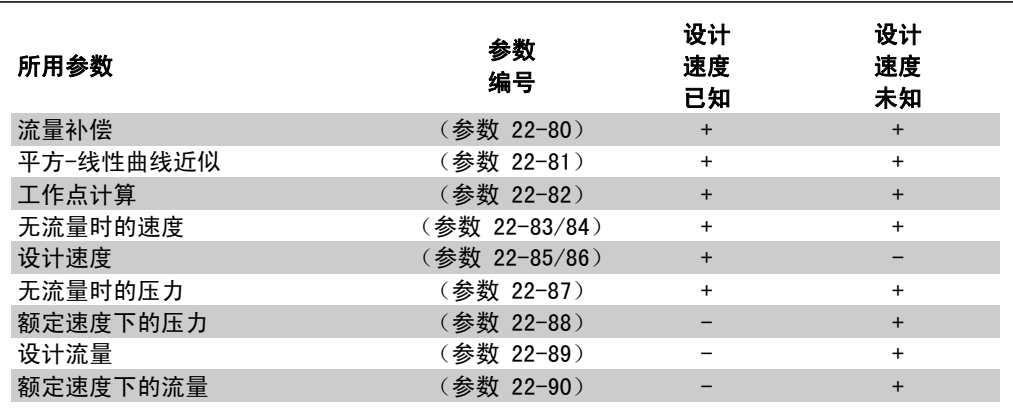

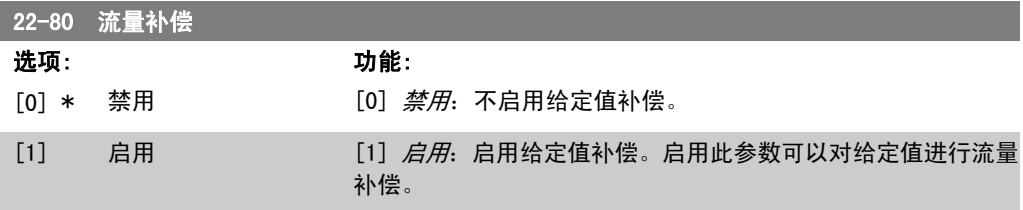

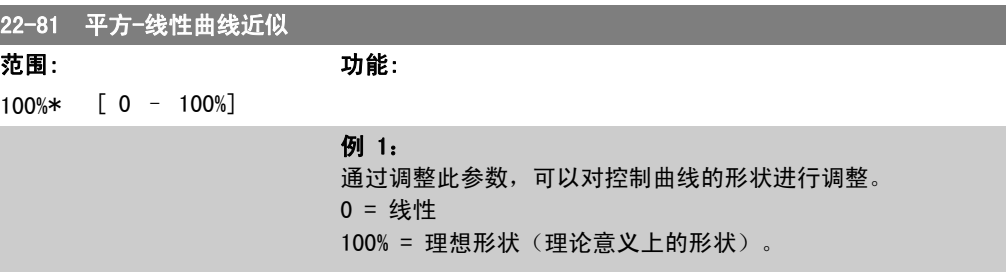

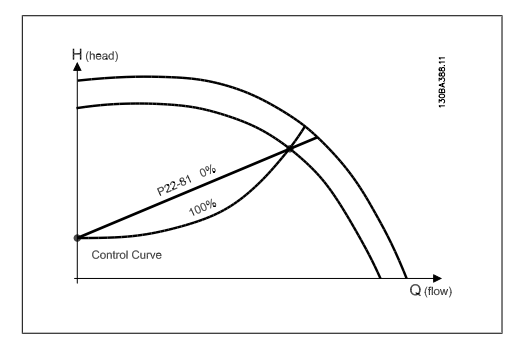

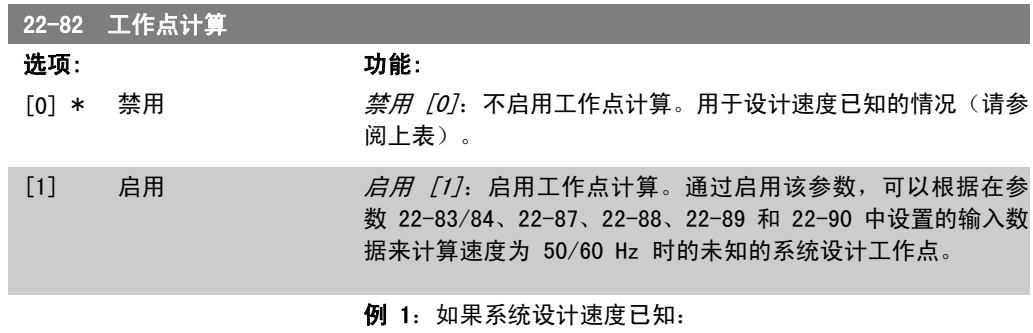

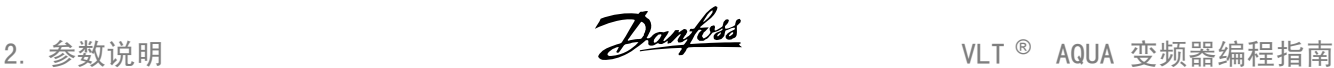

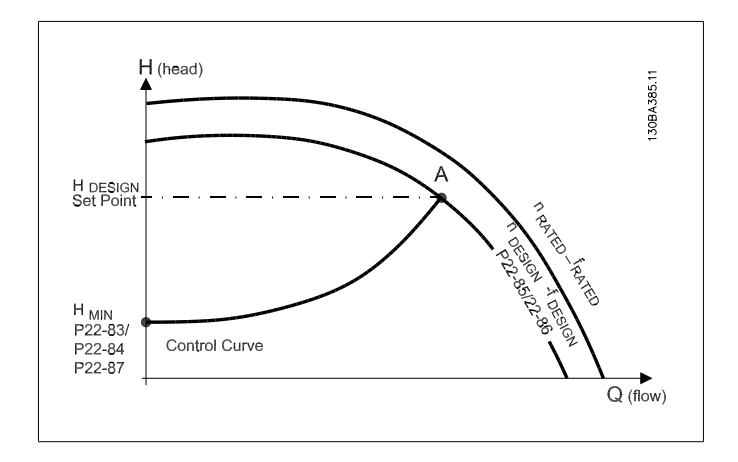

在数据表(它显示了特定设备在不同速度下的特性)中,只需 在 HDESIGN 点和 QDESIGN 点之间仔细查找, 即可找到 A 点, 即系 统设计工作点。应确定该点的泵特性,并设置相关速度。通过关 闭阀门并调整速度直至达到 HMIN, 即可确定无流量时的速度。 通过调整参数 22-81 "平方-线性曲线近似", 可以对控制曲线 的形状进行任意调整。

#### 例 2:

如果系统设计速度未知:如果系统设计速度未知,则需要使用数 据表来确定控制曲线上的另一个参考点。通过查看额定速度下的 曲线并绘制出设计压力(Hbesian, 点 C), 可以确定该压力下的 流量 QRATED。同样,通过绘制出设计流量 (QDESIGN, 点 D), 可 以确定该流量下的压力 Ho。如果泵曲线上的这 2 个点以及上 述 HMIN 已知, 变频器可以计算出参考点 B, 从而绘制出包括系 统设计工作点 A 在内的控制曲线。

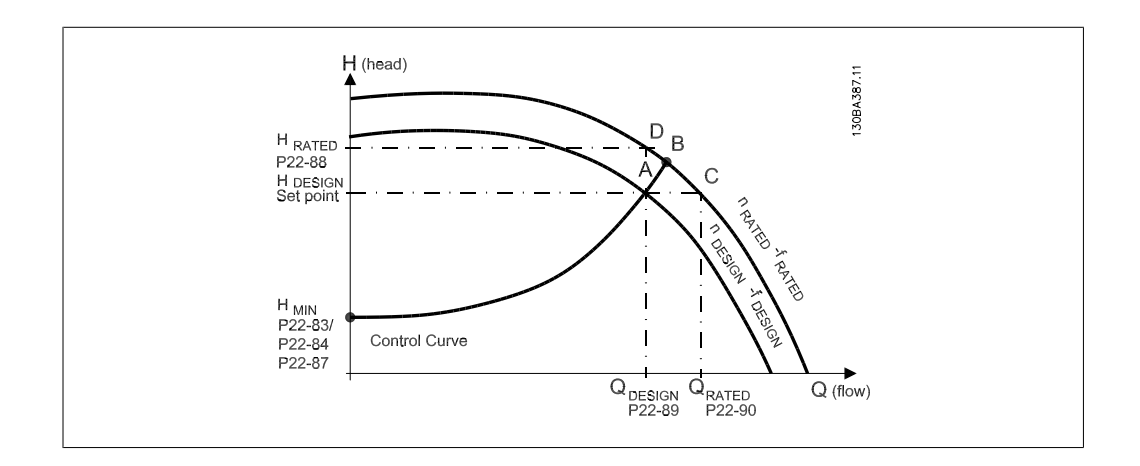

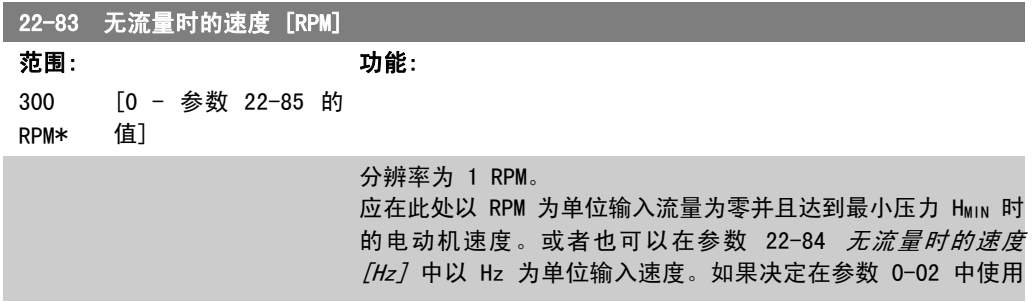

RPM, 则应同时使用参数 22-85 设计速度 [RPM]。通过关闭阀门 并减小速度直至达到最小压力 HMIN, 即可确定此值。

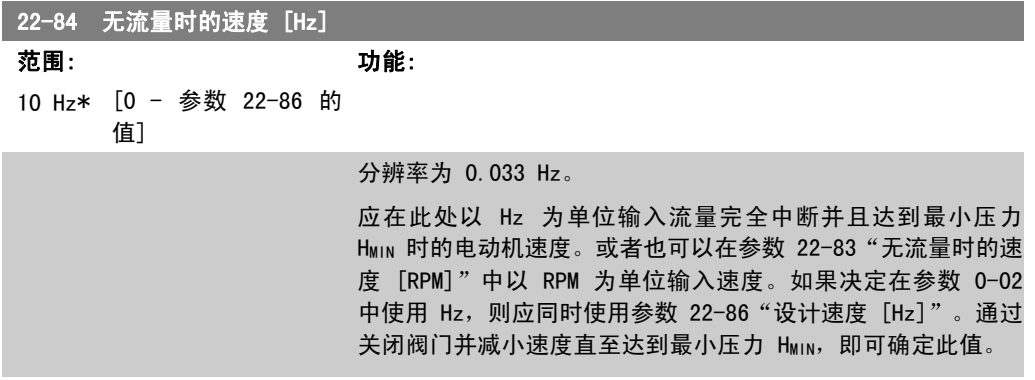

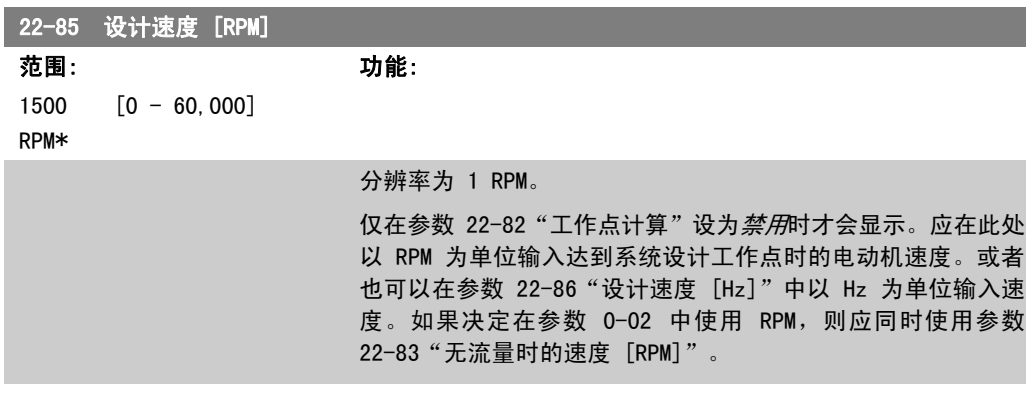

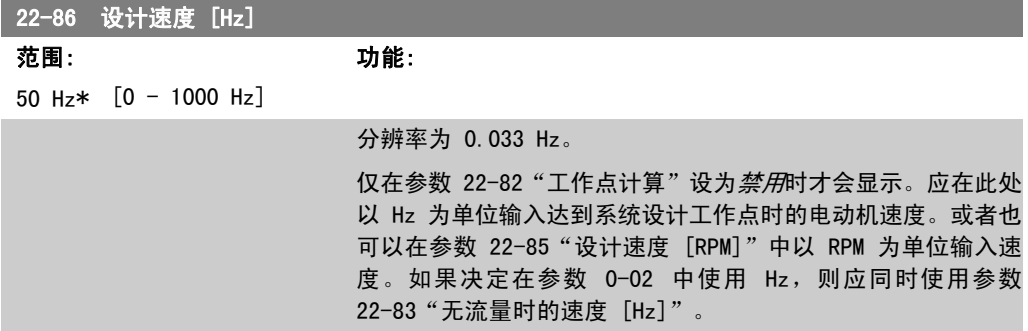

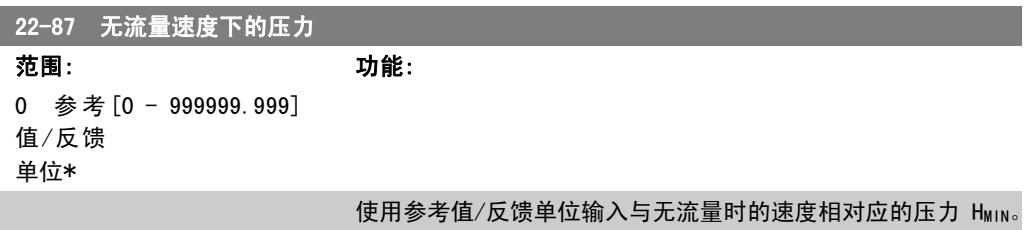

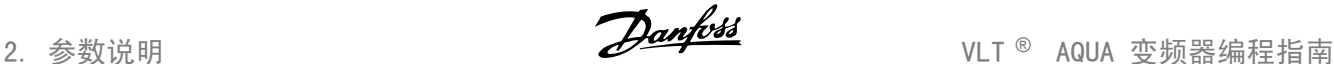

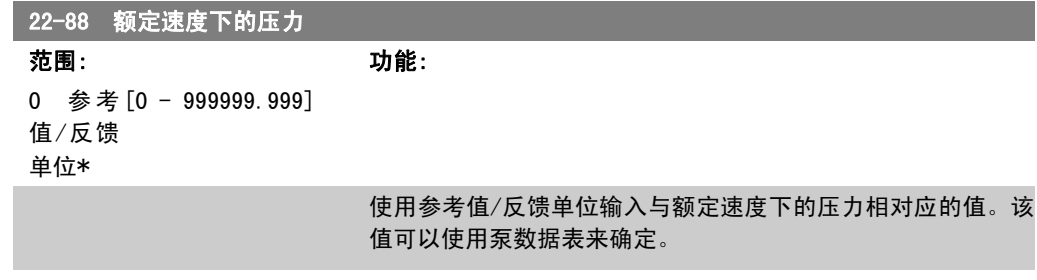

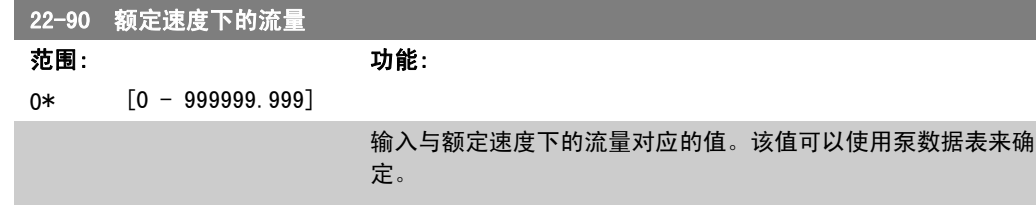

# 2.20. 主菜单 - 时基功能 - 第 23 组

# 2.20.1. 同步操作,23-0\*

同步操作用于设置那些需要每日或每周执行的操作,例如,工作时间/非工作时间的不同参考值。 在变频器中最多可以设置 10 个同步操作。在本地控制面板上设置参数组 23-0\* 时,可以从一个 列表中选择同步操作编号。这样一来,参数 23-00 - 23-04 可以引用所选的同步操作编号。每个 同步操作都有一个"启动"时间和一个"关闭"时间,在这两个时间内可以执行两个不同操作。

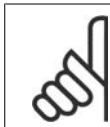

只有进行正确的时钟设置(参数组 0-7\*),才能使同步操作正常工作。

23-00 "启动"时间

注意

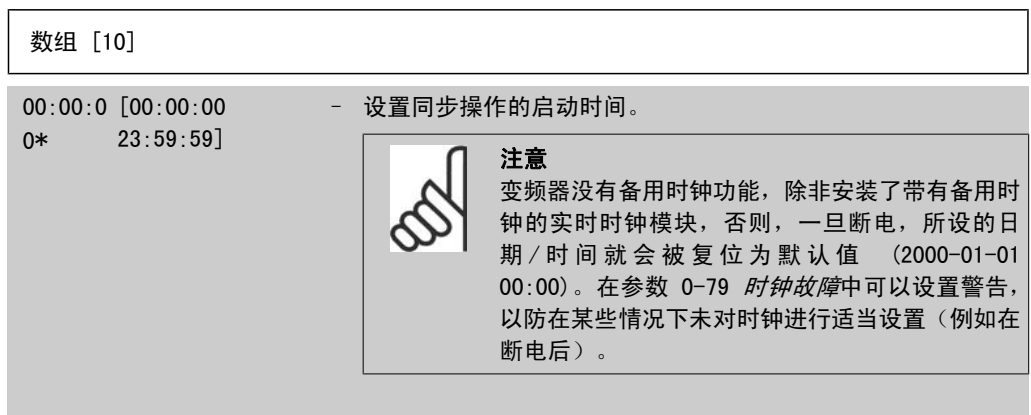

# 23-01 "启动"操作

数组 [10] [0] \* 禁用

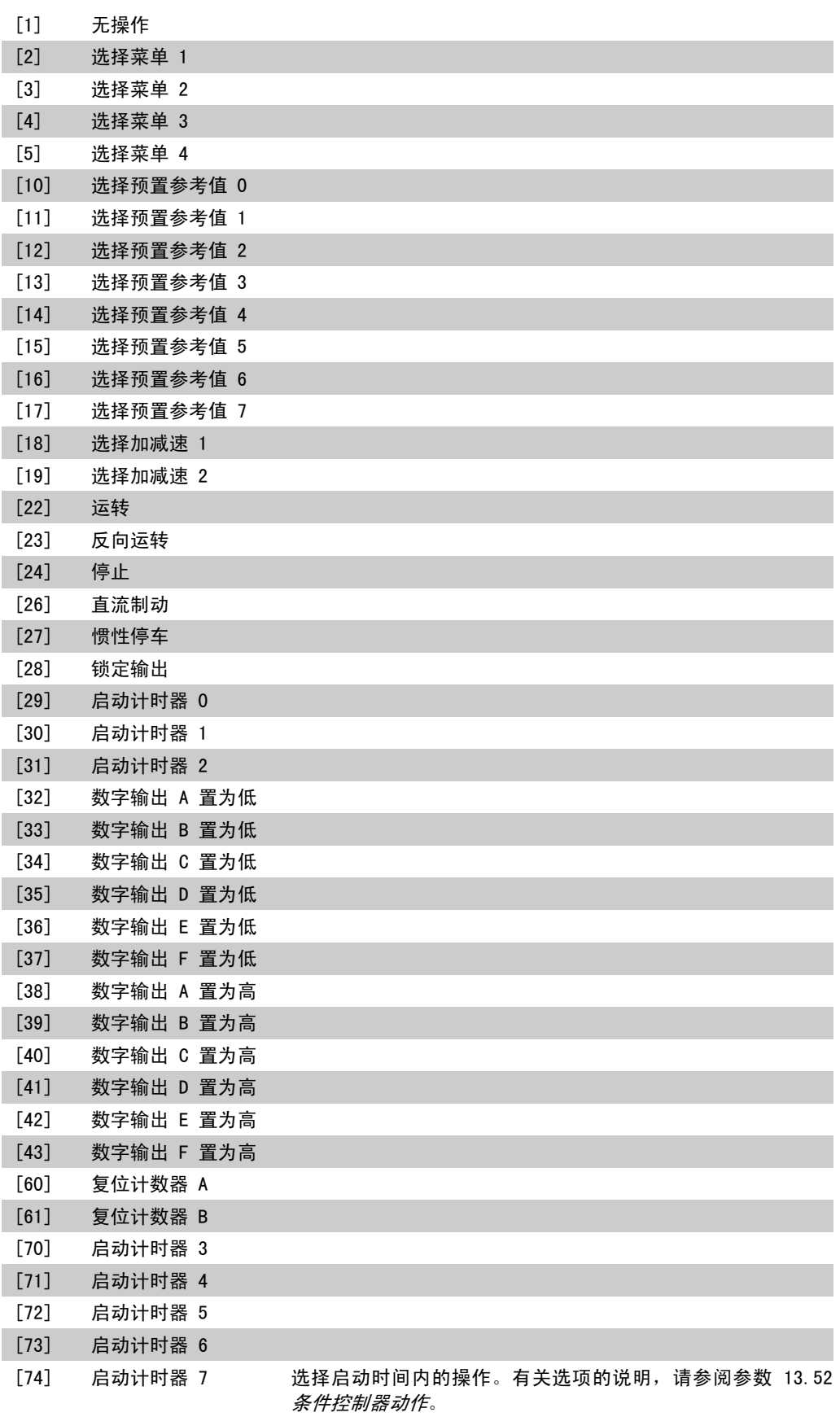

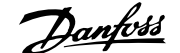

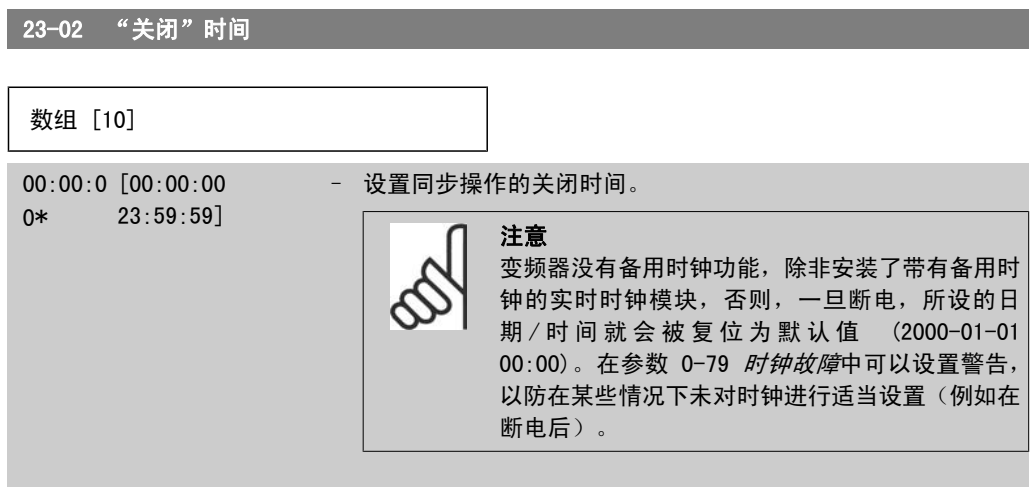

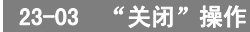

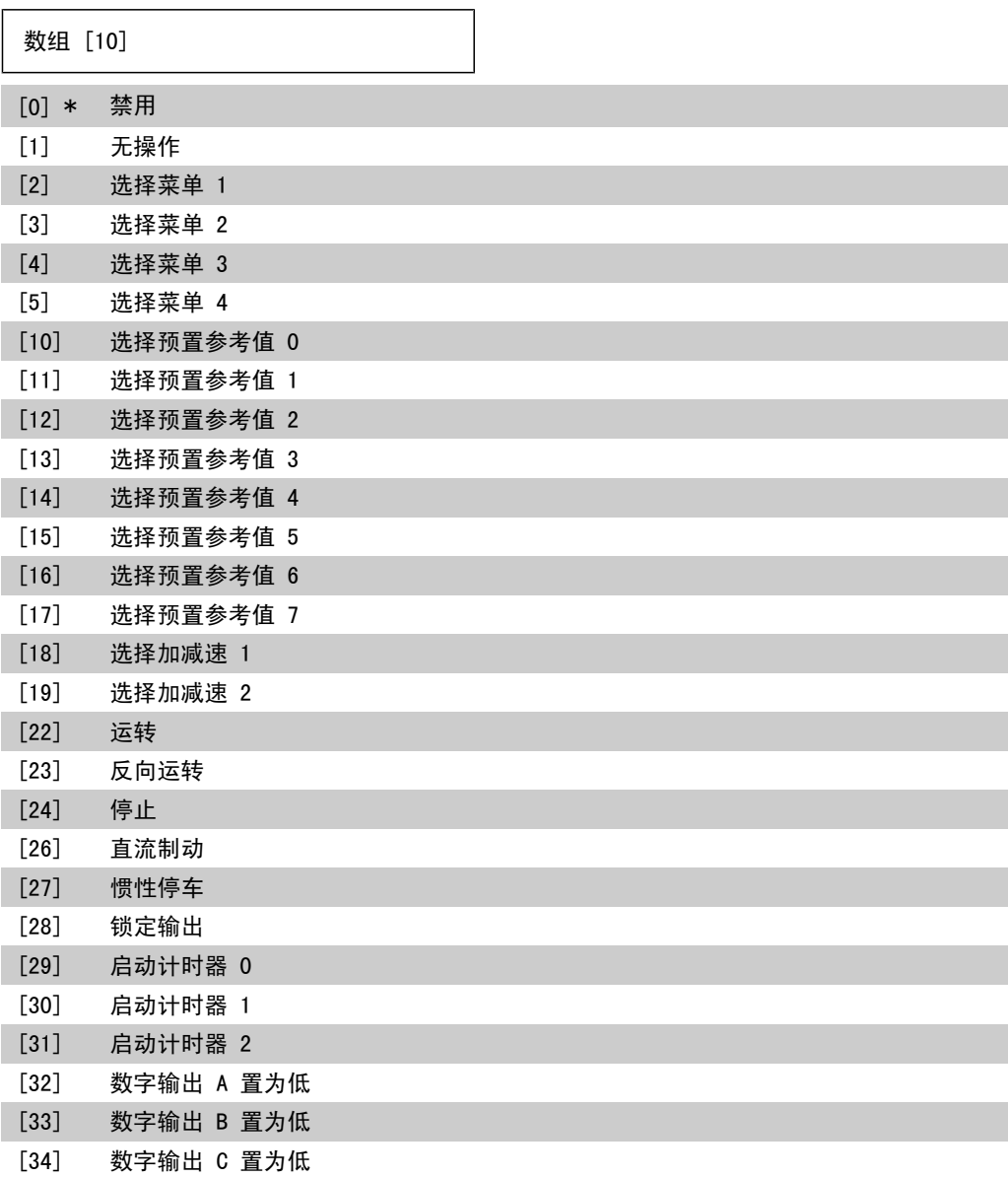

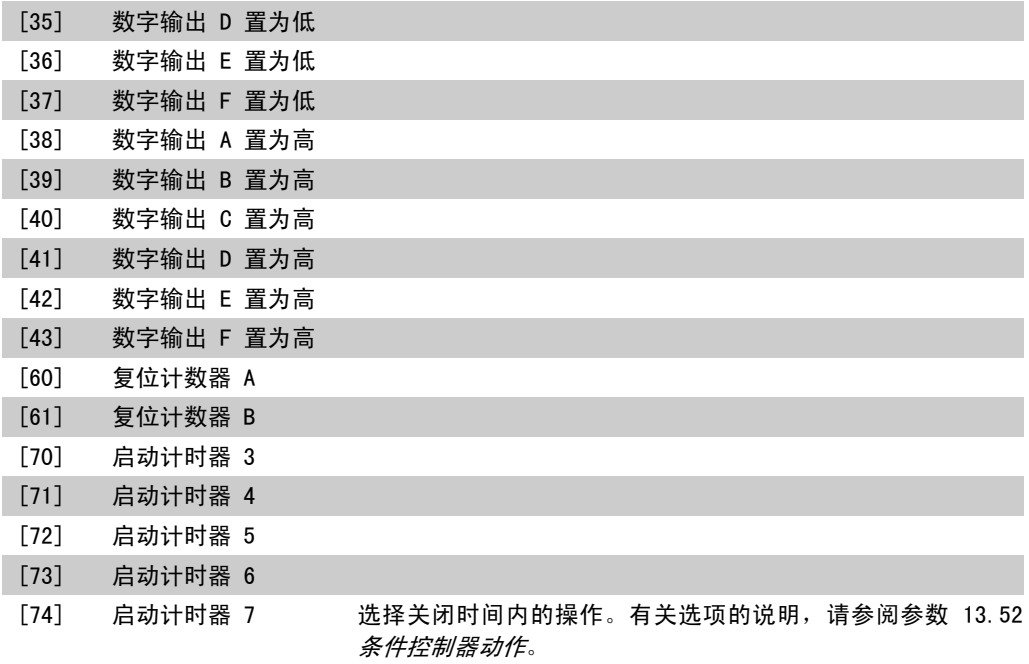

#### 23-04 发生

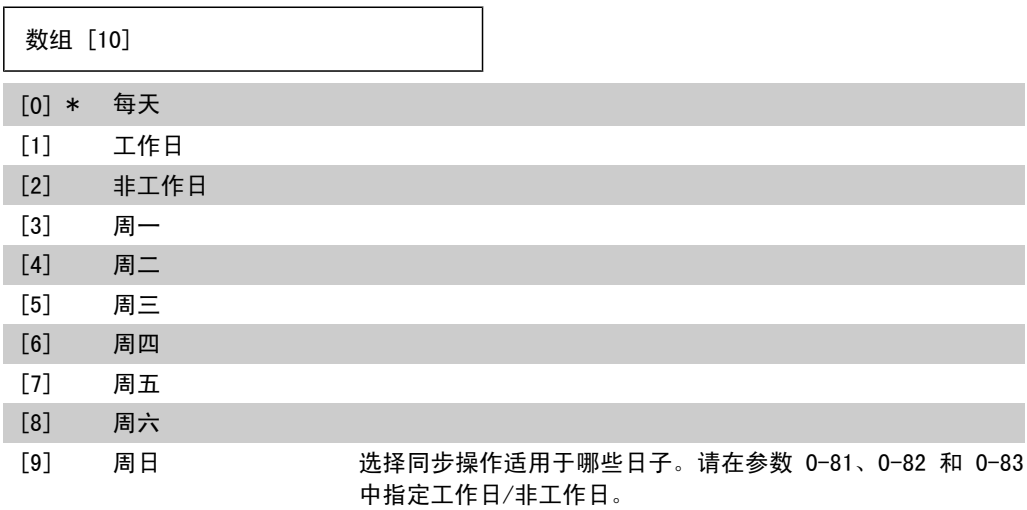

### 2.20.2. 23-1\* 维护

由于存在磨损问题,因此必须定期对应用部件(如电动机轴承、反馈传感器以及密封或滤波器)进 行检查和维修。借助预防性维护,可以将这些维修间隔设置到变频器中。当需要维护时,变频器会 给出信息。在变频器中可以设置 20 个预防性维护事件。对于每一个事件,必须指定下述内容:

- 维护项目(如"电动机轴承")
- 维护操作(如"更换")
- 维护时基(如"运行时间"或指定的日期和时间)
- 维护时间间隔或下一次维护的日期和时间

 $\Gamma$ 

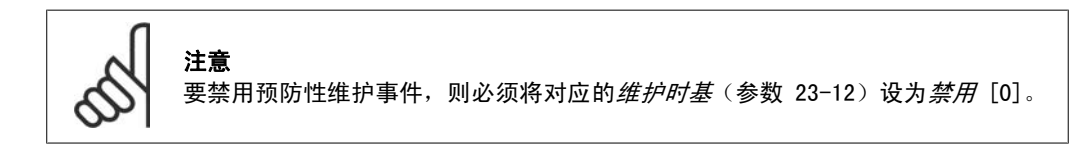

预防性维护可以从 LCP 上进行设置,但建议使用基于 PC 的 VLT 运动控制工具 MCT10。

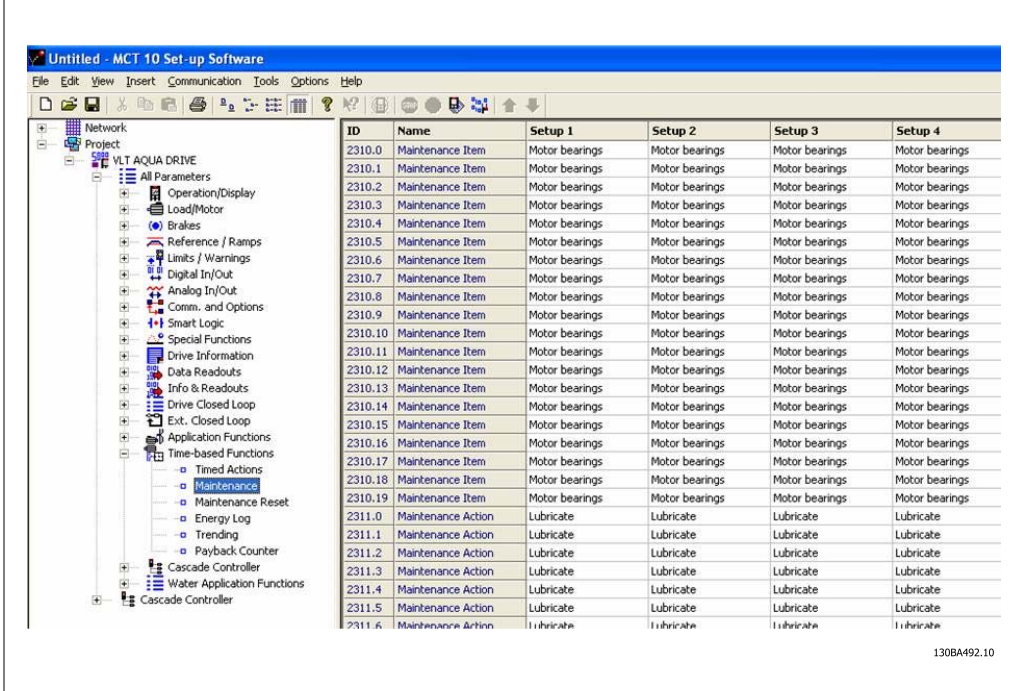

当到达执行某项预防性维护操作的时间时,LCP 会显示扳手图标和"M"字样,此外也可以设置参 数组 5-3\* 中的某个数字输出来提供这种指示。预防性维护状态可以从参数 16-96 *预防性维护字* 中读取。可以从数字输入、FC 总线或用手动方式在本地控制面板上通过参数 23-15 *复位维护字*将 预防性维护指示复位。

包含 10 条最新记录的维护日志可以从参数组 18-0\* 中读取,也可以在选择"维护日志"之后通 过 LCP 上的报警日志按钮读取。

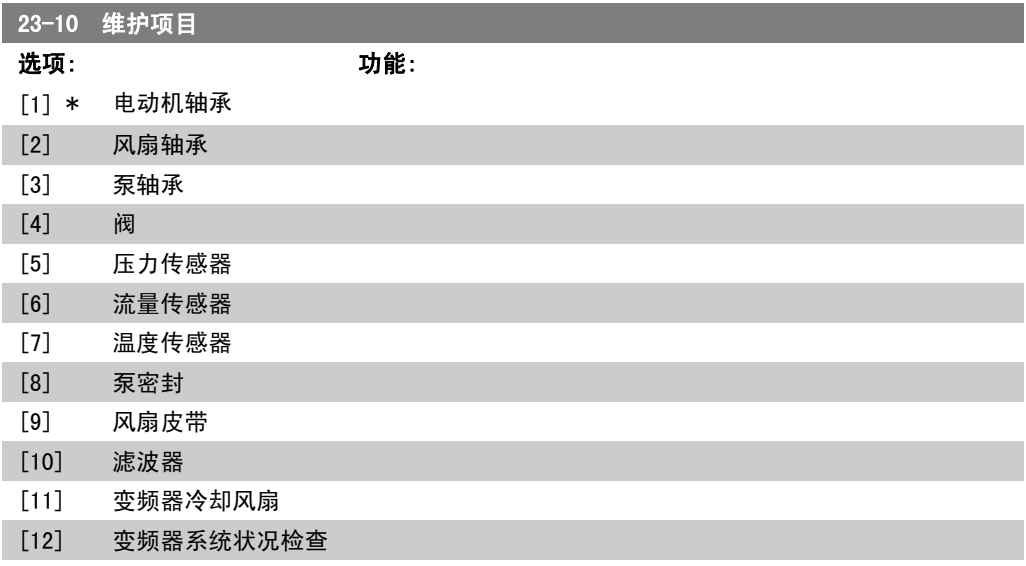

[13] 质保项 选择要与预防性维护事件关联的项目。

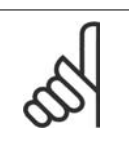

注意 预防性维护事件在一个包括 20 个元素的数组中定 义。因此,每个预防性维护事件在参数 23-10 至 23-14 中都必须使用相同的数组元素索引。

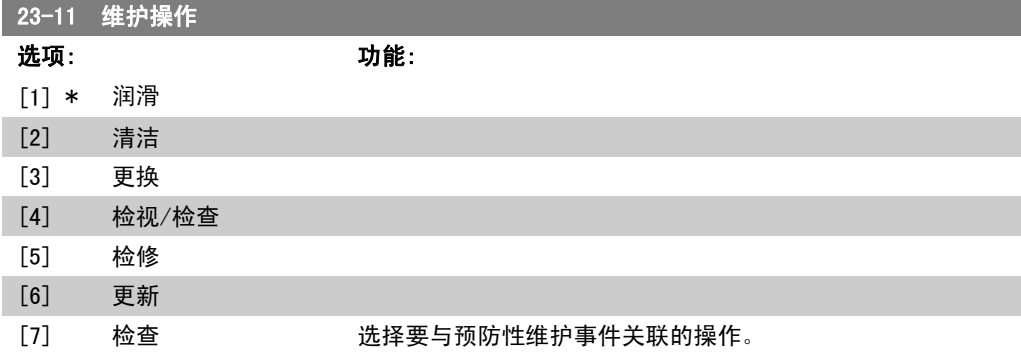

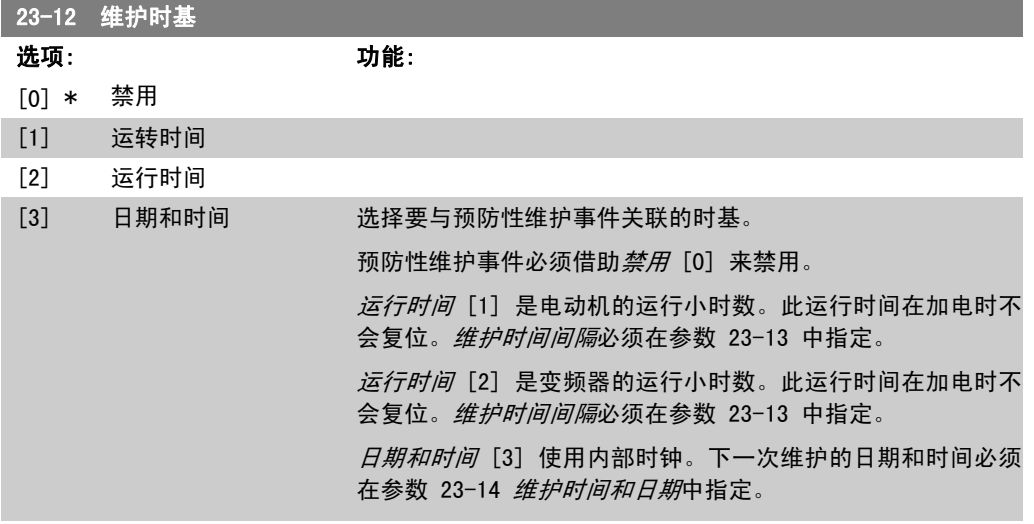

#### 23-13 维护时间间隔

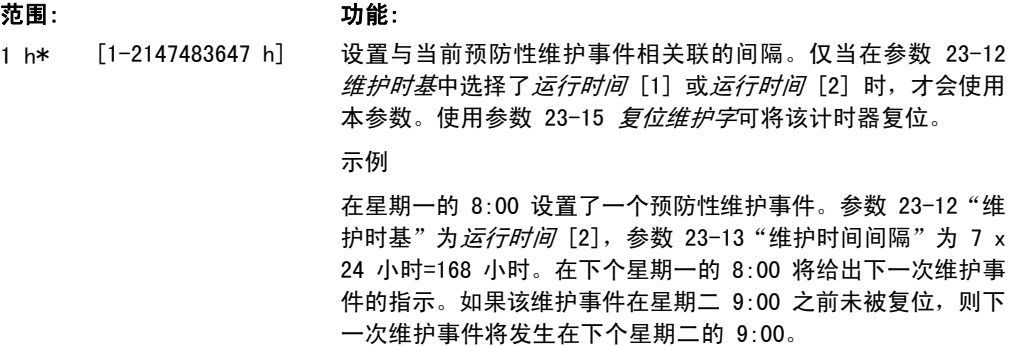

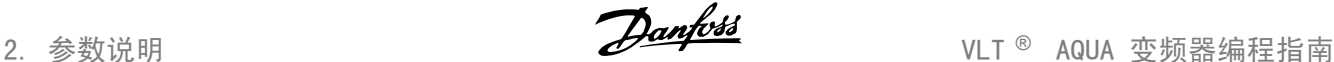

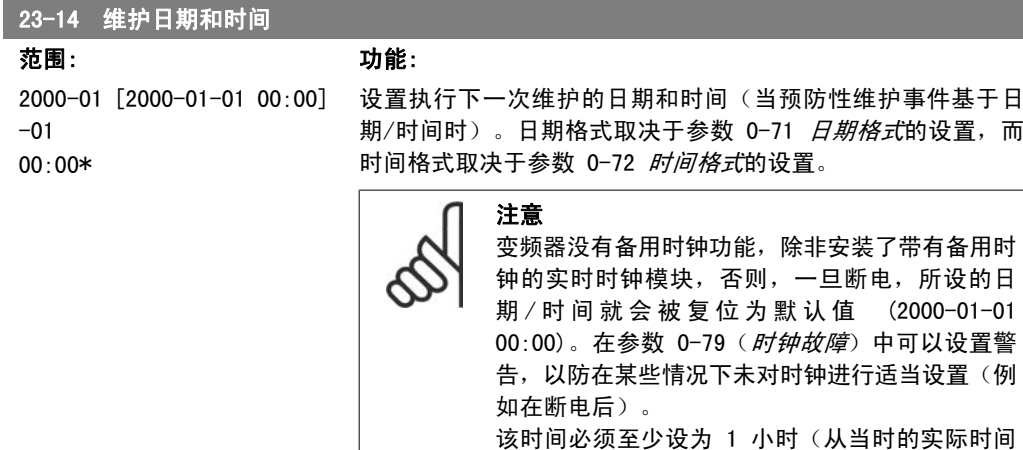

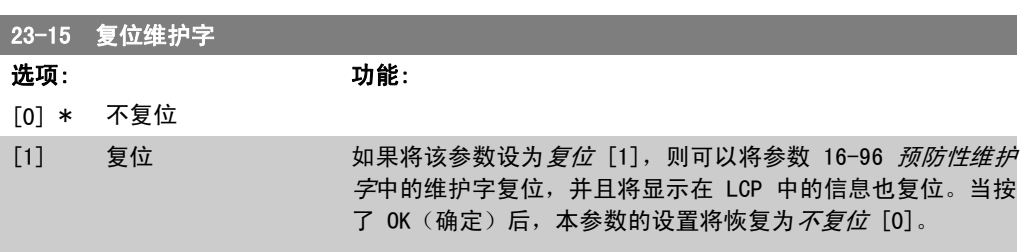

开始计算)!

## 2.20.3. 能量记录,23-5\*

变频器根据它提供的实际功率来持续累计受控电动机的能耗。

这些数据可用于能量记录功能,从而允许用户比较和构建同时间相关的能耗信息。

有 2 种基本功能:

- 同预设时段有关的数据,该时段由设定的开始记录日期和时间来定义
- 同预定义的回溯时段有关的数据,如预设时段内的最近 7 天

对于上述任何一种功能,数据都存储在一系列允许选择时间框架并按小时、日期或周细分的计数器 中。

时段/细分时间(分辨率)可以在参数 23-50 能量记录分辨率中设置。

能耗数据基于变频器的千瓦时计数器所记录的值。该计数器值可以在参数 15-02 千瓦时计数器中 读取,它包含了自首次加电以来或最近将该计数器复位(参数 15-06 复位千瓦时计数器)以来的 累计数值。

所有能量记录数据都存储在可从参数 23-53 能量记录读取的计数器中。

2

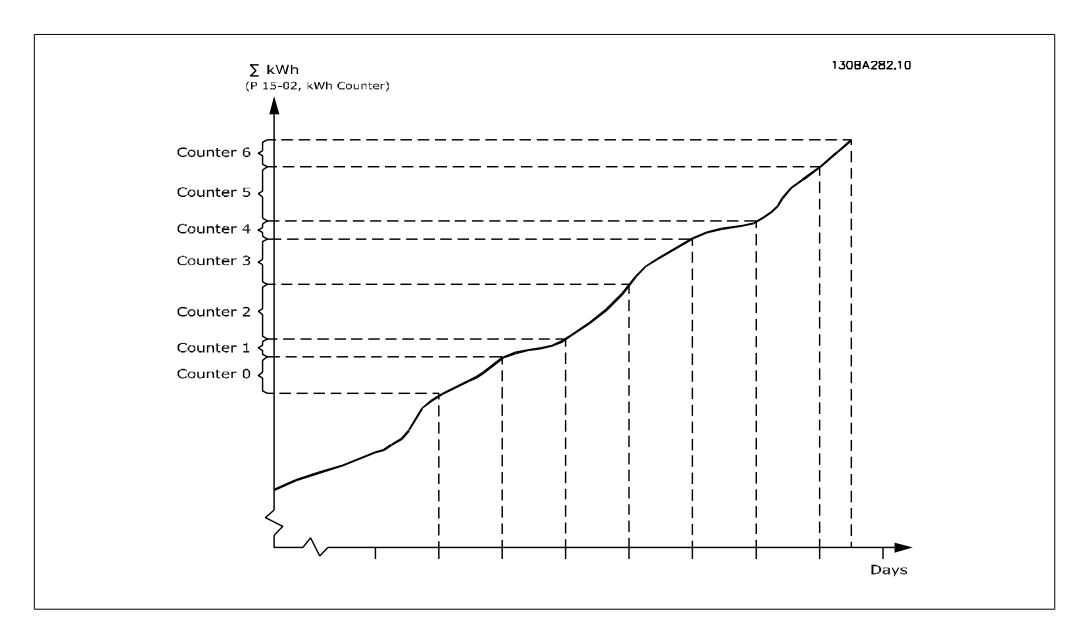

计数器 00 总是包含最早的数据。一个计数器涵盖的时段为 XX:00 到 XX:59 (对于"小时")或 00:00 到 23:59(对于"天")。

如果要记录最近几个小时或最近几天的数据,计数器会在每个小时的 XX:00 或每天的 00:00 时改 变其内容。

索引最大的计数器最容易被更新(它含有自 XX:00 以来的实际小时数据或自 00:00 以来的实际天 数据)。

计数器的内容可以以条形图的格式显示在 LCP 中。为此,请选择 快捷菜单, 日志, 能量记录: 连 续二进制数据的趋势/同步二进制数据的趋势/趋势比较。

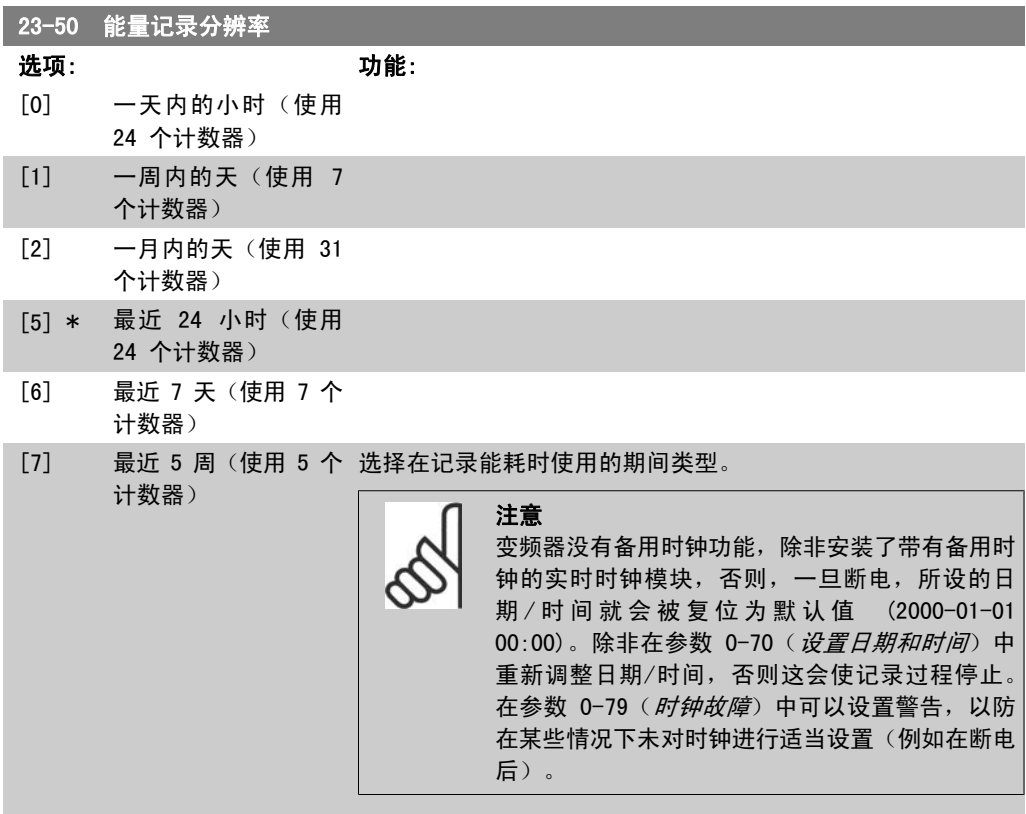

I

一天内的小时 [0]、一周内的天 [1] 或一月内的天 [2]。计数 器从开始日期/时间(参数 23-51 时段启动)开始记录数据, 其 持续小时数/天数则遵守在参数 23-50 能量记录分辨率中的设 置。计数器从在参数 23-51 时段启动中设置的日期开始记录, 然后持续一天/一周/一月。 最近 24 小时 [5]、最近 7 天 [6] 或最近 5 周 [7]。计数器 包含从前一天、前一周或前五周直至当前时间的数据。 计数器从在参数 23-51 *时段启动*中设置的日期开始记录。

所有情况下的时段细分都是指运行时间(变频器启动运行的时 间)。

#### 23-51 时段启动 范围: 功能: 2000-01 [2000-01-01 00:00 - 设置能量记录开始更新计数器的日期和时间。第一个数据将被存  $-01$ 00:00\* 2099-12-31 23:59 ] 储在 [00] 计数器中,该操作在本参数所设置的时间/日期开始。 日期格式取决于参数 0-71 (日期格式)的设置,而时间格式取 决于参数 0-72 (时间格式)的设置。

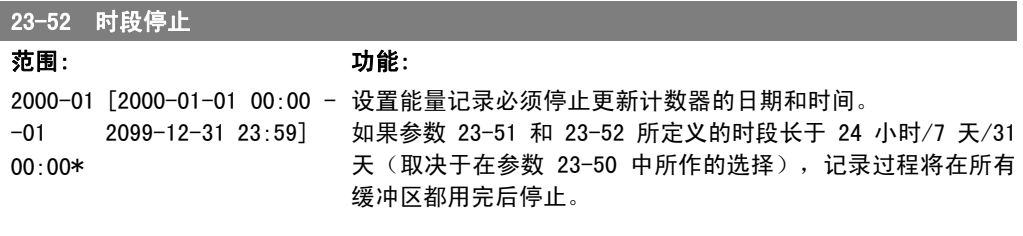

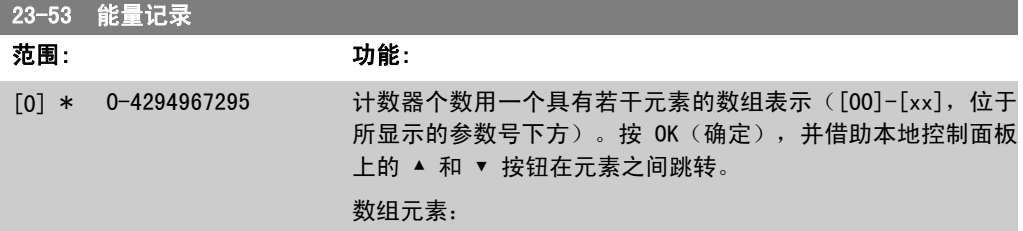

2

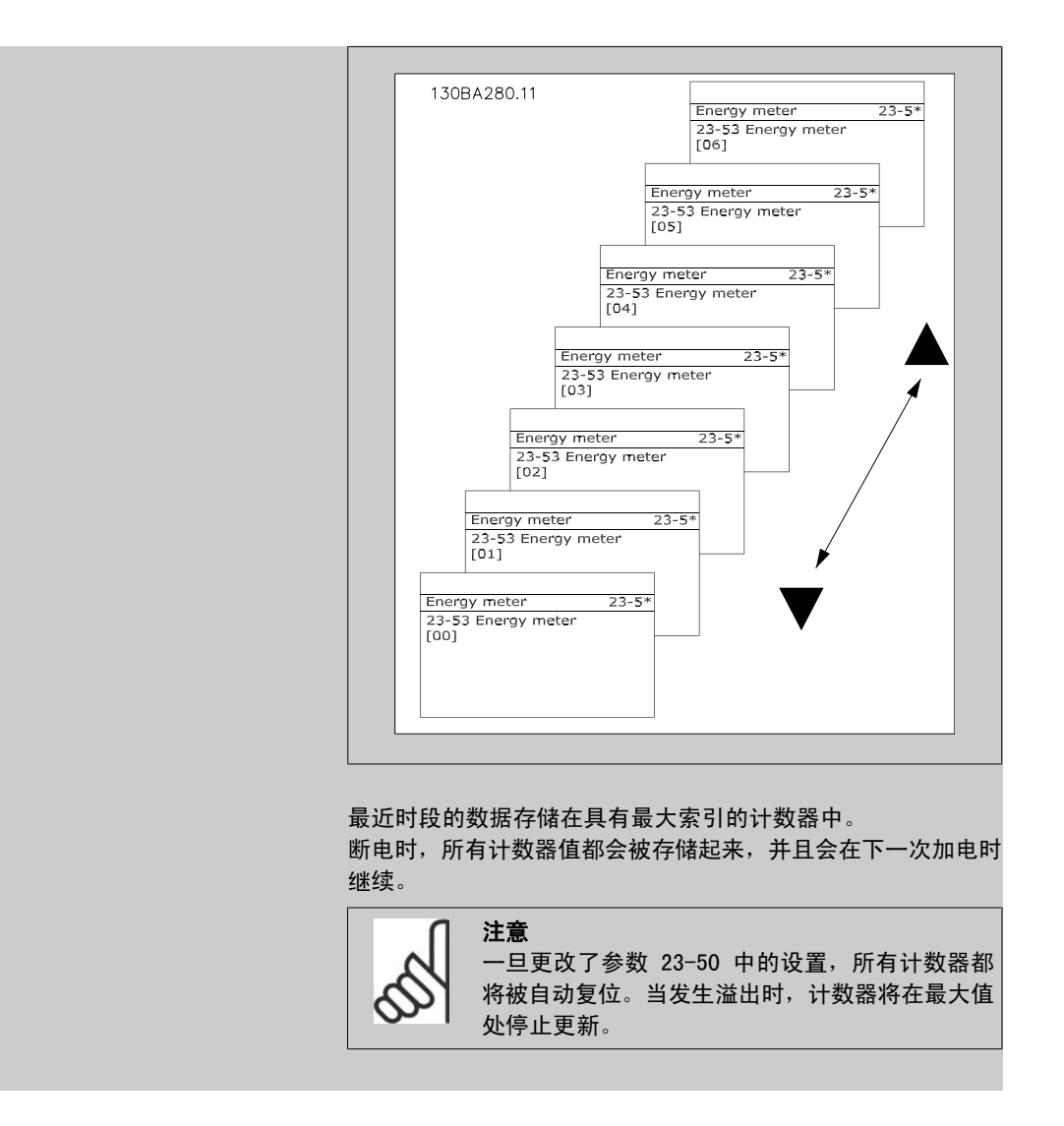

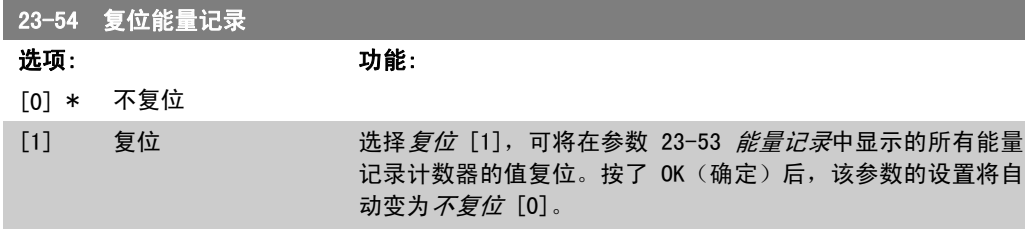

# 2.20.4. 趋势,23-6\*

趋势用于监视某个过程变量在一段时间内的情况,并且记录相关数据落在每一个由用户定义的数据 范围内的频率(用户可以定义 10 个数据范围)。借助这个便利工具,可以迅速了解该着眼于哪些 方面来改进操作。

为了能够对选定操作变量的当前值和它在某个参考时段的数据进行比较,可以创建 2 组趋势数 据。这个参考时段可以在参数 23-63 *定时时段开始*和参数 23-64 *定时时段结束*中进行预设置。 这 2 组数据可以从参数 23-61 连续的二进制数据(当前值)和参数 23-62 定时的二进制数据 (参考值)中读取。

可以创建下述操作变量的趋势:

- 功率
- 电流
- 输出频率
- 电动机速度

趋势功能包括 10 个计数器( "二进制"格式), 用于每一组包含记录次数的数据(这些次数反映 了操作变量处于每一个预定义间隔内的频率 [可以预定义 10 个间隔])。排序方式基于变量的相 对值。

操作变量的相对值为

实际值/额定值 \* 100%。

针对功率和电流,以及

实际值/最大值 \* 100%

针对输出频率和电动机速度。

每个间隔的大小可以单独调整,但每个间隔在默认情况下的大小为 10%。功率和电流可以超出额定 值,但这些记录将被包括在 90%-100%(最大)计数器中。

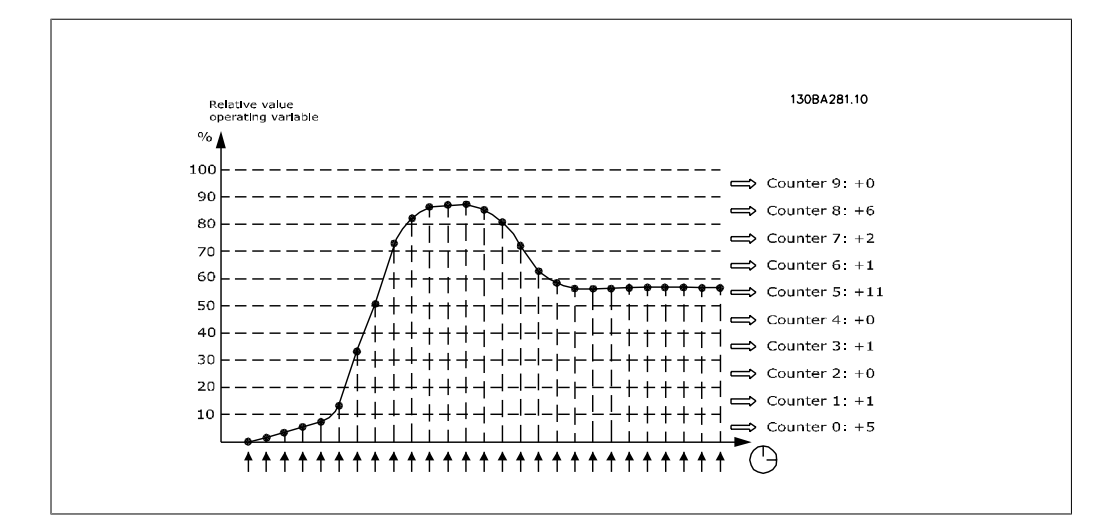

所选操作变量的值每隔 1 秒记录 1 次。如果所记录的值等于 13%, 则"10% - <20%"计数器的值 将增加 1。如果该值在 10 秒钟内始终为 13%, 则上述计数器的值将增加 10。

计数器的内容可以以条形图的格式显示在 LCP 中。选择*快捷菜单>日志: 连续二进制数据的趋势/* 定时二进制数据的趋势/趋势比较.

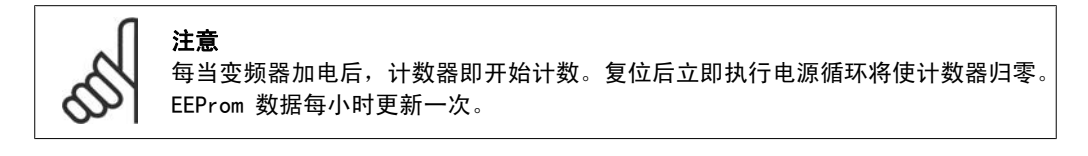

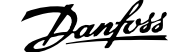

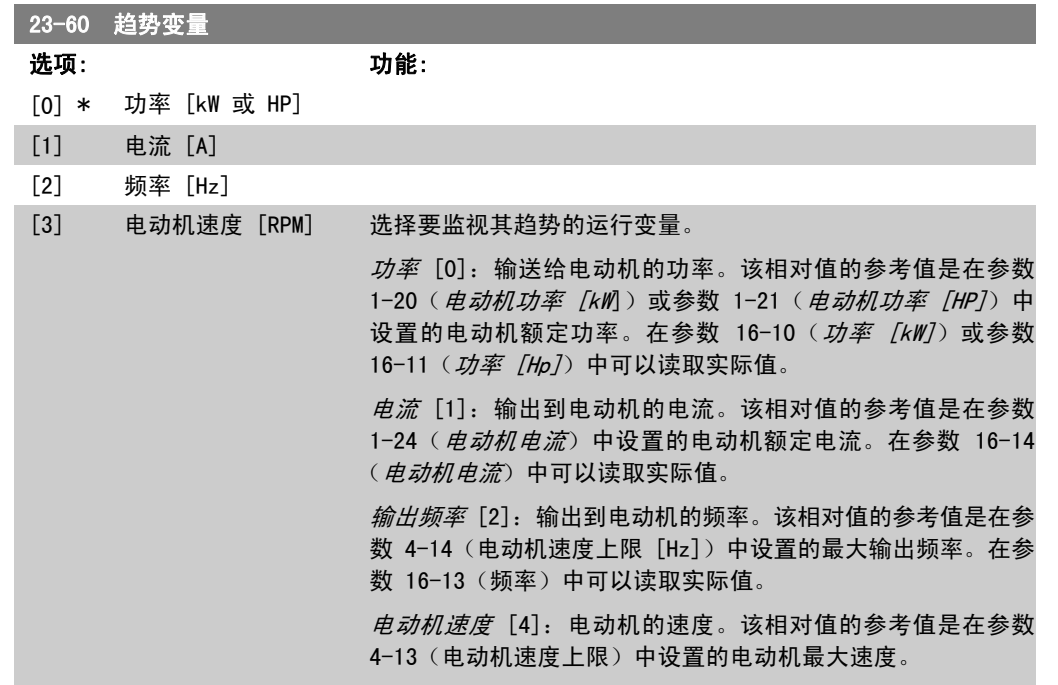

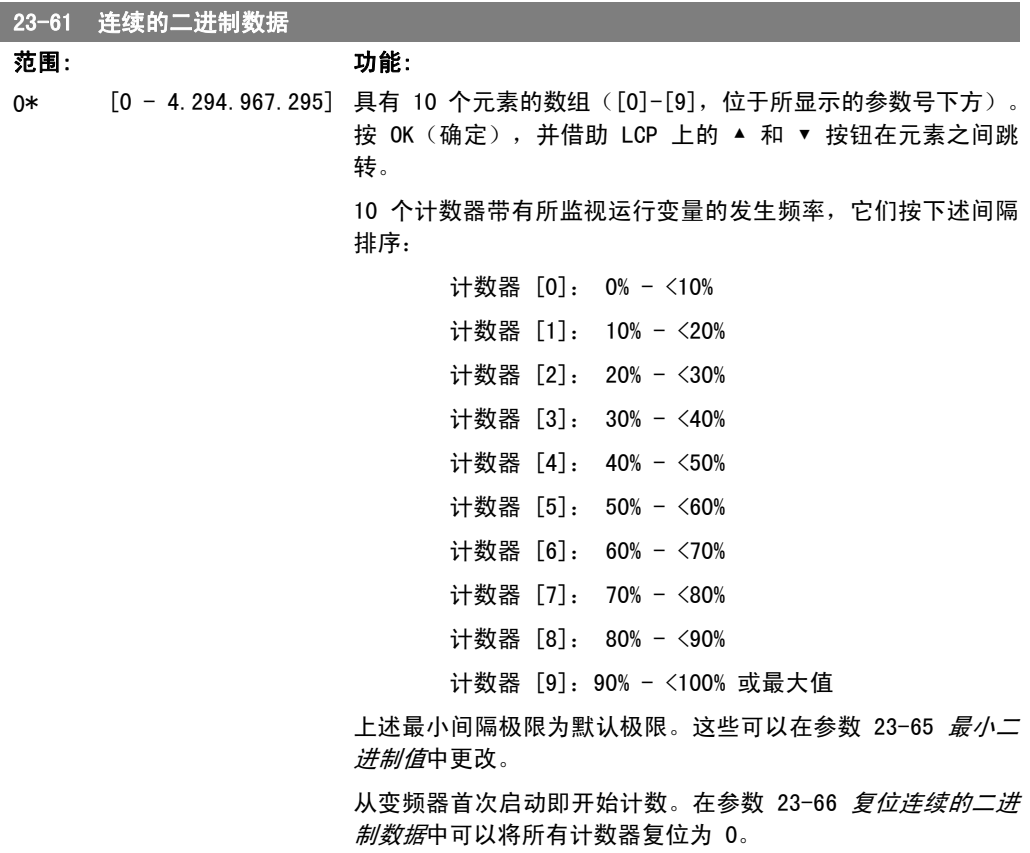

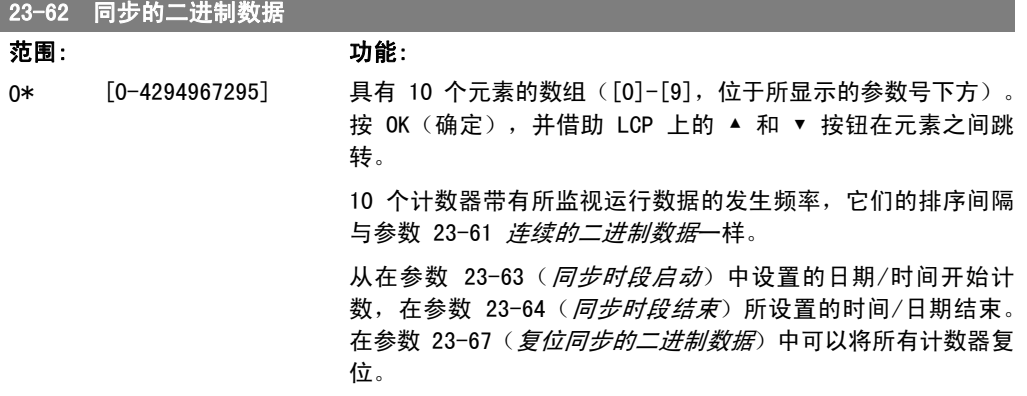

#### 23-63 同步时段启动

范围: 功能:

 $-01$ 00:00\* 2099-12-31 23:59]

2000-01 [2000-01-01 00:00 - 设置"趋势"功能开始更新同步二进制计数器的日期和时间。

日期格式取决于参数 0-71 (日期格式)的设置,而时间格式取 决于参数 0-72 (时间格式)的设置。

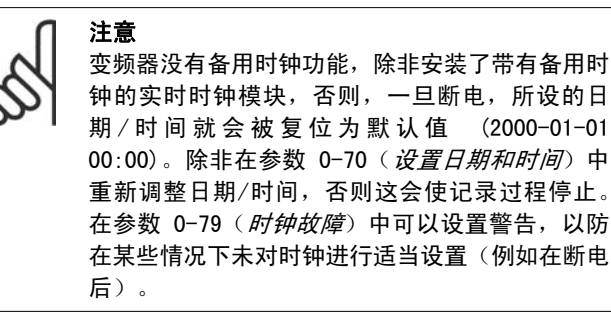

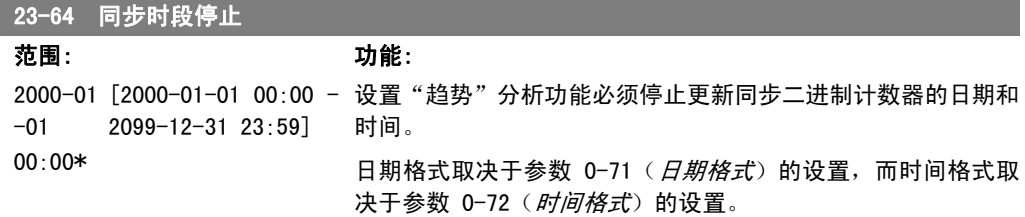

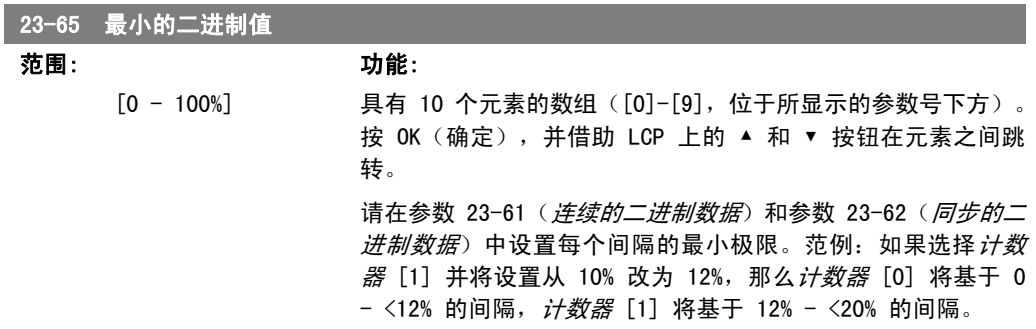

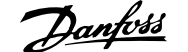

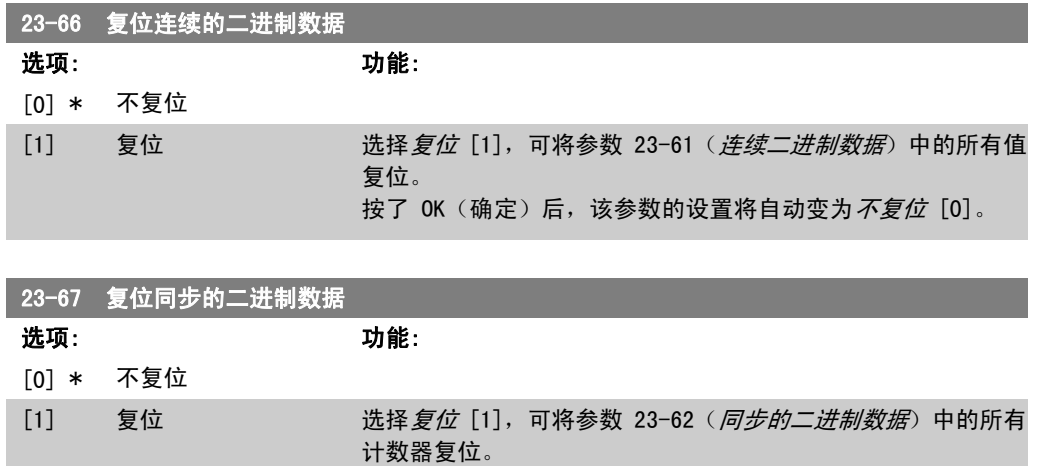

按了 OK(确定)后,该参数的设置将自动变为*不复位* [0]。

# 2.20.5. 23-8\* 投资收回计数器

VLT AQUA 变频器为那些出于节能目的而安装了变频器的场所提供了一项投资收回计算功能,借此 可以粗略计算从恒速转为变速控制所实现的节能效果。节能参考值是一个设定值,代表升级为变速 控制之前的平均功率。

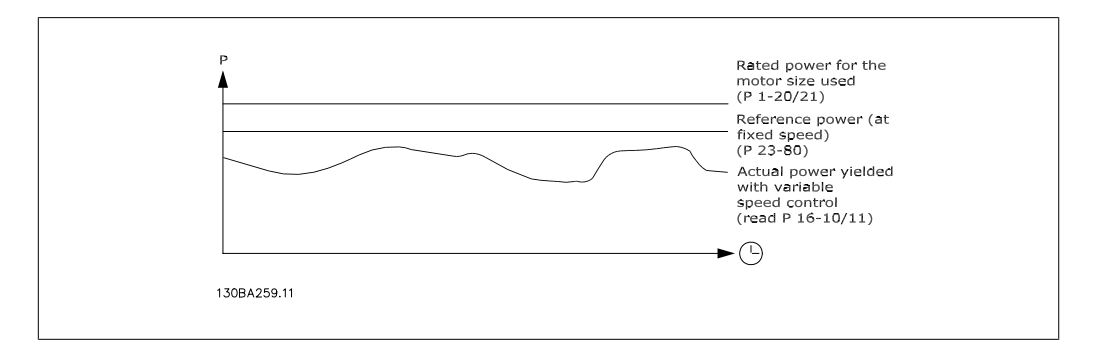

恒速下的参考功率与速度控制下的实际功率的差值即为实际节能。

恒速下的功率值是用电动机额定规格 (kW) 乘以一个因数(以百分比形式设定)得到的。这个参考 功率同实际功率之间的差值将被累计并存储起来。在参数 23-83 *节能*中可以查看这个能源差值。 这个累计的功耗差值乘以用本地货币表示的能源成本,然后减去投资,所得到的结果便为实际的成 本节约。在参数 23-84 成本节约中可以查看成本节约的计算方法。

成本节约 = (∑(参考功率 – 实际功率)) \* 能源成本 – 额外成本

当该参数中的值从负变为正时,即表明达到了收支平衡(投资收回)。

这个节能计数器无法被复位,但通过将参数 28-80 功率参考值因数设为 0, 可以随时停止该计数 器。

#### 参数概要:

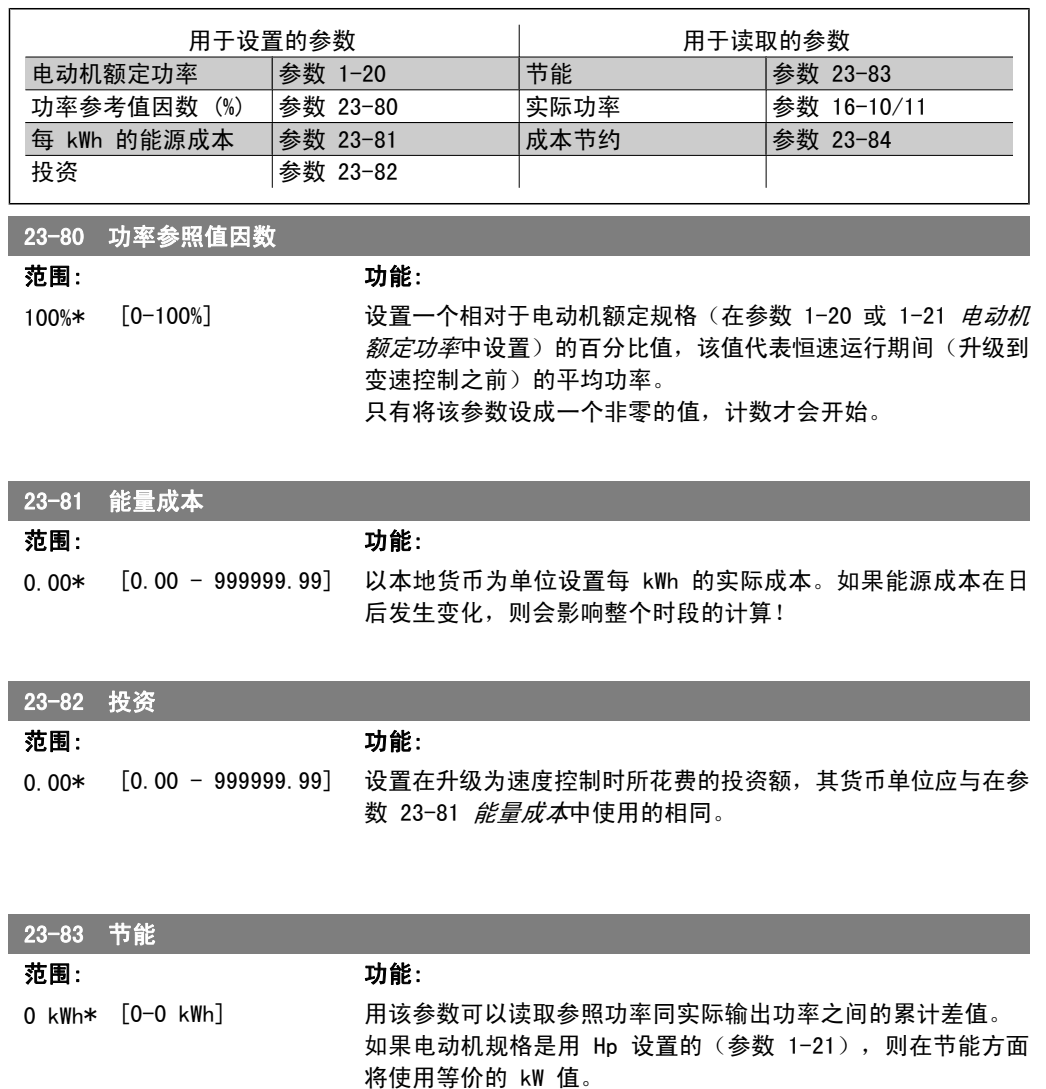

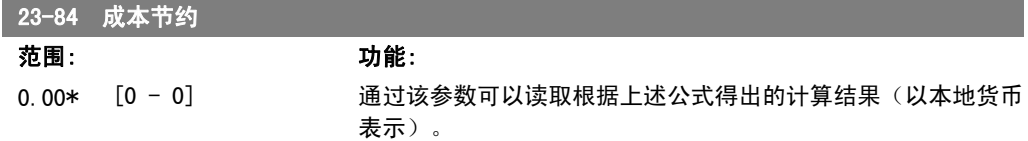

# 2.21. 主菜单 - 多泵控制器 - 第 25 组

# 2.21.1. 25-\*\* 多泵控制器

用于配置基本多泵控制器中多个泵的序列控制的参数。关于侧重于应用方面的详细说明和接线示 例,请参阅*基本多泵控制器应用示例*小节。

要为实际系统配置多泵控制器以及所需的控制策略,建议遵循下述步骤。该步骤从参数 25-0\* 系 统设置入手,接着是参数 25-5\* 轮换设置。这些参数通常可以提前设置。

25-2\* 带宽设置和 25-4\* 切入设置中的参数通常取决于系统动态情况,因此往往在设备试运行时 才进行最终调整。

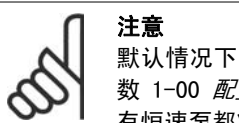

默认情况下,多泵控制器采用闭环模式运行, 并且由内置 PI 控制器控制(已在参 数 1-00 *配置模式*中选择摫栈窋)。如果在参数 1-00 *配置模式*中选择了*开环*, 则所 有恒速泵都将被停止,而变速泵仍由变频器控制,但此时将采用开环配置:

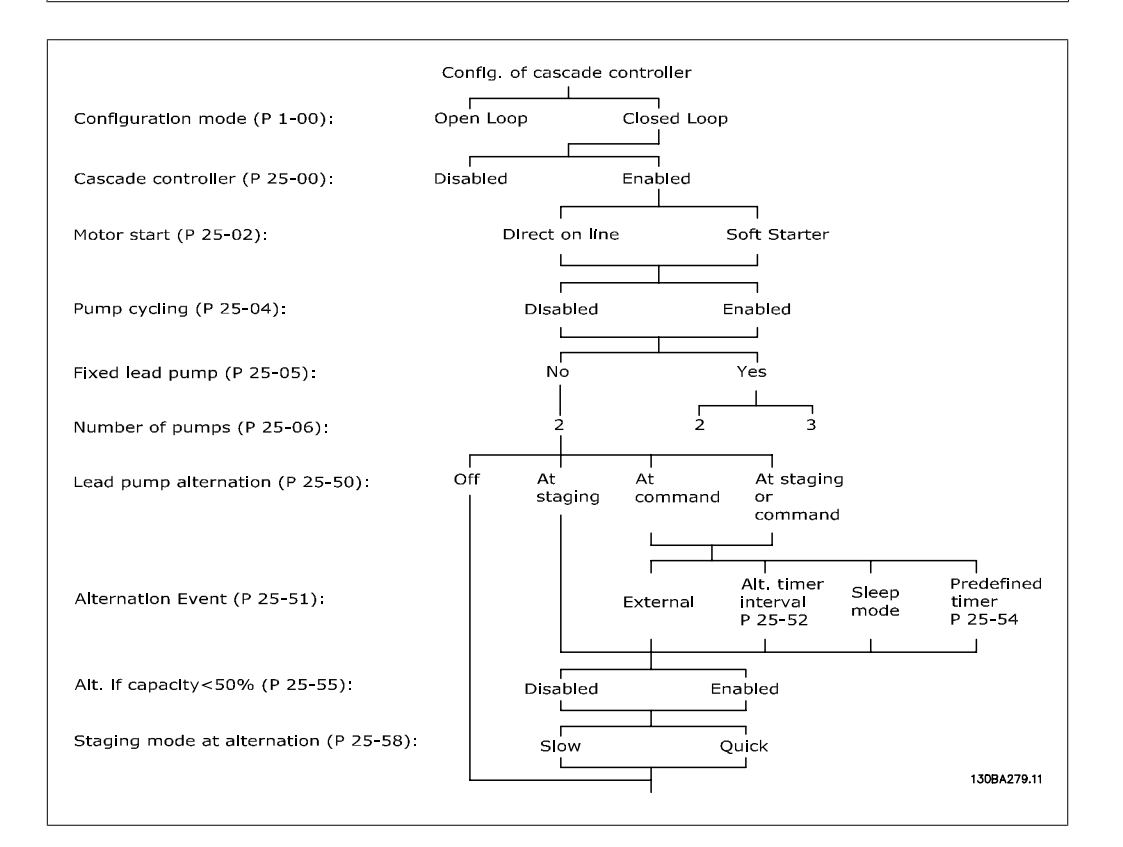

# 2.21.2. 25-0\* 系统设置

这些参数同控制原理和系统配置有关。

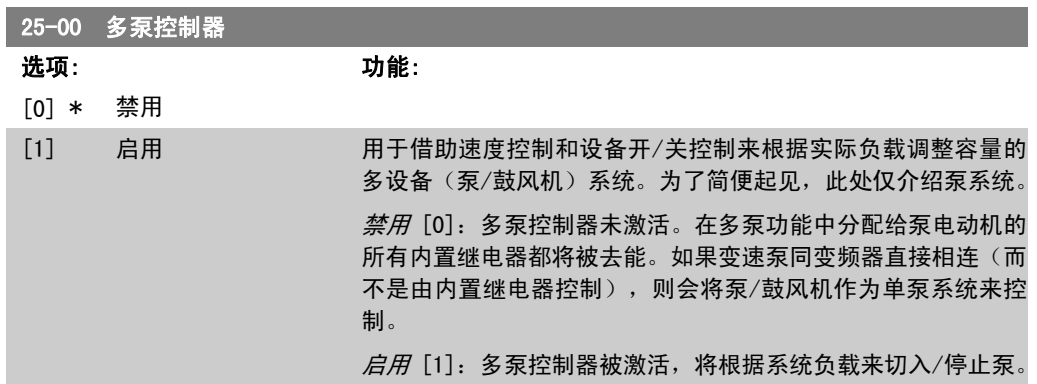

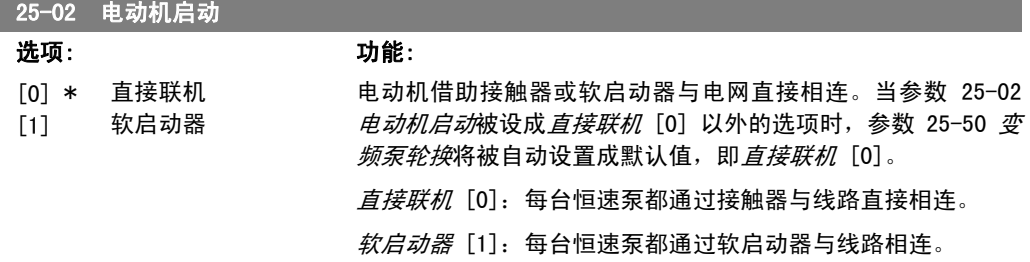

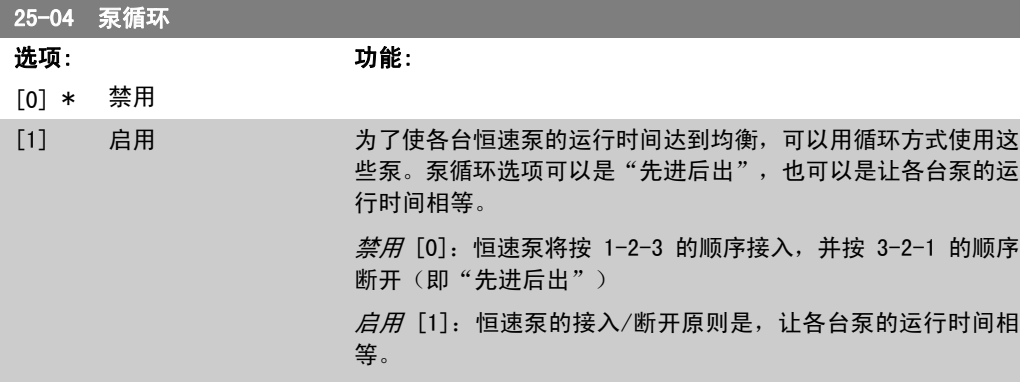

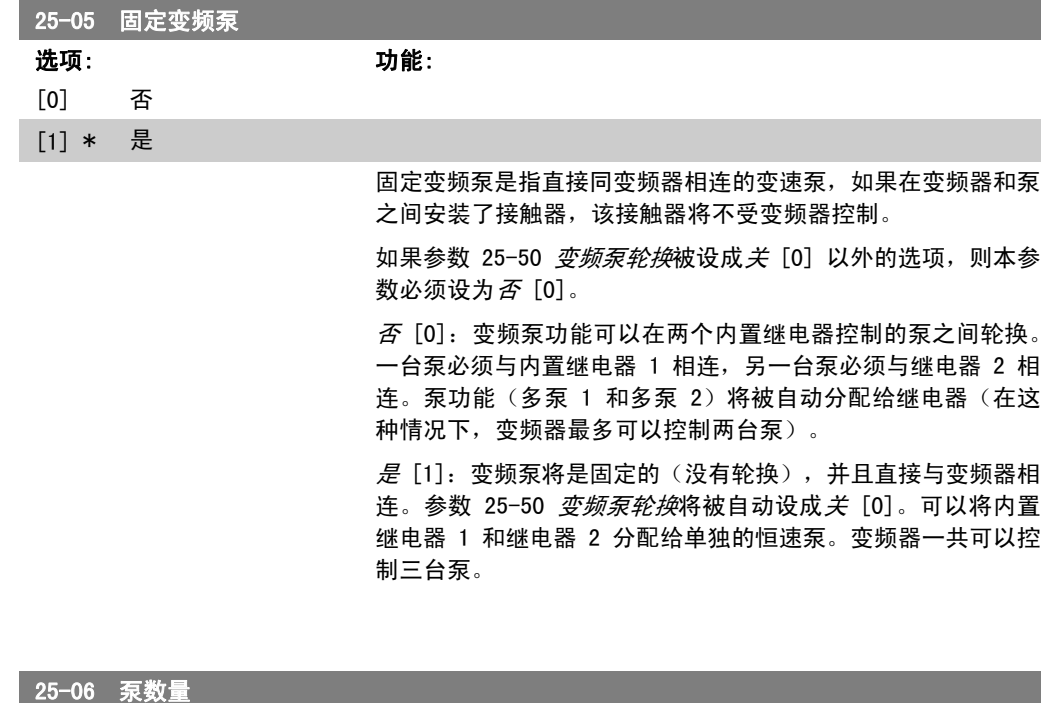

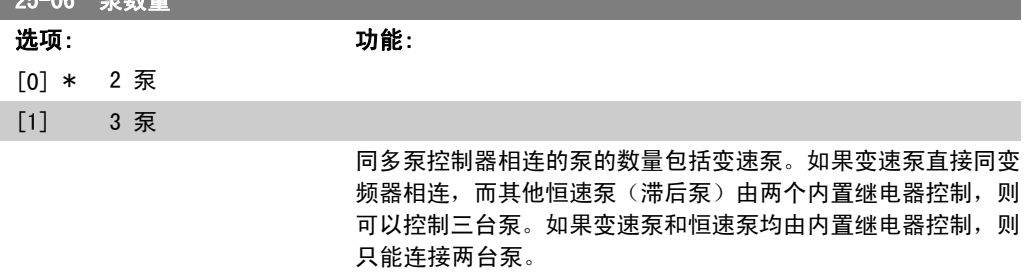

2 泵 [0]:如果参数 25-05 固定变频泵被设为否 [0],那么: 一台变速泵和一台恒速泵;均由内置继电器控制。如果参数 25-05 *固定变频泵*被设为*是* [1], 那么: 一台变速泵和一台由内置继电 器控制的恒速泵

3 泵 [1]: 一台变频泵, 请参阅参数 25-05 *固定变频泵*。两台 由内置继电器控制的恒速泵。

# 2.21.3. 25-2\* 带宽管理器

这些参数用于设置将恒速泵切入/停止之前所允许的工作压力带宽。此外还包括多个旨在实现平稳 控制的计时器。

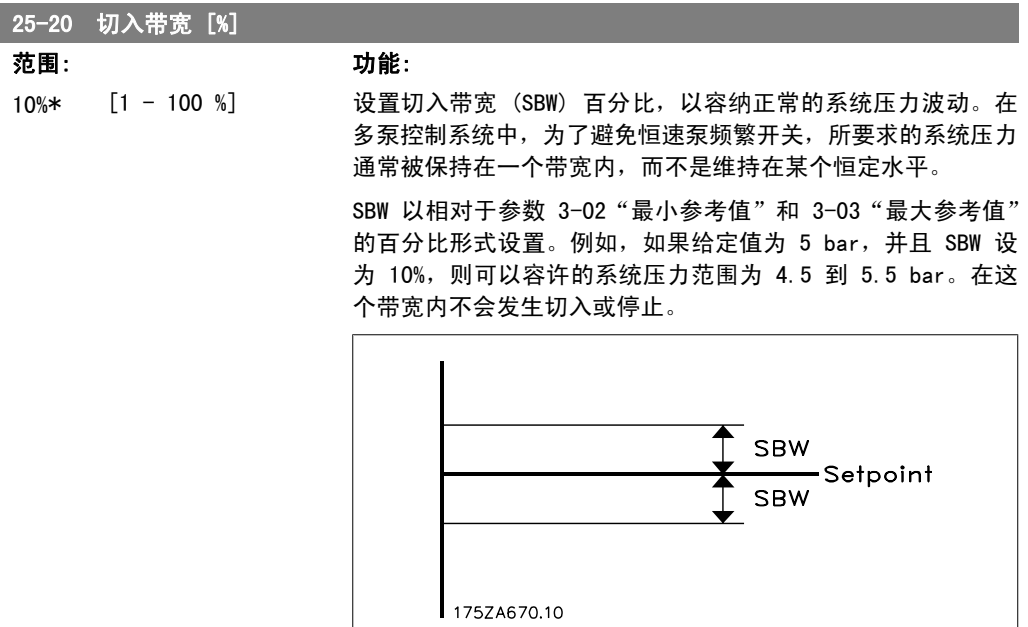

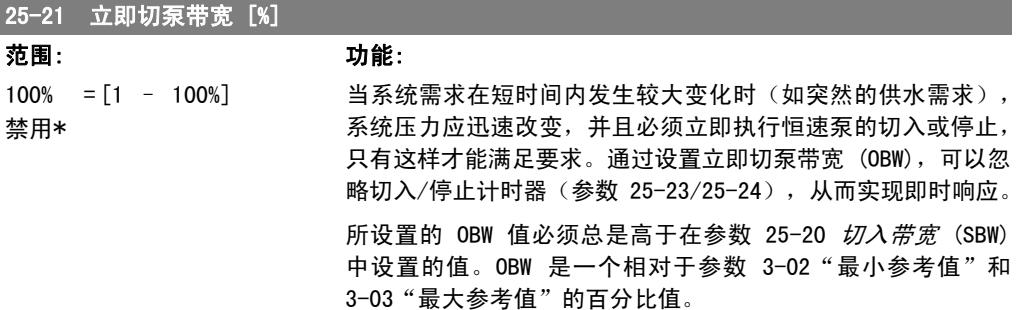

I

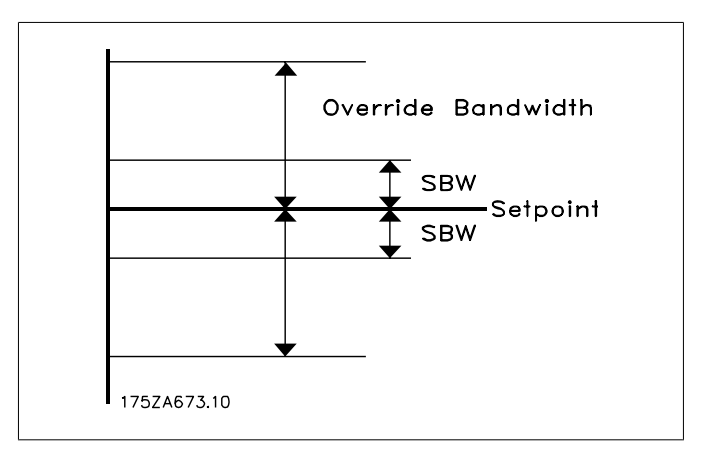

如果将 OBW 设置得同 SBW 太靠近,可能会因瞬时压力变化所导 致的频繁切入而损害原本目的。如果将 OBW 设置得过高, 可能 会在 SBW 计时器运行时造成无法接受的系统高压或低压。随着 对系统的不断熟悉,可以找到一个最理想的值。请参阅参数 25-25 立即切泵带宽计时器。

为了避免在控制器的调试阶段和细调过程中发生无意切入,请 将 OBW 的设置保留为出厂设置, 即 100% (关)。完成细调后, 应将 OBW 设为所需的值。建议使用 10% 作为初始值。

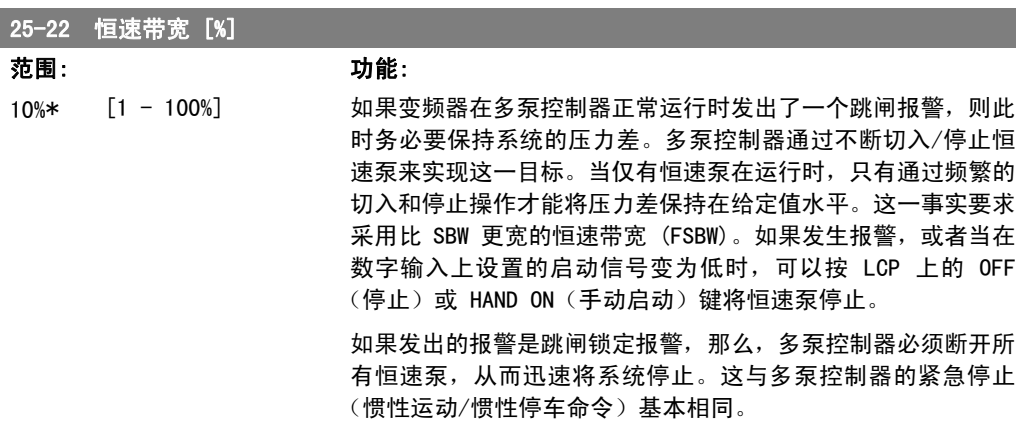

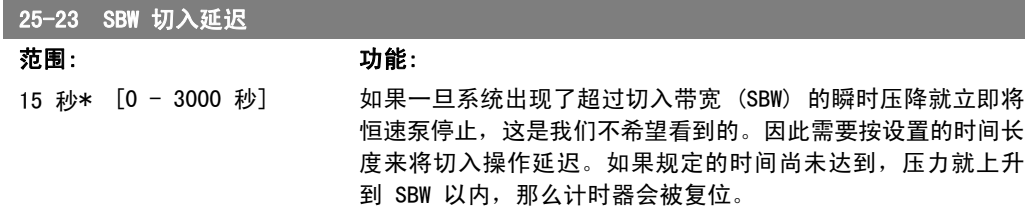

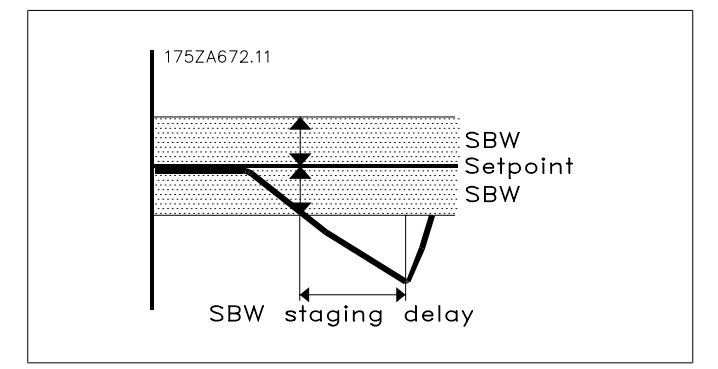

# 25-24 SBW 停止延迟 范围: 功能: 15 秒\* [0 - 3000 秒] 如果一旦系统出现了超过切入带宽 (SBW) 的瞬时压力升高就立 即停止恒速泵,这是我们不希望看到的。因此需要按设置的时间 长度来将停止操作延迟。如果规定的时间尚未达到,压力就下降 到 SBW 以内,计时器会被复位。 SBW destage delay

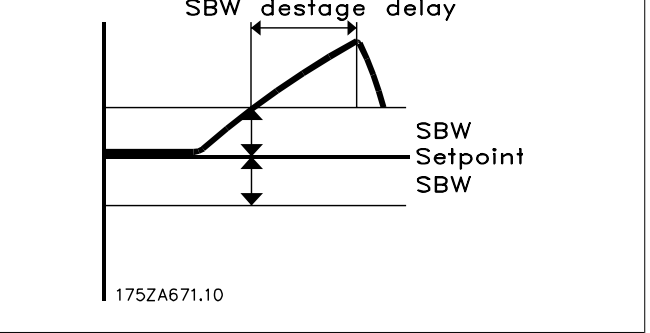

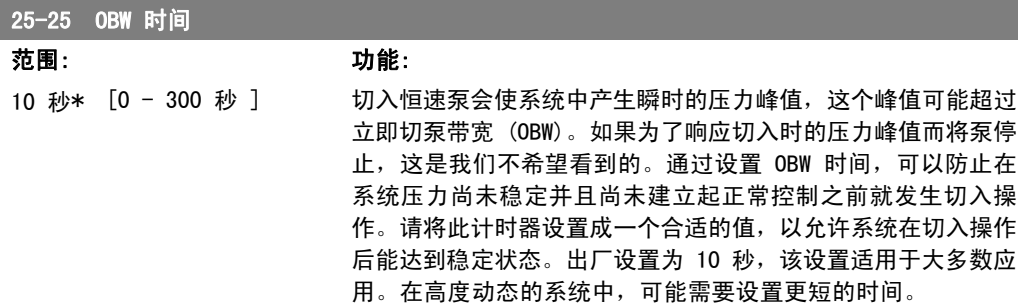

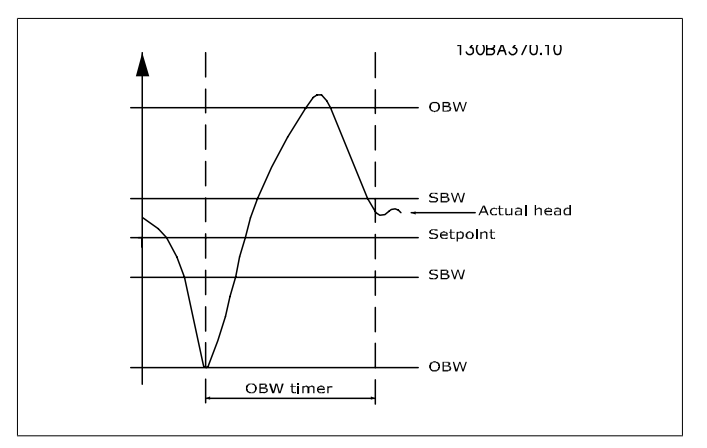

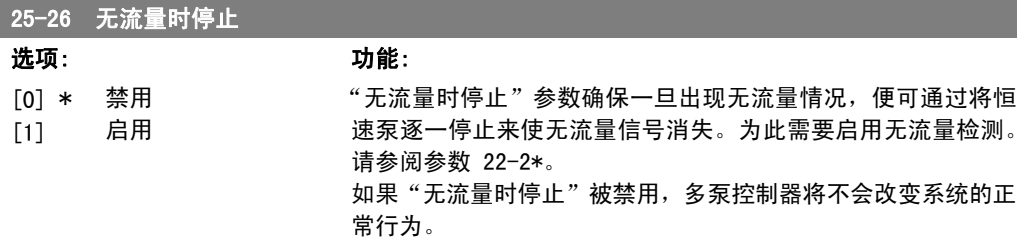

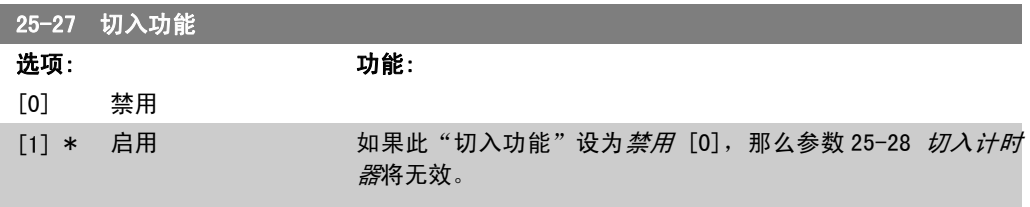

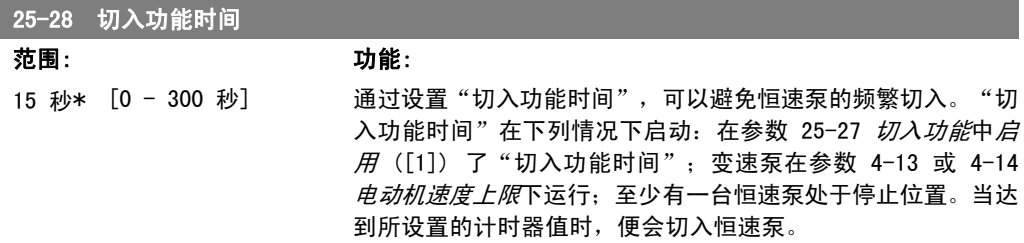

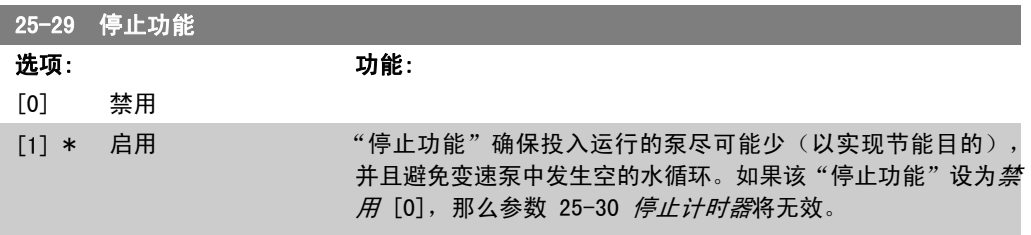

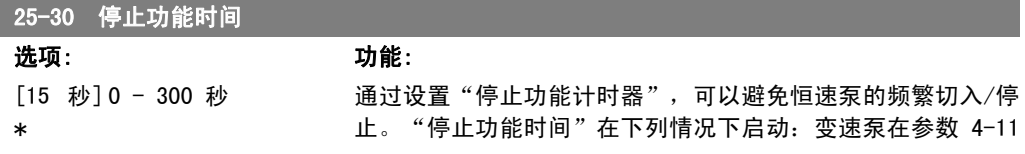
或 4-12 电*动机速度下限*下运行; 有一台或多台恒速泵正在运行 中;符合系统要求。在这种情况下,变速泵对系统的影响很小。 一旦计时器达到所设置的值,便会取消切入,以避免在变速泵中 发生空的水循环。

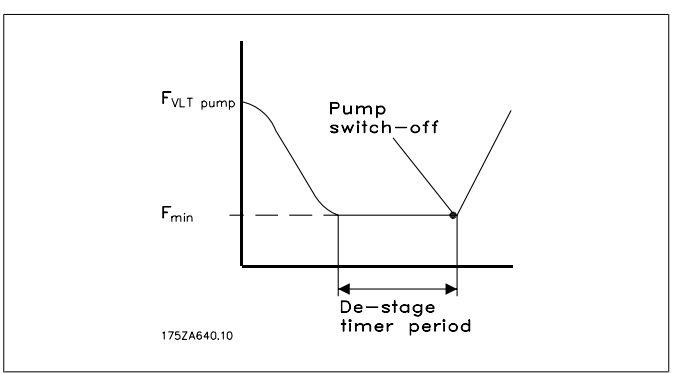

# 2.21.4. 25-4\* 切入设置

这些参数用于确定泵的切入/停止条件。

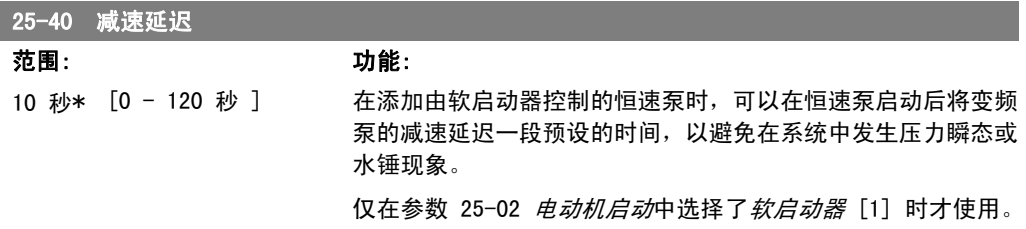

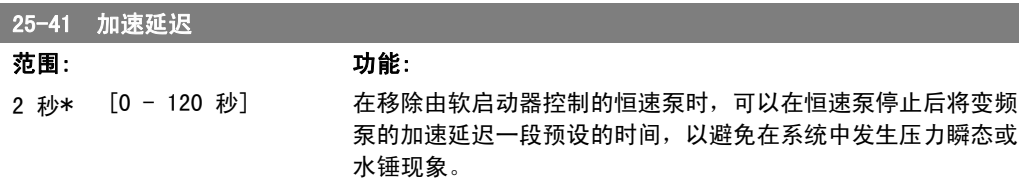

仅在参数 25-02 电动机启动中选择了*软启动器* [1] 时才使用。

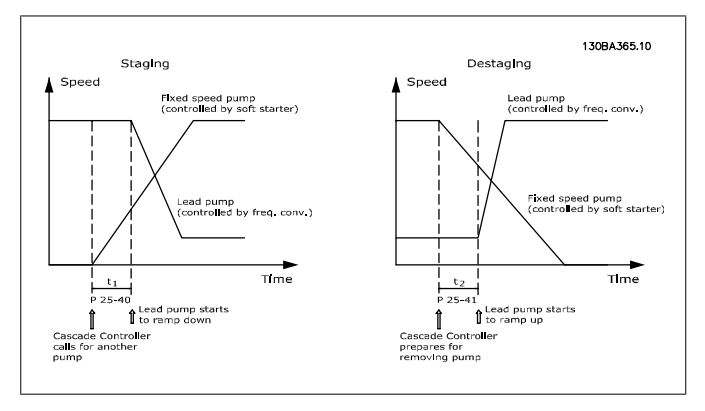

Variable speed

Seconds 130BA366.10

Seconds 130BA367.10

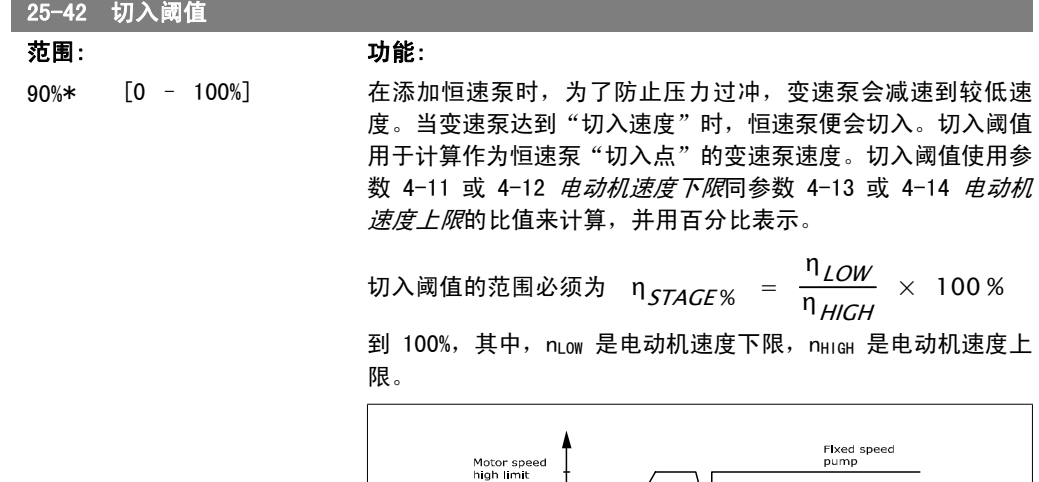

Staging

Motor<br>Iow

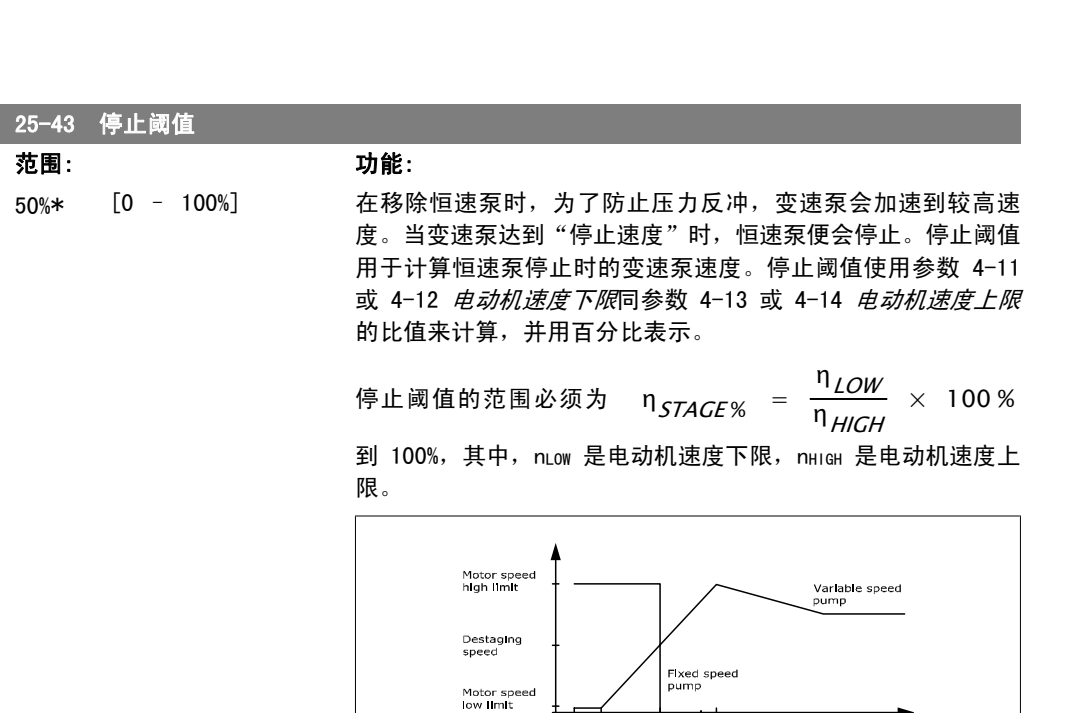

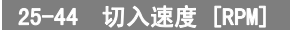

选项: 功能:

0 N/A 读取下文计算的切入速度值。在添加恒速泵时,为了防止压力过 冲,变速泵会减速到较低速度。当变速泵达到"切入速度"时,

恒速泵便会切入。切入速度是根据参数 25-42 切入阈值和参数 4-13 电动机速度上限 [RPM] 来计算的。

切入速度的计算公式如下:

 $n_{STAGE} = n_{HICH} \frac{n_{STAGE}}{100}$ 100 其中, nHIGH 是电动机速度上限, nSTAGE100% 是切入阈值。

#### 25-45 切入速度 [Hz]

 $\overline{\mathbf{z}}$ 项:

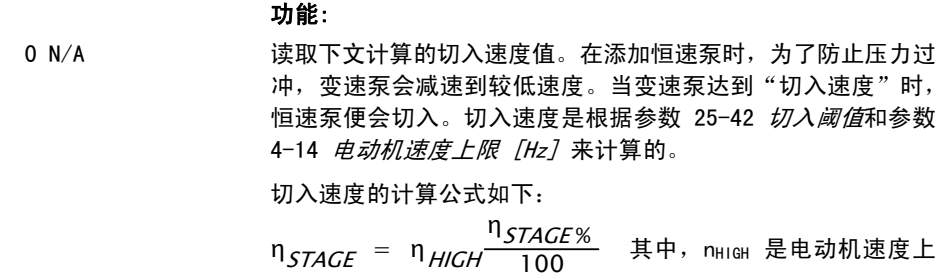

限, nstaGE100% 是切入阈值。

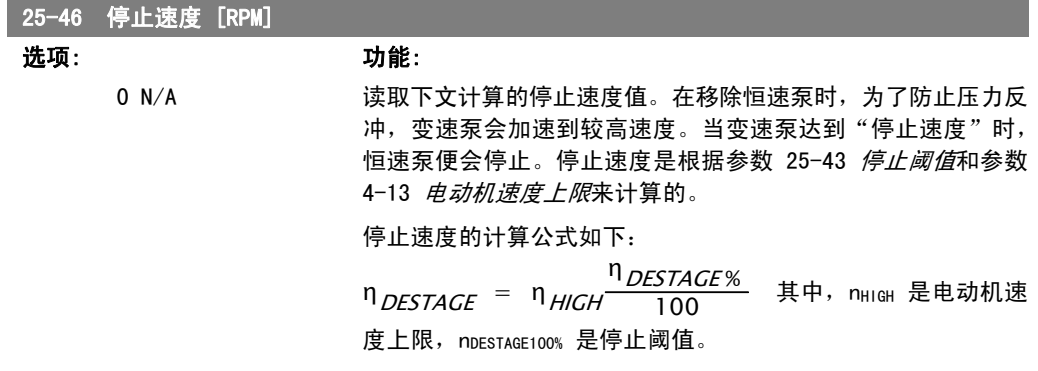

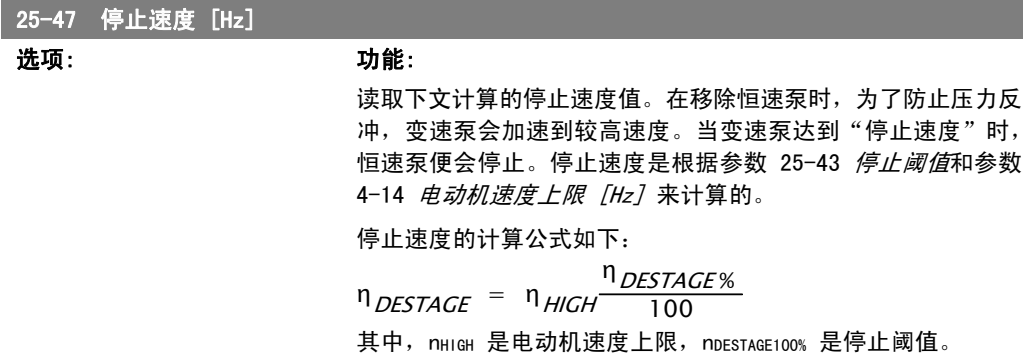

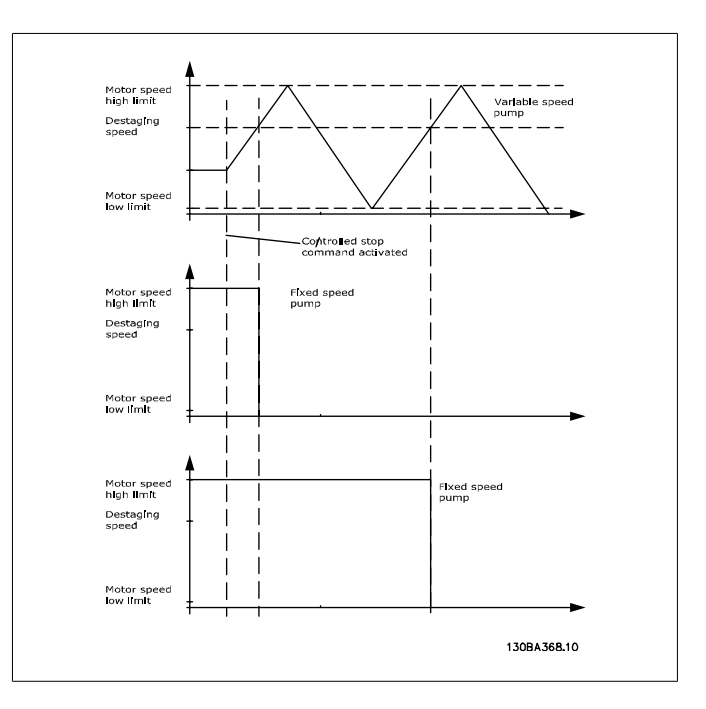

# 2.21.5. 25-5\* 轮换设置

这些参数用于定义变速泵(变频)的轮换条件(如果在控制策略中包括轮换的话)。

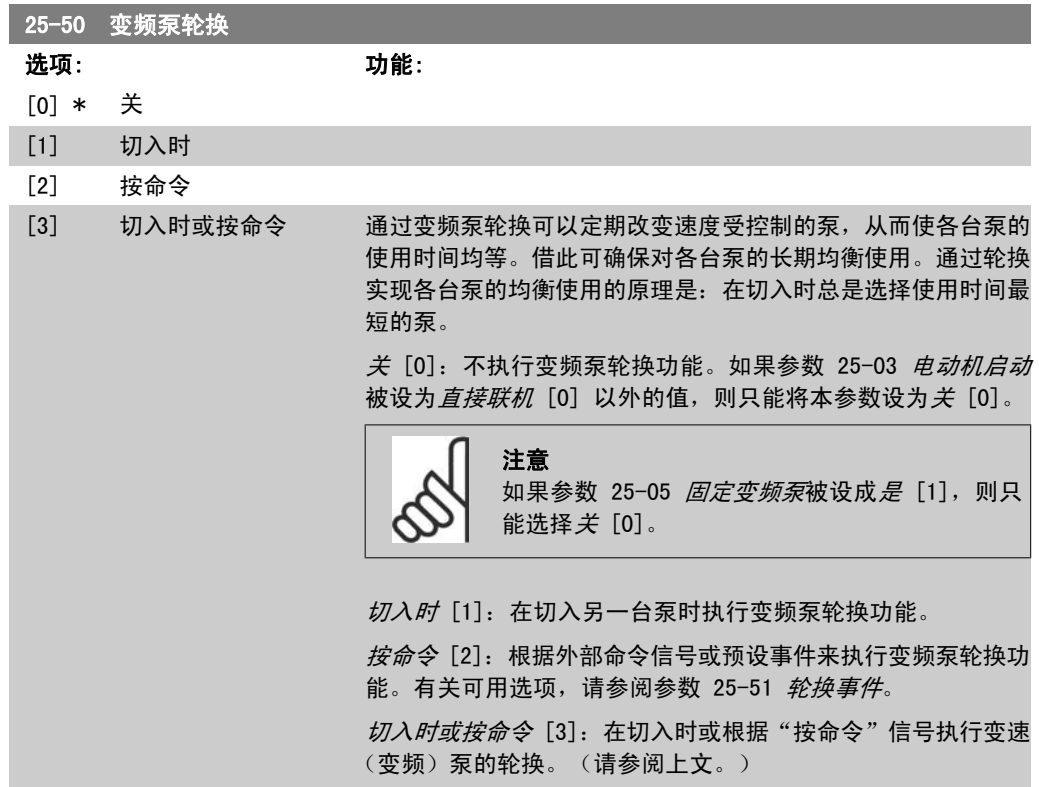

 $\overline{\phantom{a}}$ 

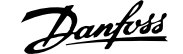

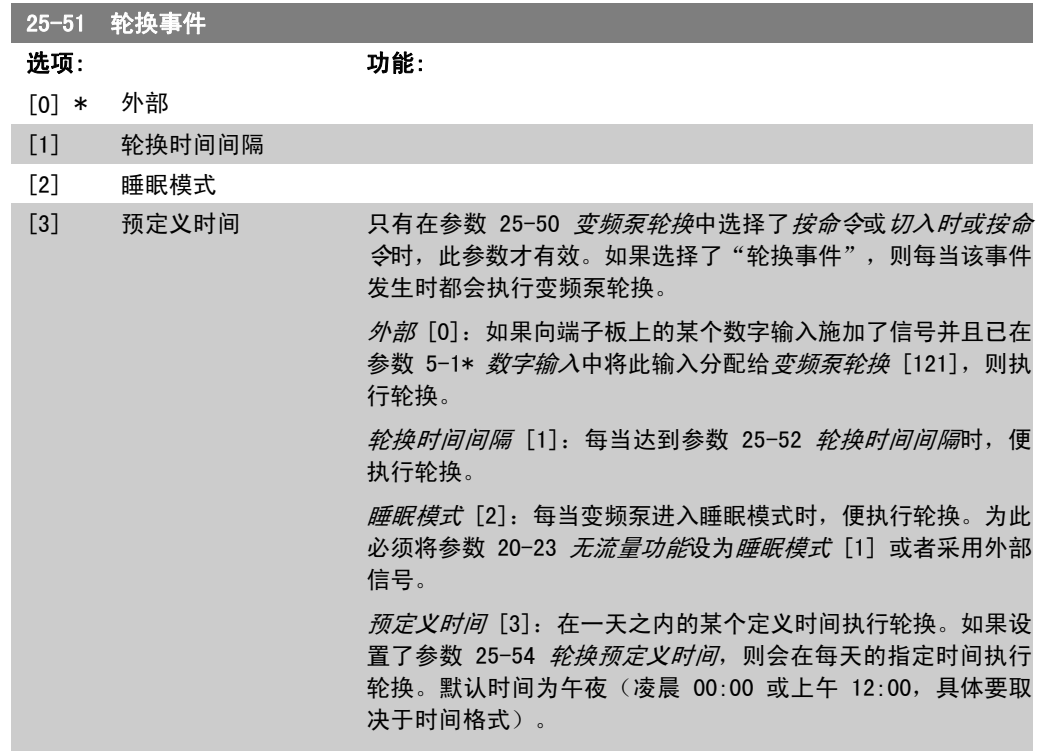

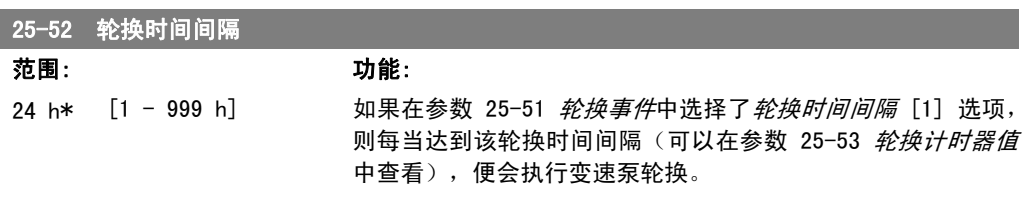

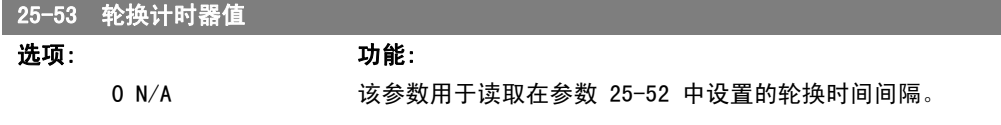

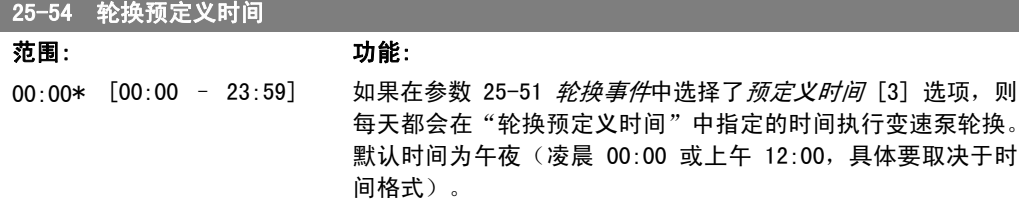

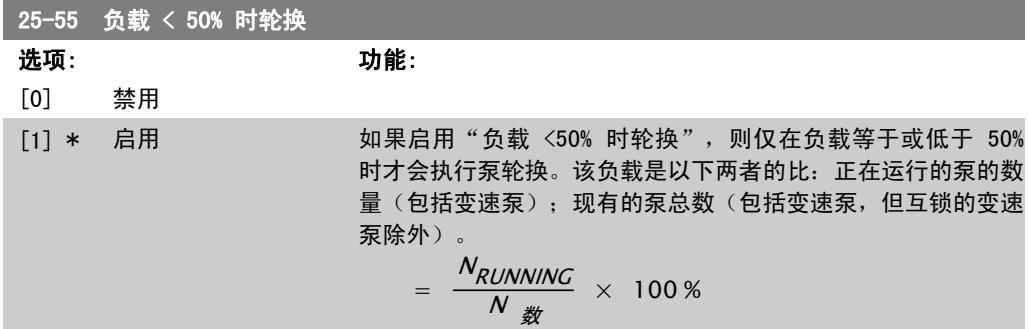

对于基本多泵控制器,所有泵的规格都是相同的。 禁用 [0]: 在任何泵负载下都将执行变频泵轮换。 启用 [1]:仅当正在运行的泵的数量低于总的泵负载的 50% 时 才执行变频泵功能的轮换。 仅当参数 25-50 变频泵轮换未被设为关 [0] 时有效。

25-56 轮换时进入切入模式 选项: 功能: [0] \* 慢 [1] 快 仅当在参数 25-50 变频泵轮换中选择了除关 [0] 以外的选项 时,该参数才有效 可以执行 2 种类型的泵切入和停止。慢速转换可以实现平稳的 切入和停止。快速转换可以让切入和停止操作尽可能迅速;变速 泵会被简单地断开(惯性停止)。 慢 [0]:在轮换时,变速泵首先被加速到最大速度,然后减速至 停止。 快 [1]:在轮换时,变速泵首先被加速到最大速度,然后惯性运 动至停止。 下述示例显示了快速配置和慢速配置下的轮换。

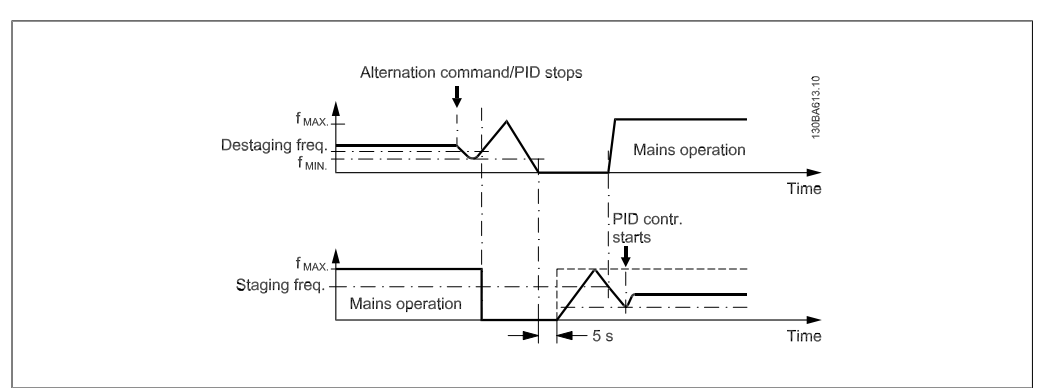

Illustration 2.2: 慢速配置

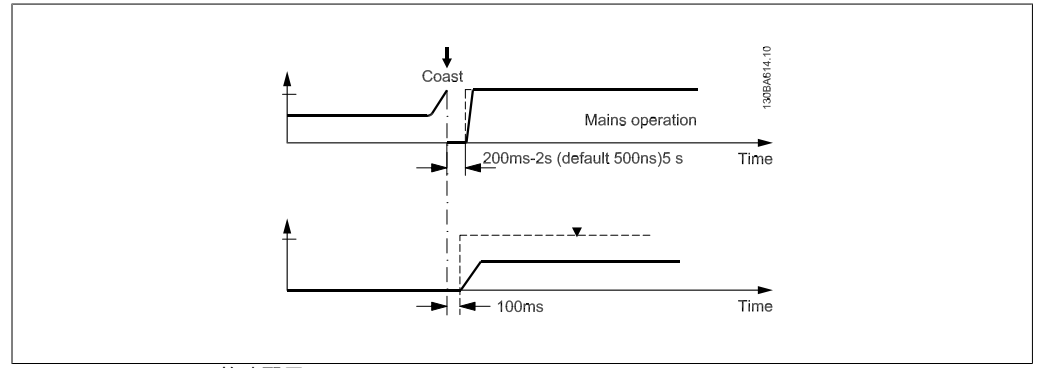

Illustration 2.3: 快速配置

25-58 运行下一台泵延迟

**范围: カルギン かんきょう かんきょう かんきょう かんきょう かいきょう かいきょう** かんきょう かんきょう かんきょう かんきょう かんきょう かんきょう かんきょう かんきょう かんきょう かんきょう かんきょう 0.5 秒\* [参数 25−58 - 5.0 仅当在参数 25−50 *变频泵轮换*中选择了除*关* [0] 以外的选项 秒] 时,该参数才有效。

该参数用于设置停止旧变速泵和作为新变速泵启动另一台泵之间 的时间。有关切入和轮换操作的介绍,请参考参数 25-56 轮换 时进入切入模式和图 7-5。

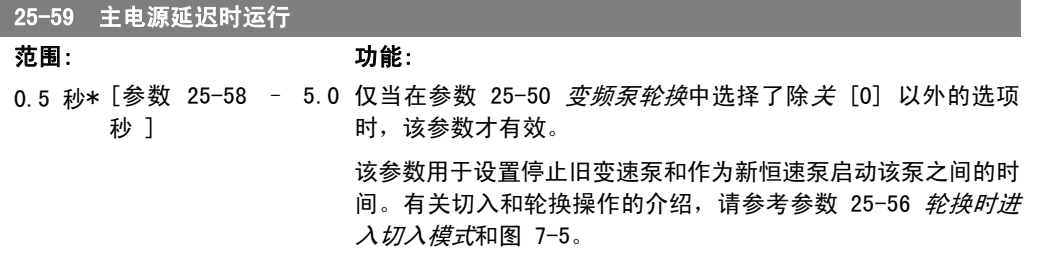

# 2.21.6. 25-8\* 状态

I

这些参数用于读取同多泵控制器及其控制的泵的运行状态有关的信息。

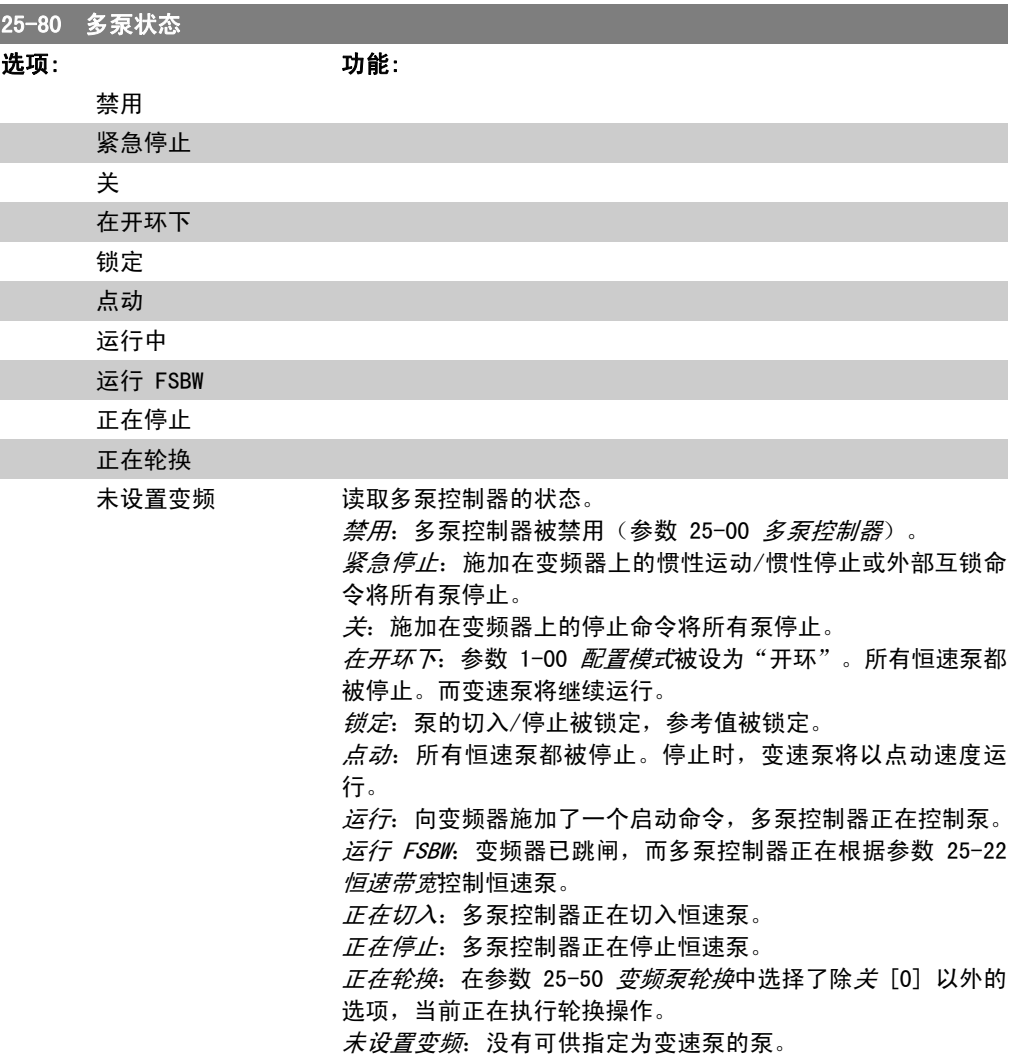

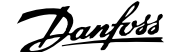

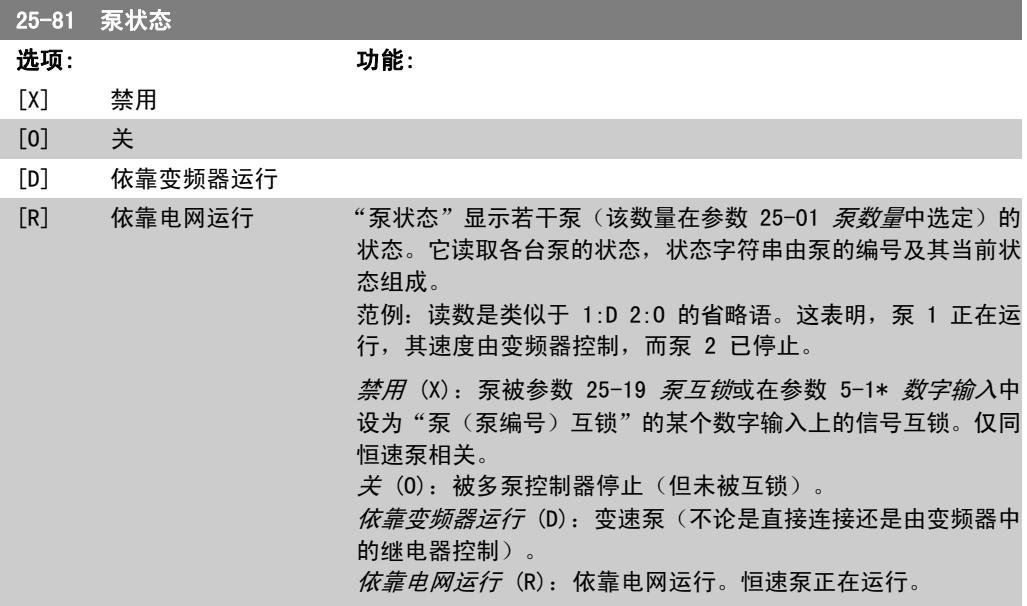

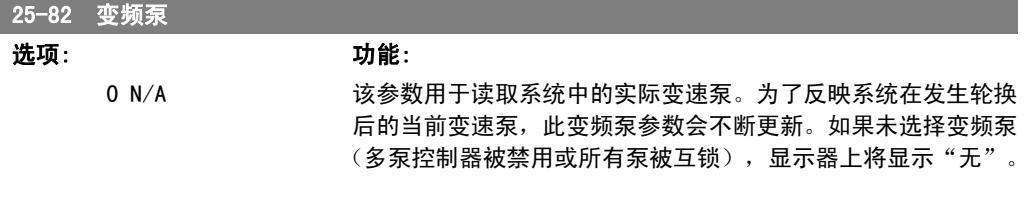

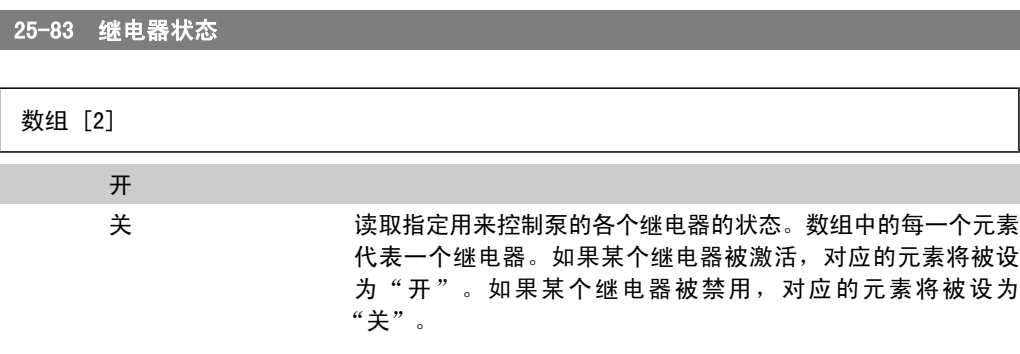

### 25-84 泵启动时间

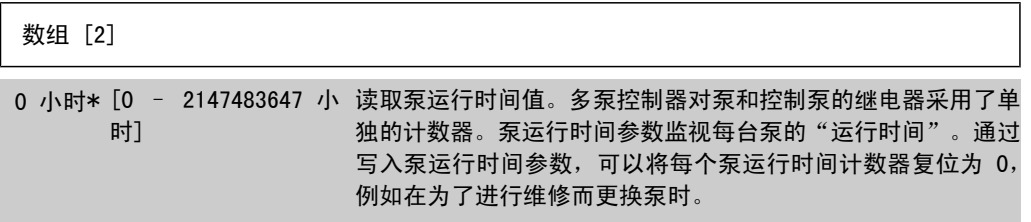

### 25-85 继电器启动时间

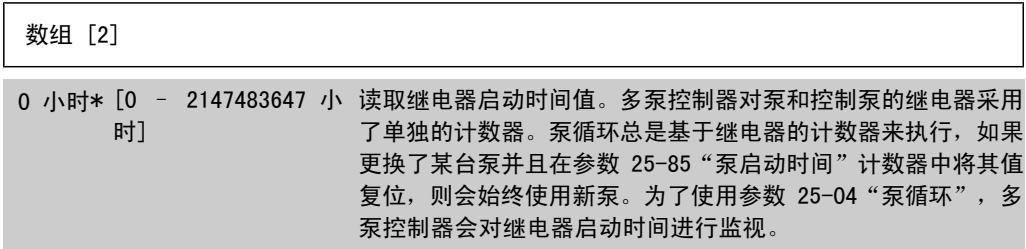

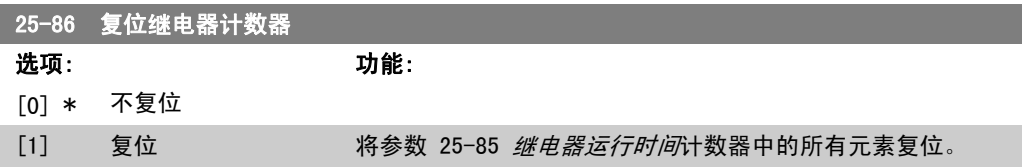

# 2.21.7. 25-9\* 维修

这些参数用于一台或多台受控泵的维修。

25-90 泵互锁

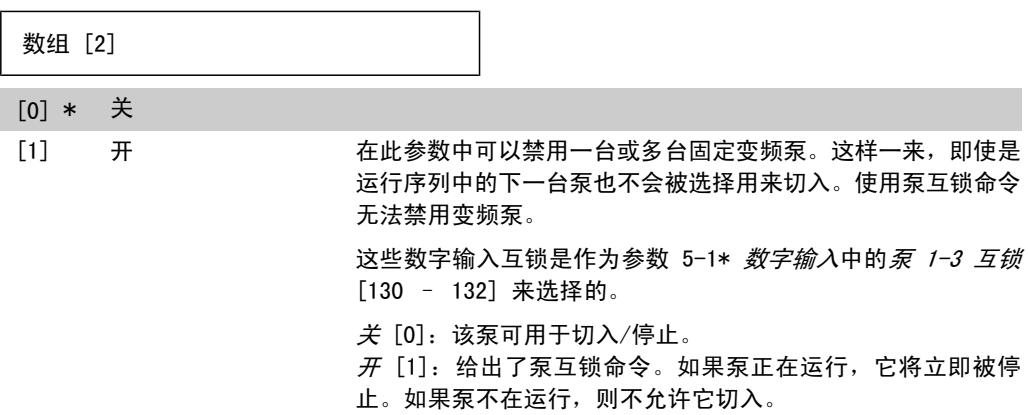

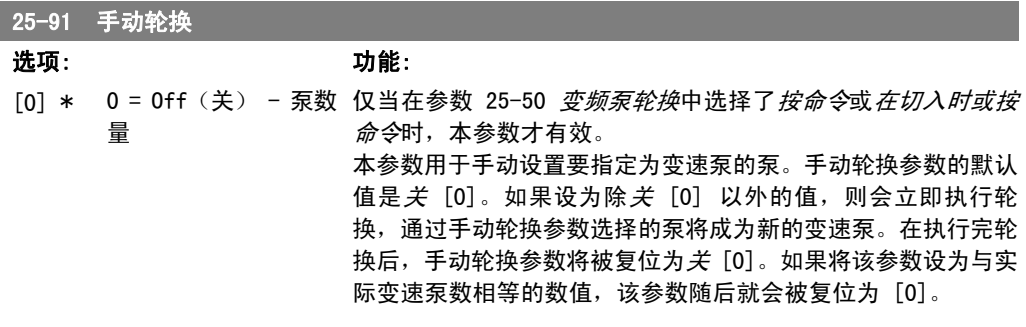

# 2.22. 主菜单 - 模拟 I/O 选件 MCB 109 - 第 26 组

## 2.22.1. 模拟 I/O 选件 MCB 109,26-\*\*

模拟 I/O 选件 MCB 109 可以添加额外的可编程模拟输入和输出, 从而扩展 VLT□ AQUA 变频器 FC 200 系列变频器的功能。这在变频器可以作为分散型 I/O 的控制系统中特别有用。由于此时不需 要分站,因此可以节省成本。除此之外,它还有助于提高项目规划的灵活性。

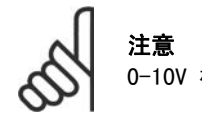

0-10V 模拟输出的最大电流为 1mA。

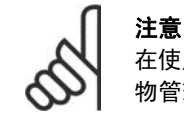

在使用断线监测功能时,对于那些不用于频率控制器的所有模拟输入(比如用作建筑 物管理系统分散型 I/0 的一部分的模拟输入), 务必要禁用它们的断线功能。

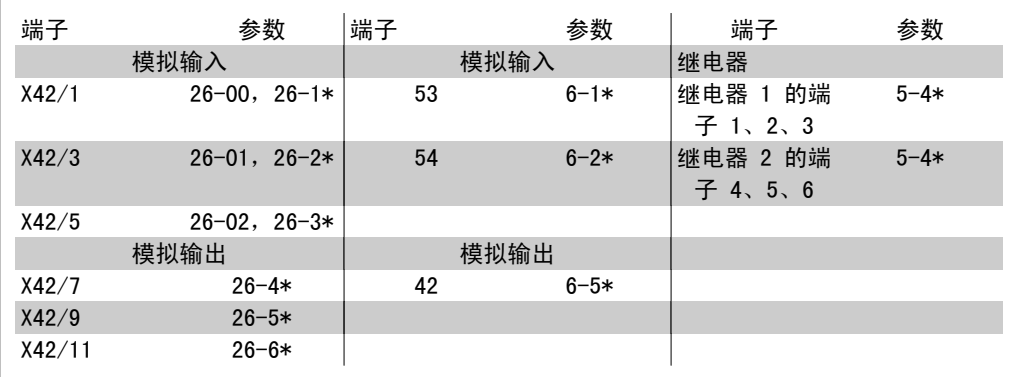

Table 2.2: 相关参数

此外还可以使用串行总线通讯读取模拟输入、写入模拟输出以及控制继电器。在这里,这些都是相 关参数。

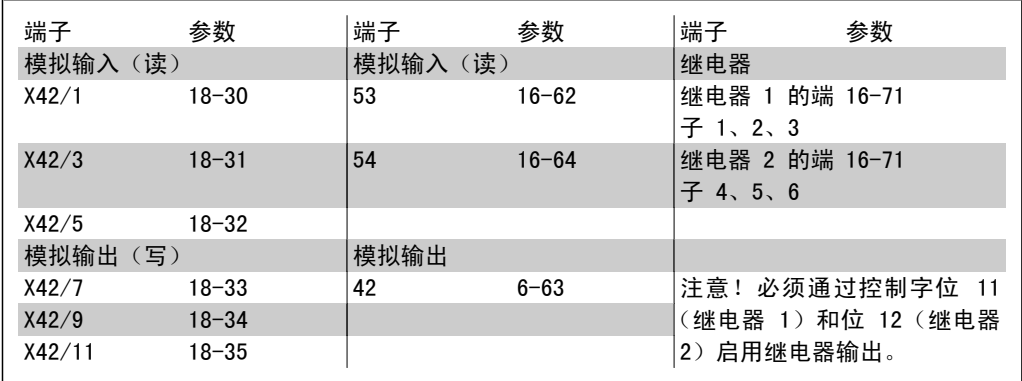

Table 2.3: 相关参数

板载实时时钟的设置。

模拟 I/O 选件包含一个带备用电池的实时时钟。这可以用作变频器标配时钟功能的备用时钟。请 参阅"时钟设置"(参数 0-7\*)章节。

模拟 I/O 选件可借助扩展闭环功能来控制执行机构或阀门等设备,从而不必再使用现有的控制系 统进行控制。请参阅"参数: 扩展闭环 - FC 200 参数 21-\*\*"部分。一共有 3 种独立的闭环 PID 控制器。

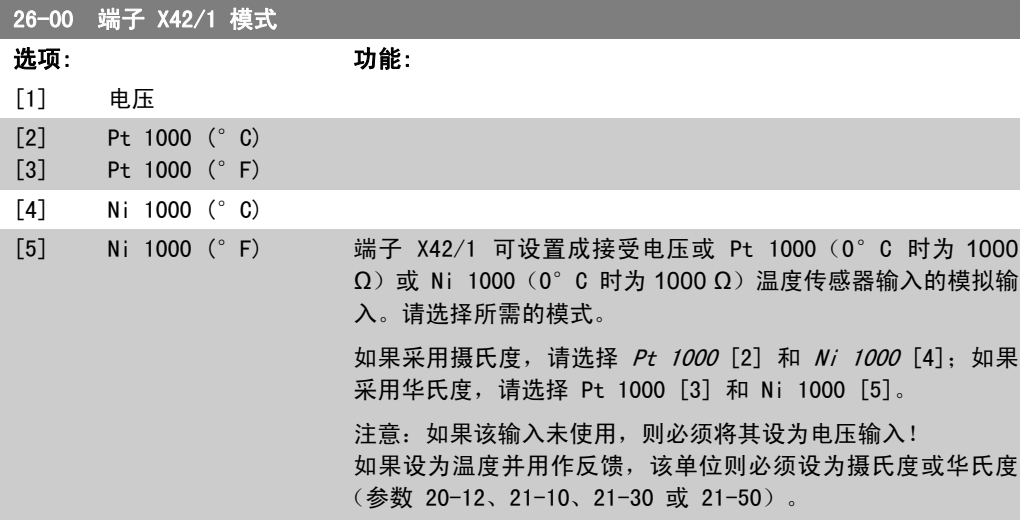

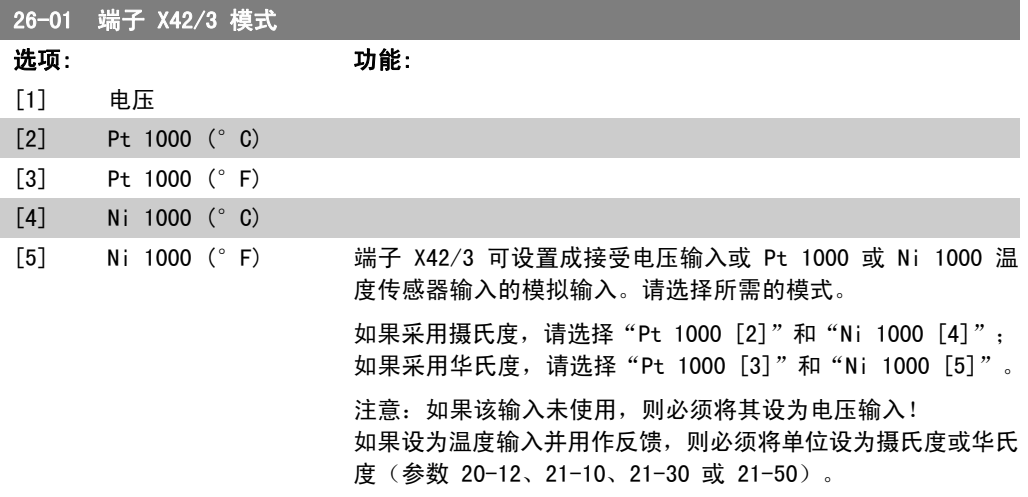

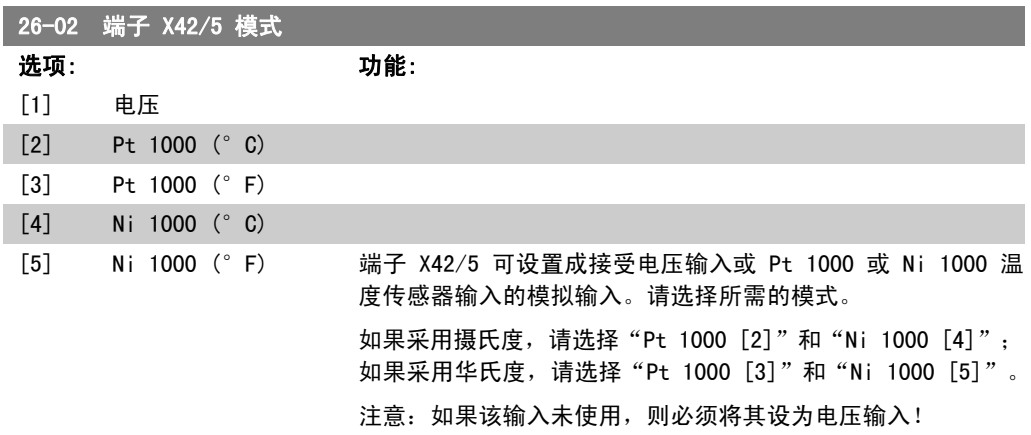

ı

如果设为温度输入并用作反馈,则必须将单位设为摄氏度或华氏 度(参数 20-12、21-10、21-30 或 21-50)。

#### 26-10 端子 X42/1 低电压

范围: 功能: 0.07 V\* [0.00 – 参数 26-11] 输入低电压值。该模拟输入标定值应对应于在参数 26-14 中设 置的参考值/反馈值下限。

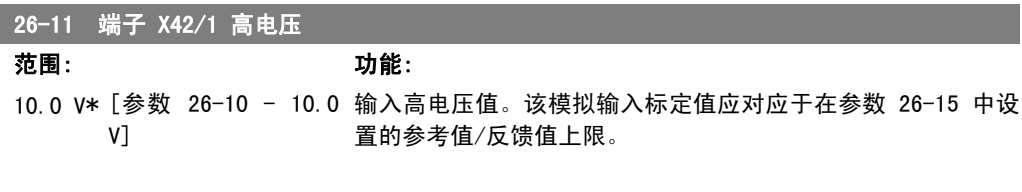

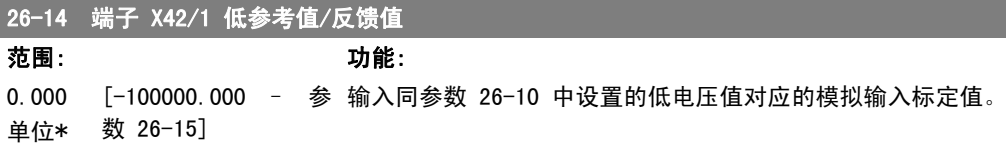

#### 26-15 端子 X42/1 高参考值/反馈值

范围: 功能: 100.000 [参数 单位\* 1000000.000] [ 参 数 26-14 - 输入同参数 26-11 中设置的高电压值对应的模拟输入标定值。

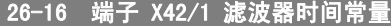

范围: 功能: 0.001 s\* [0.001 – 10.000 s] 输入时间常量。这是用来消除端子 X42/1 中噪声的第一位数字 低通滤波器的时间常量。较大的时间常量有助于更好地降低噪 声,但这同时也会增加通过滤波器的时间延迟。该参数在电动机 运行过程中无法调整。

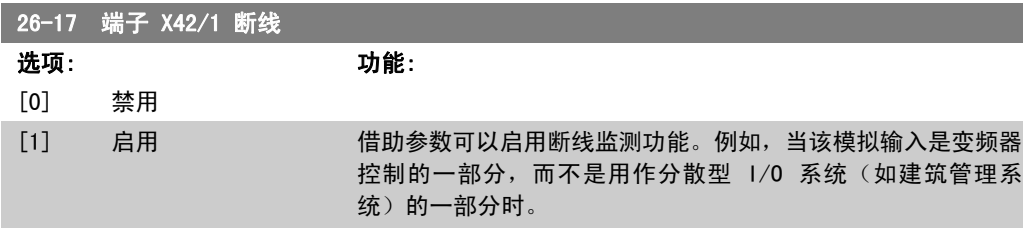

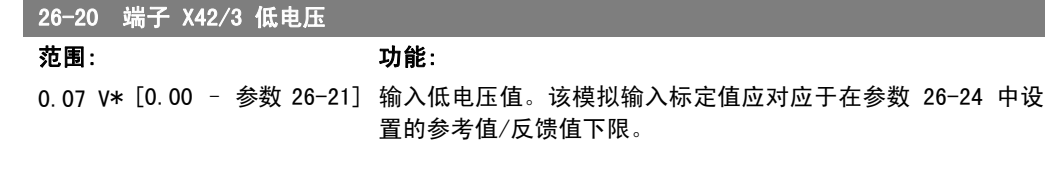

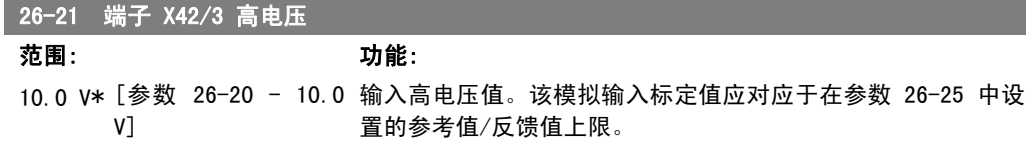

#### 26-24 端子 X42/3 低参考值/反馈值

范围: 功能: 0.000 单位\* [-100000.000 – 参 输入同参数 26-20 中设置的低电压值对应的模拟输入标定值。 数 26-25]

#### <u>26-25 端子</u> X42/3 高参考值/反馈值

范围: 功能: 100.000 [ 参 数 26-24 - 输入同参数 26-21 中设置的高电压值对应的模拟输入标定值。 单位\* 1000000.000]

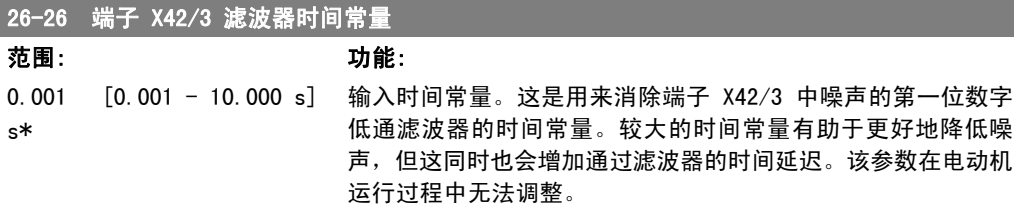

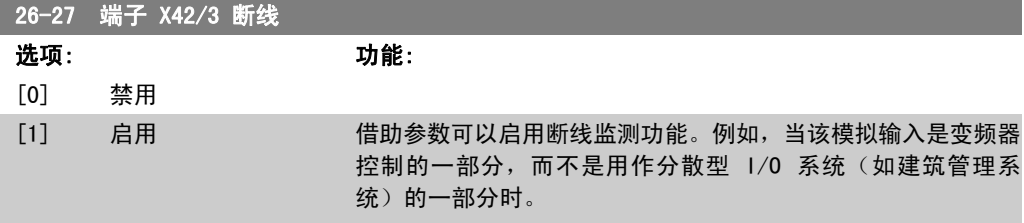

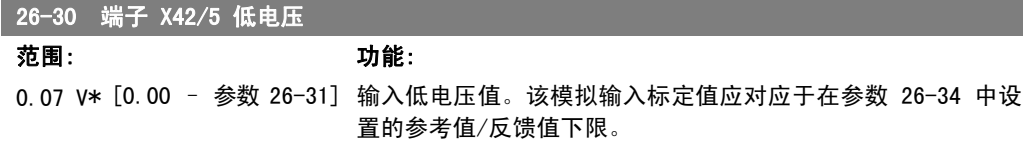

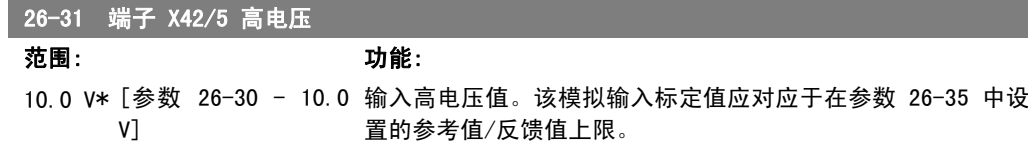

#### 26-34 端子 X42/5 低参考值/反馈值

范围: 功能:

0.000 单位\* [-100000.000 - 参数 输入同参数 26-30 中设置的低电压值对应的模拟输入标定值。 26-35]

#### 26-35 端子 X42/5 高参考值/反馈值

范围: 功能: 100.000 [参数 单位\* 1000000.000] [ 参 数 26-34 - 输入同参数 26-21 中设置的高电压值对应的模拟输入标定值。

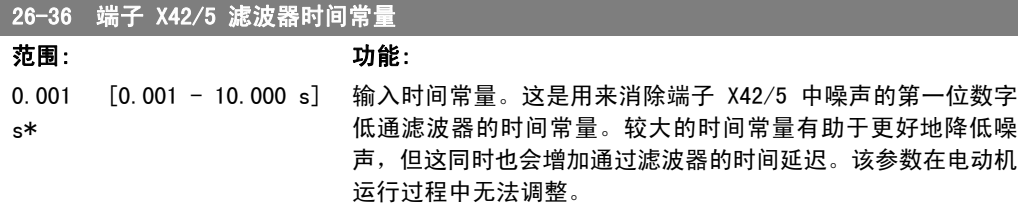

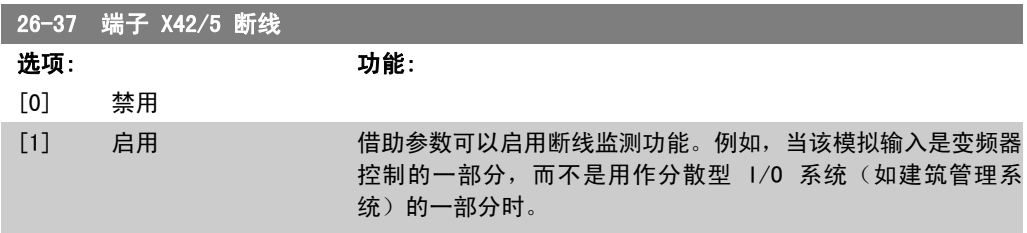

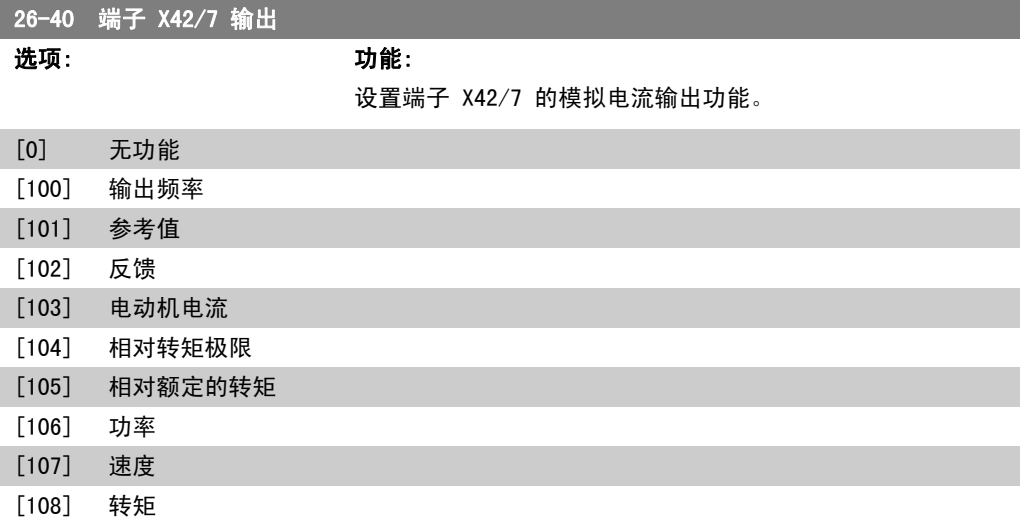

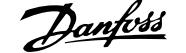

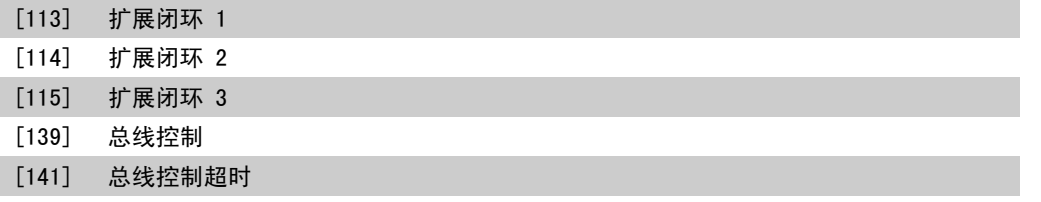

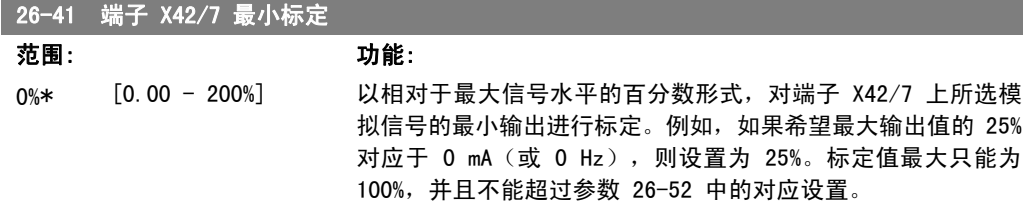

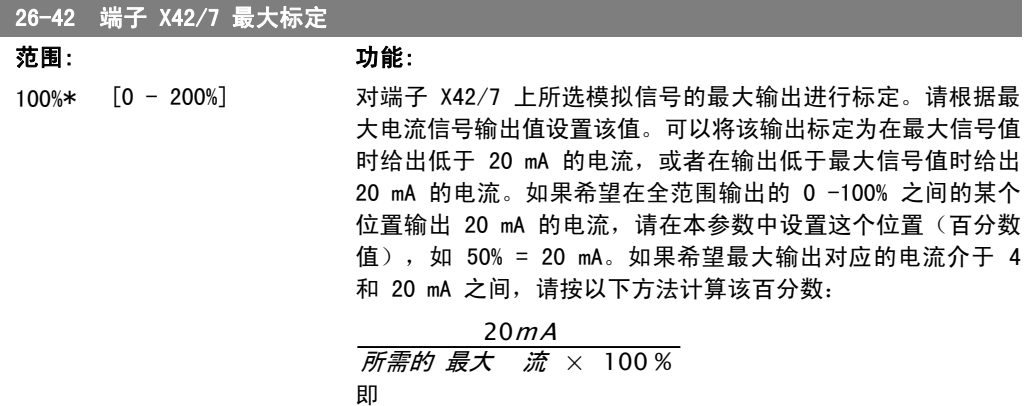

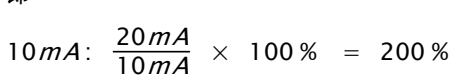

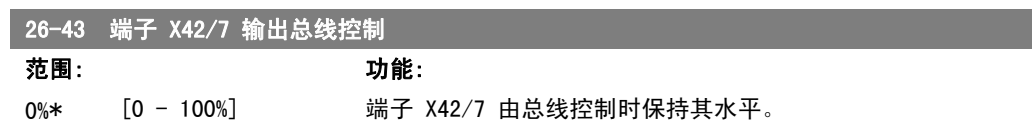

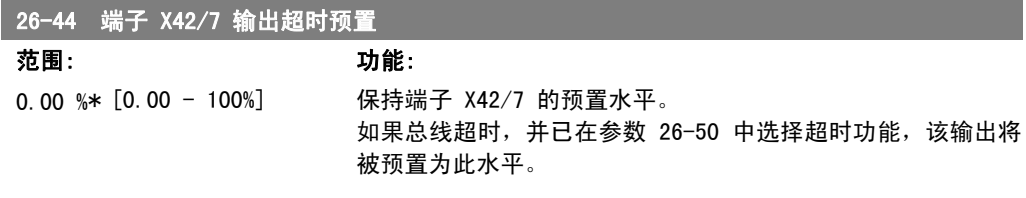

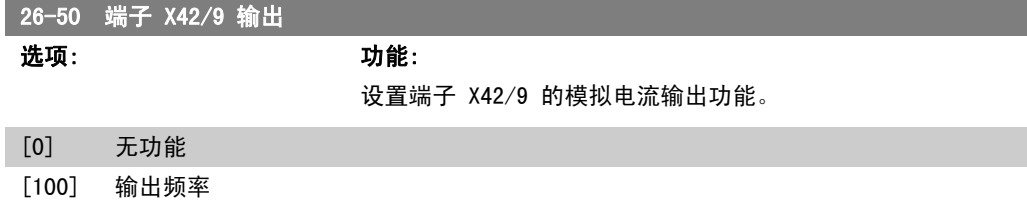

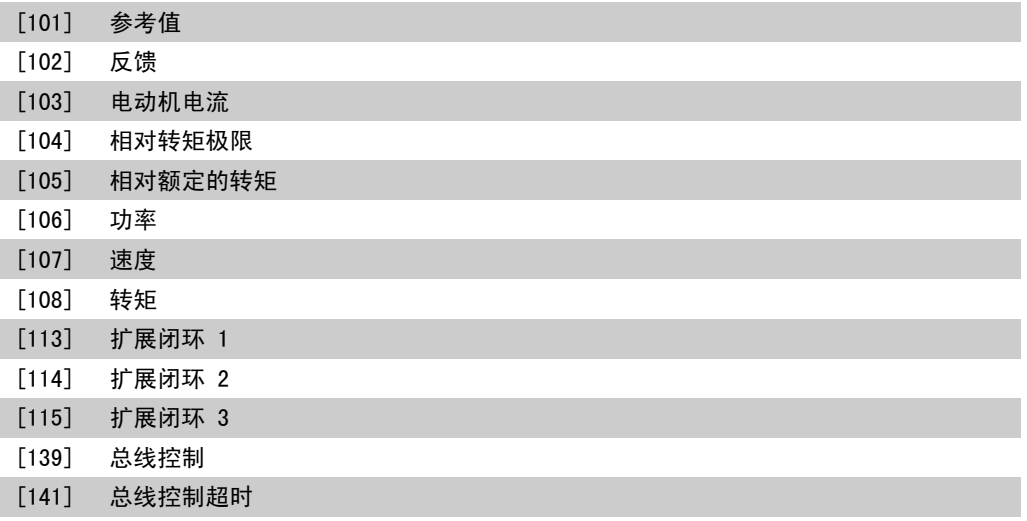

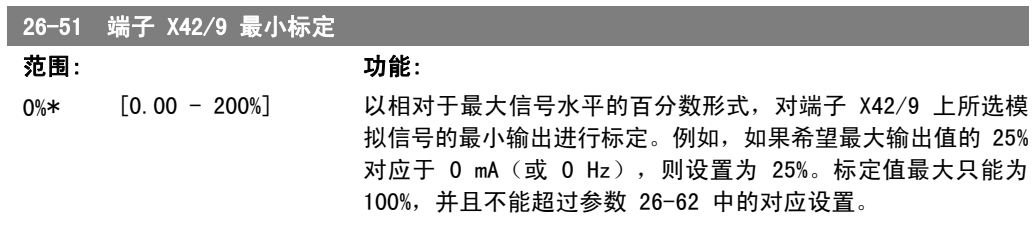

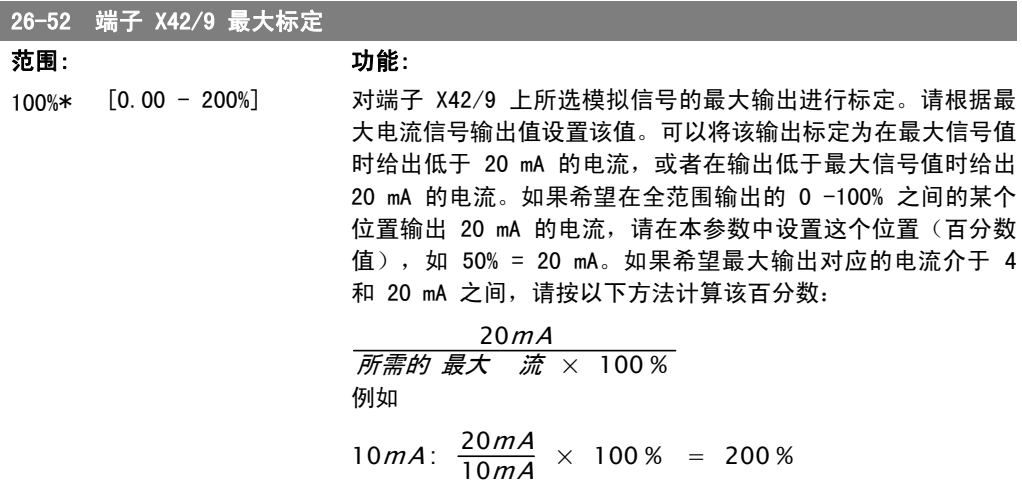

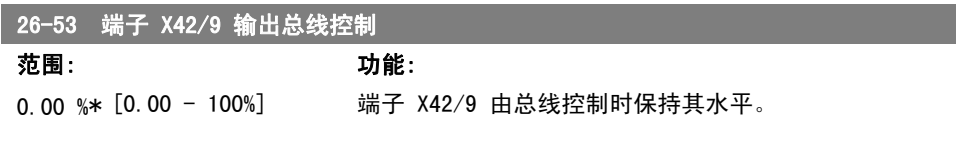

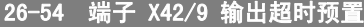

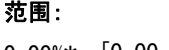

 $\overline{\phantom{a}}$ 

范围: 功能:

0.00%\* [0.00 - 100%] 保持端子 X42/9 的预置水平。

**232** 232 MG. 20.02.41 - VLT <sup>®</sup> 是 Danfoss 的注册商标

如果总线超时,并已在参数 26-60 中选择超时功能,该输出将 被预置为此水平。

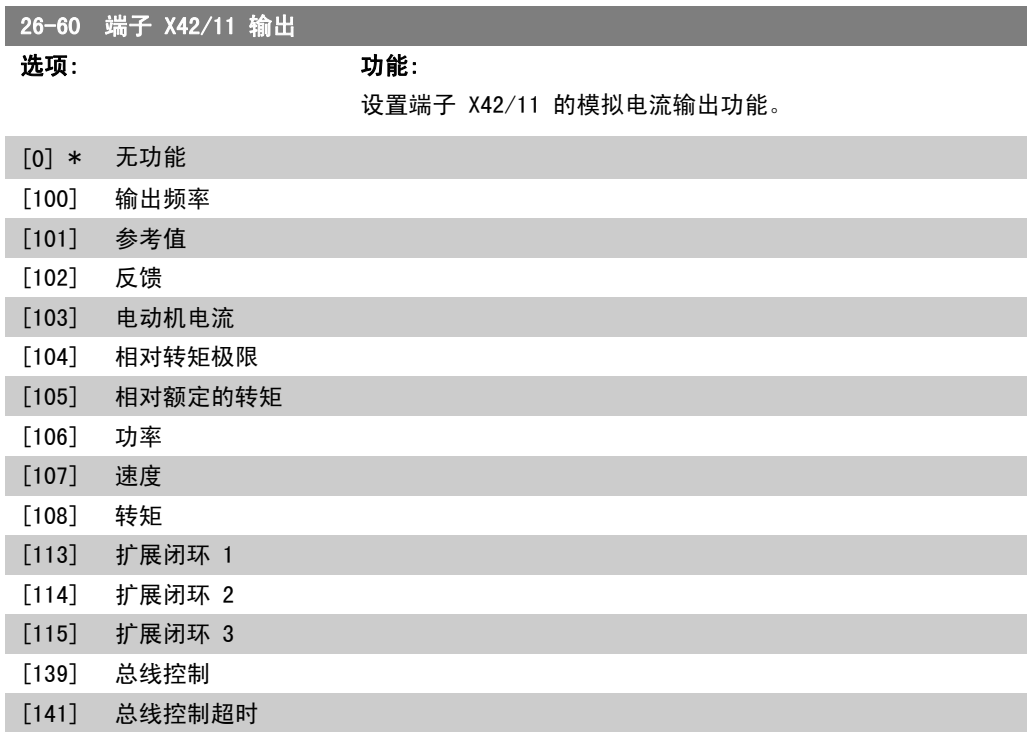

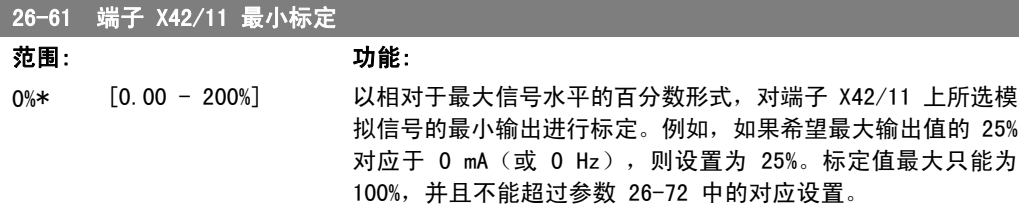

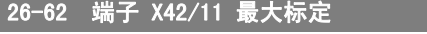

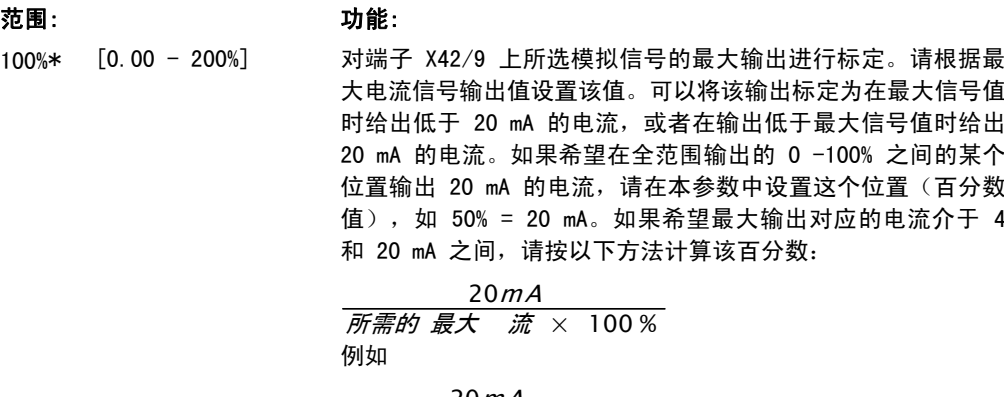

$$
10mA: \frac{20mA}{10mA} \times 100\% = 200\%
$$

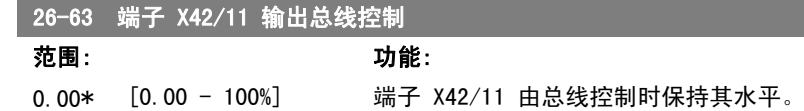

#### 26-64 端子 X42/11 输出超时预置

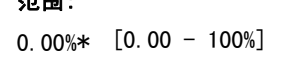

范围: 功能: 保持端子 X42/11 的预置水平。 如果总线超时,并已在参数 26-70 中选择超时功能,该输出将 被预置为此水平。

# 2.23. 主菜单 - 水应用 - 第 29 组

#### 2.23.1. 水应用,29-\*\*

该组包含用于监测水/污水应用的参数。

## 2.23.2. 管道填充功能,29-0\*

在供水系统中,如果管道填充速度过快,可能会出现水锤现象。因此需要限制填充速率。在管道填 充模式下,将以较低的速率填充管道,从而可避免因空气迅速从管道系统中排出而出现水锤现象。 该功能可用于卧式、立式和混合式管道系统。由于卧式管道系统中的压力不会随系统填充而升高, 因此填充卧式管道系统时,填充速度、填充时间和/或要达到的压力给定值均需由用户指定。 填充立式管道系统的最佳方式是,使用 PID 并按照用户指定的速率(介于电动机速度下限和用户 指定的压力之间)使压力呈斜坡变化。

管道填充功能使用上述方式的组合来确保对任何系统都进行安全填充。

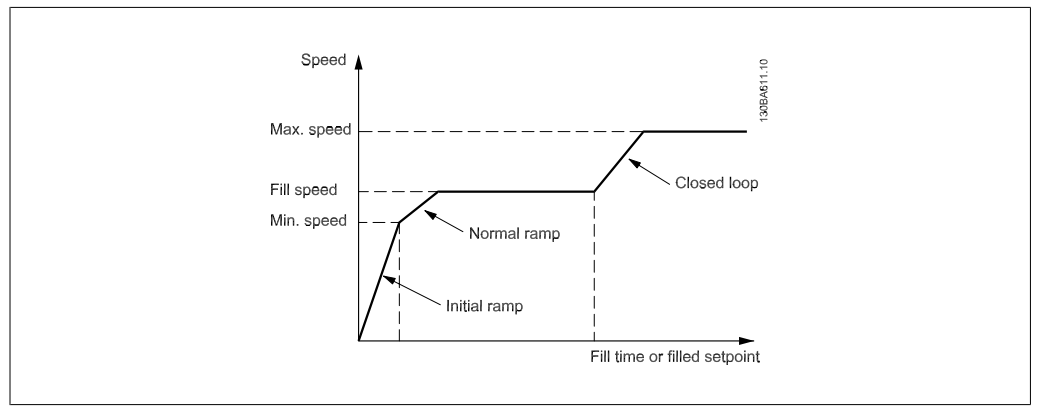

Illustration 2.4: 卧式管道系统

 $\begin{array}{c} \hline \end{array}$ 

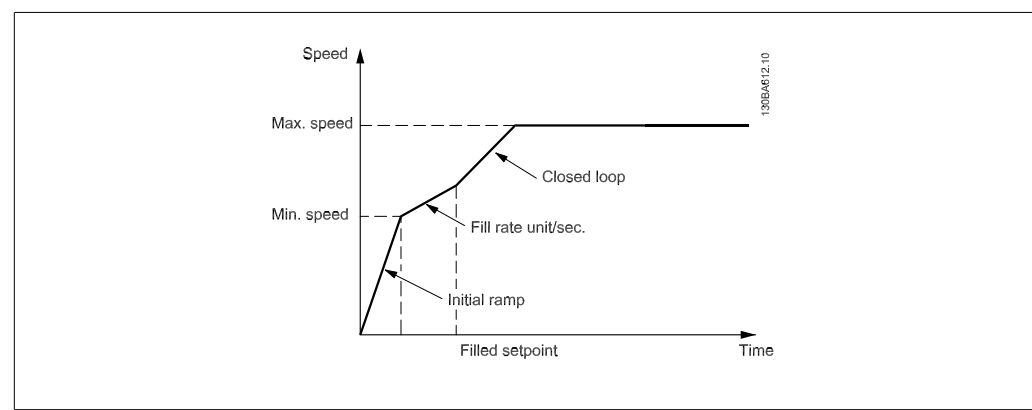

Illustration 2.5: 立式管道系统

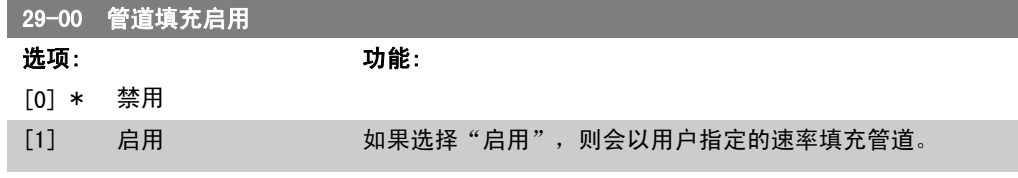

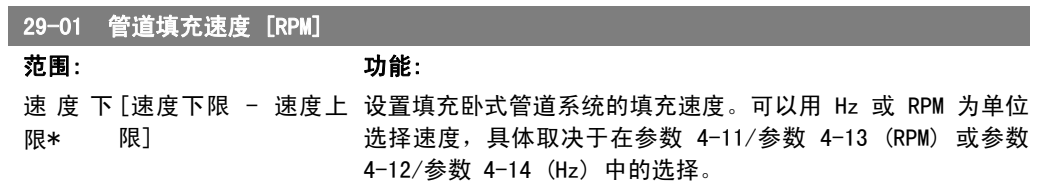

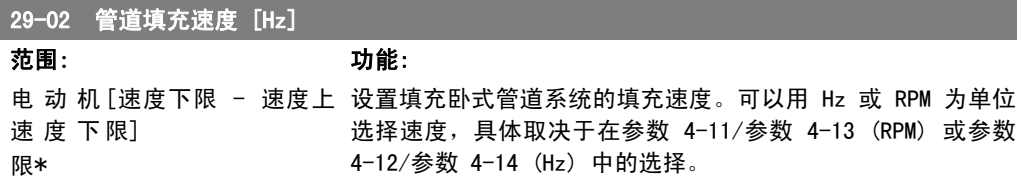

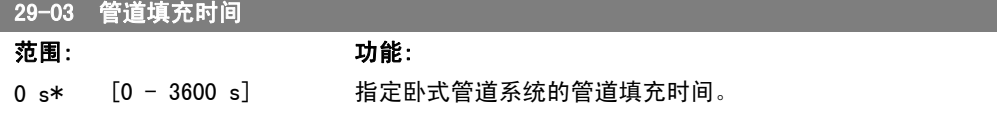

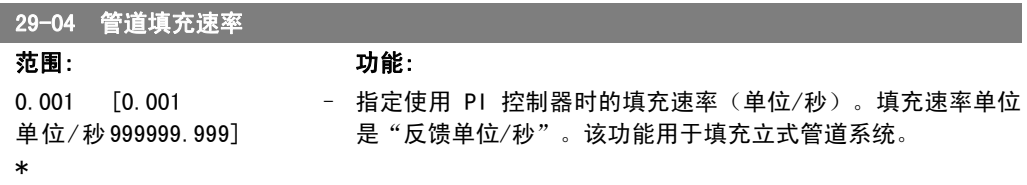

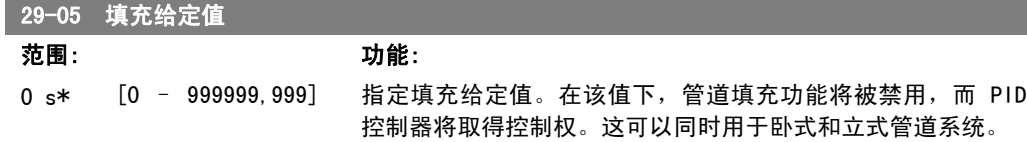

# 2.24. 主菜单 - 旁路选件 - 第 31 组

# 2.24.1. 31-\*\* 旁路选件

该参数组用于配置以电子方式控制的旁路选件板 MCO-104。

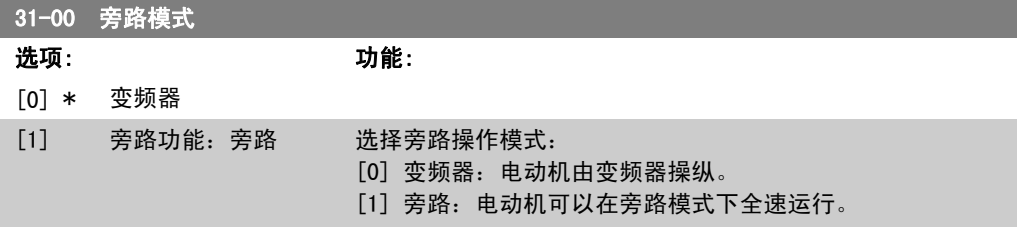

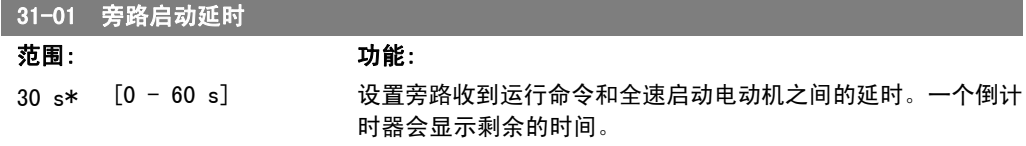

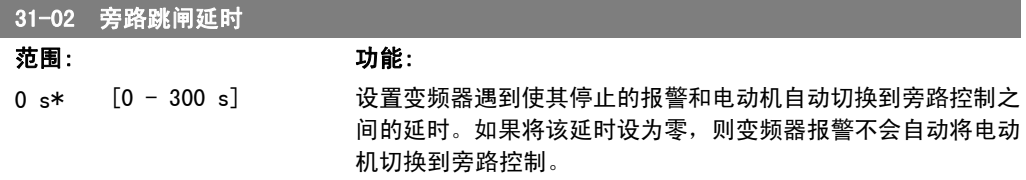

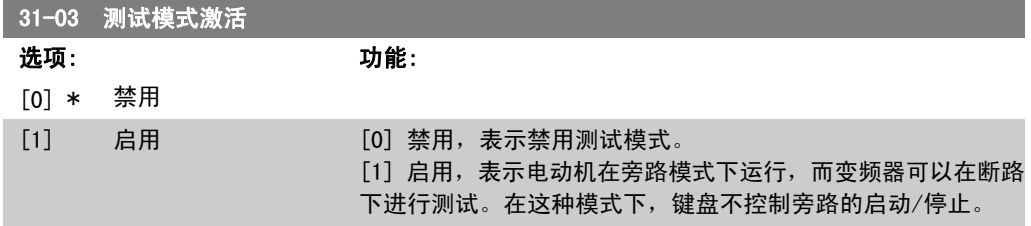

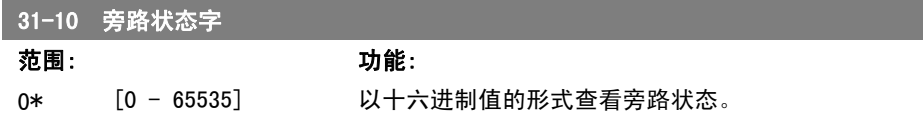

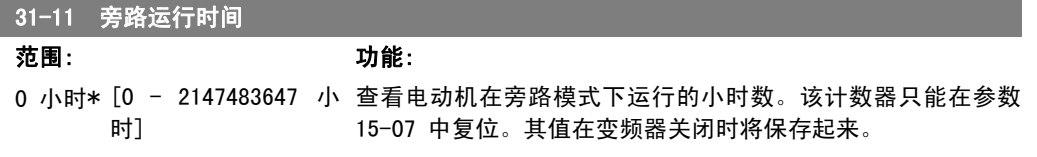

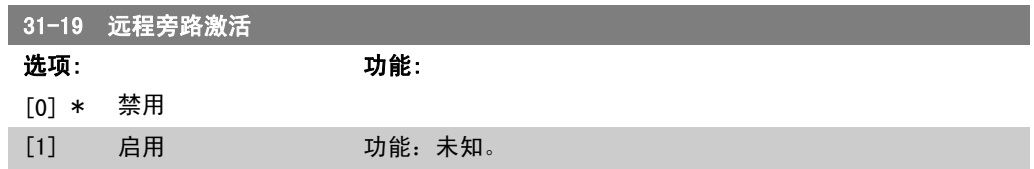

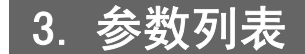

# 3.1. 参数选项

# 3.1.1. 默认设置

#### 运行过程中更改

"真"表示参数可在变频器运行时更改,而"假"表示只有将变频器停止后才能进行更改。

4 组菜单

"所有菜单":可以在 4 组菜单的每组中分别设置参数,即,一个参数可以有 4 个不同数据值。 "单个菜单":所有菜单中的数据值都相同。

#### 转换索引

该数字表示向变频器写入或从中读取数据时将使用的转换数字。

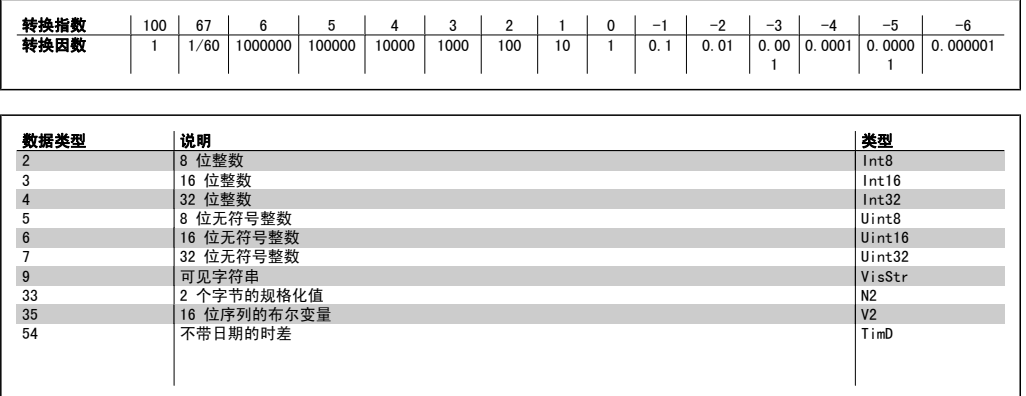

SR = 同规格有关

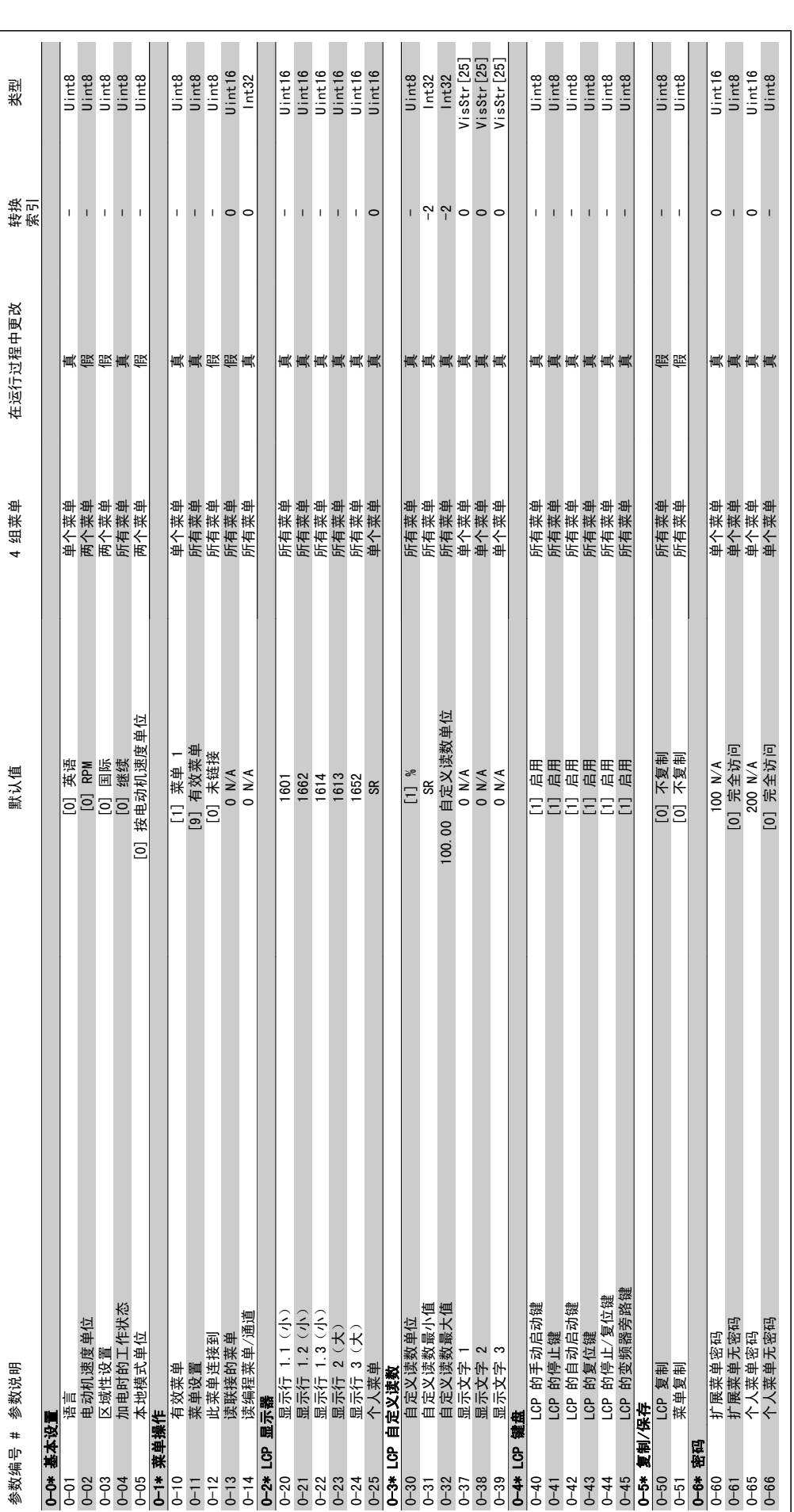

3.1.2. 0-\*\* 操作/显示 3.1.2. 0-\*\* 操作/显示

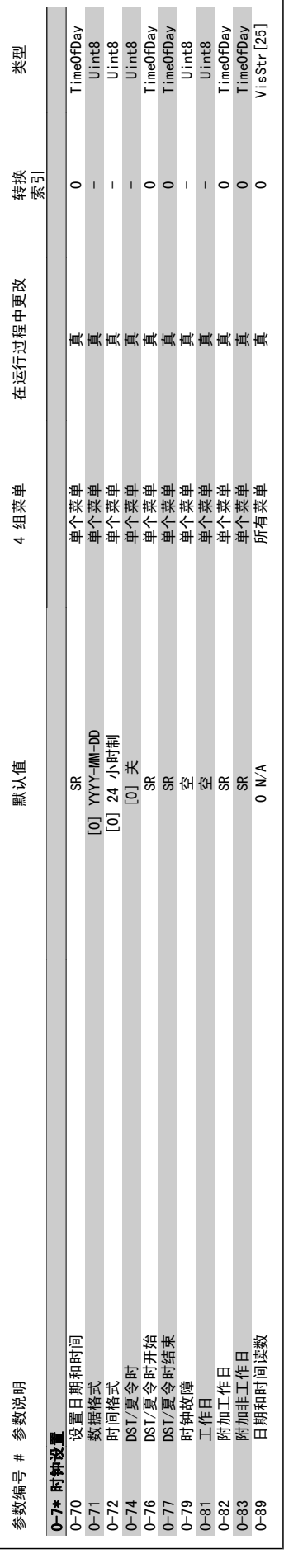

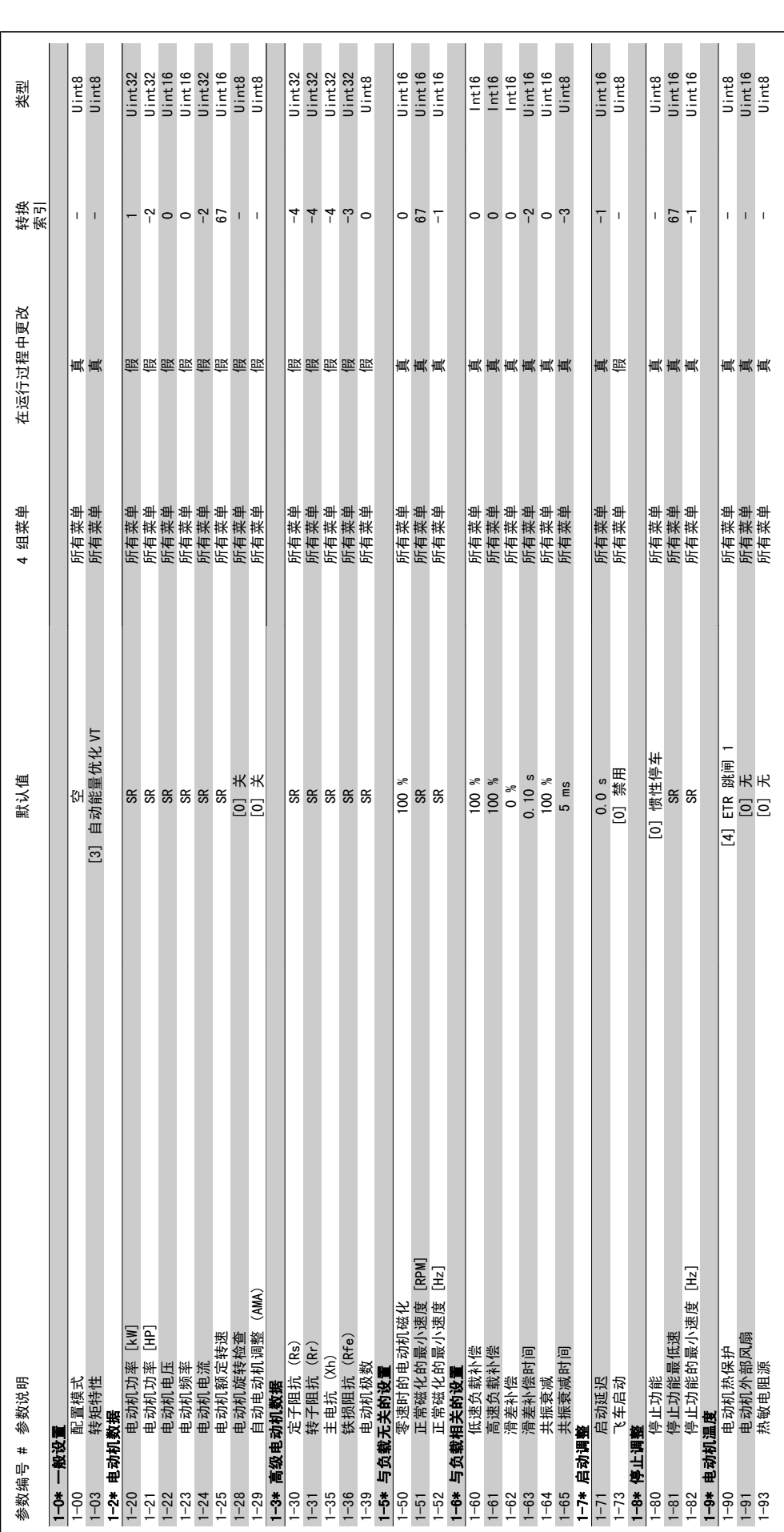

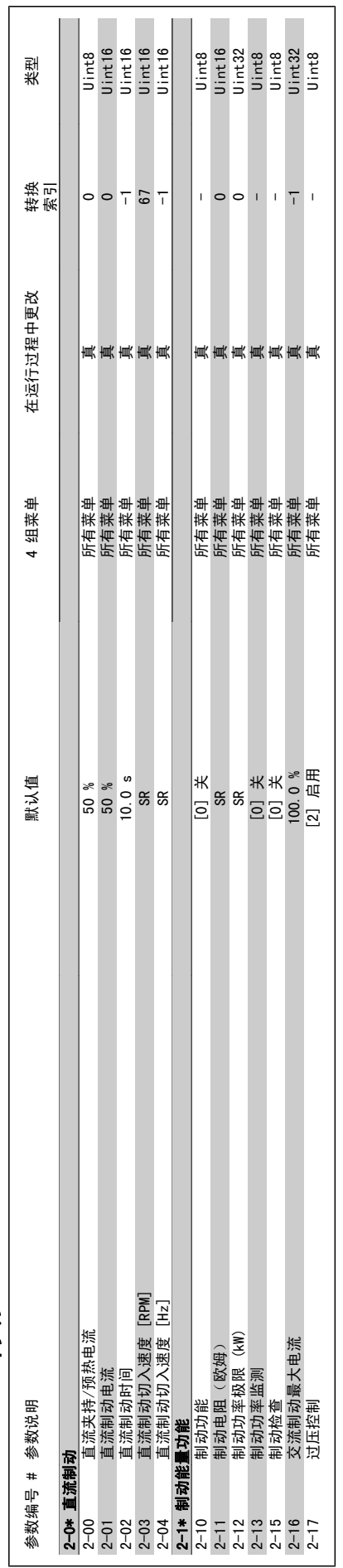

# 3.1.4. 2-\*\* 制动 3.1.4. 2-\*\* 制动

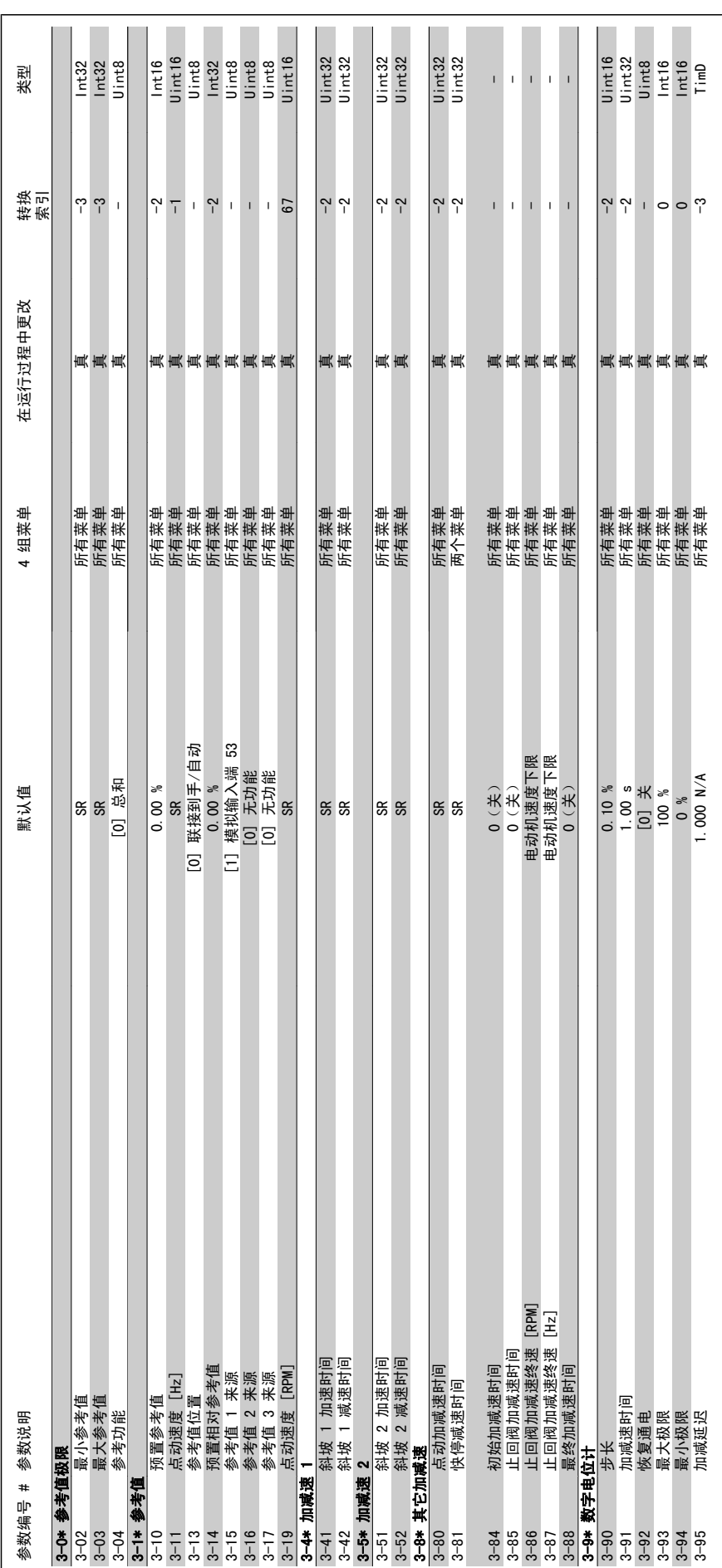

3.1.5. 3-\*\* 参考值/加减速 3.1.5. 3-\*\* 参考值/加减速

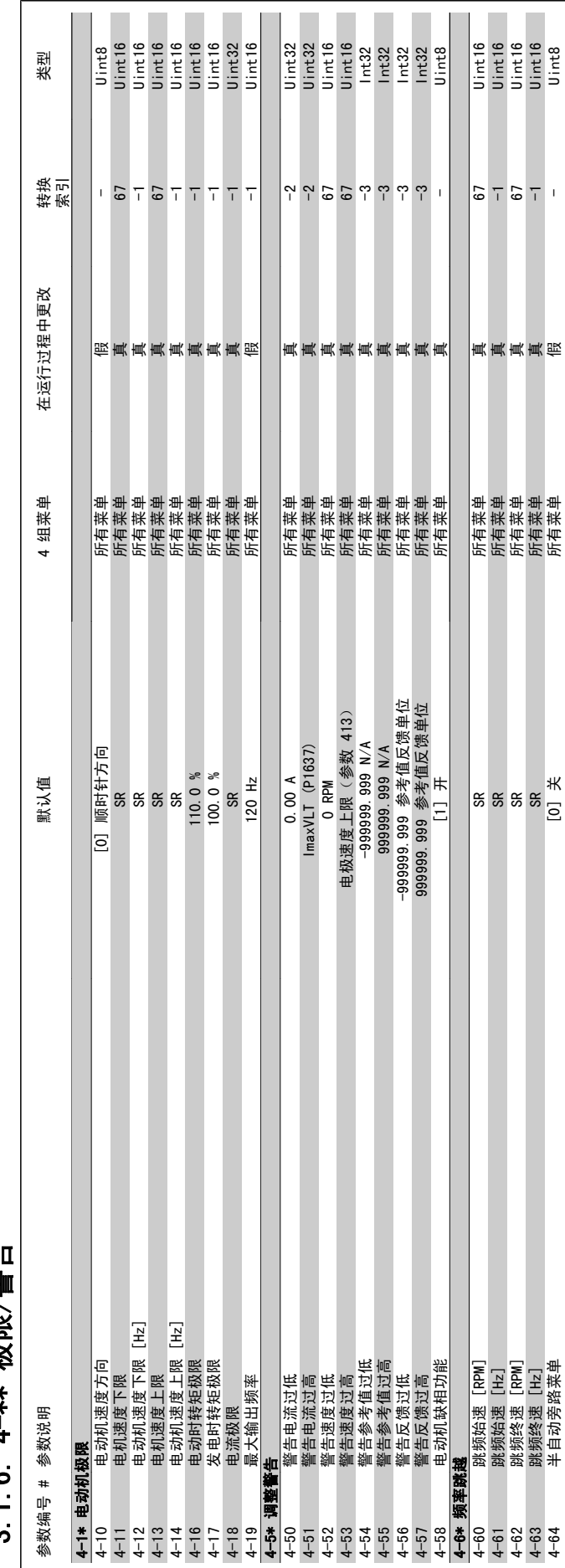

**B. D. D. D.** 

# 3.1.6. 4-\*\* 极限/警告 1 6 4-\*\* 极限/警告  $\tilde{\mathbf{c}}$

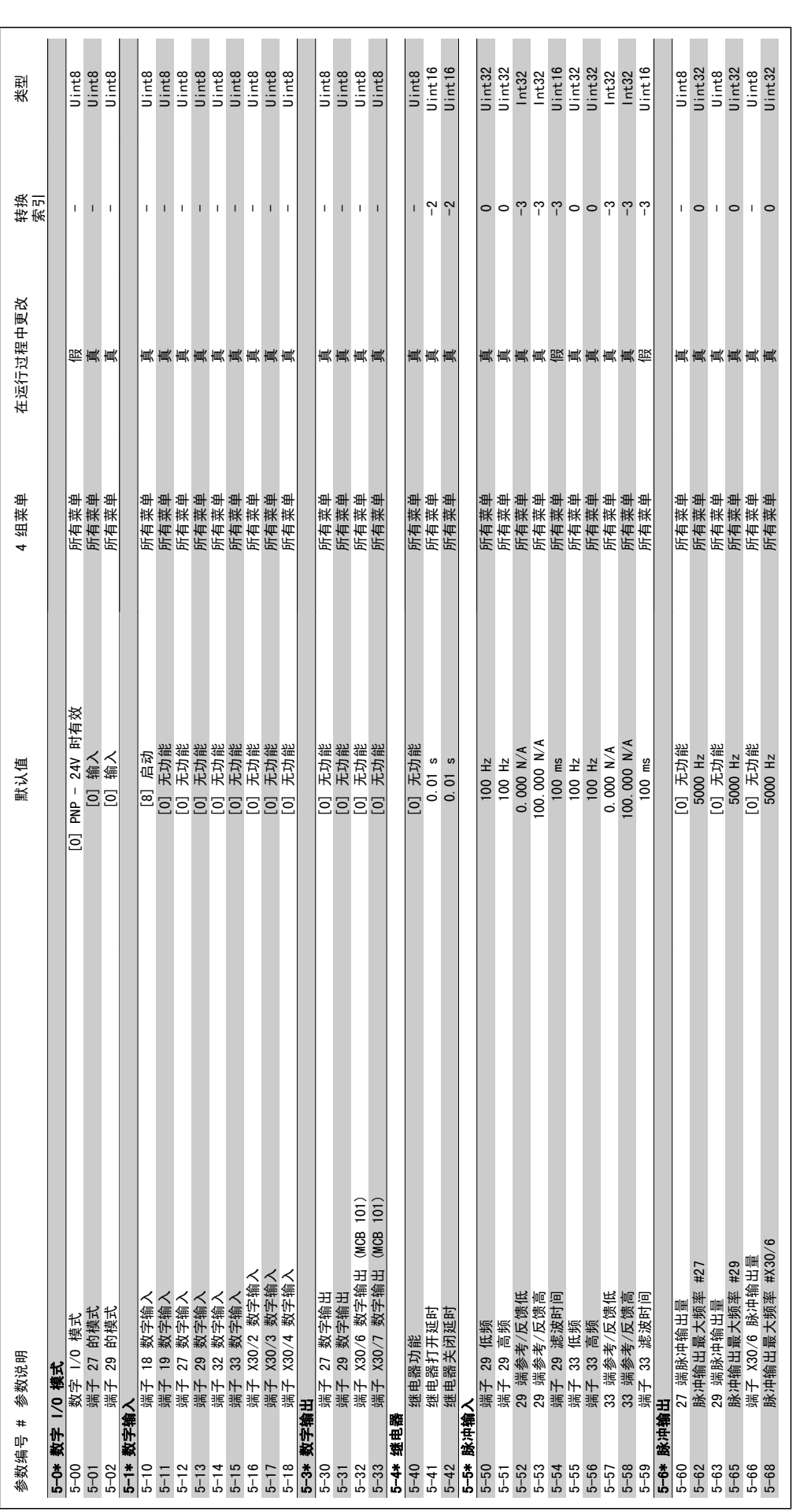

3.1.7. 5-\*\* 数字输入/输出 3.1.7. 5-\*\* 数字输入/输出

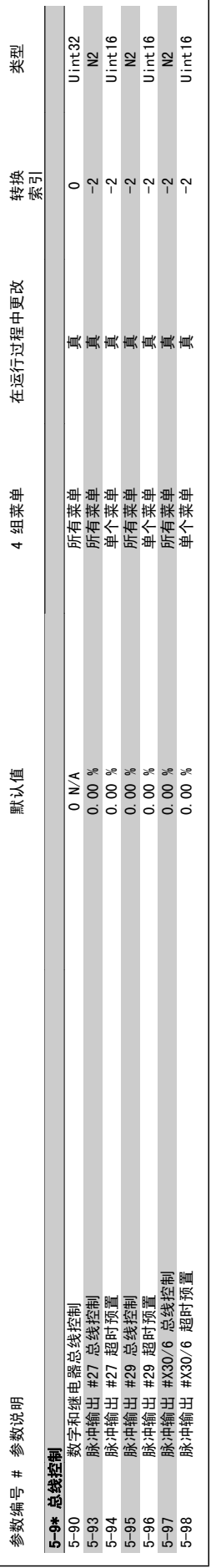

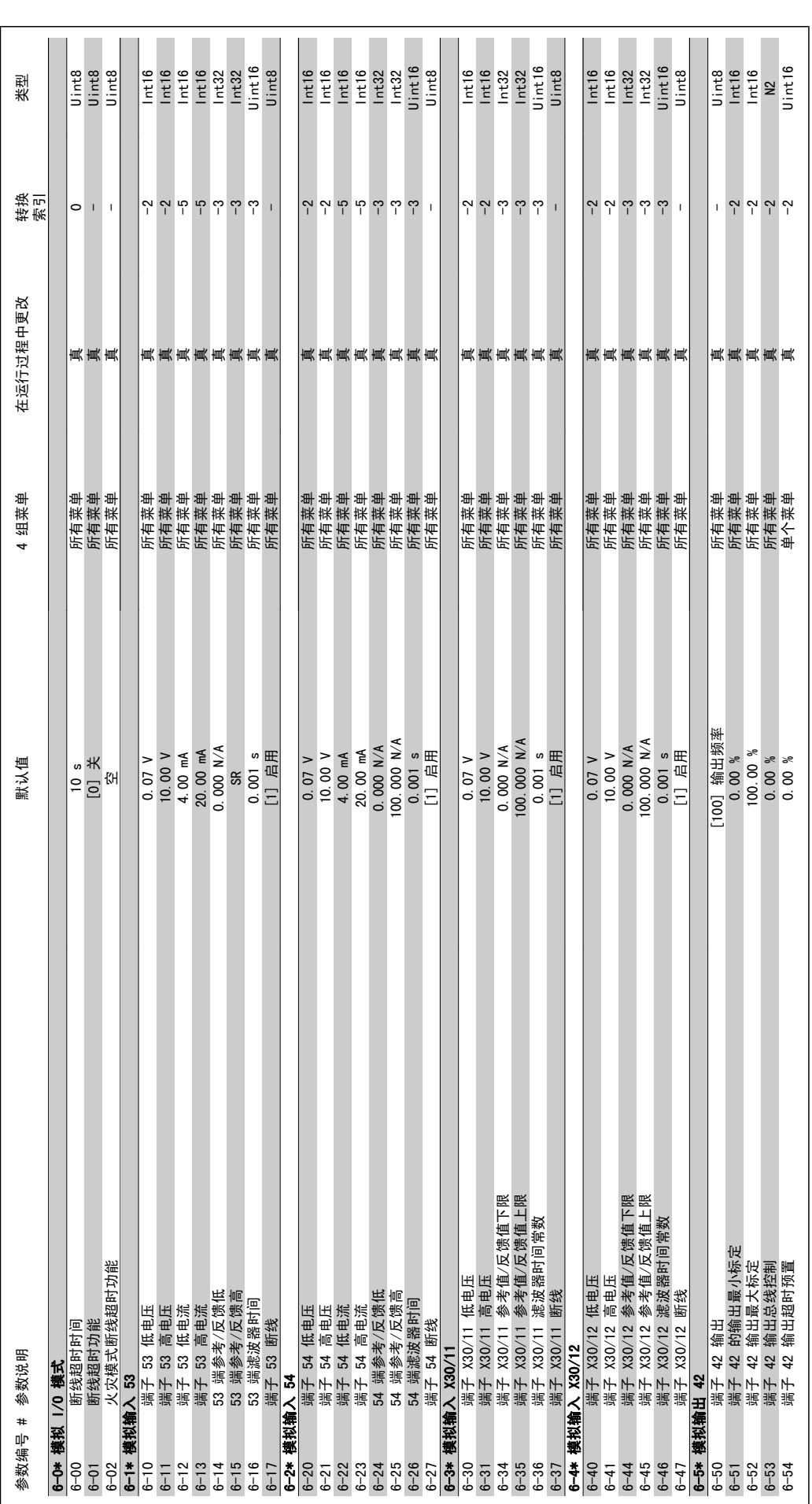

3.1.8. 6-\*\* 模拟输入/输出 3.1.8. 6-\*\* 模拟输入/输出

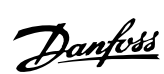

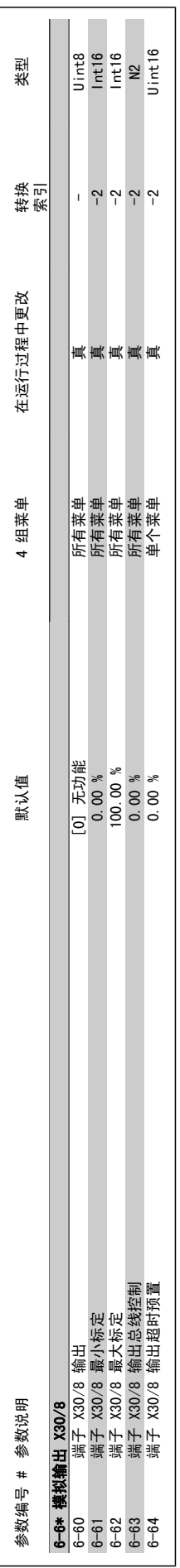

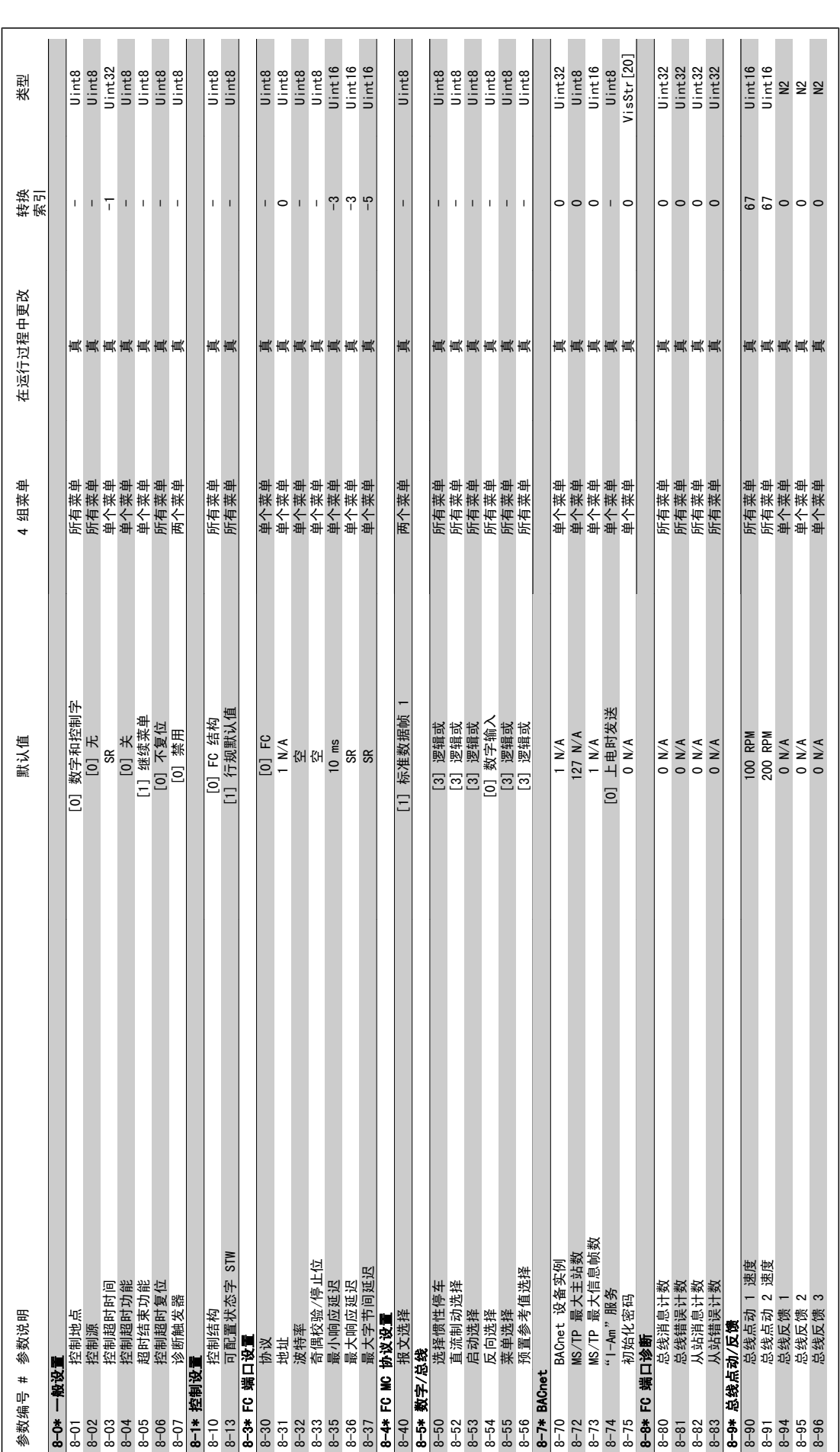

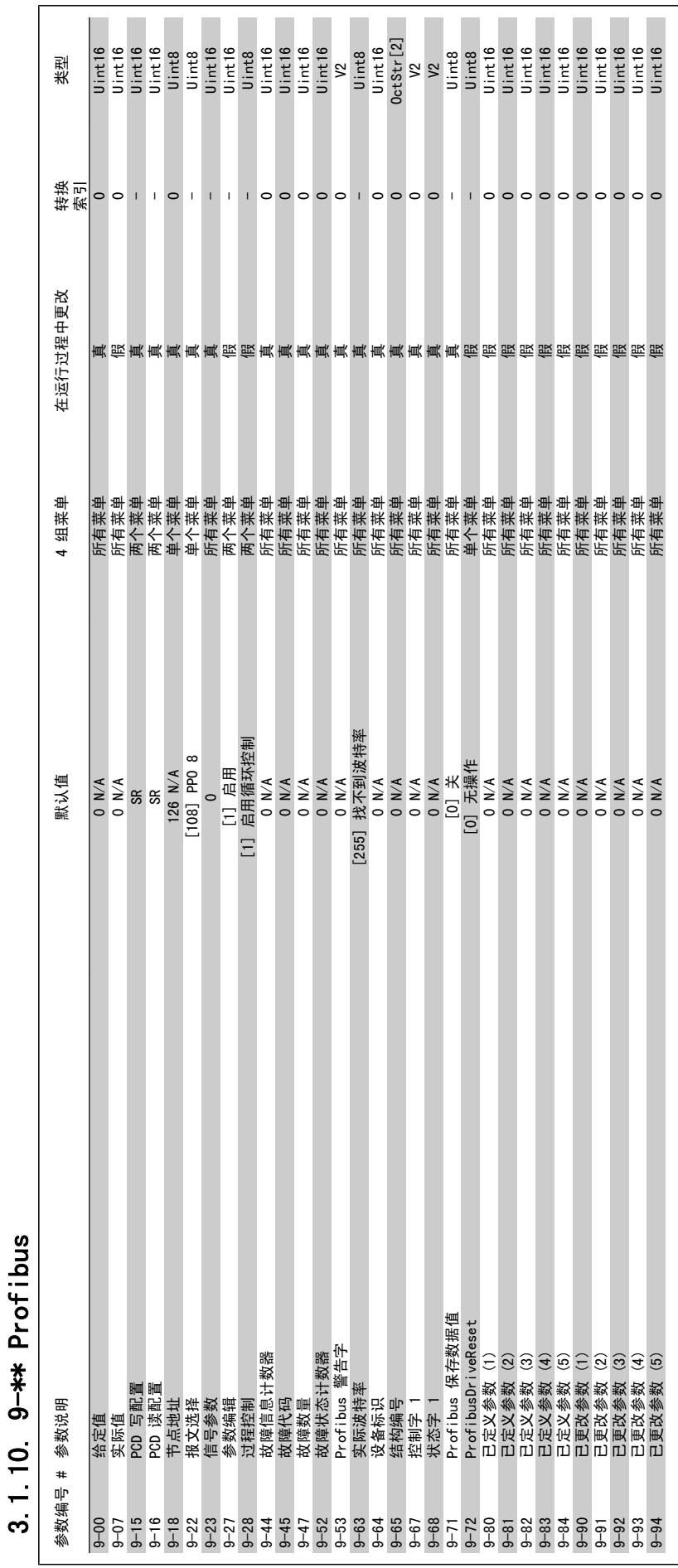

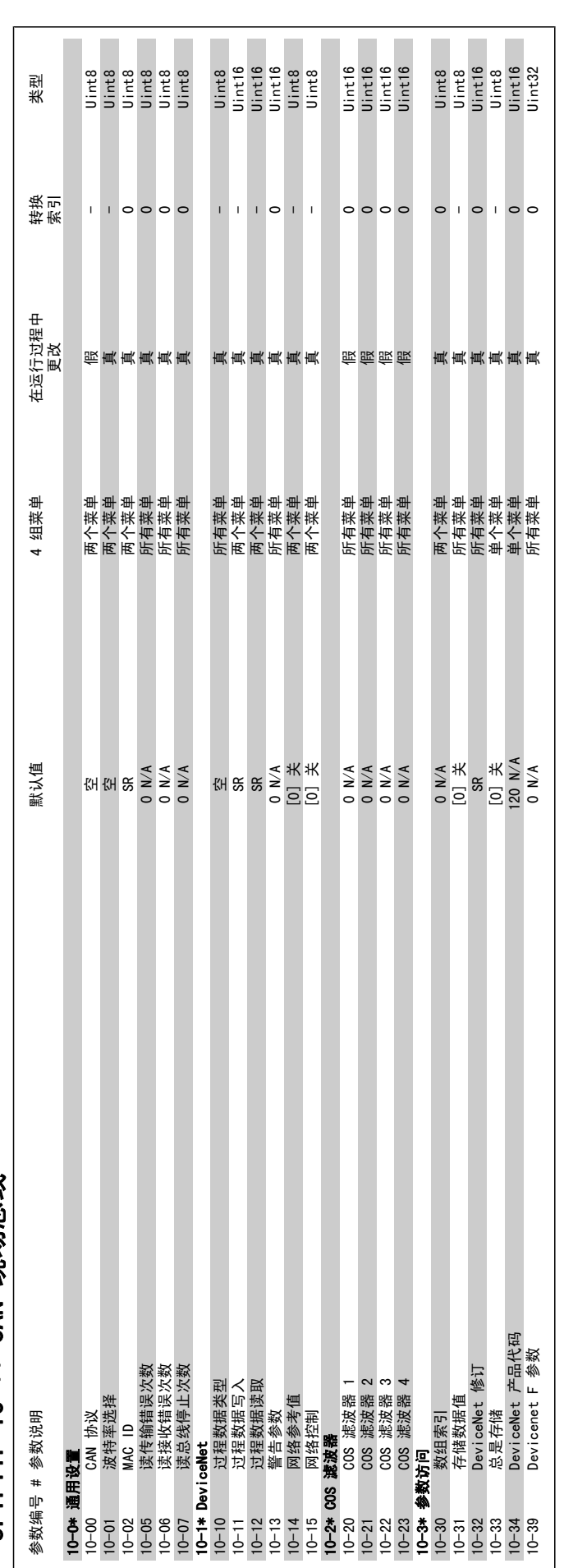

3.1.11. 10-\*\* CAN 现场总线 3.1.11. 10-\*\* CAN 现场总线
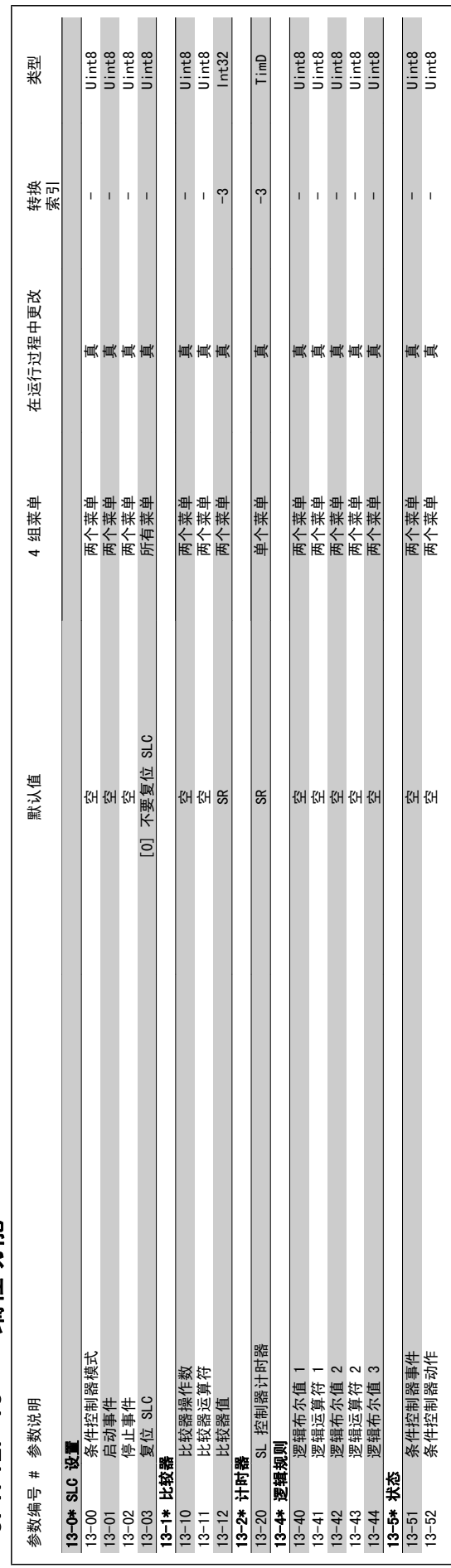

# 3.1.12. 13-\*\* 编程功能 3.1.12. 13-\*\* 编程功能

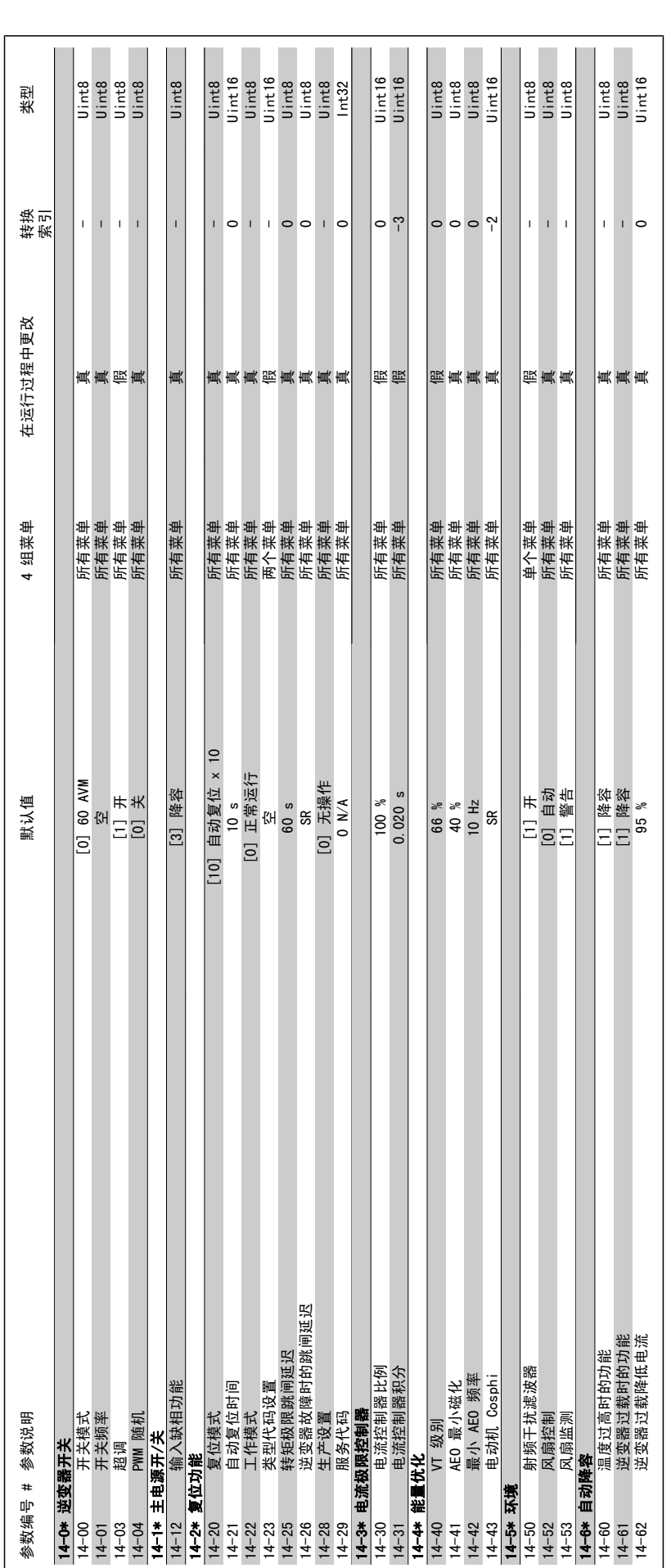

3.1.13. 14-\*\* 特殊功能 3.1.13. 14-\*\* 特殊功能

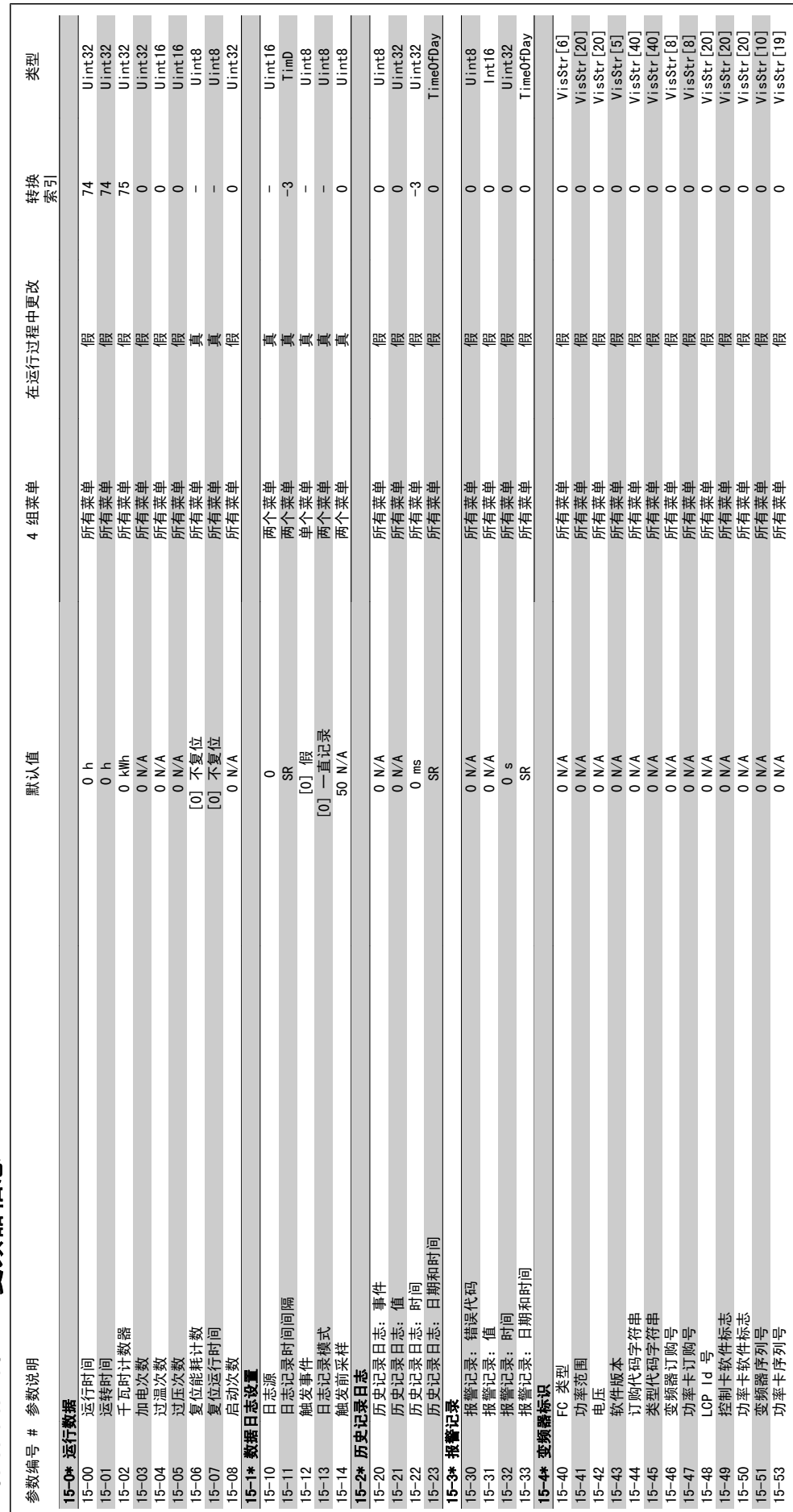

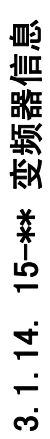

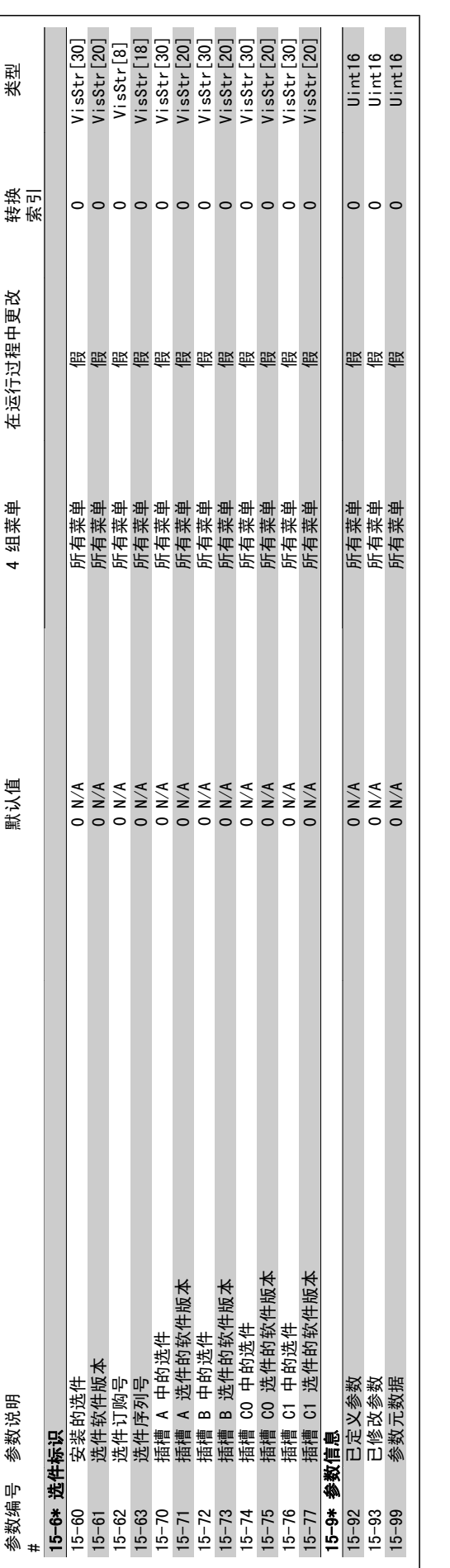

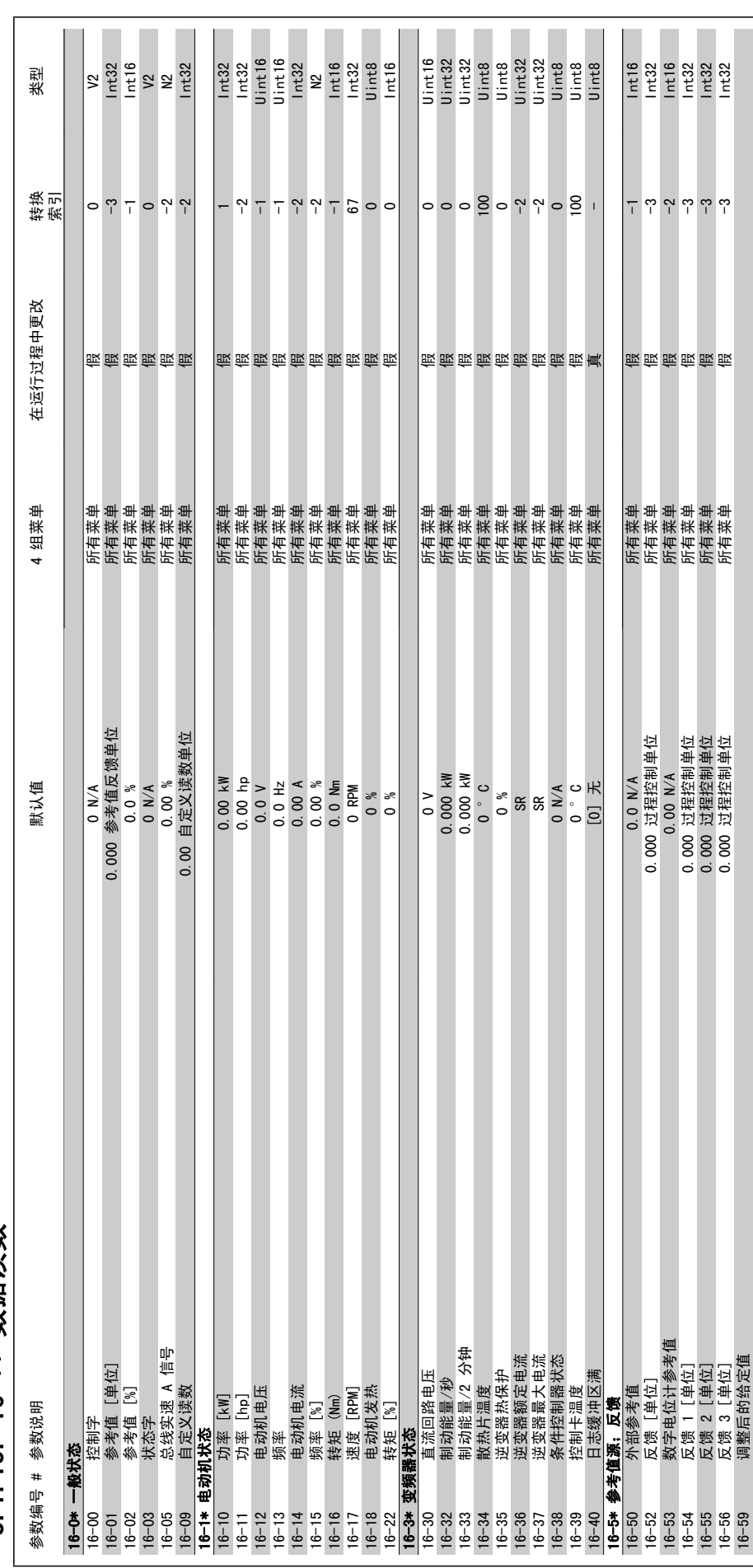

3.1.15. 16-\*\* 数据读数 3.1.15. 16-\*\* 数据读数

16-59 调整后的给定值

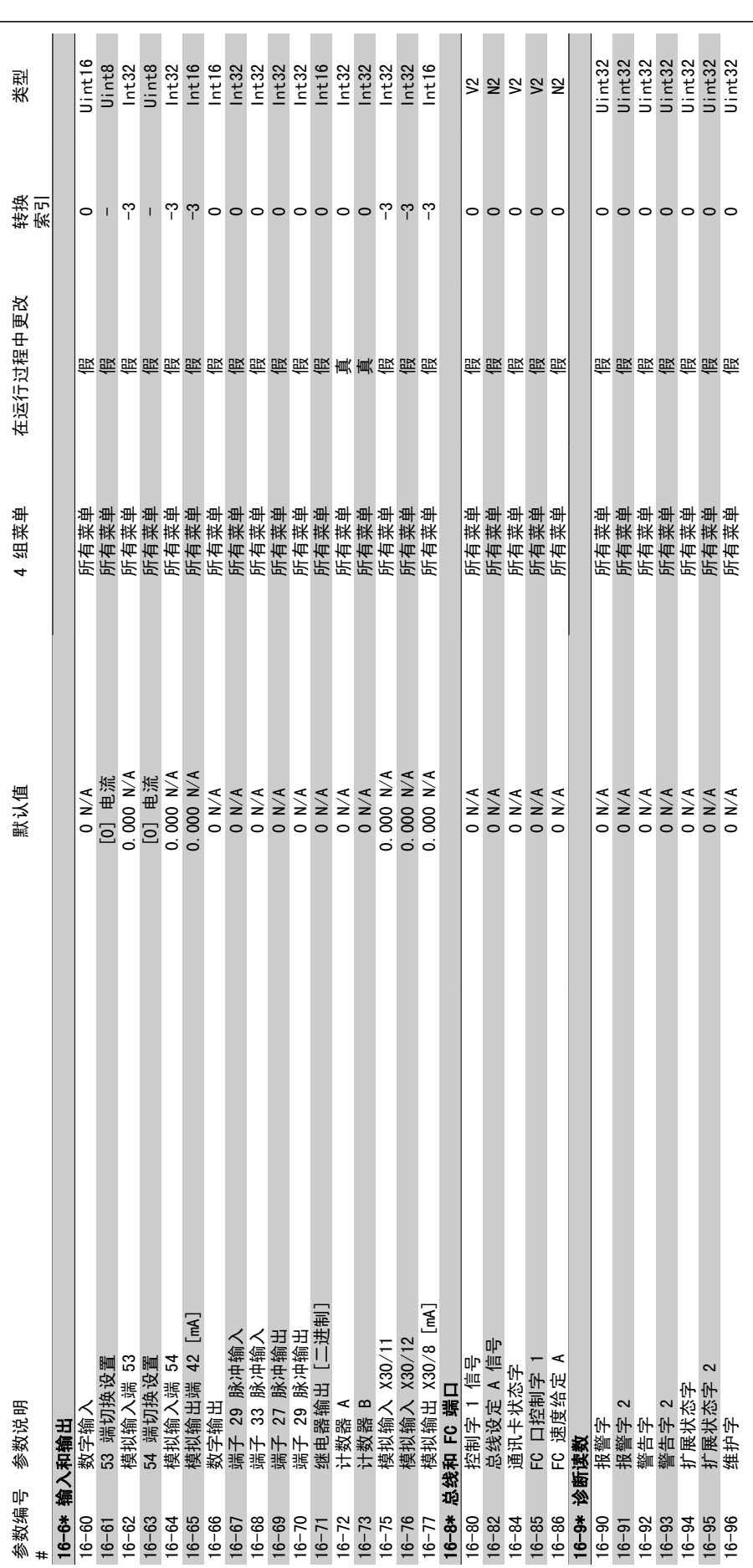

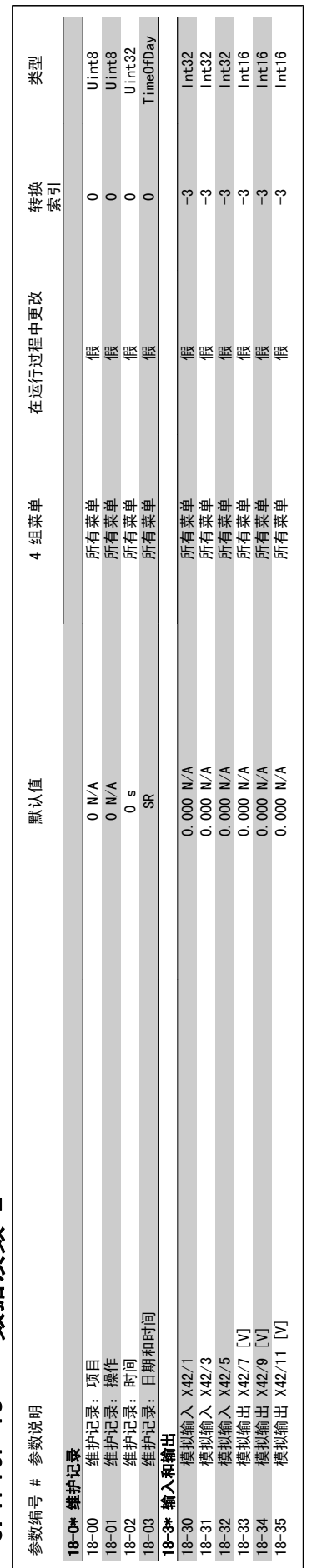

# 3.1.16. 18-\*\* 数据读数 2 3.1.16. 18-\*\* 数据读数 2

 $\overline{\phantom{a}}$ 

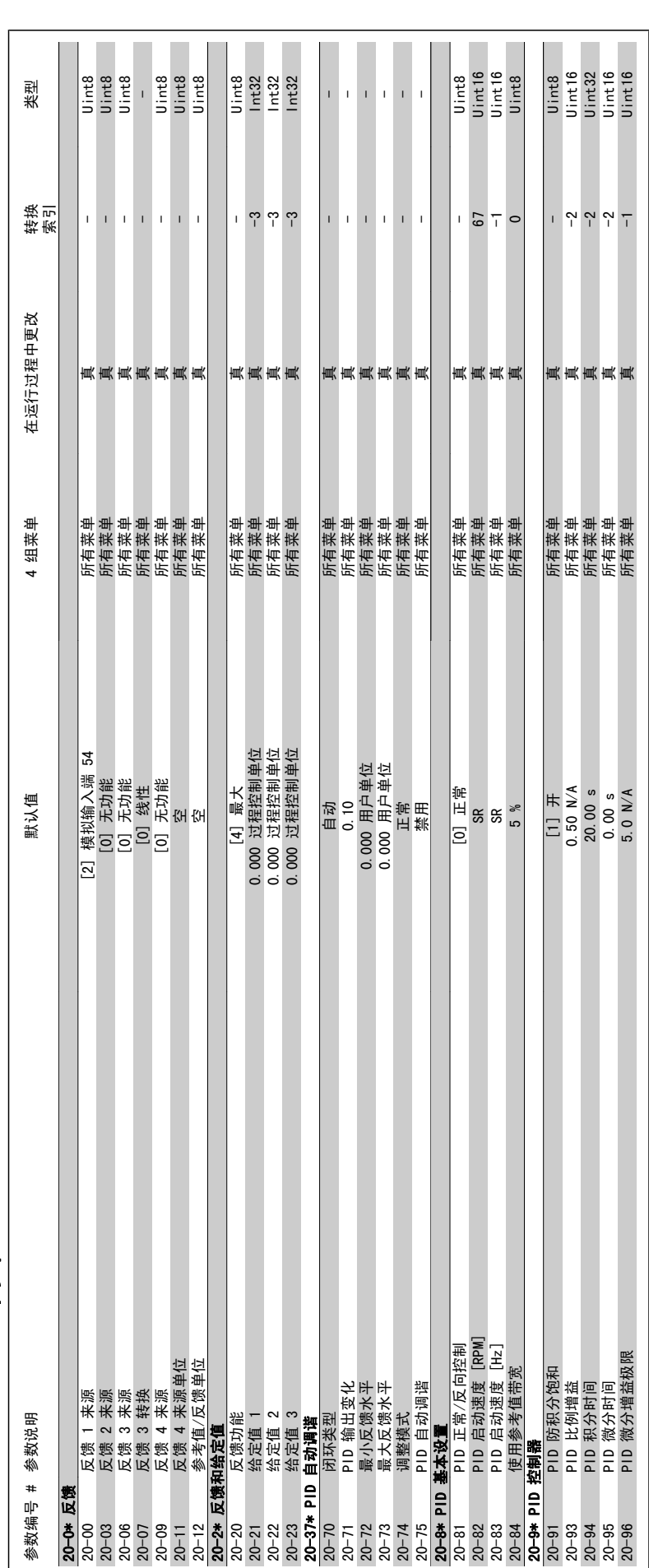

3.1.17. 20-\*\* FC 闭环 3.1.17. 20-\*\* FC 闭环

 $\overline{\phantom{a}}$ 

3

 $\mathcal{L}$ 

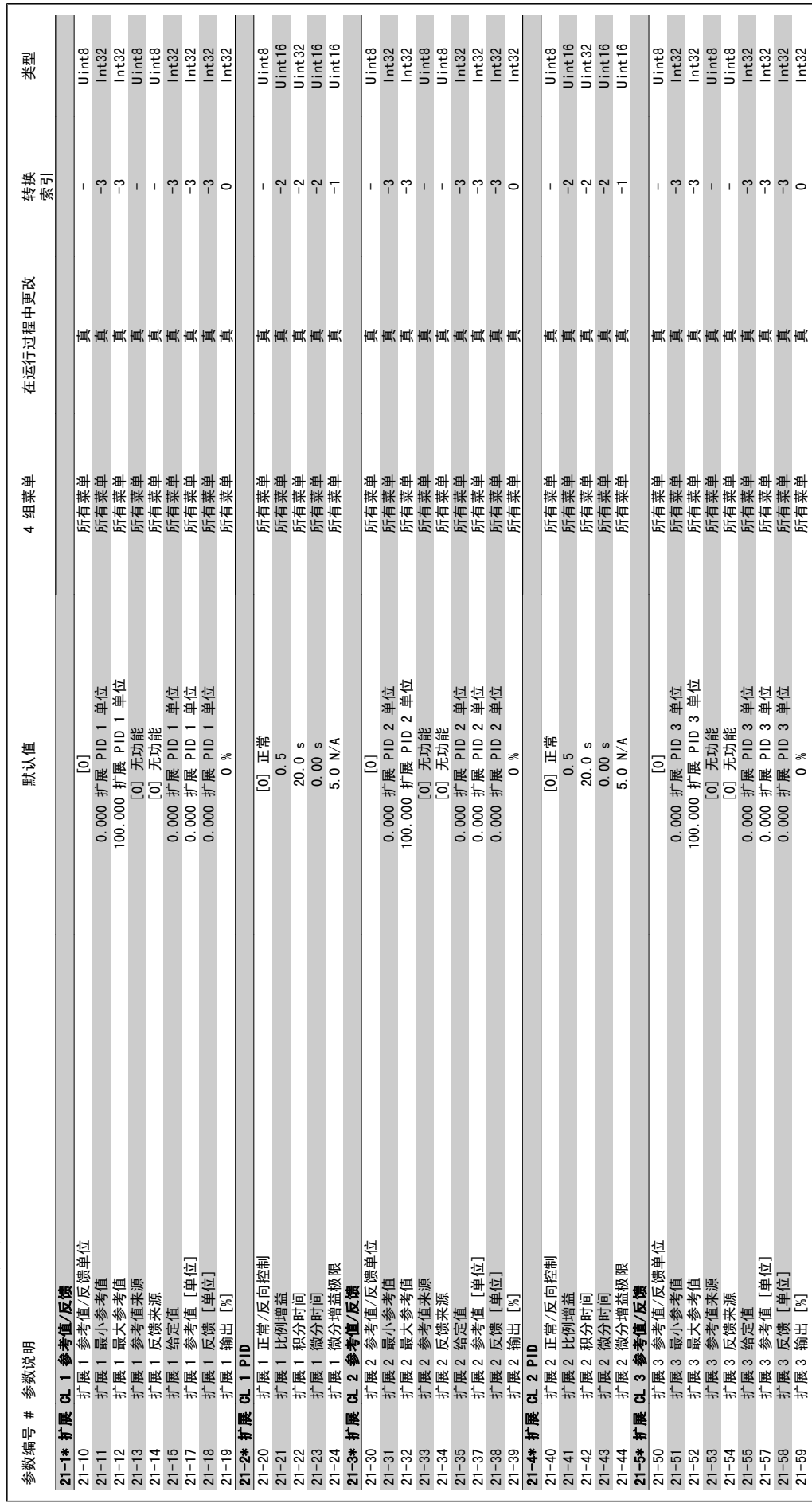

3.1.18. 21-\*\* 扩展闭环 3.1.18. 21-\*\* 扩展闭环 21-59 扩展 3 输出 [%] 0 % 所有菜单 真 0 Int32

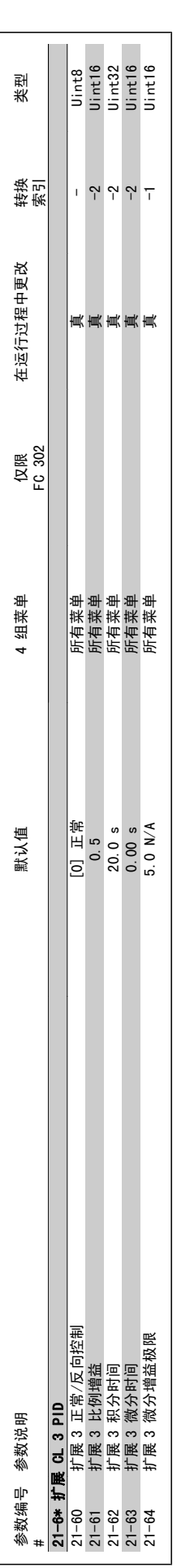

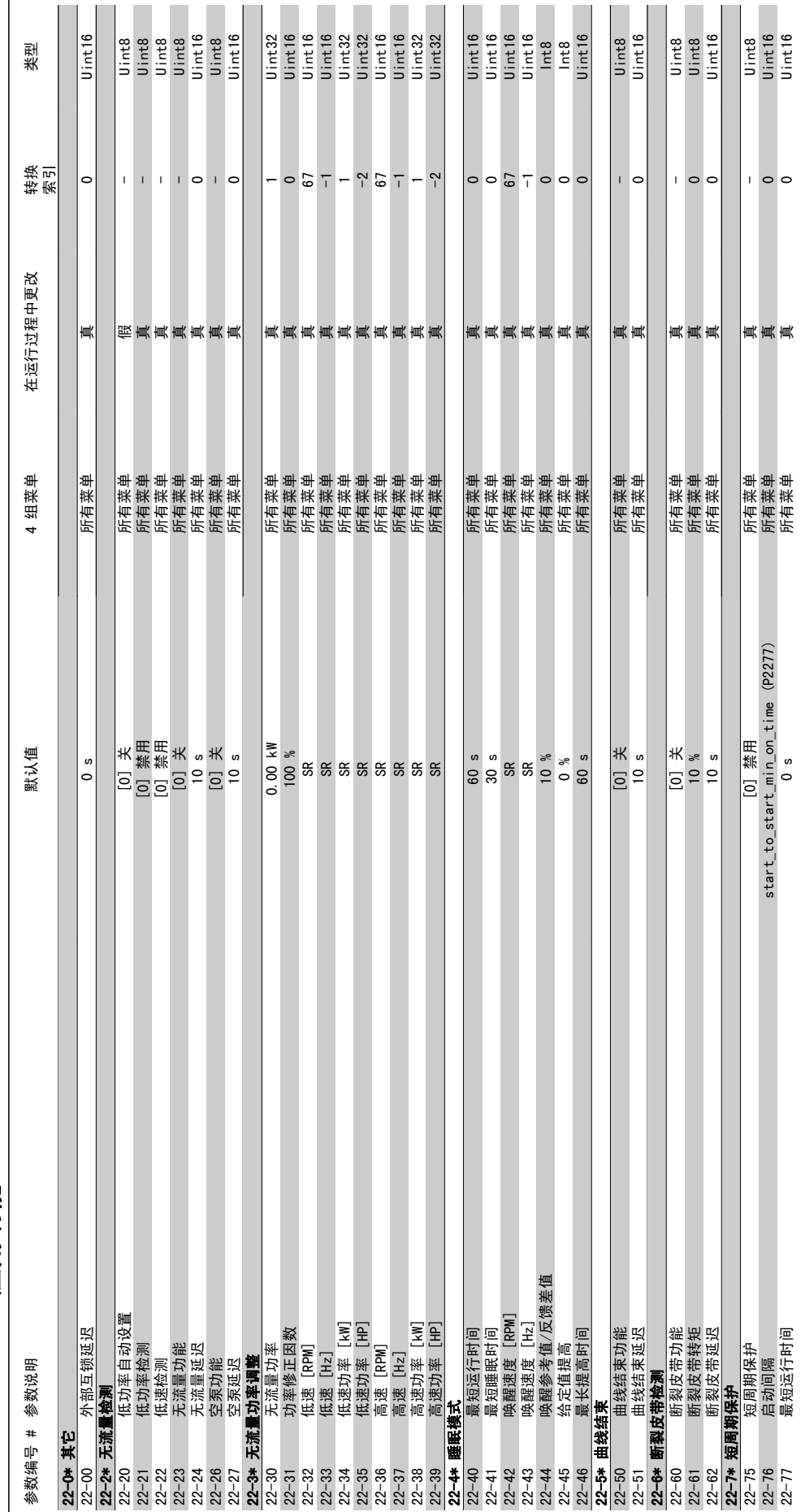

# 3.1.19. 22-\*\* 应用功能 3.1.19. 22 -\*\* 应用功能

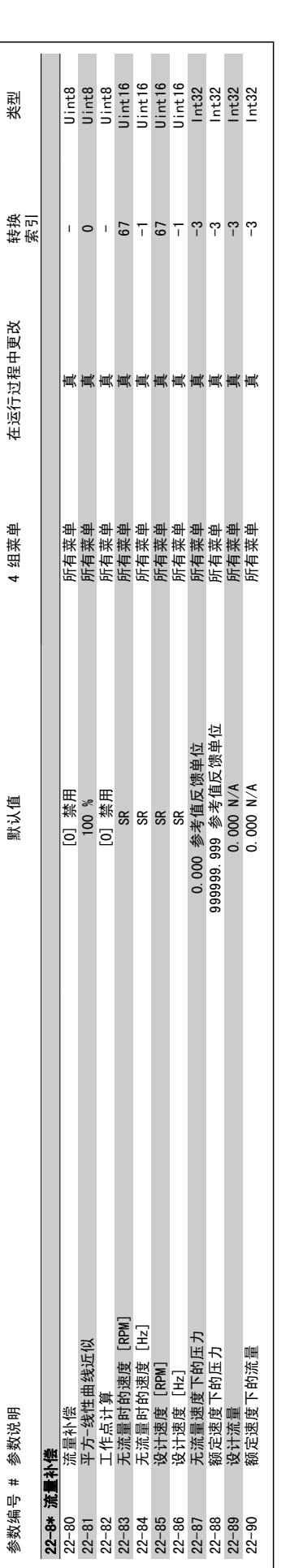

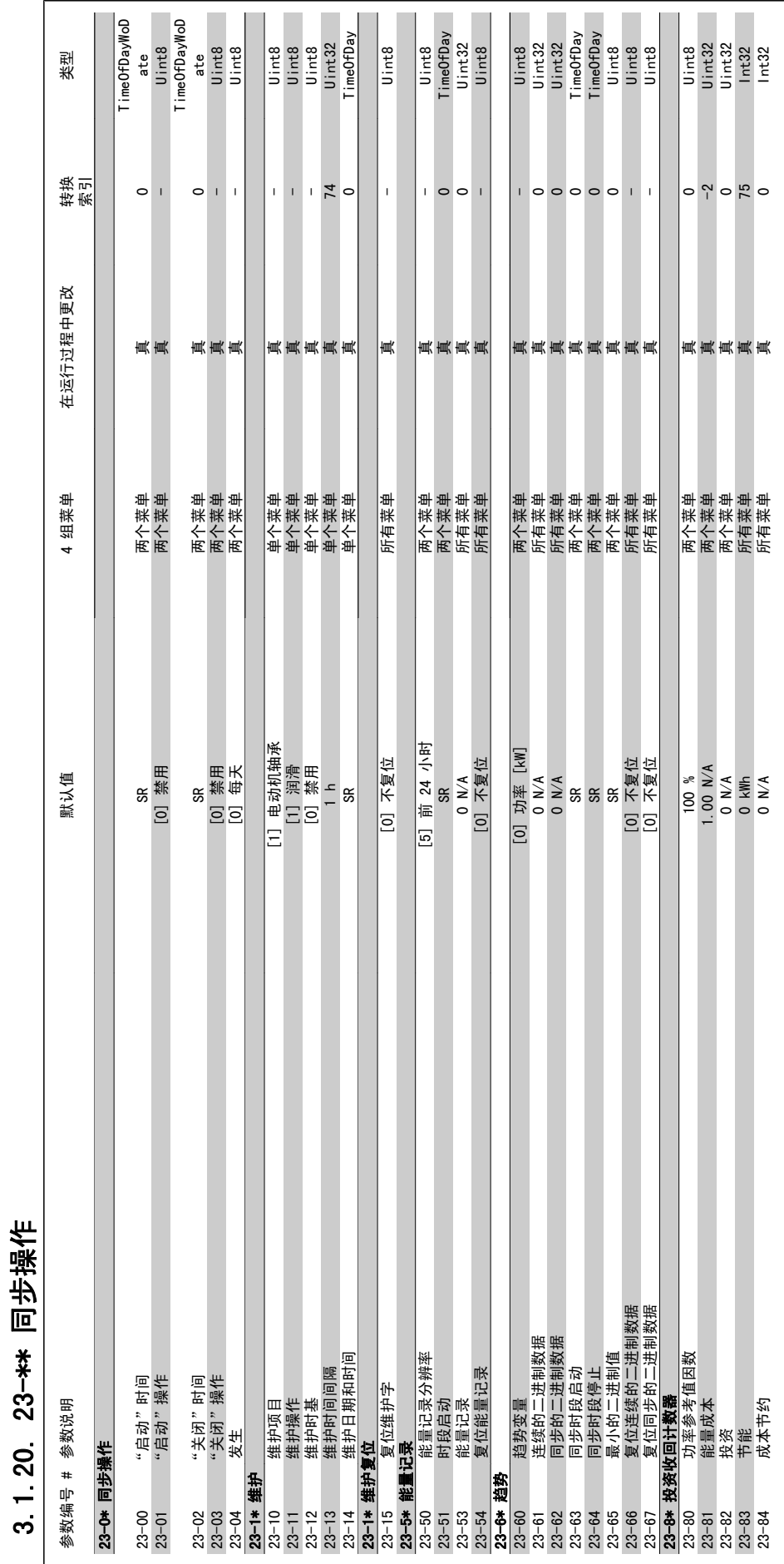

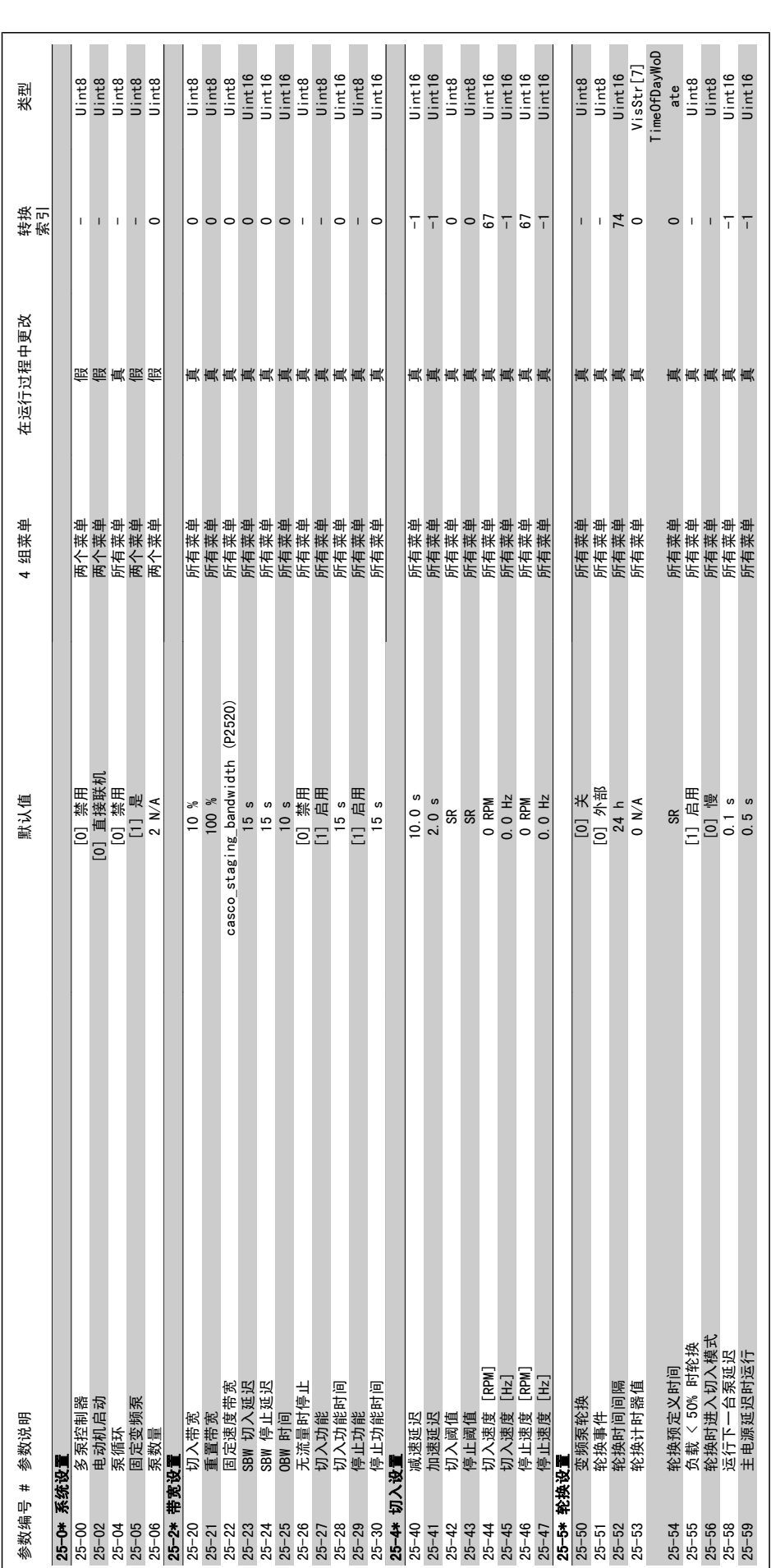

3.1.21. 25-\*\* 多泵控制器 3.1.21. 25-\*\* 多泵控制器

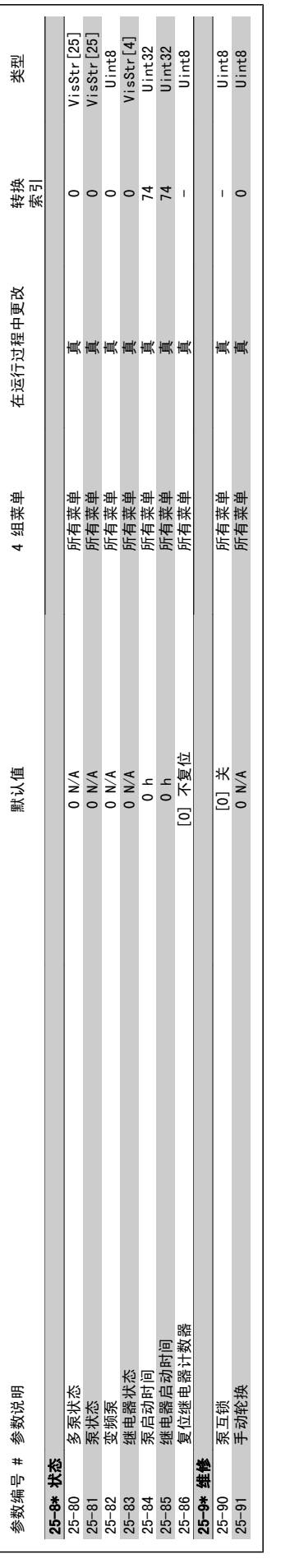

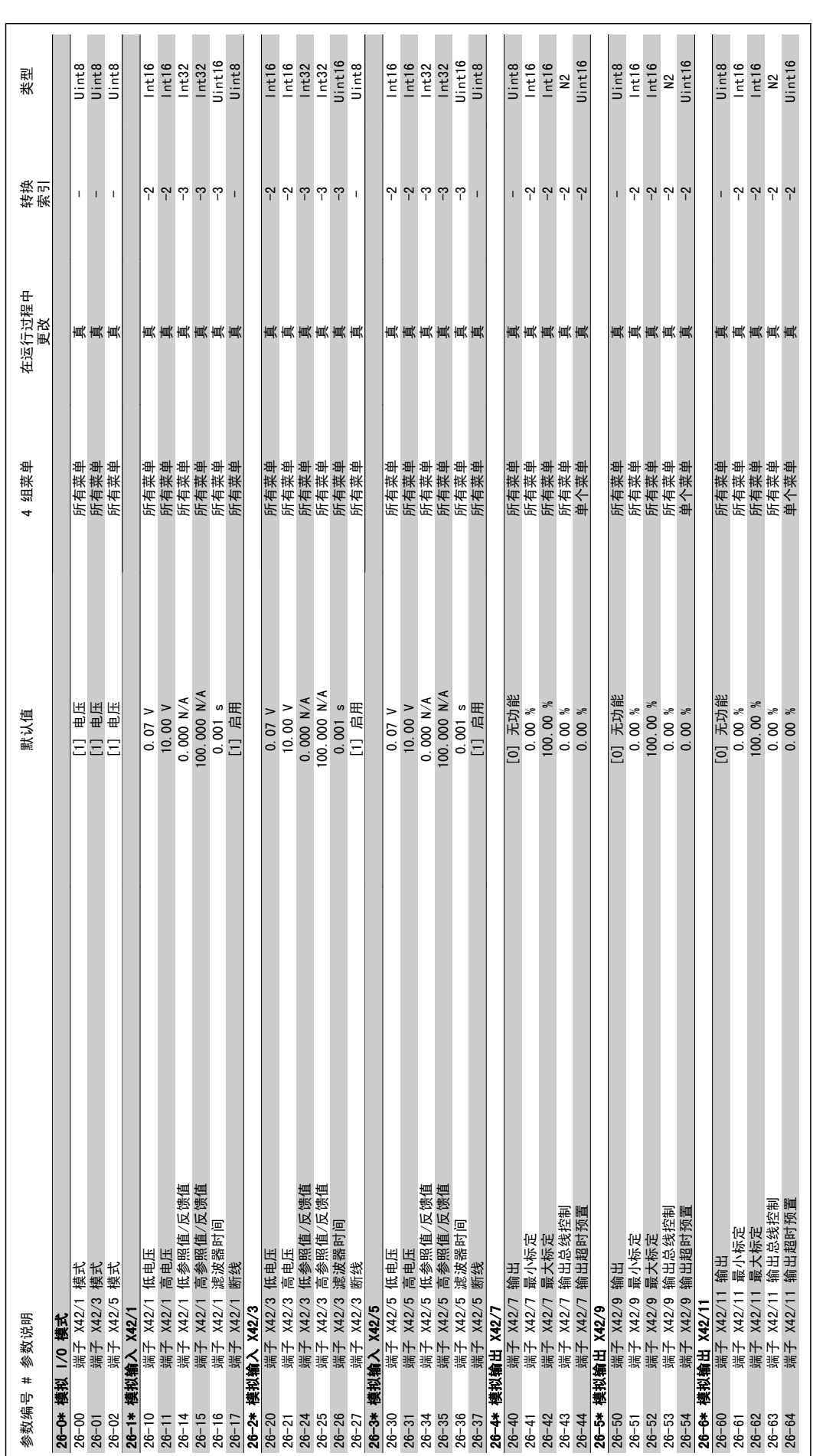

3.1.22. 26-\*\* 模拟输入输出选件 MCB 109 3.1.22. 26-\*\* 模拟输入输出选件 MCB 109

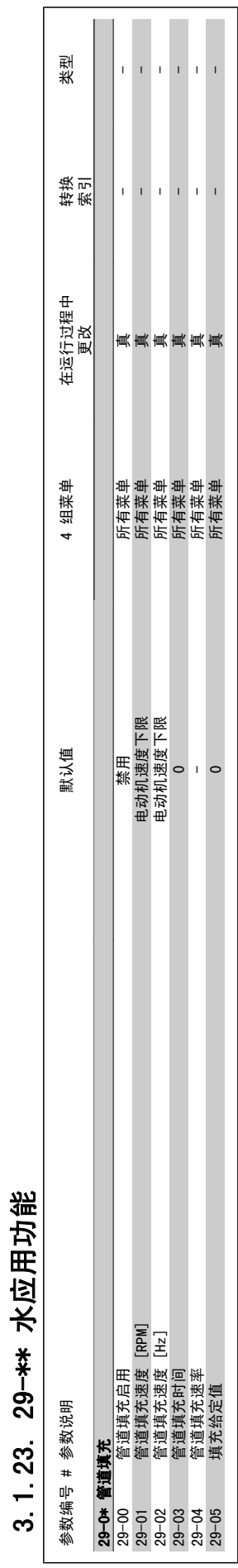

 $\overline{\mathbf{1}}$ 

3.1.23. 29-\*\* 水应用功能

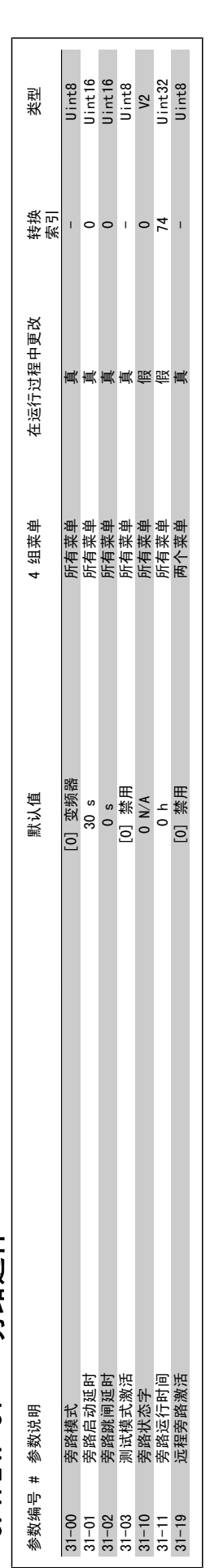

3.1.24. 31 -\*\* 旁路选件 3.1.24. 31-\*\* 旁路选件

1

### 索引

#### 0

0-\*\* 操作/显示 240

#### 1

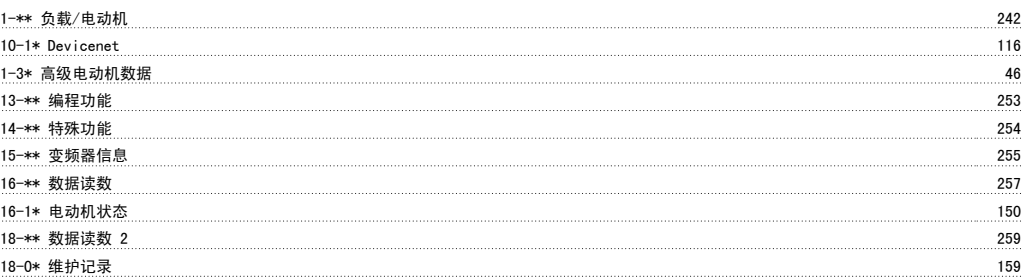

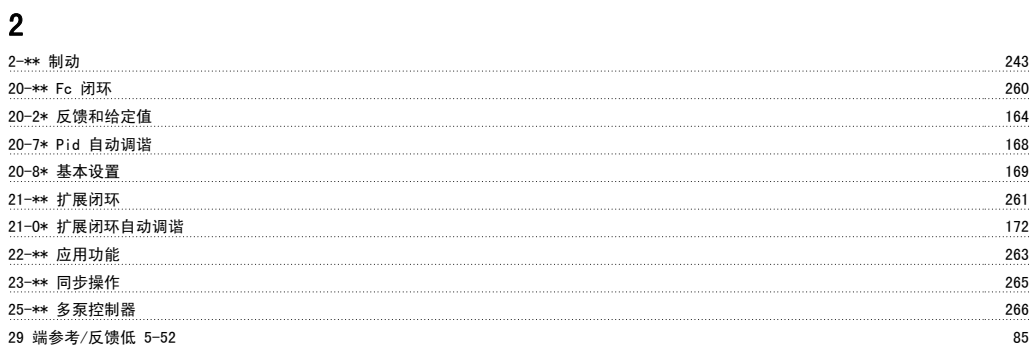

#### 3

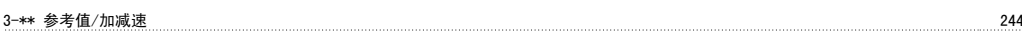

#### 4

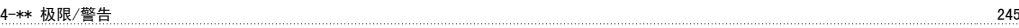

#### 5

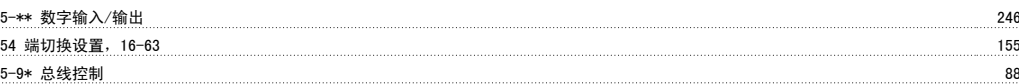

#### 6

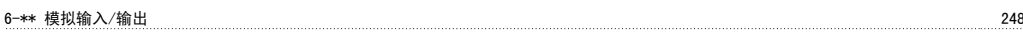

#### 8

8-\*\* 通讯和选件 250

#### 9

9-\*\* Profibus 251

#### C

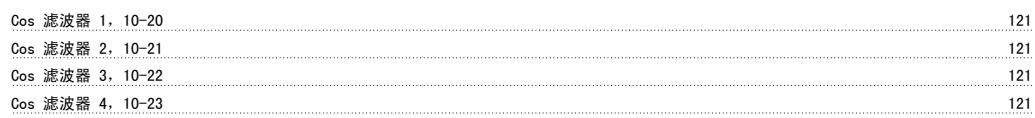

#### D

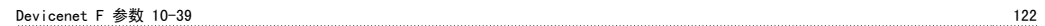

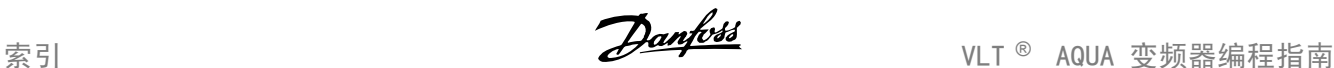

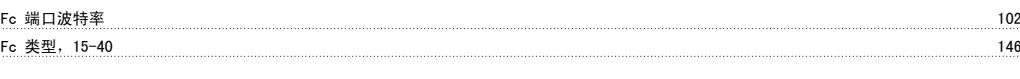

#### I

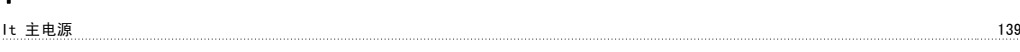

### L

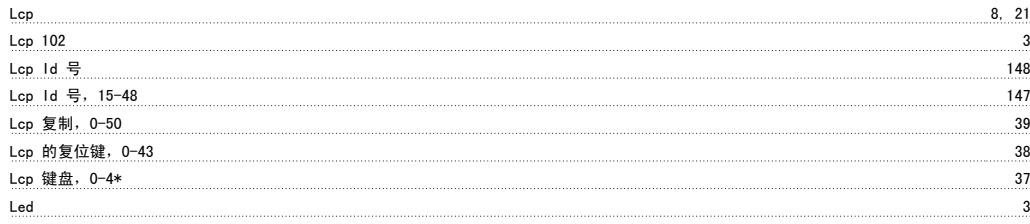

#### M

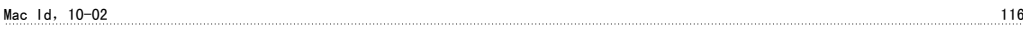

#### N

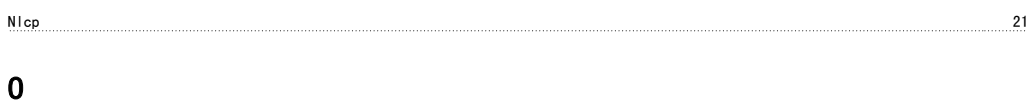

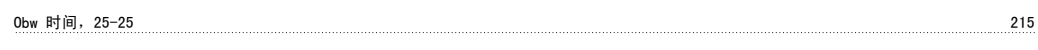

#### P

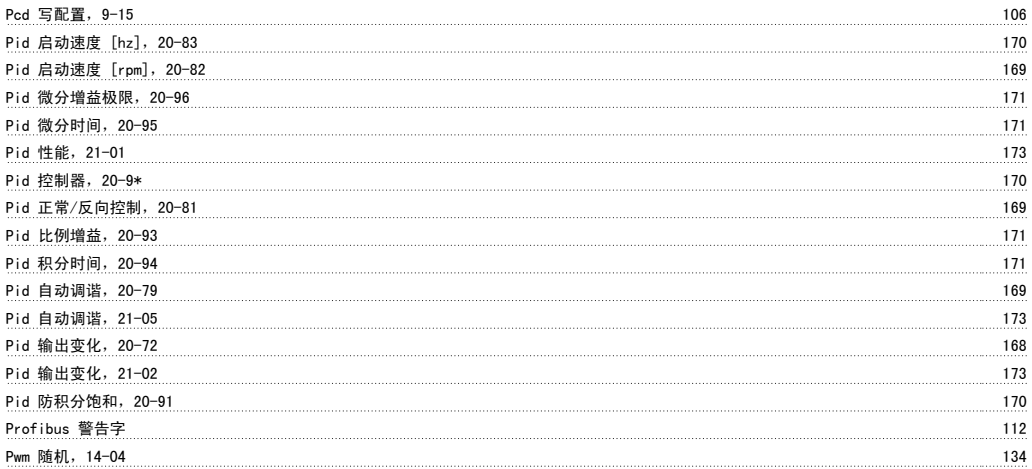

#### Q

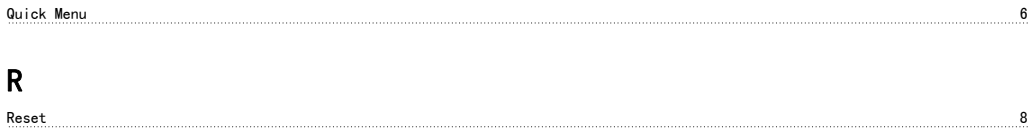

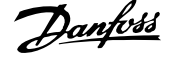

#### S

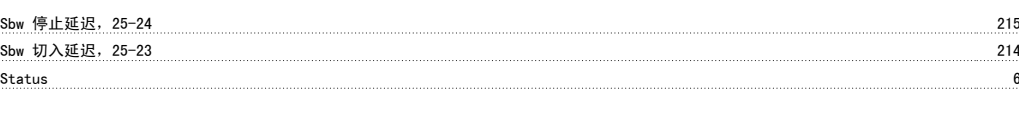

# V

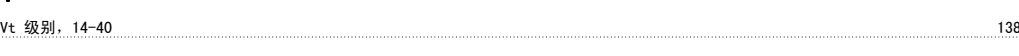

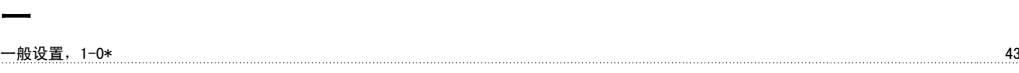

# 个

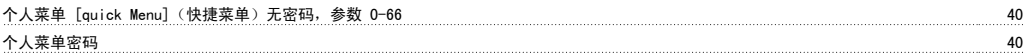

# 主

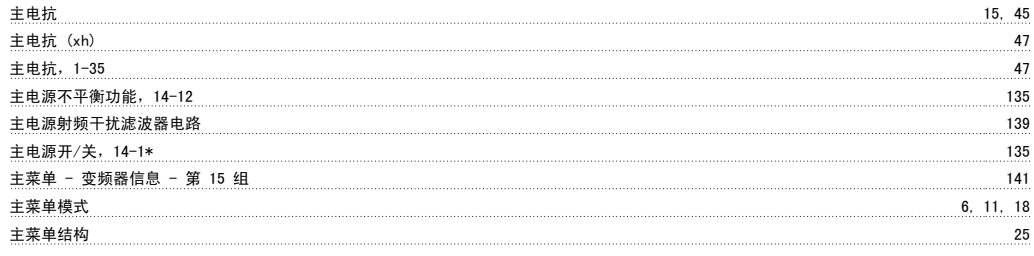

# 从

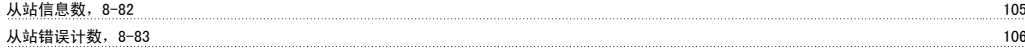

# 低

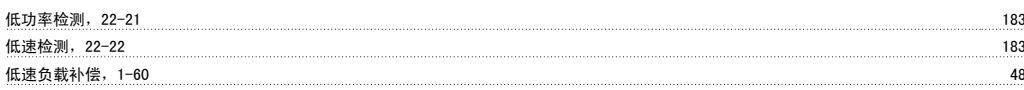

#### 使

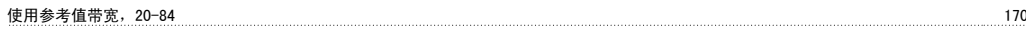

#### 停

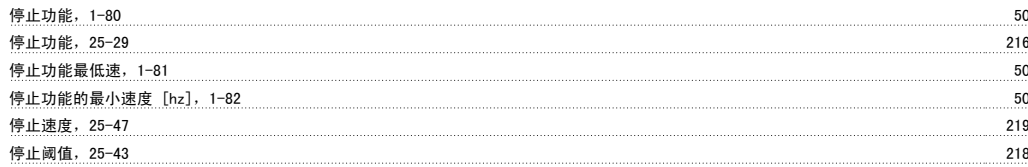

### 冷

冷却性能 51

### 切

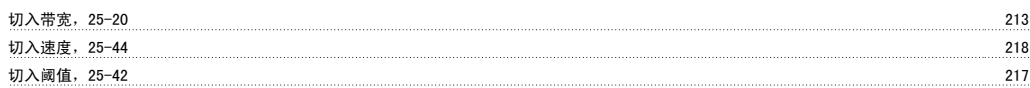

# 初

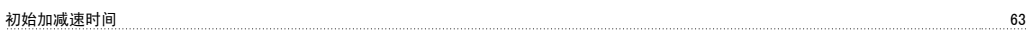

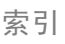

初始化 23

# 制

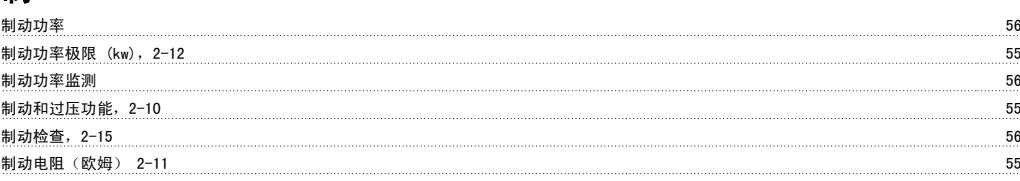

# 功

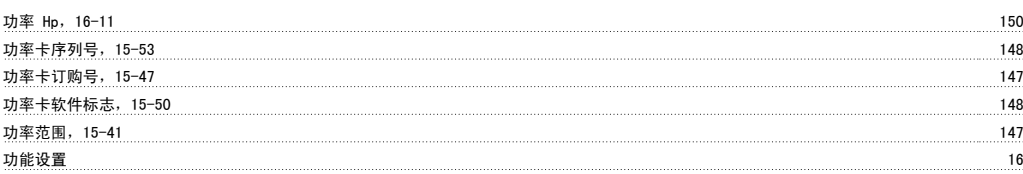

#### 加

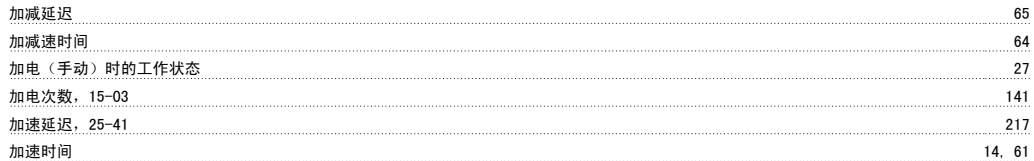

# 区

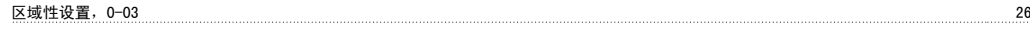

# 千

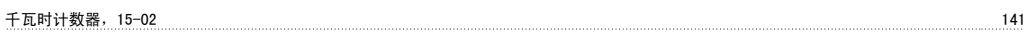

# 半

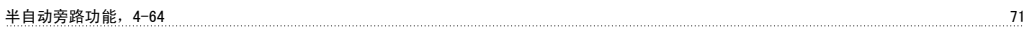

#### 协

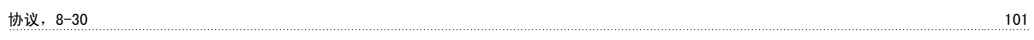

### 历

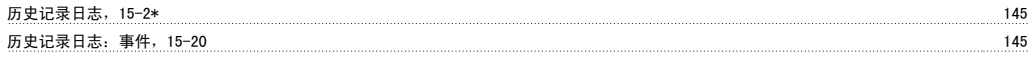

#### 参

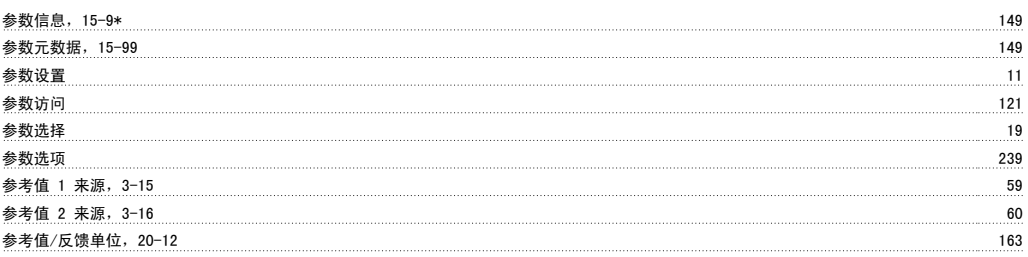

# 反

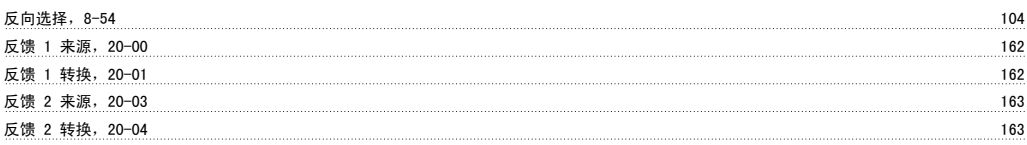

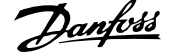

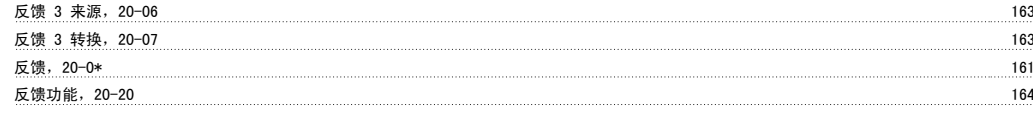

# 发

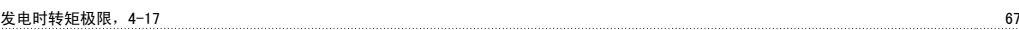

# 变

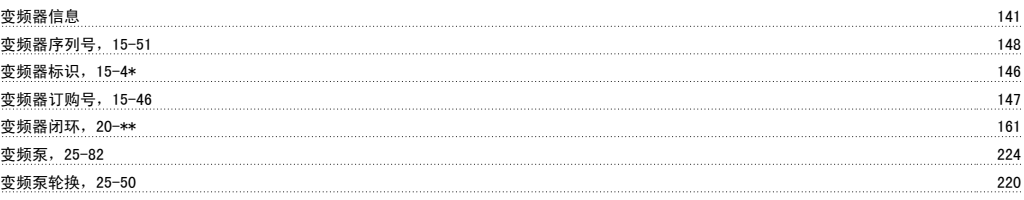

# 可

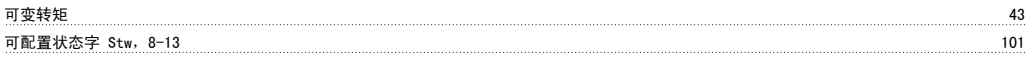

## 同

![](_page_274_Picture_250.jpeg)

# 启

![](_page_274_Picture_251.jpeg)

### 唤

![](_page_274_Picture_252.jpeg)

#### 固

![](_page_274_Picture_253.jpeg)

#### 图

![](_page_274_Picture_254.jpeg)

#### 填

![](_page_274_Picture_255.jpeg)

# 复

![](_page_274_Picture_256.jpeg)

#### 外

![](_page_274_Picture_257.jpeg)

![](_page_275_Picture_222.jpeg)

# 如

![](_page_275_Picture_223.jpeg)

#### 存

![](_page_275_Picture_224.jpeg)

# 安

![](_page_275_Picture_225.jpeg)

# 定

![](_page_275_Picture_226.jpeg)

# 射

![](_page_275_Picture_227.jpeg)

# 工

![](_page_275_Picture_228.jpeg)

# 已

![](_page_275_Picture_229.jpeg)

#### 平

![](_page_275_Picture_230.jpeg)

### 开

![](_page_275_Picture_231.jpeg)

### 快

![](_page_275_Picture_232.jpeg)

# 总

![](_page_275_Picture_233.jpeg)

# 恒

![](_page_275_Picture_234.jpeg)

# 恢

![](_page_275_Picture_235.jpeg)

#### 惯

![](_page_276_Picture_245.jpeg)

#### 手

![](_page_276_Picture_246.jpeg)

### 扩

![](_page_276_Picture_247.jpeg)

#### 报

![](_page_276_Picture_248.jpeg)

# 指

指示灯 5

#### 控

![](_page_276_Picture_249.jpeg)

# 故

![](_page_276_Picture_250.jpeg)

# 散

![](_page_276_Picture_251.jpeg)

#### 数

![](_page_276_Picture_252.jpeg)

散热片温度 152

#### 斜

![](_page_276_Picture_253.jpeg)

# 断

![](_page_276_Picture_254.jpeg)

![](_page_277_Picture_288.jpeg)

# 旁

![](_page_277_Picture_289.jpeg)

# 无

![](_page_277_Picture_290.jpeg)

# 日

![](_page_277_Picture_291.jpeg)

### 时

![](_page_277_Picture_292.jpeg)

#### 显

![](_page_277_Picture_293.jpeg)

# 曲

![](_page_277_Picture_294.jpeg)

# 更

![](_page_277_Picture_295.jpeg)

#### 最

![](_page_277_Picture_296.jpeg)

![](_page_278_Picture_1.jpeg)

![](_page_278_Picture_223.jpeg)

![](_page_279_Picture_1.jpeg)

#### 测

![](_page_279_Picture_273.jpeg)

#### 火灾模式断线超时功能,6-02 90

![](_page_279_Picture_274.jpeg)

#### 点动加减速时间,3-80 63 点动速度 58 点动速度 [rpm],3-19 61

# 热

![](_page_279_Picture_275.jpeg)

#### 特

特殊功能 133

#### 状

状态信息 3

#### 环

![](_page_279_Picture_276.jpeg)

#### 电

![](_page_279_Picture_277.jpeg)

# 直

![](_page_279_Picture_278.jpeg)

![](_page_280_Picture_1.jpeg)

直流回路电压 152

![](_page_280_Picture_304.jpeg)

端子 X42/11 输出,26-60 233 端子 X42/11 输出总线控制,26-63 233

![](_page_281_Picture_278.jpeg)

### 管

![](_page_281_Picture_279.jpeg)

#### 类

![](_page_281_Picture_280.jpeg)

# 精

![](_page_281_Picture_281.jpeg)

#### 索

索引参数 20

#### 给

![](_page_281_Picture_282.jpeg)

#### 继

![](_page_281_Picture_283.jpeg)

#### 维

维护记录:日期和时间,18-03 160

# 网

![](_page_281_Picture_284.jpeg)

![](_page_282_Picture_1.jpeg)

### 能

![](_page_282_Picture_242.jpeg)

# 脉

![](_page_282_Picture_243.jpeg)

# 自

![](_page_282_Picture_244.jpeg)

# 节

![](_page_282_Picture_245.jpeg)

### 触

![](_page_282_Picture_246.jpeg)

#### 警

![](_page_282_Picture_247.jpeg)

# 订

![](_page_282_Picture_248.jpeg)

# 设

![](_page_282_Picture_249.jpeg)

### 诊

![](_page_282_Picture_250.jpeg)

## 调

![](_page_282_Picture_251.jpeg)

# 超

![](_page_282_Picture_252.jpeg)

![](_page_283_Picture_221.jpeg)

#### 逐

![](_page_283_Picture_222.jpeg)

#### 配

![](_page_284_Picture_151.jpeg)